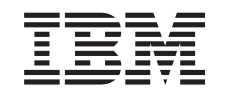

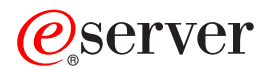

**iSeries** 

DB2 Universal Database for iSeries -データベース・パフォーマンスおよび Query 最適化

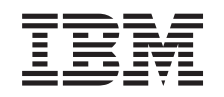

@server

**iSeries** 

**DB2 Universal Database for iSeries -**データベース・パフォーマンスおよび Query 最適化

**© Copyright International Business Machines Corporation 2000, 2001, 2002. All rights reserved.**

目次

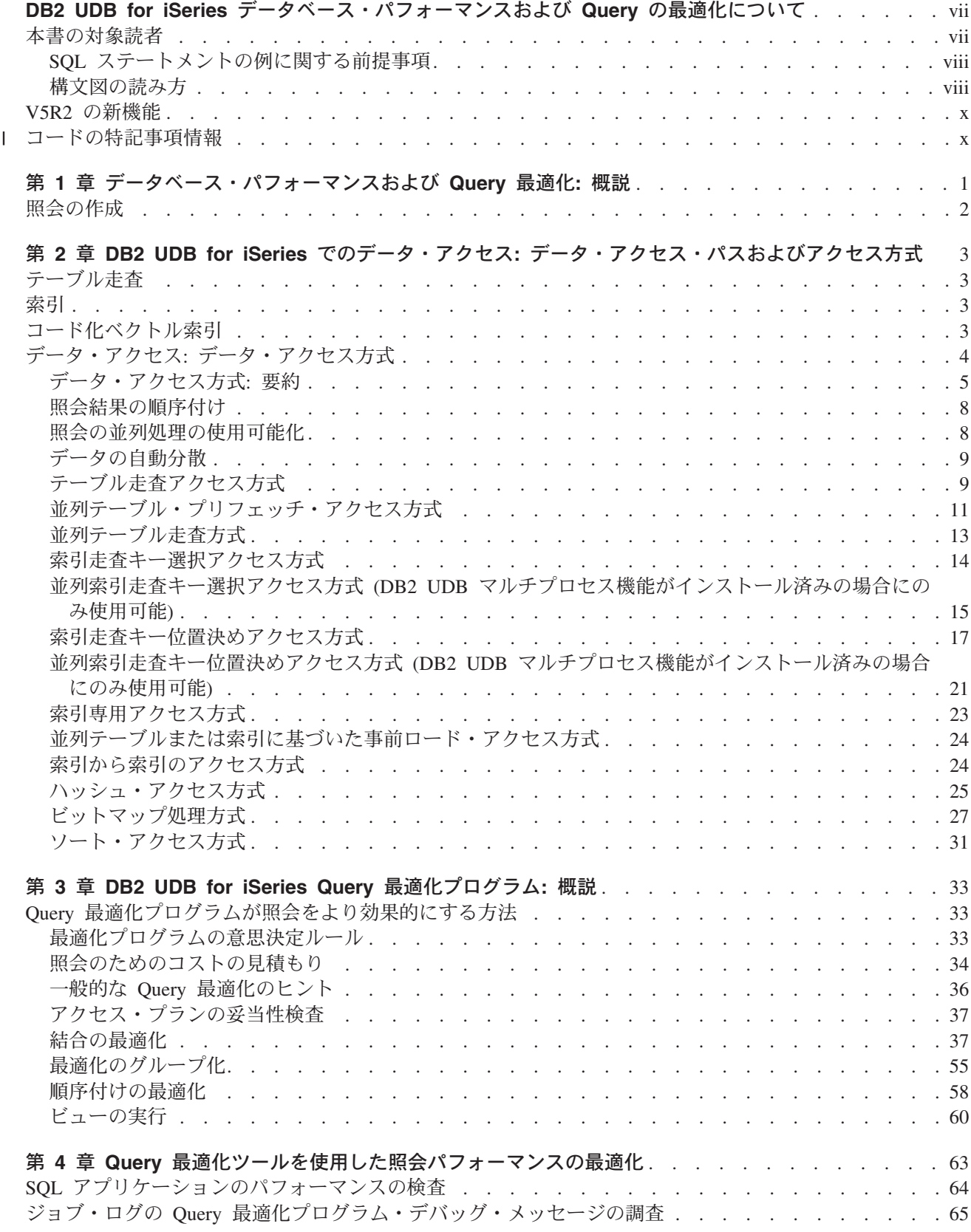

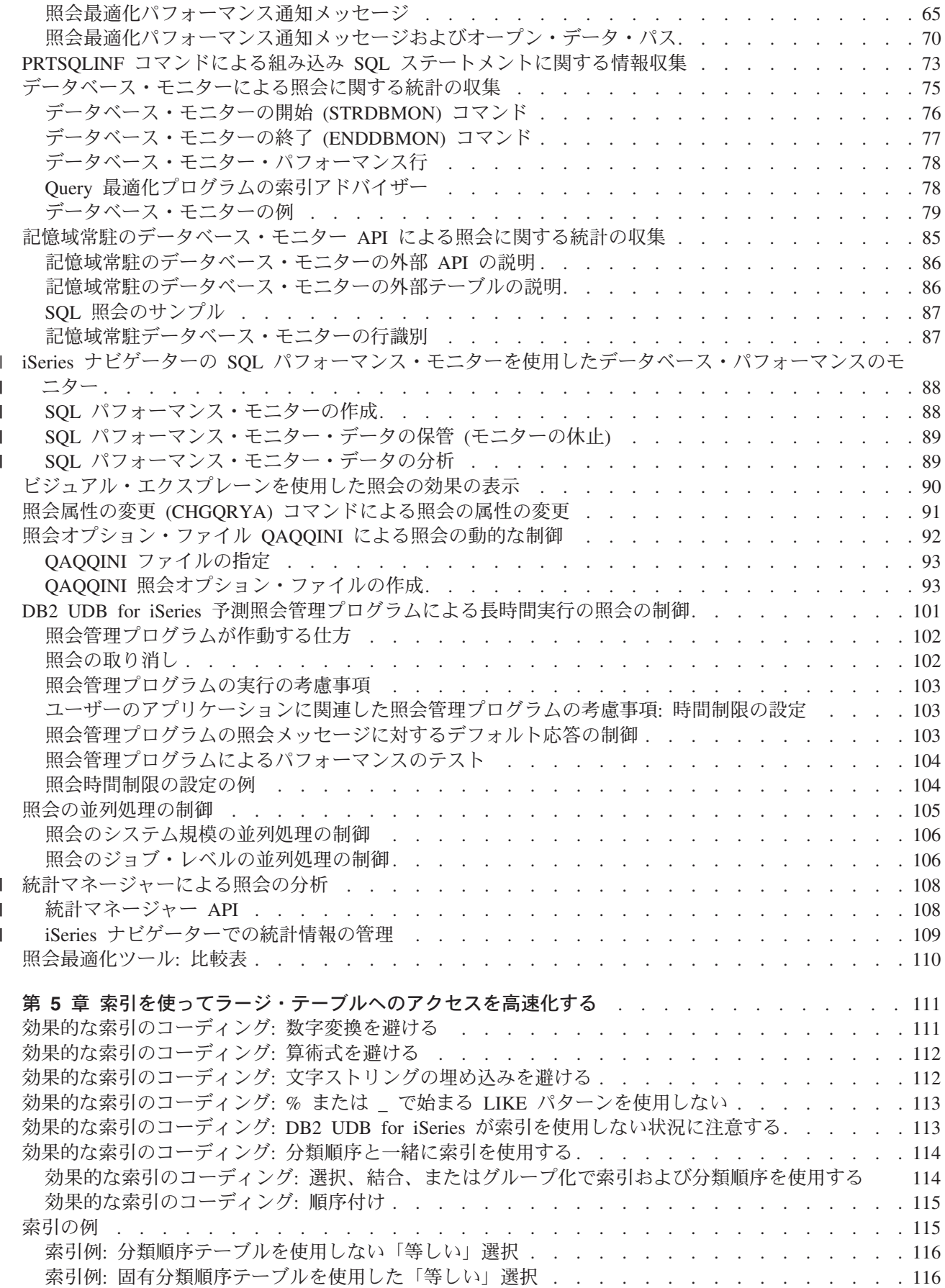

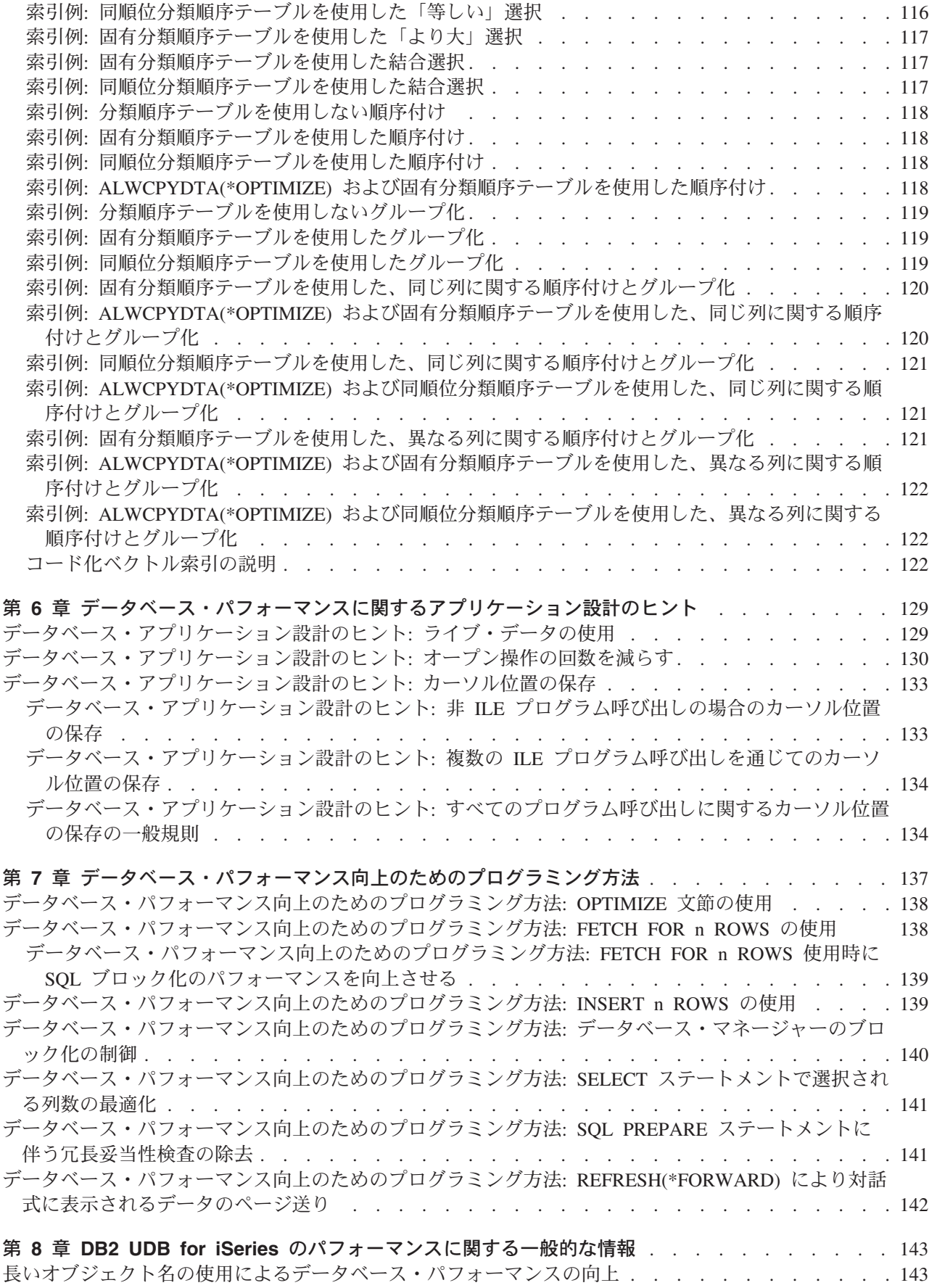

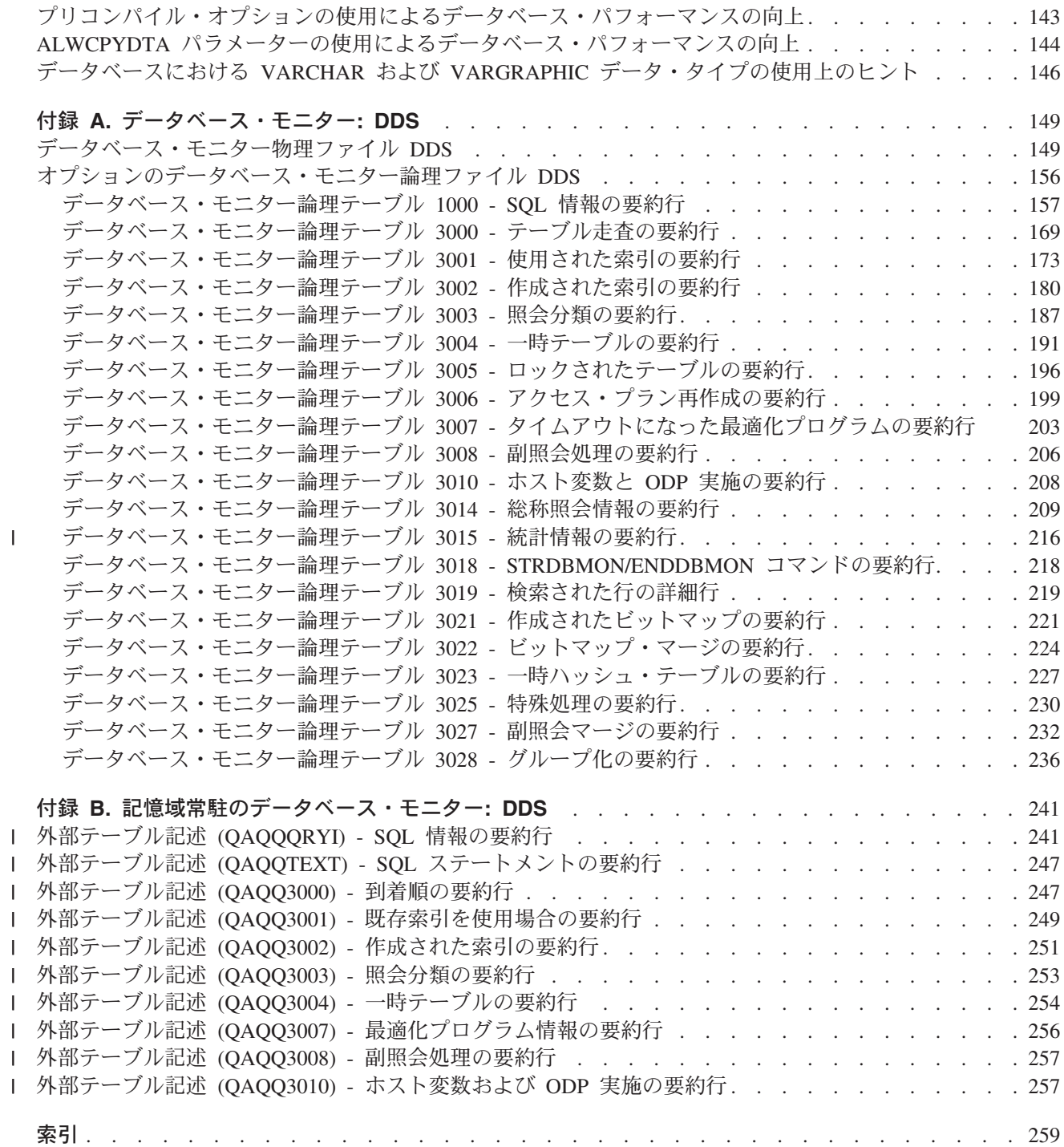

# <span id="page-8-0"></span>DB2 UDB for iSeries データベース・パフォーマンスおよび Query の最適化について

本書は、プログラマーおよびデータベース管理者を対象として、以下のことについて説明しています。

- DB2 UDB for iSeries で利用可能なツールや関数を使って、データベース・アプリケーションのパフォー マンスを最大限に向上させる方法
- DB2 UDB for iSeries 統合データベースの機能を活用した照会を実行する方法

DB2 UDB for iSeries アプリケーション・プログラミング環境でインプリメンテーションを行うための指針 と例に関する詳細については、 iSeries Information Center の『データベースおよびファイル・システム』 カテゴリーにある以下の資料を参照してください。

- SQL 解説書
- SQL プログラミング 概念
- ホスト言語での SQL プログラミング
- SOL 呼び出しレベル・インターフェース (ODBC)
- データベース・プログラミング
- Query/400 ご使用の手引き
- $\cdot$  ODBC
- $\cdot$  SOLJ

Java データベース・コネクティビティー (JDBC) の情報は、 iSeries™ Information Center の『プログラミ ング』の下の『IBM<sup>®</sup> Developer Kit for Java™』にあります。

拡張データベース機能の追加情報については、 DATABASE 2/400 Advanced Database Functions (GG24-4249) を参照してください。

## 本書の対象読者

本書は、基本的なデータベース・アプリケーションに関する知識を持ったプログラマーやデータベース管理 者が、照会のチューニング方法を理解するためのものです。本書では、使用可能なツールを使って照会パフ ォーマンスに関する問題をデバッグする方法を示します。

以下のものを含む、言語およびインターフェースに精通している必要があります。

- COBOL for iSeries
- ILE COBOL for iSeries
- · iSeries PL/I
- ILE C for iSeries
- $\cdot$  ILE C++
- VisualAge® C++ for iSeries
- REXX
- RPG III (RPG for iSeries  $\mathcal{D}$   $\rightarrow$   $\mathbb{H}$ )
- ILE RPG for iSeries
- $\cdot$  Query/400
- <span id="page-9-0"></span>• OPNORYF コマンド
- 呼び出しレベル・インターフェース (CLI)
- $\cdot$  ODBC
- $\cdot$  JDBC

### SQL ステートメントの例に関する前提事項

本書で示されている照会の例は、SOL プログラミング 概念の付録 A『DB2 UDB for iSeries 用サンプル・ テーブル』に基づいており、以下の事項を前提としています。

- それらの例は、対話式 SOL 環境で使用されるか、あるいは ILE C または COBOL で作成されていま す。 COBOL プログラム内での SQL ステートメントの区切りには、EXEC SQL および END-EXEC が 使用されています。 COBOL プログラムで SQL ステートメントを使用する方法は、 ホスト言語での SOL プログラミングの『COBOL アプリケーションでの SOL ステートメントのコーディング方法』で 説明されています。 ILE C プログラムで SQL ステートメントを使用する方法は、 ホスト言語での SQL プログラミングの『C アプリケーションでの SQL ステートメントのコーディング方法』で説明さ れています。
- 各 SOL ステートメントの例は、ステートメントの文節ごとに行を変えて、数行にまたがって示されてい ます。
- · SQL のキーワードは太字で示されています。
- SQL プログラミング 概念の付録 A『DB2 UDB for iSeries サンプル・テーブル』に記載されているテ ーブル名は、コレクション CORPDATA を使用します。付録 A『DB2 UDB for iSeries サンプル・テー ブル』にないテーブル名は、ユーザーが作成するコレクションを使用しなければなりません。
- 計算対象の列は、括弧 () と大括弧 [] で囲まれています。
- · SQL の命名規則が使用されています。
- APOST および APOSTSOL プリコンパイラー・オプションは、 COBOL でのデフォルト・オプション ではありませんが想定されています。 SQL およびホスト言語ステートメント内の文字ストリング定数 は、アポストロフィ(')によって区切られています。
- 特に断りがない限り、\*HEX の分類順序が使用されています。
- どの例でも、通常、SQL ステートメントの構文全体が示されているわけではありません。本書に記載さ れているステートメントの完全な説明と構文については、 SQL 解説書を参照してください。

上記の前提と異なる例が提示されている場合は、必ずその旨が記述されています。

本書はアプリケーション・プログラマーを対象としているため、ほとんどの例はアプリケーション・プログ ラムの中で書かれているものとして示されています。ただし、いくらかの変更を加えれば、対話式 SOL を 使用して対話式で実行することができる例も多数あります。対話式 SQL を使用する場合の SQL ステート メントの構文は、同じステートメントをプログラムに組み込む場合の形式とやや異なります。

### 構文図の読み方

本書では、以下ように定義された構造を使用して構文を記述します。

- 構文図は矢印に従って左から右へ、上から下へと見ます。
	- ▶ 記号はステートメントの始まりを示します。
	- → 記号は、ステートメントの構文が次の行へ続くことを示します。
	- ▶━━ 記号は、ステートメントが前の行から続いていることを示します。
	- →→■ 記号はステートメントの終わりを示します。

完結したステートメント以外の構文単位の図は、▶── 記号で始まり、 ──▶ 記号で終わります。

- required item (必須項目) は水平線 (主線) 上に示されています。 *required\_item*
- optional\_item (オプション項目) は主線より下に示されています。

*optional\_item*

optional item が主線より上に示されている場合、その項目はステートメントの実行に対しては何の効果 も持たず、読みやすさのためだけに使用されています。

 $\blacktriangleright$ 

 $\blacktriangleright$ 

 $\blacktriangleright$ 

 $\blacktriangleright$ 

 *required\_item optional\_item*

*required\_item*

• 2 つ以上の項目から選択できる場合には、それらは上下に重ねて (スタックされて) 示されています。 項目の 1 つを選択しなくてはならない 場合は、スタックの内の 1 つの項目が主線上に示されます。  $r$ *required item required choice1 required\_choice2*  $\blacktriangleright$ 

項目の1つを選択することが任意の場合は、スタック全体が主線より下に示されています。

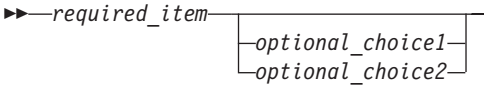

項目の 1 つがデフォルトである場合には、それが主線より上に示され、残りの選択項目は主線より下に 示されています。

 *required\_item default\_choice optional\_choice optional\_choice*

• 主線より上の左に戻る矢印は、反復可能な項目であることを示します。

*required\_item repeatable\_item*

反復矢印にコンマが含まれている場合は、反復される各項目をコンマで区切らなくてはなりません。

*required\_item repeatable\_item*

,

スタックより上にある反復矢印は、スタック内の項目を反復できることを示します。

- キーワードは英大文字で示されます (たとえば、FROM)。それらは示されているとおり正確につづらなけ ればなりません。変数はすべて小文字で示されています (たとえば、column-name)。それらはユーザー提 供の名前または値を表します。
- 句読記号、括弧、算術演算子、あるいは他にそのような記号が示されている場合には、それらを構文の 一部として入力しなくてはなりません。

### <span id="page-11-0"></span>V5R2 の新機能

| 本書でとりあげている主な新しい機能には、次のものがあります。

- | 到着順結合
- | 再設計された照会エンジン
- | 統計マネージャー

# □ コードの特記事項情報

| 本書には、プログラム・サンプルが含まれています。

| IBM は、お客様にすべてのプログラミング・コード・サンプルを使用することができる非独占的な使用権 | を許諾します。お客様は、このサンプル・コードから、お客様独自の特別のニーズに合わせた類似のプログ | ラムを作成することができます。

| すべてのサンプル・コードは、例として示す目的でのみ、 IBM により提供されます。このサンプル・プロ Ⅰ グラムは、あらゆる条件下における完全なテストを経ていません。したがって IBM は、これらのサンプ | ル・プログラムについて信頼性、利便性もしくは機能性があることをほのめかしたり、保証することはでき | ません。

| ここに含まれるすべてのプログラムは、現存するままの状態で提供され、いかなる保証条件も適用されませ Ⅰ ん。第三者の権利の不侵害、商品性、特定目的適合性に関する黙示の保証の適用もいっさいありません。

# <span id="page-12-0"></span>第 1 章 データベース・パフォーマンスおよび Query 最適化: 概 説

データベース・パフォーマンスの調整の目標は、照会の応答時間を最小限にし、ネットワーク・トラフィッ ク、ディスク入出力、および CPU 時間を最小限にしてサーバーのリソースを最大限に活用することです。 この目的を達成するには、データの論理および物理構造を理解し、サーバー上で使用されるアプリケーショ ンを理解し、データベースの使用に多くの矛盾があるとどのようにデータベース・パフォーマンスに影響を 与えるかを必ず理解する必要があります。

パフォーマンスの問題を避ける最善の方法は、パフォーマンスの問題が、進行中の開発作業の一部であるこ とを認識することです。有効なパフォーマンスの向上の多くは、データベース開発サイクルの開始時の注意 深い設計によって実現されます。パフォーマンスを効果的に最適化するには、幅広い状況で最もパフォーマ ンスの向上が期待される領域を識別し、それらの領域についての分析に焦点を当てる必要があります。

| V5R2 では、DB2 UDB for iSeries の照会エンジンが再設計されました。それにより、多くの SOL 読み取 | り専用照会のパフォーマンスの向上が期待できます。 2002 年の後半に出版予定のレッドブックでは、パフ Ⅰ ォーマンスの向上、再設計の利点を享受できる照会の種類、および新しい改善点を利用するよう最適化プロ | グラムを補助する方法の詳細が扱われます。

#### アクセス・パスおよび Query 最適化プログラムを理解する

iSeries は、数多くのハードウェア・リソースを管理し、コスト・ベースの最適化公式を使用して、SOL ス テートメントを実行するために最も効果的なアクセス計画を決定するので、サーバーが最も効果的なアクセ ス方式を決定する方法、およびサーバーが選択を決定する要因を知っておくことは重要です。これらのトピ ックについては、データ・アクセス方式で説明しています。加えて、iSeries Query 最適化プログラムを明 確に理解していると、 Query 最適化プログラムのコスト見積および意思決定規則を向上させる照会を設計 するために役立ちます。

#### 照会の向上

これらの概念に精通すると、以下のトピックにある情報を参照して、照会を大幅に向上させることができま す。

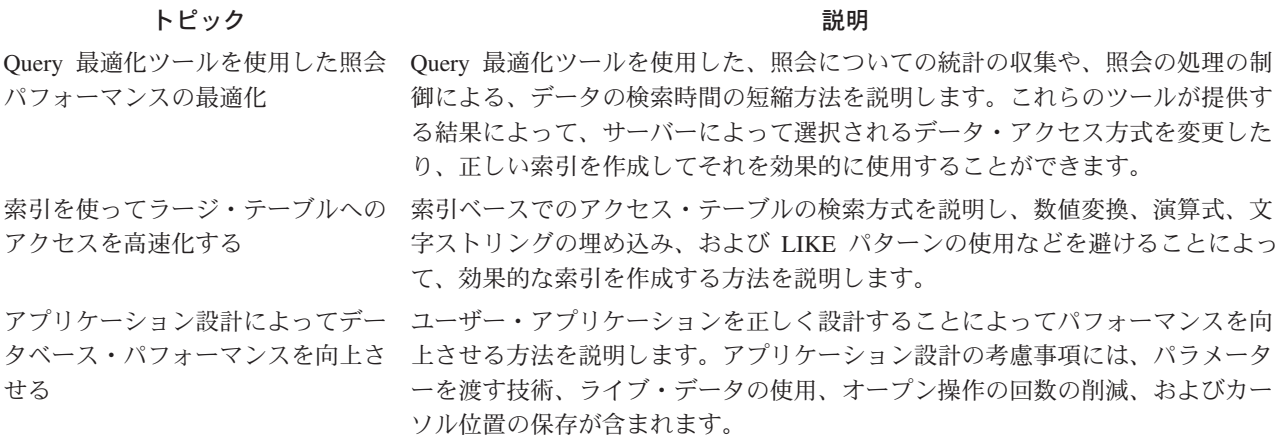

<span id="page-13-0"></span>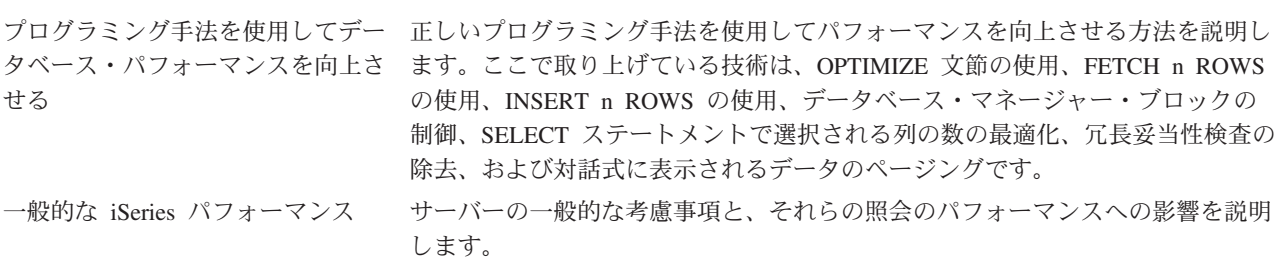

# 照会の作成

照会は、以下のインターフェースのいずれかを使って作成することができます。

- $\cdot$  SQL
- 照会ファイルのオープン (OPNQRYF) コマンド
- オープン・データベース・コネクティビティー (ODBC)
- Query for iSeries
- Java データベース・コネクティビティー (JDBC)
- 呼び出しレベル・インターフェース (CLI)

Query 最適化プログラムは、これらのインターフェースを使ってユーザーにより作成されたすべての照会を 最適化します。

# <span id="page-14-0"></span>第 2 章 DB2 UDB for iSeries でのデータ・アクセス: データ・ アクセス・パスおよびアクセス方式

このセクションでは、DB2 Universal Database for iSeries およびライセンス内部コードが照会の処理とデー タのアクセスに使用する、データ・アクセス方式を紹介します。データ・アクセス方式は、非キー順、キー 順、および一時結果ファイル・アクセス方式のグループに分けられます。

iSeries は、基本的に 2 つの方式を使用して、照会で指定したデータを検索します。 1 つは索引を使用す る方法であり (キー順アクセス方式)、もう 1 つは直接テーブルを介する方法 (非キー順アクセス方式) で す。これらのアクセス方式は、多くの方法で組み合わせてデータを検索できます。データ・アクセス方式 は、テーブル走査、索引、この両方の組み合わせ、またはコード化ベクトル索引のいずれかにすることがで きます。

# テーブル走杳

テーブル走査(または到着順)では、照会で指定したデータを見つけるのに、テーブル内に保管されている とおりの行の順序を使用します。テーブル走査を使用したテーブルの処理方法は、従来のシステムで順次フ ァイルまたは直接ファイルを処理する方法に似ています。

### 索引

索引(またはキー順アクセス・パス)は、キー列の内容に従って配置されたテーブルへのアクセスを提供し ます。キー順は行を検索する順序のことです。 アクセス・パスは、テーブルへの行の追加または削除を行 うとき、または索引列の内容が変更するときにはいつでも自動的に維持されます。索引のよい例は、 CREATE INDEX ステートメントで作成された索引、または CRTLF コマンドで作成されたキー順論理フ ァイルです。

索引の候補として適した列は、次のとおりです。

- 行選択述部で頻繁に参照される列。
- グループ化または順序付けで頻繁に参照される列。
- テーブルの結合に使用される列 (37ページの『結合の最適化』を参照)。

# コード化ベクトル索引

コード化ベクトル索引は、特殊キー値にコードを割り当てた後、これらの値を配列に表すことによってデー タベース・テーブルへのアクセスを提供します。この配列の要素の長さは、表す必要のある特殊値の数値に 応じて、1、2、または 4 バイトとなります。コード化ベクトル索引は、サイズが小さく比較的単純なた め、走査が高速になり並列処理が一層容易になります。

コード化ベクトル索引は CREATE ENCODED VECTOR INDEX ステートメントを使用して作成します。 コード化ベクトル索引の使用および保守の詳細については、『コード化ベクトル索引の説明』を参照してく

ださい。 コード化ベクトル索引を使用して照会を高速化すること ––––––––––<br>
できい。 コード化ベクトル索引を使用して照会を高速化すること ––––––––––––––––––––––––– Database for iSeries Web ページに進みます。

# <span id="page-15-0"></span>データ・アクセス: データ・アクセス方式

ライセンス内部コードおよび DB2 Universal Database for iSeries は、アクセス方式で処理を共用します。 ライセンス内部コードは、選択、結合機能、ハッシュ、索引の作成などを含む下位レベル処理を行います。

Query 最適化処理は、各照会について最も効率の良いアクセス方式を選択し、この情報をアクセス・プラン に保管します。アクセスのタイプは、行数、予期されるページ不在の数1、およびその他の基準によって決 まります。

本書の後ほどで説明されているツールおよびヒントを使用して、 Query 最適化プログラムが照会をインプ リメントする方法に修正を加えることができます。

この最適化プログラムは、次の方式のいずれかを使用して、データを検索します。これらの方式の要約は、 5ページの『データ・アクセス方式: 要約』を参照してください。

- テーブル走査方式 (データ・スペースは、テーブルのデータを含む内部オブジェクトです)
- 並列テーブル・プリフェッチ方式
- 索引走査キー選択方式
- 索引走査キー位置決め方式
- 並列テーブルまたは索引の事前ロード
- 索引から索引方式
- 索引専用アクセス方式
- ハッシュ方式
- ビットマップ処理方式
- ソート・アクセス方式

#### DB2 UDB マルチプロセス方式でのデータのアクセス

DB2 UDB マルチプロセス機能を使用すれば、最適化プログラムは並列処理を含む付加的なデータ検索方式 を使用することができます。

シンメトリック・マルチ・プロセッシング (SMP) は、単一サーバー上に設けられた並行処理の形式です。 このサーバーでは、メモリーとディスク・リソースを共用するマルチプロセッサー (CPU および入出力処 理機構)が、同時に単一の終了結果を得るために処理を行います。この並列処理とは、データベース・マネ ージャーが 1 回の照会で同時に 2 つ以上 (あるいはすべて) のサーバー・プロセッサーを作動させること ができるということを意味します。 CPU 制約の照会のパフォーマンスは、マルチプロセッサー・サーバー のこの機能を用いて、サーバー上の複数のプロセッサー間のプロセッサー・ロードを分散することによって かなり向上します。

サーバーに DB2 UDB マルチプロセス機能がインストールされていれば、次の方式を使用することができ ます。

- 並列テーブル走査方式
- 並列索引走査キー選択方式
- 並列索引走査キー位置決め方式
- 並列索引専用アクセス方式
- 並列ハッシュ方式

#### 4 DB2 UDB for iSeries データベース・パフォーマンスおよび Query 最適化 V5R2

<sup>1.</sup> プログラムが主記憶域にない 4 キロバイトのページを参照するときに起こる割り込み。

<span id="page-16-0"></span>• 並列ビットマップ処理方式

#### 追加の考慮事項:

次のトピックは、アクセス方式に関する付加的な背景情報です。

- 8ページの『照会結果の順序付け』
- 8ページの『照会の並列処理の使用可能化』
- 9ページの『データの自動分散』

# データ・アクセス方式: 要約

次の表には、本書でこれまで説明してきたデータ管理方式の要約が記載してあります。

表 1. データ・アクセス方式の要約

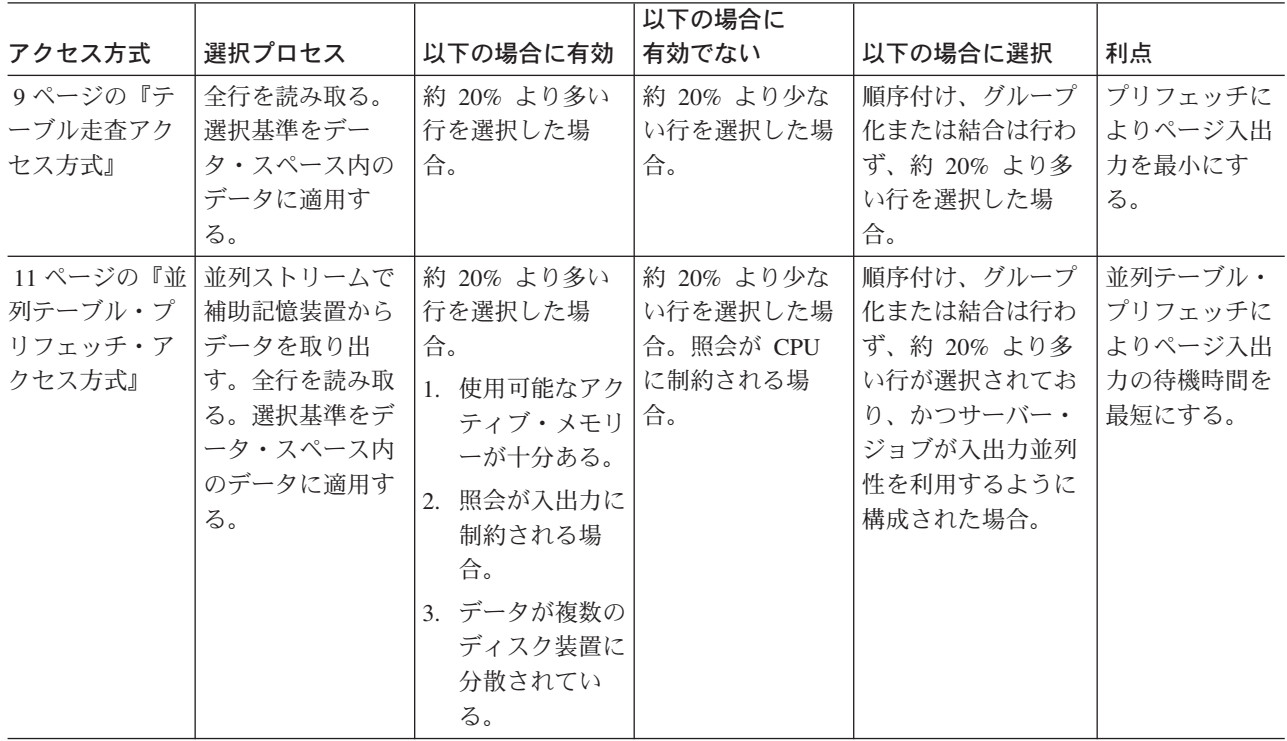

表 1. データ・アクセス方式の要約 (続き)

|                                                                                    |                                                                                                |                                                                                                    | 以下の場合に                                                            |                                                                                                |                                                                                           |
|------------------------------------------------------------------------------------|------------------------------------------------------------------------------------------------|----------------------------------------------------------------------------------------------------|-------------------------------------------------------------------|------------------------------------------------------------------------------------------------|-------------------------------------------------------------------------------------------|
| アクセス方式                                                                             | 選択プロセス                                                                                         | 以下の場合に有効                                                                                                    | 有効でない                                                             | 以下の場合に選択                                                                                       | 利点                                                                                        |
| 13ページの『並<br>列テーブル走査<br>方式』                                                         | 並列タスクでのデ<br>ータ読み取りと選<br>択。                                                                     | 約 10% より多い<br>行を選択した場<br>合、ラージ・テー<br>ブルの場合。<br>1. 使用可能なアク<br>ティブ・メモリ<br>ーが十分ある。<br>2. データが複数の<br>ディスク装置に<br>分散されてい<br>る。<br>3. DB2 UDB マル<br>チプロセスをイ<br>ンストール済み<br>である。<br>4. マルチプロセッ<br>サー・サーバー | 約 10% より少な<br>い行を選択した場<br>合。照会が単一処<br>理装置サーバーで<br>入出力制約されて<br>いる。 | 1. DB2 UDB マルチ<br>プロセスをインス<br>トール済みであ<br>る。<br>2. CPU 制約または<br>マルチプロセッサ<br>ー・サーバーで実<br>行されている。 | マルチプロセッ<br>サーで特に有効<br>なパフォーマン<br>スが得られる。                                                  |
| 引走査キー選択<br>アクセス方式』                                                                 | 14 ページの『索   選択基準を索引に<br>適用する。                                                                  | 順序付け、グルー<br>プ化、および結合<br>を行う場合。                                                                                                    | 多数の行を選択し<br>た場合。                                                  | 索引を必要とし、索<br>引走査キー位置決め<br>方式を使用できない<br>場合。                                                     | データ・スペー<br>スは、索引走査<br>キー選択基準に<br>適合した行につ<br>いてのみアクセ<br>スされる。                              |
| 列索引走査キー<br>選択アクセス方<br>式 (DB2 UDB<br>マルチプロセス<br>機能がインスト<br>ール済みの場合<br>にのみ使用可<br>能)』 | 15 ページの『並   並列タスクで選択<br>基準が索引に適用<br>される。                                                       | 索引のサイズがデ<br>ータ・スペースよ<br>り小さい。 DB2<br>UDB マルチプロ<br>セスがインストー<br>ルされていなけれ<br>ばならない。                                                                                                    | 多数の行を選択し<br>た場合。                                                  | 結果の順序付けが不<br>要な場合。                                                                             | 並列タスクが入<br>出力を実行する<br>ため入出力がさ<br>らにオーバーラ<br>ップする。マル<br>チプロセッサ<br>ー・サーバーを<br>十分に使用でき<br>る。 |
| 引走査キー位置<br>決めアクセス方<br>式』                                                           | 17 ページの『索 選択基準が索引項<br>目の範囲に適用さ<br>れる。一般的に使<br>用されるオプショ<br>$\boldsymbol{\mathcal{Y}}\mathtt{o}$ | 約 20% より少な<br>い行を選択した場<br>合。                                                                                                    | 約 20% より多い<br>行を選択した場<br>合。                                       | 選択列が左端のキー<br>と一致し、約 20%<br>より少ない行を選択<br>した場合。                                                  | 索引とデータ・<br>スペースは、選<br>択基準に合った<br>行についてのみ<br>アクセスされ<br>る。                                  |

表 1. データ・アクセス方式の要約 (続き)

|                                                                                                   |                                                          |                                                                                                   | 以下の場合に                                       |                                                                                   |                                                                                                    |
|---------------------------------------------------------------------------------------------------|----------------------------------------------------------|---------------------------------------------------------------------------------------------------|----------------------------------------------|-----------------------------------------------------------------------------------|----------------------------------------------------------------------------------------------------|
| アクセス方式                                                                                            | 選択プロセス                                                   | 以下の場合に有効                                                                                          | 有効でない                                        | 以下の場合に選択                                                                          | 利点                                                                                                    |
| 21 ページの『並<br>列索引走査キー<br>位置決めアクセ<br>ス方式 (DB2<br>UDB マルチプ<br>ロセス機能がイ<br>ンストール済み<br>の場合にのみ使<br>用可能)』 | 並列タスクで選択<br>基準が索引項目の<br>範囲に適用され<br>る。                    | 約 20% より少な<br>い行を選択した場<br>合。 DB2 UDB マ<br>ルチプロセスがイ<br>ンストールされて<br>いなければならな<br>いい                  | 多数の行を選択し<br>た場合。                             | 1. 結果の順序付けが<br>不要な場合。<br>2. 選択列が左端のキ<br>ーと一致し、約<br>20% より少ない<br>行を選択した場<br>合。     | 索引とデー<br>1.<br>タ・スペース<br>は、選択基準<br>に合った行に<br>ついてのみア<br>クセスされ<br>る。<br>2. 並列タスクが<br>入出力を実行<br>するため入出<br>力がさらにオ<br>ーバーラップ<br>する。<br>3. マルチプロセ<br>ッサー・サー<br>バーを十分に<br>使用できる。 |
| 24 ページの『索<br>引から索引のア<br>クセス方式』                                                                    | キー行を永続索引<br>に位置付ける。選<br>択した索引項目に<br>関して一時索引を<br>作成する。    | 順序付け、グルー<br>プ化、および結合<br>を行う場合。                                                                    | 約 20% より多い<br>行を選択した場<br>合。                  | 順序付けを満たす索<br>引はないが、既存の<br>索引が選択を満た<br>し、約 20% より少<br>ない行を選択する場<br>合。              | 索引とデータ・<br>スペースは、選<br>択基準に合った<br>行についてのみ<br>アクセスされ<br>る。                                                                                                    |
| 31 ページの『ソ<br>ート・アクセス<br>方式』                                                                       | テーブル走査処理<br>または索引走査キ<br>ー位置決めを使用<br>して読み取るデー<br>夕を配列する。  | 約 20% より多い<br>行を選択したか、<br>行の結果集合が大<br>きい場合。                                                       | 約 20% より少な<br>い行を選択した<br>か、行の結果集合<br>が小さい場合。 | 順序付けを指定した<br>場合。順序付けを満<br>たす索引がないか、<br>大きい結果集合が予<br>想される場合。                       | この表の、テー<br>ブル走査および<br>索引走査キー位<br>置決めを参照の<br>こと。                                                                                                    |
| 23 ページの『索<br>引専用アクセス<br>方式』                                                                       | 他のどの索引アク<br>セス方式とも組み<br>合わせできる。                          | 照会で使用する列<br>がすべてキー列と<br>して存在する。                                                                   | 約 20% より少な<br>い行を選択した<br>か、行の結果集合<br>が小さい場合。 | 照会で使用する列が<br>すべてキー列として<br>存在する。                                                   | データ・スペー<br>スへの入出力を<br>減らす。                                                                                                    |
| 24 ページの『並<br>列テーブルまた<br>は索引に基づい<br>た事前ロード・<br>アクセス方式』                                             | ランダム・アクセ<br>スを防止するため<br>に索引またはテー<br>ブル・データを並<br>列にロードする。 | 使用しないと過度<br>のランダム活動が<br>オブジェクトに対<br>して行われる場合<br>で、しかもアクテ<br>ィブ・メモリーが<br>オブジェクト全体<br>を保持できる場<br>合。 | アクティブ・メモ<br>リーがすでにコミ<br>ット過剰な場合。             | 照会を処理するとラ<br>ンダム活動が過剰に<br>なる場合で、オブジ<br>ェクト全体を保持で<br>きるだけのアクティ<br>ブ・メモリーがある<br>場合。 | ランダムなペー<br>ジ入出力を防止<br>し、これにより<br>入出力に制約さ<br>れる照会を向上<br>させることがで<br>きる。                                                                                                    |

<span id="page-19-0"></span>表 1. データ・アクセス方式の要約 (続き)

|           |                        |            | 以下の場合に     |           |                              |
|-----------|------------------------|------------|------------|-----------|------------------------------|
| アクセス方式    | 選択プロセス                 | 以下の場合に有効   | 有効でない      | 以下の場合に選択  | 利点                           |
| 25 ページの『ハ | 共通の関連データ               | 長時間実行のグル   | 短時間実行の照    | 結合またはグループ | 索引方式と比較                      |
| ッシュ・アクセ   | を持ち、値が共通               | ープ化および結合   | 会。         | 化が指定されてい  | してランダム入                      |
| ス方式』(並列ま  | している行。                 | 照会。        |            | る。        | 出力を減らす。                      |
| たは非並列)    |                        |            |            |           | DB2 UDB $\nabla \mathcal{W}$ |
|           |                        |            |            |           | チプロセスがイ                      |
|           |                        |            |            |           | ンストール済み                      |
|           |                        |            |            |           | である場合、                       |
|           |                        |            |            |           | SMP 並行処理                     |
|           |                        |            |            |           | が利用できる。                      |
|           | 27 ページの『ビ   キー位置決め / 索 | 選択を索引に適用   | 約 25% より多い | 索引が選択基準と一 | データ・スペー                      |
| ットマップ処理   | 引走査キー選択が               | 可能で、おおよそ   | 行を選択した場    | 致している。    | スへのページ入                      |
| 方式』       | ビットマップの作               | 5% より多いかお  | 合。         |           | 出力を減らす。                      |
|           | 成に使用される。               | およそ 25% より |            |           | 各テーブルで複                      |
|           | ビットマップは、               | 少ない行を選択し   |            |           | 数の索引を使用                      |
|           | テーブル内の行へ               | た場合。または、   |            |           | できる。                         |
|           | のアクセスを回避               | 複数の索引を使用   |            |           |                              |
|           | するために使用さ               | しなければならな   |            |           |                              |
|           | れる。                    | い選択で OR 演算 |            |           |                              |
|           |                        | 子が使用されてい   |            |           |                              |
|           |                        | る場合。       |            |           |                              |

## 照会結果の順序付け

個々の結果の順序付けを保証するために、 ORDER BY 文節 (または OPNORYF KEYFLD パラメーター) を指定する必要があります。並列アクセス方式が利用可能になる前は、データベース・マネージャーは順 次方式でテーブル行 (およびキー・シーケンス) を処理していました。この結果、順序付けが元の照会要求 にたとえ含まれていなかったとしても結果の順序付けはいくらか予測可能なものでした(通常は、データ・ スペースに保管された順に行が検索されていました)。並列方式は、テーブル行とキー値のブロックを同時 に処理しているので、取り出した結果の順序付けがランダムで予想のできないものになります。

ORDER BY 文節は、特定の結果の順序付けを保証する唯一の方法です。 ただし、結果のソートによっ て、CPU 使用率および応答時間のどちらも増加することになるので、順序付けの要求はどうしても必要な 時のみに指定するべきです。

### 照会の並列処理の使用可能化

照会の並列処理を実行依頼したり、アプリケーションをコーディングするときには、照会の並列処理を使用 可能にする必要があります。最適化プログラムはアクセス方式を選択する場合、自動的に並列処理を使用す ることはありません。

QQRYDEGREE システム値、照会オプション・ファイル、または照会属性の変更 (CHGQRYA) コマンドの DEGREE パラメーターを使用して、 Query 最適化プログラムが使用する並列処理の度数を制御することが できます。並列処理の制御の方法についての情報は、105 ページの 『照会の並列処理の制御』を参照して ください。

一連のデータベース・システム・タスクは、データベース・マネージャーが使用する際のサーバー始動で作 成されます。データベース・マネージャーはそのタスクを使用して、種々のディスク装置からデータを処理 <span id="page-20-0"></span>および検索します。これらのタスクは複数のプロセッサーで同時に実行することができるので、照会の経過 時間を軽減することができます。並列照会の入出力と CPU 処理は、このタスクが行いますが、使用する入 出力と CPU リソースのアカウンティングはアプリケーション・ジョブに転送されます。アプリケーション のこのタイプの入出力と CPU リソースの要約は、活動ジョブの処理 (WRKACTJOB) コマンドで正確に継 続して表示することができます。

# データの自動分散

DB2 Universal Database for iSeries は、データが割り振られている補助記憶域プール (ASP) で使用可能な ディスク装置に自動的にデータを分散します。これにより、データはユーザーの介入なしに分散されます。 分散させることにより、データベース・マネージャーは並列で種々のディスク装置上の行のブロックを容易 に処理することができます。

DB2 Universal Database for iSeries は ASP 内のディスク装置間のデータを分散しますが、データのエクス テント (連続した一連のデータ) の割り振りが公平に分散されないこともあります。これは、装置上のスペ ースの割り振りが均等でなかったり、新規の装置が ASP に追加されているときに起こります。データ・ス ペースの割り振りは、テーブルの保管、削除、その後の復元によって再び分散される場合があります。

# テーブル走査アクセス方式

テーブル内のすべての行が読み取られます。選択基準は各行に適用され、呼び出し側のアプリケーションに 返されるのは、その基準に合った行に限ります。 テーブル内の行処理順序について特に保証はありませ ん。 結果を特定の順序にしたい場合は、ORDER BY 文節 (または OPNORYF KEYFLD パラメーター) で指定する必要があります。

以下の理由により、テーブル走査は効率が良いと言えます。

- 指定したページのすべての行が処理され、一度そのページを主記憶域に入れると再び取り出されること はないので、ページ入出力の操作の数が最小限になります。
- データベース・マネージャーは、データ・スペースから検索するページの順序を簡単に予測することが できます。データベース・マネージャーは、こうした理由により、これらのページの補助記憶域から主 記憶域への非同期入出力をスケジューリングすることができます。この操作は一般的にプリフェッチと 呼ばれています。これは、データベース・マネージャーがデータにアクセスしなければならないとき に、このページを主記憶域で使用できるようにするために行われます。

#### テーブル走査アクセス方式が最も適している場合

この選択方式は、選択する行の比率が大きい場合に便利です。大きな比率とは一般に 20% 以上を指してい ます。

#### テーブル走査アクセス方式が最も適さない場合

テーブル走査処理は、テーブル内で選択する行の比率が少ない場合は、効率的ではありません。テーブル内 のすべての行を調べるので、入出力リソースと処理装置リソースを無駄使いすることになります。

#### テーブル走査アクセスについての考慮事項

テーブル走査処理は、削除した行の入っているテーブルから行を選択したときに悪影響が及ぶ場合がありま す。これは、削除操作では削除したとして行にマーク付けを行うにすぎないからです。 テーブル走査処理 では、データベース・マネージャーは、たとえ削除された行が一度も選択されたことがなくても、削除され たすべての行を読み取ります。削除された行を除去するには、物理ファイル・メンバーの再編成

(RGZPFM) CL コマンドを使用する必要があります。物理ファイルで REUSEDLT(\*YES) を指定して、削 除済み行スペースを再利用することもできます。すべての SQL テーブルは、REUSEDLT(\*YES) を指定し て作成されます。

#### PRTSQLINF コマンド・メッセージ

データ・スペース選択方式を使用している SOL プログラムで照会を記述するための PRTSOLINF CL コマ ンドによって作成されたメッセージは、次のようになります。

SOL4010 Table scan access for table 1.

#### テーブル走査アクセス方式のための選択アルゴリズム

ライセンス内部コードは、テーブル走査が処理されるとき、選択用の 2 つのアルゴリズム、派生列選択と テーブル走査選択のうちの一方を使用することができます。テーブル走査選択においても、データ・スペー ス・ループ、およびデータ・スペース専用フィルター操作という、2 つの形式があります。データ・スペー ス・ループは、大きなレコードのセットを効果的に処理するもので、データ・スペース専用フィルター操作 は、派生操作の前にレコードを削除する別のステップです。

ほとんどのアクセス方式はデータ・スペース専用フィルター操作を使用しますが、データ・スペース・ルー プは、テーブル走査がレコードを高い割合で処理する場合にのみ使用されます。

次の疑似コードは、派生列選択アルゴリズム の例です。

DO UNTIL END OF TABLE

- 1. 次 (または最初)の行をアドレッシングします。
- 2. すべての列値をバッファーにマップし、すべての派生操作を 実行します。
- 3. バッファーにコピーされた列値を用いて、選択基準を TRUE か FALSE 値に 評価します。
- 4. IF 選択が TRUE ならば **THEN** 内部バッファーからユーザーの応答バッファーに 値をコピーします。 **ELSE** 何の操作もしません。 **FND**
- テーブル走査選択アルゴリズム は次のとおりです。

DO UNTIL END OF TABLE

- 1. 検索限界を計算します。この限界は通常は、すでに<br>アクティブ・メモリーに入っているか、メモリーに ロードするよう入出力要求が行われたレコードの数です。
- 2. DO UNTIL (検索限界になるか 列選択基準が TRUE) a. 次 (もしくは最初) の行をアドレスします。
	- b. 直接データスペース行のために 派生値を必要としないあらゆる選択基準 を評価します。

END

3. IF 選択が TRUE ならば THEN

<span id="page-22-0"></span>a. すべての列の値をバックアップし、 すべての派生操作を実行します。 b. 内部バッファーからユーザーの応答バッファーに 値をコピーします。 **FISE** 何の操作もしません。 **FND** 

テーブル走査選択アルゴリズムは次の 2 つの理由から、派生列選択よりもよいパフォーマンスを提供しま す。

- データ移動および計算は、選択されている行でのみ行われます。
- テーブル走査選択アルゴリズムのステップ 2 の中のループは、実行可能コード・バーストに生成されま す。実際に選択される行の比率が小さいときは、DB2 Universal Database for iSeries は行が見つかるまで この小さいプログラムを実行します。

#### 照会のコーディングのための指針

テーブル走査アクセス方式のテーブル走査選択アルゴリズムを使用する照会に対しては、アクションは不要 です。どの照会インターフェースもこの改善点を使用できます。ただし、選択述部がデータ・スペース選択 として実行されるかどうかは、次の指針で決められます。

- 最適化プログラムは、任意の選択項目のオペランドに互換性があることを必ず確認します。したがっ て、照会を処理する前にオペランドに互換性があることを確認することによって、照会を向上させるこ とができます。
- 述部のどちらのオペランドも、いかなる種類の派生値、関数、サブストリング、連結、または数値式に もなれません。
- 選択述部の両方のオペランドが数値列であるとき、両方の列が同じタイプ、位取り、および精度をもつ 必要があります。そうでない場合は、 1 つのオペランドが派生値にマップされます。 たとえば、 DECIMAL(3,1) は別の DECIMAL(3,1) 列とのみ比較する必要があります。
- 選択述部の 1 つのオペランドが数値列で、他方が定数またはホスト変数であるときには、タイプが同じ である必要があり、定数またはホスト変数の精度と位取りは列の精度と位取り以下である必要がありま す。
- パック 10 進数または数値タイプの列に関係する選択述部を行うことができるのは、テーブルが SOL CREATE TABLE ステートメントによって作成された場合のみです。
- 可変長文字列は、選択述部で参照することはできません。
- 選択述部のオペランドの一方が文字列で、他方が定数またはホスト変数であるときには、ホスト変数の 長さを列の長さより大きくすることはできません。
- 文字列データの比較では、CCSID またはキーボード・シフト変換を必要としません。

派生列選択を回避することが重要なのは、テーブル走査選択時に CPU および応答時間が大幅に (場合によ っては 70 ~ 80% 程度) 低下するからです。テーブル走査選択により最も向上する照会は、実際に選択さ れるテーブルが 60% 未満である照会です。選択される行の比率が低いほど、パフォーマンスの向上がさら に顕著になります。

# 並列テーブル・プリフェッチ・アクセス方式

DB2 Universal Database for iSeries はこの並列テーブル・プリフェッチ 処理を使用して、長時間稼働し入 出力制約のあるテーブル走査照会に必要とされる処理時間を短くすることができます。

この方式にはテーブル走査方式と同じ特徴がありますが、入出力処理は並列に行われます。これは、データ をプリフェッチするためにテーブルへの複数の入力ストリームを開始することによって行われます。

#### 並列テーブル・プリフェッチ・アクセス方式が最も効果的な場合

この方式は、次のことが該当する場合に最も効果的です。

- データが複数のディスク装置に分散している。
- 照会に入出力制約があると最適化プログラムが判断した。
- すべての入力ストリームから収集したデータを収容するだけの十分な主記憶域がある。

#### DB2 Universal Database for iSeries データ分散

既に述べたとおり、 DB2 Universal Database for iSeries はユーザーの介入なしにデータベース・マネージ ャーが並列にテーブル・データをプリフェッチすることができるディスク装置にデータを自動的に分散しま す。 データベース・マネージャーはそのタスクを使用して、種々のディスク装置からデータを検索しま す。 通常この要求は、エクステント全体 (連続した一連のデータ) を対象としています。ディスク装置は データに対して円滑な順次アクセスを行うので、これにより、パフォーマンスが向上します。この最適化 により、並列プリフェッチは、SETOBJACC CL コマンドよりも速くデータを活動記憶域に事前ロードでき ます。

DB2 Universal Database for iSeries はデータを ASP 内のディスク装置に分散しますが、データ・スペー ス・エクステントの割り振りが均等に分散されていない場合があります。これは、装置上のスペースの割り 振りが均等でなかったり、新規の装置が ASP に追加されているときに起こります。データ・スペースの割 り振りは、テーブルを保管、削除、復元することによって分散し直すことができます。

#### Query 最適化プログラムがこの方式を使用する照会を選択する方法

Ouery 最適化プログラムは、この方式の実行が有利な照会の候補を以下の条件で選択します。最適化プログ ラムは、照会の処理に要する CPU 時間を見積もって、その見積もりと入力処理に要する時間と比較するこ とによって、候補となる照会を選択します。見積もった入力処理時間が CPU 時間を超過する場合、並列入 出力で照会が実施できることを Ouery 最適化プログラムは示します。

DB2 UDB マルチプロセスがインストールされている場合は、Query 最適化プログラムは通常 DB2 UDB マルチプロセス並列方式を使用します。

#### 処理要件

並列テーブル・プリフェッチは、入出力並列処理が QQRYDEGREE システム値、照会オプション・ファイ ル、または照会属性の変更 (CHGORYA) コマンドの DEGREE パラメーターのいずれかによって使用可能 になっていることが必要です。並列処理の制御の方法についての情報は、105 ページの 『照会の並列処理 の制御』を参照してください。並列プリフェッチにより処理される照会が積極的に主記憶域およびディスク 入出力リソースを使用するので、並列プリフェッチを使用する照会の数は限定して管理する必要がありま す。並列プリフェッチは複数のディスク・アームを利用しますが、指定されたどの照会にも複数の CPU を あまり使用しません。並列プリフェッチ入出力は入出力リソースを集中的に使用します。オーバーコミット された入出力サブシステムをもつサーバーで並列プリフェッチ照会を認めると、オーバーコミットの問題が 増大します。

このジョブを共用記憶域プールで \*CALC ページング・オプションを指定して実行する必要があります。 このことによって、アクティブ・メモリーはより効果的に使用できます。 DB2 Universal Database for iSeries は、自動化されたシステム・チューナーを使用して、この処理がどれだけのメモリーを使用するこ とが認められているかを決定します。実行時には、ライセンス内部コードは、メモリー統計がメモリー・リ <span id="page-24-0"></span>ソースをオーバーコミットしないことを示す場合のみ、並列プリフェッチを使用することを認めます。ペー ジング・オプションの詳細については、実行管理機能トピックの『自動システム調整』セクションを参照 してください。

並列テーブル・プリフェッチは、複数の入力ストリームによって取り出されるデータをキャッシュするだけ の十分なメモリーを必要とします。ラージ・テーブルの場合、通常のエクステント・サイズは 1 MB で す。したがって、2 つの入力ストリームを同時に使用するには、2 MB のメモリーが使用可能でなければ ならないということです。プール内の使用可能なメモリーの量を増やすと、より多くの入力ストリームを使 用することができます。使用可能なメモリーが十分にあると、照会がオープンしたときにアクティブ・メモ リーにテーブル用の全データ・スペースをロードすることができます。

#### PRTSQLINF コマンド・メッセージ

並列プリフェッチ・アクセス方式を使用している SQL プログラム内の照会を記述するために PRTSQLINF コマンドによって作成されるメッセージは次のようになります。

SQL4023 Parallel dataspace prefetch used.

### 並列テーブル走査方式

DB2 UDB マルチプロセス機能がインストールされている場合には、 DB2 Universal Database for iSeries はこの並列アクセス方式を使用して、長時間実行のテーブル走査照会に必要とされる処理時間を短くするこ とができます。並列テーブル走査方式は、並列プリフェッチ・アクセス方式のように、入出力処理時間を短 縮します。さらに、複数のプロセッサーを持つサーバーで実行している場合には、この方式を使用すること によって、テーブル走査処理を同時に複数のプロセッサーで実行することができるタスクに分割して、照会 の経過時間を短縮することができます。すべての選択と列処理がこのタスクで実行されます。アプリケーシ ョンのジョブは作業要求をタスクにスケジュールし、アプリケーションに返される結果バッファーの中にそ の結果をマージします。

#### 並列テーブル走査アクセス方式が最も効果的な場合

この方式は、次のことが該当する場合に最も効果的です。

- データが複数のディスク装置に分散している。
- サーバーには使用可能な複数のプロセッサーがある。
- データ・バッファーと結果バッファーを収容するだけの十分な主記憶域がある。
- · OLAP またはバッチ環境でラージ・テーブルに使用されている。

#### Query 最適化プログラムがこの方式を使用する照会を選択する方法

既に述べたとおり、 DB2 Universal Database for iSeries はユーザーの介入なしにデータベース・マネージ ャーが並列にテーブル・データをプリフェッチすることができるディスク装置にデータを自動的に分散しま す。これによって、タスクは、別個に保管されているデータでの割り当て部分に集中できるようになりま す。このようにすると、どのタスクでも、データにアクセスして照会の各部分を実行する際に競合が起こる ことはありません。

Ouery 最適化プログラムは、この方式の実行が有利な照会の候補を以下の条件で選択します。最適化プログ ラムは、照会の処理に要する CPU 時間を見積もって、その見積もりと入力処理に要する時間と比較するこ とによって、候補となる照会を選択します。最適化プログラムは、使用される予定のタスクの数に基づいて テーブル走査に対する推定経過時間を短縮します。また、サーバー内のプロセッサーの数に基づいたタスク の数、ジョブのプールの使用できるメモリーの容量、および DEGREE 照会属性の現行値を計算します。並 列テーブル走査が最も速いアクセス方式である場合には、並列テーブル走査を選択します。

#### <span id="page-25-0"></span>処理要件

並列テーブル走査は、SMP 並列処理が QQRYDEGREE システム値、照会オプション・ファイル、または 照会属性の変更 (CHGORYA) コマンドの DEGREE パラメーターのいずれかによって使用可能になってい ることが必要です。並列処理の制御の方法についての情報は、105 ページの 『照会の並列処理の制御』を 参照してください。

以下を要求する照会のいずれにも並列テーブル走査を使用することはできません。

- \*ALL コミットメント制御レベルの仕様。
- ネストされたループ結合の実施。 38 ページの『ネストされたループ結合の実施』を参照してくださ  $\mathcal{U}$
- 逆方向 (バックワード) スクロール。たとえば、アプリケーションが最終レコードを指し示し、直前のレ コードを検索するかもしれないので、通常は照会ファイルのオープン (OPNORYF) コマンドに ALWCPYDTA(\*YES) または ALWCPYDTA(\*NO) を指定して定義した照会に、並列テーブル走査を使用 することはできません。スクロール可能として定義されていない SOL 定義の照会は並列データ・スペー ス走査を使用することができます。並列テーブル走査は、ソートまたはハッシュ操作のような一時結果 の作成中に、どのようなインターフェースを使用して照会が定義されても、使用することができます。 OPNORYF は、\*OPTIMIZE パラメーター値を ALWCPYDTA パラメーター (これはほとんどの並列ア クセス方式の使用を可能にする)に指定してスクロール不可として定義することができます。
- カーソル位置の復元。例として、SQL ROLLBACK HOLD ステートメントあるいは ROLLBACK CL コ マンドの結果としてカーソル位置の復元を要求する照会。 \*NONE 以外のコミットメント制御レベルを 使用している SQL アプリケーションは、プリコンパイラー・パラメーター ALWBLK の値として \*ALLREAD を指定して、この方式が使用できるようにする必要があります。
- 更新機能または削除機能。

このジョブを共用記憶域プールで \*CALC ページング・オプションを指定して実行する必要があります。 このことによって、アクティブ・メモリーはより効果的に使用できます。ページング・オプションの詳細に ついては、 iSeries Information Center の実行管理機能トピックの『自動システム調整』セクションを参照 してください。

並列テーブル走査はアクティブ・メモリーを要求して、取り出し中のデータをバッファーに出し、各タスク について結果バッファーを分離します。各タスクが必要とするメモリーの標準的な合計はおよそ 2 MB で す。たとえば、4 つの並列テーブル走杳タスクを同時に使用するためには、およそ 8 MB のメモリーが使 用できなければなりません。プール内の使用可能なメモリーの量を増やすと、より多くの入力ストリームを 使用することができます。大きな可変長文字列でテーブルをアクセスする照会、あるいはテーブルの実際の 行長よりも長い結果値を生成する照会は、各タスクについて 2 MB 以上のメモリーを必要とする場合があ ります。

並列テーブル走査のパフォーマンスは、行ロック競合やデータ・マッピング・エラーが多数発生している場 合には厳しく制限されます。

### 索引走査キー選択アクセス方式

このアクセス方式では索引が必要です。全索引が読み取られ、索引のキー列を参照するすべての選択基準が 索引に適用されます。この方式の利点は、この索引に適用される選択基準を満足する行を取り出すために データ・スペースがアクセスされる点です。 索引走杳キー選択方式により実行されないその他のすべての 選択は、データ・スペース・レベルで行われます。

<span id="page-26-0"></span>検索条件を多数の行に適用する場合には、索引走査キー選択アクセス方式は非常に不経済かもしれません。 その理由は次のとおりです。

- 全索引が処理される。
- 索引から選択されるすべてのキーについて、データ・スペースへのランダム入出力が行われる。

#### Query 最適化ブログラムがこの方式を使用する照会を選択する方法

通常、最適化プログラムは検索条件が多数の行に適用されるときに、テーブル走査処理を使用することにし ます。最適化プログラムは、選択したキーが 20% よりも少ないかまたは操作が索引の使用を強制する場合 に限り、索引走査キー選択方式を選択します。索引の使用を強制する可能性のある操作は次のとおりです。

- 順序付け
- グループ化
- 結合

これらの場合には、最適化プログラムは既存の索引を使用する代わりに一時索引の作成を選択することがあ ります。最適化プログラムが一時索引を作成する場合には、1 次ダイヤル用に 64K、2 次ダイヤル用に 8K のページ・サイズを使用します。 SQL CREATE INDEX ステートメントを使用して作成される索引は、 64K ページ・サイズを使用します。 CRTLF コマンドを使用して作成される索引の場合、または V4R5M0 より前に作成された SQL 索引の場合、通常は 16K です。

また、最適化プログラムは、一時索引を作成する際に、可能な限り多くの選択を処理します。最適化プログ ラムが作成したほとんどの一時索引は、選択 / 除外または疎索引です。さらに、最適化プログラムは、索 引の作成時に複数の並列タスクを使用することができます。ページ・サイズの違い、それに対応する比較的 少ないページでスワップすることによるパフォーマンスの向上、および並列タスクを使用する機能によっ て、索引の作成に要するオーバーヘッド・コストが十分に相殺されます。データ・スペース選択は一時索引 を作成するために使用されます。

照会が順序付けを指定した (索引が要求された) ために索引走査キー選択アクセス方式が使用される場合、 次のパラメーターを使用して照会分類で順序付けを可能にすることにより、照会パフォーマンスが向上しま す。

- SOL の場合、次のようにプリコンパイラー・パラメーターの組み合わせを使用します。
	- ALWCPYDTA(\*OPTIMIZE)、ALWBLK(\*ALLREAD)、および COMMIT(\*CHG または \*CS)
	- ALWCPYDTA(\*OPTIMIZE) および COMMIT(\*NONE)
- OPNQRYF の場合、次のパラメーターを使用します。
	- ALWCPYDTA(\*OPTIMIZE) および COMMIT(\*NO)
	- ALWCPYDTA(\*OPTIMIZE) と COMMIT(\*YES) およびコミットメント制御レベルがコミット・レベ ル \*NONE、\*CHG、または \*CS を指定して開始されている

照会が選択 / 除外索引を指定していて、最適化プログラムが一時索引の構築を決定した場合、選択 / 除外 索引からのすべての選択は、その照会からの該当する選択の後、一時索引に置かれます。

# 並列索引走査キー選択アクセス方式 (DB2 UDB マルチプロセス機能がイン ストール済みの場合にのみ使用可能)

並列索引走査キー選択アクセス方式の場合には、とり得るキー値は論理的に分けられます。分離タスクによ って処理される各区画は索引走査キー選択アクセス方式の場合と同様に処理されます。同時に処理される区 画の数は Query 最適化プログラムが決定します。索引が順序付けに使用されない場合には、キーが順番に

処理されないので、最適化プログラムはこの方式を使用できません。索引からのキーが、他より大きな部分 が入るキー区画は他の区画の処理が完了したときにさらに分割されます。

#### 並列索引走杳キー選択アクセス方式が最も効果的な場合

次の例は、最適化プログラムが索引走査キー選択方式を選択することができる照会を示しています。

CREATE INDEX X1 ON EMPLOYEE (LASTNAME, WORKDEPT)

DECLARE BROWSE2 CURSOR FOR SELECT \* FROM EMPLOYEE WHERE WORKDEPT = 'E01' **OPTIMIZE FOR 99999 ROWS** 

OPNORYF の例:

OPNQRYF FILE((EMPLOYEE))  $QRYSLT('WORKDEPT *EQ' 'E01'')$ 

最適化プログラムが、並列に 4 つの区画を用いてこの照会の実行のために選択する場合には、次の例が同 時に処理される論理キー区画になります。

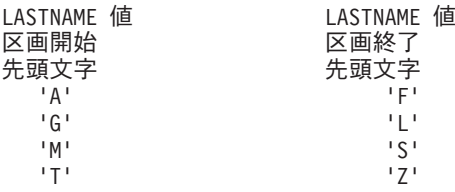

1 番目と 2 番目の区画にキーがあまりない場合には、これらのキーの処理は 3 番目と 4 番目の区画より も早く完了します。最初の 2 つの区画が終了した後で、後の 2 つの区画にある残りのキー値はさらにまた 分割されます。次の例は、1番目と 2番目の区画が終了した後に分割が発生したものを処理している 4つ の区画を示しています。

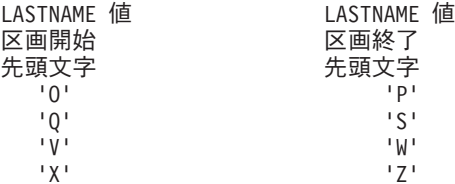

#### 処理要件

次のような要求をする照会には、並列索引走査キー選択は使用できません。

- \*ALL コミットメント制御レベルの仕様。
- ネストされたループ結合の実施。 38 ページの『ネストされたループ結合の実施』を参照してくださ  $\mathcal{V}^{\mathcal{A}}$
- 逆方向 (バックワード) スクロール。たとえば、アプリケーションが最終行を指し示し、直前の行を検索 するかもしれないので、通常、 ALWCPYDTA(\*YES) または ALWCPYDTA(\*NO) を指定する照会ファ イルのオープン (OPNORYF) コマンドで定義した照会に、並列索引走査キー選択を使用することはでき ません。 OPNORYF は、\*OPTIMIZE パラメーター値を ALWCPYDTA パラメーター (これはほとんど の並列アクセス方式の使用を可能にする) に指定してスクロール不可として定義することができます。ス クロール可能として定義されていない SQL 定義の照会はキー選択を使用することができます。 並列索引 走査キー選択は、ソートまたはハッシュ操作のような一時結果の作成中に、どのようなインターフェー スを使用して照会が定義されても、使用することができます。
- <span id="page-28-0"></span>• カーソル位置の復元 (例として、SQL ROLLBACK HOLD ステートメントあるいは ROLLBACK CL コ マンドの結果として復元されたカーソル位置を要求する照会)。 \*NONE 以外のコミットメント制御レベ ルを使用している SQL アプリケーションは、プリコンパイラー・パラメーター ALWBLK の値として \*ALLREAD を指定して、この方式が使用できるようにする必要があります。
- 更新機能または削除機能。

このジョブを共用記憶域プールで \*CALC ページング・オプションを指定して実行する必要があります。 このことによって、アクティブ・メモリーはより効果的に使用できます。ページング・オプションの詳細に ついては、 iSeries Information Center の実行管理機能トピックの『自動システム調整』セクションを参照 してください。

並列索引走査キー選択は、QQRYDEGREE システム値、照会オプション・ファイル、あるいは照会属性の 変更 (CHGQRYA) コマンドの DEGREE パラメーターのいずれかによって、 SMP 並列処理を使用できる ようにする必要があります。並列処理の制御の方法についての情報は、105 ページの 『照会の並列処理の 制御』を参照してください。

### 索引走杳キー位置決めアクセス方式

このアクセス方式は、索引走杳キー選択アクセス方式と非常によく似ています。これらのアクセス方式は、 両方ともキー順索引を必要とします。索引走査キー選択アクセス方式では、処理は索引の先頭から終わりま で行われます。すべてのキーはページ・インされます。索引走査キー位置決めアクセス方式では、選択は、 選択基準の一部またはすべてに一致するキーの範囲に直接置かれている索引を対象とします。この範囲から のキーだけがページ・インして、残りの索引選択は、索引走査キー選択方式により実行されます。索引走査 キー位置決めまたは索引走査キー選択によって実行されないすべての選択は、データ・スペース・レベルで 実行されます。索引走査キー位置決めは、索引内のキーのサブセットだけを取り出すために、索引走査キー 位置決め方式のパフォーマンスは、索引走査キー選択方式のパフォーマンスよりも優れています。

#### 索引走査キー位置決めアクセス方式が最も効果的な場合

索引走査キー位置決め方式は、選択する行の比率が少ない場合 (約 20% 以下) に最も効果的です。 約 20%以上の行を選択する場合は、最適化プログラムは通常、次を選択します。

- テーブル走査処理を使用する(索引を必要としない場合)
- 索引走査キー選択を使用する (索引を必要とする場合)
- 照会分類ルーチンを使用する (条件を適用する場合)

#### Querv 最適化プログラムがこの方式を使用する照会を選択する方法

索引を要求しない照会の場合 (順序付け、グループ化、または結合の各操作が行われない)、最適化プログ ラムは索引走査キー位置決めに使用するために既存の索引を検出しようとします。既存の索引を検出できな い場合には、最適化プログラムはデータに対してキー順アクセスを行うのを止めます。なぜなら、索引を作 成してから索引走査キーの位置決めを行うよりもテーブル走査処理を行った方が速いからです。

次の例は、最適化プログラムが索引走査キー位置決め方式を選択することができる照会を示しています。

**CREATE INDEX X1 ON EMPLOYEE (WORKDEPT)** 

**DECLARE BROWSE2 CURSOR FOR** SELECT \* FROM EMPLOYEE WHERE WORKDEPT = 'E01' **OPTIMIZE FOR 99999 ROWS** 

OPNQRYF の例:

OPNORYF FILE ((EMPLOYEE)) QRYSLT('WORKDEPT \*EQ ''E01''')

上記の例では、データベース・サポートは X1 を使用して、 WORKDEPT 値が 'E01' に等しい最初の索引 項目に位置決めします。 'E01' に等しい各キーについて、データ・スペースにランダムにアクセスして2、 行を選択します。照会は、索引走査キー選択がキー値 E01 を超えて移動したときに終了します。

この例では、処理したすべての索引項目および取り出した行が選択基準に合致することに注意してくださ い。索引走査キー位置決めにより実行できない選択 (複数の列にわたる索引の最初のキー列と一致しない選 択列など) がさらに追加された場合、最適化プログラムは索引走査キー選択を使用してできるだけたくさん の追加選択を行います。残りのすべての選択については、データ・スペース・レベルで行われます。

SQL プログラムの中でこの照会を記述するために PRTSQLINF CL コマンドで作成されるメッセージは次 のように表示されます。

SQL4008 テーブル 1 に索引 X1 が使用された。

SQL4011 テーブル 1 に索引スキャン・キー行位置が使用された。

索引走査キー位置アクセス方式には、追加の処理機能があります。こうした機能の 1 つに、複数の値にわ たって範囲選択を実行する機能があります。たとえば、次のとおりです。

#### CREATE INDEX X1 EMPLOYEE(WORKDEPT)

```
DECLARE BROWSE2 CURSOR FOR
 SELECT * FROM FMPIOYFF
 WHERE WORKDEPT BETWEEN 'E01' AND 'E11'
 OPTIMIZE FOR 99999 ROWS
```
OPNORYF の例:

OPNORYF FILE ((EMPLOYEE)) QRYSLT('WORKDEPT \*EQ %RANGE(''E01'' ''E11'')')

上記の例では、データベース・サポートが値 'E01' に等しい最初の索引項目に位置決めされ、行は 'E11' の最後の索引項目を処理するまで引き続き処理されます。

#### PRTSQLINF コマンド・メッセージ

SOL プログラムの中でこの照会を記述するために PRTSQLINF CL コマンドで作成されたメッセージは次 のように表示されます。

SQL4008 テーブル 1 に索引 X1 が使用された。 SQL4011 テーブル 1 に索引スキャン・キー行位置が使用された。

#### 複数範囲の索引走杳キー位置決め

このアクセス方式の拡張機能として、複数範囲 の索引走査キー位置決めと呼ばれる機能があります。この 機能を使用すると、複数の列について、索引の最初のキー列に対して複数範囲の値の行を選択することがで きます。

CREATE INDEX X1 ON EMPLOYEE(WORKDEPT)

DECLARE BROWSE2 CURSOR FOR SELECT \* FROM EMPLOYEE WHERE WORKDEPT BETWEEN 'E01' AND 'E11' OR WORKDEPT BETWEEN 'A00' AND 'B01' OPTIMIZE FOR 99999 ROWS

<sup>2.</sup> ランダム・アクセスは、キーがデータ・スペース内の行と同じ順序になっていない可能性があるために行われます。

OPNORYF の例:

OPNORYF FILE((EMPLOYEE)) QRYSLT('WORKDEPT \*EQ %RANGE(''E01'' ''E11'') \*OR WORKDEPT \*EQ %RANGE(''A00'' ''B01'')')

上記の例では、位置決めと処理技法は 2 回 (各値の範囲について 1 回ずつ) 使用されています。

SQL プログラムの中でこの照会を記述するために PRTSQLINF CL コマンドで作成されたメッセージは次 のように表示されます。

SQL4008 テーブル 1 に索引 X1 が使用された。 SOL4011 テーブル 1 に索引スキャン・キー行位置が使用された。

これまでの索引走査キー位置決めに関するすべての例は、索引の 1 つのキー、すなわち左端のキーしか使 用していません。索引走査キー位置決めは、複数のキーも処理します(ただし、これらのキーは左端のキー に隣接していなければなりません)。

**CREATE INDEX X2** 

ON EMPLOYEE (WORKDEPT, LASTNAME, FIRSTNME)

DECLARE BROWSE2 CURSOR FOR SELECT \* FROM EMPLOYEE **WHERE** WORKDEPT =  $'DI1'$ AND FIRSTNME = 'DAVID' **OPTIMIZE FOR 99999 ROWS** 

OPNORYF の例:

OPNQRYF FILE((EMPLOYEE)) QRYSLT('WORKDEPT \*EQ ''D11'' \*AND FIRSTNME \*EQ ''DAVID''')

上記の 2 つの選択キー (WORKDEPT および FIRSTNME) は連続していないので、この例については複数 のキー位置に関するサポートはありません。したがって、選択の WORKDEPT = 'D11' の部分だけを索引 に適用することができます(単一のキー索引走査キー位置決め)。これを行うことは可能ですが、これ自体 は行の処理が 'D11' の最初のキーで始まり、そのあと索引走査キー選択を使用して WORKDEPT のキー値 = 'D11' の 9 つの項目すべてについて FIRSTNME = 'DAVID' を処理することを意味します。

次の索引 X3 を作成することにより、上記の例の照会は複数のキー位置決めを使用して実行されます。

**CREATE INDEX X3** ON EMPLOYEE(WORKDEPT, FIRSTNME, LASTNAME)

複数のキー索引走査キー位置決めサポートは、選択部分の両方に索引走査キー位置決めを適用することがで きます。これはパフォーマンスを著しく向上させます。開始する値は、2 つの選択値を結合して 'D11DAVID' にすることによって作成され、選択は、左端の 2 つのキーがその値をもつ索引項目に位置付 けられます。

SOL プログラムの中でこの照会を記述するために PRTSQLINF CL コマンドで作成されるメッセージは次 のように表示されます。

SQL4008 テーブル 1 に索引 X3 が使用された。 SOL4011 テーブル 1 に索引スキャン・キー行位置が使用された。

この次の例は、複数の索引走査キーの位置決めに関するより興味深い使用法を示しています。

CREATE INDEX X3 ON EMPLOYEE (WORKDEPT, FIRSTNME)

DECLARE BROWSE2 CURSOR FOR

```
SELECT * FROM EMPLOYEE
     WHERE WORKDEPT = 'D11'
     AND FIRSTNME IN ('DAVID','BRUCE','WILLIAM')
    OPTIMIZE FOR 99999 ROWS
OPNORYF の例:
OPNQRYF FILE((EMPLOYEE))
  QRYSLT('WORKDEPT *EQ ''D11''
  *AND FIRSTNME *EQ %VALUES(''DAVID'' ''BRUCE''
  ''WILLIAM'')')
Ouery 最適化プログラムは WHERE 文節を分析して、文節を次のような等価の形式に書き直します。
   DECLARE BROWSE2 CURSOR FOR
    SELECT * FROM EMPLOYEE
    WHERE (WORKDEPT = 'D11' AND FIRSTNME = 'DAVID')
         OR (WORKDEPT = 'D11' AND FIRSTNME = 'BRUCE')
         OR (WORKDEPT = 'D11' AND FIRSTNME = 'WILLIAM')
     OPTIMIZE FOR 99999 ROWS
OPNQRYF の例:
OPNQRYF FILE((EMPLOYEE))
  QRYSLT('(WORKDEPT *EQ ''D11'' *AND FIRSTNME *EQ
  ''DAVID'')
  *OR (WORKDEPT *EQ ''D11'' *AND FIRSTNME *EQ ''BRUCE'')
  *OR (WORKDEPT *EQ ''D11'' *AND FIRSTNME *EQ ''WILLIAM'')')
書き直した形式の照会には、連結した WORKDEPT と FIRSTNME の値に対して実際には 3 種類の範囲の
キー値があります。
 索引 X3 スタート値
                        索引 X3 ストップ値<br>'D11DAVID'
  'D11DAVID' 'D11DAVID'
  'D11BRUCE' 'D11BRUCE'
  'D11WILLIAM' 'D11WILLIAM'
索引走査キーの位置決めが、各範囲に関して実行され、選択するキーの数をわずか 3 つになるまで減らし
ます。すべての選択は、索引走査キーの位置決めにより行うことができます。
この複雑な範囲分析は、次の例では、さらにその複雑さを増すことができます。
   DECLARE BROWSE2 CURSOR FOR
    SELECT * FROM EMPLOYEE
    WHERE (WORKDEPT = 'D11'
              AND FIRSTNME IN ('DAVID','BRUCE','WILLIAM'))
         OR (WORKDEPT = 'E11'
                AND FIRSTNME IN ('PHILIP','MAUDE'))
         OR (FIRSTNME BETWEEN 'CHRISTINE' AND 'DELORES'
                AND WORKDEPT IN ('A00','C01'))
OPNQRYF の例:
OPNQRYF FILE((EMPLOYEE))
  QRYSLT('(WORKDEPT *EQ ''D11''
  *AND FIRSTNME *EQ %VALUES(''DAVID'' ''BRUCE'' ''WILLIAM''))
  *OR (WORKDEPT *EQ ''E11''
  *AND FIRSTNME *EQ %VALUES(''PHILIP'' ''MAUDE''))
  *OR (FIRSTNME *EQ %RANGE(''CHRISTINE'' ''DELORES'')
  *AND WORKDEPT *EQ %VALUES(''A00'' ''C01''))')
Query 最適化プログラムは WHERE 文節を分析して、文節を次のような等価の形式に書き直します。
```

```
DECLARE BROWSE2 CURSOR FOR
 SELECT * FROM EMPLOYEE
 WHERE (WORKDEPT = 'D11' AND FIRSTNME = 'DAVID')
```

```
OR (WORKDEPT = 'D11' AND FIRSTNME = 'BRUCE')
          OR (WORKDEPT = 'D11' AND FIRSTNME = 'WILLIAM')
          OR (WORKDEPT = 'E11' AND FIRSTNME = 'PHILIP')
          OR (WORKDEPT = 'E11' AND FIRSTNME = 'MAUDE')
          OR (WORKDEPT = 'A00' AND FIRSTNME BETWEEN
                                        'CHRISTINE' AND 'DELORES')
          OR (WORKDEPT = 'C01' AND FIRSTNME BETWEEN
                                        'CHRISTINE' AND 'DELORES')
          OPTIMIZE FOR 99999 ROWS
OPNORYF の例:
OPNQRYF FILE((EMPLOYEE))
  QRYSLT('(WORKDEPT *EQ ''D11'' *AND FIRSTNME *EQ
  ''DAVID'')
  *OR (WORKDEPT *EQ ''D11'' *AND FIRSTNME *EQ ''BRUCE'')
  *OR (WORKDEPT *EQ ''D11'' *AND FIRSTNME *EQ
  ''WILLIAM'')
  *OR (WORKDEPT *EQ ''E11'' *AND FIRSTNME *EQ ''PHILIP'')
  *OR (WORKDEPT *EQ ''E11'' *AND FIRSTNME *EQ ''MAUDE'')
  *OR (WORKDEPT *EQ ''A00'' *AND
  FIRSTNME *EQ %RANGE(''CHRISTINE'' ''DELORES''))
  *OR (WORKDEPT *EQ ''C01'' *AND
  FIRSTNME *EQ %RANGE(''CHRISTINE'' ''DELORES''))')
この照会には、連結した WORKDEPT と FIRSTNME の値に対して実際には 7 種類の範囲のキー値があり
ます。
索引 X3 スタート値
                        索引 X3 ストップ値<br>'D11DAVID'
   'D11DAVID' 'D11DAVID'
  'D11BRUCE' 'D11BRUCE'
  'D11WILLIAM' 'D11WILLIAM'
  'E11MAUDE' 'E11MAUDE'
```
索引走査キーの位置決めは各範囲に関して行われます。キー値が指定した範囲のいずれかに入っている行の みが返されます。すべての選択は、索引走査キーの位置決めにより行うことができます。これは、この照会 のパフォーマンスを著しく向上させます。

# 並列索引走査キー位置決めアクセス方式 (DB2 UDB マルチプロセス機能が インストール済みの場合にのみ使用可能)

並列索引走査キー位置決めアクセス方式を使用すると、存在するキー範囲は別個のタスクが同時に分離した データベース・タスクの中で処理します。同時のタスクの数は最適化プログラムが制御します。照会は、使 用されている並行処理の度数に合わせて照会のキー範囲の処理を開始します。これらの範囲の処理が完了す ると、リストの次の範囲が開始されます。範囲の処理が完了し、リストの中に処理すべき範囲がもうない場 合には、キーが処理の対象としてまだ残っている範囲が分割されます。これは、並列索引走査キー選択方式 の場合と同様です。データベース・マネージャーは、ビジーに使用されているすべてのタスクを各処理の個 別のキー範囲に保持します。単一値、値の範囲、あるいは複数範囲の索引走査キー位置決めのいずれを使用 しても、範囲をさらに分けて同時に処理することができます。索引が順序付けに使用されない場合には、キ 一が順番に処理されないので、最適化プログラムはこの方式を使用できません。

#### **Query** 最適化プログラムがこの方式を使用する方法

'E11PHILIP' 'E11PHILIP' 'A00CHRISTINE' 'A00DELORES'

'C01CHRISTINE'

SOL ステートメントが並列処理度数 4 を用いて実行している次の例を考慮してください。

```
DECLARE BROWSE2 CURSOR FOR
  SELECT * FROM EMPLOYEE
 WHERE (WORKDEPT = 'D11' AND FIRSTNME = 'DAVID')
      OR (WORKDEPT = 'D11' AND FIRSTNME = 'BRUCE')
      OR (WORKDEPT = 'D11' AND FIRSTNME = 'WILLIAM')
      OR (WORKDEPT = 'E11' AND FIRSTNME = 'PHILIP')
      OR (WORKDEPT = 'E11' AND FIRSTNME = 'MAUDE')
      OR (WORKDEPT = 'A00' AND FIRSTNME BETWEEN
                                        'CHRISTINE' AND 'DELORES')
      OR (WORKDEPT = 'C01' AND FIRSTNME BETWEEN
                                        'CHRISTINE' AND 'DELORES')
```

```
OPTIMIZE FOR 99999 ROWS
```

```
OPNQRYF の例:
```

```
OPNQRYF FILE((EMPLOYEE))
 QRYSLT('(WORKDEPT *EQ ''D11'' *AND FIRSTNME *EQ ''DAVID'')
  *OR (WORKDEPT *EQ ''D11'' *AND FIRSTNME *EQ ''BRUCE'')
 *OR (WORKDEPT *EQ ''D11'' *AND FIRSTNME *EQ ''WILLIAM'')
 *OR (WORKDEPT *EQ ''E11'' *AND FIRSTNME *EQ ''PHILIP'')
  *OR (WORKDEPT *EQ ''E11'' *AND FIRSTNME *EQ ''MAUDE'')
  *OR (WORKDEPT *EQ ''A00'' *AND
 FIRSTNME*EQ %RANGE(''CHRISTINE'' ''DELORES''))
  *OR (WORKDEPT *EQ ''C01'' *AND
 FIRSTNME *EQ %RANGE(''CHRISTINE'' ''DELORES''))')
```
データベース・マネージャーが開始するキー範囲は次のようになっています。

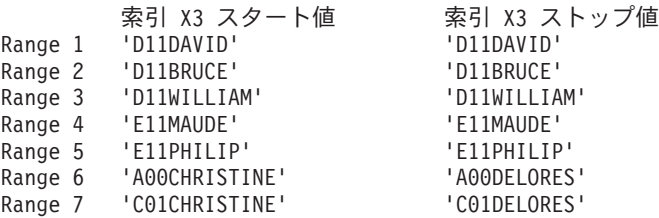

範囲 1 から範囲 4 は分離タスクで同時に処理されます。これらの 4 つの範囲のうちの 1 つが完了すると すぐに範囲 5 が開始されます。また別の範囲が完了すると範囲 6 が開始される、というように続きます。 処理中の 4 つの範囲のうちの 1 つが完了し、開始するリストにもう新規の範囲がない場合には、他のキー 範囲の中の 1 つにまだある残りの作業を半分に分割してそれぞれを分けて処理します。

#### 処理要件

次のような要求をする照会には、並列索引走査キー位置決めは使用できません。

- \*ALL コミットメント制御レベルの仕様。
- ネストされたループ結合の実施。 38 ページの『ネストされたループ結合の実施』を参照してくださ  $\mathcal{U}^{\mathcal{A}}$
- 逆方向 (バックワード) スクロール。たとえば、アプリケーションが最終行を指し示し、直前の行を検索 するかもしれないので、通常 ALWCPYDTA(\*YES) または ALWCPYDTA(\*NO) を指定する照会ファイ ルのオープン (OPNORYF) コマンドで定義した照会に、並列索引走査キー位置決めを使用することはで きません。スクロール可能として定義されていない SQL 定義の照会は並列データ・スペース走査を使用 することができます。並列索引走査キー位置決めは、ソートまたはハッシュ操作のような一時結果の作 成中に、どのようなインターフェースを使用して照会が定義されても、使用することができます。 OPNORYF は、\*OPTIMIZE パラメーター値を ALWCPYDTA パラメーター (これはほとんどの並列ア クセス方式の使用を可能にする) に指定してスクロール不可として定義することができます。
- カーソル位置の復元。例として、SQL ROLLBACK HOLD ステートメントあるいは ROLLBACK CL コ マンドの結果としてカーソル位置の復元を要求する照会。 \*NONE 以外のコミットメント制御レベルを

<span id="page-34-0"></span>使用している SOL アプリケーションは、プリコンパイラー・パラメーター ALWBLK の値として \*ALLREAD を指定して、この方式が使用できるようにする必要があります。

• 更新機能または削除機能。

このジョブを共用記憶域プールで \*CALC ページング・オプションを指定して実行する必要があります。 このことによって、アクティブ・メモリーはより効果的に使用できます。ページング・オプションの詳細に ついては、 iSeries Information Center の実行管理機能トピックの『自動システム調整』セクションを参照 してください。

並列索引走査キー選択は、OORYDEGREE システム値、照会オプション・ファイルの PARALLEL DEGREE オプション、あるいは照会属性の変更 (CHGORYA) コマンドの DEGREE パラメー ターのいずれかによって、SMP 並列処理が使用できるようにする必要があります。 並列処理の制御の方法 についての情報は、105 ページの 『照会の並列処理の制御』を参照してください。

### 索引専用アクセス方式

索引専用アクセス方式は、索引走査キー選択アクセス方式あるいは索引走査キー位置決めアクセス方式、そ してそれぞれの方式の並列オプションのどれについても、組み合わせて使用できます。 (並列オプションを 使用できるのは、DB2 UDB マルチプロセスがインストールされている場合だけです。) 選択の処理は、ど の方式についてもすでに説明があるとおりです。

ただし、全データはデータ・スペースへのランダム入出力の実行からではなく、むしろ索引から取り出され ます。索引項目は、その後で照会に指定された導出または結果マッピングの入力として使用されます。

#### 索引専用方式が最も効果的な場合

最適化プログラムは次の場合にこの方式を選択します。

- 照会の中で参照されたすべての列を、永続索引の中でまたは最適化プログラムが作成を決定した一時索 引のキー列の中で検索することができる場合。
- データ値が索引から取り出され、読み取り可能な形式で返される必要がある場合。言い換えれば、照会 の列に一致するキー列のどれもが次のようになっていないことが必要です。
	- 絶対値が指定されている。
	- 代替照合順序または分類順序が指定されている。
	- ゾーン形式または桁の置き換えが指定されている。
- 照会で、左辺外部結合または例外結合を使用しない場合。
- SOL ユーザーでない場合には、可変長またはヌル値可能列はキー・フィードバックを要求することはで きません。

次の例は、最適化プログラムが索引専用アクセスの実行を選択できる照会を示しています。

#### **CREATE INDEX X2** ON EMPLOYEE (WORKDEPT, LASTNAME, FIRSTNME)

DECLARE BROWSE2 CURSOR FOR SELECT FIRSTNME FROM EMPLOYEE WHERE WORKDEPT = 'D11' **OPTIMIZE FOR 99999 ROWS** 

OPNQRYF の例:

OPNQRYF FILE((EMPLOYEE)) QRYSLT('WORKDEPT \*EQ ''D11''') <span id="page-35-0"></span>この例では、データベース・マネージャーは X2 を使用して、索引項目が WORKDEPT='D11' のものを指 し示してから、この項目から FIRSTNME 列の値を取り出しています。

索引キー列は、実行される索引専用アクセスに使用される索引の、左端のキーに隣接している必要がないこ とに注意してください。索引の中のどのキー列でも索引専用照会用のデータに使用することができます。デ ータベース・マネージャーは選択が完了すると照会の処理を終了できるので、索引は単にデータの供給元と して使用されます。

注: 索引専用アクセスは特定のテーブルに組み込まれます。これによって結合照会のいくつかあるいはすべ てのテーブルで、索引専用アクセスが実行できるようになります。

#### PRTSQLINF コマンド・メッセージ

SQL ブログラムでこの照会を説明するために PRTSQLINF コマンドが作成したメッセージは次のとおりで す。

SQL4008 テーブル 1 に索引 X2 が使用された。 SQL4011 テーブル 1 に索引スキャン・キー行位置が使用された。 SQL4022 テーブル 1 に索引専用アクセスが使用された。

### 並列テーブルまたは索引に基づいた事前ロード・アクセス方式

索引走査キー選択で組み込まれた一部の照会は、データ・スペースにアクセスするために多くのランダム入 出力を必要とする場合があります。このために、データ・スペース内の高い比率のデータが参照されます。 DB2 Universal Database for iSeries は、照会処理が始まるときに、索引またはテーブルに基づいた事前ロー ドを開始することによってこのランダム入出力を回避しようとします。テーブルまたは索引の全体は、並列 テーブル・プリフェッチで行ったように、アクティブ・メモリーに並列にロードされます。この場合、オブ ジェクト全体をロードするための十分なメモリーがプールになければなりません。

テーブルまたは索引がメモリーにロードされると、そのデータへのランダム・アクセスにはそのための入出 力を行う必要がありません。 DB2 Universal Database for iSeries のコストに基づく Query 最適化プログラ ムは、入出力並列処理ができる場合に、テーブルまたは索引の事前ロードが有効に働く照会およびオブジェ クトを認識します。並列処理の制御の方法についての情報は、105 ページの 『照会の並列処理の制御』を 参照してください。 DB2 UDB マルチプロセスがインストールされている場合は、Query 最適化プログラ ムは通常 DB2 UDB マルチプロセス並列方式を使用します。

並列事前ロード方式は、他のすべてのデータ・アクセス方式とも併用できます。事前ロードは、照会をオー プンして、事前ロードが完了する前に制御権がアプリケーションに返ってきたときに開始されます。アプリ ケーションは、事前ロードを全く認識することなく、他のデータベース・アクセス方式を使用して引き続き 行を取り出します。

### 索引から索引のアクセス方式

データベース・マネージャーは、データ・スペースのすべての行を読み取ることなく、既存の索引から一時 索引を作成することができます。一般的には、この選択方式は最も効率の良い方式の 1 つです。作成され た一時索引には、選択述部を満足する行の項目しか入っていません。これは、選択 / 除外論理ファイル (通常、疎索引と呼ばれる) によって作成した索引に類似しています。

#### 索引から索引のアクセス方式が最も適する場合

最適化プログラムは次の場合にこの方式を選択します。

• グループ化、順序付け、または結合処理を使用しているために照会が索引を必要とする場合。
- 左端のキーに選択列がある永続索引が存在し、これらの左端のキーが特に選択的である場合 (つまり、索 引走査キー位置指定を使用できる場合)。
- 選択列が、順序付け、グループ化、または結合先の列と同じでない場合。

#### Querv 最適化プログラムがこの方式を使用する方法

索引から索引のアクセス方式を使用するために、データベース・マネージャーは次のような作業を行いま す。

- 1.照会選択基準に基づいて永続索引で索引走査キーの位置決めを使用する。
- 2. 選択した項目を使用して新規の一時索引に索引項目を作成する。
- 3. 一時索引のキー列は、グループ化、順序付け、または結合列と突き合わせる。

その結果として、選択基準に一致した行に対して、必要なキー順(グループ化、順序付け、結合)での項目 が入った索引が作成されます。

一般的な索引から索引のアクセス方式の例は、次のとおりです。

**CREATE INDEX X1 ON EMPLOYEE (WORKDEPT)** 

DECLARE BROWSE2 CURSOR FOR SELECT \* FROM EMPLOYEE WHERE WORKDEPT = 'D11' **ORDER BY LASTNAME OPTIMIZE FOR 99999 ROWS** 

OPNORYF の例:

OPNQRYF FILE((EMPLOYEE))  $QRYSLT('WORKDEPT *EQ' 'D11'')$ KEYFLD((LASTNAME))

この例では、一時選択 / 除外索引が基本キー列 LASTNAME を使用して作成されます。選択される項目は 約 20 % より少ないことと想定して、WORKDEPT = 'D11' の行だけの索引項目が入ります。

#### PRTSQLINF コマンド・メッセージ

SOL プログラムの中でこの照会を記述するために PRTSQLINF CL コマンドで作成されるメッセージは次 のように表示されます。

SQL4012 テーブル 1 の索引 X1 から索引が作成された。 SQL4011 テーブル 1 に索引スキャン・キー行位置が使用された。

#### 索引から索引方式の代替方法

索引から索引のアクセス方式を使用する代わりに、照会分類ルーチンを使用することができます。詳しい説 明については、31ページの『ソート・アクセス方式』 を参照してください。

この決定は、検索する行数に基づきます。

## ハッシュ・アクセス方式

ハッシュ・アクセス方式を用いれば、グループ化あるいは関連付けられた形式のデータの処理が必要な(グ ループ化と結合の)照会について、代替方式が使用できるようになります。索引は、データのソートとグル ープ化のために使用されます。また、グループ化と結合を実行している照会操作の場合でも、有効な場合が あります。 しかし、最適化プログラムがその照会に 3 次索引を作成する必要があった場合には、要求され た照会が実行する前に余分なプロセッサー時間とリソースをこの索引の作成時に使用します。

#### ハッシュ・アクセス方式が最も適する場合

ハッシュ・アクセス方式は索引を補うかまたは代替として働きます。抜粋された各行には、行で指定された グループ値または結合値がハッシュ関数を通して実行されます。計算済みのハッシュ値はハッシュ・テーブ ルの特定区画を検索するために使用されます。ハッシュ・テーブルは一時作業テーブルに類似しています が、指定された照会に基づく論理的な区画の構造を持つという違いがあります。行の移動元値がテーブルに 見つからない場合には、データベース・テーブルで検出された最初の移動元値をマーク付けします。新規ハ ッシュ・テーブル項目はこの最初の値で初期設定され、付加的な処理は照会操作に基づいて実行されます。 行移動元値がテーブルに見つかった場合には、この値についてハッシュ・テーブル項目が検索されて、追加 の照会処理が、要求された操作(グループ化または結合のような)に基づいて実行されます。ハッシュ方式 は、示された値を関連付け (あるいはグループ化) するだけです。ハッシュ・テーブル行は昇順または降順 のソートが保証されていません。

#### この方式を使用できる場合

ハッシュ方式は、一時結果が要求されない限り、ALWCPYDTA(\*OPTIMIZE) オプションが指定されている 場合にのみ使用することができます。それは、データベース・マネージャーが作成したハッシュ・テーブル は選択された行の一時的なコピーだからです。

#### この方式の動作方法

ソース・データがランダムで分散されている場合にハッシュ・アルゴリズムを使用すれば、データベース・ マネージャーは、バランスのよいハッシュ・テーブルを作成することができます。ハッシュ・テーブル自体 は、要求された照会操作と処理されている移動元値の数に基づいて区分化されます。ハッシュ・アルゴリズ ムは新規ハッシュ・テーブル項目がハッシュ・テーブルの区画間で均等に分散されていることを確認しま す。この平衡分配はハッシュ・テーブルの各区画内の走査が同じ数の項目を処理することを保証するために 必要です。あるハッシュ・テーブルの区画がハッシュ・テーブル項目の大多数を占めるとすれば、その区画 を走査するということは、ハッシュ・テーブルの中の項目の大多数を調べなければならないということにな ります。これでは効率的ではありません。

ハッシュ方式は順次にテーブルの行を特徴的に処理するので、データベース・マネージャーは照会処理が必 要とするデータベース・テーブルから、メモリー・ページの順序を容易に予測することができます。これは テーブル走査アクセス方式の利点に似ています。予測可能であることにより、データベース・マネージャー はテーブル・ページの非同期入出力を主記憶域にスケジュールすることができます (すなわち、プリフェッ チのこと)。プリフェッチは、照会パフォーマンスを向上させようとするハッシュ方式にとって非常に有効 な入出力操作になります。

これとは対照に、キー順アクセス方式を使用した照会処理は、検査されたキー値ごとにデータベース・テー ブルにランダム入出力が起こります。索引内のデータのキーの順番がデータベース・テーブルの行の物理的 な順番と一致しないので、入出力操作がランダムになります。ランダム入出力は、入出力および処理装置リ ソースの不必要な使用を招くので照会のパフォーマンスを落とします。

ハッシュ方式は、キー順にテーブル行を処理する目的で索引も使用することができます。索引はハッシュ方 式の処理を必要とするテーブル行の数を有効に軽減します。これで、索引に関連するランダム入出力のコス トを相殺することができます。

ハッシュ・テーブルの作成と構築は照会プログラムがオープンされる前に起こります。いったん指定された データベース行を用いてハッシュ・テーブルが完全に構築されると、データベース・マネージャーはハッシ ュ・テーブルを使用して照会の結果の戻しを開始します。追加の処理は、要求される照会操作によってハッ シュ・テーブル行の結果に要求される場合があります。

テーブル行のブロックが自動的に分割されるために、ハッシュ・アクセス方式は行のいくつかのグループが 同時にハッシュされるので並列に実行することもできます。これはデータベース・テーブルにあるすべての 行をハッシュするためにかかる総時間を短縮します。

DB2 UDB マルチプロセス機能がインストールされている場合、ハッシュ方式を並列に実施することができ ます。

## ビットマップ処理方式

名前が示すように、この方式は、データ・スペースへのアクセス時に使用するビットマップを生成します。 ビットマップ処理方式は、次の目的で使用します。

- キー位置決め方式または索引走査キー選択方式と索引を組み合わせて使用する場合に、データ・スペー スでランダム入出力が起こることを最小限にする。
- スキップ順次方式を使用する場合に、データ・スペース内のデータの大部分をスキップすることによ り、入出力をより効果的にスケジュールする。
- 特定データ・スペースへのアクセスに複数の索引を使用できるようにする。

#### ビットマップ処理方式の動作方法

この方式では、最適化プログラムは、行をデータ・スペースから選択するために使用する、1 つまたは複数 の索引を選択します。各索引には、一時ビットマップが 1つずつ割り当てられ (初期設定され) ます。各ビ ットマップは、基礎データ・スペースにある各行に 1 ビットを含みます。各索引では、ビットマップの初 期設定時に、選択基準を適用するために索引走査キー行位置決め方式と索引走査キー行選択方式が使用され ます。

索引項目が選択されると、その行に関連付けられたビットが 1 にセットされます(すなわち、オンになり ます)。データ・スペースはアクセスされません。索引の処理が完了すると、ビットマップには、基礎デー タ・スペースから選択される行に関する情報が含まれています。この処理が各索引について繰り返されま す。複数の索引を使用する場合は、複数の一時ビットマップの論理 AND および論理 OR により、1 つの ビットマップが生成されます。生成されたビットマップの使用により、データ・スペースからの行 (照会に よって選択されたものを除く)のマッピングが回避されます。これは、データ・スペースからの行の選択の スケジュールに役立てたり、アクセス対象の基礎データ・スペースの前に、別のレベルのフィルター操作を 提供するために使用されます。

ビットマップの生成に使用する索引は、選択された行へのアクセスに実際には使用されません。このため、 この索引は 3次索引と呼ばれています。逆に、最終行へのアクセスに使用する索引は、基本索引と呼ばれ ています。基本索引は、ビットマップを使用しない場合の順序付け、グループ化、結合、および選択に使用 します。

#### この方式が使用される場合

最適化プログラムが 1 次アクセス方式で照会の処理を開始する前に、ビットマップは必ずプリプロセスさ れます。ビットマップ処理方式は、テーブル走査、索引走査キー行位置決め、索引走査キー行選択などの基 本アクセス方式と組み合わせて使用されます。ビットマップ処理は、並列プリフェッチおよび並列テーブル / 索引事前ロードと同様、実際にデータ・スペースから行を選択するわけではなく、基本方式の援助を行う だけです。

ビットマップをテーブル走査方式と組み合わせて使用すると、ビットマップによってスキップ順次処理が開 始されます。テーブル走査 (および並列テーブル走査) は、ビットマップを使用して、非選択の行を「スキ ップ」します (つまり、ビットマップにあるどのビットも 1 に設定されていません)。これには次のような 利点があります。

• 非選択の行を処理する CPU 処理がない。

• 入出力は最小化され、データ・スペース全体の内容によってメモリーが埋められることもない。

#### 例: テーブル走査方式と組み合わせて使用されるビットマップ処理方式

次の例に示している照会では、Query 最適化プログラムは、テーブル走査と組み合わせたビットマップ処理 を選択します。

CREATE INDEX IX1 ON EMPLOYEE (WORKDEPT) CREATE INDEX IX2 ON EMPLOYEE (SALARY)

**DECLARE C1 CURSOR FOR** SELECT \* FROM EMPLOYEE WHERE WORKDEPT =  $'E01'$  OR SALARY>50000 OPTIMIZE FOR 99999 ROWS

OPNORYF の例:

OPNQRYF FILE((EMPLOYEE))  $QRYSLT('WORKDEPT * EQ'''E01'' * OR SALARY > 50000')$ 

この例では、索引 IX1 および IX2 の両方が使用されています。データベース・マネージャーは、まず、 索引 IX1 に選択 WORKDEPT = 'E01' を適用した (索引走査キー位置決めを使用) 結果からビットマップ を生成します。次に、索引 IX2 に選択 SALARY>50000 を適用した (ここでも索引走査キー位置決めを使 用)結果からビットマップを生成します。

次に、データベース・マネージャーは、個々のビットマップを論理 OR で結合して、2 つのビットマップ を1つのビットマップにします。最後に、テーブル走査が開始します。テーブル走査は、ビットマップを 使ってデータ・スペース行をスキップし、ビットマップによって選択されたものだけを取り出します。この 結果、データベースの大部分がスキップされることになり、パフォーマンスが向上します。

この例では、ビットマップ処理に付属している追加の機能も示されています (AND が使われている選択に 索引を使用することはすでに可能でしたが、ビットマップ処理によって複数の索引が使用できるようになり ました)。ビットマップ処理を使用すれば、OR を主なブール演算子として、選択時に複数の索引を使用で きるようになります。

この照会を記述するために PRTSOLINF コマンドで作成されるメッセージは次のように表示されます。

SQL4010 テーブル 1 に対するテーブル・スキャン。

SQL4032 テーブル 1 のビットマップ処理に索引 IX1 が使用された。

SQL4032 テーブル 1 のビットマップ処理に索引 IX2 が使用された。

ファイル EMPLOYEE に到着順アクセスが使用された。 CPT4329

CPI4388 2 つのアクセス・パスがファイル EMPLOYEE のビットマップ処理に使用された。

#### 例: 索引走査キー位置決めアクセス方式と組み合わせて使用されるビットマップ処理

ビットマップが索引走査キー行位置決めまたは索引走査キー行選択方式と併用されている場合、ビットマッ プ(一時索引から生成された)が基本索引アクセスの援助に使用されることになります。次の例に示されて いる照会では、ビットマップ処理が基本索引の索引走査キー位置決めと併用されています。

CREATE INDEX PIX ON EMPLOYEE (LASTNAME) CREATE INDEX TIX1 ON EMPLOYEE (WORKDEPT) CREATE INDEX TIX2 ON EMPLOYEE (SALARY)

**DECLARE C1 CURSOR FOR** SELECT \* FROM EMPLOYEE WHERE WORKDEPT =  $'E01'$  OR SALARY>50000 ORDER BY LASTNAME

OPNORYF の例:

OPNQRYF FILE((EMPLOYEE)) QRYSLT('WORKDEPT \*EQ ''E01'' \*OR SALARY > 50000') KEYFLD(LASTNAME)

この例では、索引 TIX1 および TIX2 がビットマップ処理に使用されています。データベース・マネージ ャーは、まず索引 TIX1 に選択 WORKDEPT = 'E01' を適用した (索引走査キー位置決めを使用) 結果か らビットマップを生成します。次に、索引 TIX2 に選択 SALARY>50000 を適用した (ここでも索引走査 キー位置決めを使用)結果からビットマップを生成します。

次に、データベース・マネージャーはこれらの 2 つのビットマップを OR 論理で結合して 1 つのビット マッブにします。 (基本) 索引 PIX を使って索引走査キー選択方式が開始されます。索引 PIX の各項目に ついて、ビットマップが検査されます。項目がビットマップで選択されていれば、データ・スペース行が取 り出されて処理されます。

この照会を記述するために PRTSQLINF CL コマンドで作成されるメッセージは次のように表示されま す。

SQL4008 テーブル 1 に索引 PIX が使用された。 SQL4032 テーブル 1 のビットマップ処理に索引 TIX1 が使用された。 CPI4328 Query によってファイル PIX のアクセス・パスが使用された CPI4338 2 つのアクセス・パスがファイル EMPLOYEE のビットマップ処理に使用された。

#### 例: 結合照会と組み合わせて使用されるビットマップ処理

ビットマップ処理は、結合照会にも使用することができます。ビットマップ処理が、テーブル単位で行われ るため、結合の各テーブルはビットマップ処理を使用するかどうかを独自に決めることができます。

次の例に示す照会では、結合照会の 2 番目のテーブルに対してビットマップ処理が使用されていますが、 最初の 2 テーブルについては使用されていません。

CREATE INDEX EPIX ON EMPLOYEE (EMPNO) CREATE INDEX TIX1 ON EMPLOYEE (WORKDEPT) CREATE INDEX TIX2 ON EMPLOYEE(SALARY) **DECLARE C1 CURSOR FOR** SELECT \* FROM PROJECT, EMPLOYEE WHERE RESEMP=EMPNO AND (WORKDEPT='E01' OR SALARY>50000)

OPNQRYF コマンドの使用例:

OPNORYF FILE((PROJECT) (EMPLOYEE)) FORMAT(RESULTFILE) JFLD((1/RESPEMP 2/EMPNO)) ORYSLT('2/WORKDEPT=''E01'' \*OR 2/SALARY>50000')

この例では、最適化プログラムは結合順序がテーブル PROJECT からテーブル EMPLOYEE であると決定 します。テーブル走査はテーブル PROJECT に対して使用されます。テーブル EMPLOYEE については、 索引 EPIX を使用してその結合 (1 次索引)を処理します。索引 TIX1 および TIX2 は、ビットマップ処 理で使用されています。

データベース・マネージャーは、テーブル PROJECT の最初の行に位置決めします。その後、索引 EPIX を使用して結合を行います。次に索引 TIX1 (索引走査キーの位置決めを使用して)に対して選択

WORKDEPT='E01' を適用した結果からビットマップを生成します。次に、索引 TIX2 に選択 SALARY>50000 を適用した (ここでも索引走査キー位置決めを使用) 結果からビットマップを生成しま す。

次に、データベース・マネージャーは、これらの 2 つのビットマップを OR 論理で結合して 1 つのビッ トマップにします。最後に、EPIX によって現在位置決めされている項目がビットマップに対して検査され ます。項目はビットマップによって選択されるか、または拒否されるかのいずれかです。項目が選択される と、行が基礎データ・スペースから取り出されます。次に、索引 EPIX から次の結合行が探されます。項 目が検出されると、この項目はビットマップと比較され、選択されるか、拒否されます。ビットマップが生 成されるのは 1 回だけ (最初に必要となったとき) であり、以後は再使用されるだけであることに注意し てください。

ジョブ・ログに書き込まれる Query 最適化プログラム・デバッグ・メッセージは、次のようになります。 CPI4327 ファイル PROJECT が結合位置 1 で処理された。 CPI4326 ファイル EMPLOYEE が結合位置 2 で処理された。 CPI4338 2 つのアクセス・パスがファイル EMPLOYEE のビットマップ処理に使用された。

#### ビットマップ処理と複合キー索引

ビットマップ処理は、複合キー索引 (1 つの索引内に複数のキー列) に関連する問題の一部を解決します。

たとえば、次のような SQL 照会が出されたとします。

**DECLARE C1 CURSOR FOR** SELECT \* FROM EMPLOYEE WHERE WORKDEPT='D11' AND FIRSTNAME IN ('DAVID', 'BRUCE', 'WILLIAM')

または次のような OPNORYF コマンドを使用する同様な照会が出されたとします。

OPNQRYF FILE((EMPLOYEE)) QRYSLT('WORKDEPT=''D11'' \*AND FIRSTNME = %VALUES(''DAVID'' ''BRUCE'' ''WILLIAM'')')

この照会を行うために使用する最善の索引は、2 つのキー (WORKDEPT、FIRSTNAME) を持った索引で す。ただし、2 つの索引 (1 つはキー WORKDEPT を持った索引、もう 1 つはキー FIRSTNME を持った 索引) をビットマップ処理に使用することができます。これは、これらを一緒にして論理積を取った結果の ビットマップと結果の取り出しに使用したテーブル走査により可能になります。

ビットマップ処理方式の使用により、それぞれが 1 つのキー列を持ち、最適化プログラムがこれらを汎用 索引として多数の照会で使用できるような複数の索引を作成することができます。これにより、1 つのテー ブルに対して実施されるすべての照会に対して最善の複合キー索引を決定しようとするときの問題を回避す ることができます。複数のキー列索引を使用する場合に比べて、ビットマップ処理では、より簡単に使用す ることができますが、パフォーマンスがいくらか犠牲になります。

注: 複合キー索引を使用すれば常に最高のパフォーマンスが得られることに留意してください。

#### ビットマップ処理についての考慮事項

ビットマップ処理についてのその他の留意点は、次のとおりです。

- DB2 UDB マルチプロセス機能がインストールされている限り、ビットマップ処理を使用するときには いつでも、並列処理を使用することができます。この場合、ビットマップは、3 次索引上の並列索引走 査キー位置決めまたは並列索引走査キー選択を実施した結果から構築されます。
- ビットマップは、照会の最初の入出力要求でプリプロセスされます。したがって、最初の行のフェッチ には、後続の行の取り出しに比べて長い時間がかかります。

<span id="page-42-0"></span>• ビットマップには、その性質上、静的選択が含まれます。これは、ALWCPYDTA により制御されます。 ビットマップはいったん生成されると、それ以後は新規行または変更行を選択しません。したがって、 ビットマップ処理は ALWCPYDTA(\*OPTIMIZE) が指定されているときにだけ使用されます。 たとえば、(QRYSLT('QUANTITY >5') を指定する OPNQRYF ステートメントがビットマップ処理を使 用してオープンされ、最初の行が読み取られたとします。テーブルの更新でレコードが選択されること はありませんが、この例を逆にして、更新の前にビットマップを生成し、その更新が原因でレコードが 選択されないとすると、最適化プログラムは、一度検索された基礎データ・スペースに適用される重複 選択を理由として、このレコードが取得されないようにします。別のデータベース操作を通して、 OUANTITY が 4 に等しいすべての行が更新され、OUANTITY が 10 になったとします。ビットマップ がすでに構築済み (OPNORYF オープン識別コードからの最初の行のフェッチ中に)のため、これらの更 新済み行が、 OPNORYF オープン識別コードを介する後続のフェッチで取り出されることはありませ  $h_{\circ}$ 

これに対する例外としては、照会にグループ化または 1 つ以上の集合関数 (たとえば、SUM、 COUNT、MIN、MAX) が含まれている場合です。この場合、静的データがすでに作成されています。

• 最適化プログラムは挿入、更新、または削除が可能な照会に対しては、ビットマップ処理を使用しませ ん。 OPNORYF の場合、OPTION パラメーターを \*INP に、SEOONLY パラメーターを \*YES にそれ ぞれ設定する必要があります。 SEQONLY(\*NO)) に対して、どのような上書きもすることはできませ  $h_{\alpha}$ 

## ソート・アクセス方式

ソート・アクセス方式を用いれば、順序付けされた方式 (ORDER BY) でのデータの処理が必要な照会につ いて、代替方式が使用できるようになります。索引を使用してデータをソートすることができます。また、 順序付けをインストールする場合にも、この方式が効果的な場合があります。しかし、最適化プログラムが その照会に一時索引を作成する必要があった場合には、要求された照会が実行する前に余分なプロセッサー 時間とリソースを、索引の作成時に使用します。

#### この方式を使用できる場合

最適化プログラムは次の場合にこの方式を選択します。

- SOL の場合 (144 ページの『ALWCPYDTA パラメーターの使用によるデータベース・パフォーマンス の向上』 を参照)、次のプリコンパイル・オプションのいずれかを指定した場合。
	- ALWCPYDTA(\*OPTIMIZE)、ALWBLK(\*ALLREAD)、および COMMIT(\*CHG または \*CS)
	- ALWCPYDTA(\*OPTIMIZE) および COMMIT(\*NONE)
- OPNORYF の場合、次のプリコンパイル・オプションのいずれかを指定した場合。
	- ALWCPYDTA(\*OPTIMIZE) および COMMIT(\*NO)
	- ALWCPYDTA(\*OPTIMIZE) と COMMIT(\*YES) およびコミットメント制御がコミット・レベル \*NONE、または \*CHG、または \*CS を指定して開始されている
- 順序付け機能に先立って、一時結果が必要な場合。
- キーによる順序付けの数が 120 を超えるか、またはソート・キーの結合長が 2000 バイトを超える場合

#### この方式の動作方法

ソート・アルゴリズムは、行をソート・スペースに読み込んで、指定された順序付けキーに基づいて行をソ ートします。その後、行は順序付けソート・スペースからユーザーに戻されます。

# 第 3 章 DB2 UDB for iSeries Query 最適化プログラム: 概説

この Query 最適化プログラムの概説では、サーバー・リソースをより効率的に実行し、使用する照会を設 計するための指針を説明しています。この概説では、Query 最適化プログラムで最適化される照会について 説明するとともに、SQL、OPNORYF、API (QOQORY)、ODBC、および Query AS/400 用照会などのイン ターフェースにも触れます。照会の結果は、この指針を適用するかどうかに関係なく正確です。

注:この概説で取り上げる内容は複雑です。この情報を読みながら、概念をより良く理解するために、 iSeries サーバーを実際に試してみるとよいでしょう。

DB2 Universal Database for iSeries が照会を処理する方法が分かれば、この概説で説明している指針のパフ ォーマンスへの影響も比較的分かりやすくなります。 DB2 Universal Database for iSeries 照会処理には次 の 2 つの主なコンポーネントがあります。

• サーバーがデータをアクセスする方法。4ページの『データ・アクセス: データ・アクセス方式』を参照 してください。

これらの方式は、ディスクからデータを検索するために使用するアルゴリズムです。これらの方式に は、索引の使用法および行選択技法があります。さらに、DB2 UDB マルチプロセスでは並列アクセス 方式が利用できます。

• Query 最適化プログラム。『Query 最適化プログラムが照会をより効果的にする方法』を参照してくだ さい。

Query 最適化プログラムは、照会を実施できるようにする有効な技法を識別し、最も効率のよい技法を 選択します。

## Query 最適化プログラムが照会をより効果的にする方法

最適化プログラムは、DB2 Universal Database for iSeries の重要な部分で、次のことを行います。

- データベースのパフォーマンスに影響する主要な決定を行います。
- 照会の実施に利用できる技法を識別します。
- 最適な技法を選択します。

SELECT などのデータ操作ステートメントは、ユーザーがどのデータを必要としているかを指定するだけ で、そのデータを取り出す方法は指定しません。データへのこのパスは、最適化プログラムによって選択さ れ、アクセス・プランに保管されます。このトピックでは、Ouery 最適化プログラムが次のものを含むこの タスクを実行するために使用する技法を記載します。

- 34 ページの『照会のためのコストの見積もり』
- 37 ページの『アクセス・プランの妥当性検査』
- 37 ページの『結合の最適化』
- 55 ページの『最適化のグループ化』

## 最適化プログラムの意思決定ルール

最適化プログラムは、データにアクセスする最適な方式を選ぶための一般的な一連の指針を使用します。 最適化プログラムが行うことは次のとおりです。

- 選択文節の各述部についてデフォルトのフィルター係数を決定します。
- 内部に格納した情報からテーブルの属性を取り出します。
- <span id="page-45-0"></span>• 選択述部が索引の左端のキーに一致するときに、キー範囲見積もりを実行して、述部の正しいフィルタ 一係数を決定します。
- 索引を必要としない場合に、テーブル走査処理のコストを決定します。
- 索引を必要とする場合に、テーブルに関して索引を作成するコストを決定します。 この索引は、テーブ ル走査を実行するか、または索引から索引を作成することによって、作成されます。
- 選択条件があてはまり、しかも索引を必要とする場合に分類ルーチンまたはハッシュ方式を使用するコ ストを決定します。
- 最適化プログラムは、利用可能な各索引について、一般に一番最近に作成したものから最も古い索引ま で順に、時間制限を超えるまで次のことを行います。
	- 内部に格納してある統計から索引の属性を取り出します。
	- 索引が選択基準を満たしているかどうかを判断します。
	- 索引の使用コストを、見積もりしたページ不在回数とコストの決定に役立つ述部フィルター係数を使 用して決定します。
	- この索引の使用コストと前回のコスト (現行の最低) を比較します。
	- 安い方を選択します。
	- その時間制限になるまでまたは索引がなくなるまで、最適な索引の探索を続行します。

時間制限 は、最適化プログラムが実施の選択に費やす時間を制限します。 これは、これまでに費やし た時間数と検出された現時点での最低の実施コストに基づいています。この目的は、最適化プログラム が照会の最適化に時間がかかりすぎて、実際に照会を実行する時間よりも長くならないようにすること です。動的 SQL 照会は、最適化プログラム時間制約事項に従います。静的 SQL 照会の最適化時間には 制約はありません。 OPNQRYF の場合、OPTALLAP(\*YES) を指定すると、最適化時間は限定されませ  $h_{\circ}$ 

小さなテーブルの場合、Query 最適化プログラムは照会の最適化にほとんど時間を費やしません。大きなテ ーブルの場合、Query 最適化プログラムはより多くの索引を検討します。一般的に、最適化プログラムは、 最適化時間を使い果たす前に(1つの結合の各テーブルごとに)5つか6つの索引を検討します。このた め、最適化プログラムは普通、大きなテーブルに対する照会を分析する場合には、より長い時間を費やしま す。

## 照会のためのコストの見積もり

実行時に、最適化プログラムは、データベースの現行の状態に基づき実施コストを計算して、照会のため の最適なアクセス方式を選択します。最適化プログラムは、以下のそれぞれのアクセス・コストをモデル化 します。

- テーブルから直接行を読み取る (テーブル走査処理)
- 索引から行を読み取る (索引走査キー選択または索引走査キー位置決めのどちらかを使用する)
- データ・スペースから直接索引を作成する
- 既存の索引から索引を作成する (索引から索引)
- 照会分類ルーチンまたはハッシュ方式を使用する(条件を満足する場合)
- ビットマップ処理を使用する

特定の方式のコストは、次のコストの合計です。

- 起動コスト
- 所定の最適化モードに関連するコスト
- SQL の使用時の最適化モードに関連したコスト: SOL の場合、プリコンパイル・オプション ALWCPYDTA および OPTIMIZE FOR n ROWS 文節は、 Query 最適化プログラムが到達すべき最 適化のゴールを示します。
	- 最適化プログラムは次の 2 つのゴールの 1 つで SQL 照会を最適化できます。
		- 1. テーブルから行の最初のバッファーを検索するのに必要な時間を最小限にする。このゴールは、 索引を作成しない方向に最適化を向かわせます。 データ走査または既存の索引のいずれかが選択されます。このモードは次の 2 つの方法で指定 できます。
			- a. OPTIMIZE FOR n ROWS を使用すると、照会で検索しようとしている行数をユーザーが指 定することができます。 最適化プログラムはこの値を使用して、返される行の比率を決定し、それに従って最適化を 行います。この値は、最初の n 行を検索するのに必要な時間を最小限にするよう最適化プロ
			- b. プリコンパイラー・パラメーターの ALWCPYDTA(\*NONE) または (\*YES) を指定すると、 最適化プログラムは、結果行の最初の 3% を検索するのに必要な時間を最小限にします。 このオプションは、OPTIMIZE FOR n ROWS を指定していない場合に限り有効です。
		- 2. 選択したすべての行がアプリケーションに返されることを仮定した照会全体の処理時間を最小限 にする。このオプションは、最適化プログラムが特定のアクセス方式に偏らないようにします。 このモードは次の 2 つの方法で指定できます。
			- a. OPTIMIZE FOR n ROWS を使用すると、照会で検索しようとしている行数をユーザーが指 定することができます。

最適化プログラムはこの値を使用して、返される行の比率を決定し、それに従って最適化を 行います。作成される予想行数に等しいかそれ以上の値では、全照会を実行するのに必要な 時間を最小限にするよう最適化プログラムに指示します。

- b. プリコンパイラー・パラメーターとして指定された ALWCPYDTA (\*OPTIMIZE)。 このオプションは、OPTIMIZE FOR n ROWS を指定していない場合に限り有効です。
- OPNQRYF 使用時の最適化モードに関連したコスト:

グラムに指示します。

- 所定の最適化パラメーターに関連するコスト (\*FIRSTIO、\*ALLIO、または \*MINWAIT)。
	- \*FIRSTIO テーブルから行の最初のバッファーを検索するのに必要な時間を最小限にします。 これにより索引を作成しない方向に最適化が偏ります。データ走査または既存の索引のいずれか が選択されます。 \*FIRSTIO が選択されると、ユーザーが照会から検索しようとしている行数を 渡すことができます。最適化プログラムはこの値を使用して、返される行の比率を決定し、それ に従って最適化を行います。この値が小さいときは、\*FIRSTIO と同様、最初の n 行を検索する のに必要な時間を最小にします。大きいときは、\*ALLIO と同様、n 個の行すべてを検索する時 間を最小にします。
	- \*ALLIO すべての照会行がテーブルから読み取られると想定した照会全体の処理時間を最小に します。このオプションは、最適化プログラムが特定のアクセス方式に偏らないようにします。
		- 注: ALWCPYDTA(\*OPTIMIZE) を指定し、最適化プログラムが分類ルーチンを使用すると決定し た場合、ユーザーの照会は、\*ALLIO 最適化パラメーターに従って解決されます。
	- \*MINWAIT テーブルから行を読み取るときの遅延を最小にします。オープン時間を犠牲にし て入出力時間を最小にします。このオプションは、最適化を一時索引を作成するかまたは分類を 行うかのいずれかの方向に向かわせます。索引が作成されるかまたは既存の索引が使用されるか のいずれかです。
- 索引作成のコスト。
- 行を読み取る際に発生する可能性のあるページ不在回数のコストおよび予想される行数の処理にかかる コスト。

ページ不在回数と処理される行数は、最適化プログラムが次のデータベース・オブジェクトから得られ る統計によって予測できます。

- テーブル・サイズ
- 行サイズ
- 索引サイズ
- キー・サイズ

索引専用アクセスが実行される場合、ページ不在は大きな影響を受ける可能性があるので、データ・ス ペースに対するすべてのランダム入出力を除去します。

処理が予期される行数の加重係数は、行選択述部の関係演算子であるデフォルトのフィルター係数 が次 のように検索することで決まります。

- 等号の場合は 10%
- より小さい、より大きい、より小か等しい、またはより大か等しい場合は 33%
- 等しくない場合は 90%
- BETWEEN 範囲の場合は、25% (OPNORYF %RANGE)
- 各 IN リスト値の場合は、10% (OPNQRYF %VALUES)

キー範囲の見積もりは、1 つまたは複数の選択述部から選択される予想行数のより正確な見積もりを出 すために最適化プログラムが使用する方式です。最適化プログラムは、選択述部を既存の索引の左端の キーに当てはめることによって見積もりを行います。これにより、デフォルトのフィルター係数はこの キー範囲に基づいたこの見積もりによってさらに洗練されます。左端のキーが行選択述部で使用されて いる列に一致する索引がある場合は、その索引を使用して、選択基準に合う項目の数を見積もることが できます。項目の数の見積もりは、ページ数とマシンの索引のキーの密度に基づいて見積もられ、項目 に実際にアクセスすることなく行われます。選択述部で使用される列に関する索引を作成すると、最適 化にかなり寄与することができます。

ページ不在回数と処理される行数は、最適化プログラムが選択するアクセスのタイプによって異なりま す。アクセス方式の詳細については、3ページの『第 2 章 DB2 UDB for iSeries でのデータ・アクセス : データ・アクセス・パスおよびアクセス方式』を参照してください。

## 一般的な Query 最適化のヒント

照会をできるだけ高速に実行するのに役立つヒントのいくつかを次に示します。

- 左端のキー列がユーザーの選択述部に一致する索引を作成して、最適化プログラムへの選択値(キー範囲 見積もり)の提供を容易にします。
- 結合照会の場合、ユーザーの結合列に一致する索引を作成して、最適化プログラムが一致している行の 平均数を決定しやすいようにします。
- 照会に必要な列だけを指定することによって、余分なマッピングを最小にします。たとえば、SELECT \* と指定する代わりに、SOL SELECT ステートメントで、照会に必要な列だけを指定します。また、列を 更新する必要がない場合には、FOR FETCH ONLY を指定しなければなりません。
- ユーザーの照会でテーブル走査アクセス方式を頻繁に使用する場合、 RGZPFM (物理ファイルの再編成) コマンドを使用して削除済み行をテーブルから取り除くか、または CHGPF (物理ファイルの変更) REUSEDLT (\*YES) コマンドを使用して削除済み行を再使用します。

<span id="page-48-0"></span>組み込み SQL の場合、次のプリコンパイル・オプションの使用を検討してください。

- パフォーマンスの向上を図るために、ALWCPYDTA(\*OPTIMIZE) を指定して、Ouery 最適化プログラム がデータの一時コピーを作成できるようにします。
- CLOSWLCSR(\*ENDJOB) または CLOSQLCSR(\*ENDACTGRP) を使用して、オープン・データ・パスが 今後の呼び出しに対してオープンのままとなるようにします。
- DLYPRP(\*YES) を指定して、OPEN、EXECUTE、または DESCRIBE ステートメントが実行されるまで SQL ステートメントの妥当性検査を遅らせます。このオプションによって、余分な妥当性検査が除かれ るため、パフォーマンスが向上します。
- ALWBLK(\*ALLREAD) を使用して、読み取り専用カーソルに対して行のブロック化を可能にします。

OPNQRYF (照会ファイルのオープン) 照会の場合、次のパラメーターの使用を検討してください。

- · ALWCPYDTA(\*OPTIMIZE)の使用によって、パフォーマンスの向上が期待できる場合には、これを使用 して、Query 最適化プログラムがデータの一時コピーを作成できるようにします。
- OPTIMIZE(\*FIRSTIO) を使用して、最適化プログラムが一時索引を作成する代わりに既存の索引を使用 するように変更します。

## アクセス・プランの妥当性検査

アクセス・プランは、各照会要求を満足させるために必要な動作を記述する制御構造です。 アクセス・プ ランには、データに関する情報とその抽出方法が含まれます。 どの照会についても、最適化を行うたび に、最適化プログラムは要求されたデータへのアクセス方式に関する最適化プランを作成します。情報 は、ミニプランと呼ばれるところに保管されます。 このミニプランは、照会定義テンプレート (QDT) と 一緒に、最適化プログラムとのインターフェースに使用され、アクセス・プランを作成します。

- 動的 SOL の場合、アクセス・プランは作成されますが、保管されません。 PREPARE ステートメント を実行するたびに、新規のアクセス・プランが作成されます。
- 静的組込み SQL を含む iSeries プログラムの場合、アクセス・プランは組み込み SQL ステートメント が入っているプログラムまたはパッケージの関連した空間 に保管されます。
- OPNORYF の場合、アクセス・プランは作成されますが、保管されません。 OPNORYF コマンドを実行 するたびに、新規のアクセス・プランが作成されます。
- Query/400 の場合、アクセス・プランが照会定義オブジェクトの一部として保管されます。

## 結合の最適化

結合操作は、優れたパフォーマンスを達成するために特に注意を必要とする複雑な機能です。このセクショ ンでは、DB2 Universal Database for iSeries の結合照会の実施方法、および Query 最適化プログラムが行 う最適化選択方法について説明します。また、パフォーマンスの問題の回避または解決に役立つ設計に関す るヒントおよび技法についても説明します。説明するトピックには以下のものがあります。

- ネストされたループ結合の実施
	- 索引でネストされたループ結合
	- 到着順にネストされたループ結合
- ハッシュ結合
- 結合 2 次ダイヤル用コスト見積もりおよび索引選択
- 結合照会のパフォーマンスを改善するためのヒント

## <span id="page-49-0"></span>ネストされたループ結合の実施

| DB2 Universal Database for iSeries は、ネストされたループ結合方式を提供します。この方式では、結合の | 中のテーブルの処理が順序付けられます。この順序は、結合順序と呼ばれます。最後の結合順序の中の最初 Ⅰ のテーブルは、1 次テーブルと呼ばれます。他のテーブルは、2 次テーブルと呼ばれます。各結合テーブ Ⅰ ルの位置は、ダイヤルと呼ばれます。ネストされたループは、2 次テーブル上の索引あるいは 2 次テーブ Ⅰ ル上のテーブル走査 (到着順) のいずれかを使用して実施されます。一般に、結合は索引を使用して実施さ | れます。 2 次テーブルがユーザー定義のテーブル関数の場合、結合はテーブル走査によって実施されるこ Ⅰ ともあります。

索引でネストされたループ結合の実施: 結合中に、DB2 Universal Database for iSeries は次のことを行い ます。

- 1. 1 次テーブルにローカルな述部によって選択された最初の 1 次テーブル行にアクセスします。
- 2. 1 次テーブルの中の結合列からキー値を作成します。
- 3. 索引走査キー位置決めを使用して、キーが 2 次テーブルの結合条件またはローカル行選択列に一致する 索引を使用する最初の 2 次テーブルの結合条件を満足する最初の行を見つけます。
- 4. 可能な場合にビットマップ選択を適用します。
- 5. 最初の 2 次ダイヤルにローカルな残りの選択があればそれを適用することにより、行が選択されたかど うかを判別します。

2 次ダイヤル行を選択しない場合は、結合条件を満たす次の行が検出されます。

1 から 5 は、結合条件と残りの選択の両方を満足する行がすべての 2 次テーブルから選択されるま で、繰り返されます。

- 6. 結果の結合行が返されます。
- 7. もう一度最後の 2 次テーブルを処理して、そのダイヤルの中で結合条件を満足する次の行を検出しま す。

この処理の間、結合条件を満足する行をそれ以上選択できないとき、処理は論理上の直前のダイヤルを バックアップし、その結合条件を満足する次の行を読み取ろうとします。

8. 1 次テーブルからのすべての選択行が処理されると、処理は終了します。

#### ネストされたループ結合の特徴:

ネストされたループ結合の特徴は、次のとおりです。

- 順序付けとグループ化が指定されており、すべての列が単一テーブルにあり、そのテーブルが 1 次とす るのに適格である場合、そのテーブルは 1 次テーブルとなり、そのテーブルに対する索引によって処理 されます。
- 順序付けおよびグループ化が 2 つ以上のテーブルに指定された場合、 DB2 Universal Database for iSeries は照会の処理を次の 2 つの部分に分割します。
	- 1. 順序付け処理またはグループ化処理を除外して結合選択を実行し、結果の行を一時作業テーブルに書 き込みます。これにより、最適化プログラムは結合照会の任意のテーブルを 1 次テーブルの候補と 見なすことができます。
	- 2. 次に、一時作業テーブルのデータに関して順序付け処理またはグループ化処理を行います。

Ouery 最適化プログラムは、SOL ALWCPYDTA(\*OPTIMIZE) プリコンパイラー・パラメーターまたは OPNORYF KEYFLD、および ALWCPYDTA(\*OPTIMIZE) パラメーターが指定されていると、パフォー マンスを向上させるために、照会をこれらの 2 つの部分に分けるようにすることもあります。

• 各2次ダイヤルからの結合条件を満足するすべての行は、索引を使用して検出されます。行はランダム 順序で 2 次テーブルから検索されます。このランダム・ディスク入出力時間は、多くの場合、照会の処 <span id="page-50-0"></span>理時間の大部分を占めます。指定された 2 次ダイヤルは、その前の 2 次ダイヤルのそれぞれについて 結合条件を満足する 1 次ダイヤルおよび前の 2 次ダイヤルから選択された各行につき 1 回ずつ検索さ れるので、後続のダイヤルに対して大量の検索が行われる可能性があります。後続のダイヤルの選択処 理で効率が損なわれるようなことがあると、照会の処理時間がかなり延長される可能性があります。結 合照会についてのパフォーマンスを考慮すると、結合照会の実行時間を数時間から数分に減らすことが できる理由はここにあります。

• ここでも、2 次ダイヤルから選択したすべての行は、索引を介してアクセスされます。効果的な索引が 見つからない場合には、一時索引が作成されます。一部の結合照会は、すべての結合キーに関して索引 が存在する場合でも 2 次ダイヤル上に一時索引を作成します。比較的長く稼働する照会の 2 次ダイヤ ルにとって効率は非常に重要なので、 Ouery 最適化プログラムは、そのダイヤルにローカル行選択を渡 す項目だけが含まれる一時索引の作成を選択することがあります。この行選択の前処理を行うことによ り、データベース・マネージャーは、行をダイヤルに突き合わせるたびに行う代わりに、1回の受け渡 しで行選択を処理することができます。

### | テーブル走査を使用した、到着順にネストされたループ結合の実施;

| 結合中に、DB2 Universal Database for iSeries は次のことを行います。

- Ⅰ 1. 1 次テーブルにローカルな述部によって選択された最初の 1 次テーブル行にアクセスします。
- | 2. 2 次側を走査して、最初の 2 次テーブルで結合条件を満たす最初の行を見つけます。その際、テーブル 走査を使用して、2 次テーブルの結合条件またはローカル行選択列に一致する行を見つけます。  $\mathbb{R}^n$
- | 3. 最初の 2 次ダイヤルにローカルな残りの選択があればそれを適用することにより、行が選択されたかど うかを判別します。 2 次ダイヤル行を選択しない場合は、結合条件を満たす次の行が検出されます。  $\mathbf{L}$ ステップ 1 から 3 は、結合条件と残りの選択の両方を満足する行がすべての 2 次テーブルから選択さ  $\mathbf{L}$ れるまで、繰り返されます。  $\mathbf{L}$
- | 4. 結果の結合行が返されます。
- | 5. もう一度最後の 2 次テーブルを処理して、そのダイヤルの中で結合条件を満足する次の行を検出しま す。この処理の間、結合条件を満足する行をそれ以上選択できないとき、処理は論理上の直前のダイヤ  $\mathbf{L}$
- ルをバックアップし、その結合条件を満足する次の行を読み取ろうとします。  $\mathbb{L}$
- | 6. 1 次テーブルからのすべての選択行が処理されると、処理は終了します。

### ハッシュ結合

ハッシュ結合方式はネストされたループ結合と同様のものです。ただし、索引を使用して 2 次テーブルの 一致する行を見つける代わりに、テーブルについてのローカル選択で抜粋した行のすべてを含むハッシュー 時結果テーブルを作成します。 ハッシュ・テーブルの構造は同じ結合値の行で、同じハッシュ・テーブル の区画に(クラスター化されて)ロードされたものです。任意の与えられた結合値についての行の位置は、 結合値にハッシュ関数を適用することによって検出することができます。

#### ネストされたループ結合と比較したハッシュ結合の利点

ハッシュ結合はネストされたループ結合よりも利点がいくつかあります。

- ハッシュ一時結果テーブルの構造は索引の構造よりも単純なので、ハッシュ・テーブルを構築し、プロ ーブするために CPU 処理をそれほど必要としません。
- ハッシュ結果テーブルの行には照会で要求したデータのすべてが入っているので、ハッシュ・テーブル をプローブするときにランダム入出力でテーブルのデータ・スペースをアクセスする必要がありませ  $\mathcal{h}_{\alpha}$
- 結合値がクラスター化されている場合には、与えられた結合値の一致行は通常 1 回の入出力要求でアク セスすることができます。
- ハッシュ一時結果テーブルは SMP 並列処理を使用して構築することができます。
- 索引と違い、ハッシュ・テーブルの項目は、基礎テーブル内の列の変更を反映する更新を行いません。 ハッシュ・テーブルの存在によって、サーバーでの他の更新ジョブの処理コストが影響を受けることは ありません。

## ハッシュ結合を使用できない照会

ハッシュ結合は次の照会には使用できません。

- 副照会の実行、ただし、照会内のすべての副照会を内部結合に変換できる場合を除く。
- UNION または UNION ALL の実行。
- 左辺外部結合あるいは例外結合の実行。
- DDS で作成された結合論理ファイルの使用。
- ALWCPYDTA プリコンパイラー・パラメーターに \*NO または \*YES が指定されているデータへの直 接のアクセスの要求。ハッシュ結合は、ALWCPYDTA(\*OPTIMIZE) を指定して実行中の照会にのみに使 用されます。このパラメーターは、プリコンパイラー・コマンド、STRSQL CL コマンド、あるいは OPNORYF CL コマンドのいずれかに指定することができます。クライアント・アクセス OS/400 用 ODBC ドライバーおよび照会管理ドライバーは常にこのモードを使用します。
- 照会の実行に一時結果が必要な場合には、ハッシュ結合は OPTIMIZE(\*YES) で使用できます。
- ハッシュ結合は、物理ファイル、あるいは読み取りトリガーがあるテーブルが関係する照会には使用で きません。
- SQL ROLLBACK HOLD ステートメントまたは ROLLBACK CL コマンドの結果として、カーソル位置 の復元要求。 \*NONE 以外のコミットメント制御レベルを使用している SQL アプリケーションの場合 は、プリコンパイラー・パラメーター ALWBLK の値として指定された \*ALLREAD が必要です。

#### ハッシュ結合と並列処理

照会属性の変更 CL コマンド (CHGORYA) で変更可能な照会属性の DEGREE は、最適化プログラムがハ ッシュ結合の使用を選択することを可能にしたり不可能にしたりはしません。しかし、ハッシュ結合照会 は、照会属性の DEGREE が \*OPTIMIZE、\*MAX、あるいは \*NBRTASKS に設定された場合、SMP 並列 処理を使用することができます。

#### ハッシュ結合を効果的に使用できる照会のタイプ

ハッシュ結合は、一時索引が構築される同じような場合によく使用されます。ハッシュ結合を使用して組み 込まれる可能性が最もよくあるのは、次の結合照会です。

- 結合するさまざまなテーブルの全行が結果行の処理に組み込まれる場合。
- 有効な結合なしの選択が、結合テーブルに指定され、その結合テーブルが結合結果で組み込まれたテー ブルの行数を縮小する場合。

#### すべての行を処理するハッシュ結合の例

次の例は、照会テーブルからの全行を処理する結合照会を示しています。

SELECT \* FROM EMPLOYEE, EMP ACT WHERE EMPLOYEE.EMPNO = EMP ACT.EMPNO OPTIMIZE FOR 99999999 ROWS

OPNORYF の例:

OPNORYF FILE ((EMPLOYEE EMP ACT)) FORMAT (FORMAT1) JFLD $(1/EMPNO 2/EMPNO *EQ)$ ALWCPYDTA(\*OPTIMIZE)

この照会は次のステップを使用して実行されます。

- 1. 一時ハッシュ・テーブルが EMP ACT テーブルを使用して EMPNO のキーで作成される。これは照会 プログラムがオープンされたときに起こります。
- 2. EMPLOYEE テーブルから取り出された各行について、一時ハッシュ・テーブルに一致する結合値があ るかどうかが綿密に調べられます。
- 3. 一致の各行が検出された場合は、結果行が返されます。

SOL プログラムの中でこのハッシュ結合照会を記述するために PRTSQLINF CL コマンドで作成されるメ ッセージは次のように表示されます。

SQL402A 結合の処理にハッシュ・アルゴリズムが使用された。 SQL402B ハッシュ結合ステップ 1 でテーブル EMPLOYEE が使用された。 SQL402B ハッシュ結合ステップ 2 でテーブル EMP ACT が使用された。

#### ローカル選択によって限定された照会に対するハッシュ結合の例

次の例は、結合照会がローカル選択でかなり縮小された結合照会の照会テーブルを有することを示していま す。

SELECT EMPNO, LASTNAME, DEPTNAME FROM EMPLOYEE, DEPARTMENT WHERE EMPLOYEE.WORKDEPT = DEPARTMENT.DEPTNO AND EMPLOYEE.HIREDATE BETWEEN 1996-01-30 AND 1995-01-30 AND DEPARTMENT.DEPTNO IN ('A00', 'D01', 'D11', 'D21', 'E11') OPTIMIZE FOR 99999999 ROWS

OPNORYF の例:

OPNORYF FILE((EMPLOYEE DEPARTMENT)) FORMAT (FORMAT2) QRYSLT('1/HIREDATE \*EQ %RANGE(''1996-01-30'' ''1995-01-30'') \*AND 2/DEPTNO \*EQ %VALUES(''A00'' ''D01'' ''D11'' ''D21''  $"E11"$ JFLD((1/WORKDEPT 2/DEPTNO \*EQ)) ALWCPYDTA(\*OPTIMIZE)

この照会は次のステップを使用して実行されます。

- 1. 一時ハッシュ・テーブルは、選択述部 DEPTNO IN ('A00', 'D01', 'D11', 'D21', 'E11') に一致する行を 含む DEPTNO のキー値で DEPARTMENT テーブルを検索して構築されます。これは照会プログラム がオープンされたときに起こります。
- 2. EMPLOYEE テーブルから取り出した選択述部 HIREDATE BETWEEN 1996-01-30 AND 1995-01-30 に 一致した各行については、ハッシュ・テーブルに一致する結合値があるかどうかがプローブされます。
- 3. 一致の各行が検出された場合は、結果行が返されます。

SOL プログラムの中でこのハッシュ結合照会を記述するために PRTSOLINF CL コマンドで作成されるメ ッセージは次のように表示されます。

SQL402A 結合の処理にハッシュ・アルゴリズムが使用された。

SQL402B ハッシュ結合ステップ 1 でテーブル EMPLOYEE が使用された。

SQL402B ハッシュ結合ステップ 2 でテーブル DEPARTMENT が使用された。

順序付け、グループ化、不等号選択、または結果列が選択された照会に対するハッシュ結合の例

順序付け、グループ化、種々のテーブルの列から得たオペランドで指定された不等号選択、あるいは結果列 が、種々のテーブルの列から得られた場合には、ハッシュ結合処理が実行され、結合の結果行は一時テーブ ルに書き込まれます。その後で、2 番目のステップとして照会を一時テーブルを使用して完了します。

次の例は、さまざまなテーブルの列から得たオペランドで指定された選択による結合照会を示しています。

SELECT EMPNO, LASTNAME, DEPTNAME FROM EMPLOYEE, DEPARTMENT WHERE EMPLOYEE.WORKDEPT = DEPARTMENT.DEPTNO AND EMPLOYEE, EMPNO > DEPARTMENT.MGRNO OPTIMIZE FOR 99999999 ROWS

OPNORYF の例:

OPNQRYF FILE((EMPLOYEE DEPARTMENT) FORMAT (FORMAT2) JFLD((1/WORKDEPT 2/DEPTNO \*EQ) (1/EMPNO 2/MGRNO  $\star$ GT))

この照会は次のステップを使用して実行されます。

- 1. 一時ハッシュ・テーブルが DEPTNO のキーで DEPARTMENT テーブルを使用して作成される。これ は照会プログラムがオープンされたときに起こります。
- 2. EMPLOYEE テーブルから取り出された各行については、一時ハッシュ・テーブルに一致する結合値が あるかどうかがプローブされます。
- 3. 一致した各行については、結果行が一時テーブルに書き出されます。
- 4. 結合の結果行のすべては一時テーブルに書き出され、EMPNO > MGRNO で選択された行は一時テーブ ルから読み取られ、アプリケーションに返されます。

SOL プログラムの中でこのハッシュ結合照会を記述するために PRTSQLINF CL コマンドで作成されるメ ッセージは次のように表示されます。

SQL402A 結合の処理にハッシュ・アルゴリズムが使用された。 SQL402B ハッシュ結合ステップ 1 でテーブル EMPLOYEE が使用された。 SQL402B ハッシュ結合ステップ 2 でテーブル DEPARTMENT が使用された。 SQL402C ハッシュ結合結果に一時テーブルが作成された。

## 結合の最適化アルゴリズム

Query 最適化プログラムは、結合列、結合演算子、ローカル行選択、索引の使用法、および結合照会のダイ ヤル順序付けを決定する必要があります。

結合列と結合演算子は、次の要素によって異なります。

- 照会の結合列指定
- 結合順序
- 結合列と他の行選択との対話
- 使用された索引

ダイヤルに組み込まれていない結合指定は、後続のダイヤルで処理できるようになるまで据え置かれるか、 またはこのダイヤルに内部結合が行われる場合は、行選択として処理されます。

指定のダイヤルでは、そのダイヤルの結合列として使用できる唯一の結合指定は、前の ダイヤルに結合さ れている結合指定に限られます。たとえば、2 番目のダイヤルについては、結合条件を満足するために使用 できる唯一の結合指定は、 1 次ダイヤルで列を参照する結合指定です。同様に、3 番目のダイヤルは、1 次ダイヤルと 2 番目のダイヤルの列を参照する結合指定しか使用できません。以下も同様です。後続のダ イヤルを参照する結合指定は、参照されるダイヤルが処理されるまで据え置かれます。

指定された任意のダイヤルでは、通常 1 つのタイプの結合演算子だけが組み込まれます。たとえば、1 つ の内部結合の結合指定に結合演算子 '=' があり、他の結合指定に結合演算子 '>' がある場合、最適化プロ グラムは '=' 演算子を指定した結合を実行しようとします。 '>' 結合指定は、'=' 指定に一致する行が検 出された後で行選択として処理されます。さらに、同じ演算子を使用する複数の結合指定は、一緒に実行さ れます。

注: OPNQRYF の場合、結合演算子の 1 つのタイプだけが、左辺結合または例外結合に許されています。 つまり、すべての結合条件の結合演算子は同じでなければなりません。

2 次ダイヤルにアクセスするための既存の索引を探している場合、 Query 最適化プログラムは索引の左端 のキー順を調べます。指定したダイヤルと索引の場合は、左端のキー列を使用する結合指定を使用するこ とができます。たとえば、次のとおりです。

DECLARE BROWSE2 CURSOR FOR SELECT \* FROM EMPLOYEE, EMP ACT WHERE EMPLOYEE.EMPNO = EMP ACT.EMPNO AND EMPLOYEE.HIREDATE = EMP\_ACT.EMSTDATE **OPTIMIZE FOR 99999 ROWS** 

OPNORYF の例:

 $\mathbf{I}$ 

 $\mathbf{I}$ 

 $\mathbf{I}$ 

| OPNQRYF FILE((EMPLOYEE, EMP ACT)) FORMAT(FORMAT1) JFLD((1/EMPNO 2/EMPNO \*EQ)(1/HIREDATE 2/EMSTDATE \*EQ))

EMPNO、(PROJNO、) および EMSTDATE の各キー列の EMP ACT 上の索引では、結合操作は EMPNO 列でしか行われません。結合を実行した後で、EMSTDATE 列により索引走査キー選択が行われます。

Ouerv 最適化プログラムは、2 次ダイヤルにとって最適な索引の使用を選ぶときに、ローカル行選択を使用 することもあります。上記の例でローカル述部を次のように表したとすると、

**DECLARE BROWSE2 CURSOR FOR** SELECT \* FROM EMPLOYEE, EMP ACT WHERE EMPLOYEE.EMPNO = EMP ACT.EMPNO AND EMPLOYEE.HIREDATE = EMP ACT.EMSTDATE AND EMP ACT. PROJNO =  $'123\overline{4}56'$ OPTIMIZE FOR 99999 ROWS

OPNORYF の例:

```
\mathbf{I}OPNQRYF FILE((EMPLOYEE, EMP ACT)) FORMAT(FORMAT2)
      QRYSLT('2/PROJNO *EQ '123456'')\mathbf{I}JFLD((1/EMPNO 2/EMPNO *EQ)(1/HIREDATE 2/EMSTDATE
\mathbf{I}*EQ))
```
EMPNO、PROJNO、および EMSTDATE の各列の索引は、3 つのすべてのキー列に対して結合と選択を 1 つの操作に組み合わせることによって最大限に活用されます。

一時索引を作成する場合、左端のキー列は、そのダイヤル位置で使用可能な結合列です。そのダイヤルのす ベてのローカル行選択は、項目を選択して一時索引に取り込むときに処理されます。 一時索引は、選択 / 除外キー付き論理ファイル用に作成された索引に似ています。 上記の例の一時索引は、EMPNO および EMSTDATE のキー列を持つことになります。

Ⅰ OS/400® Query 最適化プログラムは、アクセス・パスの使用量を決定するときに、結合とローカル行選択 Ⅰ の組み合わせをしようとするため、既存の索引の使用によって、一時索引と同じ利点のほとんどすべてを享 Ⅰ 受することができます。上記の例では、既存の索引を使用するか、一時索引を作成するかのいずれかの使用 | 法が用いられます。一時索引は、索引の作成中に適用される PROJNO のローカル行選択を指定して構築さ Ⅰ れることになります。この一時索引には、EMPNO および EMSTDATE のキー列が含まれます (結合選択

<span id="page-55-0"></span>Ⅰ との突き合わせのため)。代わりに、既存の索引が EMPNO、PROJNO、EMSTDATE (または

| PROJNO、EMP\_ACT、 EMSTDATE または EMSTDATE、PROJNO、EMP\_ACT または ...) のキー列を指 Ⅰ 定して使用された場合、ローカル行選択が結合選択と同時に適用されることになります (一時索引の作成時 Ⅰ の場合のような結合選択の前や、索引の最初のキー列が結合列と突き合わされる場合のみのような結合選択 Ⅰ の後ではありません)。

既存の索引を使用する実施の方が、迅速なパフォーマンスが得られることになります。なぜなら、結合と選 択処理は一時索引の作成によるオーバーヘッドなしで併用されるからです。しかし、既存の索引を使用する ことは、ローカル選択が 1 回だけではなく何回も実行されるため、一時索引に比べて入出力処理がやや遅 くなる可能性があります。一般的に、既存の索引を、結合列と等号選択を左端のキーに使用している列との 組み合わせに対するキー列で利用できるようにすると便利です。

### 結合順序最適化

結合論理ファイルのどれかを参照する場合、結合順序は固定されています。同様に、OPNQRYF JORDER(\*FILE) パラメーターが指定されている場合、または照会オプション・ファイルの (QAQQINI) FORCE JOIN ORDER パラメーターが \*YES の場合には、結合順序は固定されます。 それ以外の場合、 次の結合順序付けアルゴリズムを使用して、テーブルの順序が決定されます。

- 1. 1 次ダイヤルの候補として、それぞれのテーブルごとにアクセス方式を決定する。
- 2. ローカル行選択に基づいて各テーブルに返される行数の見積もりを行う。 行の順序付けまたは GROUP BY 処理を指定している結合照会を 1 つのステップで処理している場合 は、順序付け列またはグループ化列を指定しているテーブルを 1 次テーブルとする。
- 3. 1 次テーブルおよび最初の 2 次テーブルとして返された候補テーブルの結合の組み合わせごとに、アク セス方式、コストおよび予想行数を判別する。

4 つのテーブル結合について予想される内部結合順序の組み合わせは、次のとおりです。

1-2 2-1 1-3 3-1 1-4 4-1 2-3 3-2 2-4 4-2 3-4 4-3

4.最も低い結合コストの組み合わせを選択する。 コストがほぼ同じである場合は、最も少ない行を選択する組み合わせを選択します。

- 5. 前の 2 次テーブルに結合された残りの各テーブルについてコスト、アクセス方式、および予想行数を判 別する。
- 6. 各テーブルについて、そのテーブルに関して最も低いコストのアクセス方式を選択する。
- 7. 最も低い結合コストの 2 次テーブルを選択する。 コストがほぼ同じである場合は、最も少ない行を選択する組み合わせを選択します。
- 8. 最も低いコストの結合順序を判別するまで、ステップ 4 から 7 を繰り返す。
- 注: 32 をダイヤルした後は、最適化プログラムが異なる方式を使用して、ファイルの結合順序を判別しま す。この場合のコストは、最も低くなるとは限りません。

照会に左辺または右辺外部結合あるいは右辺例外結合が含まれる場合、結合順序は固定されません。ただ し、ON 文節のすべての FROM 列は、左辺または右辺外部結合あるいは例外結合の前のダイヤルから発生 するはずです。たとえば、次のとおりです。

FROM A INNER JOIN B ON A.C1=B.C1 LEFT OUTER JOIN C ON B. C2=C.C2

この照会で使用可能な結合順序の組み合わせは以下のとおりです。

1-2-3、2-1-3、または 2-3-1

<span id="page-56-0"></span>右辺外部または右辺外部例外結合は、それぞれの反対のファイルで、左辺外部および左辺例外としてインプ リメントされます。次の例を参照してください。

#### FROM A RIGHT OUTER JOIN B ON A.C1=B.C1

これは、B LEFT OUTER JOIN A ON B.C1=A.C1 としてインプリメントされます。許可される結合順序 は 2-1 だけです。

結合論理ファイルが参照されるか、または結合順序が指定したテーブル順序に強制されると、 Query 最適 化プログラムは、指定した順序ですべてのダイヤルをループして、最低コストのアクセス方式を判別しま す。

#### 結合 2 次ダイヤル用コスト見積もりおよび索引選択

ステップ 3(44 ページ) とステップ 5(44 ページ) では、Query 最適化プログラムは、指定したダイヤルの 組み合わせに対してアクセス方式を選択して、コストを見積もる必要があります。行われた選択は、索引を 使用する必要がある点を除けば、行選択のそれと似ています。

Query 最適化プログラムが各種の可能なアクセスの選択を比較する際に、数値コスト値を各候補に割り当て て、その値を使用して処理時間が最も少なくて済む実施を判別します。このコスト計算値は CPU 時間と入 出力時間の組み合わせで求め、次の想定に基づいて行われます。

- テーブル・ページと索引ページは、補助記憶装置から取り出す必要があります。たとえば、Query 最適 化プログラムは、SETOBJACC CL コマンドを出せばテーブル全体をアクティブ・メモリーにロードでき ることを認識していません。このコマンドを使用すれば、照会のパフォーマンスを著しく向上できます が、 Ouery 最適化プログラムは、テーブルの記憶域常駐状態を利用するために照会の実施を変更するこ とはしません。
- 照会は、サーバー上で稼働している唯一の処理です。他の処理が同じリソースを使用することによっ て、サーバーの CPU の使用または入出力の待ちが発生することは考慮されません。 CPU 関連コスト は、照会を実行しているサーバーの相対処理速度に従って見積もられます。
- 列の中の値は、テーブルに均一に分散されています。たとえば、テーブル内の行の 10% が同じ値を持っ ている場合、テーブル内の 10 行目ごとにその値が入っていると想定されます。
- · 列の中の値は、行の中のその他の列の値と独立しています。たとえば、A という名前の列が、テーブル の中の行の 50% に 1 の値を持っている場合、しかも B という名前の列が行の 50% に 2 の値を持っ ている場合、 A = 1 で B = 2 の行を選択する照会は、テーブルの中の行の 25% を選択することが予想 されます。

2 次ダイヤルの結合コスト計算の主な係数は、以前のすべてのダイヤルで選択した行数と、以前のダイヤル から選択したそれぞれの行に一致する平均の行数です。これらの係数は両方とも、指定したダイヤルの一致 行数を見積もることによって算出することができます。

結合演算子が等号でない場合には、予想一致行数は、次のデフォルトのフィルター係数に基づいて求められ ます。

- より小さい、より大きい、より小か等しい、またはより大か等しい場合は 33%
- 等しくない場合は 90%
- BETWEEN 範囲の場合は、25% (OPNORYF %RANGE)
- 各 IN リスト値の場合は、10% (OPNQRYF %VALUES)

たとえば結合演算子が、より小さいであった場合には予想一致行数は .33 \* です (ダイヤル内の行数)。現 行ダイヤルに結合指定が有効になっていない場合は、カルテシアン積が演算子であると想定されます。カル テシアン積の場合、一致行数は、ローカル行選択を索引に適用できない限りダイヤル内のすべての行になり ます。

結合演算子が等号の場合、予想行数は、指定した値の重複行の平均数になります。

iSeries は索引保守 (索引の中のキー値の挿入と削除) を実行し、索引内の指定されたキー列の固有の値の実 行カウント数を維持します。これらの統計は索引オブジェクトでバインドされ、常に保守されます。 Ouery 最適化プログラムは照会を最適化する際にこれらの統計を使用します。これらの統計の保守を行っても、目 につくほどのオーバーヘッドが索引保守に追加されることはありません。この統計情報は、次の索引に対し てのみ使用できます。

- 可変長文字キーが入っていない索引。
	- 注: 可変文字長列を結合列として使用している場合、CRTLF CL コマンドを使用して可変長文字列を固 定文字キーにマップする索引を作成することができます。可変長データに対して定義されている固定 長文字キーが入っている索引には、重複値の平均数の統計が提供されます。
- バージョン 2 リリース 3 またはそれ以降のバージョンをインストールしている iSeries サーバーで作成 または再作成された索引。
	- 注: Query 最適化プログラムは、OS/400 の前のバージョンで作成された索引を使用して、結合キー値の 重複値の平均数が高いか低いかを見積もることができます。 索引が結合キーだけで定義されている 場合、見積もりは索引のサイズに基づいて行われます。多くの場合、索引にキーを追加すると、その 索引内の一致する行の見積もりが有効でなくなります。一部の結合照会のパフォーマンスは、これら の索引を作成し直すことにより向上させることができます。

重複値の平均数の統計は、索引の左端の最初の 4 つのキーについてのみ維持されます。結合列を 5 列以上 指定している照会の場合、複数の追加索引を作成して、索引が 4 つの左端キー列の範囲内の重複値の平均 数 の統計になるようにした方が有利になります。これは、結合列の一部が多少なりとも固有の場合 (低い 重複値の平均数)には特に重要です。

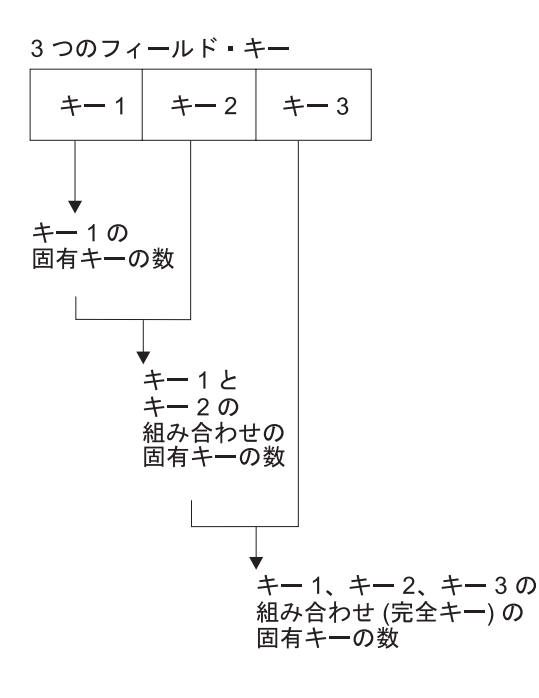

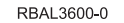

図1.3 つのキー索引の重複値の平均数

これらの統計は、索引の再作成および作成の一部として維持されます。

等号結合の重複値の平均数を使用するか、その他の結合演算子のデフォルトのフィルター値を使用すると、 一致行数が算出されます。以前のダイヤルからの結合行数を計算するには、次の式を使用してください。

NPREV = Rp \* M2 \* FF2 \* ..... \*Mn \* FFn .....

#### **NPREV**

以前のすべてのダイヤルからの結合行数。

- Rp 1 次ダイヤルから選択した行数。
- M2 ダイヤル 2 の一致する行数。
- 上記の M2 によりまだ適用されていないダイヤル 2 にローカルな述部のフィルター操作低減係 FF<sub>2</sub> 数。
- ダイヤル n の一致する行数。 Mn
- 上記の Mn によりまだ適用されていないダイヤル n にローカルな述部のフィルター操作低減係 FF<sub>n</sub> 数。
	- 注: 現行のダイヤルの前にある 2 次ダイヤルのそれぞれについて、一致する行の対 (Mn) とフィ ルター低減フィルター係数 (FFn) を乗算してください。

これで以前のダイヤルから結合行数を計算したので、これで最適化プログラムがアクセス方式のコストを生 成する準備が整いました。

テーブルからの一時索引またはハッシュー時結果テーブル: Query 最適化プログラムが分析するアクセス 方式の最初の選択は、テーブルからの一時索引またはハッシュ一時結果テーブル の作成です。 テーブルま たはハッシュ・テーブルから作成した一時索引を介した結合 2 次ダイヤルのアクセスのコスト計算の基本 式は次のとおりです。

```
JSCOST = CRTDSI +
          NPREV * ((MATCH * FF * KeyAccess)
          + (MATCH * FF * FCost)) *FirstI0
```
#### **JSCOST**

結合 2 次コスト

#### **CRTDSI**

一時索引またはハッシュ一時結果テーブルの作成コスト

#### **NPREV**

以前のすべてのダイヤルからの結合行数

#### **MATCH**

一致する行の数 (通常、平均重複数)

#### **KeyAccess**

索引またはハッシュ・テーブルでキーにアクセスするためのコスト

- FF. このダイヤルのローカルな述部のフィルター操作係数 (推移的な終了(トランジティブ・クロージ ャー)なので、前のダイヤルで実行した選択を除く)
- FCost テーブルから行にアクセスするためのコスト

#### **FirstIO**

最初のバッファー検索用に最適化するための最適化ゴールのために、非起動コストを低減するため の低減比率。詳しい説明については、34 ページの 『照会のためのコストの見積もり』を参照して ください。

この 2 次ダイヤル・アクセス方式は、使用可能な索引が見つからないか、一時索引またはハッシュ・テー ブルがどの既存の索引よりもパフォーマンスが優れている場合に使用されます。この方式は、どの既存の索 引を使用するよりもよいかもしれません。なぜなら、次のことが当てはまる場合に、索引あるいはハッシ ュ・テーブルが作成されると、行選択が完了するからです。

- 一致する数 (MATCH) が多い。
- 以前のすべてのダイヤルからの結合行数 (NPREV) が多い。
- · 一部にフィルター操作の低減がある (FF < 100%)。

索引からの一時索引またはハッシュ・テーブル: このアクセス方式選択の基本コスト式は、1 つの例外を 除いてテーブルから作成された一時索引またはハッシュ・テーブルを使用する場合と同じです。一時索引で ある CRTDSI を作成するコストは、既存の索引を含むよう計算されます。 このアクセス方式は、同じ理 由で結合 2 次ダイヤルに使用されます。 しかし、索引からの作成の方がコストがかかりません。

既存の索引の使用: 最終的なアクセス方式は、既存の索引の使用です。 既存の索引を介した結合 2 次ダ イヤルのアクセスのコスト計算基本式は次のとおりです。

 $JSCOST = NPREV * ((MATCH * KeyAccess))$ + (MATCH \* FCost)) \* FirstIO

#### **JSCOST**

結合 2 次コスト

#### **NPREV**

以前のすべてのダイヤルからの結合行数

#### **MATCH**

この索引で検出される一致するキーの数(通常、平均重複数)

#### **KeyAccess**

索引でキーにアクセスするためのコスト

FCost テーブルから行にアクセスするためのコスト

#### **FirstIO**

最初のバッファー検索用に最適化するための最適化ゴールのために、非起動コストを低減するため の低減比率。詳しい説明については、34 ページの 『照会のためのコストの見積もり』を参照して ください。

入出力最適化を使用する場合 (すなわち、OPNQRYF OPTIMIZE(\*FIRSTIO))、全体のコストが低減されるの で、適したアクセス方式と言えます。また、以前のすべてのダイヤルからの結合行数 (NPREV) および一致 するキーの数 (MATCH) が少ない場合は、これが最も効率のよい方式と言えます。

Query 最適化プログラムは、次の場合に、左端の先行キーとして結合行のサブセットしかない索引を使用す ることを検討します。

- 重複値の平均数の統計から、重複値を持っている平均行数がかなり低いということを判別することがで きる場合。
- 1 つ前のダイヤルから選択した行数が少ない場合。

### 推移的な終了により生成される述部

結合照会の場合、Query 最適化プログラムは、追加の選択を生成するために何か特殊な処理を行う場合があ ります。照会に属する述部セットが、余分な述部を論理的に推論する場合、 Query 最適化プログラムは追 加の述部を生成します。その目的は、結合の最適化を行っている間に詳しい情報を提供するためです。

#### 推移的な終了のために述部を追加する例:

SELECT \* FROM EMPLOYEE, EMP ACT WHERE EMPLOYEE.EMPNO = EMP ACT.EMPNO AND EMPLOYEE.EMPNO =  $'000010'$ 

最適化プログラムは、照会が次のようになるように変更します。

SELECT \* FROM EMPLOYEE, EMP ACT WHERE EMPLOYEE.EMPNO = EMP ACT.EMPNO AND EMPLOYEE.EMPNO = '000010' AND EMP ACT.EMPNO = '000010'

OPNORYF の例:

OPNQRYF FILE((EMPLOYEE EMP ACT)) FORMAT(FORMAT1) ORYSLT('1/EMPNO \*EQ ''000010''') JFLD((1/EMPNO 2/EMPNO \*EQ))

最適化プログラムは、照会が次のようになるように変更します。

```
OPNQRYF FILE((EMPLOYEE EMP ACT)) FORMAT(FORMAT1)
   QRYSLT('1/EMPNO *EQ ' '000010' ' *AND2/EMPNO *EQ ''000010''')
  JFLD((1/EMPNO 2/EMPNO *EQ))
```
次の規則は、どの述部をその他の結合ダイヤルに追加するかを決定します。

- 影響されるダイヤルは、等号の結合演算子を備えていなければなりません。
- 述部は分離可能です。これは、この述部からの偽条件が行を除外することを意味します。
- 述部のオペランドの 1 つは、等号結合列で、もう 1 つは定数またはホスト変数です。
- 述部演算子は、LIKE でも IN でもありません (OPNORYF %WLDCRD、 %VALUES、または \*CT)。
- · 述部は OR により他の述部に接続されていません。

• ダイヤルへの結合タイプは内部結合です。

Query 最適化プログラムは、新規の述部を生成します。述部がすでに WHERE 文節 (OPNQRYF QRYSLT パラメーター)にあるかどうかは関係ありません。

一部の述部は冗長的です。これは、照会の中の他の述部に関する以前の評価が、述部が提供する結果をす でに判別しているときに起こります。 冗長的な述部はユーザーが指定するか、または述部操作時に Ouerv 最適化プログラムにより生成されます。 =、>、>=、<、<=、または BETWEEN (OPNQRYF \*EQ、 \*GT、 \*GE、 \*LT、 \*LE、または %RANGE) の述部演算子を持つ冗長的な述部は、単一述部に組み込まれ、最も 選択的な範囲に反映されます。

### 昭会のための複数の結合タイプ

複数の結合タイプ(内部、左辺外部、右辺外部、左辺例外、および右辺例外)は、JOIN 構文を使用して照 会の中で指定できますが、 iSeries ライセンス内部コードは、全体の照会について、内部、左辺外部、ある いは左辺例外結合タイプのうちの、1 つの結合タイプしかサポートできません。このため、最適化プログラ ムは、照会についての全体の結合タイプをどれにすべきかを決定し、正しいセマンティクスをアーカイブす るためにファイルを再順序付けすることが必要になります。

注: このセクションは、OPNORYF には適用されません。

最適化プログラムは、各ダイヤルおよび全体の照合についての結合タイプを判別するために指定できる行選 択とともに結合基準を評価します。 この情報が知られると、最適化プログラムはテーブルの相対行番号を 使用して追加の選択を生成し、照会内で発生することのある異なるタイプの結合をシミュレートします。

左辺外部結合または例外結合で一致しない行についてヌル値が返されるので、WHERE 文節で指定される ことのある追加の結合基準を含めて、そのダイヤル用に指定された分離可能な選択は、(選択が IS NULL 述部についてでない限り)一致しない行をすべて除去させることになります。 これによって、IS NULL 述 部が指定される場合は、そのダイヤルについての結合タイプが内部結合 (または例外結合) に変更されるこ とになります。

次の例では、左辺外部結合が EMPLOYEE および DEPARTMENT のテーブルの間で指定されます。 WHERE 文節では、DEPARTMENT テーブルにも適用される 2 つの選択述部があります。

SELECT EMPNO, LASTNAME, DEPTNAME, PROJNO FROM CORPDATA.EMPLOYEE XXX LEFT OUTER JOIN CORPDATA.DEPARTMENT YYY ON XXX.WORKDEPT = YYY.DEPTNO LEFT OUTER JOIN CORPDATA. PROJECT ZZZ ON XXX.EMPNO = ZZZ.RESPEMP WHERE XXX.EMPNO = YYY.MGRNO AND YYY.DEPTNO IN ('A00', 'D01', 'D11', 'D21', 'E11')

最初の選択述部である XXX.EMPNO = YYY.MGRNO は、結合基準に追加され、 "内部結合" 結合条件と して評価される追加の結合条件です。 2 番目の選択述部は、一致しない行があるとそれを除去する分離可 能な選択述部です。 これらの選択述部のどちらも、DEPARTMENT テーブルについての結合タイプを左辺 外部結合から内部結合に変更させることになります。

EMPLOYEE および DEPARTMENT テーブルの間の結合は内部結合に変更されたとはいえ、全体の照会 は、PROJECT テーブルについての結合条件を満足するためにまだ左辺外部結合を残す必要があります。

注:複数の結合タイプを指定するときは、それらが一致しない行についての照会への追加選択によってサポ ートされているので、注意を払う必要があります。これは、結果として得られる結合基準を満足する行 数が、その個別のダイヤルの結合タイプに基づいて不一致行を抜粋または除外する選択が適用される前 に、きわめて大きくなることがあることを意味します。

<span id="page-62-0"></span>JOIN 構文の使用法についての詳しい説明は、SQL プログラミング 概念の『Joining Data from More Than One Table』または SQL 解説書を参照してください。

### 結合パフォーマンス上の問題の原因

上記で説明した最適化アルゴリズムは、ほとんどの結合照会のパフォーマンスに貢献しますが、いくつかの 照会のパフォーマンスを低下させる可能性があります。パフォーマンスの低下は、次の場合に起こります。

- これから作成される結合列に重複値の平均数を提供する索引を使用できない場合。
	- 注: 45 ページの『結合 2 次ダイヤル用コスト見積もりおよび索引選択』 には、索引統計に関する制限 を回避する方法またはこれから作成される結合列に対して追加の索引 (存在しない場合) を作成する 方法についての提案が記載されています。
- 索引が選択列に存在しないために、Query 最適化プログラムが、ローカル選択をテーブルに適用すると きに選択する行数を見積もるためにデフォルトのフィルター係数を使用する場合。 選択列に索引を作成すると、Query 最適化プログラムはキー範囲の見積もりにより、より正確なフィル ター操作の見積もりを行うことができます。
- 結合列用に選択した特定値が、テーブル内の結合列の値すべてに関する重複値の平均数よりもはるかに 多い一致行数を示している (すなわち、データが均一に分散されていない) 場合。 DDS を使用して、ローカル行選択に一致する選択 / 除外仕様を指定して索引で論理ファイルを作成して ください。 これにより、選択されたキーに対して、より正確な一致行数の見積もりを Query 最適化プ ログラムができることになります。
	- 注: 最適化プログラムは、選択 / 除外索引から、データが均一に分散されていないことをより正確に判 断することができます。
- Query 最適化プログラムが、応答セットから検索される行数に関して間違った想定を行った場合。 SOL プログラムの場合、プリコンパイル・オプションの ALWCPYDTA(\*YES) を指定すると、そのプロ グラムの中の照会が既存の索引を使用する可能性が高くなります。同様に、ALWCPYDTA(\*OPTIMIZE) を指定すると、そのプログラムの中の照会が一時索引を作成する可能性が高くなります。 SOL 文節の OPTIMIZE FOR n ROWS を使用しても、Query 最適化プログラムに影響を及ぼすことができます。 OPNORYF コマンドの場合、正しくないパフォーマンス・オプションが OPTIMIZE キーワードに指定さ れている可能性があります。 \*FIRSTIO を指定して、既存の索引を使用するようにします。 \*ALLIO を 指定して、一時索引を作成するようにします。

### 結合照会のパフォーマンスを改善するためのヒント

パフォーマンスのよくない結合照会があったり、結合照会を使用する新規のアプリケーションを作成しよう としている場合は、次のチェックリストが役立つことになります。

| チェック内容             | 効用                                      |
|--------------------|-----------------------------------------|
| データベース設計のチェック。結    | これにより、Query 最適化プログラムは、重複値の平均数を判別できるので、効 |
| 合列および (または) 行選択列のす | 率の良いアクセス方式を選択できるようになります。多数の照会が照会を実施す    |
| べてについて、使用できる索引が    | るために既存の索引を使用できるようになり、一時索引の作成コストがかからな    |
| あることを確認してください。     | いようにすることができます。                          |
| CRTLF を使用する場合は、索引を |                                         |
| 共用していないことを確認してく    |                                         |
| ださい。               |                                         |
|                    |                                         |

表2. 結合照会を使用するアプリケーションを作成するためのチェックリスト

表2. 結合照会を使用するアプリケーションを作成するためのチェックリスト (続き)

| チェック内容                                                                                      | 効用                                                                                                    |
|---------------------------------------------------------------------------------------------|----------------------------------------------------------------------------------------------------|
| 照会をチェックして、複合述部の<br>一部を他のダイヤルに追加して、<br>最適化プログラムの各ダイヤルの<br>選択性に関して、よりよい方法が<br>ないかどうかを調べてください。 | Query 最適化プログラムは、OR で接続している述部または分離できない述部、<br>または LIKE または IN の述部演算子に述部を追加しないので、これらの述部を<br>追加して照会を修正するとよいでしょう。                                                                                   |
| CRTLF CL コマンドを使用する照<br>会に一致する選択 / 除外仕様が含<br>まれる索引を作成してください。                                 | このステップは、統計的特徴がテーブル全体で均一でない場合に役立ちます。た<br>とえば、高い複写因数を持つ値が 1 つあって、その他の列の値が固有である場合<br>は、選択 / 除外索引により最適化プログラムはそのキーの値の分散を回避して、<br>選択値に対して正しい最適化を行うことができます。                                           |
| ALWCPYDTA(*OPTIMIZE) または<br>ALWCPYDTA(*YES) を指定して<br>ください。                                  | 照会が一時索引を作成している場合で、最適化プログラムが既存の索引だけを使<br>用した方が処理時間が短縮されると思われる場合は、ALWCPYDTA(*YES) を指定<br>してください。                                                                                                 |
|                                                                                             | 照会が一時索引を作成しておらず、一時索引を作成した方が処理時間が短縮され<br>ると思われる場合は、ALWCPYDTA(*OPTIMIZE)を指定してください。                                                                                                    |
|                                                                                             | 代替として、OPTIMIZE FOR n ROWS を指定して、最適化プログラムにアプリ<br>ケーションが作成されるすべての行を読み取ろうとしていることを通知します。<br>それには、n に大きな数を設定してください。照会が終了する前に n を小さな数<br>に設定することもできます。                                               |
| OPNQRYF の場合、<br>OPTIMIZE(*FIRSTIO) または<br>OPTIMIZE(*ALLIO) を指定しま<br>す。                      | 照会が一時索引を作成している場合で、最適化プログラムが既存の索引だけを使<br>用した方が処理時間が短縮されると思われる場合は、OPTIMIZE(*FIRSTIO) を指<br>定してください。 照会が一時索引を作成しておらず、一時索引を作成した方が処<br>理時間が短縮されると思われる場合は、OPTIMIZE(*ALLIO) を指定してくださ<br>$\mathcal{U}$ |

表2. 結合照会を使用するアプリケーションを作成するためのチェックリスト (続き)

| チェック内容                 | 効用                                                                                                    |
|------------------------|----------------------------------------------------------------------------------------------------|
| 結合論理ファイルまたは            | 1 つのテーブルがすべての 2 次テーブルに連続して結合されている結合は、星形                                                                                                    |
| FORCE_JOIN_ORDER パラメータ | 結合 (star join) と呼ばれます。すべての 2 次結合述部に特定のテーブルへの列                                                                                                    |
| ーに *YES を指定した照会オプシ     | 参照が含まれている星形結合の場合には、そのテーブルを結合位置 1 に置くこと                                                                                                    |
| ョン・ファイル (QAQQINI) を使   | によってパフォーマンス上有利になる可能性があります。 例 A では、すべての                                                                                                    |
| 用してください。 OPNQRYF ユー    | テーブルがテーブル EMPLOYEE に結合されています。 Query 最適化プログラム                                                                                                    |
| ザーは、 JORDER(*FILE) を指定 | は、自由に結合順序を決定することができます。この照会は、                                                                                                    |
| することができます。             | FORCE_JOIN_ORDER パラメーターが *YES である照会オプション・ファイル<br>(QAQQINI) または例 B に示すように OPNQRYF JORDER(*FILE) を使用して、<br>EMPLOYEE を強制的に結合位置 1 にするように変更する必要があります。. こ<br>のテーブルを先頭位置に強制的に置く理由は、ランダム入出力処理を避けるため<br>です。 EMPLOYEE が結合位置 1 にない場合、EMPLOYEE の行は、結合処理<br>中、繰り返し検査されることになります。 EMPLOYEE がある程度の大きさの場 |
|                        | 合、かなりのランダム入出力処理が行われることになり、結果的にパフォーマン<br>スの低下をもたらします。 EMPLOYEE を先頭位置に強制的に置くことによっ<br>て、ランダム入出力処理を最小にすることができます。                                                                                                    |
|                        | 例 A: 星形結合照会                                                                                                    |
|                        | DECLARE C1 CURSOR FOR<br>SELECT * FROM DEPARTMENT, EMP ACT, EMPLOYEE,<br>PROJECT<br>WHERE DEPARTMENT.DEPTNO=EMPLOYEE.WORKDEPT<br>AND EMP ACT.EMPNO=EMPLOYEE.EMPNO<br>AND EMPLOYEE.WORKDEPT=PROJECT.DEPTNO                                                                               |
|                        | 例 B: FORCE_JOIN_ORDER によって強制された順序による星形結合照会                                                                                                    |
|                        | DECLARE C1 CURSOR FOR<br>SELECT * FROM EMPLOYEE, DEPARTMENT, EMP ACT,<br>PROJECT<br>WHERE DEPARTMENT.DEPTNO=EMPLOYEE.WORKDEPT<br>AND EMP ACT.EMPNO=EMPLOYEE.EMPNO<br>AND EMPLOYEE.WORKDEPT=PROJECT.DEPTNO                                                                               |
|                        | 例 A: 星形結合照会 (OPNQRYF)                                                                                                    |
|                        | OPNQRYF FILE((DEPARTMENT EMP ACT EMPLOYEE<br>PROJECT)) FORMAT (FORMAT1)<br>JFLD((1/DEPTNO 3/WORKDEPT *EQ)<br>$(2/EMPNO 3/EMPNO *EQ)$<br>(3/WORKDEPT 4/DEPTNO *EQ))                                                                                                    |
|                        | 例 B: JORDER(*FILE) パラメーターを指定した結合照会の開始 (OPNQRYF)                                                                                                    |
|                        | OPNQRYF FILE((EMPLOYEE DEPARTMENT EMP ACT<br>PROJECT)) FORMAT (FORMAT1)<br>JFLD((2/DEPTNO 1/WORKDEPT *EQ)<br>$(3/EMPNO 1/EMPNO *EQ)$<br>$(1/WORKDEPT 4/DEPTNO *EQ))$<br>JORDER(*FILE)                                                                                                   |
|                        | 注: ORDER BY 文節 (OPNQRYF KEYFLD パラメーター) 内に EMPLOYEE の<br>列を指定すると、 EMPLOYEE を結合位置 1 に置くことの効果も得られます。こ<br>れによって、Query 最適化プログラムは、残りのテーブルにとって最適の順序を<br>選択することができるようになります。                                                                                                    |

表2. 結合照会を使用するアプリケーションを作成するためのチェックリスト (続き)

| チェック内容                   | 効用                                      |
|--------------------------|-----------------------------------------|
| ALWCPYDTA(*OPTIMIZE) を指定 | 順序付けが指定してあり、しかもすべてのキー列が単一ダイヤルからきたもので    |
| して、Query 最適化プログラムが       | ある場合は、Query 最適化プログラムは、これにより、可能なすべての結合順序 |
| 分類ルーチンを使用できるように          | を検討することができます。                           |
| してください。                  |                                         |
| 結合述部を指定して、あるテーブ          | この結果、結合の多分岐が削減されることになり、パフォーマンスが向上しま     |
| ルのすべての行が他のテーブルの          | す。すべての 2 次テーブルには、「結合先」列としてその列の 1 つを参照す  |
| 各行と結合されないようにするこ          | る、最小限 1 つの結合述部が必要です。                    |
| とができます。                  |                                         |

## 2 つ以上のテーブルからデータを選択する場合のパフォーマンスの向上のためのヒント

考慮の対象にしている選択ステートメントが複数のテーブルをアクセスする場合は、111 ページの 『第 5 章 索引を使ってラージ・テーブルへのアクセスを高速化する』で示したすべての推奨事項があてはまりま す。以下に示すのは、複数のテーブルにアクセスする選択ステートメントに特に適用される考慮事項です。 2 つ以上のテーブルを結合する際に、結合列に関する余分な情報を追加したい場合があります。結合を要求 するとき追加情報を最適化プログラムに与えると、 SQL は最良の方法を判別して結合を行います。この追 加情報は余分のように見えますが、最適化プログラムにとって役に立つ情報です。たとえば、次のようなコ ーディングをする代わりに、

EXEC SOL DECLARE EMPACTDATA CURSOR FOR SELECT LASTNAME, DEPTNAME, PROJNO, ACTNO FROM CORPDATA.DEPARTMENT, CORPDATA.EMPLOYEE, CORPDATA.EMP ACT WHERE DEPARTMENT.MGRNO = EMPLOYEE.EMPNO AND EMPLOYEE.EMPNO = EMP ACT.EMPNO  $FND-FXFC$ .

OPNQRYF コマンドを使用する場合、次のように指定します。

OPNQRYF FILE(CORPDATA/DEPARTMENT CORPDATA/EMPLOYEE CORPDATA/EMP ACT) FORMAT (FORMAT1) JFLD((1/MGRNO 2/EMPNO \*EQ) (2/EMPNO 3/EMP ACT \*EQ))

このように、最適化プログラムにもう少しデータおよびコードを与えます。

EXEC SQL DECLARE EMPACTDATA CURSOR FOR SELECT LASTNAME, DEPTNAME, PROJNO, ACTNO FROM CORPDATA.DEPARTMENT, CORPDATA.EMPLOYEE, CORPDATA.EMP ACT WHERE DEPARTMENT.MGRNO = EMPLOYEE.EMPNO AND EMPLOYEE.EMPNO = EMP ACT.EMPNO AND DEPARTMENT.MGRNO = EMP ACT.EMPNO END-EXEC.

OPNORYF コマンドを使用する場合、次のように指定します。

OPNQRYF FILE(CORPDATA/DEPARTMENT CORPDATA/EMPLOYEE CORPDATA/EMP ACT) FORMAT (FORMAT1) JFLD((1/MGRNO 2/EMPNO \*EQ) (2/EMPNO 3/EMP ACT \*EQ)  $(1/MGRNO 3/EMPNO *EQ))$ 

## <span id="page-66-0"></span>最適化のグループ化

このセクションでは、DB2 Universal Database for iSeries がどのようにしてグループ化の技法を実行するか について述べるとともに、 Ouerv 最適化プログラムが行う最適化選択方法について説明します。Ouerv 最 適化プログラムには、グループ化を実行するための 2 つの選択項目があります。 ハッシュ実行と索引実行 です。

## グループ化ハッシュの実行

この技法は標準ハッシュ・アクセス方式を使用して、選択されたテーブル行のグループ化または要約を行い ます。抜粋された各行には、行で指定されたグループ値がハッシュ関数を通して実行されます。計算された ハッシュ値とグループ値はグループ値を示しているハッシュ・テーブルの中の項目をより早く検出するため に使用されます。現行のグループ値に常にハッシュ・テーブル内の行がある場合には、ハッシュ・テーブル 項目は要求されたグループ化する列の演算子 (SUM または COUNT のような) に基づいて、現行のテーブ ル行値を用いて取り出され、要約 (更新) されます。ハッシュ・テーブル項目が現行のグループ値で見つか らない場合には、新しい項目がハッシュ・テーブルに挿入され、現行のグループ値で初期設定されます。

しかし、この方法でグループ化の結果を取り出すためには、まず最初にハッシュ・テーブルを作成し構築す る必要があるため、他のグループ化の方法よりも必要となる時間が増加することがあります。いったんハッ シュ・テーブルが完全に構築されると、データベース管理者はこのテーブルを使用してグループ化の結果を 返し始めます。どの結果を返す場合もその前に、データベース・マネージャーはハッシュ・テーブルの中の 要約項目に対して、指定されたグループ化選択基準あるいは順序付けを処理しなければなりません。

### グループ化ハッシュ方式が最も効果的な場合

グループ化ハッシュ方式は、統合率が高いほど最も有効です。**統合率**とは、計算されたグループ化の結果に 対して選択されたテーブル行の比率です。データベース・テーブル行ごとにそれ自身の固有なグループ化の 値がある場合には、ハッシュ・テーブルは非常に大きくなります。入れ代わる際に、これはハッシュ・アク セス方式を遅くします。

最適化プログラムは、指定されたグループ化する列の固有な値の数 (すなわち、データベース・テーブルの グループの予期される数)を最初に判断して統合率を見積もります。最適化プログラムは、次にテーブル内 の合計行数および指定された選択基準を調べ、この調査結果を使用して統合率を見積もります。

グループ化する列についての索引は、最適化プログラムが率をより正確に見積もるのに役立ちます。 索引 はキー列についての重複値の平均数を統計の中に持っているので、正確度を向上させます。

最適化プログラムは、予期されるグループの見積数を使用して、ハッシュ・テーブルの区画数の計算もしま す。すなわち、ハッシュ・アクセス方式はハッシュ・テーブルが均整がとれていればさらに有効です。ハッ シュ・テーブルの区画の数は、ハッシュ・テーブルとこの分配の均一性にわたってどのように項目が分散さ れるかに直接影響します。

ハッシュ関数はグループ化する列が、整数 (2 進数) データ・タイプの例外を除いた非数値データ・タイプ を持つ列から成る場合には、より速く実行できます。さらに、可変長やヌル列属性に関係のない列をグルー プ化する値の列に指定することによって、ハッシュ関数はさらに有効に実行することができます。

## 索引グループ化の実行

この方法は、索引走査キー選択アクセス方式または索引走査キー位置決めアクセス方式を使用してグループ 化を実行します。 索引は、隣接する左端のキー列としてグループ化する列がすべて含まれることが必要と なります。 データベース・マネージャーは索引を介して個々のグループをアクセスし、要求された集計機 能を実行します。

定義によって、索引にはグループ化されるキー値のすべてが常に一緒にあるので、最初のグループ化の結果 はハッシュ方式よりも短時間で返されます。これは、ハッシュ方式が一時結果を要求するためです。この方 法は、アプリケーションがグループ結果のすべての取り出しを必要としない場合、あるいはグループ化列に 一致する索引が常に存在している場合に効果的です。

グループ化が索引を使用して実行され、グループ化列を満たす永続索引が常に存在するとは限らないとき に、一時索引が作成されます。照会内に指定されたグループ化列は索引のキー列として使用されます。

### グループ化列を除去することによるグループ化の最適化

すべてのグループ化列は、グループ化の列のリストから除去できるかを判別するために評価されます。等号 演算子が指定された分離可能選択述部を持つこれらのグループ化列のみが、検討されます。これにより列が 単一の値だけに一致でき、固有のグループの限定に役立たないことを保証します。この処理が行われるの は、最適化プログラムが一時索引やハッシュ・テーブルに対して、照会を実行するためにより多くの索引を 検討し、キー列として追加されている列数を減少させることができるようにするためです。

次の例は、最適化プログラムがグループ化の列を除去できる照会を示しています。

**DECLARE DEPTEMP CURSOR FOR** SELECT EMPNO, LASTNAME, WORKDEPT FROM CORPDATA.EMPLOYEE WHERE EMPNO =  $'000190'$ GROUP BY EMPNO, LASTNAME, WORKDEPT

OPNORYF の例:

OPNQRYF FILE(EMPLOYEE) FORMAT(FORMAT1) QRYSLT('EMPNO \*EQ ''000190''') GRPFLD (EMPNO LASTNAME WORKDEPT)

この例では、選択述部が EMPNO = '000190' なので、最適化プログラムはグループ化列のリストから EMPNO を取り除くことができます。 LASTNAME および WORKDEPT のみをキー列として指定された索 引は照会の実行に考慮され、一時索引またはハッシュが要求された場合に、EMPNO が使用されないことに なります。

注: EMPNO をグループ化する列のリストから取り除くことができますが、グループ化する列を 3 つすべ てもつ永続索引が存在する場合には、最適化プログラムはその索引を使用する選択を取り続けます。

### 読み取りトリガーの除去によるグループ化の最適化

読み取りトリガーがある物理ファイルまたはテーブルが関係した照会の場合には、トリガーごとのグループ が、処理ごとのグループより前に一時ファイルを必要とするため、これらの照会はスローダウンします。

注: TRGTIME (\*AFTER) および TRGEVENT (\*READ) と共にテーブルで ADDPFTRG コマンドが使用さ れると、読み取りトリガーが追加されます。

照会の速度は速くなり、読み取りトリガーは除去されます (RMVPFTRG TRGTIME (\*AFTER) TRGEVENT  $(*READ))$ 

### 付加グループ化列を追加することによるグループ化の最適化

グループ化列の除去の場合に用いた同じ論理を使用して照会に付加グループ化列を追加することもできま す。これは、索引がグループ化の実行に使用できるか判別しようとする場合にのみ実行されます。

次の例は、最適化プログラムが付加グループ化列を追加できる照会を示しています。

**CREATE INDEX X1 ON EMPLOYEE** (LASTNAME, EMPNO, WORKDEPT) **DECLARE DEPTEMP CURSOR FOR** SELECT LASTNAME, WORKDEPT FROM CORPDATA.EMPLOYEE WHERE EMPNO =  $'000190'$ GROUP BY LASTNAME, WORKDEPT

OPNORYF の例:

OPNQRYF FILE ((EMPLOYEE)) FORMAT(FORMAT1) QRYSLT('EMPNO \*EQ ''000190''') GRPFLD(LASTNAME WORKDEPT)

この照会要求については、最適化プログラムがこの照会に X1 が考慮されたときに、EMPNO を追加のグル ープ化列として追加することができます。

## 索引スキップ・キー処理の使用によるグループ化の最適化

既存の索引を使用したキー順による使用法のアルゴリズムを使用してグループ化を行う場合、索引スキッ プ・キー処理を使用することができます。索引スキップ・キー処理アルゴリズムは、次のとおりです。

- 1. 索引を使用してグループに位置決めをし、
- 2. そのグループの選択基準に一致する最初の行を検出し、最初の非ヌルの MIN 値または MAX 値がその グループに指定されていた場合、
- 3. そのグループをユーザーに戻し
- 4.次のグループに「スキップ」して、処理を繰り返す。

このアルゴリズムでは、あるグループに関してすべての索引キー値を処理しないこともあるため、パフォー マンスが向上します。

索引スキップ・キー処理は、次のように使用することができます。

- キー順グループ化の使用法を用いた単一テーブル照会については、次の場合に使用できます。
	- 照会に列関数が 1 つも含まれないか、または
	- 照会に単一の MIN または MAX 列関数だけがあり、 MIN または MAX のオペランドがグループ化 列の後の索引内の次のキー列である場合。 照会内にはその他のグループ化関数を含めることはできま せん。 MIN 関数の場合、キー列は、昇順キーでなければなりません。MAX 関数の場合、キー列 は、降順キーでなければなりません。 照会がテーブル全体のグループ化の場合には、 MIN または MAX のオペランドは、先頭キー列でなければなりません。

例 1 で SOL を使用する場合、次のようにします。

CREATE INDEX IX1 ON EMPLOYEE (SALARY DESC)

**DECLARE C1 CURSOR FOR** SELECT MAX(SALARY) FROM EMPLOYEE;

例 1 で OPNQRYF コマンドを使用する場合、次のようにします。

OPNQRYF FILE(EMPLOYEE) FORMAT(FORMAT1) MAPFLD((MAXSAL '%MAX(SALARY)'))

Query 最適化プログラムは、索引 IX1 の使用を選択します。 SLIC 実行時コードは、SALARY の最 初の非ヌル値を検出するまで走査します。 SALARY が非ヌルであると想定した場合、実行時コード は、先頭索引キーに位置決めし、そのキー値を SALARY の MAX として戻します。これ以降、索引 キーの処理は行われません。

例 2 で SQL を使用する場合、次のようにします。

CREATE INDEX IX2 ON EMPLOYEE (DEPT, JOB, SALARY)

**DECLARE C1 CURSOR FOR** SELECT DEPT, MIN(SALARY) FROM EMPLOYEE WHERE JOB='CLERK' **GROUP BY DEPT** 

例 2 で OPNQRYF コマンドを使用する場合、次のようにします。

OPNQRYF FILE(EMPLOYEE) FORMAT(FORMAT2) QRYSLT('JOB \*EQ ''CLERK''') GRPFLD((DEPT)) MAPFLD((MINSAL '%MIN(SALARY)'))

Ouery 最適化プログラムは、索引 IX2 の使用を選択します。 SLIC 実行時コードは、JOB が 'CLERK' に等しい DEPT の最初のグループに位置決めします。このコードはこの後 JOB が 'CLERK' に等しい次の DEPT グループにスキップします。

- 結合照会の場合:
	- すべてのグループ化列は、1 つの単一テーブルからのものでなければなりません。
	- 各ダイヤルについて、ダイヤルを参照する MIN または MAX 列関数オペランドは、最大 1 つであ り、照会の中に、他の列関数を含めることはできません。
	- MIN または MAX 関数オペランドが、グループ化列と同じダイヤルからの場合には、単一テーブル 照会と同じ規則を使用することになります。
	- MIN または MAX 関数オペランドが別のダイヤルからの場合には、そのダイヤルの結合列は、グル ープ化列の 1 つと結合する必要があり、そのダイヤル用の索引には、結合列とその後に MIN または MAX オペランドが続いて入っている必要があります。

例 1 で SQL を使用する場合、次のようにします。

**CREATE INDEX IX1 ON DEPARTMENT (DEPTNAME)** 

CREATE INDEX IX2 ON EMPLOYEE(WORKDEPT, SALARY)

```
DECLARE C1 CURSOR FOR
   SELECT DEPTNAME, MIN(SALARY)
      FROM DEPARTMENT, EMPLOYEE
      WHERE DEPARTMENT.DEPTNO=EMPLOYEE.WORKDEPT
      GROUP BY DEPARTMENT.DEPTNO;
```
例 1 で OPNQRYF コマンドを使用する場合、次のようにします。

OPNORYF FILE(DEPARTMENT EMPLOYEE) FORMAT(FORMAT1) JFLD((1/DEPTNO 2/WORKDEPT \*EQ)) GRPFLD((1/DEPTNO)) MAPFLD((MINSAL '%MIN(SALARY)'))

## 順序付けの最適化

このセクションでは、DB2 Universal Database for iSeries がどのようにして順序付けの方法を実施するかに ついて述べるとともに、 Query 最適化プログラムが行う最適化選択方法について説明します。 Query 最適 化ブログラムは、索引順序付けまたは分類のいずれかを使用して、順序付けを実行することができます。

## 分類順序付けの実行

ソート・アルゴリズムは、行をソート・スペースに読み込んで、指定された順序付けキーに基づいて行をソ ートします。その後、行は順序付けソート・スペースからユーザーに戻されます。

### 索引順序付けの実行

索引順序付けの実行は、隣接する左端のキー列として順序付けする列がすべて含まれる索引を必要としま す。データベース・マネージャーは、索引を介して索引順に個々の行をアクセスします。この結果、行が要 求元に戻されることになります。

この方法は、アプリケーションが順序付けの結果のすべての取り出しを必要としない場合、あるいは順序付 け列に一致する索引が常に存在している場合に効果的です。 順序付けが索引を使用して実行され、順序付 け列を満たす永続索引が常に存在するとは限らないときに、一時索引が作成されます。 照会内に指定され た順序付け列は索引のキー列として使用されます。

### 順序付け列を除去することによる順序付けの最適化

すべての順序付け列は、順序付けの列のリストから除去できるかを判別するために評価されます。 等号演 算子が指定された分離可能選択述部を持つこれらの順序付け列のみが、検討されます。 これにより列が単 一の値だけに一致でき、順序付けの限定に役立たないことを保証します。

この処理が行われるのは、最適化プログラムが一時索引に対して、照会を実行する際のより多くの索引を検 討し、キー列として追加されている列数を減少させることができるようにするためです。 次の SQL 例 は、最適化プログラムが順序付けの列を除去できる照会を示しています。

**DECLARE DEPTEMP CURSOR FOR** SELECT EMPNO, LASTNAME, WORKDEPT FROM CORPDATA.EMPLOYEE **WHERE** EMPNO =  $'000190'$ ORDER BY EMPNO, LASTNAME, WORKDEPT

OPNORYF の例:

OPNQRYF FILE(EMPLOYEE) FORMAT(FORMAT1) QRYSLT('EMPNO \*EQ ''000190''') KEYFLD (EMPNO LASTNAME WORKDEPT)

この例では、選択述部が EMPNO = '000190' なので、最適化プログラムは順序付け列のリストから EMPNO を取り除くことができます。 LASTNAME および WORKDEPT のみをキー列として指定された索 引は照会の実行に考慮され、一時索引が要求された場合に、EMPNO が使用されないことになります。

注: EMPNO を順序付けする列のリストから取り除くことができますが、順序付けする列を 3 つすべても つ永続索引が存在する場合には、最適化プログラムはその索引を使用する選択を取り続けます。

## 付加順序付け列を追加することによる順序付けの最適化

順序付け列の除去の場合に用いた同じ論理を使用して照会に付加グループ化列を追加することもできます。 これは、索引が順序付けの実行に使用できるか判別しようとする場合にのみ実行されます。

次の例は、最適化プログラムが付加順序付け列を追加できる照会を示しています。

CREATE INDEX X1 ON EMPLOYEE (LASTNAME, EMPNO, WORKDEPT)

**DECLARE DEPTEMP CURSOR FOR** SELECT LASTNAME, WORKDEPT FROM CORPDATA.EMPLOYEE **WHERE** EMPNO = '000190' ORDER BY LASTNAME, WORKDEPT

OPNQRYF の例:

OPNQRYF FILE ((EMPLOYEE)) FORMAT(FORMAT1) QRYSLT('EMPNO \*EQ ''000190''') KEYFLD (LASTNAME WORKDEPT)

この照会要求については、最適化プログラムがこの照会に X1 が考慮されたときに、EMPNO を追加の順 序付け列として追加することができます。

## ビューの実行

ビューは、次の 2 つの方法のうちの 1 つを使用して、最適化プログラムにより実行されます。

- 最適化プログラムは、照会選択ステートメントを、ビューの選択ステートメントと結合します (ビューの 複合)。
- 最適化プログラムは、ビューの結果を一時テーブルに置いた後、照会内のビュー参照を一時テーブルで 置き換えます (ビューの具体化)。

これは、テーブル式、および示された以外の共通テーブル式にも適用します。

## ビューの複合の実行

ビューの複合の実行は、照会選択ステートメントを、ビューの選択ステートメントと結合して、新規の照会 を生成します。すると、新規の結合した選択ステートメント照会は、基礎となる基本テーブルに対して直接 実行されます。

この単一の複合ステートメントは、ビューを含む照会の場合に適した実行です。これは、データを一度だけ 渡せばよいからです。

#### 例:

**CREATE VIEW D21EMPL AS** SELECT \* FROM CORPDATA.EMPLOYEE WHERE WORKDEPT='D21'

SQL の使用 :

SELECT LASTNAME, FIRSTNME, SALARY FROM D21EMPL WHERE JOB='CLERK'

OPNORYF の使用:

```
OPNQRYF FILE(D21EMPL)
 FORMAT (FORMAT1)
 QRYSLT('JOB *EQ ''CLERK''')
```
Query 最適化プログラムは、次の例で示したような新規の照会を生成します。

SELECT LASTNAME, FIRSTNME, SALARY FROM CORPDATA.EMPLOYEE WHERE WORKDEPT='D21' AND JOB='CLERK'

|照会に含まれるのは、ユーザーの照会で選択された列、照会内で参照される基本テーブル、およびビューと ユーザーの照会の両方からの選択です。

注: Query 最適化プログラムが生成する新規の複合照会は、ユーザーには見えません。ユーザーおよびデー タベース・パフォーマンス・ツールに見えるのは、ビューに対する元の照会のみです。

### ビューの具体化の実行

ビューの具体化の実行は、ビューの照会を実行し、その結果を一時結果テーブルに置きます。すると、ユー ザーの照会内のビュー参照は、一時テーブルに置き換えられ、照会が一時結果テーブルに対して実行されま す。
ビューの具体化は、ビューの複合を作成できないときにいつでも実行されます。次のタイプの照会は、ビュ ーの具体化を必要とします。

- ビューの最外部の選択にグループ化が含まれ、照会にグループ化が含まれ、 HAVING または選択リス ト内のビューで、列関数から派生した列に参照する場合。
- 照会が結合で、ビューの最外部の選択にグループ化または DISTINCT が含まれる場合。
- ビューの最外部の選択に DISTINCT が含まれ、照会に UNION、グループ化、または DISTINCT が含ま れ、次のいずれかがあてはまる場合。
	- 照会だけに共用重み NLSS テーブルがある。
	- ビューだけに共用重み NLSS テーブルがある。
	- 照会とビューの両方に、共用重み NLSS テーブルがあるが、テーブルが異なっている。
- 照会に列関数が含まれ、ビューの最外部の選択に DISTINCT が含まれる場合。
- ビューにアクセス・プランが含まれない場合。これは、ビューがビューを参照し、上記のいずれかの理 由でビューの複合が作成できないときに生じることがあります。これはネストされたテーブル式および 共通テーブル式には適用しません。

一時結果テーブルが作成されるので、 ALWCPYDTA(\*OPTIMIZE) で許可されるアクセス方式を使用し て、照会を実行できます。これらの方式には、ハッシュ・グループ化、ハッシュ結合、およびビットマップ があります。

例:

```
CREATE VIEW AVGSALVW AS
 SELECT WORKDEPT, AVG(SALARY) AS AVGSAL
 FROM CORPDATA.EMPLOYEE
 GROUP BY WORKDEPT
```
SOL 例:

SELECT D.DEPTNAME, A.AVGSAL FROM CORPDATA.DEPARTMENT D, AVGSALVW A WHERE D.DEPTNO=A.WORKDEPT

OPNORYF の例:

OPNQRYF FILE(CORPDATA/DEPARTMENT AVGSALVW) FORMAT (FORMAT1) JFLD((1/DEPTNO 2/WORKDEPT \*EQ))

この場合、結合照会がグループ化ビューを参照するので、ビューの複合は作成できません。 AVGSALVW の結果が一時結果テーブル (\*OUERY0001) に置かれます。ビュー参照 AVGSALVW が一時結果テーブル に置き換えられます。それから、新規照会が実行されます。次のような照会が生成されます。

SELECT D.DEPTNAME, A.AVGSAL FROM CORPDATA.DEPARTMENT D. \*QUERY0001 A WHERE D.DEPTNO=A.WORKDEPT

注: Query 最適化プログラムが生成する新規の照会は、ユーザーには見えません。 ユーザーおよびデータ ベース・パフォーマンス・ツールに見えるのは、ビューに対する元の照会のみです。

可能な場合にはいつでも、副照会述部を除く、照会から分離できる選択が、ビューの具体化処理に追加され ます。これにより、より小さな一時結果テーブルが生成され、ビューの具体化の際に既存の索引を使用する ことができます。このことは、複数の参照が同一のビューまたは照会内の共通テーブル式を参照する場合に は、実行されません。次は、分離できる選択をビューの具体化に追加する例です。

SELECT D.DEPTNAME, A.AVGSAL FROM CORPDATA.DEPARTMENT D, AVGSALVW A WHERE D.DEPTNO=A.WORKDEPT A.WORKDEPT LIKE 'D%' AND AVGSAL>10000 OPNORYF の例: OPNQRYF FILE(CORPDATA/DEPARTMENT AVGSALVW) FORMAT (FORMAT1) JFLD((1/DEPTNO 2/WORKDEPT \*EQ)) QRYSLT('1/WORKDEPT \*EQ %WLDCRD(''D\*'') \*AND 2/AVGSAL \*GT 10000') 照会から分離できる選択がビューに追加される結果、一時結果テーブルを生成する新規照会が作成されま す。 SELECT WORKDEPT, AVG(SALARY) AS AVGSAL

FROM CORPDATA.EMPLOYEE WHERE WORKDEPT LIKE 'D%' **GROUP BY WORKDEPT** HAVING AVG(SALARY)>10000

# 第 4 章 Query 最適化ツールを使用した照会パフォーマンスの最 適化

Ouery 最適化ツールを使用してデータの検索時間を短縮することができます。 これらのツールの結果を次 の目的に使用します。

- サーバーにより選択されたデータ・アクセス方式を変更する。 5ページの『データ・アクセス方式: 要 約』を参照してください。
- 適正な索引を作成して、それらを効果的に使用する。 111 ページの『第 5 章 索引を使ってラージ・テ ーブルへのアクセスを高速化する』を参照。

照会最適化は反復プロセスです。必要に応じて以下のことを行い、照会を最適化してください。

### 照会に関する統計の収集

照会についての統計を収集するにはいくつもの方法があります。以下は、統計を収集する方法のサンプルで す。

- 64 ページの『SOL アプリケーションのパフォーマンスの検査』
- 65 ページの『ジョブ・ログの Query 最適化プログラム・デバッグ・メッセージの調査』
- 73 ページの『PRTSQLINF コマンドによる組み込み SQL ステートメントに関する情報収集』
- 75 ページの『データベース・モニターによる照会に関する統計の収集』
- 85 ページの『記憶域常駐のデータベース・モニター API による照会に関する統計の収集』
- 90ページの『ビジュアル・エクスプレーンを使用した照会の効果の表示』
- 88 ページの『iSeries ナビゲーターの SQL パフォーマンス・モニターを使用したデータベース・パフォ ーマンスのモニター』

#### 照会の処理を制御する:

- 91 ページの『照会属性の変更 (CHGORYA) コマンドによる照会の属性の変更』
- 92 ページの『照会オプション・ファイル QAQQINI による照会の動的な制御』
- 101 ページの『DB2 UDB for iSeries 予測照会管理プログラムによる長時間実行の照会の制御』
- 105 ページの『照会の並列処理の制御』

### 異なるツールを比較する:

以下を学習するためには、110ページの『照会最適化ツール:比較表』を確認することをお勧めします。

- ユーザーの照会について各ツールがもたらす情報は何か
- プロセスのどの時点で特定のツールがユーザーの照会を分析するのか
- ユーザーの照会を改善するために、各ツールが実施できる作業について

### 追加のヒントおよび技法について:

読者が照会の最適化についての経験がある場合には、 36 ページの『一般的な Query 最適化のヒント』のリ ストを参照することをお勧めします。

また次のトピックは、照会のためにアプリケーションを最適化するためのプログラミングのヒントおよび技 法を提供します。

- <span id="page-75-0"></span>• 129 ページの『第 6 章 データベース・パフォーマンスに関するアプリケーション設計のヒント』
- 137 ページの『第 7 章 データベース・パフォーマンス向上のためのプログラミング方法』
- 143 ページの『第 8 章 DB2 UDB for iSeries のパフォーマンスに関する一般的な情報』

# SQL アプリケーションのパフォーマンスの検杳

SOL アプリケーションのパフォーマンスの検査は、次のコマンドを使用して行うことができます。

### **DSPJOB**

ジョブの表示 (DSPJOB) コマンドをパラメーター OPTION(\*OPNF) を指定して使用して、ジョブ で実行中のアプリケーションが使用する索引およびテーブルを表示することができます。

DSPJOB にパラメーター OPTION(\*JOBLCK) を使用して、オブジェクトおよび行ロック競合を分 析することができます。 ロックされているオブジェクトと行およびロックを保持しているジョブ の名前が表示されます。

DSPJOB コマンドで OPTION(\*CMTCTL) パラメーターを指定して、プログラムが実行中の分離レ ベル、トランザクションの実行中にロックされる行数、および保留状態の DDL 機能を表示しま す。 表示される分離レベルはデフォルトの分離レベルです。 SOL プログラムで実際に使用する分 離レベルは、CRTSOLxxx コマンドの COMMIT パラメーターで指定します。

#### **PRTSQLINF**

SOL 情報の印刷 (PRTSOLINF) コマンドは、プログラム、SOL パッケージ、またはサービス・プ ログラムに組み込まれている SQL ステートメントに関する情報を印刷するものです。このような 情報としては、SQL ステートメント、ステートメント実行時に使用するアクセス・プラン、オブジ ェクトのソース・メンバーをプリコンパイルするのに使用するコマンド・パラメーターのリストな どがあります。 SOL ステートメントに関する情報の印刷についての詳細は、 73 ページの 『PRTSOLINF コマンドによる組み込み SOL ステートメントに関する情報収集』の PRTSOLINF のセクションを参照してください。

### **STRDBMON**

データベース・モニターの開始 (STRDBMON) コマンドを使用して、実行するすべての SQL ステ ートメントに関する情報をファイルに取り込むことができます。詳細については、 75 ページの 『データベース・モニターによる照会に関する統計の収集』を参照してください。

### **CHGQRYA**

照会属性の変更 (CHGQRYA) コマンドを使用すると、 Query 最適化プログラムの照会属性を変更 することができます。このコマンドで変更できる属性には、予測照会管理プログラム、並行性、お よび照会オプションがあります。

#### **STRDBG**

デバッグ・モードにジョブを入れるには、デバッグの開始(STRDBG)コマンドを使用できます。 オプションで、20 のプログラム、20 のクラス・ファイル、および 20 のサービス・プログラムを デバッグ・モードに追加できます。また、デバッグ・セッションの特定の属性を指定します。たと えば、実動ライブラリーにあるデータベース・ファイルを、デバッグ・モードで更新可能にするか どうかを指定できます。

# <span id="page-76-0"></span>ジョブ・ログの Query 最適化プログラム・デバッグ・メッセージの調査

Query 最適化プログラム・デバッグ・メッセージは、照会の実施についてジョブ・ログに通知メッセージを 出します。 これらのメッセージは、照会最適化処理中に何が起こったかを説明します。 たとえば、次のこ とを知ることができます。

- 索引が使用されるまたは使用されない理由
- 一時結果が必要な理由
- 結合およびブロック化が使用されるかどうか
- 最適化プログラムで推奨している索引のタイプはどれか
- ジョブの照会の状況
- 使用される索引
- カーソルの状況

最適化プログラムは、SQL、呼び出しレベル・インターフェース、ODBC、OPNQRYF、および SQL 照会 管理プログラムを含む、それが最適化するすべての照会についてのメッセージを自動的に記録します。

## デバッグ・メッセージの表示:

メッセージを表示するには、次の方式の 1 つを使用して、ユーザーのジョブをデバッグ・モードにしま す。

• 次のコマンドを使用します。

STRDBG PGM(Library/program) UPDPROD(\*YES)

STRDBG はジョブ・ログに、実行するすべての SQL ステートメントに関する情報を入れます。

• 照会属性の変更 (CHGORYA) コマンドの ORYOPTLIB パラメーターを OAOOINI ファイルが入ってい るユーザー・ライブラリーに設定します。 QAQQINI ファイルのパラメーターを MESSAGES\_DEBUG に設定し、その値を \*YES に設定します。 このオプションは、照会最適化情報をジョブ・ログに入れま す。

コマンド入カパネルで F10 を押すと、メッセージ・テキストが表示されます。 2 次レベル・テキストを 見るには、F1 (ヘルプ) を押します。 2 次レベル・テキストには、照会パフォーマンス向上のためのヒン トが見受けられることがあります。

デバッグ・メッセージの特定の意味については、 『照会最適化パフォーマンス通知メッセージ』 および 70 ページの『照会最適化パフォーマンス通知メッセージおよびオープン・データ・パス』 を参照してくだ さい。

iSeries ナビゲーターでジョブ・ログを表示する方法については、 SQL プログラミング 概念の『ジョブ・ ログの表示』を参照してください。

# 照会最適化パフォーマンス通知メッセージ

データベース・マネージャーによってジョブ・ログに入れられる通知メッセージを使用すれば、プログラム 中の特定の SOL ステートメントの構造およびパフォーマンスを評価することができます。これらのメッセ ージは、デバッグ・モードでの実行時に SOL プログラムまたは対話式 SOL について出されます。データ ベース・マネージャーは、必要に応じて以下のメッセージを出すことがあります。アンパーサンド変数 (&1. &X) は、メッセージがジョブ・ログに現れる際にはオブジェクト名または他の置換値が入れられる置 き換え変数です。メッセージは次のとおりです。

• 67 ページの『CPI4321 - ファイル &1 のアクセス・パスが作成された。』

- <span id="page-77-0"></span>• 68 ページの『CPI4322 - アクセス・パスがキー付きファイル &1 から作成された。』
- 68 ページの『CPI4323 OS/400 照会アクセス・プランが再作成された。』
- 68 ページの『CPI4324 ファイル &1 用に一時ファイルが作成された。』
- 68 ページの『CPI4325 照会プログラム用に一時結果ファイルが作成された。』
- 69 ページの『CPI4326 ファイル &1 が結合位置 &11 で処理された。』
- 69ページの『CPI4327 ファイル &13 が結合位置 &10 で処理された。』
- 69 ページの『CPI4328 Query によってファイル &4 のアクセス・パスが使用された。』
- 69 ページの『CPI4329 ファイル &1 に到着順アクセスが使用された。』
- 69 ページの『CPI432A ファイル &1 で Query 最適化プログラムのタイムアウトが起こった。』
- 70 ページの『CPI432B 部分選択が結合照会として処理された。』
- 70 ページの『CPI432C ファイル &1 のすべてのアクセス・パスが考慮された。』
- 70ページの『CPI432D 追加のアクセス・パス理由コードが使用された。』
- 70 ページの『CPI432E 選択列が異なる属性にマップされた。』
- CPI432F ファイル &1 のアクセス・パス示唆。
- · CPI4330 &6 個のタスクがファイル &1 の並行 &10 走査に使用された。
- CPI4331 &6 タスクが &1 の並列索引に作成された。
- · CPI4332 &1 ホスト変数が照会で使用された。
- CPI4333 ハッシュ・アルゴリズムが結合の処理に使用される。
- CPI4334 照会プログラムが再使用可能な ODP として実現された。
- CPI4335 ハッシュ結合ステップ &1 の最適化プログラム・デバッグ・メッセージが後に続きます。
- CPI4336 グループ処理が生成された。
- CPI4337 ハッシュ結合ステップ &1 の一時ハッシュ・テーブルが作成された。
- 70ページの『CPI4338 &1 アクセス・パスがファイル &2 のビットマップ処理に使用された。』
- CPI4339 ライブラリー &1 から照会オプションが検索された。
- CPI433A 照会オプション・ファイルを検索できない。
- CPI433C ライブラリー &1 が見つからない。
- CPI4341 分散照会の実行中。
- CPI4342 照会の分散結合を実行中。
- · CPI4345 照会の一時分散結果ファイル &4 が作成された。
- CPI4346 &2 の QUERY 結合ステップ &1 に対する最適化プログラム・デバッグ・メッセージが続きま す。
- CPI4347 QUERY は複数ステップで処理されています。
- CPI4348 カーソルと関連した ODP がハード・クローズされました。
- CPI4349 ホスト変数の値の高速パス更新は可能ではありません。
- CPI434A Query &2 に対する最適化プログラム・デバッグ・メッセージの &1 開始。
- CPI434B Query &2 に対するデバッグ・メッセージの & 終了。
- CPI434C OS/400 Query アクセス・プランが再作成された。
- 71 ページの『SQL7910 SQL カーソルがクローズされた。』
- 71 ページの『SQL7911 ODP が再使用された。』
- 71 ページの『SQL7912 ODP が作成された。』
- <span id="page-78-0"></span>• 71 ページの『SQL7913 - ODP が削除された。』
- 72 ページの『SOL7914 ODP は削除されなかった。』
- 72 ページの『SOL7915 SOL ステートメントのアクセス・プランが作成された。』
- 72 ページの『SQL7916 照会でブロック化が使用された。』
- 72 ページの『SOL7917 アクセス・プランは更新されなかった。』
- 72 ページの『SQL7918 再使用可能な ODP が削除された。』
- 72 ページの『SOL7919 FETCH または挿入された SELECT にはデータ変換が必要である。』
- 72 ページの『SOL7939 INSERT または UPDATE 時にデータ変換が必要である。』

これらのメッセージは照会がどのように実行されたかのフィードバックとなるもので、場合によっては、照 会の実行を速めるのに役立つ改善を示します。

メッセージにはメッセージ・ヘルプが含まれており、メッセージが出された原因、オブジェクト名参照、お よび可能なユーザー応答に関する情報が提供されます。

メッセージが送られる時点は、必ずしも関連機能が実行された時点を示すものではありません。いくつかの メッセージは照会実行の開始時に一緒に送られます。

以下のメッセージの原因とユーザーの応答に関する説明は、簡単に言い換えてあります。実際のメッセー ジ・ヘルプにはより完全な説明があるので、各メッセージの意味および応答を調べる場合に使用してくださ  $\mathcal{U}^{\lambda}$ 

各メッセージに対して取ることができるユーザーの処置について、次に説明します。

## CPI4321 - ファイル &1 のアクセス・パスが作成された。

このメッセージは、照会を処理するために一時的な索引が作成されたことを示しています。 新しい索引 は、指定したテーブルのすべての行を読み取ることによって作成されます。

照会の実行のたびに索引を作成するには長時間かかることがあるので、次のようにして論理ファイル (CRTLF コマンド) または SOL 索引 (CREATE INDEX SOL ステートメント) を作成することを検討して ください。

- メッセージ・ヘルプに名前が示されているテーブルを基礎とする。
- メッセージ・ヘルプに名前が示されているキー列を使用する。
- メッセージ・ヘルプに示されている昇順または降順を使用する。
- メッセージ・ヘルプに指定されている分類順序テーブルを使用する。

定数を含む照会述部が、合致するかあるいは部分的に合致するかを選択または除外基準として、論理ファイ ルの作成を考えてください。データベース・マネージャーは、選択 / 除外論理ファイルが照会で明示的に 指定されていなくても、この論理ファイルの使用を考慮します。

ある種の照会では、最適化プログラムは既存の索引が使用可能な場合にも索引の作成を決定することがあり ます。 これは、照会に索引のキー列として順序付け列があり、指定されている唯一の行選択が別の列を使 用している場合に起こります。 行選択の結果として行の約 20% またはそれ以上が返される場合には、最 適化プログラムは新しい索引を作成して、データ・アクセスの高速化をはかることがあります。 新しい索 引は、読み取る必要のあるデータを最小にするものです。

## <span id="page-79-0"></span>CPI4322 - アクセス・パスがキー付きファイル &1 から作成された。

このメッセージは、既存のキー付きテーブルまたは索引のアクセス・パスから一時的な索引が作成されたこ とを示しています。

一般に、この処置はテーブル内のデータのサブセットだけを読み取ればよいので、時間またはリソースはそ れほど大きくなりません。通常これは、最適化プログラムが順序付け、グループ化、または結合基準の索引 を作成する際に、選択に既存の索引を使用できるように実行されます。場合によっては、メッセージ・ヘル プに示されている索引要件を満たす論理ファイルまたは SQL 索引を作成することによって、より速いパフ ォーマンスが得られることもあります。

詳細については、前のメッセージ CPI4321 を見てください。

## CPI4323 - OS/400 照会アクセス・プランが再作成された。

このメッセージは種々の理由で送られます。特定の理由はメッセージ・ヘルプに示されています。

ほとんどの場合、このメッセージは照会されるテーブル環境が変わり、現行アクセス・プランが無効になっ たときに送られます。テーブル環境の変更の例としては、照会を必要とする索引がサーバーに存在しなくな った場合があります。

アクセス・プランには、照会の実行方法に関する指示と、照会を実行するための索引のリストが入っていま す。 必要とする索引が使用可能でなくなると、照会は再び最適化され、新しいアクセス・プランが作成さ れて元のアクセス・プランに置き換わります。

実行時に照会を再び最適化し、新しいアクセス・プランを作成するプロセスは、DB2 UDB for iSeries の機 能です。 この機能により、照会はユーザーの介入を必要とせずに、最新の状態のデータベースを使用し て、できる限り効率よく実行することができます。

このメッセージがまれにしか現れない場合は、処置は不要です。たとえば、復元した後で初めて SOL パッ ケージが実行されたときや、暗黙の再作成を許す変更が行われたこと(たとえば、新しい索引が作成された 場合)を最適化プログラムが検出すると、このメッセージが送られます。しかし、過度の再作成は、余分な 照会処理が行われることになるので、望ましくありません。過度の再作成は、アプリケーションの設計に問 題があるか、あるいはデータベース管理が不十分であることを意味することがあります。 CPI434C を参照 してください。

### CPI4324 - ファイル &1 用に一時ファイルが作成された。

照会処理が開始されるためには、指定されたテーブル内のデータが一時物理テーブルにコピーされて、照会 の実行を簡単にしておく必要があります。このメッセージが出された理由は、メッセージ・ヘルプに示され ています。

指定されたテーブルが少数の行、通常 1000 行未満を選択する場合には、照会実行の行選択部分は大量のリ ソースおよび時間を必要としません。しかし、照会に使用できるよりも多くの時間およびリソースが費やさ れる場合には、照会を変更して一時テーブルが必要なくなるようにすることを検討してください。

そのための 1 つの方法は、照会をいくつかのステップに分割することです。まず副選択を指定した INSERT ステートメントを使用して、必要な行だけをテーブルに選択し、その後そのテーブルの行を使用し て残りの照会を行う、ということも考慮してください。

## CPI4325 - 照会プログラム用に一時結果ファイルが作成された。

照会の中間結果を入れるために一時結果テーブルが作成されました。結果は、内部一時テーブル(構造)に 保管されます。これによって、最適化プログラムは、より柔軟に結果を処理および保管できるようになりま す、一時結果テーブルが必要な理由は、メッセージ・ヘルプに示されています。

<span id="page-80-0"></span>場合によっては、一時結果テーブルを作成すると、照会の実行速度が最速になります。一時結果テーブル にコピーする行が多数になるような他の照会の場合は、かなりの時間を要する場合があります。しかし、 照会に使用できるよりも多くの時間およびリソースが費やされる場合には、照会を変更して一時結果テーブ ルが必要なくなるようにすることを検討してください。

## CPI4326 - ファイル &1 が結合位置 &11 で処理された。

このメッセージは、テーブルのデータをアクセスするために索引が使用されるとき、指定されたテーブルの 結合位置を示しています。結合位置とは、テーブルが結合される順序に関する用語です。詳細については、 『結合の最適化』のセクションを参照してください。

### **ι CPI4327 - ファイル &13 が結合位置 &10 で処理された。**

このメッセージは、テーブル・アクセス走査方式でテーブルから行が選択される場合に、テーブルおよび結 合位置の名前を表示します。

結合位置および結合パフォーマンスに関するヒントについては、前のメッセージ CPI4326 を見てくださ  $\mathcal{M}^{\circ}$ 

### CPI4328 - Query によってファイル &4 のアクセス・パスが使用された。

このメッセージは、照会によって使用された既存の索引の名前を表示します。

この索引が使用された理由は、メッセージ・ヘルプに表示されます。

### CPI4329 - ファイル &1 に到着順アクセスが使用された。

指定されたテーブルのデータをアクセスするためにどの索引も使用されませんでした。 行は到着順で順次 に走査されました。

索引が存在しない場合には、キー列が行選択の列の 1 つに合致する索引を作成することができます。 索引 は、行選択 (WHERE 文節) でテーブル内の行の 20% 以下を選択する場合に限って作成してください。既 存の索引の使用を強制するためには、照会の ORDER BY 文節を変更して索引の最初のキー列を指定する か、照会が最初の入出力環境の下で実行していることを確認します。

## CPI432A - ファイル &1 で Query 最適化プログラムのタイムアウトが起こった。

照会の最適化に費やされた時間が、照会の実行に見積もられた時間および照会されるテーブル中の行の数に 対応する内部値を超えると、最適化プログラムは索引の考慮を停止します。一般に、テーブルの行の数が多 いほど、考慮される索引の数が多くなります。

照会の実行に見積もられた時間を超えると、最適化プログラムは索引を考慮しなくなり、現行の最良の方法 を使用して照会をインプリメントします。最良のパフォーマンスが得られる索引が見つかるか、索引を作成 する必要があるかのいずれかとなります。照会の実際の実行時間が、見積実行時間を超える場合、これは、 最適化プログラムが最善の索引を考慮しなかった可能性があることを意味します。

メッセージ・ヘルプには、最適化プログラムのタイムアウトの前に考慮した索引のリストが表示されます。 この索引のリストを参照すると、最善の索引が考慮されるよりも前に、最適化プログラムがタイムアウトに なったかどうかを判別できるでしょう。

最適化のために索引が必ず考慮されるようにするには、その索引に関連する論理ファイルを照会されるテー ブルとして指定してください。最適化プログラムは照会または SOL ステートメントに指定されているテー ブルの索引を最初に考慮します。 SQL 索引は照会できないことに注意してください。

不要になった索引は削除することができます。

### <span id="page-81-0"></span>CPI432B - 部分選択が結合照会として処理された。

2 つ以上の SQL 部分選択が Query 最適化プログラムによって結合され、結合照会として処理されまし た。一般に、この処理方法は良好なパフォーマンスを与えるオプションです。

## CPI432C - ファイル &1 のすべてのアクセス・パスが考慮された。

最適化プログラムは、指定されたテーブルについて作成されたすべての索引を考慮しました。最適化プログ ラムはテーブルのすべての索引を調べたので、最適化プログラムはそのテーブルへの現在最良のアクセスを 判別しています。

メッセージ・ヘルプには、索引のリストが表示されます。 各索引には、理由コードが付いています。理由 コードは、索引が使用された、または使用されなかった理由を示しています。

### CPI432D - 追加のアクセス・パス理由コードが使用された。

メッセージ CPI432A またはメッセージ CPI432C がこのメッセージの直前に出されました。メッセージ長 に制限があるために、メッセージ CPI432A およびメッセージ CPI432C で使用している一部の理由コード を CPI432D のメッセージ・ヘルプで説明しています。このメッセージからメッセージ・ヘルプを使用し て、メッセージ CPI432A またはメッセージ CPI432C から返された情報を解釈してください。

## CPI432E - 選択列が異なる属性にマップされた。

このメッセージは、Query 最適化プログラムが、照会の 1 つまたは複数の選択指定を解析するのに索引の 使用を考慮できなかったことを示しています。別の方法で照会の処理をほんの数行に制限することのできる 索引があった場合には、この照会のパフォーマンスが影響を受けます。

比較値と比較列の属性は必ず一致する必要があります。一致しない場合は、それらが一致するよう変換が行 われます。一般的にこの変換は、最も小さい値の属性値が他方の値の属性にマップされるような方法で行 われます。 比較列の属性を、比較値の属性と互換性を保つことができるようにマップする必要がある場合 には、この最適化プログラムはこれ以上索引を使用してこの選択を実行することはできません。

## CPI4338 - &1 アクセス・パスがファイル &2 のビットマップ処理に使用された。

最適化プログラムは、照会選択 (WHERE 文節) と共に、 1 つ以上の索引を使用することを選択してビッ トマップを作成します。 この結果、このビットマップは、実際に選択される行を示します。

概念上では、ビットマップは基礎となるテーブルの行に付き、 1 ビットを含みます。選択された行に対応 するビットは、 '1' に設定されます。 ほかのすべてのビットは '0' に設定されます。

ビットマップは作成されると、適切に使用され、照会によって選択されない表からの行でマッピングが行わ れるのを避けます。 ビットマップの使用は、ビットマップが到着順で使用されるか、または 1 次索引で使 用されるかによって異なります。

ビットマップ処理が到着順で使用されると、メッセージ CPI4327 または CPI4329 がこのメッセージより 先に出されます。 この場合、ビットマップは照会が選択したテーブルからこれらの行だけを選択的にマッ ピングするのに役立ちます。

ビットマップ処理が 1 次索引で使用されると、メッセージ CPI4326 または CPI4328 がこのメッセージよ り先に出されます。 1 次索引により選択された行は、テーブルから行がマッピングされる前にビットマッ プに対してチェックされます。詳細については、ビットマップ処理アクセス方式を参照してください。

# 照会最適化パフォーマンス通知メッセージおよびオープン・データ・パス

以下のいくつかの SQL 実行時メッセージは、オープン・データ・パスに関するものです。

<span id="page-82-0"></span>オープン・データ・パス (ODP) 定義は、カーソルがオープンされるとき、または他の SQL ステートメン トが実行されるときに作成される内部オブジェクトです。 ODP はデータとの直接リンクを提供し、入出力 操作を可能にします。 ODP は OPEN、INSERT、UPDATE、DELETE、および SELECT INTO の各ステー トメントで使用されて、データに対してそれぞれの操作を行います。

SOL カーソルがクローズされ、SOL ステートメントがすでに実行されている場合でも、データベース・マ ネージャーは、多くの場合、ステートメントの次回の実行時に使用するために SQL 操作の関連 ODP を保 管します。したがって、SOL の CLOSE ステートメントによって SOL カーソルがクローズされても、 ODP は使用可能のままであり、カーソルの次回のオープン時に使用することができます。これによって、 SOL ステートメントの実行時の処理時間と応答時間が大幅に短縮できます。

SOL ステートメントが繰り返し実行される場合に ODP を再使用できることは、パフォーマンス向上の上 で重要な考慮事項となります。

以下の通知メッセージは、SQL 実行時に出されます。

## SQL7910 - SQL カーソルがクローズされた。

このメッセージは、ジョブの呼び出しスタック内から SQL ステートメントを実行したプログラムがなくな るとき出されます。

複数回のプログラム呼び出しで ODP を再使用する SOL 環境は、 CLOSOLCSR(\*ENDJOB) または CLOSQLCSR(\*ENDACTGRP) が指定されていなければ、SQL ステートメントを実行した活動プログラムが 完了するまでの間だけ存在します。

\*ENDJOB カーソルまたは \*ENDACTGRP カーソルに関連する ODP を除くすべての ODP は、呼び出し スタック上のすべての SQL プログラムが完了し、SQL 環境から出ると削除されます。

この完了処理には、カーソルのクローズ、ODP の削除、準備されたステートメントの除去、およびロック 解除があります。

実行できる SOL ステートメントをアプリケーションの最初のプログラムに入れておくと、そのアプリケー ションが持続する間、SOL 環境は活動状態になっています。これによって、他の SOL プログラム中の ODP を、プログラムが繰り返し呼び出されるとき再使用することができます。 CLOSOLCSR(\*ENDJOB) または CLOSQLCSR(\*ENDACTGRP) を指定することもできます。

## SQL7911 - ODP が再使用された。

このメッセージは、ステートメントが前回に実行されたとき、またはこのカーソルについて CLOSE ステ ートメントが実行されたとき、ODP が削除されなかったことを示しています。この ODP はここで再使用 されます。これは不要な OPEN および CLOSE 操作がなく、リソースが極めて効率よく利用されているこ とを示しています。

## SQL7912 - ODP が作成された。

再使用できる ODP が見つかりませんでした。ステートメントが最初に実行されるとき、またはカーソルが 処理のためにオープンされるときには、常に ODP を作成する必要があります。しかし、ステートメントを 実行するたびに、またはカーソルをオープンするたびにこのメッセージが表示される場合には、133 ページ の 『データベース・アプリケーション設計のヒント: 非 ILE プログラム呼び出しの場合のカーソル位置の 保存』の項にあるヒントを、このアプリケーションに適用してください。

### SQL7913 - ODP が削除された。

1 つのジョブで 1 回だけ実行されるプログラムの場合には、このメッセージは正常です。しかし、ステー トメントを実行するたびに、またはカーソルをオープンするたびにこのメッセージが表示される場合には、 133

<span id="page-83-0"></span>133 ページの 『データベース・アプリケーション設計のヒント: 非 ILE プログラム呼び出しの場合のカー ソル位置の保存』の項にあるヒントを、このアプリケーションに適用してください。

## SQL7914 - ODP は削除されなかった。

ステートメントが再実行される場合またはカーソルが再びオープンされる場合には、ODP が再び使用可能 になっていなければなりません。

## SQL7915 - SQL ステートメントのアクセス・プランが作成された。

DB2 UDB for iSeries プリコンパイラーにより、必要なテーブルが消失している場合にもプログラム・オブ ジェクトを作成することができます。 この場合、アクセス・プランのバインドは、プログラムが初めて実 行されるときに行われます。このメッセージは、アクセス・プランが作成され、プログラム・オブジェクト に正しく保管されたことを示しています。

### SQL7916 - 照会でブロック化が使用された。

SQL は、このステートメントを実行する際に、行を 1 つずつではなく、複数の行をデータベース・マネー ジャーに要求します。

## SQL7917 - アクセス・プランは更新されなかった。

データベース・マネージャーはこのステートメント用のアクセス・プランを再作成しますが、プログラムが 新しいアクセス・プランを用いて更新できませんでした。別のジョブが現在このプログラムのアクセス・プ ランに共用ロックを指定しているプログラムを実行中です。

このプログラムは、ジョブがプログラムのアクセス・プランに排他ロックを得るまで、新しいアクセス・プ ランで更新することはできません。排他ロックは、共用ロックが解除されるまで取得できません。

ステートメントはそれでも実行され、新しいアクセス・プランが使用されます。しかし、プログラムが更新 されるまでは、ステートメントが実行される際にこのアクセス・プランは繰り返し再作成されます。

## SQL7918 - 再使用可能な ODP が削除された。

このステートメントに関する再使用可能な ODP が存在していますが、ジョブのライブラリー・リストまた は一時変更指定のいずれかにより照会が変更されています。

この場合、ステートメントは既存の ODP にあるものとは別のテーブルを参照するか、または別の一時変更 指定を使用します。 既存の ODP は再使用できないので、新しい ODP を作成しなければなりません。 ODPを再使用できるようにするには、ライブラリー・リストまたは一時変更指定の変更を避ける必要があ ります。

## SQL7919 - FETCH または挿入された SELECT にはデータ変換が必要である。

データをホスト変数にマッピングするとき、データ変換が必要でした。これらのステートメントが後で実行 されるときは、データ変換が必要でない場合よりも実行速度が遅くなります。ステートメントは正しく実行 されましたが、データ変換を除くとパフォーマンスが向上します。たとえば、このメッセージが出されるよ うなデータ変換とは、ある長さの文字ストリングを異なる長さのホスト変数文字ストリングにマッピングす る場合です。また、タイプが異なるホスト変数に数値をマッピングすると (小数から整数に)、このエラー が起こります。大部分の変換を防止するために、取り出そうとする列とタイプおよび長さが同じであるホス ト変数を使用してください。

## SQL7939 - INSERT または UPDATE 時にデータ変換が必要である。

INSERT または UPDATE の値の属性が、その値を入れる列の属性と異なります。これらの値は変換する必 要があるので、直接に列を移すことはできません。 INSERT または UPDATE の値の属性を、値を入れる 列の属性と一致させると、パフォーマンスを向上できます。

# <span id="page-84-0"></span>PRTSQLINF コマンドによる組み込み SQL ステートメントに関する情報収 集

PRTSQLINF コマンドは、プログラム、SQL パッケージ (そのオブジェクトは、通常、遠隔照会用のアク セス・プランを保管するために使用される)、またはサービス・プログラム内の組み込み SQL ステートメ ントに関する情報を収集します。このコマンドは、それからこの情報をスプール・ファイルに書き込みま す。 PRTSQLINF では、下記についての情報を提供します。

- 実行中の SOL ステートメント
- 実行中に使用されるアクセス・プランのタイプ。これには、照会の実施方法、使用される索引、結合順 序、分類を行うかどうか、データベース走査を使用するかどうか、および索引が作成されるかどうかに ついての情報が含まれます。
- オブジェクトのソース・メンバーをプリコンパイルするのに使用するコマンド・パラメーターのリスト

この情報を収集するには、保管済みアクセス・プランに対して PRTSQLINF を実行するか、あるいは iSeries ナビゲーターの PRTSQLINF 機能を使用します。このことは、このコマンドを使用する前に、照会 を実行するか、または少なくとも照会を準備 (SQL の PREPARE ステートメントを使用して) しなければ ならないことを意味します。 照会を実行するのが最適です。その理由は、PREPARE の結果として作成さ れる索引は、比較的散在していて最初の実行の後で変更になることがよくあるためです。 PRTSOLINF の 保管済みアクセス・プランへの要件から、このコマンドを OPNORYF と一緒には使用できません。

PRTSOLINF からは、デバッグ・メッセージから得られる情報と同じような出力が出されますが、 PRTSQLINF を保管済みアクセス・プランに対して実行する必要があります。 Query 最適化プログラム は、ユーザーのジョブがデバッグ・モードにあるときは、現行の照会処理についての情報を自動的にログに 記録します。したがって、照会デバッグ・メッセージが実行時に作用するのに対し、 PRTSQLINF は、過 去にさかのぼって作用します。また、照会管理プログラムの照会メッセージ CPA4259 の 2 次レベル・テ キストからこの情報を参照することもできます。メッセージは次のとおりです。

- SOL400A 一時分散結果ファイル &1 が作成され、結合の結果が入れられた。結果ファイルが出力先指定 されました。
- SOL400B 一時分散結果ファイル &1 が作成され、結合の結果が入れられた。結果ファイルがブロードキ ャストされました。
- SQL400C &2 の Query 定義ステップ &1 の最適化プログラム・デバッグ・メッセージは次の通りであ る。
- SQL400D GROUP BY 処理が生成された。
- SOL400E 分散 SUBOUERY の処理中に一時分散結果ファイル &1 が作成された。
- SQL4001 一時結果が作成されます。
- ・ SQL4002 使用可能な ODP ソートが使用された。
- · SQL4003 UNION。
- · SQL4004 SUBQUERY。
- SOL4005 テーブル &1 の QUERY 最適化プログラムがタイムアウトになりました。
- · SQL4006 テーブル &1 のすべての索引が検討されました。
- · SQL4007 テーブル &2 の結合位置 &1 に対する QUERY の実行。
- · SOL4008 テーブル &2 に索引 &1 が使用されました。
- SQL4009 テーブル &1 の索引が作成されました。
- ・ SQL401A 分散テーブルが入っている QUERY のグループ化基準を処理中。
- SQL401B グループ化基準の処理時に一時分散結果テーブル &1 が作成されました。
- SQL401C QUERY 定義の分散結合の実行中。
- SQL401D テーブル &2 が出力先指定されたので、一時分散結果テーブル &1 が作成されました。
- SQL401E テーブル &2 がブロードキャストされたので、一時分散結果テーブル &1 が作成されまし た。
- SOL401F テーブル &1 が分散結合に使用されました。
- SQL4010 テーブル &1 に対するテーブル・スキャン。
- SQL4011 テーブル &1 に索引スキャン・キー行位置が使用されました。
- SQL4012 テーブル &2 の索引 &1 から索引が作成されました。
- SQL4013 アクセス・プランが作成されていない。
- SQL4014 この結合位置に &1 結合欄のペアが使用されました。
- Ⅰ SQL4015 結合元欄 &1.&2、結合先欄 &3.&4、結合演算子 &5、結合述部 &6。
	- SQL4016 部分選択が結合 QUERY として処理された。
	- SQL4017 ホスト変数が再使用可能 ODP として導入された。
	- SQL4018 ホスト変数が最使用可能でない ODP として実行された。
	- SOL4019 ホスト変数がファイル管理行位置指定再使用可能 ODP として実行されました。
	- SQL402A 結合の処理にハッシュ・アルゴリズムが使用された。
	- SQL402B ハッシュ結合ステップ &2 でテーブル &1 が使用されました。
	- · SQL402C ハッシュ結合結果に一時テーブルが作成されました。
	- SQL402D QUERY 属性がライブラリー &1 の QUERY オプション・ファイル &2 から一時変更され た。
	- SQL4020 見積 QUERY 実行時間は &1 秒である。
	- SQL4021 アクセス・プランが最後に保管された &1 の &2 です。
	- · SQL4022 アクセス・プランは SRVQRY 属性が活動状態で保管された。
	- SQL4023 並行テーブルの事前取り出しが使用されました。
	- SQL4024 並行索引事前ロード・アクセス方式が使用されました。
	- SQL4025 並行テーブル事前ロード・アクセス方式が使用されました。
	- ・ SQL4026 テーブル暗号 &1 で索引専用アクセスが使用されました。
- | SOL4027 アクセス・プランがシステムに導入された DB2 UDB 対象マルチプロセスによって保管されま 1 した。
	- SQL4028 QUERY に分散テーブルが入っています。
	- SQL4029 グループ化の処理にハッシュ・アルゴリズムが使用された。
	- SQL4030 テーブル &2 の並行スキャンに &1 タスクが指定されました。
	- SQL4031 テーブル &2 上の並行索引の作成に &1 タスクが指定されました。
	- ・ SQL4032 テーブル &2 のビットマップ処理に索引 &1 が使用されました。
	- SQL4033 &2 を使用する並行ビットマップの作成に &1 タスクが指定されました。
	- · SQL4034 結合の処理に複数の結合クラスが使用されました。
	- SQL4035 結合クラス &2 でテーブル &1 が使用されました。

# <span id="page-86-0"></span>データベース・モニターによる照会に関する統計の収集

データベース・モニター統計からは、照会についての最も完全な情報が提供されます。パフォーマンス統計 は、特定の照会について、またはサーバー上の各照会について収集することができます。統計を収集するた めの方法がいくつかあります。

- 76ページの『データベース・モニターの開始 (STRDBMON) コマンド』 および 77ページの『データ ベース・モニターの終了 (ENDDBMON) コマンド』を使用する。
- | 88 ページの『iSeries ナビゲーターの SQL パフォーマンス・モニターを使用したデータベース・パフォ ーマンスのモニター』を使用する。
	- STRDBMON パラメーターを指定したパフォーマンス・モニターの開始 (STRPFRMON) コマンドを使用 する。
	- · 記憶域常駐データベース・モニター API を使用する。 85 ページの『記憶域常駐のデータベース・モニ ター API による照会に関する統計の収集』を参照してください。
- Ⅰ データベース・モニターの使用例については、79 ページの『データベース・モニターの例』を参照してく Ⅰ ださい。
	- 注: データベース・モニターを使用すると、かなりの CPU およびディスク装置オーバーヘッドが使用中に 生成される可能性があります。

ユーザーは、特定のジョブまたはサーバーのすべてのジョブをモニターすることができます。収集された統 計は、コマンドで指定した出力データベース・テーブルに入れられます。サーバー内の各ジョブは、次の2 つのモニターによって同時にモニターされます。

- そのジョブ上で特別に開始されたモニター
- サーバー内のすべてのジョブ用に開始されたモニター

ジョブが 2 つのモニターでモニターされる場合、各モニターは、異なる出力テーブルに対して行のログ記 録を行います。出力データベース・テーブル内の行は、各行固有の識別番号によって識別することができ ます。

### 収集できる統計の種類

データベース・モニターからは、 Query 最適化プログラム・デバッグ・メッセージ (STRDBG) および SOL 情報の印刷 (PRTSQLINF) コマンドで提供されるものと同じ情報が提供されます。以下は、データベ ース・モニターによって収集される追加情報のサンプルです。

- システム名およびジョブ名
- SOL ステートメントおよび副選択番号
- 開始と終了のタイム・スタンプ
- 処理時間の見積もり
- 照会されるテーブル内の合計行数
- 選択された行数
- 選択された行数の見積もり
- 結合された行数の見積もり
- 推奨索引のキー列
- 最適化時間の合計
- 結合タイプと方式

<span id="page-87-0"></span>• ODP 実施

#### パフォーマンス統計の使用法

これらのパフォーマンス統計を使用して、各種の報告書を生成することができます。たとえば、次のような 照会を示す報告書を組み込むことができます。

- 大量のサーバー・リソースを使用する照会。
- 実行するのにきわめて長い時間を要する照会。
- 照会管理プログラムの時間制限のため実行されなかった照会。
- 実行中の一時索引の作成。
- 実行時に照会分類を使用する照会。
- Query 最適化プログラムによって示されたキーを含むキー順論理ファイルを作成すると、パフォーマン スを向上することのできる照会。
- 注: 終了要求によって取り消された照会は、一般的にはパフォーマンス統計の完全なセットを生成しませ ん。ただし、実行時間またはマルチステップ照会情報を除くと、照会がどのように最適化されたかにつ いてのすべての情報は入っています。

# データベース・モニターの開始 (STRDBMON) コマンド

STRDBMON コマンドは、特定のジョブまたはサーバー上のすべてのジョブについてデータベース・パフ ォーマンス統計の収集を開始します。この統計は、コマンドで指定した出力データベース・テーブルとメン バーに入れられます。出力テーブルまたはメンバーあるいはその両方が存在しない場合には、モデル・テ ーブル OSYS/QAQQDBMN のテーブルと形式定義に基づいてテーブルまたはメンバーが作成されます。 出力テーブルまたはメンバーあるいはその両方が存在する場合、出力テーブルの行様式には、QQQDBMN の名前を付けなければなりません。

ユーザーは、置き換え / 追加オプションを指定することができます。これによって、行を書き込む前にそ のメンバーの情報をクリアしたり、または既存のテーブルの終わりに新規の情報を単に追加することができ ます。

また、強制レコード書き込みオプションを指定することもできます。これによって、レコードを強制的に出 力テーブルに書き込む前に、モニターする各ジョブの行バッファー内に保持する行数を制御することができ ます。 強制レコード書き込み値として 1, FRCRCD(1) を指定すると、モニター・レコードが作成されると 同時にそれらがログに現れます。 FRCRCD(1) はまた、レコードの物理順序が、保証はされませんが、ほ とんどの場合に時刻順になるように処理します。 しかし、FRCRCD(1)は、モニター中のジョブにパフォ ーマンス上最悪の影響を及ぼすことになります。FRCRCD パラメーターに大きい数を指定することによっ て、モニターによるパフォーマンスへの影響を低減させることができます。

STRDBMON コマンドの TYPE パラメーターに \*DETAIL を指定すると、要約行はもとより、明細行の収 集を指示することになります。 これが役に立つのは QQQ1000 行を生成しない、SQL 以外の照会の場合 だけです。 SQL 以外の照会の場合、戻された行数およびこれらの行を戻すための合計時間を判別する唯一 の方法は、明細行を収集することです。 現在、唯一の明細レコードは、QQQ3019 です (149 ページの『付録 A. データベース・モニター: DDS』 を参照のこと)。明細行には、価値のある情報が 含まれている一方で、これによって、戻される行のブロックごとにわずかですが、性能低下を引き起こしま す。したがって、その使用には厳密なモニターが必要です。

モニターをすべてのジョブで開始する場合、ジョブ待ち行列上で待機中のすべてのジョブまたはモニター期 間中に開始されたすべてのジョブは、ジョブ開始後にジョブから収集した統計を持つことになります。モニ

<span id="page-88-0"></span>ターを特定のジョブで開始する場合、コマンドを出した時点で、そのジョブがサーバー内で活動状態でなけ ればなりません。サーバー内の各ジョブは、次の 2 つのモニターのみによって同時にモニターされます。

- そのジョブ上で特別に開始されたモニター。
- サーバー内のすべてのジョブに対して開始されたモニター。

ジョブが 2 つのモニターでモニターされていて、各モニターがレコードを異なる出力テーブルに対してロ グ記録を行っている場合、モニター行は、このジョブの両方のログに書き込まれます。 両方のモニターが 同一の出力テーブルを選択していた場合には、モニター行が出力テーブル内で重複することはありません。

# データベース・モニターの終了 (ENDDBMON) コマンド

ENDDBMON コマンドは、特定のジョブまたはサーバー上のすべてのジョブのデータベース・モニターを 終了します。すべてのジョブについてモニターを終了しようとする場合、すべてのジョブに対して前もって STRDBMON が出されていなければなりません。このコマンドに特定のジョブを指定する場合、そのジョ ブがモニターを明示的にしかもそのジョブを特定して開始している必要があります。

たとえば、次の一連のイベントについて検討してください。

- 1. サーバー内のすべてのジョブに対してモニターが開始される。
- 2. 特定のジョブに対してモニターが開始される。
- 3. すべてのジョブに対してモニターが終了する。

この一連のイベントにおいて、モニターの明示的開始が特定のジョブ上で行われたため、そのジョブのモニ ターが引き続き実行されます。 これは、特定のジョブで ENDDBMON が出されるまで実行されます。

次の一連のイベントを検討してください。

- 1. サーバー内のすべてのジョブに対してモニターが開始される。
- 2. 特定のジョブに対してモニターが開始される。
- 3. 特定のジョブに対してモニターが終了する。

この一連のイベントでは、すべてのジョブに対して ENDDBMON が出されるまで、特定のジョブを含むす べてのジョブに対するモニターが引き続き実行されます。

### 次の一連のイベントでは、

- 1. 特定のジョブに対してモニターが開始される。
- 2. サーバー内のすべてのジョブに対してモニターが開始される。
- 3. すべてのジョブに対してモニターが終了する。

この一連のイベントでは、そのジョブに対して ENDDBMON が出されるまで、特定のジョブに対するモニ ターが引き続き実行されます。

次の一連のイベントでは、

- 1. 特定のジョブに対してモニターが開始される。
- 2. サーバー内のすべてのジョブに対してモニターが開始される。
- 3. 特定のジョブに対してモニターが終了する。

この一連のイベントでは、特定のジョブを含む、すべてのジョブに対するモニターが引き続き実行されま す。

すべてのジョブに対するモニターが終了すると、サーバー上のすべてのジョブは、出力テーブルをクローズ するよう起動されます。しかし、ENDDBMON コマンドは、モニターされたジョブのすべてがその最終パ

<span id="page-89-0"></span>フォーマンス行をログに書き込む前に、完了することができます。オブジェクト・ロックの処理 (WRKOBJLCK) コマンドを使用して、すべてのモニター・ジョブで出力テーブルに保持していたロックが なくなっていることを確認してから、そのモニターが終了したと見なします。

# データベース・モニター・パフォーマンス行

データベース・テーブル内の行は、その行識別番号によって一意的に識別されます。ファイル・ベースのモ ニター (STRDBMON) 内の情報は、付録 A で定義される論理形式のセットに基づいて書き込まれます。こ れらの論理形式は、デバッグ・メッセージおよび PRSOLINF メッセージに密接に関係します。この付録で は、それぞれの論理形式にどの物理列が使用されるか、およびどのような情報が入るかについても説明して います。論理形式を使用すると、モニターから抽出できる情報を識別することができます。これらの行は、 複数の異なる論理ファイルで定義されます。これらの論理ファイルは、サーバーと一緒には出荷されないの で、必要な場合には、ユーザーが作成しなければなりません。論理ファイルは、156ページの『オプション のデータベース・モニター論理ファイル DDS』 に示す DDS を使用して作成することができます。列記述 の説明は、それぞれの図の後にあります。

注: データベース・モニター論理ファイルは、いくつかの選択 / 除外基準を持つキー付き論理ファイルで す。したがって、データベース・モニターが活動状態の間は、これらのテーブルに関連した保守上のオ ーバーヘッドが発生します。ユーザーとしては、データベース・モニターが活動状態の間、特にすべて のジョブのモニター中は、このオーバーヘッドを最小にしたいと考えます。すべてのジョブのモニター 時には、生成される行数は、極めて大きくなることがあります。この論理は、結果の処理には必須では ありません。これらは単に、テーブルの情報の抽出をさらに簡単かつ直接的にするだけです。

### 保守オーバーヘッドの最小化

データベース・モニター論理ファイルに関連したオーバーヘッドの保守を最小にすることのできる方法は、 次のとおりです。

- データベース・モニターが完了するまで、データベース・モニター論理ファイルの作成を控えます。
- 動的選択 / 除外基準 (論理ファイル DDS の DYNSLT キーワード) を使用して、データベース・モニタ 一論理ファイルを作成します。
- CRTLF コマンドに索引再作成保守を指定してデータベース・モニター論理ファイルを作成します (MAINT パラメーターの \*REBLD オプション)。

実行時の保守オーバーヘッドを最小にすることは、データベース・モニター論理ファイルが作成されるか、 またはオープンされるまで、保守コストの発生を遅らせるに過ぎません。データベース・モニターが活動状 態の間に時間を費やすか、またはデータベース・モニターの完了後に時間を費やすかを選択することになり ます。

# Query 最適化プログラムの索引アドバイザー

Query 最適化プログラムは、照会内の行選択を分析して、デフォルト値に基づいて、永続索引の作成がパフ ォーマンスを向上するかどうかを判別します。最適化プログラムが永続索引が有利であると判別した場合に は、示された索引の作成に必要なキー列を戻します。

索引アドバイザーの情報は、データベース・モニター論理ファイルの QQQ3000、QQQ3001 および QQQ3002 内に見つけることができます。このアドバイザーの情報は、列 QQIDXA、QQIDXK および OOIDXD に保管されます。 OOIDXA 列に 'Y' の値が入っていると、最適化プログラムは、列 OOIDXD に示すキー列を使用して索引を作成するよう知らせます。この索引を作成する意図は、照会のパフォーマン スを向上することです。

<span id="page-90-0"></span>列 QQIDXD に入っているキー列のリストには、最適化プログラムによって提示された 1 次キー列および 2 次キー列がリストされています。 1 次キー列は、対応する照会選択に基づいて選択されるキーの数を顕 著に削減する列です。 2 次キー列は、選択されるキーの数を顕著に削減することもあり、または削減しな いこともある列です。

最適化プログラムは、1 つの追加 2 次キー列に加えて、1 次キー列の任意の組み合わせについて索引走査 キーの位置決めを行うことができます。 したがって、最初の 2 次キー列が最も慎重に選択された 2 次キ ー列であることが重要になります。 最適化プログラムは、残りの 2 次キー列を指定して、索引走査キー選 択を使用することになります。 索引走査キー選択は、索引走査キーの位置決めほどは迅速ではないけれど も、それでもこれによって、選択されるキーの数を減らすことができます。 したがって、十分に選択され た 2 次キー列を組み込む必要があります。

列 QQIDXK には、列 QQIDXD にリストされている推奨された 1 次キー列の数が入っています。 これら は、左端に推奨されたキー列です。残りのキー列は、 2 次キー列と見なされ、照会に基づいて予期される 選択順にリストされます。 たとえば、QQIDXK に 4 の値が入っていて、 QQIDXD が 7 つのキー列を指 定しているとします。この場合、 QQIDXK に指定された先頭の 4 つのキー列が 1 次キー列になります。 残りの 3 つのキー列は、推奨された 2 次キー列になります。

2 次キー列に実際にどれを選択するかを決定し、索引の作成時にこれらのキー列を組み込むかどうかを決定 するのは、ユーザー自身です。 索引の構築時には、1 次キー列を左端のキー列にし、その後にユーザーが 選択した任意の 2 次キー列が続くようにする必要があり、また、これらには、選択順位による優先順位を 付ける必要があります。 Ouery 最適化プログラムの索引アドバイザーは、手作業で簡単にデバッグできな い照会内で、複雑な選択の分析に役立てるためにのみ使用すべきです。

**注:** 推奨された索引を作成し、照会を再度実行した後は、Query 最適化プログラムがこの推奨された索引を 使用しないことを選択することもできます。選択基準は Query 最適化プログラムによって考慮されま すが、結合、順序付け、およびグループ化基準は考慮されません。

# データベース・モニターの例

ユーザーが SOL ステートメントを使用するアプリケーション・プログラムを所有していて、これらの照会 を分析して、パフォーマンスの調整を行いたいとします。パフォーマンス分析の最初のステップは、データ の収集です。次の例では、STRDBMON および ENDDBMON を使用してデータを収集し分析する方法を示 します。

パフォーマンス・データは、ユーザーの現行ジョブ内で実行中のアプリケーションから LIB/PERFDATA に収集されます。次の順序でパフォーマンス・データを収集し、その分析の準備を行います。

- 1. STRDBMON FILE(LIB/PERFDATA)。このテーブルがまだ存在していない場合、コマンドは、 OSYS/QAQODBMN にあるスケルトン・テーブルからこのファイルを作成します。
- 2. ユーザーのアプリケーションを実行します。
- 3. ENDDBMON
- 4. 156 ページの『オプションのデータベース・モニター論理ファイル DDS』 に示す DDS を使用して LIB/PERFDATA について論理ファイルを作成します。論理ファイルの作成は、必須ではありません。 すべての情報は、STRDBMON コマンドで指定した基本テーブルに常駐します。論理ファイルは単に、 データを参照するための簡単な方法を提供するにすぎません。

これでデータ分析の準備が整いました。次の例では、このデータの使用法についてのアイデアのいくつかを 提示します。物理ファイルおよび論理ファイル DDS について厳密に学習し、収集するすべてのデータを理 解して、ユーザーのアプリケーションに最適の情報を提供する照会を作成できるようになる必要がありま す。

## データベース・モニター・パフォーマンス分析の例 1

ユーザーの SQL アプリケーション内のどの照会をテーブル走査を使用して実施するかを決定します。完全 な情報は、2 つの論理ファイル、 QQQ1000 と QQQ3000 を結合することによって得られます。前者に は、 SOL ステートメントについての情報が入っており、後者にはテーブル走査を行う照会についてのデー 夕が入っています。次の SQL 照会を使用することができます。

SELECT A.QQTLN, A.QQTFN, A.QQTOTR, A.QQIDXA, C.QQrcdr, (B.QQETIM - B.QQSTIM) AS TOT\_TIME, B.QQSTTX **FROM** LIB/QQQ3000 A, LIB/QQQ1000 B, LIB/QQQ3019 C WHERE  $A.00JFLD = B.00JFLD$ AND A.QQUCNT = B.QQUCNT AND A.QQJFLD =  $C.QQJFLD$  AND A.QQUCNT =  $C.QQUCNT$ 

この照会の出力例を表3 に示します。この例のかぎは、結合基準です。

WHERE A.QQJFLD =  $B.QQJFLD$ AND A.QQUCNT = B.QQUCNT

多くの照会についてのデータがテーブル LIB/PERFDATA 内に複数の行として入っています。ある単一照 会についてのデータがこのテーブル内の 10 以上の行に入っていることは、珍しいことではありません。論 理ファイルを定義してからそれらのテーブルを1つに結合することによって、ユーザーは、1つの照会また は一群の照会のすべてのデータを 1 つにまとめることができます。列 QQJFLD は、あるジョブに共通な すべてのデータを一意的に識別します。列 QQUCNT は、照会レベルで固有です。論理ファイルの文脈で 参照される場合、これら 2 つの組み合わせによって、照会の方式が照会ステートメント情報に連結されま す。

表3. テーブル走査を実施した SQL 照会の出力

| <b>ライブラリ</b><br>一名 | テーブル名 行数 | 合計    | 推奨<br>索引 | 戻された<br>行数 |                  | TOT_TIME ステートメント・テキスト                                            |
|--------------------|----------|-------|----------|------------|------------------|------------------------------------------------------------------|
| LIB1               | TBL1     | 20000 | Υ        | 10         | 6.2              | SELECT * FROM LIB1/TBL1                                          |
|                    |          |       |          |            |                  | WHERE FLD1 = $'A'$                                               |
| LIB1               | TBL2     | 100   | N        | 100        | 0.9 <sub>0</sub> | SELECT * FROM LIB1/TBL2                                          |
| LIB <sub>1</sub>   | TBL1     | 20000 | Y        | 32         | 7.1              | SELECT * FROM LIB1/TBL1<br>WHERE $FLD1 = 'B' AND$<br>FLD2 > 9000 |

照会が SQL を使用しない場合、SQL 情報行 (QQQ1000) は作成されません。 このため、LIB/PERFDATA 内のどの行がどの照会に関係しているかを判別するのがより困難になります。 SQL の使用時、行 OOO1000 には、対応する照会のパフォーマンス行に一致する実際の SOL ステートメント・テキストが入 っています。 SQL によってのみ、このステートメント・テキストを取り込むことができます。 OPNQRYF コマンドを使用して実行する照会の場合、OPNID パラメーターが取り込まれるので、これを使 用して行を照会に結び付けることができます。 OPNID は、行 QQQ3014 の列 QQOPID に入っています。

## データベース・モニター・パフォーマンス分析の例 2

どの SOL アプリケーションでテーブル走査が実施されたかを示した前の例と同じように、次の例ではテー ブル走査を実施するすべての照会を示します。

SELECT A.QQTLN, A.QQTFN, A.QQTOTR, A.QQIDXA, B.QQOPID, B.QQTTIM, C.QQCLKT, C.QQRCDR, D.QQROWR, (D.QQETIM - D.QQSTIM) AS TOT TIME, D.QQSTTX LIB/QQQ3000 A INNER JOIN LIB/QQQ3014 B **FROM** ON (A.QQJFLD = B.QQJFLD AND  $A.QQUCNT = B.QQUCNT)$ LEFT OUTER JOIN LIB/QQQ3019 C

**ON** (A.QQJFLD = C.QQJFLD **AND** A.QQUCNT = C.QQUCNT) **LEFT OUTER JOIN** LIB/QQQ1000 D **ON** (A.QQJFLD = D.QQJFLD **AND** A.QQUCNT = D.QQUCNT)

この例で、表示を実施したすべての照会の出力を 表4 に示します。

**注:** テーブル QQQ1000 から選択された列は、照会が SQL を使用して実行されなかった場合には、 NULL のデフォルト値を戻します。この例では、文字データ用のデフォルト値がブランクであり、数 値データ用のデフォルト値がアスタリスク(\*) であると想定しています。

表4. テーブル走査を実施したすべての照会の出力

| ライブ<br><b>ラリー</b><br>名 | テーブ<br>ル名        | 合計<br>行数 | 推奨<br>索引     | 照会<br><b>OPNID</b> | <b>ODP</b><br>オープ<br>ン時間 | ク時間 | 戻され<br>クロッ たレコ 戻され TOT_<br>ード数 | た行数    | <b>TIME</b> | ステートメント・<br>テキスト                                                      |
|------------------------|------------------|----------|--------------|--------------------|--------------------------|-----|--------------------------------|--------|-------------|-----------------------------------------------------------------------|
| LIB <sub>1</sub>       | TBL <sub>1</sub> | 20000    | $\mathbf Y$  |                    | 1.1                      | 4.7 | 10                             | 10     | 6.2         | SELECT *<br>FROM LIB1/TBL1<br>WHERE FLD1 = $'A'$                      |
| LIB1                   | TBL <sub>2</sub> | 100      | N            |                    | 0.1                      | 0.7 | 100                            | 100    | 0.9         | SELECT *<br>FROM LIB1/TBL2                                            |
| LIB <sub>1</sub>       | TBL <sub>1</sub> | 20000    | $\mathbf{Y}$ |                    | 2.6                      | 4.4 | 32                             | 32     | 7.1         | SELECT *<br>FROM LIB1/TBL1<br>WHERE FLD1 = $'A'$<br>AND FLD2 $> 9000$ |
| LIB1                   | TBL4             | 4000     | N            | QRY04              | 1.2                      | 4.2 | 724                            | $\ast$ | $\ast$      | $\star$                                                               |

SQL ステートメント・テキストが不要な場合、テーブル QQQ1000 への結合は不要です。 QQQ3014 およ び QQQ3019 行のデータから合計時間と選択された行数を判別することができます。

# データベース・モニター・パフォーマンス分析の例 3

次のステップでは、テーブル走査データについてさらに進んで分析を行います。直前の例には、推奨索引と いう表題の列がありました。 この列の Y (yes) は、索引を使用してデータにアクセスした方が照会のパフ オーマンスが向上する可能性があるという Query 最適化プログラムからのヒントです。 索引が推奨されて いる照会の場合、照会によって選択される行数がテーブル内の行の合計数に比べて少ないことに注目してく ださい。これは、テーブル走査が最適ではないことがあるというもう 1 つの徴候です。 最後に、実行時 間が長い照会は、パフォーマンス・チューニングによってパフォーマンス向上の可能性が高いことを強調し ています。

次の論理ステップでは、索引を推奨した最適化プログラムのヒントについて考察します。この目的のため に、次の照会を使用することにします。

**SELECT** A.QQTLN, A.QQTFN, A.QQIDXA, A.QQIDXD, A.QQIDXK, B.QQOPID, C.QQSTTX **FROM** LIB/QQQ3000 A **INNER JOIN** LIB/QQQ3014 B **ON** (A.QQJFLD = B.QQJFLD **AND** A.QQUCNT = B.QQUCNT) **LEFT OUTER JOIN** LIB/QQQ1000 C **ON** (A.QQJFLD = C.QQJFLD **AND** A.QQUCNT = C.QQUCNT) **WHERE** A.QQIDXA = 'Y'

最初の例に若干の変更が加えられています。まず、選択する列が変更されています。 最も重要なことは、 Query 最適化プログラムによって推奨された索引を作成するときに使用可能なキー列のリストが入っている 列 QQIDXD を選択することです。 2 番目に、照会選択は、最適化プログラムが索引を作成 (A.QQIDXA = 'Y') するよう推奨しているそれらのテーブル走査照会への出力を制限します。表5 に結果がどのように なるかを示します。

表 5. 推奨キー列を含む出力

| ライブラリ            |                  |   |                           | 推奨 1 次 | 照会           |                                                                  |
|------------------|------------------|---|---------------------------|--------|--------------|------------------------------------------------------------------|
| $-\frac{2}{3}$   | テーブル名 推奨索引       |   | 推奨キー列 キー                  |        | <b>OPNID</b> | ステートメント・テキスト                                                     |
| LIB1             | TBL <sub>1</sub> | Υ | FLD1                      |        |              | SELECT * FROM LIB1/TBL1<br>WHERE FLD1 = $'A'$                    |
| LIB <sub>1</sub> | TBL <sub>1</sub> | Y | FLD1.<br>FLD <sub>2</sub> |        |              | SELECT * FROM LIB1/TBL1<br>WHERE $FLD1 = 'B' AND$<br>FLD2 > 9000 |
| LIB <sub>1</sub> | TBL4             | Y | FLD1.<br>FLD4             |        | QRY04        |                                                                  |

ここで、最適化プログラムが推奨するように永続索引を作成することが意味があるかどうかを決定する必要 があります。この例では、3 つの照会がそれぞれ FLD1 の 1 次キー列すなわち、左端のキー列を使用する ので、LIB1/TBL1 について 1 つの索引を作成すると、これらの照会すべてに十分に答えることになりま す。 キー列 FLD1、FLD2 を指定して、LIB1/TBL1 について 1 つの索引を作成することによって、2 番 目の照会のパフォーマンスのさらなる向上の可能性があります。 推奨された索引を作成するかしないかを 決定する際には、これらの照会の実行頻度およびテーブルについての追加の索引の保守のオーバーヘッドを 考慮する必要があります。

FLD1、FLD2 について永続索引を作成する場合、次のステップの順序は、次のようになります。

- 1. パフォーマンス・モニターを再度開始します。
- 2. アプリケーションを再実行します。
- 3. パフォーマンス・モニターを終了します。
- 4. データを再評価します。

3 つの推奨索引照会がもはやテーブル走査を実施することはなくなりそうです。

## 追加のデータベース・モニターの例

パフォーマンス・モニター統計から情報を抽出する方法その他のアイデアおよび例を次に示します。これら の例では、データが LIB/PERFDATA に収集され、文書化された論理ファイルが作成済みであると想定し ています。

1. 何個の照会が動的再計画を実施中ですか?

```
SELECT COUNT(*)
 FROM LIB/QQQ1000<br>WHERE QQDYNR <> 'NA'
```
2. ステートメント・テキストの内容および動的再計画の理由は何ですか ?

```
SELECT QQDYNR, QQSTTX
FROM LIB/0001000
WHERE QQDYNR <> 'NA'
```
注:動的再計画の理由コードの定義については、列 OODYNR の説明を参照する必要があります。

3. LIB1/TBL1 について何個の索引が作成済みですか?

```
SELECT COUNT(*)FROM LIB/QQQ3002
 WHERE QQTLN = 'LIB1'
   AND QQTFN = 'TBL1'
```
4. LIB1/TBL1 について作成されるすべての索引に使用されるキー列はどれですか、また、関連する SOL ステートメント・テキストは何ですか?

```
SELECT A.QQTLN, A.QQTFN, A.QQIDXD, B.QQSTTX
FROM LIB/QQQ3002 A, LIB/QQQ1000 B
WHERE A.QQJFLD = B.QQJFLD
  AND A.QQUCNT = B.QQUCNT
  AND A.QQTLN = 'LIB1'
  AND A.QQTFN = 'TBL1'
```
注: この照会は、SQL を使用して実行された照会からのキー列のみを示します。

5. LIB1/TBL1 について作成されるすべての索引に使用されるキー列はどれですか、また、関連した SOL ステートメント・テキストまたは照会のオープン ID は何でしたか ?

```
SELECT A.QQTLN, A.QQTFN, A.QQIDXD,
      B.QQOPID,C.QQSTTX
 FROM LIB/QQQ3002 A INNER JOIN LIB/QQQ3014 B
      ON (A.QQJFLD = B.QQJFLD AND
            A.QQUCNT = B.QQUCNT)
      LEFT OUTER JOIN LIB/QQQ1000 C
      ON (A.QQJFLD = C.QQJFLD AND
            A.QQUCNT = C.QQUCNT)
 WHERE A.QQTLN = 'LIB1'
   AND A.QQTFN = 'TBL1'
```
注:この照会は、サーバー上のすべての照会からのキー列を示します。

6. どのタイプの SQL ステートメントが実行中ですか ? どちらが最も頻繁に実行されますか ?

```
SELECT QQSTOP, COUNT(*)
 FROM LIB/QQQ1000
 GROUP BY QQSTOP
 ORDER BY 2 DESC
```
7. どの SQL 照会が最も時間を消費しますか ? どのユーザーがこれらの照会を実行中ですか ?

```
SELECT (QQETIM - QQSTIM), QQUSER, QQSTTX
 FROM LIB/QQQ1000
 ORDER BY 1 DESC
```
8. どの照会が最も時間を消費しますか?

```
SELECT (A.QQTTIM + B.QQCLKT), A.QQOPID, C.QQSTTX<br>FROM ITB/0003014 A LEFT OUTER JOIN LIB/00030
          FROM LIB/QQQ3014 A LEFT OUTER JOIN LIB/QQQ3019 B
           ON (A.QQJFLD = B.QQJFLD AND
               A.QQUCNT = B.QQUCNT)
           LEFT OUTER JOIN LIB/QQQ1000 C
           ON (A.QQJFLD = C.QQJFLD AND
                A.QQUCNT = C.QQUCNT)
  ORDER BY 1 DESC
```
<u>注:</u> この例では、明細データが行 QQQ3019 に収集されていると想定しています。

9. 論理的に一緒にしてグループにした各 SQL 照会のデータを使用する、すべての SQL 照会用のデータ を示します。

```
SELECT A.*
 FROM LIB/PERFDATA A, LIB/QQQ1000 B
 WHERE A.QQJFLD = B.QQJFLD
   AND A.QQUCNT = B.QQUCNT
```
**注:** これは、関心のあるデータを読みやすい形式に形式設定する報告書内で使用されます。たとえば、 すべての理由コード列は、報告書によって理由コードの定義を印刷するように拡張することができ ます (すなわち、物理列 OORCOD = 'T1' は、照会されたテーブルについての索引が存在しない ため、テーブル走査が実行されたことを意味します)。

10. 順序付けでキーの長さが 2000 バイトを超えているかまたは 120 を超えるキー列があったために、一 時テーブルを使用して実施された照会がいくつありますか?

```
SELECT COUNT(*)
 FROM LIB/QQQ3004
 WHERE QQRCOD = 'F6'
```
11. どの SQL 照会が再使用不可 ODP を使用して実施されましたか ?

```
SELECT B.QQSTTX
 FROM LIB/QQQ3010 A, LIB/QQQ1000 B
 WHERE A.QQJFLD = B.QQJFLD
   AND A.QQUCNT = B.QQUCNT
   AND A.QQODPI= 'N'
```
12. 照会管理プログラムによって停止されたすべての照会の見積時間は、どれだけですか ?

```
SELECT QQEPT, QQOPID
 FROM LIB/QQQ3014
 WHERE QQGVNS = 'Y'
```
注: この例では、明細データが行 QQQ3019 に収集されていると想定しています。

13. 見積時間が実際の時間を超えているのは、どの照会ですか?

```
SELECT A.QQEPT, (A.QQTTIM + B.QQCLKT), A.QQOPID,
       C.QQTTIM, C.QQSTTX
  FROM LIB/QQQ3014 A LEFT OUTER JOIN LIB/QQQ3019 B
         ON (A.QQJFLD = B.QQJFLD AND
            A.QQUCNT = B.QQUCNT)
         LEFT OUTER JOIN LIB/QQQ1000 C
         ON (A.QQJFLD = C.QQJFLD AND
            A.QQUCNT = C.QQUCNT)
 WHERE A.QQEPT/1000 > (A.QQTTIM + B.QQCLKT)
```
注: この例では、明細データが行 QQQ3019 に収集されていると想定しています。

14. UNION を実行する照会があり、それに対して PTF を適用する場合。 UNION を実行する照会がある 場合には、PTF を適用してください。照会のどれかがこの関数を実行しますか ?

```
SELECT COUNT(*)
 FROM QQQ3014
 WHERE QQUNIN = 'Y'
```
注: 結果が 0 よりも大きい場合、PTF を適用する必要があります。

- 15. 読者がシステム管理者であり、次のリリースへのアップグレードを計画しています。 2 つのリリース 間の比較に関心があります。
	- · 現行リリース上のアプリケーションからデータを収集し、このデータを LIB/CUR DATA に保管し ます。
	- 次のリリースに移行します。
	- 新規リリース上のアプリケーションからデータを収集し、このデータを別のテーブル LIB/NEW\_DATA に保管します。
	- 結果を比較するプログラムを作成します。データの相関を行うため 2 つのテーブル内の行間でステ ートメント・テキストの比較が必要になります。

# <span id="page-96-0"></span>記憶域常駐のデータベース・モニター API による照会に関する統計の収集

記憶域常駐のデータベース・モニター (DBMon) は、データベース・パフォーマンスをモニターするための もう 1 つの方法を提供するツールです。このツールは、SOL パフォーマンス・モニターのモニターのみを 意図するもので、プログラマーやパフォーマンス分析者の役に立ちます。 DBMon モニターは、API の新 しいセットの手助けを得て、データベース・モニター統計を取り、記憶域内でユーザーのためにそれらを管 理します。この記憶域常駐のモニターは、結果のテーブル・サイズだけでなく、CPU のオーバーヘッドを 低減します。

データベース・モニターの開始 (STRDBMON) は、パフォーマンス情報の収集時にサーバー・リソースを 拘束します。このオーバーヘッドの主因として、パフォーマンス情報が収集されるときにそれが直接データ ベース・テーブルに書き込まれることが考えられます。記憶域ベースの収集モードは、パフォーマンスの結 果を記憶域内で収集、管理することによって消費されるサーバー・リソースを低減します。これによって、 モニターは、サーバー全体のパフォーマンスへの (または個々の SQL ステートメントのパフォーマンスへ の)影響を最小にしてデータベースのパフォーマンス統計を収集することができます。

DBMon モニターは、STRDBMON モニターとほとんど同じ情報を収集しますが、パフォーマンス統計を記 憶域内に保持します。ある程度の明細を犠牲にして、情報が同一の SOL ステートメント用に要約されるの で、収集した情報量が削減されます。この目的は、統計をできるだけ迅速に記憶域に取り込むことにありま すが、一方、データの操作や変換はパフォーマンス・データが分析用の結果テーブルにダンプされるまで遅 らせます。

DBMon モニターが、STRDBMON モニターに取って代わるわけではありません。 DBMon モニターでは 明細が失われて SQL ステートメントの十分な分析ができなくなる状況が生じます。このような場合には、 今までどおり STRDBMON モニターを使用する必要があります。

DBMon モニターは、パフォーマンス情報を一連の行様式に結合し、蓄積して記憶域内でこのデータを管理 します。これは、固有の SOL ステートメントごとに、そのステートメントの実行のたびに情報が累積さ れ、明細情報が収集されるのは、最も費用のかかるステートメントの実行に対してだけであることを意味し ます。

各 SQL ステートメントは、モニターによって下記に従って識別されます。

- ステートメント名
- パッケージ (またはプログラム)
- 準備済みステートメントが入っているライブラリー
- 使用するカーソル名

純粋な動的ステートメントの場合、ステートメント・テキストは、別のスペースに保持され、そのステート メントの識別は、ポインターを介して内部的に操作されます。

このシステムは、各 SOL 操作のテーブルへの書き込みのオーバーヘッドをかなり減らす一方で、記憶域内 の統計を保持するために、詳細をいくらか犠牲にします。できるだけ速く統計を記憶域に収集することが目 的であれば、後ほどデータをテーブルにダンプするときにデータ操作またはデータ変換のための時間を取っ ておいてください。

DBMon は、パフォーマンス情報を新規の行様式に結合し蓄積することにより、記憶域内でこのデータを管 理します。したがって、固有の SOL ステートメントごとに、そのステートメントの実行のたびに情報が累 積され、サーバーは最も費用のかかるステートメントの実行に対しては明細情報を収集するだけです。

各 SOL ステートメントは、モニターによりステートメント名、準備済みステートメントを含むパッケージ (またはプログラム)およびライブラリー、および使用されるカーソル名で識別されます。純粋な動的ステ ートメントの場合、

- ステートメント・テキストは別個のスペースに保持されます。
- ステートメント ID は、ポインターを介して内部的に処理されます。

### DBMon モニターの API サポート

API の新規セットは、DBMon モニターのサポートを使用可能にします。 API は、次の活動のそれぞれを サポートします。

- 新規モニターの開始
- 統計をテーブルにダンプ
- モニター・データを記憶域からクリア
- モニター状況を照会
- 新規モニターの終了

新規モニターを開始すると、システムがモニターする各ジョブのローカル・アドレス・スペースに情報が格 納されます。ステートメントが完了するたびに、システムは、ローカル・ジョブ・スペースから共通システ ム・スペースに情報を移動します。この共通システム・スペースに入りきらないほど多くのステートメント が実行される場合、システムは、最近実行されていないステートメントを除去します。

| 以下のトピックでは、データベース・モニター API の詳細情報を提供します。

- | 『記憶域常駐のデータベース・モニターの外部 API の説明』
- | 『記憶域常駐のデータベース・モニターの外部テーブルの説明』
- | 87 ページの『SQL 照会のサンプル』
- | 87 ページの『記憶域常駐データベース・モニターの行識別』

# 記憶域常駐のデータベース・モニターの外部 API の説明

記憶域常駐のデータベース・モニターは、一組の API によって制御されます。詳細については、iSeries Information Center の**プログラミング**のカテゴリーにある、 OS/400 API の情報を参照してください。

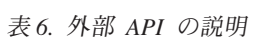

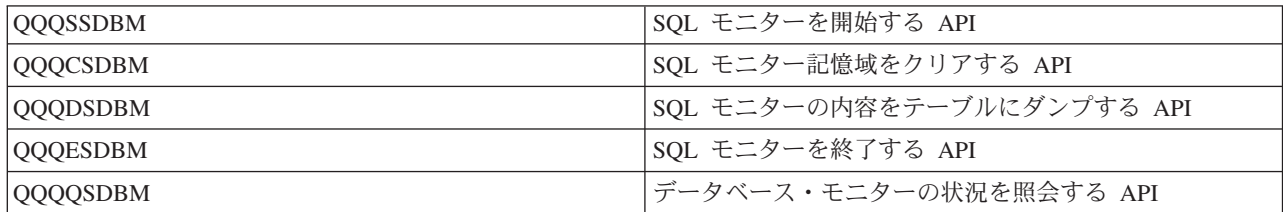

# 記憶域常駐のデータベース・モニターの外部テーブルの説明

記憶域常駐のデータベース・モニターは、STRDBMON モニター・プログラムが使用する複数の論理ファ イルを持つ単一のテーブルを使用する代わりに、独自のテーブルのセットを使用します。記憶域常駐のデー タベース・モニター・テーブルは、STRDBMON モニターの推奨論理ファイルに密接に対応します。

注: バージョン 4 リリース 5 からは、新しく取り込まれた情報は記憶域常駐のモニターでは表示されませ ん。さらに、これらのファイルのファイル形式は変更しなかったものの、ファイル・ベースのモニター のファイル形式は変更されました。

<span id="page-98-0"></span>表7. 外部テーブルの説明

| QAQQQRYI                | 照会 (SQL) 情報                |
|-------------------------|----------------------------|
| <b>QAQQTEXT</b>         | SQL ステートメント・テキスト           |
| QAQQ3000                | テーブル走査                     |
| QQQ3001                 | 使用された索引                    |
| $QQ$ <sub>2023002</sub> | 作成された索引                    |
| $QQ$ <sub>2003</sub>    | 分類                         |
| QAQQ3004                | 一時テーブル                     |
| $QQ$ <sub>2007</sub>    | 最適化プログラムのタイムアウト / 考慮された全索引 |
| QQ4QQ                   | 副照会                        |
| $\vert$ QAQQ3010        | ホスト変数値                     |

# SQL 照会のサンプル

STRDBMON モニターと同様、すべてのモニター・データが格納されているテーブルからの情報の抽出 は、ユーザーが行います。これは、ユーザーの選択する照会インターフェースを通して行うことができま す。

SQL モニター用のサポート付きの iSeries ナビゲーターを使用している場合には、グラフィカル・ユーザ ー・インターフェースを介して結果を直接分析することができます。任意のテーブルから情報を抽出するた めに使用可能で、変更可能な多数の出荷済み照会があります。これらの照会のリストについては、DB2

UDB for iSeries Web サイトの、 Common queries on analysis of DB Performance Monitor data にア クセスしてください。

# 記憶域常駐データベース・モニターの行識別

結合キー列 QQKEY は、複数のテーブルを 1 つに結合するのを簡単にします。この列は、データベース・ モニターで使用していた、ジョブ・フィールド (OOJFLD) および固有照会カウンター (OOCNT) を置き換 えます。 この結合キー列には、この照会に関するすべての情報をテーブルのそれぞれから受け取ることを 可能にする固有の識別コードが入っています。

この結合キー列は、照会の個々のステップについての特定の情報を識別するために引き続き必要なすべての 明細列を置き換えるものではありません。 照会定義テンプレート (QDT) 番号または副選択番号で、各明 細ステップについての情報が識別されます。これらの列を使用して、次の照会処理の各ステップにどの行 が属するかを識別します。

- QQQDTN 照会定義テンプレート番号
- QQQDTL 照会定義テンプレート副選択番号 (副照会)
- QQMATN 実体化した照会定義テンプレート番号 (ビュー)
- OOMATL 実体化した照会定義テンプレート副選択番号 (ビュー / 副照会)
- Ⅰ OOMATULVL 実体化した照会定義テンプレート共用体番号 (ビュー / 共用体)

モニターした照会に副照会、共用体、またはビュー操作が含まれるときにこれらの列を使用します。 すべ ての照会タイプは、複数の ODT を生成して元の照会要求を満たすことができます。サーバーは、各 ODT が元のこの照会 (QQKEY) に属しているとして識別することを引き続き可能にする一方で、これらの列を 使用して各 QDT に関する情報を分離します。

# <span id="page-99-0"></span>□ iSeries ナビゲーターの SQL パフォーマンス・モニターを使用したデータ **」ベース・パフォーマンスのモニター**

| SQL パフォーマンス・モニターによって、SQL ステートメントが使用するリソースを追跡することができ | ます。特定のリソースまたはすべてのリソースをモニターすることができます。リソースの使用に関する情 Ⅰ 報は、ユーザーのシステムまたは SOL ステートメントが所定のとおりに実行されているかどうか、あるい Ⅰ は微調整が必要かどうかを判別するのに役立てることができます。リソースのモニターに選択するモニター | には、2 つのタイプがあります。

### | 要約 SQL パフォーマンス・モニター

要約 SOL パフォーマンス・モニターは、システム・インターフェースに基づいた記憶域常駐データベ  $\overline{1}$ ース・モニターの iSeries ナビゲーター版です。この名前を暗黙指定すると、このモニターはメモリー  $\mathbf{I}$ 内に常駐し、収集されたデータの要約だけを保存します。このモニターが休止または終了すると、この  $\overline{1}$ データはハード・ディスクに書き込まれ、分析されます。モニターは、メモリー内に情報を保管するの  $\overline{1}$ で、システムに対するパフォーマンスの影響は、最小化されます。ただし、一部の詳細は失われます。  $\mathbf{I}$ 詳しい説明については、85ページの『記憶域常駐のデータベース・モニター API による照会に関する  $\mathbf{I}$  $\mathbf{I}$ 統計の収集』を参照してください。

### | 詳細 SQL パフォーマンス・モニター

詳細 SQL パフォーマンス・モニターは、システム・インターフェースに基づいたデータベース・モニ  $\mathbf{I}$ ターの iSeries ナビゲーター版です。このモニターは、リアルタイムで詳細データをハード・ディスク  $\mathbf{I}$ に保管し、結果分析のために、休止または終了する必要はありません。また、モニターが収集したデー  $\overline{1}$  $\mathbf{I}$ タに基づいて、ビジュアル・エクスプレーンの実行を選択することができます。このモニターは、リア ルタイムでデータを保管するので、システムのパフォーマンスに影響する可能性があります。詳しい説  $\overline{1}$ 明については、76ページの『データベース・モニターの開始 (STRDBMON) コマンド』を参照してく  $\mathbf{I}$ ださい。  $\mathbf{I}$ 

Ⅰ SQL パフォーマンス・モニターの使用についての詳細は、以下のトピックを参照してください。

- | 『SOL パフォーマンス・モニターの作成』
- | 89 ページの『SOL パフォーマンス・モニター・データの保管 (モニターの休止)』
- | · 89ページの『SQL パフォーマンス・モニター・データの分析』

# **I SQL パフォーマンス・モニターの作成**

| 新規パフォーマンス・モニターの作成は、システム上でモニターの新規インスタンスを作成します。システ Ⅰ 厶で同時に実行しているモニターの複数インスタンスを持つことはできますが、すべてのジョブをモニター Ⅰ しているモニター・インスタンスは 1 つだけです。すべてのジョブのために情報を収集しているとき、モ Ⅰ 二ターは作成された後、前から開始されているジョブまたは新規に開始されたジョブに収集します。しかし Ⅰ ながら、パフォーマンス・モニターを終了すると、モニターのインスタンスは終了され、継続することはで Ⅰ きませんが、休止中のモニターは再始動できます。 SQL パフォーマンス・モニターを作成するには以下の Ⅰ ようにします。

- 1. iSeries ナビゲーターのウィンドウで、「サーバー」→ 「データベース」の順に展開します。  $\mathbf{L}$
- 2. 「SQL パフォーマンス・モニター」を右マウス・ボタン・クリックして、「新規作成」を選択しま  $\mathbf{I}$ す。  $\mathbf{L}$
- 3. 「要約」または「詳細」を選択します。  $\mathbf{L}$
- 4. モニターに付ける名前を「名前」フィールドに指定します。  $\mathbf{L}$
- 5. モニターが収集した情報を保管したいライブラリーを「ライブラリー」フィールドに指定します。  $\mathbf{L}$
- <span id="page-100-0"></span>Ⅰ 6. モニターが使用できるシステム・メモリーの最大容量を指定したい場合には、サイズ (MB 数) を 「記憶域 (MB)」フィールドに指定します。  $\mathbf{L}$
- 7. 「モニター対象ジョブ」タブをクリックします。  $\mathbf{L}$
- 8. 選択可能なすべてのジョブをモニターする必要があり、別のモニターがすべてのジョブを監視していな  $\mathbf{L}$  $\mathbf{I}$ い場合には、「すべて」を選択します。一時点では 1 つのモニターだけがすべてのジョブを監視する ことができます。  $\mathbf{I}$
- 9. 特定のジョブだけをモニターしたい場合には、モニターしたいジョブを「選択可能なジョブ」リストの  $\mathbf{L}$ 中で選択して、「選択」をクリックします。モニターしたい個々のジョブごとにこのステップを繰り返  $\mathbf{I}$ してください。一時点では 1 つのアクティブ・モニターとすることによって、個別のジョブを監視す  $\mathbf{L}$ ることができます。  $\mathbf{L}$
- | 10. モニターする必要のないジョブを選択してあったり、選択したジョブがすでにモニターされていた場合 には、そのジョブを「選択ジョブ」リストの中で選択して、「除去」をクリックします。  $\mathbf{L}$
- 1 11. 要約モニターを選択した場合は、「収集するデータ」タブをクリックします。
- | 12. 「収集するデータ」タブで、収集したいデータのタイプを選択します。すべてのタイプのデータを収集 したい場合には、「すべて選択」をクリックします。  $\mathbf{L}$
- Ⅰ 13. **「OK」**をクリックします。パフォーマンス・モニターが開始され、終了されるかまたは休止されるま で実行されます。  $\mathbb{R}^n$

# **□ SQL パフォーマンス・モニター・データの保管 (モニターの休止)**

Ⅰ 実行時にリアルタイムでデータを保管する詳細 SOL パフォーマンス・モニターではないとき、要約 SOL | モニターが収集したデータは、それを使用するために、メモリー内に格納され、保管されます。要約 SQL Ⅰ パフォーマンス・モニターを保管するには、以下のようにします。

- | 1. iSeries ナビゲーターのウィンドウで、「サーバー」→ 「データベース」 → 「SQL パフォーマンス・ モニター」の順に展開します。  $\mathbb{R}^n$
- 1 2. 右側のペインでパフォーマンス・モニターを選択します。
- | 3. このモニターを再び開始する必要があった場合には、保管したいモニターを右マウス・ボタン・クリッ クして、「休止」を選択します。  $\mathbb{R}^n$
- | 4. このモニターを再び開始する必要はない場合には、保管したいモニターを右マウス・ボタン・クリック して、**「終了」**を選択します。  $\mathbf{L}$
- | モニターがコレクションしたデータが保管されます。

# **□ SQL パフォーマンス・モニター・データの分析**

Ⅰ パフォーマンス・モニターを使用して、リソースを収集すると、モニターが収集したデータの分析が必要に Ⅰ なります。要約 SOL パフォーマンス・モニターを使用している場合には、最初にモニターを休止するか、 Ⅰ あるいはモニターを終了する必要があります。詳細パフォーマンス・モニターは、まだ実行中の場合があり Ⅰ ます。

- | 1. iSeries ナビゲーターのウィンドウで、「サーバー」→ 「データベース」 → 「SQL パフォーマンス・  $\mathbf{L}$ モニター」の順に展開します。
- 1 2. 右側のペインでパフォーマンス・モニターを右マウス・ボタン・クリックして、「**結果の分析」**を選択 します。  $\mathbf{L}$
- Ⅰ 3. データを表示したい収集期間を**「収集期間」**リストから選択します。表示したいデータを選択してくだ さい。「収集期間」リストはすべてのモニターに適用されますが、複数の期間を指定できるのは要約モ  $\mathbf{L}$ 二ターだけです。インポートされたモニターは、「情報使用不能」を表示します。  $\mathbf{L}$
- Ⅰ 4. 表示したいデータを選択します。
- <span id="page-101-0"></span>Ⅰ 5. データを別の方法で表示したい場合には、使用したいビューのタブをクリックして、必要な Query を選 択します。ビューの個々のタイプについては、ビューを選択して、F1 を押してください。  $\mathbf{L}$
- I 6. Query を変更したい場合には、「選択した QUERY の変更」をクリックします。この Query は、既  $\mathbf{L}$ - 存の**「SQL スクリプトの実行」**ウィンドウの前に実行されていなければなりません。この Query を保 管するには、「SQL スクリプトの実行」ウィンドウから保管しなければなりません。  $\mathbf{I}$
- | 7. 必要な各ビューを選択した後で、「OK」または「結果の表示」をクリックします。

# ビジュアル・エクスプレーンを使用した照会の効果の表示

ビジュアル・エクスプレーン・ツールを iSeries ナビゲーターとともに使用して、 SOL ステートメントの インプリメンテーションをグラフィックに表示する照会グラフを作成することができます。このツールは、 静的および動的 SOL ステートメントの両方についての情報を参照するために使用できます。ビジュアル・ エクスプレーンは、SELECT、INSERT、UPDATE、および DELETE のタイプの SQL ステートメントをサ ポートします。

ビジュアル・エクスプレーンを使用すると、照会の中で、コストが高く時間を浪費している走査を見つける ことができます。照会のパフォーマンスは、以下のようにすると向上します。

- SQL ステートメントを再作成する
- 照会属性と環境設定を変更する
- Query 最適化プログラムが推奨する索引を作成する

ビジュアル・エクスプレーンは、以下のように使用できます。

- 最適化中に使用された統計を表示する。
- データにアクセスするために索引が使用されたかどうかを判別する。索引が使用されなかった場合に は、ビジュアル・エクスプレーンを、どの列が索引付けの利点を生かせるかを判別するために役立てる ことができます。
- インプリメンテーションの前後のピクチャーを比較することによって、チューニング技法を実行する際 の効果を表示する。
- 照会グラフでそれぞれの操作 (アイコン) についての情報を取得する。これには、見積コストおよび戻さ れる行数の見積もりを含みます。

ビジュアル・エクスプレーンは、データベース・モニターのテーブルに保管されるデータを処理します。つ まりこれは、STRDBMON コマンドの実行結果を含むテーブルです。これは、記憶域常駐モニターの結果 のテーブルは処理しません。ビジュアル・エクスプレーン・ツールを起動するには、2つの方法がありま す。最初の方法は、iSeries ナビゲーターを使用するもので、これが一般的です。 2 番目は、ビジュアル・ エクスプレーン API を使用する方法です。 iSeries Information Center のプログラミングのカテゴリーにあ る、OS/400 API の情報を参照してください。ビジュアル・エクスプレーンは iSeries ナビゲーターの次の ウィンドウのいずれかから立ち上げることができます。

- 使用可能な SQL パフォーマンス・モニターのリストを展開する。 SQL パフォーマンス・モニターを右 マウス・ボタンでクリックし、「Explain 可能ステートメントのリスト (List explainable statements)」オプションを選択する。 これにより、「SQL パフォーマンス・モニター用の Explain 可能ステートメント (Explainable statements for SQL performance monitor)」 ウィンドウが開き ます。
- 説明を加えたい SOL ステートメントを強調表示 (左マウス・ボタン・クリック) し、「ビジュアル・エ クスプレーンの実行 (Run Visual Explain)」ボタンをクリックする。

<span id="page-102-0"></span>• 「SQL スクリプトの実行」ウィンドウに SOL ステートメントを入力する。ステートメントを選択し て、コンテキスト・メニューから「エクスプレーン... (Explain...)」を選択する。またはビジュアル・エク スプレーンのプルダウン・メニューから「実行およびエクスプレーン... (Run and Explain...)」を選択 する。

データベース・モニターのテーブル (サーバー上で STRDBMON コマンドを実行した結果) は、iSeries ナ ビゲーターからエクスプレーンできます。まず最初に、iSeries ナビゲーターにデータベース・モニターを インポートしなければなりません。こうするには、SQL パフォーマンス管理プログラムを右マウス・ボタ ンでクリックし、「インポート (Import)」オプションを選択します。パフォーマンス管理プログラムに、 名前 (iSeries ナビゲーター内で認識される名前)と、データベース・モニターのテーブルの修飾名を指定し ます。モニターのタイプには、必ず「詳細 (Detailed)」を選択してください。「詳細 (Detailed)」は、ファ イル・ベースのモニター (STRDBMON) を暗黙指定し、「要約 (Summary)」は、記憶域常駐モニター (ビ ジュアル・エクスプレーンではサポートされていない)を暗黙指定します。モニターがインストールされた ら、手順に従って、iSeries ナビゲーター内からビジュアル・エクスプレーンを立ち上げます。

Ouery 最適化プログラムのデバッグ・メッセージの情報 (たとえば、テーブル名、行数の見積もり、索引推 奨情報)はすべて、ビジュアル・エクスプレーンの「属性 (Attributes)」セクションで表示されます。実際、 ビジュアル・エクスプレーンおよびファイル・ベースのモニター (STRDBMON) には、最適化プログラム のデバッグ・メッセージにある情報よりも多くの情報が含まれています。

- 照会中のテーブルの長い名前および短い名前を参照できます。
- 一時索引を作成するために選択でどの列が使用されたかを参照できます (大半の一時索引は、疎索引また は選択 / 除外索引であることに注意してください)。
- 照会が実行される際の環境についての属性を参照できます。たとえば、ALWCPYDTA 設定がどうなって いたかを表示できます。
- メモリー・プールの名前およびサイズを表示します。
- どの照会 INI ファイルが使用されたかを表示します。

ビジュアル・エクスプレーンを使用する別の利点は、照会内の副選択を区別する機能です。副選択を含む照 会を実行する場合には、最適化プログラムのどのデバッグ・メッセージが、どの副選択、外部照会、または 副照会に属するかを判別することが難しい場合があります。ビジュアル・エクスプレーンはこのすべてを処 理します。

# 照会属性の変更 (CHGQRYA) コマンドによる照会の属性の変更

CHGORYA コマンドにより、あるいは iSeries ナビゲーター・インターフェースを使用して、一定のジョ ブの間に実行する照会の属性の各種タイプを変更することができます。変更可能な属性のタイプは、次のと おりです。

- 予測照会管理プログラム
- 照会並列性
- 非同期ジョブ
- リモートに対して CHGORYA を適用
- 照会オプション・ファイル・パラメーター

サーバーは照会を開始する前に、照会の見積経過時間が照会時間制限内にあるか検査します。サーバーはま た、何回も繰り返して実行する必要をなくして照会に関するパフォーマンスを最適化させるために、時間制 限としてゼロを使用します。

<span id="page-103-0"></span>予測実行時間および照会が実施する操作について照会メッセージ CPA4259 をチェックすることができま す。 照会が取り消された場合でも、やはりデバッグ・メッセージがジョブ・ログに書き込まれます。

DB2 Universal Database for iSeries 予測照会管理プログラムは、照会の見積もったまたは予測した実行時間 (経過実行時間)を超過した場合、照会の開始を停止させることができます。管理プログラムは、照会の実 行中ではなく照会を実行する前に 作動します。管理プログラムは、iSeries システムのどの対話式ジョブま たはバッチ・ジョブにおいても使用できます。このプログラムは、すべての DB2 Universal Database for iSeries 照会インターフェースで使用でき、SQL 照会での使用に限定されることはありません。詳細につい ては、101 ページの『DB2 UDB for iSeries 予測照会管理プログラムによる長時間実行の照会の制御』を参 照してください。

# 照会オプション・ファイル QAQQINI による照会の動的な制御

照会オプション・ファイル OAOOINI サポートには、CHGORYA コマンドおよび OAOOINI ファイルを通 して照会が実行される環境を動的に変更または上書きする機能があります。

照会オプション・ファイル QAQQINI を使用して、Query 最適化プログラムによって使用される属性を設 定します。実行する照会ごとに、CHGQRYA CL コマンドの QRYOPTLIB パラメーターに指定したライ ブラリー内の QAQQINI ファイルから照会オプション値が検索されます。

QAQQINI ファイルを通して変更可能な環境属性には、次のものがあります。

- | APPLY\_REMOTE
- | ASYNC JOB USAGE
- | COMMITMENT CONTROL LOCK LIMIT
- | FORCE JOIN ORDER
- | IGNORE LIKE REDUNDANT SHIFTS
- | MESSAGES\_DEBUG
- **OPEN CURSOR CLOSE COUNT**
- **OPEN CURSOR THRESHOLD**
- | OPTIMIZE\_STATISTIC\_LIMITATION
- | OPTIMIZATION GOAL
- | PARALLEL DEGREE
- | PARAMETER\_MARKER\_CONVERSION
- | QUERY\_TIME\_LIMIT
- | REOPTIMIZE\_ACCESS\_PLAN
- | SOLSTANDARDS MIXED CONSTANT
- **: SQL SUPPRESS WARNINGS**
- | SQL\_TRANSLATE\_ASCII\_TO\_JOB
- | STAR JOIN
- | SYSTEM\_SQL\_STATEMENT\_CACHE
- | UDF\_TIME\_OUT
- | VISUAL EXPLAIN DIAGRAM

照会オプション・ファイル OAOOINI を現在保持しているライブラリー、あるいはそれを将来含むことに なるライブラリーを指定するときには、 93 ページの『QAQQINI ファイルの指定』を参照してください。

<span id="page-104-0"></span>独自の QAQQINI ファイルを作成するときは、『QAQQINI 照会オプション・ファイルの作成』を参照し てください。

# QAQQINI ファイルの指定

CHGORYA コマンドを、照会オプション・ファイル QAQQINI が現在入っている、または入る予定のライ ブラリーがどれであるかを指定するパラメーター QRYOPTLIB (照会オプション・ライブラリー) を指定し て使用します。照会オプション・ファイルは、各照会の ORYOPTLIB パラメーターに指定したライブラリ ーから検索され、そのジョブまたはユーザー・セッションの間あるいは ORYOPTLIB パラメーターが CHGORYA コマンドによって変更されるまでは引き続き有効となります。

CHGQRYA コマンドが発行されない場合、あるいは発行されるものの QRYOPTLIB パラメーターが指定 されない場合、ライブラリー QUSRSYS から QAQQINI ファイルが探索されます。照会に対してオプショ ン・ファイルが検出されない場合、どの属性も変更されません。サーバーの出荷時には、OUSRSYS に INI ファイルが入っていないため、 INI ファイルがないというメッセージを受け取ることがあります。このメ ッセージは、エラーではなく、単にすべてのデフォルト値を含む QAQQINI ファイルが使用中であること を示すだけです。ジョブの QRYOPTLIB パラメーターの初期値は QUSRSYS です。

# QAQQINI 照会オプション・ファイルの作成

各サーバーは、ライブラリー OSYS 内に OAQOINI テンプレート・ファイルを付けて出荷されます。 QSYS 内の QAQQINI ファイルは、すべてのユーザー指定 QAQQINI ファイルの作成時にテンプレートと して使用されます。 ユーザー独自の OAOOINI ファイルを作成するには、 CRTDUPOBJ コマンドを使用 して QAQQINI ファイルのコピーを CHGQRYA QRYOPTLIB パラメーターに指定するライブラリーに作 成します。 ファイル名は、QAQQINI のままでなければなりません。たとえば、次のようにします。

CRTDUPOBJ OBJ (OAOOINI) FROMLIB(QSYS) OBJTYPE(\*FILE) TOLIB(MYLIB) DATA(\*YES)

システムで提供するトリガーが OSYS 内の OAOOINI ファイルに付加されるため、 OAOOINI ファイル をコピーする唯一の手段は、必然的に CRTDUPOBJ CL コマンドになります。 CPYF などの他の手段が使 用されると、トリガーが破壊され、オプション・ファイルを検索できない、またはオプション・ファイルを 更新できないというエラーが出されます。

OAQOINI ファイルにトリガー・プログラムが添付されているため、以下の CPI321A 通知メッセージは、 ファイルを作成するために CRTDUPOBJ CL を使用する際に、ジョブ・ログに 6 回表示されます。これは エラーではありません。これは、単なる通知メッセージです。

CPI321A 情報メッセージ・ライブラリー &1 のトリガー OSYS TRIG &1 QAQQINI 00000&N がライブラ リー &1 のファイル QAQQINI に追加された。アンパーサント変数 (&1, &N) は、ライブラリー名または 数値変数のいずれかを含む置き換え変数です。

注: QSYS 内のファイル QAQQINI は、変更しないことを推奨します。これはオリジナルのテンプレート で、使用するために、QUSRSYS またはユーザー指定ライブラリーに複写されます。

## QAQQINI 照会オプション・ファイルの形式

照会オプション・ファイルは、次のようになります。

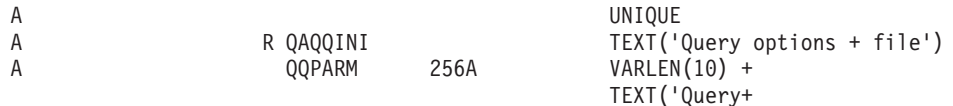

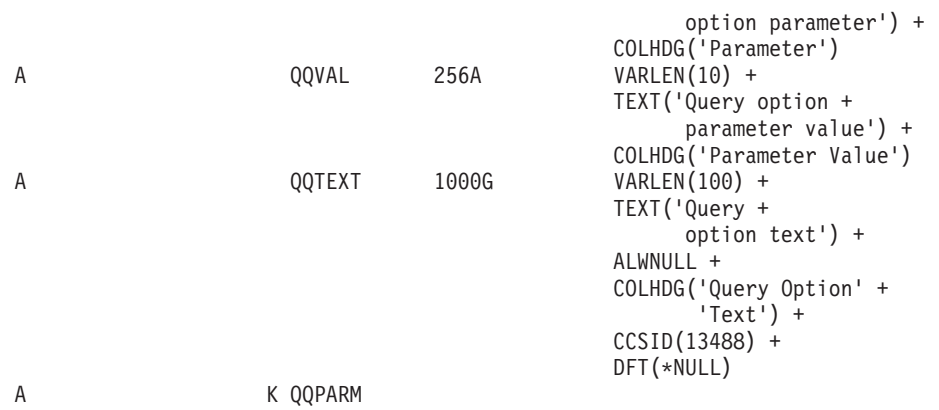

## ライブラリー QSYS に入れて出荷される QAQQINI ファイルには、次の行が事前にロードされています。

l - 表 8. QAQQINI ファイル・レコード : 説明

| <b>QQPARM</b>                 | <b>QQVAL</b> |
|-------------------------------|--------------|
| <b>APPLY_REMOTE</b>           | *DEFAULT     |
| ASYNC_JOB_USAGE               | *DEFAULT     |
| COMMITMENT_CONTROL_LOCK_LIMIT | *DEFAULT     |
| FORCE JOIN ORDER              | *DEFAULT     |
| IGNORE LIKE REDUNDANT SHIFTS  | *DEFAULT     |
| <b>MESSAGES_DEBUG</b>         | *DEFAULT     |
| OPEN_CURSOR_CLOSE_COUNT       | *DEFAULT     |
| OPEN_CURSOR_THRESHOLD         | *DEFAULT     |
| OPTIMIZATION_GOAL             | *DEFAULT     |
| OPTIMIZE_STATISTIC_LIMITATION | *DEFAULT     |
| PARALLEL DEGREE               | *DEFAULT     |
| PARAMETER_MARKER_CONVERSION   | *DEFAULT     |
| <b>QUERY_TIME_LIMIT</b>       | *DEFAULT     |
| REOPTIMIZE ACCESS PLAN        | *DEFAULT     |
| SQLSTANDARDS_MIXED_CONSTANT   | *DEFAULT     |
| SQL_SUPPRESS_WARNINGS         | *DEFAULT     |
| SQL_TRANSLATE_ASCII_TO_JOB    | *DEFAULT     |
| STAR_JOIN                     | *DEFAULT     |
| SYSTEM_SQL_STATEMENT_CACHE    | *DEFAULT     |
| UDF_TIME_OUT                  | *DEFAULT     |
| VISUAL EXPLAIN DIAGRAM        | *DEFAULT     |

# 照会オプション・ファイル内でのオプションの設定

QAQQINI ファイル照会オプションは、INSERT、UPDATE、または DELETE の各 SQL ステートメントを 使用して変更することができます。

次の例の場合、QAQQINI ファイルがすでにライブラリー MyLib 内に作成されています。 MyLib/QAQQINI 内の既存の行を更新するには、UPDATE SQL ステートメントを使用します。 この例で は、MESSAGES\_DEBUG = \*YES と設定しているので、Query 最適化プログラムが最適化プログラムのデ バッグ・メッセージを次のように印刷することができます。

UPDATE MyLib/QAQQINI SET QQVAL='\*YES' WHERE QQPARM='MESSAGES\_DEBUG'

MyLib/QAQQINI 内の既存の行を削除するには、DELETE SQL ステートメントを使用します。この例で は、次のようにして、QUERY\_TIME\_LIMIT 行をQAQQINI ファイルから除去します。

DELETE FROM MyLib/QAQQINI WHERE QQPARM='QUERY TIME LIMIT'

新規行を MyLib/QAQQINI に挿入するには、INSERT SQL ステートメントを使用します。 この例は、 \*NOMAX の値を持つ QUERY TIME LIMIT 行を QAQQINI ファイルに次のように追加します。

INSERT INTO MyLib/QAQQINI

VALUES ('QUERY\_TIME\_LIMIT', '\*NOMAX', 'New time limit set by DBAdmin')

## QAQQINI 照会オプション

次の表に、QAQQINI コマンドで指定できる照会オプションの要約を示します。

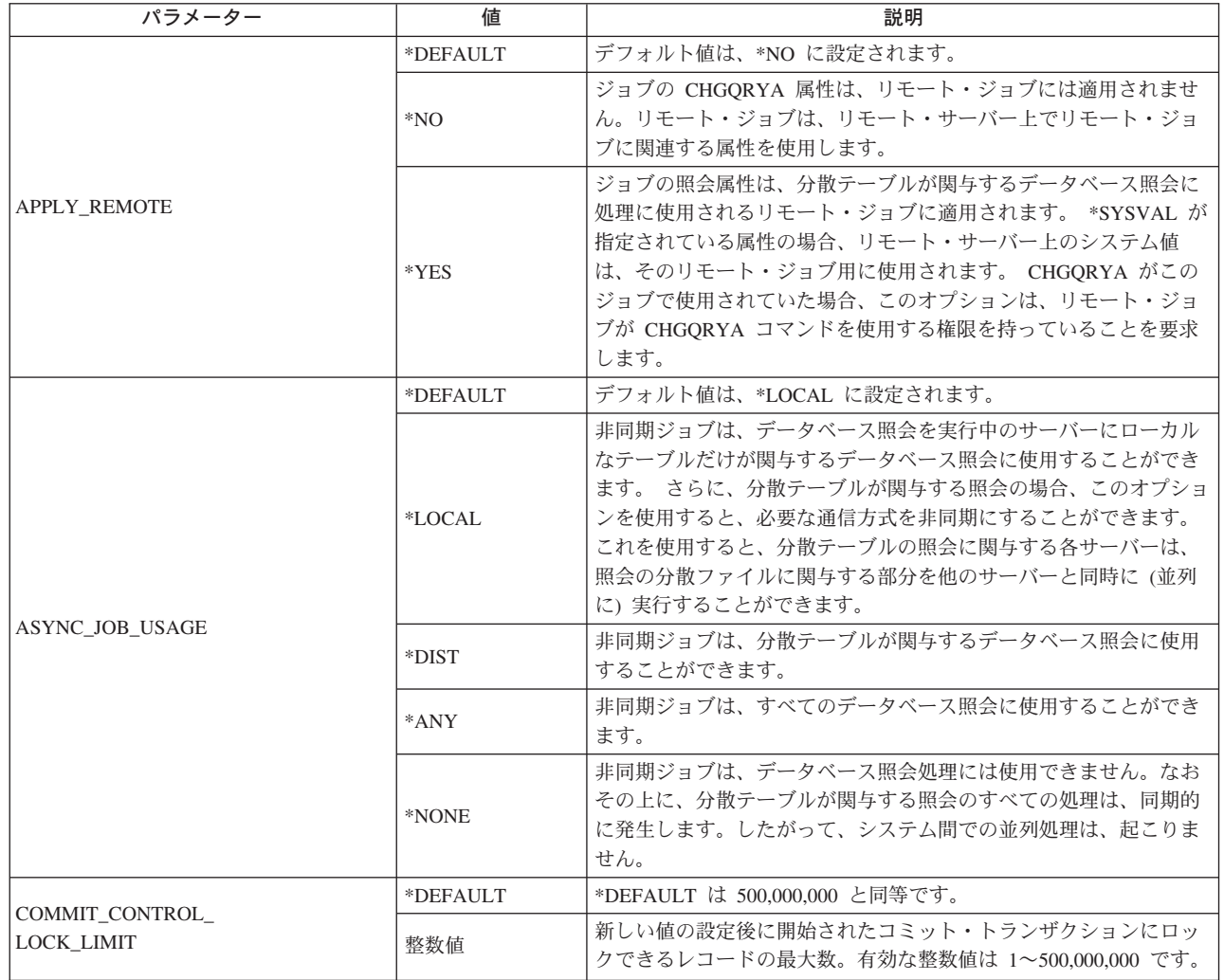

表 9. QAQQINI コマンドに指定される照会オプション

## 表 9. QAQQINI コマンドに指定される照会オプション (続き)

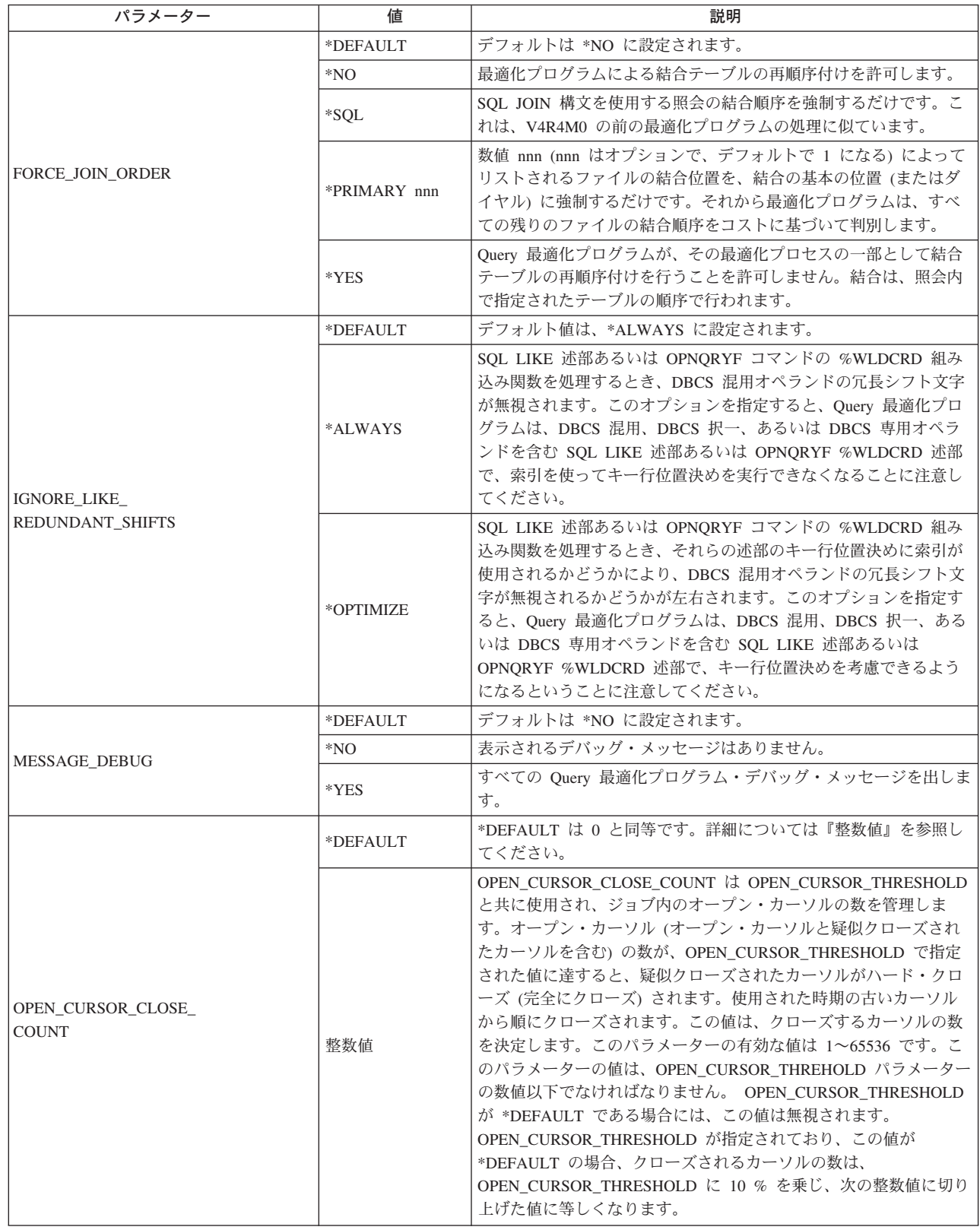

 $\mathcal{A}$  $\mathsf I$  $\overline{\phantom{a}}$  $\mathsf I$  $\overline{\phantom{a}}$  $\overline{1}$  $\mathbf{I}$  $\overline{1}$  $\overline{1}$  $\overline{1}$  $\overline{\phantom{a}}$  $\mathsf I$  $\mathsf I$  $\mathsf I$  $\overline{\phantom{a}}$
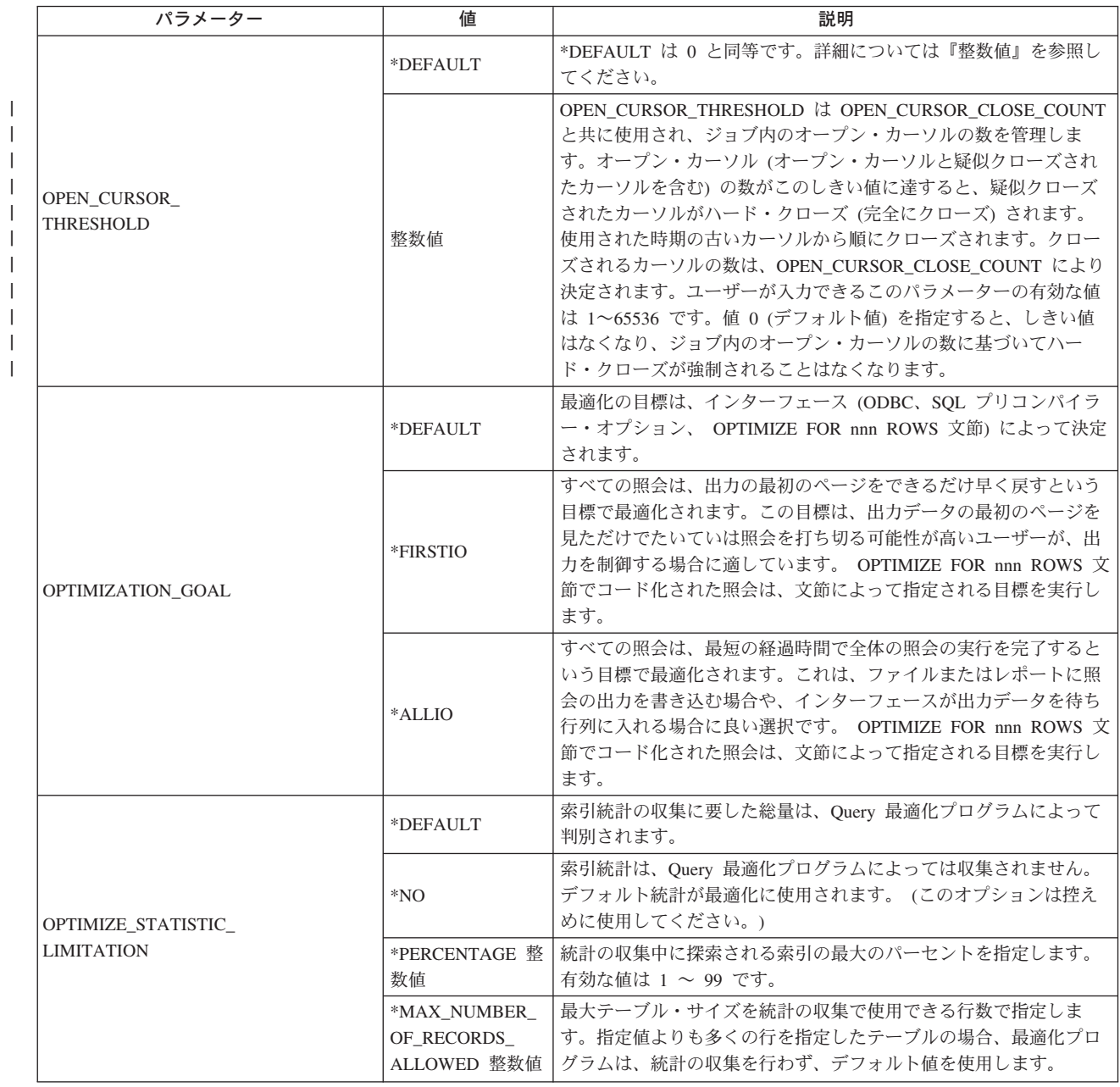

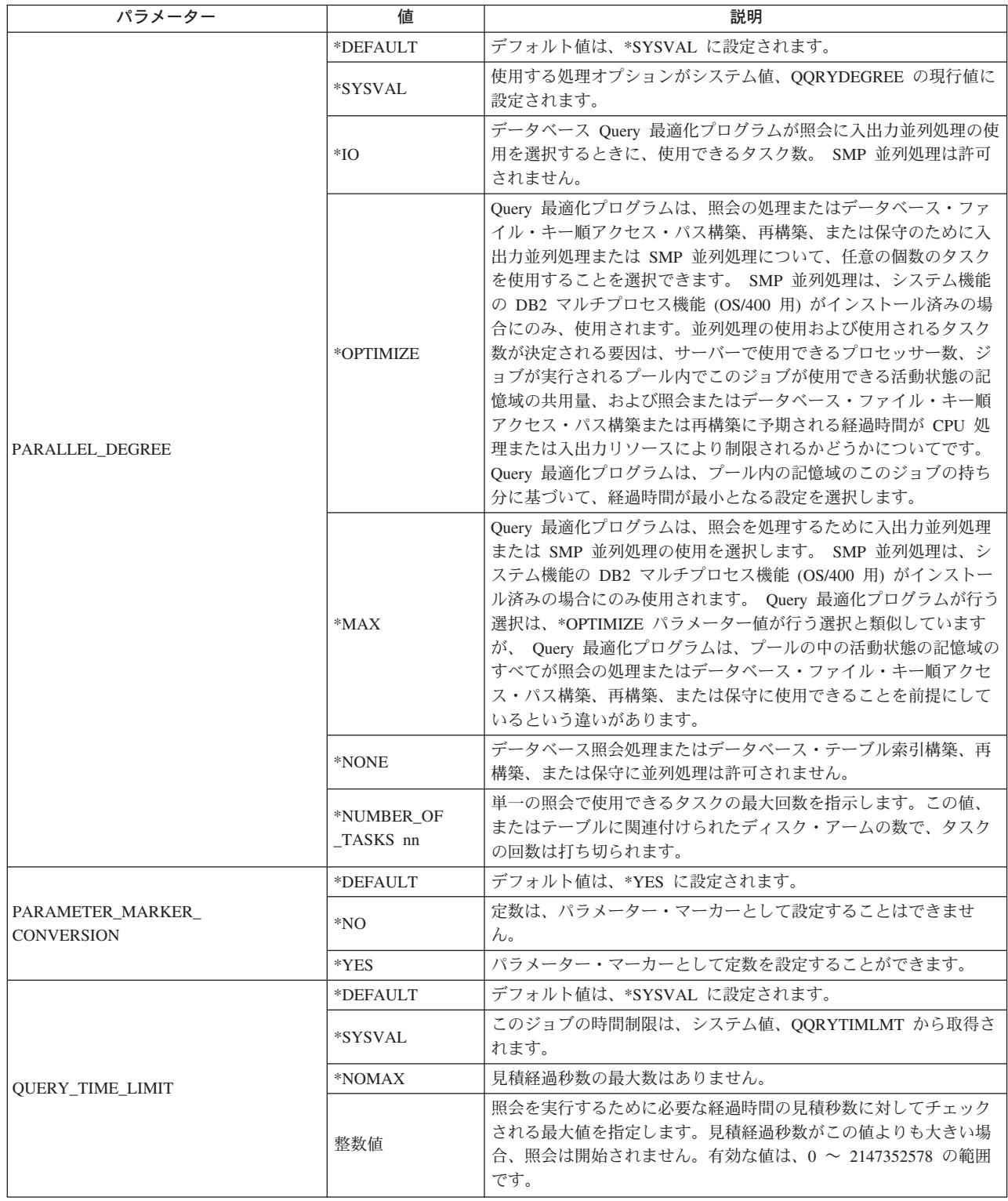

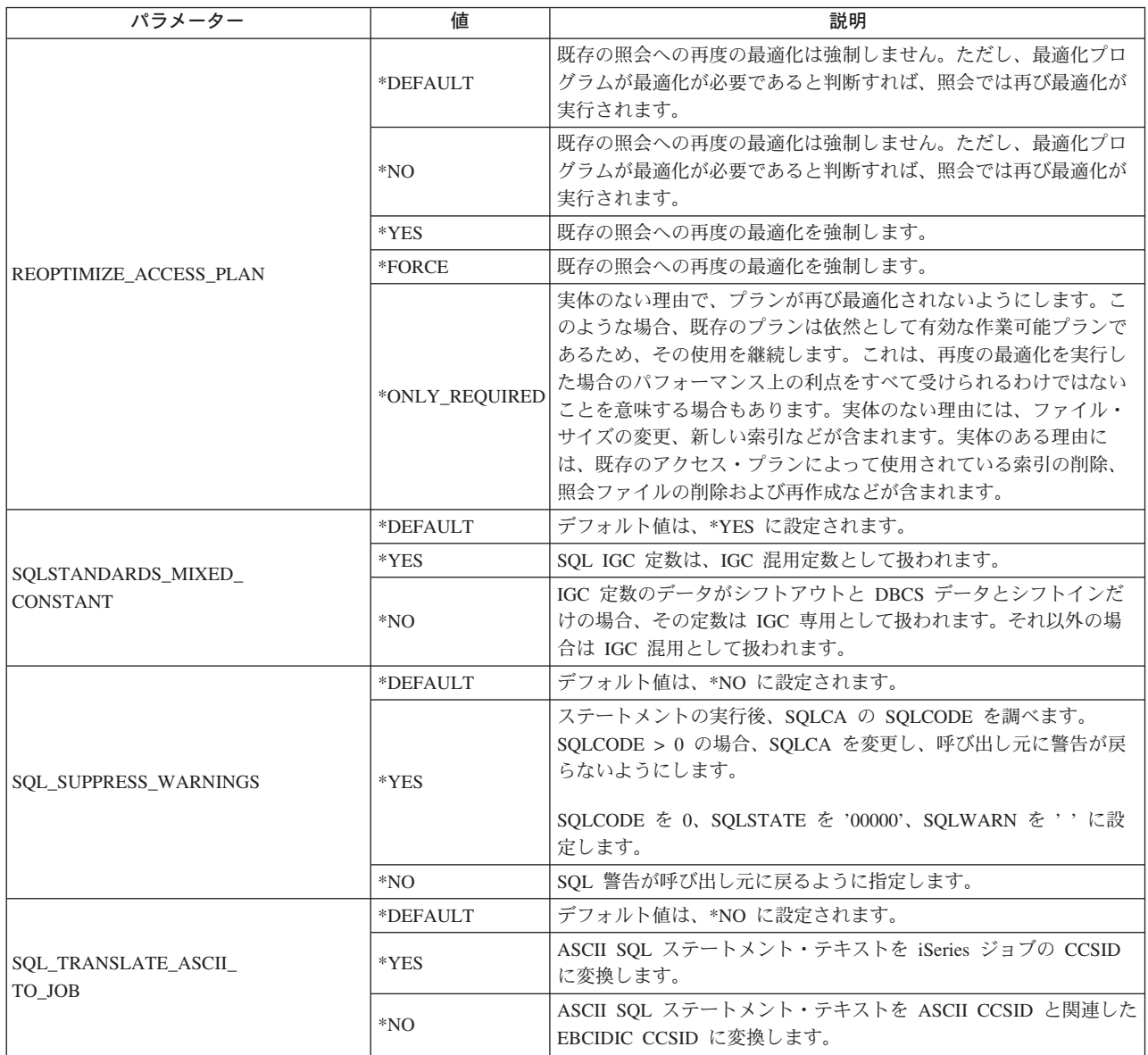

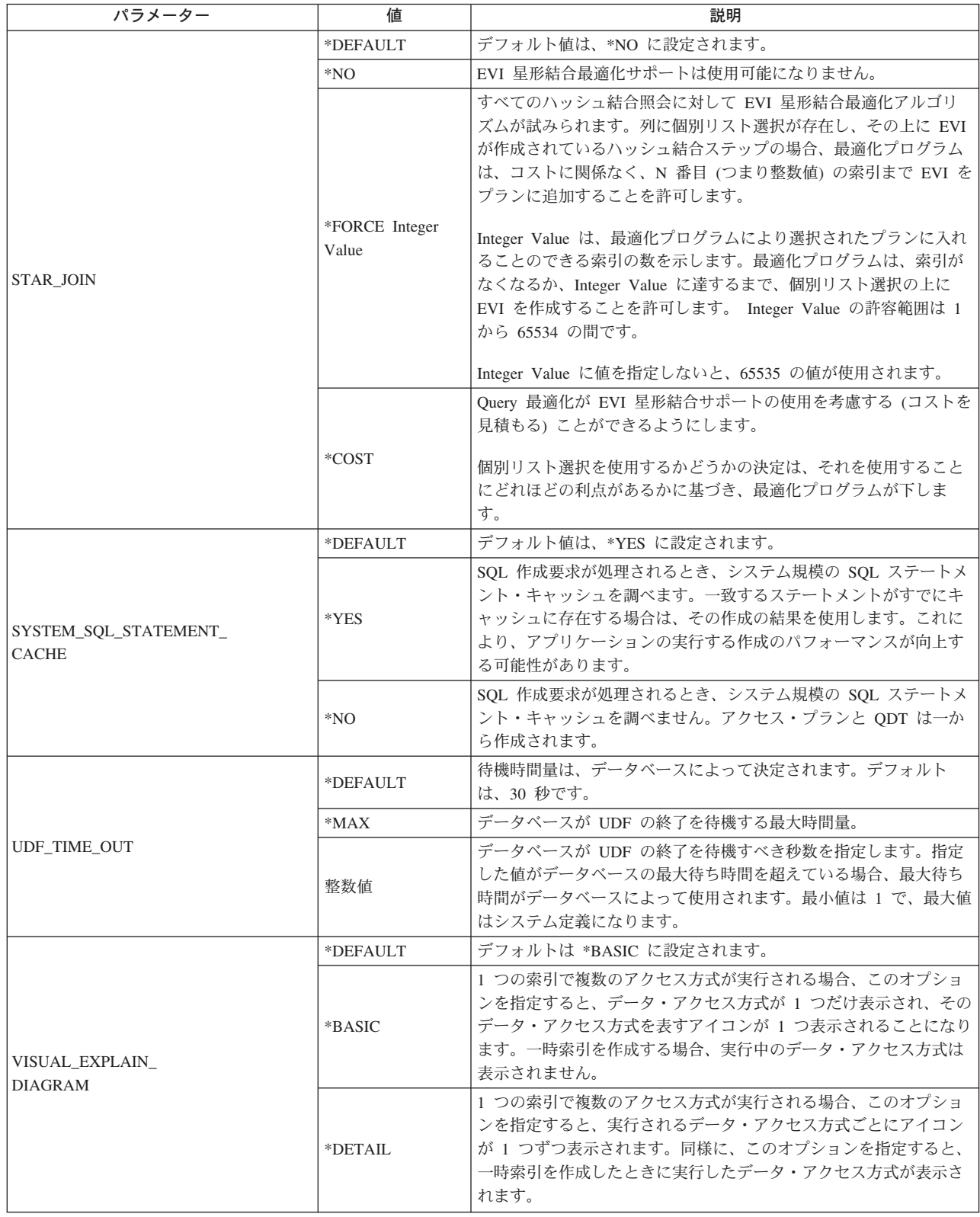

### QAQQINI 照会オプション・ファイルの権限要件

QAQQINI は \*PUBLIC \*USE 権限付きで出荷されます。これによって、ユーザーは、照会オプション・フ ァイルを表示することができますが、変更することはできません。システム管理者またはデータベース管理 者だけが OAOOINI 照会オプション・ファイルに対する \*CHANGE 権限を持つようにすることをお勧めし ます。

CHGQRYA CL コマンドの QRYOPTLIB パラメーターで指定するライブラリーに存在する、照会オプショ ン・ファイルは、常に Query 最適化プログラムによって使用されます。これは、ユーザーが照会オプショ ン・ライブラリーおよびファイルへの権限を持っていない場合でも当てはまります。これによって、システ ム管理者にセキュリティーのメカニズムが追加されることになります。

QAQQINI ファイルがライブラリー QUSRSYS にあるときは、照会オプションはサーバー上のすべての照 会ユーザーに影響します。誰かが照会オプションの挿入、削除、または更新を行うことを防ぐために、シス テム管理者はファイルに対する \*PUBLIC からの更新権限を取り除く必要があります。これによって、ユ ーザーはこのファイル内のデータを変更できなくなります。

OAOOINI ファイルがユーザー・ライブラリーにあり、このライブラリーが CHGORYA コマンドの ORYOPTLIB パラメーターに指定されているときは、照会オプションはそのユーザーのジョブに対して実 行されるすべての照会に影響します。照会オプションが特定のライブラリーから検索されないようにするに は、システム管理者は CHGORYA CL コマンドへの権限を取り消すことができます。

#### QAQQINI ファイル・システムが提供するトリガー

照会オプション・ファイル QAQQINI は、このファイルに対して行われたすべての変更を処理するため、 システム提供トリガーを使用します。トリガーをファイル QAQQINI から取り除いたり、これに追加した りすることはできません。

QAQQINI ファイルの更新 (INSERT、DELETE、または UPDATE 操作) でエラーが発生した場合、次の SOL0443 診断メッセージが出されます。

トリガー・プログラムまたは外部ルーチンがエラーを検出した。

## DB2 UDB for iSeries 予測照会管理プログラムによる長時間実行の照会の 制御

DB2 Universal Database for iSeries 予測照会管理プログラムは、照会の見積もったまたは予測した実行時間 (経過実行時間) を超過した場合、照会の開始を停止させることができます。管理プログラムは、照会の実 行中ではなく照会を実行する前に 作動します。管理プログラムは、iSeries システムのどの対話式ジョブま たはバッチ・ジョブにおいても使用できます。このプログラムは、すべての DB2 Universal Database for iSeries 照会インターフェースで使用でき、SOL 照会での使用に限定されることはありません。

照会が開始される前に管理プログラムがその予測と停止を行えることは、次の理由から重要です。

- 長時間照会の操作および何らかの結果を得る前に照会を異常終了することは、サーバー・リソースの浪 費です。
- 照会内部の操作の中には、要求終了 (ENDROS) CL コマンドで中断することができないものがありま す。一時索引の作成または GROUP BY 文節を含まない列関数を使用する照会が、これらのタイプの照 会の 2 つの例です。これらの操作がユーザーが容認する待ち時間よりも長い場合には、これらの操作 を開始しないことが重要です。

DB2 Universal Database for iSeries における管理プログラムは、照会の見積実行時間に基づきます。照会の 見積実行時間がユーザーの定義した時間制限を超える場合は、照会の開始を停止することができます。

管理プログラムが使用する時間制限を定義するには、次のいずれか 1 つを行います。

- 照会属性変更 (CHGORYA) CL コマンドで照会時間制限 (ORYTIMLMT) パラメーターを使用します。 これは、Query 最適化プログラムが時間制限の検出を試みる最初の場所です。
- 照会オプション・ファイルに照会時間制限オプションを設定します。これは、Query 最適化プログラム が時間制限をする 2 番目の場所です。
- OORYTIMLMT システム値を設定します。これは、各ジョブが CHGORYA CL コマンドで値 \*SYSVAL を使用できるようにします。さらに、照会オプション・ファイルを \*DEFAULT に設定します。これ は、Query 最適化プログラムが時間制限をする 3 番目の場所です。

Ⅰ どのように照会管理プログラムが Query 最適化プログラムと協働するかについては、 『照会管理プログラ | ムが作動する仕方』を参照してください。

| 予測照会管理プログラムを使用する場合は、これを効果的に使用できるよう、103 ページの『照会管理プロ | グラムの実行の考慮事項』、103ページの『ユーザーのアプリケーションに関連した照会管理プログラムの | 考慮事項: 時間制限の設定』、および 103 ページの『照会管理プログラムの照会メッセージに対するデフ Ⅰ ォルト応答の制御』をあらかじめ参照しておいてください。

| 予測照会管理プログラムを使用して照会のパフォーマンスを検査することもできます。 104 ページの『照 Ⅰ 会管理プログラムによるパフォーマンスのテスト』を参照してください。

| 最後に、実行時間が時間制限を超えると予想される照会を取り消す方法については、 『照会の取り消し』 Ⅰ を参照してください。

### 照会管理プログラムが作動する仕方

管理プログラムは、Query 最適化プログラムと一緒に作動します。 ユーザーが DB2 Universal Database for iSeries に照会の実行を要求すると、次のことが行われます。

- 1. 最適化プログラムが照会アクセス・プランを評価します。 評価の一環として、最適化プログラムは照会の実行時間の予測または見積もりを行います。これによ り、照会を行うためにデータへのアクセスおよび検索を行う最適な方法を決定することができます。
- 2. 見積実行時間は、ジョブまたはユーザー・セッションに対して現在有効となっているユーザー定義の照 会時間制限と比較されます。
- 3. 照会の予測時間が照会時間制限と同じかまたはそれよりも短い場合は、照会管理プログラムによって照 会が中断されることなく実行できるので、ユーザーに対してメッセージは出されません。
- 4. 照会時間制限を超える場合は、照会メッセージ CPA4259 がユーザーに対して出されます。 このメッセ ージは、XX 秒の見積実行照会処理時間が YY 秒の時間制限を超えていることを示します。
	- 注: ユーザーがこのメッセージに対して応答しなくても済むように、このメッセージにデフォルト応答 を設定することができます。これにより、この照会要求は、常に終了します。
- 5. デフォルトのメッセージ応答が使用されない場合は、次のいずれか 1 つを選択して実行します。
	- 実際に実行する前に照会要求を終了する。
	- たとえ予測実行時間が管理プログラムの時間制限を超えても照会を継続して実行する。

### 照会の取り消し

照会が設定した時間制限よりも長く実行されることが予測される場合は、管理プログラムが照会メッセージ CPA4259 を出します。次のいずれかの方法で、メッセージに応答することができます。

- <span id="page-114-0"></span>• 照会を取り消すには、C と入力します。 SQL 実行時間コードにエスケープ・メッセージ CPF427F が出 されます。 SQL は、SQLCODE -666 を返します。
- · この時間制限を無視して、照会が最後まで行われるようにするには、I と入力します。

### 照会管理プログラムの実行の考慮事項

最適化プログラムで生成される時間制限は、単に見積もりにすぎないことに留意する必要があります。実 際の照会の実行時間は、見積もりを上回ることも下回ることもありますが、これらの値はほぼ同じであるべ きです。サーバー全体に対して時間制限を設定する場合、通常、任意の照会を実行するための最大許容時間 に時間制限を設定することが最善です。時間制限を非常に小さく設定すると、完了できない照会が出てき て、結果的にアプリケーションを正常に終了できないというリスクを負うことになります。 照会要求を内 部的に処理するために照会コンポーネントを使用している関数が多数あります。 これらの要求もユーザー が定義した時間制限と比較されます。

## ユーザーのアプリケーションに関連した照会管理プログラムの考慮事項: 時 間制限の設定

現行のジョブ以外のジョブに関する時間制限の設定

現行ジョブ以外のジョブに対して時間制限を設定することができます。 これは、次のようにして行いま す。CHGORYA コマンドの JOB パラメーターを使用して検索する照会オプション・ファイル・ライブラ リー (ORYOPTLIB) またはそのジョブ用の特定の ORYTIMLMT のいずれかを指定します。

#### システム・リソースの平衡化のための時間制限の使用

ソース・ジョブが CHGORYA コマンドを実行後、管理プログラムのターゲット・ジョブへの効果は、ソー ス・ジョブには依存しません。 指定された照会時間制限は、ジョブまたはユーザー・セッションを実行し ている間、または時間制限が CHGQRYA コマンドで変更されるまでは引き続き有効となります。プログ ラム制御によって、実行しているアプリケーション機能、時刻、または利用できるシステム・リソースによ って、ユーザーに与えられる照会時間制限が異なります。これにより、システム・リソースを一時的な照会 要件とバランスをとろうとするときにかなりの柔軟性がもたらされます。

### 照会管理プログラムの照会メッセージに対するデフォルト応答の制御

システム管理者は、CHGJOB CL コマンドを次のように使用することによって、対話式ユーザーがデータ ベース照会の照会メッセージを無視するオプションをもつようにするかどうかを制御することができます。

- \*DFT の値を CHGJOB CL コマンドの INQMSGRPY パラメーターに指定すると、対話式ユーザーに対 して照会メッセージが表示されず、照会が直ちに取り消されます。
- \*ROD の値を CHGJOB CL コマンドの INOMSGRPY パラメーターに指定すると、対話式ユーザーに対 して照会が表示され、ユーザーはこの照会に対して応答しなければなりません。
- \*SYSRPYL の値を CHGJOB CL コマンドの INOMSGRPY パラメーターに指定すると、対話式ユーザ ーに対して照会を表示するかどうか、ならびに応答を必要とするかどうかを決めるためにシステム応答 リストが使用されます。 \*SYSRPYL パラメーターの詳細については、 iSeries Information Center のプ ログラミングのカテゴリーにある CL コマンドについての情報を参照してください。システム応答リス トを使用して、ユーザー・プロファイル名、ユーザー ID名、または処理名に基づき、さまざまなデフォ ルト応答をカスタマイズすることができます。 照会メッセージ CPA4259 のために、メッセージ・デー 夕の中で完全修飾ジョブ名を利用することができます。 これにより、キーワード CMPDTA を使用し て、処理またはユーザー・プロファイルに適用されるシステム応答リスト項目を選択することができま す。 ユーザー・プロファイル名は長さ 10 文字で、51 桁から始まります。 処理名は長さ 10 文字で、 27 桁から始まります。

<span id="page-115-0"></span>• 以下の例は、デフォルト応答の C にユーザー・プロファイルが 'OPGMR' のジョブに関する要求を取り 消される、応答リスト要素を加えます。

ADDRPYLE SEQNBR(56) MSGID(CPA4259) CMPDTA(QPGMR 51) RPY(C)

以下の例は、デフォルト応答の C にプロセス名が 'QPADEV0011' のジョブに関する要求を取り消され る、応答リスト要素を加えます。

ADDRPYLE SEQNBR(57) MSGID(CPA4259) CMPDTA(QPADEV0011 27) RPY(C)

### 照会管理プログラムによるパフォーマンスのテスト

照会管理プログラムを使用して、照会のパフォーマンスをテストすることができます。

- 1. CHGQRYA コマンドを使用して、または QAQQINI ファイル内で、照会の時間制限をゼロに設定しま す ( QRYTIMLMT(0) )。これは、照会実行の見積時間が照会の時間制限を超えることを知らせる照会メ ッセージを、管理プログラムから出させます。
- 2. 照会メッセージでメッセージ・ヘルプのプロンプトを出し、 PRTSQLINF (SQL 情報印刷) コマンドを 実行することにより見つけるものと同じ情報を見つけることができます。

照会管理プログラムを使用すると、照会を何回も反復して実行しなくても済むようパフォーマンスを最適化 することができます。

さらに、照会を取り消した場合は、Ouery 最適化プログラムがアクセス・プランを評価して、最適化プログ ラム・デバッグ・メッセージをジョブ・ログに送ります。これは、ジョブがデバッグ・モードになっていな くても 行われます。これにより、ジョブ・ログ内の最適化プログラム・チューニング・メッセージを検討 して、最適な照会パフォーマンスを確保するためにチューニングがさらに必要かどうか調べることができま す。これによって、さまざまな属性、索引、および / または構文を指定して置換したいくつかの照会を実 行して、実際には照会が完了まで実行しなくても、最適化プログラムで、どのパフォーマンスがより優れて いるかの判別に役立てることができます。データの実際の照会は事実上まったく行われないので、システ ム・リソースの節約になります。照会されるテーブルに多数の行が含まれる場合は、これはシステム・リソ ースの大きな節約になります。

すべての照会要求が実行される前に停止されることになるため、パフォーマンス・テスト用にこの技法を使 用する場合には十分に注意してください。 このことは、単一照会ステップに収めることができない照会の 場合には、特に重要です。この種の照会の場合、分離した複数の照会要求を出して、最終結果を戻す前にこ れらの結果を累積します。これらの中間ステップの 1 つで照会を停止すると、その中間ステップに関する パフォーマンス情報だけが戻され、照会全体については戻されません。

### 照会時間制限の設定の例

照会オプション・ファイル QAQQINI を使用する、現行ジョブまたはユーザー・セッションに照会時間制 限を設定するには、パラメーターに OUERY TIME LIMIT が設定された OAOOINI ファイルが入っている ユーザー・ライブラリーに対する CHGQRYA コマンドに QRYOPTLIB パラメーターを指定します。 照 会オプション・ファイルの設定値の詳細については、92ページの『照会オプション・ファイル OAOOINI による照会の動的な制御』を参照してください。

照会時間制限を 45 秒に設定するには、次の CHGQRYA コマンドを使用します。

CHGQRYA JOB(\*) QRYTIMLMT(45)

これにより、照会時間制限が 45 秒に設定されます。 見積実行時間が 45 秒以下の短い照会を実行する場 合、その照会は中断することなく実行されます。指定された照会時間制限は、ジョブまたはユーザー・セッ ションを実行している間、または時間制限を CHGORYA コマンドで変更するまで引き続き有効となりま す。

Query 最適化プログラムが照会の実行時間を 135 秒と見積もったと想定してください。 見積もった 135 秒の実行時間が照会時間制限の 45 秒を超えていることを記述するメッセージがユーザーに送られます。

現行ジョブ以外のジョブに関する照会時間制限の設定または変更を行うには、JOB パラメーターを使用し て CHGQRYA コマンドを実行します。 照会時間制限 45 秒をジョブ 123456/USERNAME/JOBNAME に ついて設定するには、以下の CHGORYA コマンドを使用します。

CHGQRYA JOB(123456/USERNAME/JOBNAME) QRYTIMLMT(45)

これは照会時間制限をジョブ 123456/USERNAME/JOBNAME について 45 秒に設定します。ジョブ 123456/USERNAME/JOBNAME が 45 秒以下の見積実行時間で照会を実行すると、照会は中断に実行され ます。照会の見積実行時間が 45 秒より長い場合は (たとえば、50 秒)、見積実行時間 50 秒は照会時間制 限 45 秒を超える旨のメッセージがユーザーに送られます。ジョブ 123456/USERNAME/JOBNAME の継続 中、またはジョブ 123456/USERNAME/JOBNAME の時間制限が CHGQRYA コマンドによって変更される まで引き続き有効となります。

QQRYTIMLMT システム値への照会時間制限を設定または変更するには、次のように CHGQRYA コマン ドを使用します。

CHGQRYA QRYTIMLMT(\*SYSVAL)

この QQRYTIMLMT システム値は、ジョブまたはユーザー・セッションの間中、または時間制限が CHGQRYA コマンドで変更されるまで使用されます。 これは、CHGQRYA コマンドの場合のデフォルト の動作です。

注: 照会の時間制限も、INI ファイルで設定するか、SYSVAL コマンドを使用して設定できます。

### 照会の並列処理の制御

並列処理をオン / オフにすることができます。 DB2 UDB マルチプロセス機能がインストール済みの場 合、マルチプロセス (SMP) もオンにしたりオフにしたりすることができます。

- システム規模の制御の場合は、システム値 QQRYDEGREE を使用します。
- ジョブ・レベルの制御の場合は、 CHGQRYA コマンドで DEGREE パラメーターを使用するか、または 照会オプション・ファイル OAOOINI の PARALLEL DEGREE オプションを使用します。

サーバーあるいは与えられたジョブについては並列処理が使用できますが、ジョブの中で実行する個々の要 求は、実際には並列方式を使用していない場合があります。これは機能的な制限があるためか、または最適 化プログラムが速く処理できると判断して、並列でない方式のほうを選択した場合です。各並列アクセス方 式のパフォーマンスの特性と制約事項について記載のある前述のセクションを参照してください。使用でき る並列方式は、次のとおりです。

- 並列テーブル走査方式
- 並列索引走査キー選択方式
- 並列索引走査キー位置決め方式
- 並列索引専用アクセス方式 (非並列用もある)
- 並列ハッシュ方式 (非並列もある)

<span id="page-117-0"></span>• 並列ビットマップ処理方式

並列アクセス方式で処理される照会は、主記憶域、CPU、およびディスク・リソースを積極的に使用するの で、並列処理を用いる照会の数は限定して管理する必要があります。

### 照会のシステム規模の並列処理の制御

QQRYDEGREE システム値は、サーバーの並列処理を制御するために使用できます。システム値の現行値 は、以下の CL コマンドを使用して表示または変更できます。

- WRKSYSVAL システム値処理
- CHGSYSVAL システム値変更
- DSPSYSVAL システム値表示
- RTVSYSVAL システム値検索

QQRYDEGREE の特殊値は、デフォルトがサーバーの全ジョブについて並列処理を許可するかどうかを管 理します。次の値が指定可能です。

#### \*NONE

データベース照会処理に並列処理は許可されません。

#### \*IO

入出力並列処理が許可されます。

#### \*OPTIMIZE

Query 最適化プログラムは、照会を処理するために入出力並列処理または SMP 並列処理について、任 意の number-of-tasks (タスク数) を使用することを選択できます。 SMP 並列処理は DB2 UDB マル チプロセス機能がインストール済みの場合のみ、使用されます。 Ouery 最適化プログラムは並列処理 の使用を選択し、ジョブがプール内の記憶域を共用することに基づいて経過時間を最小化します。

#### \*MAX

Query 最適化プログラムは、照会を処理するために入出力並列処理または SMP 並列処理の使用を選択 できます。 SMP 並列処理は DB2 UDB マルチプロセス機能がインストール済みの場合にのみ、使用 することができます。 Ouery 最適化プログラムが行う選択は、\*OPTIMIZE パラメーター値が行う選択 と類似していますが、Query 最適化プログラムは、プールの中のアクティブ記憶域のすべてが照会の処 理に使用できることを前提にしているという違いがあります。

OORYDEGREE システム値のデフォルト値は \*NONE なので、並列照会処理をサーバーでのジョブ実行の デフォルトとして要求する場合には、これを変更する必要があります。

このシステム値の変更は、DEGREE 照会属性が \*SYSVAL のサーバーで実行予定の、あるいは現在実行中 の全ジョブに影響を与えます。しかし、すでに開始済みの照会、あるいは再使用可能 ODP を使用した照会 は、影響を受けません。

### 照会のジョブ・レベルの並列処理の制御

照会属性変更 (CHGORYA) コマンドの DEGREE パラメーターを使用して、または QAQOINI ファイル内 で、ジョブ・レベルで照会並列処理を制御することもできます。許可される並列処理オプション、および任 意で、ジョブ内でデータベース照会を実行中に使用できるタスク数を指定できます。 DEGREE 照会属性の 現行値を表示する対話式ジョブに、CHGQRYA コマンドで指定できます。

DEGREE 照会属性の変更は、すでに開始済みの照会あるいは再使用可能 ODP を使用した照会には影響し ません。

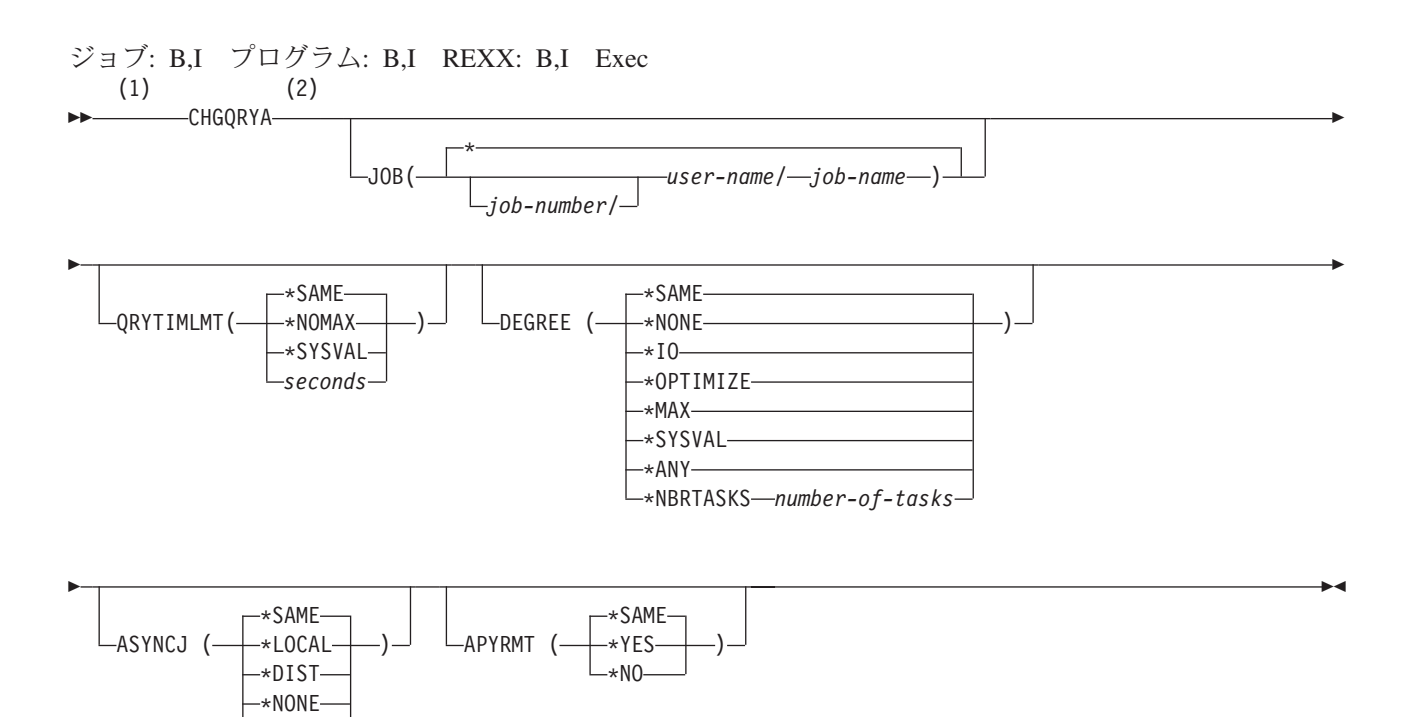

#### 注:

値 \*ANY は値 \*IO と同じ働きをします。  $\mathbf{1}$ 

\*ANY-

 $\overline{2}$ これより前にあるパラメーターはすべて、定位置形式で指定されます。

DEGREE キーワードのパラメーター値は次のとおりです。

#### \*SAME

並列階級照会属性は、変更しません。

#### \*NONE

データベース照会処理に並列処理は許可されません。

\*IO

データベース Query 最適化プログラムが照会に入出力並列処理の使用を選択するときに、使用できる タスク数。 SMP 並列処理は許可されません。

#### \*OPTIMIZE

Query 最適化プログラムは、照会を処理するために入出力並列処理または SMP 並列処理について、任 意の number-of-tasks (タスク数) を使用することを選択できます。 SMP 並列処理は DB2 UDB マル チプロセス機能がインストール済みの場合にのみ、使用することができます。並列処理の使用および使 用されるタスク数が決定される要因は、サーバーで使用できるプロセッサー数、ジョブが実行されるプ ール内でジョブが使用できるアクティブ記憶域の共用量、および照会に予期される経過時間が CPU 処 理または入出力リソースにより制限されるかどうかについてです。 Query 最適化プログラムはジョブ がプール内の記憶域を共用することに基づいて経過時間の最小化を実施します。

#### \*MAX

Query 最適化プログラムは、照会を処理するために入出力並列処理または SMP 並列処理の使用を選択 できます。 SMP 並列処理は DB2 UDB マルチプロセス機能がインストール済みの場合にのみ、使用

することができます。 Query 最適化プログラムが行う選択は、\*OPTIMIZE パラメーター値が行う選択 と類似していますが、Query 最適化プログラムは、プールの中のアクティブ記憶域のすべてが照会の処 理に使用できることを前提にしているという違いがあります。

#### \*NBRTASKS number-of-tasks

Query 最適化プログラムが照会を処理するために、SMP 並列処理の使用を選択するときに使用される タスク数を指定します。入出力並列処理も許可されます。 SMP 並列処理は DB2 UDB マルチプロセ ス機能がインストール済みの場合にのみ、使用することができます。

サーバーで使用できるプロセッサー数より少ないいくつかのタスクを使用すると、与えられた照会の実 行で同時に使用されるプロセッサー数が制限されます。大量のタスク数は、照会がサーバーで照会実行 に使用可能な全プロセッサーを使用できることを確認します。大量のタスクは、アクティブ記憶域の オーバーコミットと全タスクを管理するオーバーヘッド・コストにより、パフォーマンスが落ちます。

#### \*SYSVAL

 $\mathbf{I}$ 

 $\overline{1}$ 

 $\mathbf{I}$ 

 $\mathbf{I}$ 

使用される処理オプションを OORYDEGREE システム値の現行値に設定する必要があることを指定し ます。

ジョブのための DEGREE 属性の初期値は \*SYSVAL です。

### □ 統計マネージャーによる照会の分析

Ⅰ 統計情報およびその他の因数を Ouery 最適化プログラムが使用して、照会の最適アクセス・プランを判別 | することができます。この統計情報は、正確で完全でなければ価値がありません。 Query 最適化プログラ Ⅰ ムのアクセス・プランの選択はテーブルにある統計情報に基づいているため、この情報が現行のものとなっ | ていることが重要です。多くのプラットフォーム上では、統計収集は手動のプロセスであり、データベース Ⅰ 管理者がその責任を持ちます。 iSeries サーバーでは、データベース統計収集プロセスは自動的に行われま | す。手動で統計を管理することも可能ですが、統計を手動で更新する必要はほとんどありません。このリリ Ⅰ ースでは、iSeries ナビゲーターのデータベース統計機能に、テーブルの統計情報を管理する機能が備わっ | ています。

- | 注:統計収集を手動で行うことにし、統計の更新をシステムに自動実行させずに、手動で統計を保守するよ う iSeries ナビゲーターに設定した場合、あるいは自動更新のプロセスの速度を上げたい場合は、以下  $\overline{1}$  $\overline{1}$ の状況になったときに統計を更新しなければなりません。
	- テーブルがロードされた、あるいは再組織された場合
	- 大量の行が挿入、更新、あるいは削除された場合
	- テーブルに新規の列が追加された場合
	- ビジュアル・エクスプレーンの統計アドバイザーが、統計の作成あるいは更新を推奨している場合

### **⊢統計マネージャー API**

| iSeries ナビゲーターの統計関数を実装するために、以下の API が使用されます。

- | 統計収集要求の取り消し (QDBSTCRS、QdbstCancelRequestedStatistics) は、要求は出されたもののまだ完 了していない、あるいは正常に完了しなかった統計収集を即座に取り消します。  $\mathbf{L}$
- | 統計収集の削除 (ODBSTDS、OdbstDeleteStatistics) は、完了した既存の統計収集を即時に削除します。
- Ⅰ 統計収集要求のリスト表示 (QDBSTLRS、QdbstListRequestedStatistics) は、バックグラウンド統計収集が 要求されたもののまだ完了していない、すべての列、および列とファイル・メンバーの組み合わせをリ  $\perp$ ストします。  $\blacksquare$
- | 統計収集の詳細表示 (QDBSTLDSE、QdbstListDetailStatistic5s) は、単一の統計収集の付加的な統計デー タをリストします。
- Ⅰ 統計収集のリスト表示 (QDBSTLS、QdbstListStatistics) は、有効な統計を持つ、所定のファイル・メンバ ーのすべての列および列の組み合わせをリストします。  $\mathbf{L}$
- | · 統計収集の要求 (QDBSTRS、QdbstRequestStatistics) は、特定のファイル・メンバーの所定の列セットの 1 つ以上の統計収集を要求することを可能にします。  $\mathbb{R}$
- | · 統計収集の更新 (QDBSTUS、QdbstUpdateStatistics) は、属性を更新し、既存の単一統計収集のデータを | 最新表示することを可能にします。

### **□ iSeries ナビゲーターでの統計情報の管理**

Ⅰ iSeries ナビゲーターの統計機能を使用して、テーブルの統計情報を管理することができます。必要な統計 | 情報があれば、特定のテーブルで照会が正常に行われない理由を評価するためにそれを使用することができ Ⅰ ます。 iSeries ナビゲーターを使用して統計を管理する上で助けとなる以下のトピックの 1 つを選択して Ⅰ ください。

- | 『iSeries ナビゲーターを使った統計の作成』
- | 『iSeries ナビゲーターを使ったテーブルあるいは別名のデータの表示』
- | 『iSeries ナビゲーターを使った統計の更新』

### ↑ iSeries ナビゲーターを使った統計の作成

| iSeries ナビゲーターで新規の統計を作成するには、次のステップに従ってください。

- | 1. iSeries ナビゲーターを開きます。
- 1 2. 「iSeries ナビゲーター」ウィンドウで使用したいサーバーを展開します。
- | 3. 「データベース」を展開します。
- Ⅰ 4. テーブルまたは別名の保管されているライブラリーの入ったデータベースを展開します。
- | 5. テーブルまたは別名を右クリックして、「統計データ」を選択します。
- | 6. 「統計データ」ダイアログで、「新規」をクリックします。
- | 7. 「選択可能なカラム」リストの新規統計ダイアログで、統計の収集元にしたい列を選択します。「追  $\mathbb{R}$ 加」をクリックします。

#### □ iSeries ナビゲーターを使ったテーブルあるいは別名のデータの表示

| iSeries ナビゲーターでテーブルあるいは別名の統計を表示するには、以下のステップに従います。

- | 1. iSeries ナビゲーターを開きます。
- Ⅰ 2. 「iSeries ナビゲーター」ウィンドウで使用したいサーバーを展開します。
- | 3. 「データベース」を展開します。
- | 4. テーブルまたは別名の保管されているライブラリーが入っているデータベースを展開します。
- <u>| 5. テーブルまたは別名を右クリックして、「統計データ」を選択します。</u>
- | このダイアログから、統計データの詳細を表示したり、統計を更新したりすることができます。

#### □ iSeries ナビゲーターを使った統計の更新

Ⅰ iSeries ナビゲーターでテーブルあるいは別名の統計を更新するには、以下のステップに従います。

- Ⅰ 1. iSeries ナビゲーターを開きます。
- 1 2. 「iSeries ナビゲーター」ウィンドウで使用したいサーバーを展開します。
- | 3. 「データベース」を展開します。
- Ⅰ 4. テーブルまたは別名の保管されているライブラリーが入っているデータベースを展開します。
- | 5. テーブルまたは別名を右クリックして、「統計データ」を選択します。

## 照会最適化ツール: 比較表

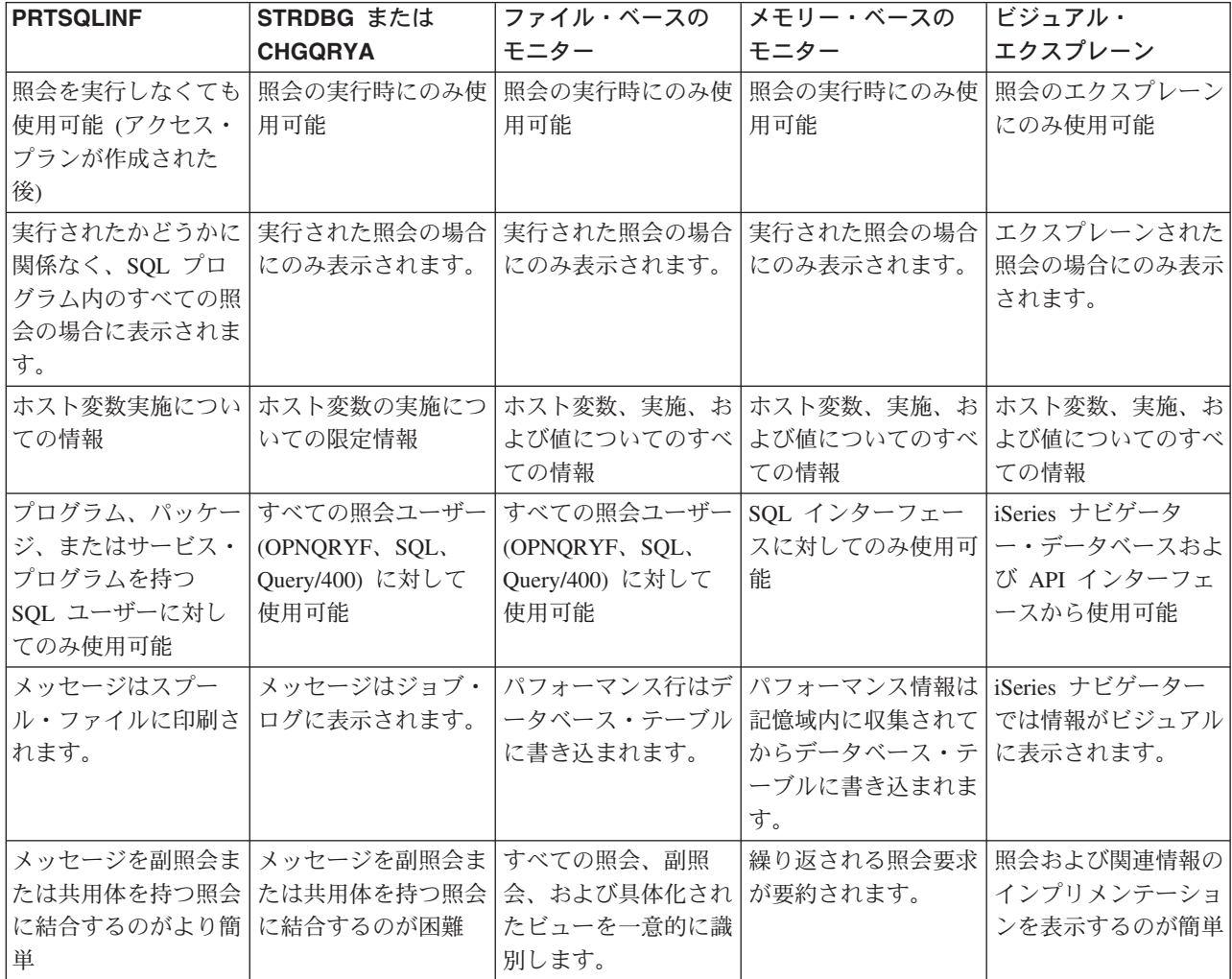

# 第5章 索引を使ってラージ・テーブルへのアクセスを高速化す る

DB2 Universal Database for iSeries にはテーブル・アクセスのために基本的な 2 つの方法が用意されてい ます。それは、テーブル走査 (順次) と索引による検索 (直接) です。普通は、索引による検索のほうがテ ーブル走査よりも効率的です。しかし、テーブルの大部分のページを検索するような場合には、テーブル走 査のほうが索引による検索よりも効率的です。

DB2 Universal Database for iSeries では、テーブル内のデータのアクセスに索引が使用できない場合には、 テーブル内のすべてのデータを読み取る必要があります。したがって、テーブルが非常に大きいと、特別な パフォーマンス上の問題が生じます。すなわち、テーブル内のすべてのデータを検索すると、コストが高く なるという問題です。以下に示すのは、DB2 Universal Database for iSeries に使用可能な索引の利点を活用 させるためのコードを設計する場合に役立つ注意事項です。

- 『効果的な索引のコーディング: 数字変換を避ける』
- 112 ページの『効果的な索引のコーディング: 算術式を避ける』
- 112 ページの『効果的な索引のコーディング: 文字ストリングの埋め込みを避ける』
- 113 ページの『効果的な索引のコーディング: % または で始まる LIKE パターンを使用しない』
- 113 ページの『効果的な索引のコーディング: DB2 UDB for iSeries が索引を使用しない状況に注意す る』

#### 索引の使用に関する追加情報:

分類順序テーブルでの索引の処理については、114 ページの『効果的な索引のコーディング: 分類順序と一 緒に索引を使用する』を参照してください。

有効な索引のコーディング例については、 115 ページの『索引の例』を参照してください。

索引を作成するための様々な方法の情報については、 iSeries Information Center の『索引の作成』のトピ ックを参照してください。

### 効果的な索引のコーディング: 数字変換を避ける

列の値とホスト変数(または定数値)とを比較する場合には、同じデータ・タイプと属性を指定するように してください。ホスト変数または定数値の精度のほうが列の精度よりも高い場合には、 DB2 Universal Database for iSeries は、指定された列について索引を使用しません。比較される 2 つの項目のデータ・タ イプが異なっていると、 DB2 Universal Database for iSeries はそのどちらか一方の値を変換しなければな らなくなり、結果が不正確なものになることがあります(計算機の精度に制約があるため)。列と定数とが 比較されるという問題を回避するには、次のように使用します。

- 同じデータ・タイプ
- 適用可能な場合には、同じ位取り
- 適用可能な場合には、同じ精度

たとえば、EDUCLVL がハーフワードの整数値 (SMALLINT) であるとすれば、 SQL を使用する場合、次 のように指定します。

 $\ldots$  WHERE EDUCLVL < 11 AND  $EDUCLVL \geq 2$  <span id="page-123-0"></span>次のような指定は避けてください。

... WHERE EDUCLVL < 1.1E1 AND  $EDUCLVL > 1.3$ 

OPNQRYF コマンドを使用する場合、次のように指定します。 ... QRYSLT('EDUCLVL \*LT 11 \*AND ENUCLVL \*GE 2')

次のような指定は避けてください。

... QRYSLT('EDUCLVL \*LT 1.1E1 \*AND EDUCLVL \*GT 1.3')

EDUCLVL 列について、索引が作成された場合には、最適化プログラムは、 2 番目の例では索引を使用し ません。その理由は、定数の精度が列の精度よりも高いためです。最初の例では、最適化プログラムは、精 度が等しいので索引を使用しようとします。

### 効果的な索引のコーディング: 算術式を避ける

行選択述部の列と比較するオペランドとして算術式を絶対に指定しないでください。最適化プログラムで は、算術式と比較される列についての索引は使用しません。これによって列の索引が使用不可になることは ないものの、索引での見積もりや、おそらく索引走査のキー位置決めの使用は妨げられることになります。 失われる主な機能は、照会の最適化に役立つ統計を使用および抽出する機能です。たとえば、SQL を使用 する場合は次のように指定します。

 $\ldots$  WHERE SALARY > 16500

次のような指定は避けてください。

 $\ldots$  WHERE SALARY > 15000\*1.1

### 効果的な索引のコーディング: 文字ストリングの埋め込みを避ける

固定長文字ストリングの値とホスト変数または定数値とを比較するときは、同じデータ長を使用するように してください。固定値またはホスト変数が列より長いと、DB2 Universal Database for iSeries は索引を使用 しません。たとえば、EMPNO が CHAR(6) で、DEPTNO が CHAR(3) であるとすれば、たとえば、SQL を使用する場合は次のように指定します。

... WHERE EMPNO > '000300' AND  $DEFINO < 'E20'$ 

次のような指定は避けてください。

... WHERE EMPNO > '000300 ' AND DEPTNO < 'E20 '

OPNQRYF コマンドを使用する場合、次のように指定します。

... QRYSLT('EMPNO \*GT "000300" \*AND DEPTNO \*LT "E20"')

次のような指定は避けてください。

... QRYSLT('EMPNO \*GT "000300" \*AND DEPTNO \*LT "E20"')

## <span id="page-124-0"></span>効果的な索引のコーディング: % または で始まる LIKE パターンを使用 しない

パーセント記号 (%) および下線 ( ) は、LIKE (OPNQRYF %WLDCRD) 述部のパターンの中では、選択し たい行の列の値に類似する文字ストリングを指定します。たとえば、次のように、文字ストリングの途中ま たは終わりにこれらの文字を使用すると、索引の利点を活用することができます。たとえば、SOL を使用 する場合は次のように指定します。

... WHERE LASTNAME LIKE 'J%SON%'

OPNQRYF コマンドを使用する場合、次のように指定します。

... QRYSLT('LASTNAME \*EQ %WLDCRD(''J\*SON\*'')')

ただし、文字ストリングの先頭で使用する場合、索引走査のキー位置決めを使用して走査する行数を限定す るために、 DB2 Universal Database for iSeries は LASTNAME 列で定義されている索引を使用できなくな ります。ただし、索引走査のキー選択は許可されます。たとえば、以下の照会では、索引走査のキー選択は 使用できますが、索引走査のキー位置決めは使用できません。

SQL の場合:

... WHERE LASTNAME LIKE '%SON'

OPNORYF の場合:

... QRYSLT('LASTNAME \*EQ %WLDCRD(''\*SON'')')

理想的には、% を付けるパターンを避ければ、述部でキーの処理の実行時のパフォーマンスを最良のもの にすることができます。照会またはアプリケーションの制御を試行できる場合には、検索の部分ストリング を使って、索引走査のキー位置決めを使用できるかどうかを試してください。

たとえば、"Smithers" という名前を探している場合に、"S%" とだけタイプすると、この照会は "S" で始ま るすべての名前を戻します。この場合はおそらく部分ストリングの使用を強制し、 "Smi%" に合うすべて の名前を戻すように照会を調整すると、長期的にはパフォーマンスの向上を実現することができます。

### 効果的な索引のコーディング: DB2 UDB for iSeries が索引を使用しない 状況に注意する

DB2 Universal Database for iSeries は、次の状況では索引を使用しません。

• 更新を予定している列の場合。たとえば、ユーザーのプログラムに次のようなコードが含まれていると します。

```
EXEC SOL
DECLARE DEPTEMP CURSOR FOR
   SELECT EMPNO, LASTNAME, WORKDEPT
     FROM CORPDATA.EMPLOYEE
     WHERE (WORKDEPT = 'D11' OR
              WORKDEPT = 'D21') AND
              EMPNO = '000190'FOR UPDATE OF EMPNO, WORKDEPT
END-EXEC.
```
OPNORYF コマンドを使用する場合、次のように指定します。

```
OPNQRYF FILE((CORPDATA/EMPLOYEE)) OPTION(*ALL)
   QRYSLT('(WORKDEPT *EQ ''D11'' *OR WORKDEPT *EQ ''D21'')
   *AND EMPNO *EQ ''000190''')
```
<span id="page-125-0"></span>従業員の部門を更新するつもりがない場合でも、 DB2 Universal Database for iSeries は WORKDEPT の キーで索引を使用することができません。

索引内で使用されたすべての更新可能な列が照会内でも等号演算子を持つ分離可能な選択述部として使 用される場合、DB2 Universal Database for iSeries は索引を使用できます。上記の例で、DB2 Universal Database for iSeries はキー EMPNO を指定して索引を使用することになります。

FOR UPDATE OF の列リストでユーザーが更新を望んでいる列名 (WORKDEPT) のみを指定すれば、 DB2 Universal Database for iSeries はさらに効率よく稼働することができます。したがって、FOR UPDATE OF の列リストには、更新を望んでいない列名を指定しないでください。

動的 SOL のために更新可能なカーソルがある場合、または FOR UPDATE 文節が指定されず、プログ ラムが UPDATE ステートメントを含む場合、全列を更新することができます。

• 同じ行内の他の列と比較される列の場合。たとえば、SQL を使用する場合は、プログラムに以下を組み 込むことができます。

```
EXEC SOL
DECLARE DEPTDATA CURSOR FOR
    SELECT WORKDEPT, DEPTNAME
      FROM CORPDATA.EMPLOYEE
     WHERE WORKDEPT = ADMRDEPT
END-EXEC.
```
OPNORYF コマンドを使用する場合、次のように指定します。

OPNQRYF FILE (EMPLOYEE) FORMAT (FORMAT1) QRYSLT('WORKDEPT \*EQ ADMRDEPT')

WORKDEPT に索引があり、 ADMRDEPT にも別の索引がありますが、DB2 Universal Database for iSeries はどちらも使用しません。この場合、テーブルのすべての行を走査する必要があるので、索引の 持つ利点は活用できません。

### 効果的な索引のコーディング: 分類順序と一緒に索引を使用する

以下のセクションでは、分類順序テーブルと一緒に索引を使用する方法について説明します。

- 『効果的な索引のコーディング: 選択、結合、またはグループ化で索引および分類順序を使用する』
- 115 ページの『効果的な索引のコーディング: 順序付け』

分類順序テーブル作業についての詳細は、 SOL 解説書の『分類順序』を参照してください。

## 効果的な索引のコーディング: 選択、結合、またはグループ化で索引および 分類順序を使用する

既存の索引を使用する前に、DB2 Universal Database for iSeries は列の属性 (選択列、結合列、またはグル ープ化列) が既存の索引内のキー列の属性と一致することを確認します。分類順序テーブルは、比較する必 要がある追加の属性です。

照会に関連する分類順序テーブル (SRTSEQ パラメーターおよび LANGID パラメーターによって指定され る)は、既存の索引を作成するために使用された分類順序テーブルと一致しなければなりません。 DB2 Universal Database for iSeries は分類順序テーブルを比較し、一致しない場合は、既存の索引を使用するこ とはできません。

<span id="page-126-0"></span>ただし、これには例外があります。照会に関連する分類順序テーブルが固有分類順序テーブル(\*HEX を含 む) の場合は、 DB2 Universal Database for iSeries は以下の演算子および述部を使用する選択列、結合 列、またはグループ化列に対しては分類順序テーブルが指定されていないかのように機能します。

- 等号 (=) 演算子
- 不等号 (^= または <>) 演算子
- LIKE 述部 (OPNQRYF %WLDCRD および \*CT)
- IN 述部 (OPNQRYF %VALUES)

キー列が列に一致していて、以下のいずれかの場合は、 DB2 Universal Database for iSeries は任意の既存 の索引を自由に使用することができます。

- 索引に分類順序テーブルが含まれていない場合。または、
- 索引に固有分類順序テーブルが含まれている場合。

注:テーブルは、照会に関連した固有分類順序テーブルに一致する必要はありません。

注: ビットマップ処理では、複数の索引を 1 つのテーブルについて使用する場合に、特別な考慮事項があ ります。複数の索引内に共通のキー列があり、そのフィールドが照会選択でも参照される場合、これら の索引は、同じ分類順序テーブルを使用するか、分類順序テーブルを使用しないようにする必要があり ます。

### 効果的な索引のコーディング: 順序付け

順序付けの要求に応えるために、最適化プログラムが分類の実行を選択しない場合は、索引に関連する分類 順序テーブルは、照会に関連する分類順序テーブルと一致しなければなりません。

分類を使用する場合は、変換は分類中に行われます。分類によって分類順序の要件が処理されるので、これ によって、 DB2 Universal Database for iSeries は選択基準に合致する任意の既存の索引を使用することが できます。

### 索引の例

| 以下の索引の例は、有効な索引を作成する上で役に立ちます。

例を示すために、3つの索引を作成したとします。

索引 HEXIX は分類順序として \*HEX を使用して作成したとします。

CREATE INDEX HEXIX ON STAFF (JOB)

索引 UNQIX は固有分類順序を使用して作成したとします。 CREATE INDEX UNQIX ON STAFF (JOB)

索引 SHRIX は同順位分類順序を使用して作成したとします。 **CREATE INDEX SHRIX ON STAFF (JOB)** 

- Ⅰ 分類順序テーブルを使用しない「等しい」選択
- | 固有分類順序テーブルを使用した「等しい」選択
- Ⅰ 同順位分類順序テーブルを使用した「等しい」選択
- | 固有分類順序テーブルを使用した「より大」選択
- | 固有分類順序テーブルを使用した結合選択
- <span id="page-127-0"></span>| • 同順位分類順序テーブルを使用した結合選択
- | 分類順序テーブルを使用しない順序付け
- | 固有分類順序テーブルを使用した順序付け
- Ⅰ 同順位分類順序テーブルを使用した順序付け
- | · ALWCPYDTA(\*OPTIMIZE) および固有分類順序テーブルを使用した順序付け
- | 分類順序テーブルを使用しないグループ化
- | · 固有分類順序テーブルを使用したグループ化
- Ⅰ 同順位分類順序テーブルを使用したグループ化
- Ⅰ 固有分類順序テーブルを使用した、同じ列に関する順序付けとグループ化
- | ALWCPYDTA(\*OPTIMIZE) および固有分類中所テーブルを使用した、同じ列に関する順序付けとグルー プ化  $\mathbf{I}$
- Ⅰ 同順位分類順序テーブルを使用した、同じ列に関する順序付けとグループ化
- | ALWCPYDTA(\*OPTIMIZE) および同順位分類順序テーブルを使用した、同じ列に関する順序付けとグル ープ化  $\mathbf{I}$
- Ⅰ• 固有分類順序テーブルを使用した、異なる列に関する順序付けとグループ化
- Ⅰ ALWCPYDTA(\*OPTIMIZE) および固有分類順序テーブルを使用した、異なる列に関する順序付けとグル ープ化
- | ALWCPYDTA(\*OPTIMIZE) および同順位分類順序テーブルを使用した、異なる列に関する順序付けとグ ループ化  $\mathbf{L}$

### 索引例: 分類順序テーブルを使用しない「等しい」選択

分類順序テーブルを使用しない「等しい」選択 (SRTSEO(\*HEX))。

```
SELECT * FROM STAFF
 WHERE JOB = 'MGR'
```
OPNORYF コマンドを使用する場合、次のように指定します。

```
OPNQRYF FILE((STAFF))
   QRYSLT('JOB *EQ ''MGR''')
   SRTSEQ(*HEX)
```
DB2 Universal Database for iSeries は、索引 HEXIX または索引 UNQIX を使用することができます。

### 索引例: 固有分類順序テーブルを使用した「等しい」選択

固有分類順序テーブル (SRTSEQ(\*LANGIDUNQ) LANGID(ENU)) を使用した「等しい」選択。

```
SELECT * FROM STAFF
 WHERE JOB = 'MGR'
```
OPNQRYF コマンドを使用する場合、次のように指定します。

```
OPNQRYF FILE((STAFF))
   QRYSLT('JOB *EQ ''MGR''')
   SRTSEQ(*LANGIDUNQ) LANGID(ENU)
```
DB2 Universal Database for iSeries は、索引 HEXIX または索引 UNQIX を使用することができます。

### 索引例: 同順位分類順序テーブルを使用した「等しい」選択

同順位分類順序テーブル (SRTSEQ(\*LANGIDSHR) LANGID(ENU)) を使用した「等しい」選択。

<span id="page-128-0"></span>**SELECT** \* **FROM** STAFF **WHERE** JOB = 'MGR'

OPNQRYF コマンドを使用する場合、次のように指定します。

```
OPNQRYF FILE((STAFF))
   QRYSLT('JOB *EQ ''MGR''')
  SRTSEQ(*LANGIDSHR) LANGID(ENU)
```
DB2 Universal Database for iSeries は索引 SHRIX しか使用できません。

## 索引例: 固有分類順序テーブルを使用した「より大」選択

固有分類順序テーブル (SRTSEQ(\*LANGIDUNQ) LANGID(ENU)) を使用した「より大」選択。

```
SELECT * FROM STAFF
 WHERE JOB > 'MGR'
```
OPNQRYF コマンドを使用する場合、次のように指定します。

```
OPNQRYF FILE((STAFF))
  QRYSLT('JOB *GT ''MGR''')
  SRTSEQ(*LANGIDUNQ) LANGID(ENU)
```
DB2 Universal Database for iSeries は索引 UNOIX しか使用できません。

## 索引例: 固有分類順序テーブルを使用した結合選択

固有分類順序テーブル (SRTSEQ(\*LANGIDUNQ) LANGID(ENU)) を使用した結合選択。

```
SELECT * FROM STAFF S1, STAFF S2
WHERE S1.JOB = S2.JOB
```
または JOIN 構文を使用する同じ照会。

```
SELECT *
FROM STAFF S1 INNER JOIN STAFF S2
       ON S1.JOB = S2.JOB
```
OPNQRYF コマンドを使用する場合、次のように指定します。

OPNQRYF FILE(STAFF STAFF) FORMAT(FORMAT1) JFLD((1/JOB 2/JOB \*EQ)) SRTSEQ(\*LANGIDUNQ) LANGID(ENU)

DB2 Universal Database for iSeries は、どの照会についても、索引 HEXIX または索引 UNQIX を使用す ることができます。

## 索引例: 同順位分類順序テーブルを使用した結合選択

同順位分類順序テーブル (SRTSEQ(\*LANGIDSHR) LANGID(ENU)) を使用した結合選択。

**SELECT** \* **FROM** STAFF S1, STAFF S2 **WHERE** S1.JOB = S2.JOB

または JOIN 構文を使用する同じ照会。

**SELECT** \* **FROM** STAFF S1 **INNER JOIN** STAFF S2 **ON** S1.JOB = S2.JOB

OPNQRYF コマンドを使用する場合、次のように指定します。

```
OPNQRYF FILE(STAFF STAFF) FORMAT(FORMAT1)
   JFLD((1/JOB 2/JOB *EQ))
  SRTSEQ(*LANGIDSHR) LANGID(ENU)
```
DB2 Universal Database for iSeries は、どの照会についても、索引 SHRIX だけを使用できます。

## 索引例: 分類順序テーブルを使用しない順序付け

分類順序テーブル (SRTSEQ(\*HEX)) を使用しない順序付け。

```
SELECT * FROM STAFF
 WHERE JOB = 'MGR'
 ORDER BY JOB
```
OPNORYF コマンドを使用する場合、次のように指定します。

```
OPNQRYF FILE((STAFF))
   QRYSLT('JOB *EQ ''MGR''')
   KEYFLD(JOB)
  SRTSEQ(*HEX)
```
DB2 Universal Database for iSeries は索引 HEXIX しか使用できません。

## 索引例: 固有分類順序テーブルを使用した順序付け

固有分類順序テーブル (SRTSEQ(\*LANGIDUNQ) LANGID(ENU)) を使用した順序付け。

```
SELECT * FROM STAFF
WHERE JOB = 'MGR'
ORDER BY JOB
```
OPNQRYF コマンドを使用する場合、次のように指定します。

```
OPNQRYF FILE((STAFF))
   QRYSLT('JOB *EQ ''MGR''')
   KEYFLD(JOB) SRTSEQ(*LANGIDUNQ) LANGID(ENU)
```
DB2 Universal Database for iSeries は索引 UNQIX しか使用できません。

## 索引例: 同順位分類順序テーブルを使用した順序付け

同順位分類順序テーブル (SRTSEQ(\*LANGIDSHR) LANGID(ENU)) を使用した順序付け。

```
SELECT * FROM STAFF
 WHERE JOB = 'MGR'
 ORDER BY JOB
```
OPNQRYF コマンドを使用する場合、次のように指定します。

```
OPNQRYF FILE((STAFF))
   QRYSLT('JOB *EQ ''MGR''')
   KEYFLD(JOB) SRTSEQ(*LANGIDSHR) LANGID(ENU)
```
DB2 Universal Database for iSeries は索引 SHRIX しか使用できません。

## 索引例: ALWCPYDTA(\*OPTIMIZE) および固有分類順序テーブルを使用し た順序付け

ALWCPYDTA(\*OPTIMIZE) および固有分類順序テーブル (SRTSEQ(\*LANGIDUNQ) LANGID(ENU)) を使 用した順序付け。

```
SELECT * FROM STAFF
WHERE JOB = 'MGR'
ORDER BY JOB
```
OPNQRYF コマンドを使用する場合、次のように指定します。

OPNQRYF FILE((STAFF)) QRYSLT('JOB \*EQ ''MGR''') KEYFLD(JOB) SRTSEQ(\*LANGIDUNQ) LANGID(ENU) ALWCPYDTA(\*OPTIMIZE)

DB2 Universal Database for iSeries は、選択に対して、索引 HEXIX または索引 UNQIX を使用すること ができます。順序付けは、\*LANGIDUNQ 分類順序テーブルを使用して、分類時に実行されます。

## 索引例: 分類順序テーブルを使用しないグループ化

```
分類順序テーブル (SRTSEQ(*HEX)) を使用しないグループ化。
```

```
SELECT JOB FROM STAFF
GROUP BY JOB
```
OPNQRYF コマンドを使用する場合、次のように指定します。

```
OPNQRYF FILE((STAFF)) FORMAT(FORMAT2)
  GRPFLD((JOB))
  SRTSEQ(*HEX)
```
DB2 Universal Database for iSeries は、索引 HEXIX または索引 UNQIX を使用することができます。

## 索引例: 固有分類順序テーブルを使用したグループ化

固有分類順序テーブル (SRTSEO(\*LANGIDUNO) LANGID(ENU)) を使用したグループ化。

**SELECT** JOB **FROM** STAFF **GROUP BY** JOB

OPNQRYF コマンドを使用する場合、次のように指定します。

OPNQRYF FILE((STAFF)) FORMAT(FORMAT2) GRPFLD((JOB)) SRTSEQ(\*LANGIDUNQ) LANGID(ENU)

DB2 Universal Database for iSeries は、索引 HEXIX または索引 UNQIX を使用することができます。

## 索引例: 同順位分類順序テーブルを使用したグループ化

同順位分類順序テーブル (SRTSEQ(\*LANGIDSHR) LANGID(ENU)) を使用したグループ化。

**SELECT** JOB **FROM** STAFF **GROUP BY** JOB

OPNQRYF コマンドを使用する場合、次のように指定します。

OPNQRYF FILE((STAFF)) FORMAT(FORMAT2) GRPFLD((JOB)) SRTSEQ(\*LANGIDSHR) LANGID(ENU)

DB2 Universal Database for iSeries は索引 SHRIX しか使用できません。

以下の例では、 JOB 列と SALARY 列に関してさらに 3 つの索引が作成されています。 CREATE INDEX ステートメントの例を先に示します。

<span id="page-131-0"></span>索引 HEXIX2 は、分類順序として \*HEX を使用して作成されています。 CREATE INDEX HEXIX2 ON STAFF (JOB, SALARY)

索引 UNQIX2 は固有分類順序を使用して作成されています。

CREATE INDEX UNQIX2 ON STAFF (JOB, SALARY)

索引 SHRIX2 は、同順位分類順序を使用して作成されています。

CREATE INDEX SHRIX2 ON STAFF (JOB, SALARY)

## 索引例: 固有分類順序テーブルを使用した、同じ列に関する順序付けとグル ープ化

固有分類順序テーブル (SRTSEQ(\*LANGIDUNQ) LANGID(ENU)) を使用した、同じ列に関する順序付けと グループ化。

SELECT JOB, SALARY FROM STAFF GROUP BY JOB, SALARY ORDER BY JOB, SALARY

OPNORYF コマンドを使用する場合、次のように指定します。

OPNQRYF FILE((STAFF)) FORMAT(FORMAT3) GRPFLD(JOB SALARY) KEYFLD(JOB SALARY) SRTSEQ(\*LANGIDUNQ) LANGID(ENU)

DB2 Universal Database for iSeries は、UNQIX2 を使用してグループ化要件と順序付け要件の両方を満た すことができます。索引 UNQIX2 が存在しなかった場合、DB2 Universal Database for iSeries は、 \*LANGIDUNQ の分類順序テーブルを使用して索引を作成することができます。

### 索引例: ALWCPYDTA(\*OPTIMIZE) および固有分類順序テーブルを使用し た、同じ列に関する順序付けとグループ化

ALWCPYDTA(\*OPTIMIZE) および固有の重みを持つ分類順序テーブル (SRTSEO(\*LANGIDUNO) LANGID(ENU)) を使用した、同じ列に関する順序付けとグループ化。

SELECT JOB, SALARY FROM STAFF GROUP BY JOB, SALARY ORDER BY JOB, SALARY

OPNQRYF コマンドを使用する場合、次のように指定します。

OPNQRYF FILE((STAFF)) FORMAT(FORMAT3) GRPFLD(JOB SALARY) KEYFLD(JOB SALARY) SRTSEQ(\*LANGIDUNQ) LANGID(ENU) ALWCPYDTA(\*OPTIMIZE)

DB2 Universal Database for iSeries は、UNQIX2 を使用してグループ化要件と順序付け要件の両方を満た すことができます。索引 UNQIX2 が存在しない場合には、DB2 Universal Database for iSeries は以下の処 置を行います。

- \*LANGIDUNQ の分類順序テーブルを使用して索引を作成するか、または
- グループ化要求に応えるために索引 HEXIX2 を使用し、順序付け要求に応えるために分類を実行しま す。

## <span id="page-132-0"></span>索引例: 同順位分類順序テーブルを使用した、同じ列に関する順序付けとグ ループ化

同順位分類順序テーブル (SRTSEQ(\*LANGIDSHR) LANGID(ENU)) を使用した、同じ列に関する順序付け とグループ化。

SELECT JOB, SALARY FROM STAFF GROUP BY JOB, SALARY ORDER BY JOB, SALARY

OPNQRYF コマンドを使用する場合、次のように指定します。

OPNQRYF FILE((STAFF)) FORMAT(FORMAT3) GRPFLD(JOB SALARY) KEYFLD(JOB SALARY) SRTSEO(\*LANGIDSHR) LANGID(ENU)

DB2 Universal Database for iSeries は、SHRIX2 を使用してグループ化要件と順序付け要件の両方を満たす ことができます。索引 SHRIX2 が存在しない場合、DB2 Universal Database for iSeries は、 \*LANGIDSHR の分類順序テーブルを使用して索引を作成することができます。

## 索引例: ALWCPYDTA(\*OPTIMIZE) および同順位分類順序テーブルを使用 した、同じ列に関する順序付けとグループ化

ALWCPYDTA(\*OPTIMIZE) および同順位分類順序テーブル (SRTSEQ(\*LANGIDSHR) LANGID(ENU)) を使 用した、同じ列に関する順序付けとグループ化。

SELECT JOB, SALARY FROM STAFF GROUP BY JOB, SALARY ORDER BY JOB, SALARY

OPNQRYF コマンドを使用する場合、次のように指定します。

OPNQRYF FILE((STAFF)) FORMAT(FORMAT3) GRPFLD(JOB SALARY) KEYFLD(JOB SALARY) SRTSEQ(\*LANGIDSHR) LANGID(ENU) ALWCPYDTA(\*OPTIMIZE)

DB2 Universal Database for iSeries は、SHRIX2 を使用してグループ化要件と順序付け要件の両方を満たす ことができます。索引 SHRIX2 が存在しない場合、DB2 Universal Database for iSeries は、 \*LANGIDSHR の分類順序テーブルを使用して索引を作成することができます。

### 索引例: 固有分類順序テーブルを使用した、異なる列に関する順序付けとグ ループ化

固有分類順序テーブル (SRTSEO(\*LANGIDUNO) LANGID(ENU)) を使用した、異なる列に関する順序付け とグループ化。

SELECT JOB, SALARY FROM STAFF GROUP BY JOB, SALARY ORDER BY SALARY, JOB

OPNQRYF コマンドを使用する場合、次のように指定します。

```
OPNORYF FILE((STAFF)) FORMAT(FORMAT3)
  GRPFLD(JOB SALARY)
  KEYFLD(SALARY JOB)
  SRTSEQ(*LANGIDSHR) LANGID(ENU)
```
<span id="page-133-0"></span>DB2 Universal Database for iSeries は、索引 HEXIX2 または索引 UNQIX2 を使用して、グループ化要件 を満たすことができます。グループ化の結果を含む一時結果が作成されます。次に、順序付け要求に応える ために、\*LANGIDUNQ 分類順序テーブルを使用して、一時結果に関する一時索引が作成されます。

## 索引例: ALWCPYDTA(\*OPTIMIZE) および固有分類順序テーブルを使用し た、異なる列に関する順序付けとグループ化

ALWCPYDTA(\*OPTIMIZE) および固有分類順序テーブル (SRTSEQ(\*LANGIDUNQ) LANGID(ENU)) を使 用した、異なる列に関する順序付けとグループ化。

**SELECT** JOB, SALARY **FROM** STAFF **GROUP BY** JOB, SALARY **ORDER BY** SALARY, JOB

OPNQRYF コマンドを使用する場合、次のように指定します。

OPNQRYF FILE((STAFF)) FORMAT(FORMAT3) GRPFLD(JOB SALARY) KEYFLD(SALARY JOB) SRTSEQ(\*LANGIDUNQ) LANGID(ENU) ALWCPYDTA(\*OPTIMIZE)

DB2 Universal Database for iSeries は、索引 HEXIX2 または索引 UNQIX2 を使用して、グループ化要件 を満たすことができます。順序付け要求に応えるために、分類が実行されます。

## 索引例: ALWCPYDTA(\*OPTIMIZE) および同順位分類順序テーブルを使用 した、異なる列に関する順序付けとグループ化

ALWCPYDTA(\*OPTIMIZE) および同順位分類順序テーブル (SRTSEO(\*LANGIDSHR) LANGID(ENU)) を使 用した、異なる列に関する順序付けとグループ化。

**SELECT** JOB, SALARY **FROM** STAFF **GROUP BY** JOB, SALARY **ORDER BY** SALARY, JOB

OPNQRYF コマンドを使用する場合、次のように指定します。

OPNQRYF FILE((STAFF)) FORMAT(FORMAT3) GRPFLD(JOB SALARY) KEYFLD(SALARY JOB) SRTSEQ(\*LANGIDSHR) LANGID(ENU) ALWCPYDTA(\*OPTIMIZE)

DB2 Universal Database for iSeries は、索引 SHRIX2 を使用してグループ化要件を満たすことができま す。順序付け要求に応えるために、分類が実行されます。

### コード化ベクトル索引の説明

コード化ベクトル索引 (EVI) は、 Query 最適化プログラムおよびデータベース・エンジンによって使用さ れる索引オブジェクトであり、決定サポートおよび照会レポート環境での高速データ・アクセスを提供しま す。 EVI は、既存の索引オブジェクト (2 進基数ツリー構造 - 論理ファイルまたは SQL 索引) の補足的 な代替機能であり、ビットマップ索引付けのバリエーションです。 EVI 索引は、サイズが小さく比較的単 純なため、並列処理も可能なテーブルの走査がさらに高速になります。

EVI は、以下の 2 つのコンポーネントで保管されるデータ構造です。

- 記号テーブルには、テーブルで示されるそれぞれの特殊キー値についての統計および記述情報が含まれ ます。それぞれの特殊キーには、固有コードが割り当てられ、サイズは 1、2、または 4 バイトのいず れかになります。
- ベクトルは、テーブルにある行と同じ順序の位置にリストされるコードの配列です。ベクトルには、テ ーブルの実際の行へのポインターは含まれません。

#### EVI の利点

- 記憶域が比較的小さくて済む
- 構築回数を減らすことができる
- Query 最適化プログラムにさらに正確な統計を提供する

#### EVI の欠点

- 順序付けおよびグループ化では使用できない
- 結合での使用が限定される
- その他いくつか保守上の特異性がある

#### EVI の動作方法

最適化プログラムは、照会についてのコスト情報を収集する記号テーブルを使用します。最適化プログラム が、EVI を使用して照会を処理することを決定した場合には、データベース・エンジンはベクトルを使用 して、テーブルで各行につき 1 ビットを含む動的ビットマップを作成します。行が、照会選択の条件を満 たす場合には、ビットはオンにセットされます。行が、照会選択の条件を満たさない場合には、ビットはオ フにセットされます。ビットマップ索引と同様に、中間動的ビットマップは AND および OR を使用し て、随時照会の条件を満たすことができます。たとえば、あるユーザーが、一定の期間について特定の地域 の販売データを参照しようとする場合、データベースの領域列と四半期列に対して EVI を定義することが できます。照会が実行されると、データベース・エンジンは 2 つの EVI を使用して動的ビットマップを 作成し、それから、このビットマップを AND で結合し、両方の選択基準に適する行のみを含むビットマ ップを生成します。この AND の機能により、サーバーが読み取って検査すべき行の数は大幅に削減され ます。動的ビットマップは、照会が実行中である時にのみ存在します。照会が完了すると、動的ビットマッ プは除去されます。

#### EVI を使用する必要がある状況

コード化ベクトル索引を考慮すべきなのは、統計を収集したい場合、完全テーブル走査を選択し、照会の選 択が 20%~70% であり、動的ビットマップを使用するスキップ順次アクセスにより走査の速度を上げるこ とができる場合、あるいは、星形結合照会に星形スキーマ結合を使用することが予期される場合などです。 コード化ベクトル索引は、以下のものを使用して作成されます。

- 予期される特殊値の数が少ない、単一キー列
- 揮発性の低いキー列 (頻繁に変更されることがない)
- WITH n DISTINCT VALUES 文節を使用して予期される特殊値の最大数
- 星形スキーマ・モデル用の外部キー列に対する単一キー

(General index maintenance EVI maintenance) EVI を使用する際には、索引保守に特有の問題があります。 以下の表では、EVI の保守の進行方法、および EVI の効果を最大にする条件、および EVI の効果が最小 となる条件を、 EVI 保守の特異性に基づいて説明します。

### 一般の索引保守

索引の作成および使用時には必ず、保守が原因で入出力の速度が低下する可能性があります。したがって、 追加の索引を作成して使用する場合の保守コストを考慮することは重要です。 MAINT(\*IMMED) および EVI を使用する基数索引では、行を挿入、更新、または削除する場合に保守が実行されます。

索引の保守を削減するには、以下のことを考慮してください。

- 特定のテーブルに対する索引の数を最小限にする
- バッチの挿入、更新、および削除時に索引を除去する
- · SMP を使用して、並行して一度に 1 つずつ索引を作成する
- · 複数の CPU を使用して、複数のバッチ・ジョブで同時に複数の索引を作成する
- · SMP を使用して並行して索引を保守する

パフォーマンスのために索引を作成する際の目標は、保守する索引の数を最小限にしながら、統計およびイ ンプリメンテーションの索引の最高数のバランスを取ることです。

### EVI 保守

EVI を使用する際には、索引の保守に独特の問題があります。以下の表では、EVI の保守の進行方法、お よび EVI の効果を最大にする条件、および EVI の効果が最小となる条件を、 EVI 保守の特異性に基づい て説明します。

#### 表 10. EVI の保守についての考慮事項

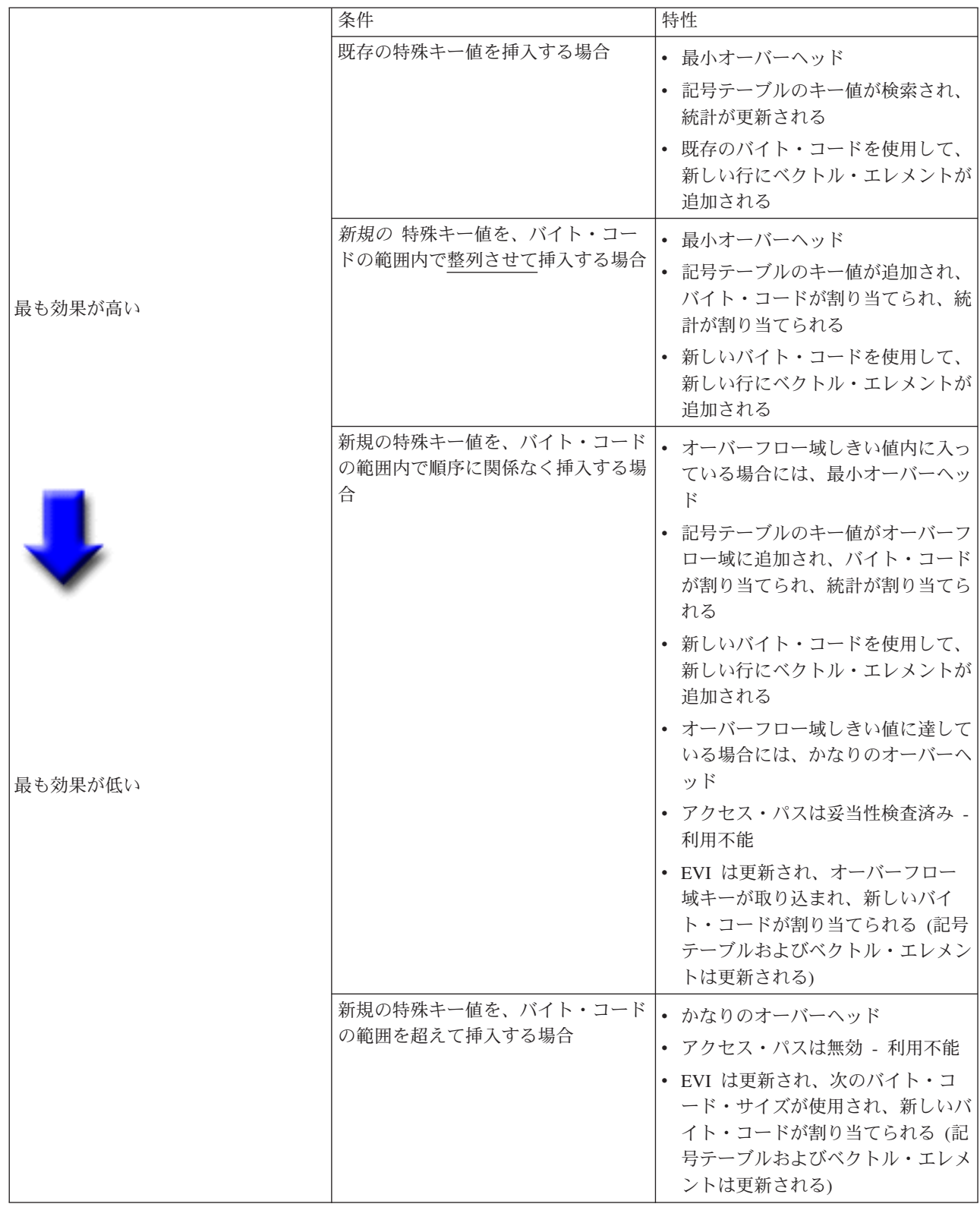

### EVI 使用時の推奨事項

コード化ベクトル索引は、決定サポートおよび照会報告環境で高速データ・アクセスを提供する強力なツー ルですが、 EVI を効果的に使用するには、以下の指針に従って EVI をインプリメントする必要がありま す。

#### 以下に基づいて EVI を作成します:

- 読み取り専用テーブル、または最小の INSERT、UPDATE、DELETE アクティビティーがあるテーブ  $J_{\nu}$
- WHERE 文節で使用されるキー列 SOL 要求のローカル選択述部。
- 比較的小規模な特殊値のセットがある、単一キー列。
- 比較的小規模な特殊値のセットがある、複数のキー列。
- 静的または比較的静的な特殊値のセットがあるキー列。
- 多くの重複がある非固有キー列。

予期される最大バイト・コード・サイズで EVI を以下のように作成します:

- CREATE ENCODED VECTOR INDEX ステートメントで "WITH n DISTINCT VALUES" 文節を使用し ます。
- 不確実な場合には、65.535 より大きい数を使用して 4 バイト・コードを作成し、こうしてバイト・コー ド・サイズを切り替えることによって EVI の保守オーバーヘッドを避けます。

#### データをロードする場合:

- EVI を除去し、データをロードし、EVI を作成します。
- · EVI バイト・コード・サイズは、テーブルで見つかる実際の特殊キー値の数に基づいて自動的に割り当 てられます。
- 記号テーブルには、すべてのキー値が順序どおりに入っており、オーバーフロー域にはキーは入ってい ません。

#### SMP および並列索引作成および保守の考慮:

対称マルチプロセッシング (SMP) は、並列で索引を作成および保守するために役立つツールです。 OS/400 のオプションの SMP 機能を使用する結果、索引の作成時間が短縮され、並列で索引を保守する際 の入出力速度も高速化します。 \*OPTIMIZE あるいは \*MAX のいずれかの SMP 次数値を使用すると、索 引の作成および保守に、複数のタスクおよびサーバー・リソースが追加して使用されます。次数値 \*MAX では、索引作成時のリニア・スケーラビリティーを予期します。たとえば、4 つのプロセッサー・サーバー で索引を作成すると、 1 つのプロセッサー・サーバーの場合より 4 倍も速く処理できます。

#### オーバーフロー域での値の検査:

フィールド記述の表示 (DSPFD) コマンド (または V4R5M0 オペレーション・ナビゲーター - データベー ス)を使用して、オーバーフロー域にいくつの値があるかを検査することもできます。 DSPFD コマンドが 発行されたら、オーバーフロー域のパラメーターで、オーバーフロー域にある特殊キーの値の初期の数およ び実際の数についての詳細を検査してください。

#### CHGLF を使用して索引のアクセス・パスを再作成する:

再構築強制アクセス・パスの属性を YES に設定して (FRCRBDAP(\*YES))、論理ファイルの変更 (CHGLF) コマンドを使用します。このコマンドは、索引の除去および再作成と同じことを実行しますが、ユーザーが この索引の構成を把握している必要はありません。このコマンドは、オリジナルの索引定義を使用できない アプリケーション、あるいはアクセス・パスの最新表示に特に効果的です。

# 第6章 データベース・パフォーマンスに関するアプリケーショ ン設計のヒント

このセクションでは、データベース・パフォーマンスを最大限向上させるために、 SOL アプリケーション の設計時に適用できる設計上のヒントを説明します。

- 『データベース・アプリケーション設計のヒント: ライブ・データの使用』
- 130ページの『データベース・アプリケーション設計のヒント: オープン操作の回数を減らす』
- 133 ページの『データベース・アプリケーション設計のヒント: カーソル位置の保存』

## データベース・アプリケーション設計のヒント: ライブ・データの使用

ライブ・データとは、データベース・マネージャーがデータのコピーを作成せずにデータを取り出すときに 使用するアクセスのタイプのことを言います。このタイプのアクセスを使用すると、プログラムに返される データは、常にデータベースの中のデータの現行値を反映します。プログラマーは、データベース・マネー ジャーがデータのコピーを使用するか、データを直接取り出すかを制御することかできます。このために は、プリコンパイラー・コマンドまたは SOL の開始 (STRSOL) コマンドでデータのコピー可能 (ALWCPYDTA) パラメーターを指定します。

ALWCPYDTA(\*NO) を指定すると、データベース・マネージャーは常に非コピー・データを使用します。 非コピー・データ・アクセスでは、取り出すデータを再表示するためにカーソルをクローズしてから再びオ ープンする必要がないため、これをパフォーマンス上の利点として使用することができます。画面上にリス トを作り出すアプリケーションが、この利点を示す一例です。リストの要素を一度に 20 個しか表示できな い画面の場合、アプリケーション・プログラマーは、最初の 20個の要素が表示された後で次の 20 行の表 示を要求することができます。 OS/400 オペレーティング・システム以外のオペレーティング・システム 用に設計された代表的な SQL アプリケーションでは、次のような構造になっています。

EXEC SOL **DECLARE C1 CURSOR FOR** SELECT EMPNO, LASTNAME, WORKDEPT FROM CORPDATA.EMPLOYEE **ORDER BY EMPNO** END-EXEC. EXEC SOL OPEN C1 END-EXEC. PERFORM FETCH-C1-PARA 20 TIMES. MOVE EMPNO to LAST-EMPNO. EXEC SOL CLOSE C1 END-EXEC. Show the display and wait for the user to indicate that the next 20 rows should be displayed. EXEC SQL **DECLARE C2 CURSOR FOR** SELECT EMPNO, LASTNAME, WORKDEPT FROM CORPDATA.EMPLOYEE WHERE EMPNO > :LAST-EMPNO ORDER BY EMPNO END-EXEC.

```
OPEN C2
END-EXEC.
   PERFORM FETCH-C21-PARA 20 TIMES.
* Show the display with these 20 rows of data.
EXEC SQL
   CLOSE C2
END-EXEC.
上の例では、リストを継続して現行データを取り出すために、もう 1 つのカーソルを再びオープンする必
要があります。そのため、追加の ODP の作成が必要になることがあり、iSeries サーバーでの処理時間が
増加することになります。この例に代えて、プログラマーは ALWCPYDTA(*NO) を指定して、以下の
SOL ステートメントでアプリケーションを設計することができます。
EXEC SQL
  DECLARE C1 CURSOR FOR
  SELECT EMPNO, LASTNAME, WORKDEPT
    FROM CORPDATA.EMPLOYEE
  ORDER BY EMPNO
END-EXEC.
EXEC SQL
   OPEN C1
END-EXEC.
* Display the screen with these 20 rows of data.
* PERFORM FETCH-C1-PARA 20 TIMES.
* Show the display and wait for the user to indicate that
   the next 20 rows should be displayed.
* PERFORM FETCH-C1-PARA 20 TIMES.
EXEC SOL
   CLOSE C1
END-EXEC.
上の例では、複数行用 FETCH ステートメントで FOR 20 ROWS 文節を使用して、 1 回の操作で 20 行
```
## データベース・アプリケーション設計のヒント: オープン操作の回数を減ら す

SOL データ操作言語ステートメントでは、データへのオープン・データ・パス (ODP) を作成するために データベースのオープン操作が必要になります。オープン・データ・パスは、テーブルに対する入出力操作 すべてを行うためのパスです。ある意味では、これは SQL アプリケーションとテーブルを結び付けるもの です。プログラムでのオープン操作の回数は、パフォーマンスに大きく影響します。データベースのオープ ン操作は次のステートメントで行われます。

• OPEN ステートメント

<span id="page-141-0"></span>EXEC SQL

- SELECT INTO ステートメント
- VALUES 文節を伴う INSERT ステートメント

を取り出すことにより、照会のパフォーマンスが向上します。

• WHERE 条件を伴う UPDATE ステートメント

- WHERE CURRENT OF カーソル文節および演算子または関数を参照する SET™ 文節を伴う UPDATE ステートメント
- 式を含む SET ステートメント
- 式を含む VALUES INTO ステートメント
- WHERE 条件を伴う DELETE ステートメント

選択ステートメントを伴う INSERT ステートメントには、オープン操作が 2 回必要です。また、副照会の 形式によっては、部分選択 1 回ごとに 1 回のオープンが必要になる場合があります。

オープンの回数を最小限にするために、DB2 Universal Database for iSeries は次の場合を除いて、オープ ン・データ・パス (ODP) をオープンのままにしておき、ステートメントの再実行の際に再度使用します。

- ODP がホスト変数を用いてサブセットの一時索引を作成している場合。 OS/400 データベース・サポー トは、 SQL ステートメントに指定された行選択基準に該当する行のみの項目からなる一時索引を作成す ることがあります。行の選択でホスト変数が使用されている場合、一時索引には、そのホスト変数内の 他の異なる値に対応する項目が含まれていません。
- ホスト変数値に順序付けを指定している場合。
- ODP のオープン後に SQL ステートメントの実行に影響を与えるデータベース・ファイルの一時変更 (OVRDBF) または一時変更の削除 (DLTOVR) の CL コマンドを出した場合。

注: 参照しているテーブルの名前に影響を与える一時変更のみが、そのプログラム呼び出しで ODP のク ローズを引き起こします。

- 結合が複合結合で、結合の中間ステップを入れるための一時テーブルが必要な場合。
- 複合分類が関係する場合。この場合には一時ファイルが必須になり、再使用可能でないこともありま す。
- 最後のオープン以後に行われたライブラリー・リストの変更により、システム命名モードの非修飾の参 照によって選択されたテーブルが変更される場合。
- ハッシュ結合を使って結合が実施された場合。

Ⅰ 静的組み込み SQL の場合、DB2 Universal Database for iSeries が再使用するのは、同じステートメントで Ⅰ オープンした ODP に限ります。プログラムで同一のステートメントが後でコーディングされていても、他 Ⅰ のステートメントで同じ ODP が再使用されるわけではありません。プログラム内で同じステートメントを Ⅰ 何回も実行しなければならない場合には、そのステートメントをサブルーチンの形で 1 回コーディングし | ておき、そのステートメントを実行するたびにそのサブルーチンを呼び出してください。

DB2 Universal Database for iSeries によりオープンされた ODP がクローズされるのは、次のいずれかの時 点です。

- CLOSE、INSERT、UPDATE、DELETE、または SELECT INTO の各ステートメントが完了し、 ODP が一時結果またはサブセットの一時索引を必要とする場合。
- リソースの再使用 (RCLRSC) コマンドが出される場合。呼び出しスタック上の最初の COBOL プログラ ムが終了したとき、または COBOL プログラムが STOP RUN COBOL ステートメントを出したとき に、RCLRSC が出されます。 RCLRSC は、CLOSQLCSR(\*ENDJOB) を使用してプリコンパイルされた プログラム用に作成された ODP をクローズしません。非デフォルト活動化グループと RCLRSC との対 話については、次の資料を参照してください。
	- WebSphere Development Studio: ILE C/C++ Programmer's Guide
	- WebSphere Development Studio: ILE COBOL プログラマーの手引き
	- WebSphere Development Studio: ILE RPG プログラマーの手引き
- 呼び出しスタック上の、SOL ステートメントを含む最後のプログラムが終了したとき。ただし、 CLOSQLCSR(\*ENDJOB) を使用してプリコンパイルされたプログラム用、または CLOSQLCSR(\*ENDACTGRP) を使用してプリコンパイルされたモジュール用に作成された ODP を除き ます。
- CONNECT (タイプ 1) ステートメントが活性化グループのアプリケーション・サーバーを変更したと き、その活性化グループ用に作成されたすべての ODP はクローズされます。
- DISCONNECT ステートメントがアプリケーション・サーバーへの接続を終了すると、そのアプリケーシ ョン・サーバー用のすべての ODP はクローズされます。
- 解放された接続を正常な COMMIT によって終了すると、そのアプリケーション・サーバー用のすべて の ODP はクローズされます。
- Ⅰ オプション・ファイルの照会 (QAQQINI) パラメーターによって指定されるオープン・カーソルのしき い値 OPEN\_CURSOR\_THRESHOLD に達した時。

DB2 Universal Database for iSeries が ODP をオープンのままにするかどうかを制御するには、以下のよう にします。

- SQL ステートメントを出したプログラムが常に呼び出しスタックに残っているようにアプリケーション を設計します。
- CLOSQLCSR(\*ENDJOB) パラメーターまたは CLOSQLCSR(\*ENDACTGRP) パラメーターを使用しま す。
- 照会オプション・ファイル (QAQQINI) の OPEN\_CURSOR\_THRESHOLD および OPEN CURSOR CLOSE COUNT パラメーターを指定することにより。

SET 文節の式に演算子または関数が入っている場合には、各 UPDATE WHERE CURRENT OF の最初の 実行の時点で、DB2 Universal Database for iSeries はオープン操作を行います。このオープンは、ホスト言 語コードでその関数または演算をコーディングすることにより避けることができます。

たとえば、次の UPDATE が実行されると、DB2 Universal Database for iSeries はオープン操作を行いま す。 EXEC SQL FETCH EMPT INTO : SALARY END-EXEC. EXEC SQL **UPDATE CORPDATA.EMPLOYEE** SET SALARY = : SALARY + 1000 WHERE CURRENT OF EMPT END-EXEC. この代わりとして、次のようにコーディングすると、オープンは避けられます。 EXEC SQL FETCH EMPT INTO : SALARY END EXEC. ADD 1000 TO SALARY. EXEC SQL **UPDATE CORPDATA.EMPLOYEE** SET SALARY = : SALARY WHERE CURRENT OF EMPT END-EXEC.
<span id="page-144-0"></span>SOL ステートメントの結果として全オープンになるかどうかは、様々な方法で判別することができます。 好ましいのは、データベース・モニターを使用する方法や、デバッグがアクティブの時に出されたメッセー ジを見る方法です。さらに、CL コマンドのジョブのトレース (TRCJOB) またはジャーナルの表示 (DSPJRN) を使用することもできます。

#### データベース・アプリケーション設計のヒント: カーソル位置の保存

| カーソル位置を保存することによりパフォーマンスを向上させることができます。カーソル位置は、非 Ⅰ ILE プログラム呼び出しの間、および ILE プログラム呼び出しの間、保存することができます。さらに、 | すべてのプログラム呼び出しの間にカーソル位置を保存するための、いくつかの一般規則があります。

#### データベース・アプリケーション設計のヒント: 非 ILE プログラム呼び出 しの場合のカーソル位置の保存

非 ILE プログラム呼び出しの場合、SQL カーソル・クローズ (CLOSQLCSR) パラメーターを使用する と、以下の有効範囲を指定することができます。

- カーソル
- 準備されたステートメント
- ロック

CLOSOLCSR パラメーターを正しく使用すると、必要な SQL OPEN、PREPARE、および LOCK ステート メントの数を減らすことができます。さらに、複数回のプログラム呼び出しを通じてカーソル位置を保存で きるので、アプリケーションを単純化することができます。

#### \*ENDPGM

これは、非 ILE プリコンパイラーのデフォルトです。このオプションを選択すると、カーソル は、それをオープンしたプログラムが呼び出しスタック上にある間だけ、オープンのままであり、 アクセス可能です。プログラムが終了すると、SOL カーソルは使用できなくなります。準備された ステートメントもプログラムが終了すると消滅します。しかし、ロックは、呼び出しスタック上の 最後の SOL プログラムが完了するまで残っています。

#### \*ENDSQL

このオプションを選択すると、プログラムによって作成された SOL カーソルと準備されたステー トメントは、呼び出しスタック上の最後の SQL プログラムが完了するまでオープンのままです。 これらは、同じプログラムを別に呼び出すことによる以外は、他のプログラムが使用することはで きません。ロックは、呼び出しスタック内の最後の SOL プログラムが完了するまで残っていま す。

#### \*ENDJOB

このオプションを選択すると、ジョブが持続する間、SOL カーソル、準備されたステートメント、 およびロックを活動状態にしておくことができます。スタック上の最後の SQL プログラムが完了 したとき、 \*ENDJOB プログラムによって作成された SQL リソースがあれば、そのリソースは活 動状態のままになっています。ロックは効力をもったままです。 CLOSE、COMMIT、または ROLLBACK ステートメントによって明示的にクローズされていない SOL カーソルはオープンの ままです。準備されたステートメントは、同じプログラムの次回の呼び出し以降でも引き続いて使 用できます。

#### <span id="page-145-0"></span>データベース・アプリケーション設計のヒント: 複数の ILE プログラム呼 び出しを通じてのカーソル位置の保存

ILE プログラム呼び出しの場合、SOL カーソル・クローズ (CLOSOLCSR) パラメーターを使用すると、次 の有効範囲を指定することができます。

- カーソル
- 準備されたステートメント
- ロック

CLOSQLCSR パラメーターを正しく使用すると、必要な SQL OPEN、PREPARE、および LOCK ステート メントの数を減らすことができます。さらに、複数回のプログラム呼び出しを通じてカーソル位置を保存で きるので、アプリケーションを単純化することができます。

#### \*ENDACTGRP

これは、ILE プリコンパイラーのデフォルトです。このオプションを選択すると、SQL カーソル および準備されたステートメントは、プログラムがその下で実行中である活性化グループが終了す るまでオープンしたままです。これらは、同じプログラムを別に呼び出すことによる以外は、他の プログラムが使用することはできません。ロックは活性化グループが終了するまで残っています。

#### \*ENDMOD

このオプションを選択すると、カーソルはそれをオープンしたモジュールが活動状態である間だ け、オープンのままであり、アクセス可能です。モジュールが終了すると、SOL カーソルは使用で きなくなります。準備されたステートメントもモジュールが終了すると消滅します。しかし、ロッ クは、呼び出しスタック内の最後の SQL プログラムが完了するまで残っています。

### データベース・アプリケーション設計のヒント: すべてのプログラム呼び出 しに関するカーソル位置の保存の一般規則

CLOSOLCSR(\*ENDPGM) または CLOSOLCSR(\*ENDMOD) のいずれかでコンパイルしたプログラムを使用 している場合は、データにアクセスするために、プログラムまたはモジュールを呼び出すたびにカーソルを オープンする必要があります。 SQL プログラムまたはモジュールが何回も呼び出される予定になってい て、しかも再使用可能な ODP の利点を利用したい場合には、プログラムまたはモジュールを終了する前に カーソルを明示的にクローズする必要があります。

CLOSOLCSR パラメーターを使用して、\*ENDSOL、\*ENDJOB、または \*ENDACTGRP を指定すると、呼 び出しのたびに OPEN ステートメントと CLOSE ステートメントを実行する必要がなくなります。実行す るステートメントが少なくなる上、プログラムまたはモジュールへの複数の呼び出しの間でカーソル位置を 保存することができます。

以下の SQL ステートメントの例は、 CLOSQLCSR パラメーターの使用による利点を理解するのに役立ち ます。

EXEC SOL DECLARE DEPTDATA CURSOR FOR SELECT EMPNO, LASTNAME FROM CORPDATA.EMPLOYEE WHERE WORKDEPT = : DEPTNUM END-EXEC. EXEC SOL **OPEN DEPTDATA** END-EXEC. EXEC SQL

FETCH DEPTDATA INTO : EMPNUM, : LNAME

END-EXEC.

EXEC SQL **CLOSE DEPTDATA** END-EXEC.

このプログラムが別の SOL プログラムから複数回呼び出される場合には、このプログラムは再使用可能な ODP を使用することができます。これは、このプログラムに対する呼び出しから次の呼び出しまでの間、 SOL が活動状態のままである限り、 OPEN ステートメントではデータベース・オープンの操作の必要がな いことを意味します。しかし、各 OPEN ステートメントの後、カーソルは最初の結果の行に位置付けられ たままであり、 FETCH ステートメントにより常に最初の行へ戻ります。

次の例では、CLOSE ステートメントが取り除かれています。

EXEC SOL DECLARE DEPTDATA CURSOR FOR SELECT EMPNO, LASTNAME FROM CORPDATA.EMPLOYEE WHERE WORKDEPT = :DEPTNUM END-EXEC. IF CURSOR-CLOSED IS = TRUE THEN EXEC SQL **OPEN DEPTDATA** END-EXEC. EXEC SOL

```
FETCH DEPTDATA INTO : EMPNUM, : LNAME
END-EXEC.
```
このプログラムが \*ENDJOB オプションまたは \*ENDACTGRP オプションを指定してプリコンパイルされ ていて、活性化グループが活動状態のままの場合には、カーソル位置は維持管理されます。カーソル位置 は、以下の場合にも維持管理されます。

- プログラムが \*ENDSOL オプションを指定してプリコンパイルされている場合。
- SQL がプログラムの複数の呼び出しの間で活動状態のままである場合。

この方式によると、プログラムの呼び出しのたびにカーソル位置にある次の行が取り出されることになりま す。後続のデータ要求では、OPEN ステートメントは不要であり、実際には、SQLCODE -502 で失敗しま す。このエラーは無視することができますが、 OPEN をスキップするコードを追加することもできます。 そのためには、最初に FETCH ステートメントを使用し、 FETCH 操作が正常に実行されなかった場合に のみ OPEN ステートメントを実行するようにします。

この方法は、準備されたステートメントにも適用されます。最初に EXECUTE を試み、それが正常に実行 されなかった場合に PREPARE を実行するように、プログラムを組むことができます。その結果、正しい CLOSOLCSR オプションが選択されていると仮定すれば、 PREPARE はそのプログラムへの最初の呼び出 しでのみ必要となります。もちろん、そのプログラムへの呼び出しと呼び出しとの間でステートメントの変 更がある場合には、いずれの場合にも、PREPARE を実行する必要があります。

主プログラムも最初の呼び出しでのみ特別なパラメーターを送ることによって上記の制御を行うことができ ます。この特別なパラメーター値は、これが最初の呼び出しであるためサブプログラムは OPEN、PREPARE、および LOCK を実行しなければならないことを指示するものです。

注: COBOL プログラムを使用する場合には、 STOP RUN ステートメントを使用しないようにしてくださ い。呼び出しスタック上にある最初の COBOL プログラムが終了するか、 STOP RUN ステートメン トが実行されると、リソース再利用 (RCLRSC) 操作が実行されます。この操作により SQL カーソル はクローズされます。 \*ENDSQL オプションは希望通りには作動しません。

# <span id="page-148-0"></span>第7章 データベース・パフォーマンス向上のためのプログラミ ング方法

以下に示すコーディングに関するヒントは、SOL 照会のパフォーマンスを向上させるために役立ちます。

- 『データベース・パフォーマンス向上のためのプログラミング方法: OPTIMIZE 文節の使用』
- 138 ページの『データベース・パフォーマンス向上のためのプログラミング方法: FETCH FOR n ROWS の使用』
- 139 ページの『データベース・パフォーマンス向上のためのプログラミング方法: INSERT n ROWS の 使用』
- 140 ページの『データベース・パフォーマンス向上のためのプログラミング方法: データベース・マネー ジャーのブロック化の制御』
- 141 ページの『データベース・パフォーマンス向上のためのプログラミング方法: SELECT ステートメ ントで選択される列数の最適化』
- 141 ページの『データベース・パフォーマンス向上のためのプログラミング方法: SOL PREPARE ステ ートメントに伴う冗長妥当性検査の除去』
- 142 ページの『データベース・パフォーマンス向上のためのプログラミング方法: REFRESH(\*FORWARD)により対話式に表示されるデータのページ送り』

### データベース・パフォーマンス向上のためのプログラミング方法: OPTIMIZE 文節の使用

あるカーソルに関する結果のテーブル全体を検索することを予定していないアプリケーションでは、 OPTIMIZE 文節を使用すると、パフォーマンスを向上させることができます。 Ouery 最適化プログラム は、OPTIMIZE 文節に指定した値を使用して行のサブセットを検索するための見積コストを変更します。

次の照会では 1000 行が戻されるものとします。

EXEC SQL DECLARE C1 CURSOR FOR SELECT EMPNO, LASTNAME, WORKDEPT FROM CORPDATA.EMPLOYEE **WHERE** WORKDEPT =  $'AOO'$ **ORDER BY LASTNAME OPTIMIZE FOR 100 ROWS** END EXEC.

**注:** 上記の OPTIMIZE 文節で使用できる値は、1 ~ 9999999 または ALL です。

この場合、最適化プログラムは次のようにしてコストを計算します。

最適化率 = n 行分の最適化の値 / 応答セット内の見積行数

一時的に作成した索引を使用する場合のコスト:

応答セットの行を検索するためのコスト

- + 索引を作成するためのコスト
- 一時索引を使用して該当行をもう一度検索 するためのコスト \* 最適化率

SORT を使用する場合のコスト:

応答セットの行を検索するためのコスト

- + SORT 入力処理のコスト
- + SORT 出力処理のコスト \* 最適化率

<span id="page-149-0"></span>既存の索引を使用する場合のコスト:

#### 応答セットの行を検索するためのコスト \* 最適化率

上記の例では、索引を分類する場合または索引を作成する場合の見積コストは最適化率で調整されません。 このため、最適化プログラムは最適化と前処理の要件のバランスをとることができます。最適数が結果のテ ーブル内の行数より大きい場合には、コスト見積もりに対して調整は行われません。照会に OPTIMIZE 文 節の指定がない場合には、ステートメント・タイプ、指定された ALWCPYDTA の値、または出力装置に 基づくデフォルト値が使用されます。

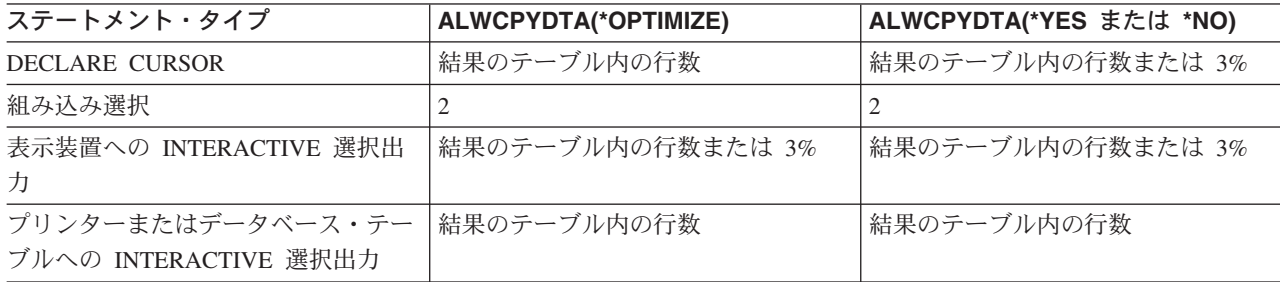

OPTIMIZE 文節は次の場合に照会の最適化に影響を及ぼします。

- 既存の索引を使用する場合 (小さい数の指定によるもの)
- 索引の作成を可能にする場合または応答セット内に可能な行数として大きい数を指定することにより分 類あるいはハッシュを実行する場合

### データベース・パフォーマンス向上のためのプログラミング方法: FETCH FOR n ROWS の使用

FETCH ステートメントを何回も連続して実行するアプリケーションは、FETCH FOR n ROWS を使用す れば、パフォーマンスを改善することができます。この文節を使用すると、1 回の FETCH で、テーブル から複数行のデータを検索し、それをホスト構造配列または行記憶域に入れることができます。ホスト構造 の配列または行記憶域の宣言の詳細については、SOL 解説書、またはホスト言語での SOL プログラミン グのプログラミングに関する章を参照してください。

FETCH ステートメントを使用している SOL アプリケーションは、FOR n ROWS 文節がなくても、複数 行を取り出すための複数行用 FETCH ステートメントを使用することによって改善することができます。 FETCH でホスト構造配列または行記憶域に記入した後、アプリケーションは、その配列または記憶域内の データでループして、それぞれの行を処理することができます。 SQL 実行時間が呼び出されるのは一度だ けで、しかもすべてのデータが同時にアプリケーション・プログラムに返されているので、ステートメント の実行速度は向上します。

SOL 実行時間がテーブルから検索する行を、データベース・マネージャーがブロック化できるようにアプ リケーション・プログラムを変更することもできます。詳しい説明については、140ページの『データベー ス・パフォーマンス向上のためのプログラミング方法: データベース・マネージャーのブロック化の制御』 を参照してください。

<span id="page-150-0"></span>FETCH FOR n ROWS 使用時に SQL ブロック化のパフォーマンスを向上させるためのいくつかの手法を 用いることもできます。

次の表では、プログラムは 100 行分の FETCH を行ってその行をアプリケーションに組み入れることを試 みています。ただし、ブロック化が実行可能なときに SQL 実行時間の呼び出しの回数とデータベース・マ ネージャーの呼び出しの回数が異なっているので注意してください。

表 11. FETCH ステートメントを使用する呼び出しの回数

|                    | ブロック化を使用しないデータベー<br>ス・マネージャー            | ブロック化を使用するデータベース・<br>マネージャー           |
|--------------------|-----------------------------------------|---------------------------------------|
| 単一行用 FETCH ステートメント | SQL の呼び出しは 100 回<br> データベースの呼び出しは 100回  | SQL の呼び出しは 100 回<br> データベースの呼び出しは 1回  |
| 複数行用 FETCH ステートメント | SQL 実行時間の呼び出しは 1 回<br>データベースの呼び出しは 100回 | SQL 実行時間の呼び出しは 1回<br> データベースの呼び出しは 1回 |

## データベース・パフォーマンス向上のためのプログラミング方法: FETCH FOR n ROWS 使用時に SQL ブロック化のパフォーマンスを向上させる

FETCH FOR n ROWS を使用する際は、以下の点についてパフォーマンス上の特別な考慮が必要です。以 下の場合には、SOL のブロック化のパフォーマンスを向上させることができます。

- ホスト構造配列内の属性情報または行記憶域に関連する記述子が、検索する列の属性と一致している場 合。
- アプリケーションが、1 回の複数行用 FETCH 呼び出しで、できるだけ多くの行を検索する場合。複数 行用の FETCH 要求のブロック化因数は、システムのページ・サイズや OVRDBF コマンドの SEQONLY パラメーターでは制御されません。この因数は、複数行用 FETCH 要求で要求した行数によ って制御されます。
- プログラム内の同一のカーソルに対して単一行用 FETCH 要求と複数行用 FETCH 要求を同時に使用し ない場合。 1 つのカーソルに対して出された 1 つの FETCH が複数行用 FETCH として扱われると、 そのカーソルに対するすべての FETCH が複数行用 FETCH として処理されます。その場合、各単一行 用 FETCH 要求は、 1 行分の複数行用 FETCH として扱われることになります。
- PRIOR、CURRENT、および RELATIVE の各スクロール・オプションが複数行用 FETCH ステートメン トと一緒に使用されない場合。アプリケーションがカーソルを任意に移動できるようにするには、デー タベース・マネージャーは、そのアプリケーションと同じカーソル位置を維持していなければなりませ ん。したがって、SQL 実行時間は上記のオプションを指定して 1 つのスクロール可能カーソルに対して 出されたすべての FETCH 要求を複数行 FETCH 要求として処理します。

## データベース・パフォーマンス向上のためのプログラミング方法: INSERT n ROWS の使用

INSERT ステートメントを何回も連続して実行するアプリケーションは、INSERT n ROWS を使用すれ ば、改善することができます。この文節を使用すると、ホスト構造配列から 1 行または複数行のデータを 取り出してそれを目的テーブルに挿入することができます。この配列は、構造の各要素が目的テーブルの各 列に対応しているような構造の配列になっていなければなりません。

INSERT…VALUES ステートメント (n ROWS 文節を指定していないもの) でループを行う SQL アプリケ ーションは、 INSERT n ROWS ステートメントを使用して複数行をテーブルに挿入すれば、改善すること ができます。アプリケーションがループした結果、ホスト配列が行で満たされた後、 INSERT n ROWS ス <span id="page-151-0"></span>テートメントを 1 回実行すると、その配列全体をテーブルに挿入することができます。 SOL 実行時間が 呼び出されるのは一度だけで、しかもすべてのデータが同時に目的テーブルに挿入されているので、ステー トメントの実行速度は向上します。

次の表では、プログラムは 100 行分の INSERT を行ってその行をテーブルに挿入することを試みていま す。ただし、この表では、ブロック化が実行可能なときに SOL 実行時間の呼び出しの回数とデータベー ス・マネージャーの呼び出しの回数が異なっているので注意してください。

表 12. INSERT ステートメントを使用する呼び出しの回数

|                     | ブロック化を使用しないデータベー<br>ス・マネージャー              | ブロック化を使用するデータベース・<br>マネージャー             |
|---------------------|-------------------------------------------|-----------------------------------------|
| 単一行用 INSERT ステートメント | SQL 実行時間の呼び出しは 100 回<br>データベースの呼び出しは 100回 | SQL 実行時間の呼び出しは 100 回<br>データベースの呼び出しは 1回 |
| 複数行用 INSERT ステートメント | SQL 実行時間の呼び出しは 1回<br>データベースの呼び出しは 100回    | SQL 実行時間の呼び出しは 1回<br>データベースの呼び出しは 1回    |

## データベース・パフォーマンス向上のためのプログラミング方法: データベ ース・マネージャーのブロック化の制御

パフォーマンスの向上を図るために、SQL 実行時間は、可能な限りデータベース・マネージャーから一度 に 1 ブロックずつ行を取り出したり、挿入しようとします。

ブロック化は、必要ならば、 SQL ステートメントを含んでいるアプリケーション・プログラムを呼び出す 前に CL コマンドのデータベース・ファイル一時変更 (OVRDBF) で SEQONLY パラメーターを使用する ことにより制御することができます。あるいは CRTSQLxxx コマンドで ALWBLK パラメーターを指定す ることもできます。

データベース・マネージャーは、次の場合にはブロック化を許しません。

- カーソルが更新可能または削除可能の場合。
- 行とフィードバック情報の長さの合計が 32767 より大きい場合。フィードバック情報の最小サイズは 11 バイトです。フィードバック・サイズは、カーソルによって使用される索引のキー列のバイト数だ け、およびヌルが許されるキー列がある場合は、その数だけ増加します。
- COMMIT(\*CS) が指定され、ALWBLK(\*ALLREAD) が指定されていない場合。
- COMMIT(\*ALL) が指定され、次が当てはまる場合。
	- SELECT INTO ステートメントまたはブロック化 FETCH ステートメントが使用されていない場合。
	- 照会が列関数を使用していなかったり、GROUP BY 列を指定していない場合。
	- 一時結果テーブルを作成する必要がない場合。
- COMMIT(\*CHG) が指定され、ALWBLK(\*ALLREAD) が指定されていない場合。
- カーソルに少なくとも 1 つの副照会が含まれており、最も外側の部分選択により副照会の相関参照が提 供されたか、または、最も外側の部分選択が、副照会の述部演算子(相互参照として扱われる) IN、= ANY、または < > ALL を伴う副照会を処理し、かつこの副照会が分離不能な場合。

次の場合には、SQL 実行時間は自動的にデータベース・マネージャーを使用して行をブロック化します。

· INSERT

<span id="page-152-0"></span>INSERT ステートメントに選択ステートメントが含まれている場合には、挿入される行はブロック化さ れ、ブロックがいっぱいになるまでは目的のテーブルには挿入されません。ブロック化挿入の場合に は、SQL 実行時間は自動的にブロック化を行います。

注: VALUES 文節を伴う INSERT を指定した場合には、SOL 実行時間は、プログラムが終了するまで は、実際には、挿入を行うために使用する内部カーソルをクローズしません。したがって、同じ INSERT ステートメントが再度実行される場合は、完全なオープンは必要ないので、アプリケーショ ンの実行速度がかなり向上します。

 $\cdot$  OPEN

次のすべての条件に該当する場合には、行が検索されるとき OPEN ステートメントに従ってブロック化 が行われます。

- カーソルが FETCH ステートメントだけに使用されている。
- EXECUTE または EXECUTE IMMEDIATE ステートメントがプログラムにないか、あるいは ALWBLK(\*ALLREAD) が指定されていたか、あるいはカーソルが FOR FETCH ONLY 文節を使用し て宣言されている。
- COMMIT(\*CHG) と ALWBLK(\*ALLREAD) が指定されていて、 COMMIT(\*CS) と ALWBLK(\*ALLREAD)が指定されているか、あるいは COMMIT(\*NONE) が指定されている。

## データベース・パフォーマンス向上のためのプログラミング方法: SELECT ステートメントで選択される列数の最適化

SELECT ステートメントの選択リストに指定する列の数に応じて、データベース・マネージャーは基礎と なるテーブルからデータを検索し、そのデータをアプリケーション・プログラムのホスト変数に対応づけま す。指定する列の数をできる限り少なくすると、処理装置リソースの使用率を低下させることができます。 SELECT \* をコーディングするのは便利な方法ですが、パフォーマンスの観点からは、アプリケーション で実際に必要とする列を明示的にコーディングする方がはるかに効率的です。このことが特に重要な意味を もつのは、索引専用アクセスが要求された場合、あるいはすべての列が分類操作の対象とされる場合 (SELECT DISTINCT および SELECT UNION の場合に生じる状況) です。

照会での列の数を最小にし、索引を使用してすべてのデータに対する要求を完全に満たす可能性を増すこと ができるため、索引専用アクセスについて考慮する場合にもこのことは重要です。

## データベース・パフォーマンス向上のためのプログラミング方法: SQL PREPARE ステートメントに伴う冗長妥当性検査の除去

SQL の PREPARE ステートメントが実行されたとき行われる処理は、プリコンパイル処理のときに行われ る処理とほとんど同じです。準備されるステートメントには、次のことが行われます。

- 構文の検査。
- オブジェクトの使用が有効であることを確かめる妥当性検査。
- アクセス・プランの作成。

この場合も、ステートメントが実行またはオープンされると、データベース・マネージャーはアクセス・プ ランがまだ有効であるかどうかの妥当性検査を再度行います。このオープン処理時の妥当性検査の多くは、 PREPARE の処理時に行われた妥当性検査と重複しています。 DLYPRP(\*YES) パラメーターは、このプロ グラムの中の PREPARE ステートメントが動的ステートメントの妥当性を完全に検査するかどうかを指定 します。妥当性検査は、動的ステートメントのオープンまたは実行時に行われます。このパラメーターを使 用すると、重複する妥当性検査が省かれるので、 PREPARE SQL ステートメントを使用するプログラムの

<span id="page-153-0"></span>パフォーマンスが大幅に向上します。このプリコンパイル・オプションを指定したプログラムでは、 OPEN ステートメントまたは EXECUTE ステートメントが実行された後、 SOLCODE と SOLSTATE を 調べてステートメントが有効であるかどうか確かめる必要があります。 PREPARE ステートメントで INTO 文節が使用されている場合や、 OPEN がステートメントに対して出される前に DESCRIBE ステー トメントが動的ステートメントを使用している場合は、 DLYPRP(\*YES) を使用しても、パフォーマンスの 向上は得られません。

## データベース・パフォーマンス向上のためのプログラミング方法: REFRESH(\*FORWARD)により対話式に表示されるデータのページ送り

大きなテーブルでは、テーブルから最新のデータを直接かつ動的に検索する STRSQL コマンドの REFRESH(\*ALWAYS) パラメーターが原因で、通常、ページ送りのパフォーマンスが低下します。ページ 送りのパフォーマンスは、REFRESH(\*FORWARD)を指定して向上させることができます。

REFRESH(\*FORWARD)を用いて対話式にデータを表示しているときに、ユーザーが画面のページ送りを 行うと、選択ステートメントの結果が一時テーブルにコピーされます。テーブルを共用している他のユーザ ーは、このように選択ステートメントの結果が表示されている間にも、行に変更を加えることができます。 この場合、行のページ戻しまたはページ送りによって、すでに表示された行を再表示すると、表示されるの は更新後のテーブル内の行ではなく、一時テーブルの行です。

再表示オプションは、「セッション・サービス」画面から変更することができます。

# 第 8 章 DB2 UDB for iSeries のパフォーマンスに関する一般的 な情報

アプリケーションのコーディングでは、パフォーマンスの最適化に関する以下のヒントに注意してくださ  $\mathcal{U}^{\lambda}$ 

- 『長いオブジェクト名の使用によるデータベース・パフォーマンスの向上』
- 『プリコンパイル・オプションの使用によるデータベース・パフォーマンスの向上』
- 144 ページの『ALWCPYDTA パラメーターの使用によるデータベース・パフォーマンスの向上』
- 145 ページの『データベースにおける VARCHAR および VARGRAPHIC データ・タイプの使用上のヒ ント』

#### 長いオブジェクト名の使用によるデータベース・パフォーマンスの向上

長いオブジェクト名は、 SOL ステートメントで使用されているときに内部的にシステム・オブジェクト名 に変換されます。この変換は、何らかの影響をパフォーマンスに与える場合があります。

長いオブジェクト名がライブラリー名で修飾されている場合、プリコンパイル時に短い名前への変換が起こ ります。この場合、ステートメントを実行しているときのパフォーマンスへの影響はありません。ただし、 長いオブジェクト名が修飾されていないと、変換は実行時に行われ、わずかながらパフォーマンスに影響を 及ぼします。

## プリコンパイル・オプションの使用によるデータベース・パフォーマンスの 向上

パフォーマンスが向上するように SQL プログラムを作成するためのプリコンパイル・オプションがいくつ か用意されています。これらのオプションを使用すると、アプリケーションの働きに影響することがあるの で、これらはあくまでもオプションです。そのために、これらのパラメーターのデフォルト値は、以前のリ リースからアプリケーションを正しくマイグレーションできるような値になっています。ただし、他のオプ ションを指定してもパフォーマンスを向上することができます。下表は、これらのプリコンパイル・オプシ ョンとそれぞれがパフォーマンスに及ぼす影響を示しています。

これらのオプションの一部は、ほとんどのアプリケーションで使用できます。 CRTDUPOBJ コマンドを使 用すると、SOL CRTSOLxxx コマンドのコピーを作ることができ、 CHGCMDDFT コマンドを使用する と、プリコンパイル・パラメーターの最適値をカスタマイズすることができます。 DSPPGM、 DSPSRVPGM、DSPMOD、または PRTSOLINF の各コマンドを使用すると、既存のプログラム・オブジェ クトで使用されているプリコンパイル・オプションを表示することができます。

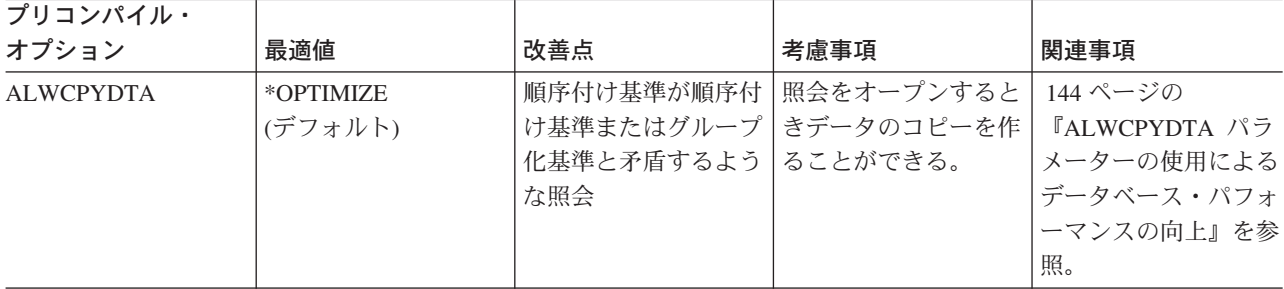

<span id="page-155-0"></span>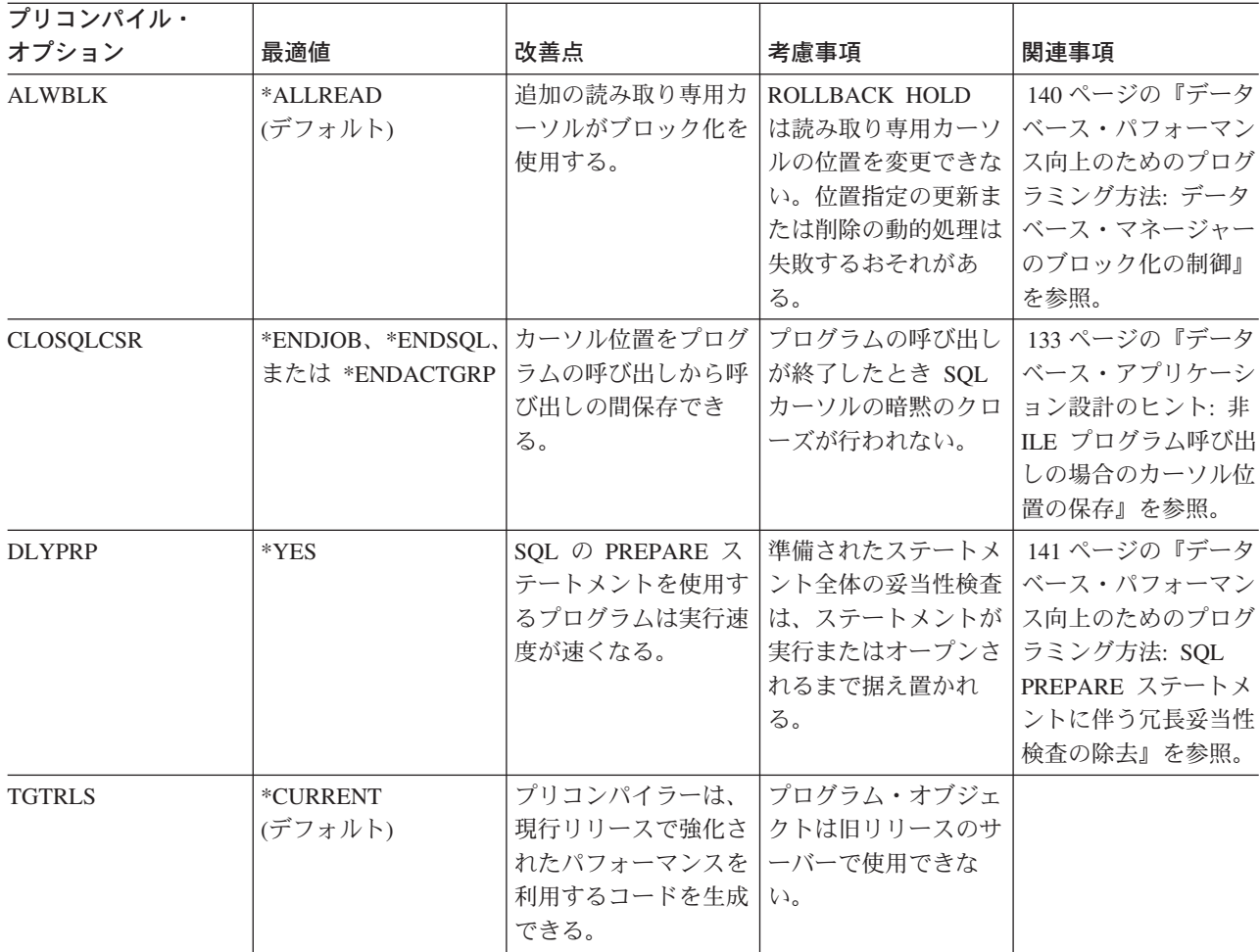

## ALWCPYDTA パラメーターの使用によるデータベース・パフォーマンスの 向上

ある種の複雑な照会では、索引を使用または作成する代わりに分類またはハッシュ方式を使用して照会の実 行を行うと、パフォーマンスを向上できる場合があります。分類またはハッシュを使用すると、データベー ス・マネージャーは順序付けおよびグループ化処理から行選択を分離することができます。このパラメータ ーを使用すると、ビットマップ処理も部分的に制御できます。この分離により、選択に最も効率のよい索引 を使用することが可能になります。一例として、次の SQL ステートメントを考えてください。

```
EXEC SQL
    DECLARE C1 CURSOR FOR
    SELECT EMPNO, LASTNAME, WORKDEPT
      FROM CORPDATA.EMPLOYEE
     WHERE WORKDEPT = 'A00'
     ORDER BY LASTNAME
END-EXEC.
```
OPNQRYF コマンドを使用すると、上記の SQL ステートメントは次のように書き込まれます。

```
OPNQRYF FILE(CORPDATA/EMPLOYEE)
        FORMAT (FORMAT1)
        QRYSLT(WORKDEPT *EQ ''AOO'')
        KEYFLD(LASTNAME)
```
<span id="page-156-0"></span>上記の例で、ALWCPYDTA(\*NO)または ALWCPYDTA(\*YES) を指定すると、データベース・マネージャ ーは、そのような索引が存在すれば、LASTNAME という名前の列を持つ最初の索引から索引を作成するこ とを試みます。この索引を使用してテーブル内の行が走査され、WHERE 条件に合致する行のみが選択さ れます。

ALWCPYDTA(\*OPTIMIZE) の指定があるときは、データベース・マネージャーは WORKDEPT の最初の 索引列を持つ索引を使用します。次にデータベース・マネージャーは WHERE 条件に合致するすべての行 のコピーを作成します。最後に、データベース・マネージャーは、コピーされた行を LASTNAME の値に よって分類します。この行選択は、使用する索引によって選択する行が直ちに見つかるため、はるかに効率 がよくなります。

ALWCPYDTA(\*OPTIMIZE) を指定すると、照会の処理の合計時間が最適化されます。しかし、結果のテー ブルの最初の行を返す前にデータのコピーを作成する必要があるため、最初の行が取り出される時間は増加 することがあります。この応答時間の初期変更は、対話式画面を表示するアプリケーションまたは照会の最 初の数行だけを取り出すアプリケーションの場合に重要になることがあります。 OPTIMIZE 文節を使用す ると、分類を回避するように DB2 Universal Database for iSeries Query 最適化プログラムに影響を及ぼす ことができます。詳しい説明については、137 ページの『データベース・パフォーマンス向上のためのプロ グラミング方法: OPTIMIZE 文節の使用』を参照してください。

結合順序が ORDER BY 仕様に関係なく最適化されるために、結合操作が関係する照会の場合にも、 ALWCPYDTA(\*OPTIMIZE)の使用による利点が得られます。

### データベースにおける VARCHAR および VARGRAPHIC データ・タイプ の使用上のヒント

可変長列 (VARCHAR または VARGRAPHIC) のサポートを使用すると、 1 つのテーブルに可変長の列と していくつでも列を定義することができます。 VARCHAR または VARGRAPHIC サポートを使用する と、通常、テーブルのサイズを小さくすることができます。

可変長列のデータは、内部では 2 つの区域に保管されます。すなわち、固定長または ALLOCATE 域とオ ーバーフロー域です。デフォルトを指定すると、割り振られた長さは少なくとも値と同じ大きさになりま す。次の点を考慮すると、記憶域の最良の使い方を決定する際に役立ちます。

可変長データをもつテーブルを定義するときは、ALLOCATE 域の幅を決定する必要があります。その幅 は、主要目的によって異なります。

- スペースの節約: ALLOCATE(0) を使用します。
- パフォーマンス: ALLOCATE 域の幅は、その列の値の少なくとも 90% から 95% を収容できるだけの 大きさでなければなりません。

スペースの節約とパフォーマンスとのバランスをとることもできます。次の例は電子電話帳の例で、以下の データを使用しています。

- 8600 人分の名前を姓、名、およびミドルネームで示したもの。
- Last、First、および Middle の各列は可変長です。
- 最も短い姓は 2 文字で構成され、最も長い姓は 22 文字で構成されます。

この例では、可変長の列を使用するとどの程度スペースを節約できるかを示しています。固定長の列で構成 したテーブルは、使用するスペースが最も大きくなります。 ALLOCATE 域のサイズを慎重に計算してテ ーブルを作成すると、使用するディスク・スペースは少なくてすみます。また、ALLOCATE 域を使用せず に (すなわち、すべてのデータをオーバーフロー域に保管して) テーブルを定義すると、使用するディス

ク・スペースは最小になります。

| サポートの<br>種類 | 姓列の最大値/<br>ALLOCATE 域 | 名列の最大値/<br>ALLOCATE 域 | ミドルネーム列の<br>最大値/<br>ALLOCATE 域 | 物理ファイル全体<br>のサイズ | オーバーフロー・<br>スペースの行数 |
|-------------|-----------------------|-----------------------|--------------------------------|------------------|---------------------|
| 固定長         | 22                    | 22                    | 22                             | 567 K            |                     |
| 可変長         | 40/10                 | 40/10                 | 40/7                           | 408 K            | 73                  |
| 可変長のデフォル    | 40/0                  | 40/0                  | 40/0                           | 373 K            | 8600                |

多くのアプリケーションでは、パフォーマンスを考慮しなければなりません。デフォルトの ALLOCATE(0) を使用すると、ディスク装置のトラフィックが 2 倍になります。 ALLOCATE(0) では、行の固定長部分の 読み取りとオーバーフロー域の読み取りをそれぞれ 1回ずつ、合わせて 2回の読み取りが必要です。 ALLOCATE を慎重に指定して可変長を使用すると、オーバーフローの発生と必要なスペースは最小にな り、パフォーマンスは最高になります。テーブルのサイズは、固定長を使用した場合より 28% 小さくなっ ています。 1% 分の行はオーバーフロー域に入っているので、2 回の読み取りを要するアクセスは最低限 になります。可変長を使用すると、固定長を使用した場合と同程度のパフォーマンスを発揮します。

ALLOCATE キーワードを使用してテーブルを作成する場合は、次のようにコーディングします。

#### **CREATE TABLE PHONEDIR**

VARCHAR $(40)$  ALLOCATE $(10)$ , (LAST FIRST VARCHAR(40) ALLOCATE(10), MIDDLE VARCHAR(40) ALLOCATE(7))

ホスト変数を使用して可変長の列の挿入または更新を行う場合は、そのホスト変数は可変長にしなければな りません。ブランクは固定長ホスト変数から切り捨てられないので、固定長ホスト変数を使用すると、オー バーフロー域に送り込まれる行数が増えてしまいます。この場合、テーブルのサイズも大きくなる恐れがあ ります。

次の例では、固定長ホスト変数を使用してテーブルに 1 行挿入します。

01 LAST-NAME PIC X(40).

MOVE "SMITH" TO LAST-NAME. EXEC SQL **INSERT INTO PHONEDIR** VALUES(:LAST-NAME, :FIRST-NAME, :MIDDLE-NAME, :PHONE) END-EXEC.

この場合、ホスト変数 LAST-NAME は、可変長ではありません。文字ストリング"SMITH"の後に 35 個 のブランクが付いたものが、 VARCHAR 列 LAST に挿入されます。この値は、10 という割り振りサイズ より大きくなっています。後続の 35 個のブランクのうち、30 個はオーバーフロー域に入ります。

次の例では、可変長ホスト変数を使用してテーブルに 1 行挿入します。

01 VLAST-NAME. 49 LAST-NAME-LEN PIC S9(4) BINARY. 49 LAST-NAME-DATA PIC X(40). MOVE "SMITH" TO LAST-NAME-DATA. MOVE 5 TO LAST-NAME-LEN. EXEC SOL **INSERT INTO PHONEDIR** VALUES(:VLAST-NAME, :VFIRST-NAME, :VMIDDLE-NAME, :PHONE)  $FND-FXFC$ .

この場合のホスト変数 VLAST-NAME は可変長です。データの実際の長さは 5 にセットされます。この値 は、割り振られた長さより小さくなっています。したがって、この値は列の固定長部分に入れることができ ます。

可変長ホスト変数の使い方の詳しい説明については、ホスト言語での SQL プログラミングを参照してく ださい。

可変長の列を含むテーブルに対して RGZPFM コマンドを実行すると、パフォーマンスを向上させることが できます。オーバーフロー域の使用されていない部分の断片は、RGZPFM コマンドによって圧縮させるこ とができます。このため、オーバーフローした行の読み取り時間は短縮され、参照対象の位置の限定がさら に図られ、逐次バッチ処理のために最適の順序が得られます。

可変長列については、適切な最大長を指定してください。指定した長さが長すぎると、処理アクセス・グル ープ (PAG) が増大します。 PAG が大きくなると、パフォーマンスが低下します。また、最大長が大きい と、SEQONLY(\*YES)を指定しても効率が悪くなります。可変長の列が 2000 バイトを超えると、その列 はキー列としては使用できません。

# 付録 A. データベース・モニター: DDS

この付録では、データベース・モニター物理ファイルおよび論理ファイルを作成するための DDS について 説明します。

- 『データベース・モニター物理ファイル DDS』
- 156 ページの『オプションのデータベース・モニター論理ファイル DDS』

### データベース・モニター物理ファイル DDS

次の表は、QSYS/QAQQDBMN パフォーマンス統計物理ファイルを作成するために使用される DDS を示 しています。

 $|...+...1...+...2...+...3...+...3......+...4...+...5...+...6...+...7...+...8$ 

A\* Database Monitor physical file row format

 $A*$ 

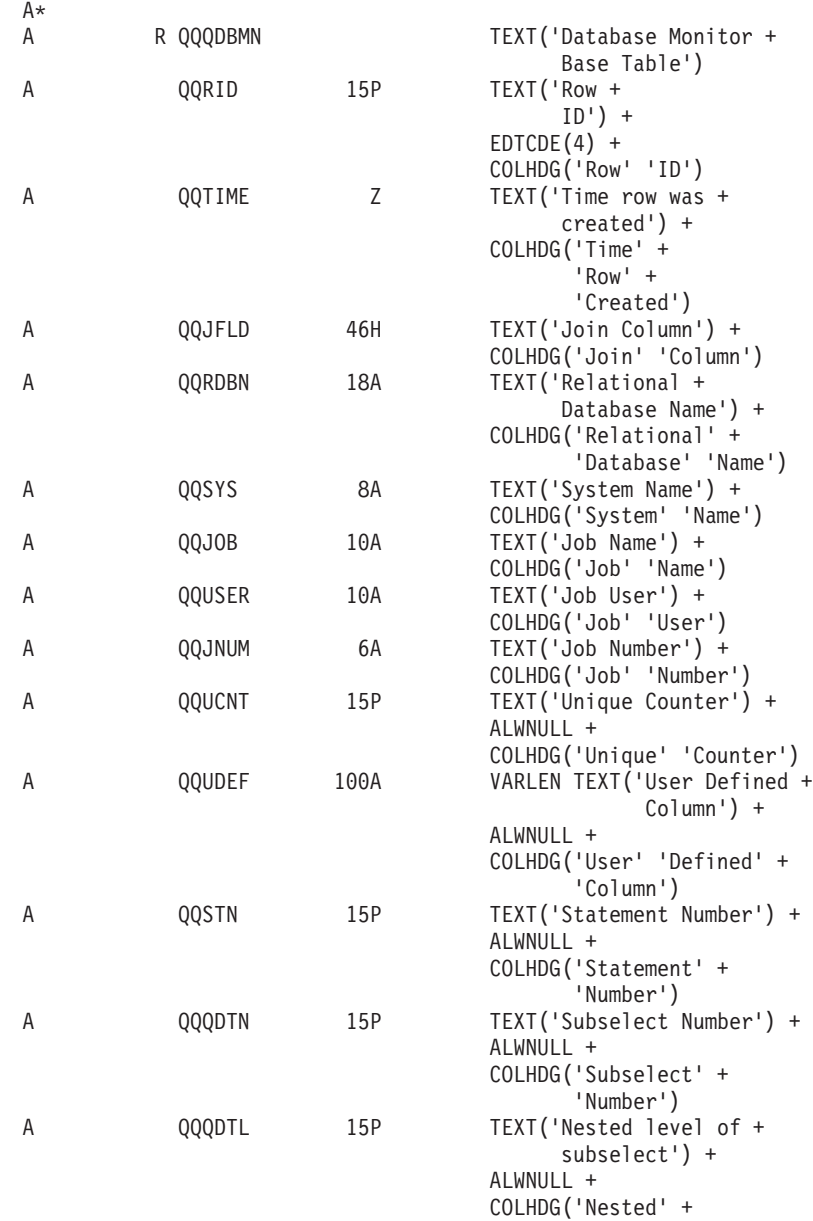

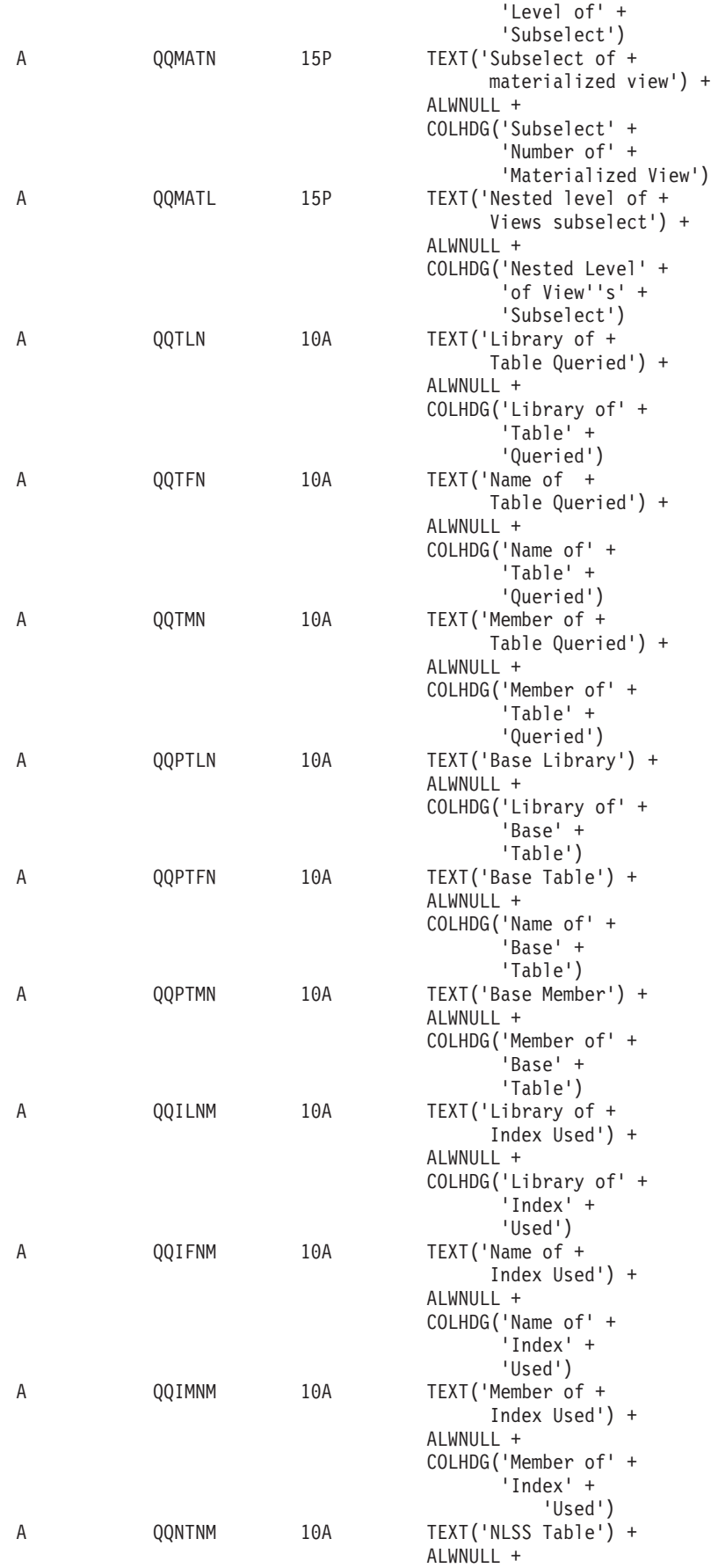

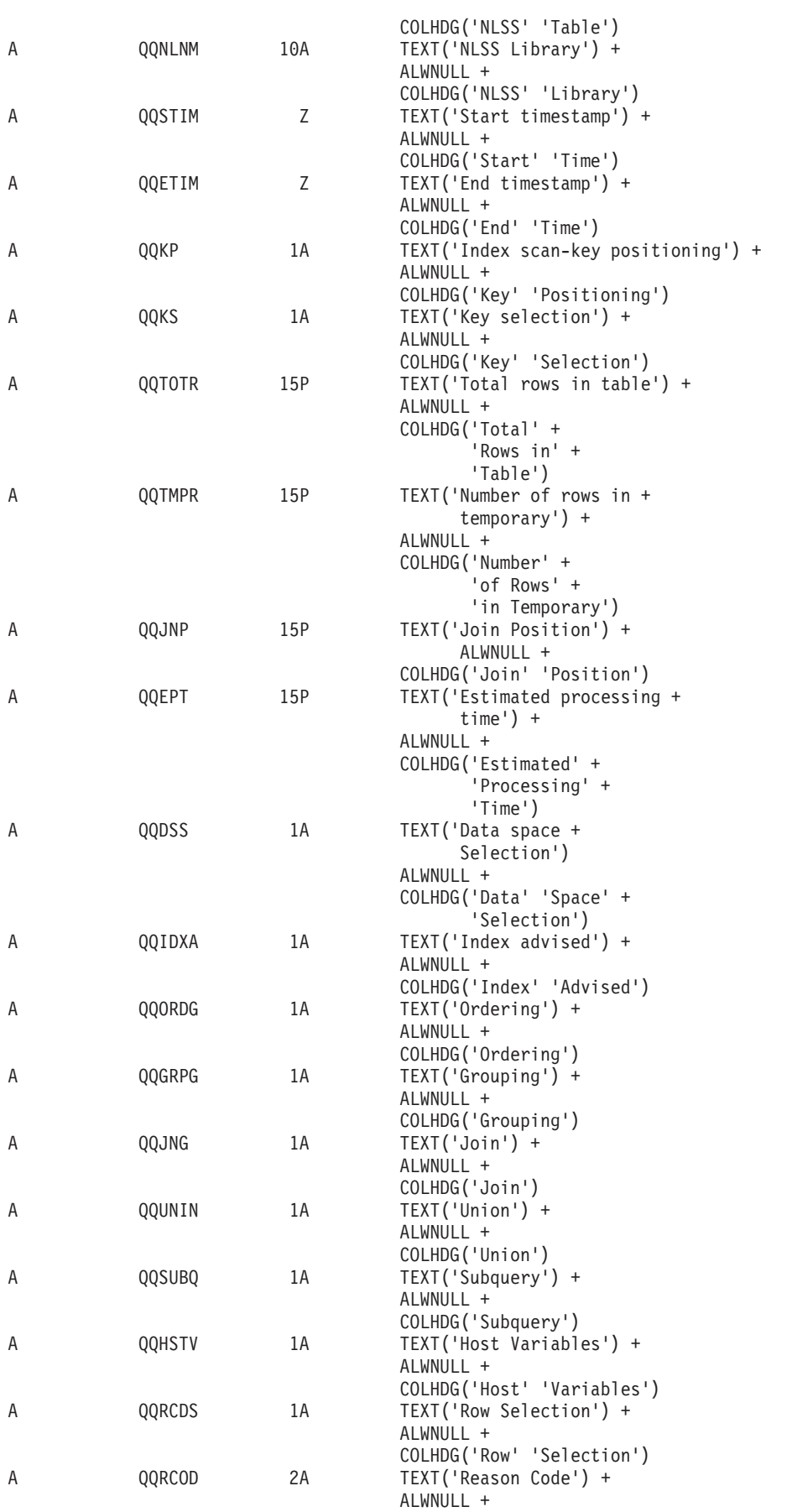

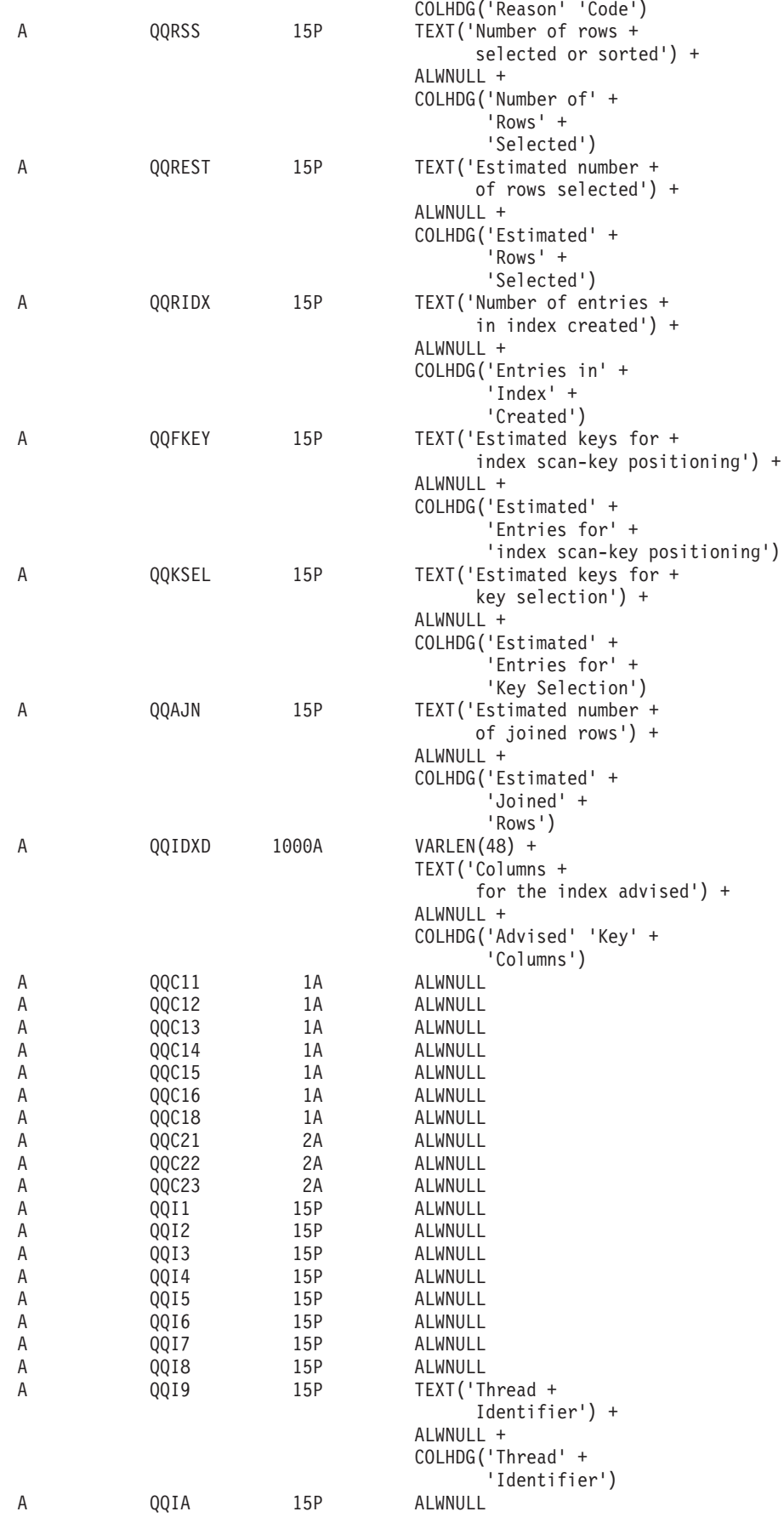

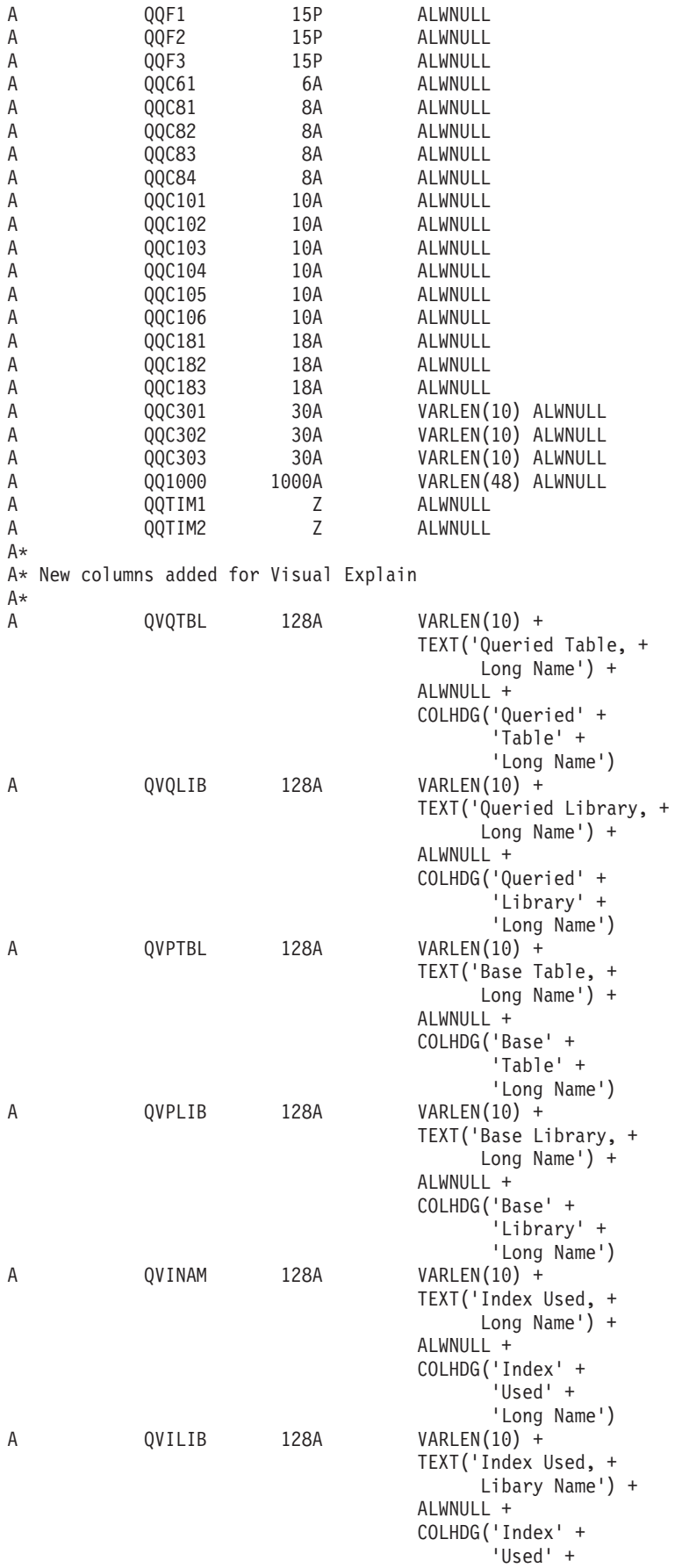

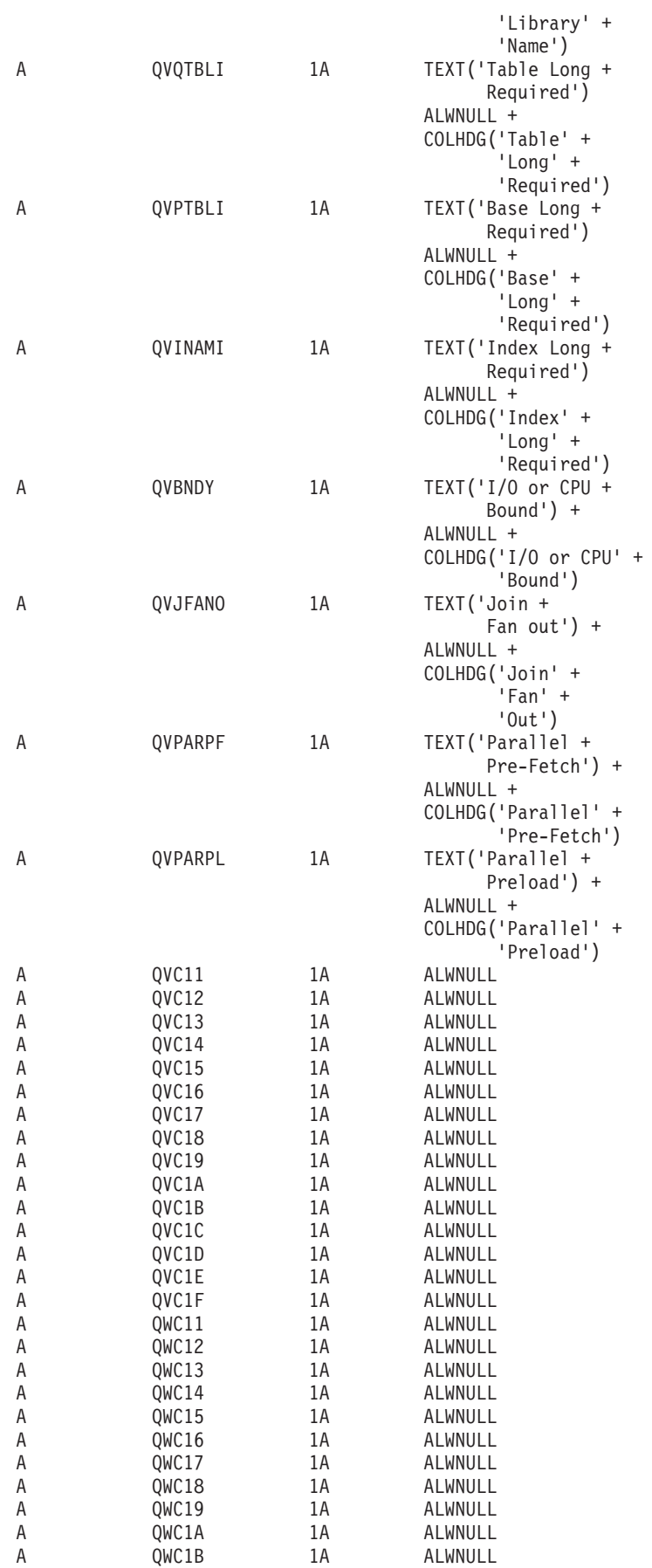

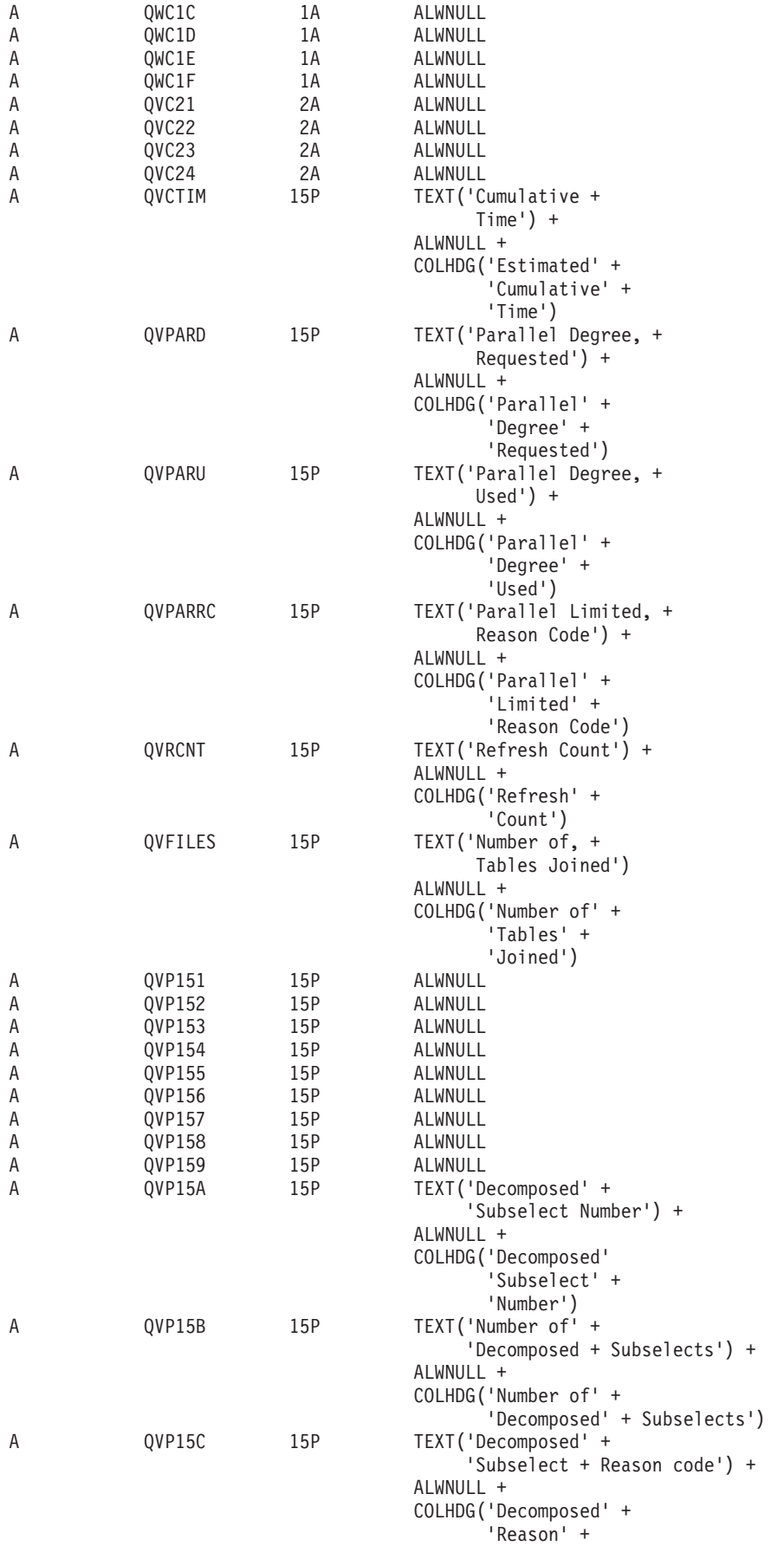

<span id="page-167-0"></span>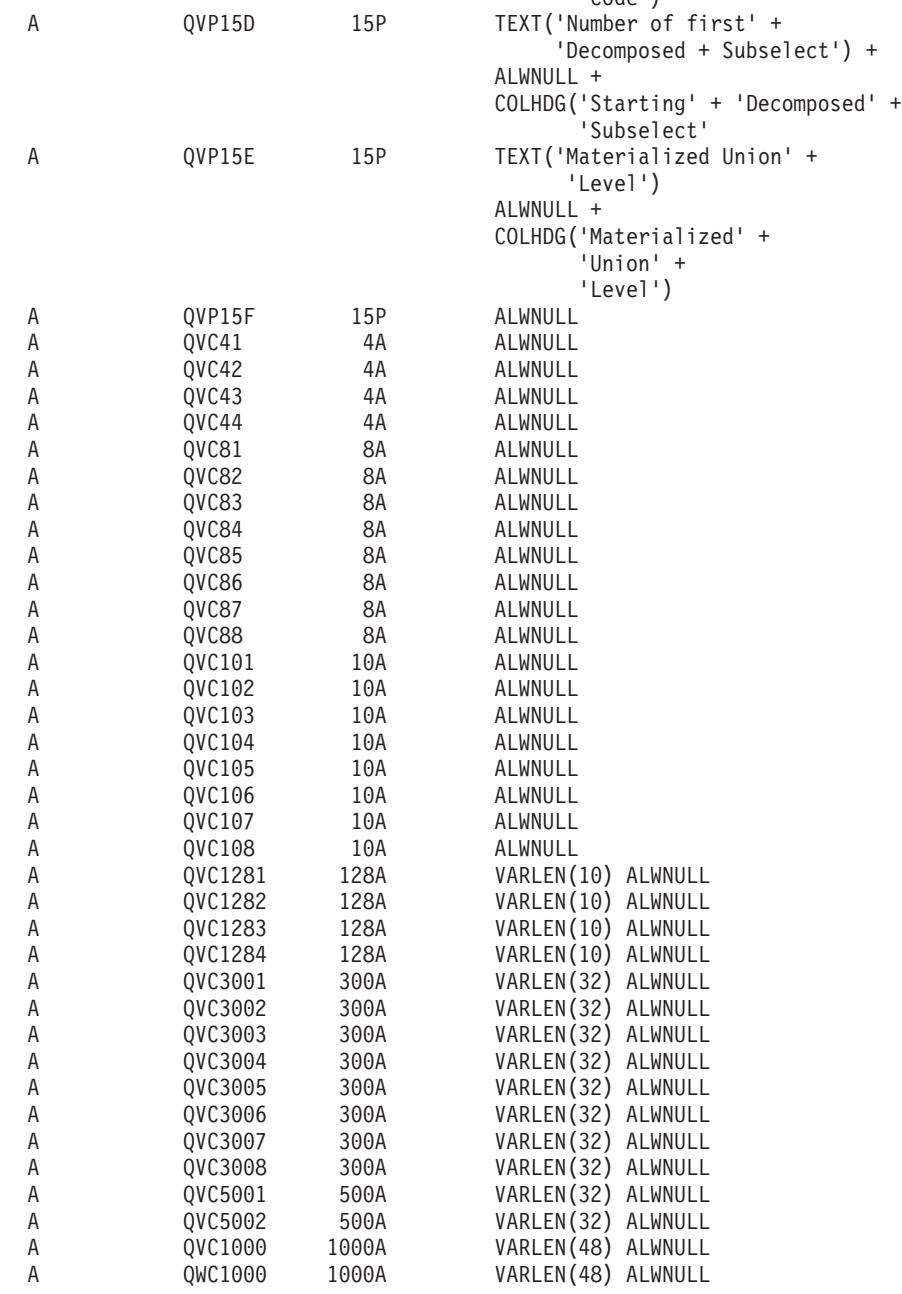

'Code')

### オプションのデータベース・モニター論理ファイル DDS

次の例は、示された DDS で作成できるさまざまなオプションの論理ファイルを示しています。列記述の説 明は、それぞれの例の後にあります。これらのファイルはサーバーに付属していないため、独自に作成する 必要があります。これらのファイルはオプションであり、モニター・データの分析には必須ではありませ  $h_{\circ}$ 

- 157 ページの『データベース・モニター論理テーブル [1000 SQL](#page-168-0) 情報の要約行』
- 169 ページの『データベース・モニター論理テーブル 3000 テーブル走査の要約行』
- 173 ページの『データベース・モニター論理テーブル 3001 使用された索引の要約行』
- 180 ページの『データベース・モニター論理テーブル 3002 作成された索引の要約行』
- 187 ページの『データベース・モニター論理テーブル 3003 照会分類の要約行』
- <span id="page-168-0"></span>• 191 ページの『データベース・モニター論理テーブル 3004 - 一時テーブルの要約行』
- 196 ページの『データベース・モニター論理テーブル 3005 ロックされたテーブルの要約行』
- 199 ページの『データベース・モニター論理テーブル 3006 アクセス・プラン再作成の要約行』
- 203 ページの『データベース・モニター論理テーブル 3007 タイムアウトになった最適化プログラムの 要約行』
- 206 ページの『データベース・モニター論理テーブル 3008 副照会処理の要約行』
- 208 ページの『データベース・モニター論理テーブル 3010 ホスト変数と ODP 実施の要約行』
- 209 ページの『データベース・モニター論理テーブル 3014 総称照会情報の要約行』
- 216 ページの『データベース・モニター論理テーブル 3015 統計情報の要約行』
- 218 ページの『データベース・モニター論理テーブル 3018 STRDBMON/ENDDBMON コマンドの要 約行』
- 219 ページの『データベース・モニター論理テーブル 3019 検索された行の詳細行』
- 221 ページの『データベース・モニター論理テーブル 3021 作成されたビットマップの要約行』
- 224 ページの『データベース・モニター論理テーブル 3022 ビットマップ・マージの要約行』
- 227 ページの『データベース・モニター論理テーブル 3023 一時ハッシュ・テーブルの要約行』
- 230 ページの『データベース・モニター論理テーブル 3025 特殊処理の要約行』
- 232 ページの『データベース・モニター論理テーブル 3027 副照会マージの要約行』
- 236 ページの『データベース・モニター論理テーブル 3028 グループ化の要約行』

#### データベース・モニター論理テーブル 1000 - SQL 情報の要約行

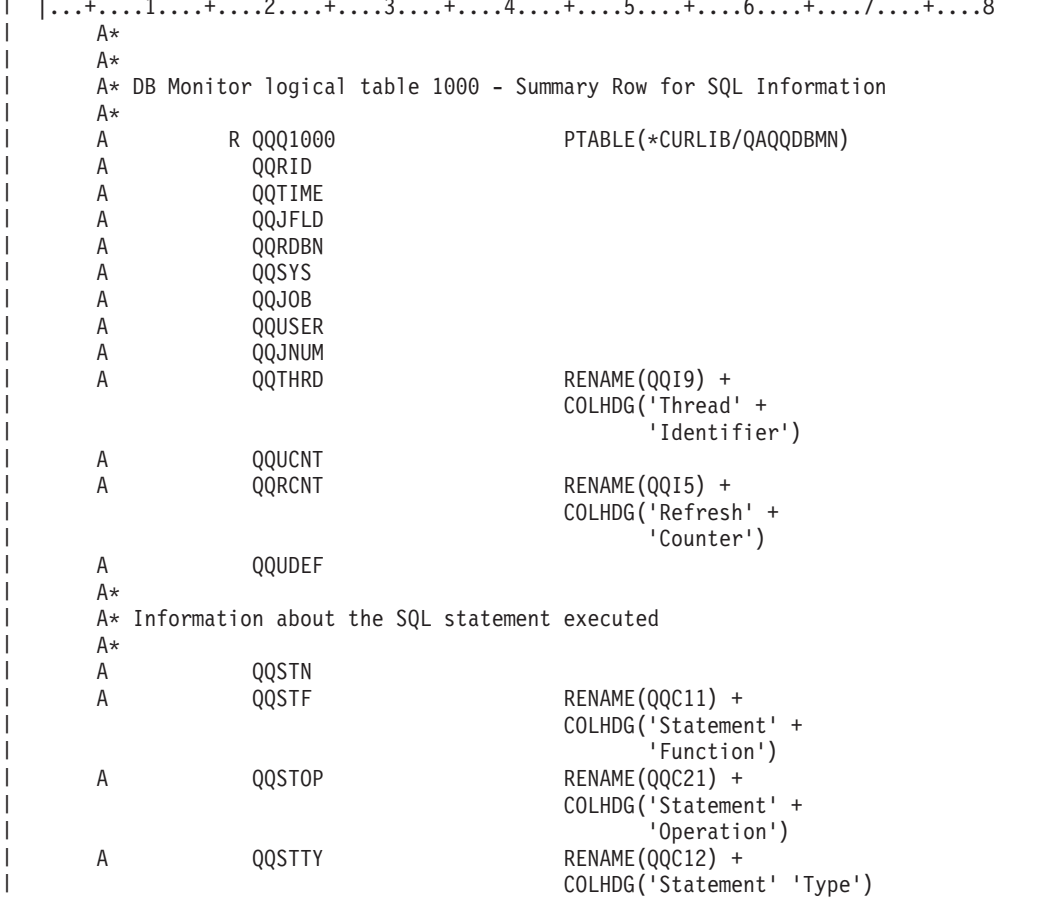

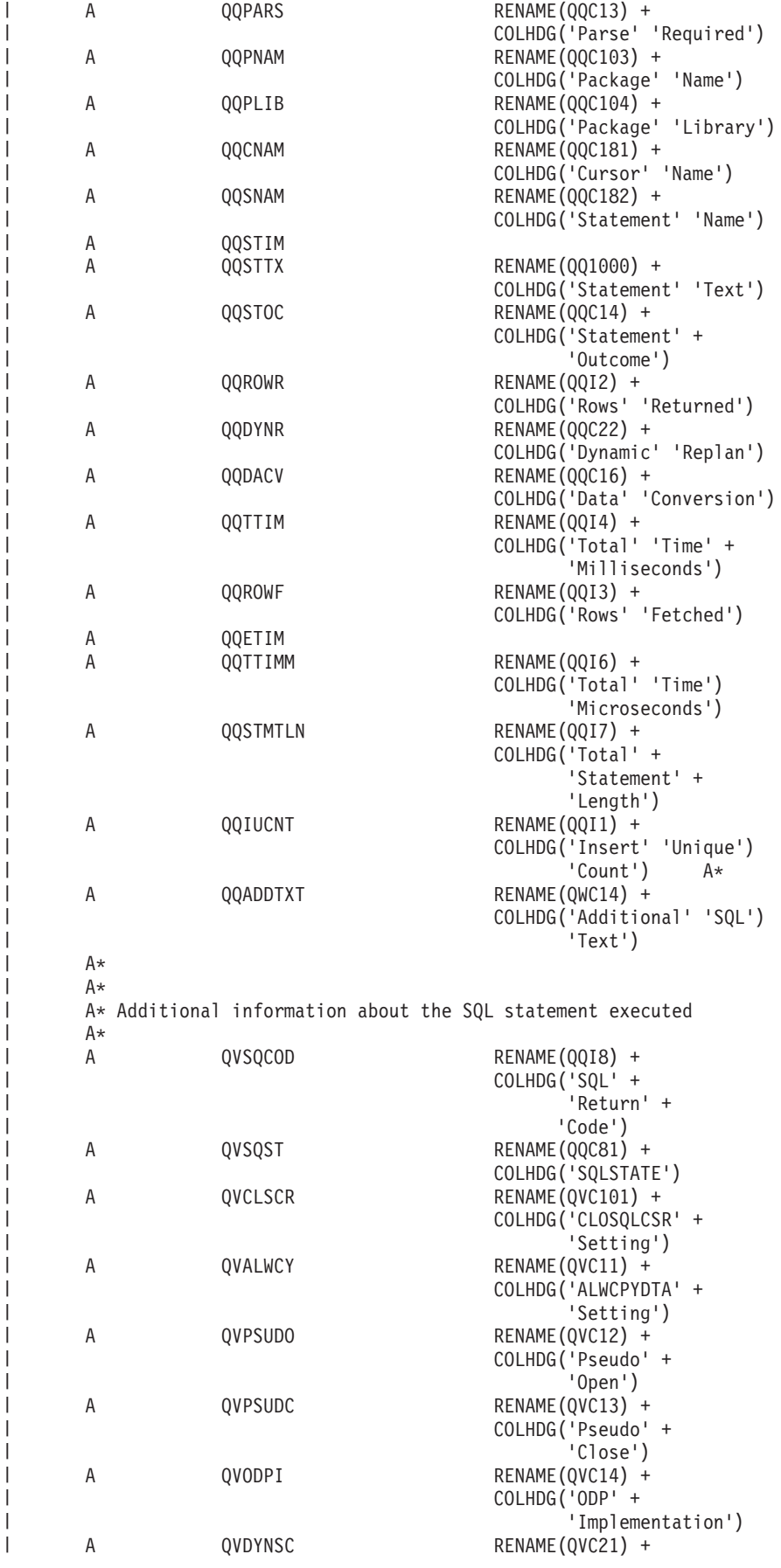

| | | | | | | | | | | | | | | | | | | | | | | | | | | | | | | | | | | | | | | | | | | | | | | | | | | | | | | | | | | | | | | |

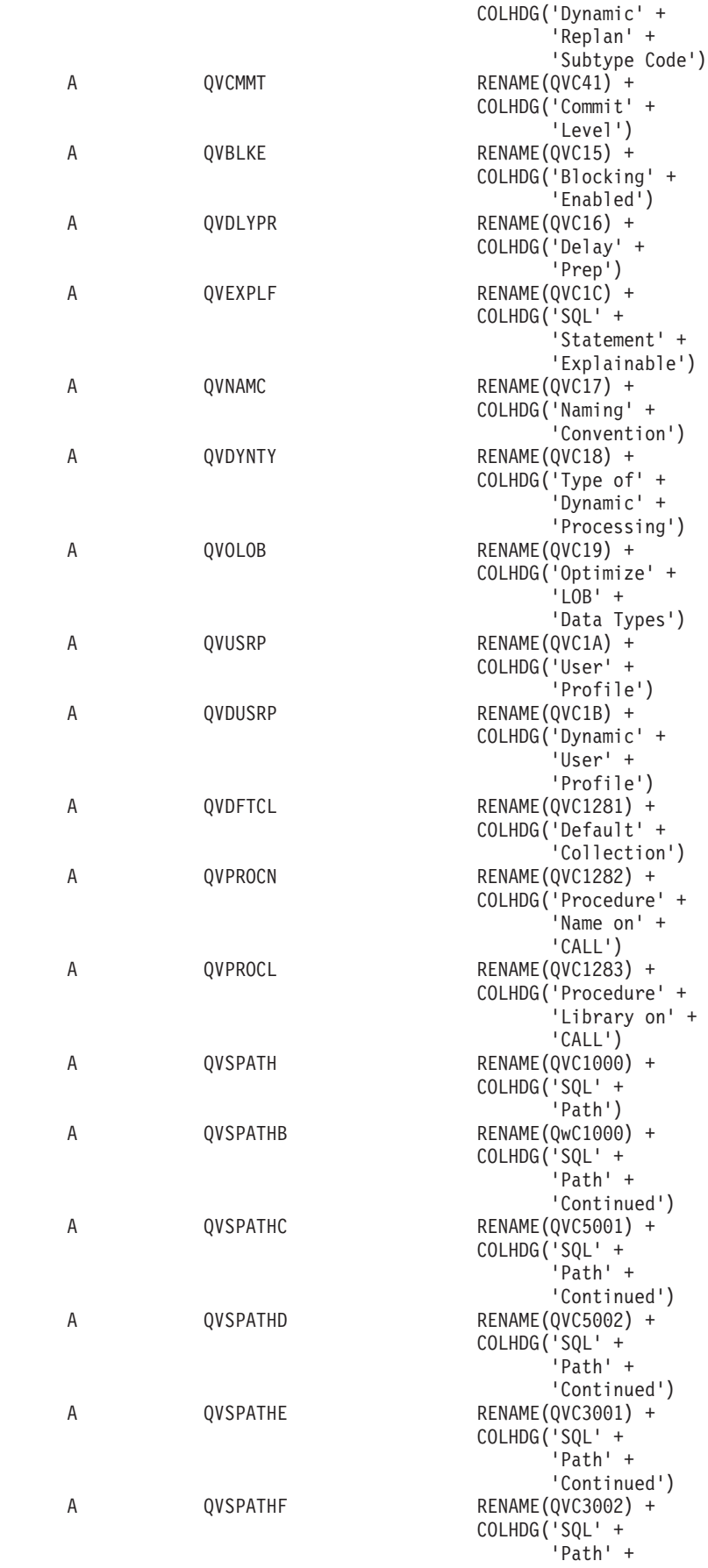

 $\overline{\phantom{a}}$  $\mathbf{i}$  $\|$ | | |  $\overline{\phantom{a}}$ | | | |  $\overline{\phantom{a}}$ | | | |  $\overline{\phantom{a}}$  $\blacksquare$ | | | | | | | | | | |  $\mathbf{I}$  $\overline{\phantom{a}}$ |  $\blacksquare$ | | | | | |  $\perp$  $\perp$ | |  $\perp$  $\overline{\phantom{a}}$ | | |  $\blacksquare$  $\perp$  $\overline{\phantom{a}}$ | | | | | |  $\blacksquare$ |  $\blacksquare$ |  $\|$  $\|$ | |  $\overline{\phantom{a}}$  $\|$ 

 $\overline{1}$ 

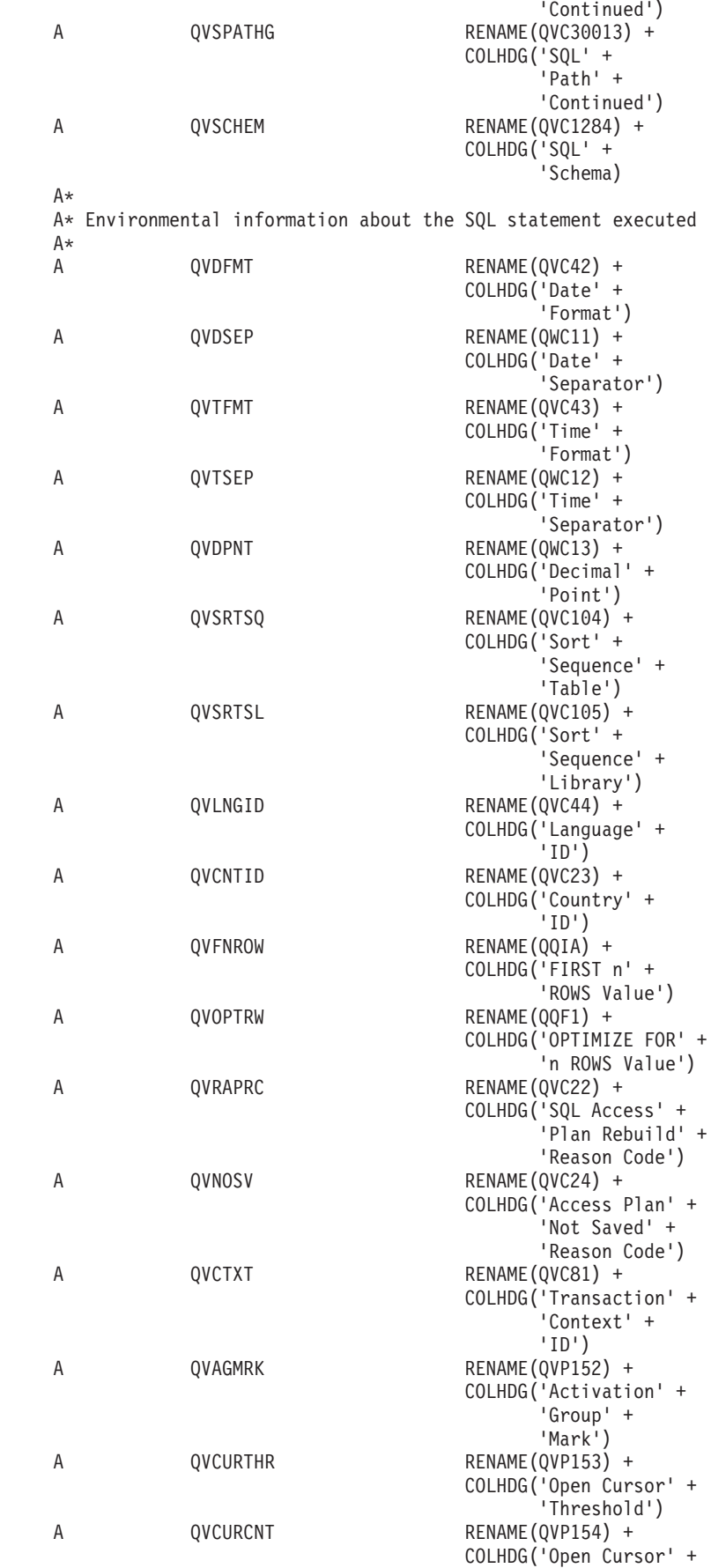

| | | | | | | |  $\blacksquare$ | | | | | | | | | | | | | | | | | | | | | | | | | | | | | | | | | | | | | | | | | | | | | | | | | | | | |  $\perp$ | | | |

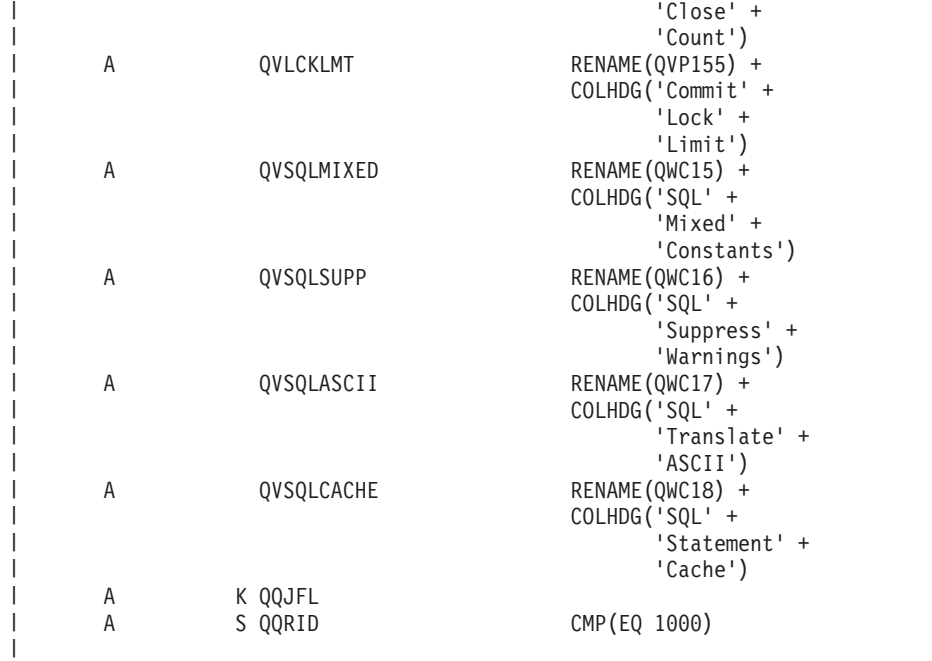

| 表 13. QQQ1000 - SQL 情報の要約行

| |  $\mathbf{I}$ | |

|

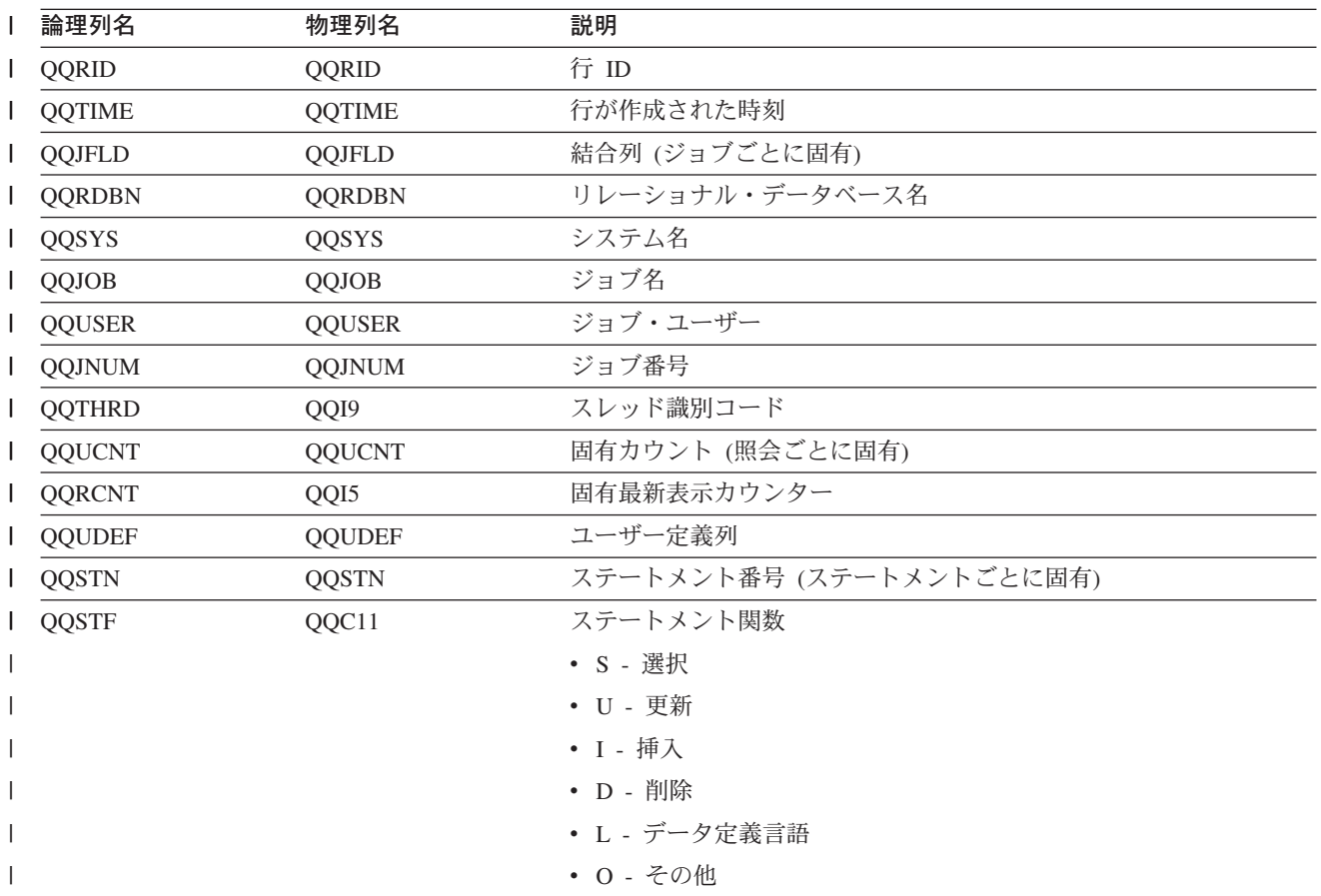

| 表*13. QQQ1000 - SQL 情報の要約行 (続き)* 

| Ⅰ 論理列名 | 物理列名  | 説明                    |
|--------|-------|-----------------------|
| QQSTOP | QQC21 | ステートメント操作             |
|        |       | • AL - テーブル更新         |
|        |       | • CA - 呼び出し           |
|        |       | • CC - コレクションの作成      |
|        |       | • CD - タイプの作成         |
|        |       | • CF - 関数の作成          |
|        |       | • CG - トリガーの作成        |
|        |       | • CI - 索引の作成          |
|        |       | • CL - クローズ           |
|        |       | • CM - コミット           |
|        |       | • CN - 接続             |
|        |       | • CO - 注記             |
|        |       | • CP - プロシージャーの作成     |
|        |       | • CS - 別名 / 同義語の作成    |
|        |       | • CT - テーブルの作成        |
|        |       | • CV - ビューの作成         |
|        |       | • DE - 記述             |
|        |       | • DI - 切断             |
|        |       | • DL - 削除             |
|        |       | • DM - パラメーター・マーカーの記述 |
|        |       | • DP - プロシージャーの宣言     |
|        |       | • DR - 除去             |
|        |       | • DT - 記述テーブル         |
|        |       | • EI - 即時実行           |
|        |       | • EX - 実行             |
|        |       | • FE - 取り出し           |
|        |       | • FL - 空きロケーター        |
|        |       | · GR - 権限付与           |
|        |       | • HC - ハード・クローズ       |
|        |       | • HL - ロケーターの保持       |
|        |       | • IN - 挿入             |
|        |       | • JR - 再使用されるサーバー・ジョブ |
|        |       | • LK - ロック            |
|        |       | • LO - ラベル付け          |
|        |       | • MT - テキストをさらに表示     |
|        |       | • OP - オープン           |
|        |       | • PD - 作成および記述        |
|        |       | • PR - 準備             |
|        |       |                       |

| 表 *13. QQQ1000 - SQL 情報の要約行 (続き)* 

| 論理列名          | 物理列名             | 説明                                |
|---------------|------------------|-----------------------------------|
| QQSTOP (続き)   | QQC21            | • RB - 保管ポイントのロールバック              |
|               |                  | • RE - 解放                         |
|               |                  | • RO - ロールバック                     |
|               |                  | · RS - 保管ポイントの解放                  |
|               |                  | • RT - テーブルの名前変更                  |
|               |                  | • RV - 取り消し                       |
|               |                  | • SA - 保管ポイント                     |
|               |                  | · SC - 接続の設定                      |
|               |                  | • SI - 選択                         |
|               |                  | • SP - パスの設定                      |
|               |                  | · SR - 結果セットの設定                   |
|               |                  | • SS - 現行スキーマの設定                  |
|               |                  | • ST - トランザクションの設定                |
|               |                  | · SV - 変数の設定                      |
|               |                  | • UP - 更新                         |
|               |                  | • VI - 値                          |
| QQSTTY        | QQC12            | ステートメント・タイプ                       |
|               |                  | • D - 動的ステートメント                   |
|               |                  | • S - 静的ステートメント                   |
| QQPARS        | QQC13            | 構文解析が必須 (Y/N)                     |
| <b>QQPNAM</b> | QQC103           | パッケージの名前または現行 SQL ステートメントが入っているプロ |
|               |                  | グラムの名前                            |
| QQPLIB        | QQC104           | パッケージが入っているライブラリーの名前              |
| <b>QQCNAM</b> | QQC181           | 該当する場合、この SQL ステートメントに対応するカーソルの名前 |
| QQSNAM        | QQC182           | 該当する場合、SQL ステートメントのステートメント名       |
| QQSTIM        | QQSTIM           | このステートメントに入った時刻                   |
| QQSTTX        | QQ1000           | ステートメント・テキスト                      |
| QQSTOC        | QQC14            | ステートメントの結果                        |
|               |                  | • S - 正常                          |
|               |                  | • U - 異常                          |
| QQROWR        | QQI <sub>2</sub> | 戻された結果行数                          |

| 表 13. QQQ1000 - SQL 情報の要約行 (続き)

| 論理列名   | 物理列名  | 説明                                                                                                    |
|--------|-------|----------------------------------------------------------------------------------------------------|
| QQDYNR | QQC22 | 動的再計画 (アクセス・プランの再作成)                                                                                             |
|        |       | • NA - 再計画はありません。                                                                                                |
|        |       | • NR - 新規リリース用に SQL QDT が再構築されました。                                                                               |
|        |       | • A1 - テーブルまたはメンバーが、アクセス・プランが最後に構築<br>された時に参照されたものと同一ではありません。これらが異なる<br>理由として、以下が考えられます。                         |
|        |       | - オブジェクトが削除されて、再作成された。                                                                                           |
|        |       | - オブジェクトが保管されて、復元された。                                                                                            |
|        |       | - ライブラリー・リストが変更された。                                                                                              |
|        |       | - オブジェクトの名前が変更された。                                                                                               |
|        |       | - オブジェクトが移動された。                                                                                                  |
|        |       | - オブジェクトが別のオブジェクトに上書きされた。                                                                                        |
|        |       | - これは、照会を含んでいるオブジェクトが復元された後の、こ<br>の照会の最初の実行です。                                                                   |
|        |       | • A2 - 再使用可能オープン・データ・パス (ODP) を使用するため<br>にアクセス・プランが構築されました。最適化プログラムは、この<br>呼び出しに対して再使用不可 ODP を使用することを選択しまし<br>た。 |
|        |       | • A3 - 再使用不可オープン・データ・パス (ODP) を使用するため<br>にアクセス・プランが構築されました。最適化プログラムは、この<br>呼び出しに対して再使用可能 ODP を使用することを選択しまし<br>た。 |
|        |       | • A4 - 最後にアクセス・プランが構築されてから、変更されたテー<br>ブル・メンバー内の行数が 10% を超えました。                                                   |
|        |       | • A5 - 照会内のテーブルの 1 つについて新規索引が存在します。                                                                              |
|        |       | · A6 - このアクセス・プランに使用した索引は、もはや存在しない<br>か、またはもはや有効ではありません。                                                         |
|        |       | • A7 - OS/400 照会プログラムでは、システム・プログラミング変更<br>のため、アクセス・プランを再作成する必要があります。                                             |
|        |       | • A8 - 現行ジョブの CCSID が、最後にアクセス・プランを作成し<br>たジョブの CCSID と異なっています。                                                   |
|        |       | • A9 - 現行ジョブでの下記の値の 1 つ以上が、このアクセス・プラ<br>ンを最後に作成したジョブでの値と異なっています。                                                 |
|        |       | - 日付形式                                                                                                    |
|        |       | - 日付区切り記号                                                                                                    |
|        |       | - 時刻形式                                                                                                    |
|        |       | - 時刻区切り記号                                                                                                    |
|        |       | • AA - 指定した分類順序テーブルが、このアクセス・プランを作成<br>した時に使用した分類順序テーブルと異なっています。                                                  |
|        |       | • AB - 記憶域プールが変更されたか、または CHGQRYA コマンド<br>の DEGREE パラメーターが変更されました。                                                |

| 表 13. QQQ1000 - SQL 情報の要約行 (続き)

| 論理列名            | 物理列名          | 説明                                                                                                    |
|-----------------|---------------|----------------------------------------------------------------------------------------------------|
| QQDYNR (続き)     | QQC22         | • AC - システム機能 DB2 多重システムがインストールされたか、<br>または除去されました。                                                                 |
|                 |               | • AD - 等級 (degree) 照会属性の値が変更されました。                                                                                  |
|                 |               | • AE - ビューが、高水準言語によってオープンされたか、またはビ<br>ューが実体化されています。                                                                 |
|                 |               | • AF - ユーザー定義タイプまたはユーザー定義関数がアクセス・プ<br>ランで参照されたのと同一のオブジェクトではありません。あるい<br>は、SQL パスがアクセス・プランが構築されたときのものと同一<br>ではありません。 |
|                 |               | · B0 - 指定したオプションが、照会オプション・ファイルの結果と<br>して変更されました。                                                                    |
|                 |               | • B1 - 現行ジョブで異なるコミットメント制御レベルで、アクセ<br>ス・プランが生成されました。                                                                 |
|                 |               | • B2 - 以前のアクセス・プランと異なる静的カーソル応答セット・<br>サイズで、アクセス・プランが生成されました。                                                        |
| QQDACV          | QQC16         | データ変換                                                                                                    |
|                 |               | • N - いいえ。                                                                                                    |
|                 |               | • 0 - 該当しません。                                                                                                    |
|                 |               | • 1 - 長さが一致しません。                                                                                                    |
|                 |               | • 2 - 数値タイプが一致しません。                                                                                                 |
|                 |               | • 3 - C ホスト変数が NUL で終了しています。                                                                                        |
|                 |               | • 4 - ホスト変数または列が可変長で、その他は可変長ではありませ<br>$\mathcal{h}_{\mathsf{v}}$                                                    |
|                 |               | • 5 - CCSID 変換。                                                                                                    |
|                 |               | • 6 - DRDA および NULL 可能、可変長、部分行の内容、派生式、<br>または十分なホスト変数が指定されていないブロック化取り出し。                                            |
|                 |               | • 7 - データ、時刻、またはタイム・スタンプ列。                                                                                          |
|                 |               | • 8 - ホスト変数が過多。                                                                                                    |
|                 |               | • 9 - 挿入のターゲット・テーブルが SQL テーブルではありませ<br>$h_{\circ}$                                                                  |
| <b>QQTTIM</b>   | QQI4          | このステートメントの合計時間(世界標準時、ミリ秒単位)。取り出し<br>の場合、これには、カーソルのこの OPEN に対するすべての取り出<br>しが含まれます。                                   |
| QQROWF          | QQI3          | カーソルに対して取り出された合計行数                                                                                                  |
| <b>QQETIM</b>   | <b>QQETIM</b> | SQL 要求が完了した時刻                                                                                                    |
| <b>QQTTIMM</b>  | QQI6          | このステートメントの合計時間 (世界標準時)、マイクロ秒単位。取り<br>出しの場合、これには、カーソルのこの OPEN に対するすべての取<br>り出しが含まれます。                                |
| <b>QQSTMTLN</b> | QQI7          | SQL ステートメントの長さ                                                                                                    |
| <b>QQIUCNT</b>  | QQI1          | INSERT に関連した QDT の固有照会カウント。 QQUCNT には、<br>ステートメントの WHERE 文節に関連した QDT の固有照会カウン<br>トが含まれます。                           |
| QVSQCOD         | QQI8          | SQL 戻りコード                                                                                                    |

| 表 13. QQQ1000 - SQL 情報の要約行 (続き)

| 論理列名          | 物理列名   | 説明                                                             |
|---------------|--------|----------------------------------------------------------------|
| QVSQST        | QQC81  | <b>SQLSTATE</b>                                                |
| QVCLSCR       | QVC101 | クローズ・カーソル。次の値が指定可能です。                                          |
|               |        | • *ENDJOB - SQL カーソルは、ジョブの終了時にクローズされま                          |
|               |        | す。                                                             |
|               |        | • *ENDMOD - SQL カーソルは、モジュールの終了時にクローズさ<br>れます。                  |
|               |        | • *ENDPGM - SQL カーソルは、プログラムの終了時にクローズさ<br>れます。                  |
|               |        | • *ENDSQL - SQL カーソルは、呼び出しスタック上の最初の SQL<br>プログラムの終了時にクローズされます。 |
|               |        | • *ENDACTGRP - SQL カーソルは、活動化グループの終了時にク<br>ローズされます。             |
| QVALWCY       | QVC11  | ALWCPYDTA 設定 (Y/N/O)                                           |
|               |        | • Y - データのコピーを使用できる。                                           |
|               |        | • N - データのコピーを使用できない。                                          |
|               |        | • O - パフォーマンス・データのコピーを使用するかは最適化プログ<br>ラムが決定する。                 |
| QVPSUDO       | QVC12  | オープンをトリガーできる SQL 操作の疑似オープン (Y/N)。                              |
|               |        | • OP - オープン                                                    |
|               |        | • IN - 挿入                                                      |
|               |        | • UP - 更新                                                      |
|               |        | • DL - 削除                                                      |
|               |        | • SI - 選択                                                      |
|               |        | • SV - 設定                                                      |
|               |        | • VI - 値                                                       |
|               |        | すべての操作について、これをブランクにすることができます。                                  |
| QVPSUDC       | QVC13  | クローズをトリガーできる SQL 操作の疑似クローズ (Y/N)。                              |
|               |        | • CL - クローズ                                                    |
|               |        | • IN - 挿入                                                      |
|               |        | • UP - 更新                                                      |
|               |        | • DL - 削除                                                      |
|               |        | • SI - 選択                                                      |
|               |        | • SV - 設定                                                      |
|               |        | • VI - 値                                                       |
|               |        | すべての操作について、これをブランクにすることができます。                                  |
| <b>QVODPI</b> | QVC14  | ODP 実施                                                         |
|               |        | • R - 再使用可能 ODP                                                |
|               |        | • N - 再使用不可 ODP                                                |
|               |        | • '' - 列は使用しません                                                |
| QQDYNSC       | QVC21  | 動的再計画、サブタイプ理由コード                                               |

| 表 13. QQQ1000 - SQL 情報の要約行 (続き)

| 論理列名            | 物理列名    | 説明                                                                                                    |
|-----------------|---------|----------------------------------------------------------------------------------------------------|
| <b>QVCMMT</b>   | QVC41   | コミットメント制御レベル。次の値が指定可能です。                                                                                  |
|                 |         | $\cdot$ NC                                                                                                |
|                 |         | $\cdot$ UR                                                                                                |
|                 |         | $\cdot$ CS                                                                                                |
|                 |         | • CSKL                                                                                                    |
|                 |         | $\cdot$ RS                                                                                                |
|                 |         | $\cdot$ RR                                                                                                |
| <b>QVBLKE</b>   | QVC15   | ブロック化のタイプ。次の値が指定可能です。                                                                                     |
|                 |         | • S - 単一行、ALWBLK(*READ)                                                                                   |
|                 |         | • F - 1 行強制、ALWBLK(*NONE)                                                                                 |
|                 |         | • L - 限定ブロック、ALWBLK(*ALLREAD)                                                                             |
| <b>QVDLYPR</b>  | QVC16   | 遅延準備 (Y/N)                                                                                                |
| QVEXPLF         | QVC1C   | SQL ステートメントの説明可能性 (Y/N)                                                                                   |
| I QVNAMC        | QVC17   | 命名規則。 次の値が指定可能です。                                                                                         |
|                 |         | · N - システム命名規則                                                                                            |
|                 |         | • S - SQL 命名規則                                                                                            |
| <b>QVDYNTY</b>  | QVC18   | 動的処理のタイプ。                                                                                                 |
|                 |         | • E - 拡張動的                                                                                                |
|                 |         | • S - システム全体キャッシュ                                                                                         |
|                 |         | • L - ローカルの準備済みステートメント                                                                                    |
| <b>QVOLOB</b>   | QVC19   | LOB データ・タイプの最適化 (Y/N)                                                                                     |
| QVUSRP          | QVC1A   | コンパイル済みプログラムの実行時に使用するユーザー・プロファイ<br>ル。次の値が指定可能です。                                                          |
|                 |         | • N = ユーザー・プロファイルを命名規則によって判別する。<br>*SQL の場合は USRPRF(*OWNER) が使用されます。 *SYS の場<br>合は USRPRF(*USER) が使用されます。 |
|                 |         | • U = USRPRF(*USER) を使用する。                                                                                |
|                 |         | • O = USRPRF(*OWNER) を使用する。                                                                               |
| QVDUSRP         | QVC1B   | 動的 SQL ステートメントで使用されるユーザー・プロファイル。                                                                          |
|                 |         | • U = USRPRF(*USER) を使用する。                                                                                |
|                 |         | • O = USRPRF(*OWNER) を使用する。                                                                               |
| <b>QVDFTCL</b>  | QVC1281 | デフォルト・コレクションの名前。                                                                                          |
| <b>QVPROCN</b>  | QVC1282 | SQL への CALL 上のプロシージャー名                                                                                    |
| QVPROCL         | QVC1283 | SQL への CALL 上のプロシージャー・ライブラリー                                                                              |
| <b>QVSPATH</b>  | QVC1000 | 静的 SQL ステートメント内のプロシージャー、関数、およびユーザ<br>一定義タイプを検出するために使用するパス。                                                |
| <b>QVSPATHB</b> | QWC1000 | SQL パスの継続 (必要な場合)。 SQL パスのバイト 1001~2000 が<br>含まれます。                                                       |
| QVSPATHC        | QWC5001 | SQL パスの継続 (必要な場合)。 SQL パスのバイト 2001~2500 が<br>含まれます。                                                       |

| 表*13. QQQ1000 - SQL 情報の要約行 (続き)* 

| 論理列名            | 物理列名    | 説明                                                  |  |
|-----------------|---------|-----------------------------------------------------|--|
| QVSPATHD        | QWC5002 | SQL パスの継続 (必要な場合)。 SQL パスのバイト 2501~3000 が<br>含まれます。 |  |
| <b>QVSPATHE</b> | QWC3001 | SQL パスの継続 (必要な場合)。 SQL パスのバイト 3001~3300 が<br>含まれます。 |  |
| <b>QVSPATHF</b> | QWC3002 | SQL パスの継続 (必要な場合)。 SQL パスのバイト 3301~3600 が<br>含まれます。 |  |
| QVSPATHG        | QWC3003 | SQL パスの継続 (必要な場合)。 SQL パスのバイト 3601~3900 が<br>含まれます。 |  |
| <b>QVSCHEM</b>  | QVC1284 | SQL 現行スキーマ                                          |  |
| <b>QVDFMT</b>   | QVC42   | 日付の形式。次の値が指定可能です。                                   |  |
|                 |         | $\cdot$ ISO                                         |  |
|                 |         | • USA                                               |  |
|                 |         | $\cdot$ EUR                                         |  |
|                 |         | $\cdot$ JIS                                         |  |
|                 |         | $\cdot$ MDY                                         |  |
|                 |         | • DMY                                               |  |
|                 |         | • YMD                                               |  |
| <b>QVDSEP</b>   | QWC11   | 日付区切り記号。次の値が指定可能です。                                 |  |
|                 |         | $\bullet$ "/"                                       |  |
|                 |         | $\bullet$ $''$ $''$                                 |  |
|                 |         | $^{\prime\prime}$ $^{\prime\prime}$                 |  |
|                 |         | $^{\prime\prime}$ $^{\prime\prime}$                 |  |
|                 |         | $\bullet$ $\prime\prime$ $\prime\prime$             |  |
| <b>QVTFMT</b>   | QVC43   | 次の値が指定可能です。<br>時刻形式。                                |  |
|                 |         | $\cdot$ ISO                                         |  |
|                 |         | • USA                                               |  |
|                 |         | $\cdot$ EUR                                         |  |
|                 |         | $\cdot$ JIS                                         |  |
|                 |         | • HMS                                               |  |
| <b>QVTSEP</b>   | QWC12   | 時刻区切り記号。次の値が指定可能です。                                 |  |
|                 |         | $\bullet$ ":"                                       |  |
|                 |         | $^{\prime\prime}$ ."                                |  |
|                 |         | $^{\prime\prime}$ $^{\prime\prime}$                 |  |
|                 |         | $\bullet$ $''$ $''$                                 |  |
| <b>QVDPNT</b>   | QWC13   | 次の値が指定可能です。<br>小数点。                                 |  |
|                 |         | $\bullet$ "."                                       |  |
|                 |         | $\bullet$ ","                                       |  |
| QVSRTSQ         | QVC104  | 分類順序テーブル                                            |  |
| QVSRTSL         | QVC105  | 分類順序ライブラリー                                          |  |
| <b>QVLNGID</b>  | QVC44   | 言語 ID                                               |  |
| 表 13. QQQ1000 - SQL 情報の要約行 (続き)

| 論理列名              | 物理列名               | 説明                                              |
|-------------------|--------------------|-------------------------------------------------|
| <b>QVCNTID</b>    | QVC <sub>23</sub>  | 国別 ID                                           |
| <b>QVFNROW</b>    | QQIA               | FIRST n ROWS 文節で指定された値                          |
| <b>QVOPTRW</b>    | QQF1               | OPTIMIZE FOR n ROWS 文節で指定された値                   |
| QVRAPRC           | QVC <sub>22</sub>  | SQL アクセス・プラン再作成の理由コード。可能性のある理由: (理<br>由のリストを追加) |
| <b>QVNOSV</b>     | QVC <sub>24</sub>  | アクセス・プランが保管されない理由コード。可能性のある理由: (理<br>由のリストを追加)  |
| <b>QVCTXT</b>     | QVC81              | トランザクション・コンテキスト ID。                             |
| <b>QVAGMRK</b>    | QVP <sub>152</sub> | 活動化グループ・マーク                                     |
| <b>QVCCURTHR</b>  | <b>OVP153</b>      | カーソルのしきい値をオープン                                  |
| QVCCURCNT         | QVP154             | オープン・カーソルのクローズ・カウント                             |
| <b>QVLCKLMT</b>   | QVP155             | コミットメント制御ロック限界                                  |
| <b>QVSQLMIXED</b> | QWC <sub>15</sub>  | SQL 混合定数の使用 (Y/N)                               |
| <b>QVSQLSUPP</b>  | QWC16              | SQL 警告メッセージの抑制 (Y/N)                            |
| QVSQLASCII        | QWC17              | ASCII をジョブに変換 (Y/N)                             |
| QVSQLCACHE        | OWC <sub>18</sub>  | システム規模の SQL ステートメント・キャッシュの使用 (Y/N)              |

# データベース・モニター論理テーブル 3000 - テーブル走査の要約行

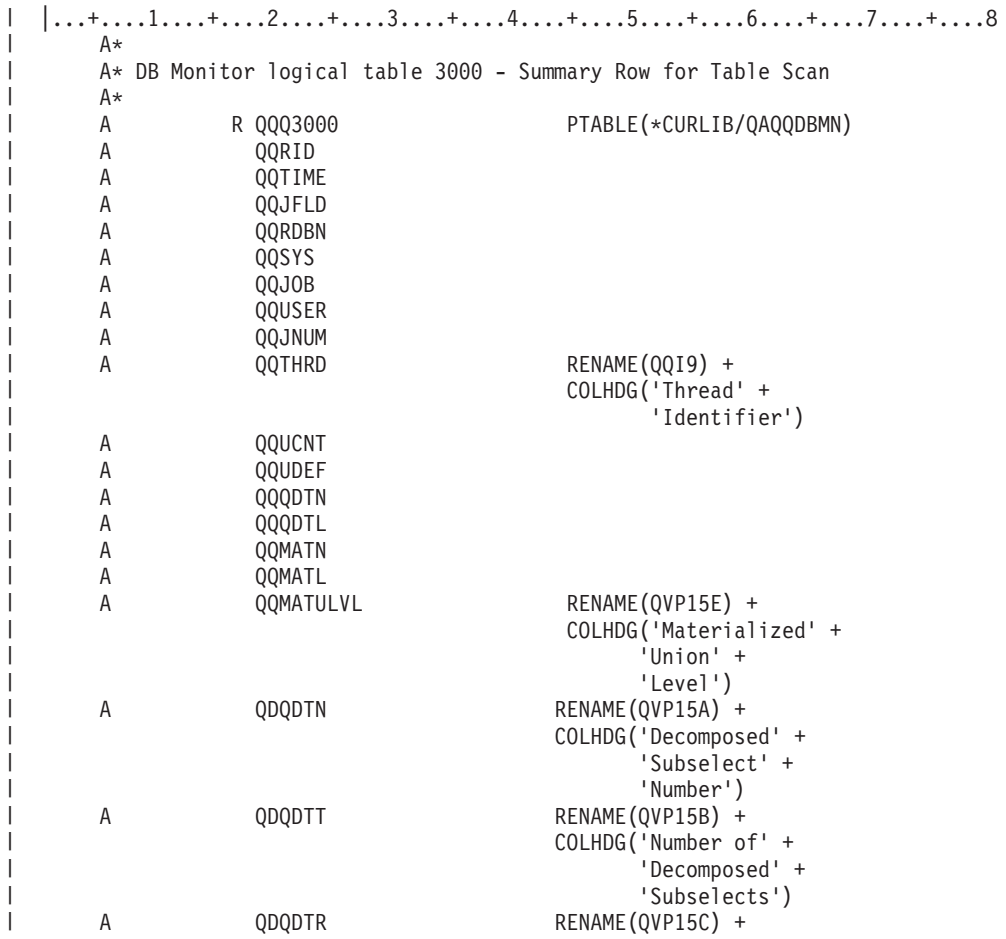

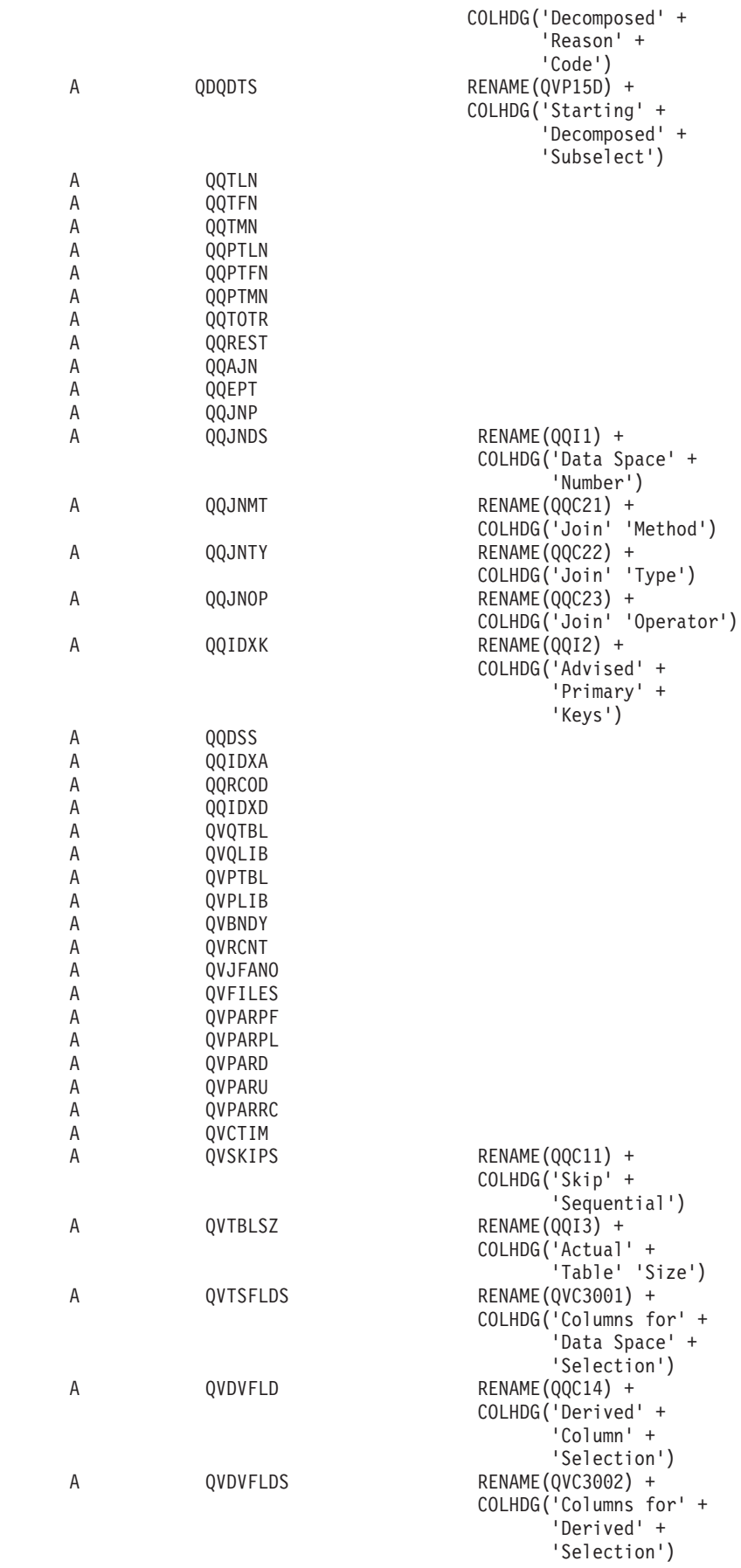

| | |  $\perp$ | | | | | | | | | | | | | | | | | | | | | | | | | | | | | | | | | | | | | | | | | | | | | | | | | | | | | | | | | |  $\perp$  $\blacksquare$ | | |

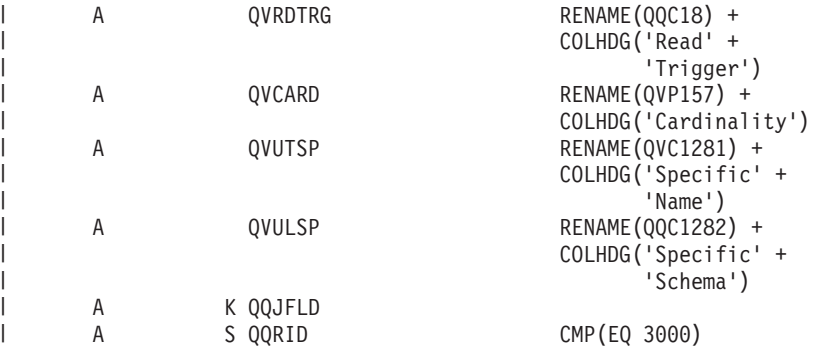

| 表 14. QQQ3000 - テーブル走査の要約行

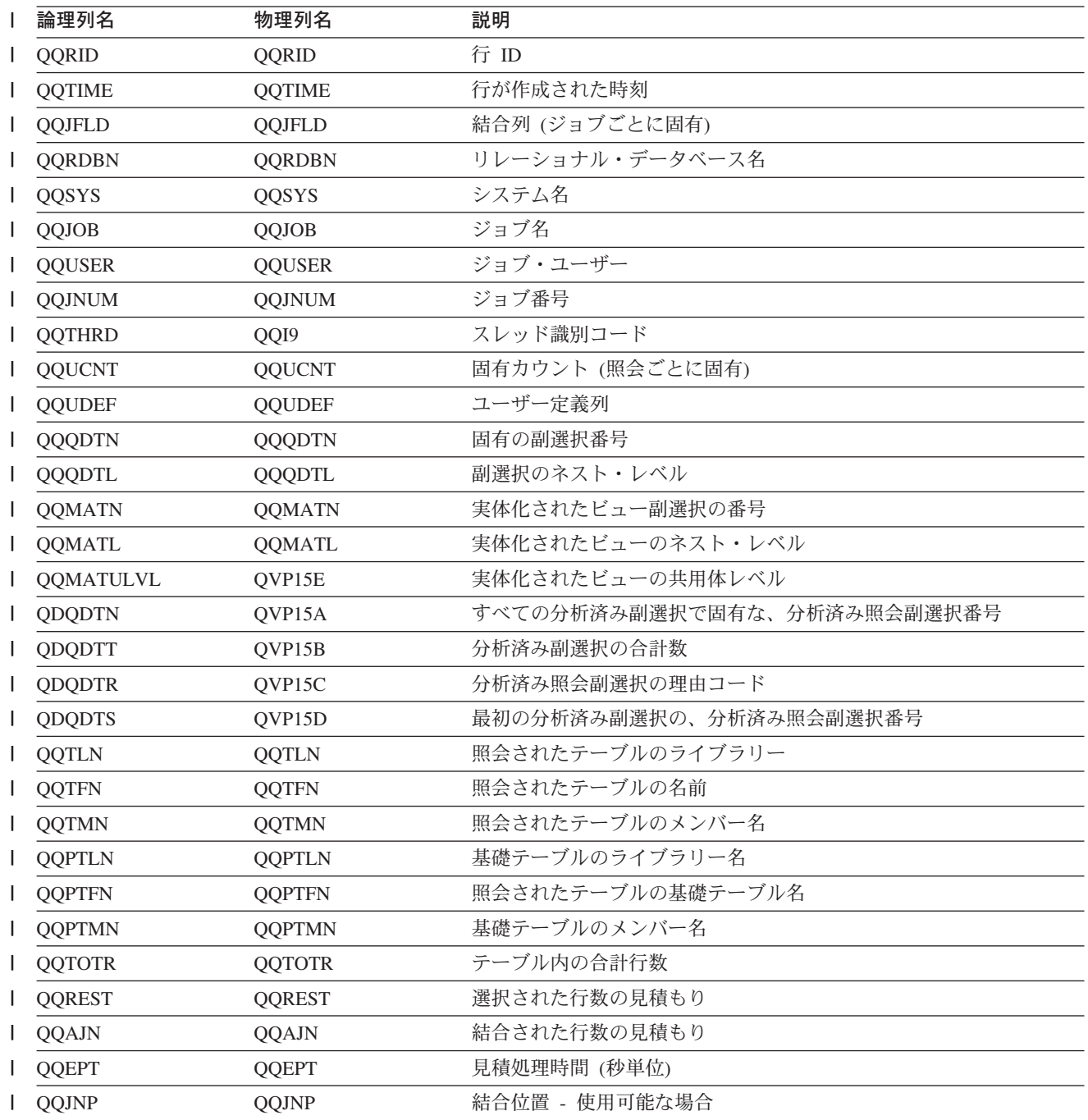

| 表 14. QQQ3000 - テーブル走査の要約行 (続き)

| Ⅰ 論理列名         | 物理列名          | 説明                                          |  |
|----------------|---------------|---------------------------------------------|--|
| QQJNDS         | QQI1          | データ・スペース番号                                  |  |
| QQJNMT         | QQC21         | 結合方式 - 使用可能な場合                              |  |
|                |               | • NL - ネスト・ループ                              |  |
|                |               | • MF - 選択付きネスト・ループ                          |  |
|                |               | • HJ - ハッシュ結合                               |  |
| QQJNTY         | QQC22         | 結合タイプ - 使用可能な場合                             |  |
|                |               | • IN - 内部結合                                 |  |
|                |               | • PO - 左方部分的外部結合                            |  |
|                |               | • EX - 例外結合                                 |  |
| QQJNOP         | QQC23         | 結合演算子 - 使用可能な場合                             |  |
|                |               | • EQ - 等しい                                  |  |
|                |               | • NE - 等しくない                                |  |
|                |               | • GT - より大                                  |  |
|                |               | ・ GE - より大か等しい                              |  |
|                |               | • LT - より小                                  |  |
|                |               | • LE - より小か等しい                              |  |
|                |               | • CP - カルテシアン積                              |  |
| QQIDXK         | QQI2          | 索引走査のキー位置決めを使用する推奨列の数                       |  |
| QQDSS<br>QQDSS |               | データ・スペース選択                                  |  |
|                |               | • Y - はい                                    |  |
|                |               | • N - いいえ                                   |  |
| QQIDXA         | <b>QQIDXA</b> | 推奨索引                                        |  |
|                |               | • Y - はい                                    |  |
|                |               | • N - いいえ                                   |  |
| QQRCOD         | QQRCOD        | 理由コード                                       |  |
|                |               | • T1 - 索引がない。                               |  |
|                |               | • T2 - 索引があるが、どれも使用できなかった。                  |  |
|                |               | • T3 - 最適化プログラムが使用可能な索引についてテーブル走査を<br>選択した。 |  |
| QQIDXD         | <b>QQIDXD</b> | 推奨索引の列                                      |  |
| QVQTBL         | <b>QVQTBL</b> | 照会されたテーブル、長い名前                              |  |
| QVQLIB         | QVQLIB        | 照会されたテーブルのライブラリー、長い名前                       |  |
| <b>QVPTBL</b>  | <b>QVPTBL</b> | 基礎テーブル、長い名前                                 |  |
| <b>QVPLIB</b>  | <b>QVPLIB</b> | 基礎テーブルのライブラリー、長い名前                          |  |
| QVBNDY         | <b>QVBNDY</b> | 入出力制約または CPU 制約。 次の値が指定可能です。                |  |
|                |               | • I - 入出力制約                                 |  |
|                |               | • C - CPU 制約                                |  |
| <b>QVRCNT</b>  | <b>QVRCNT</b> | 固有最新表示カウンター                                 |  |

| 表 14. QQQ3000 - テーブル走査の要約行 (続き)

 $\overline{1}$  $\mathbf{I}$  $\mathbf{I}$ 

> $\overline{1}$  $\mathbf{I}$  $\mathbf{I}$

> > $\mathbf{I}$

 $\mathbf{I}$ 

 $\mathbf{I}$  $\perp$  $\mathbf{I}$  $\mathbf{I}$  $\mathbf{I}$  $\perp$  $\perp$  $\overline{1}$ 

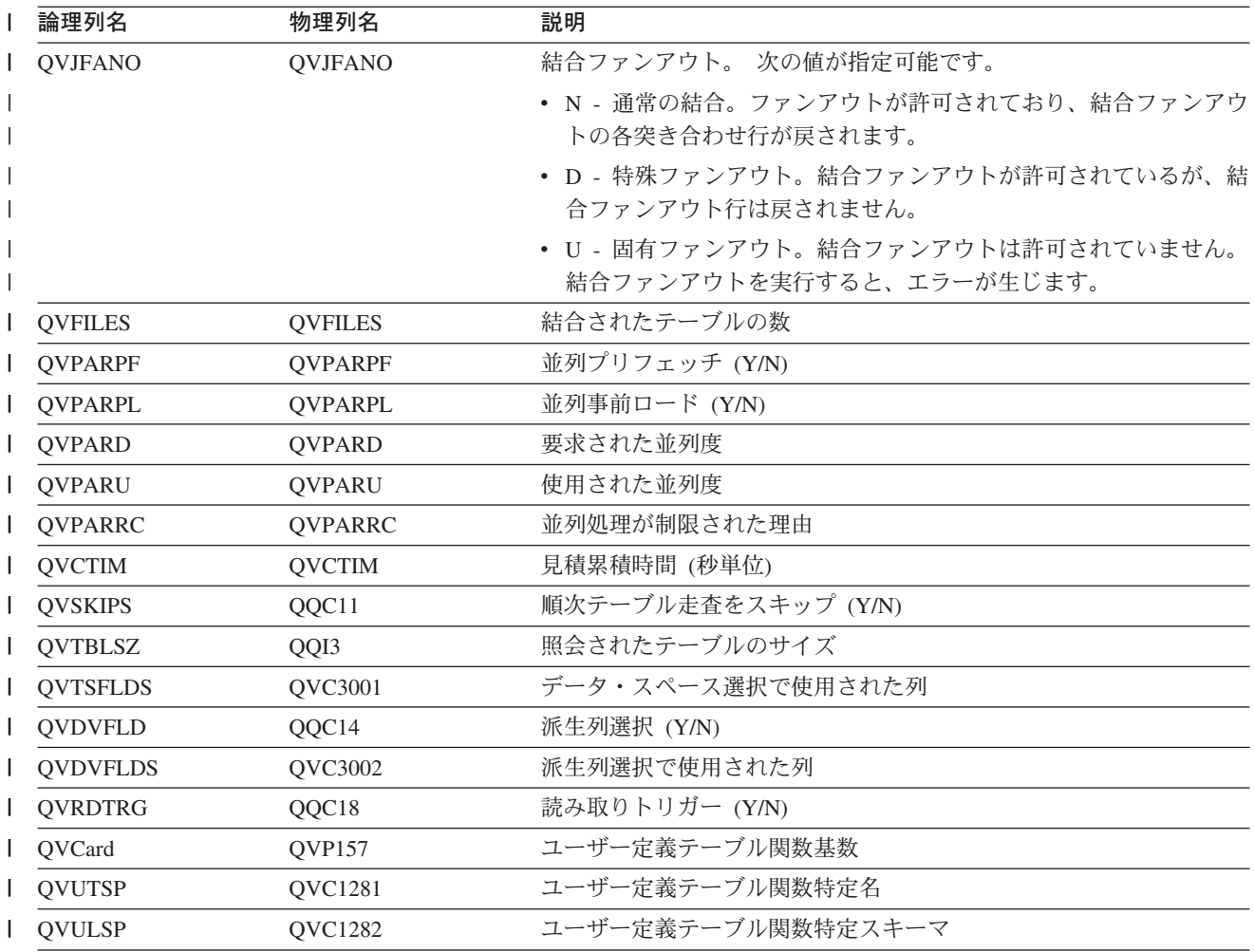

# データベース・モニター論理テーブル 3001 - 使用された索引の要約行

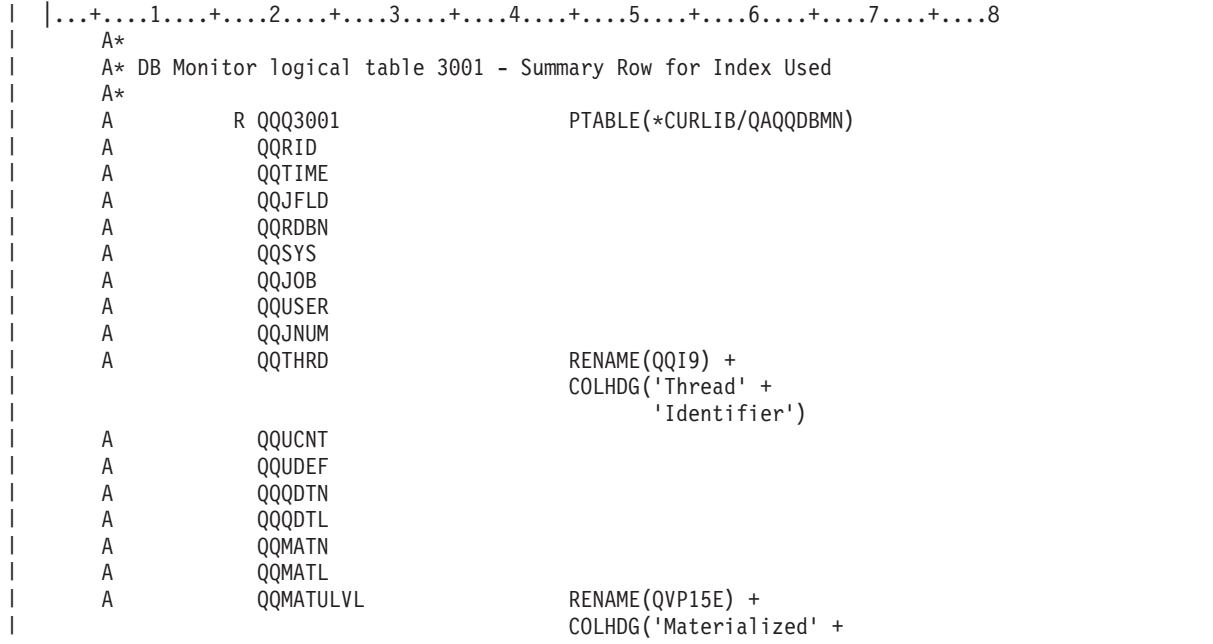

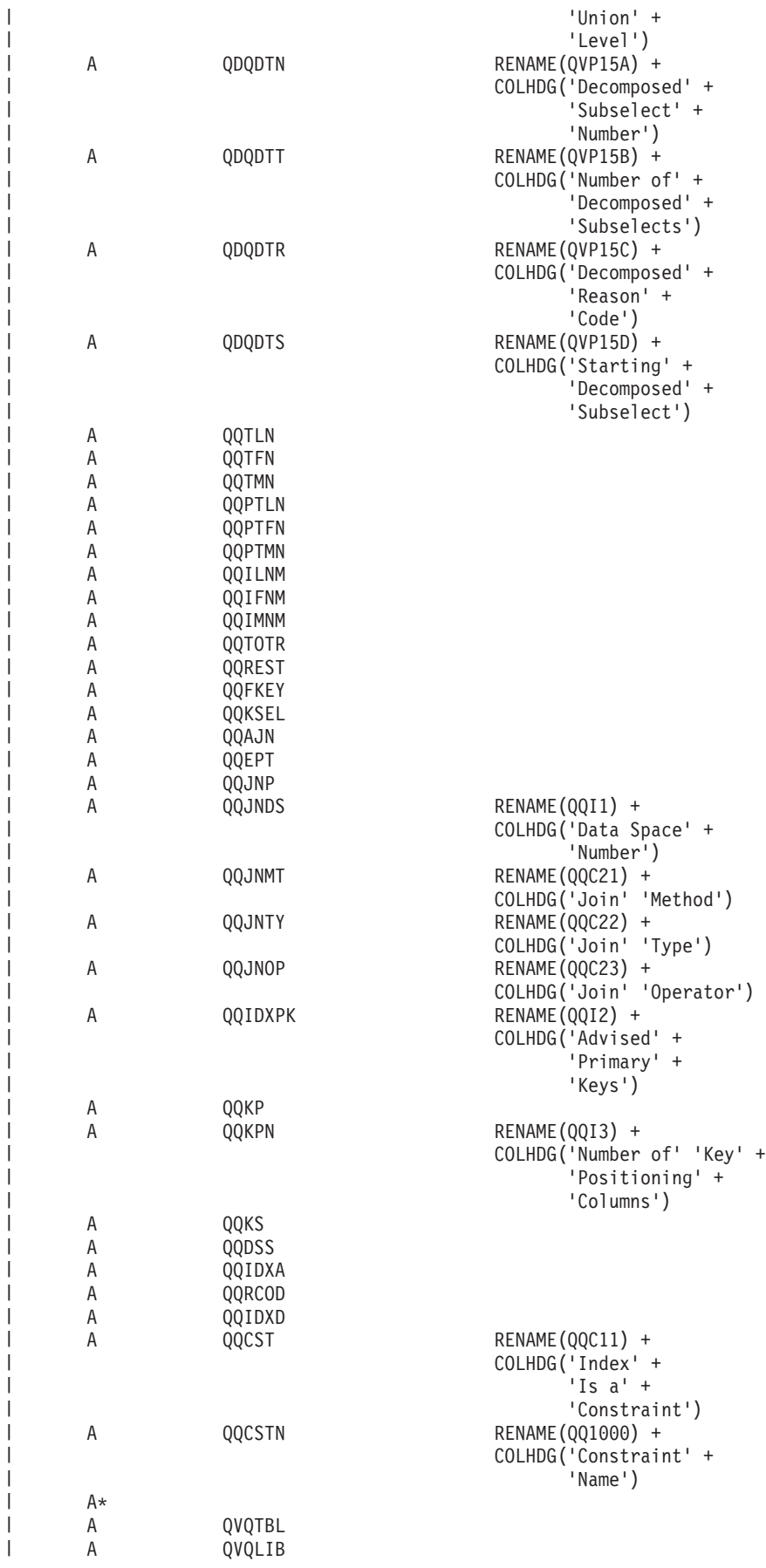

|  $\blacksquare$ | | | | | | | | | | | | | | | | | | | | | | | | | | | | | | | | | | | | | | | | | | | | | | | | | | | | | | | | |  $\blacksquare$ | | | | |

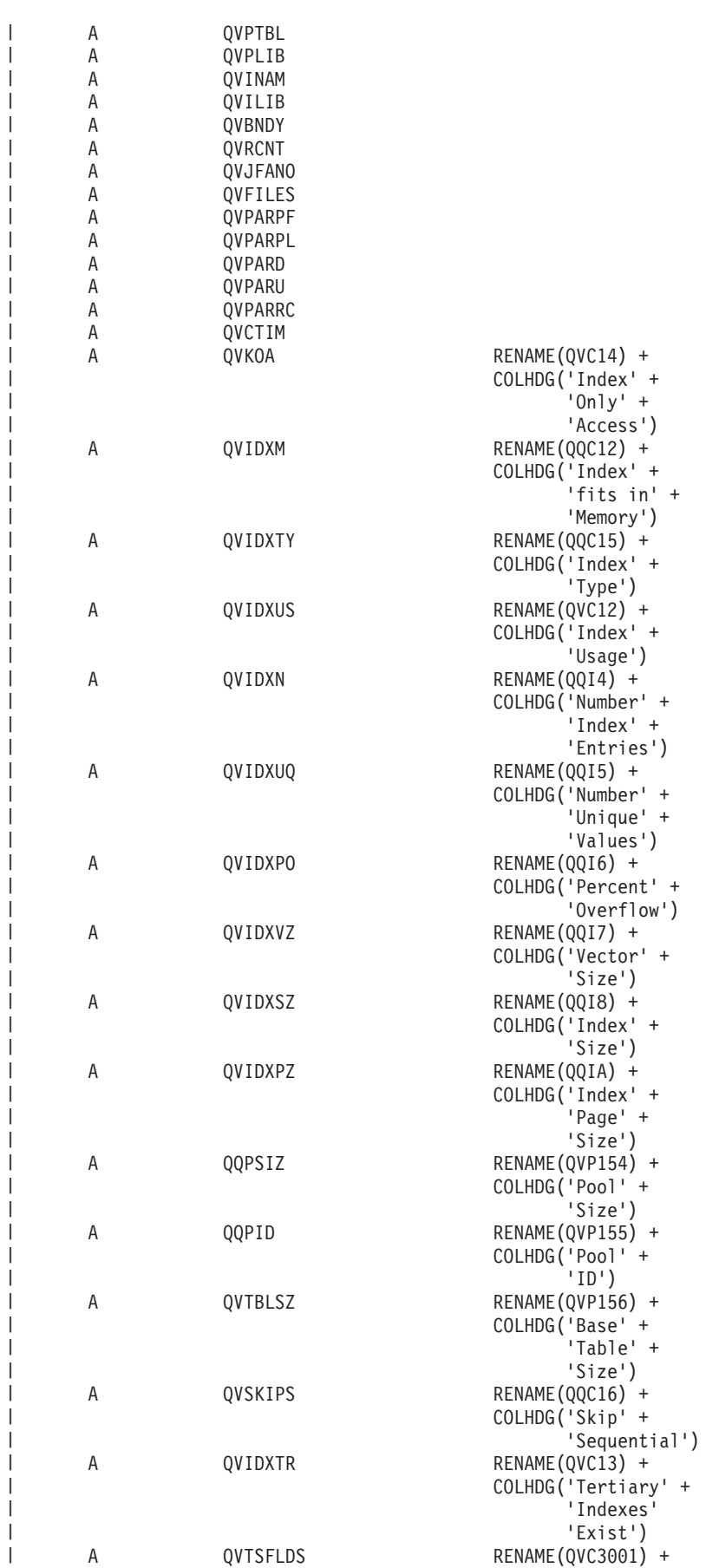

| |

| | |  $\overline{\phantom{a}}$  $\overline{\phantom{a}}$ 

|  $\overline{\phantom{a}}$ | | | |  $\overline{\phantom{a}}$  $\perp$ | | | | | | |

| | | | | | | |  $\overline{\phantom{a}}$ | | | |  $\perp$  $\perp$ | |  $\perp$  $\overline{\phantom{a}}$ 

| | | | | | |  $\overline{\phantom{a}}$  $\overline{\phantom{a}}$ | | | |

 $\mathbf{I}$ 

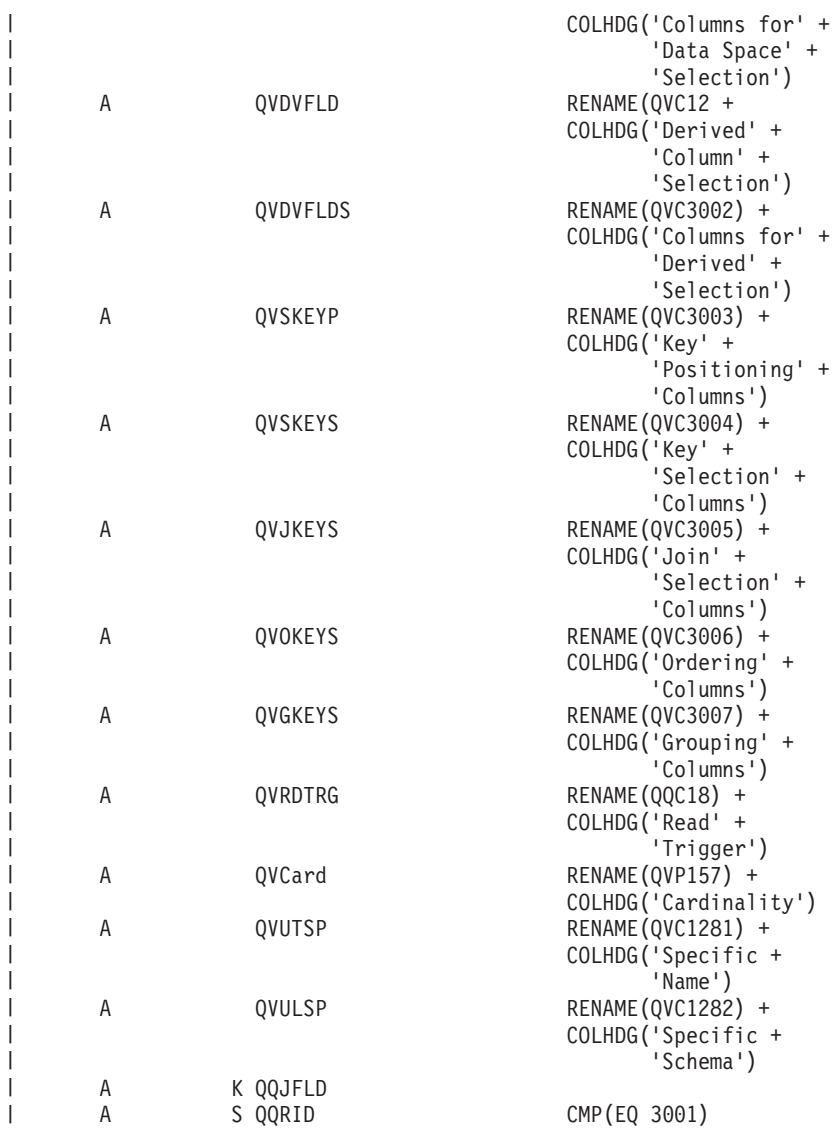

| 表 15. QQQ3001 - 使用された索引の要約行

| | | | | | | | | | | | | | | | | | | | | | | | | | | | | | | | | | | | |  $\perp$  $\blacksquare$ |

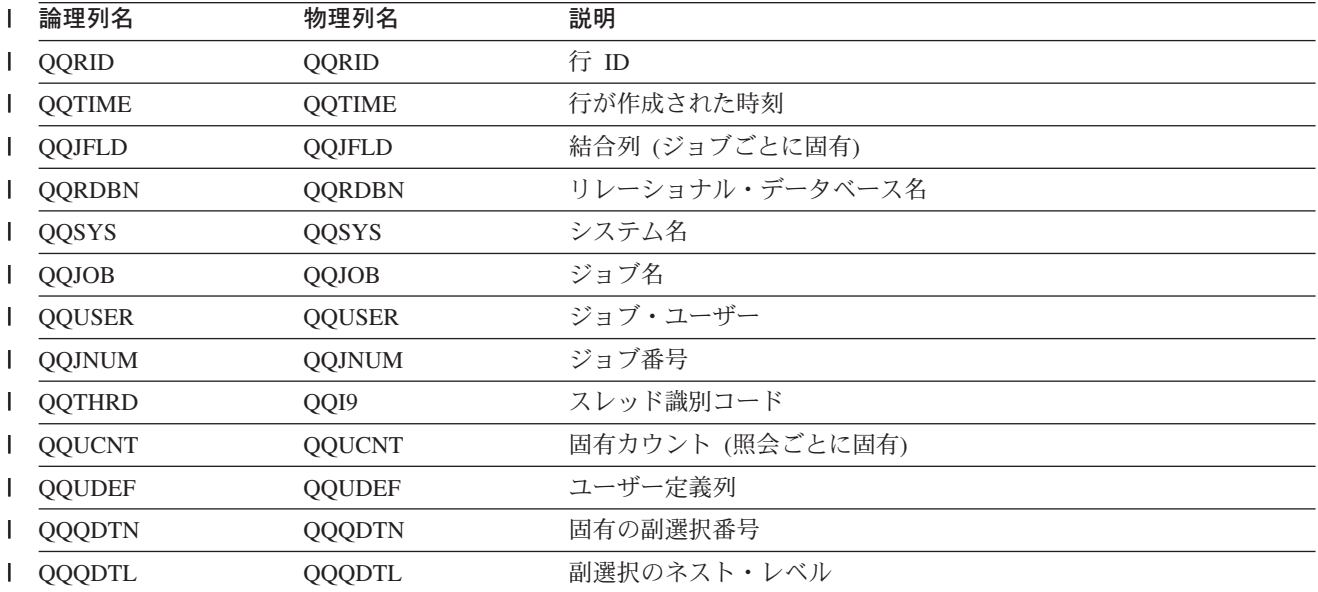

| 表 15. QQQ3001 - 使用された索引の要約行 (続き)

|              | 論理列名             | 物理列名          | 説明                          |
|--------------|------------------|---------------|-----------------------------|
|              | <b>QQMATN</b>    | <b>QQMATN</b> | 実体化されたビュー副選択の番号             |
| $\mathsf{l}$ | QQMATL           | <b>QQMATL</b> | 実体化されたビューのネスト・レベル           |
|              | <b>QQMATULVL</b> | QVP15E        | 実体化されたビューの共用体レベル            |
|              | QDQDTN           | QVP15A        | すべての分析済み副選択で固有な、分析済み照会副選択番号 |
|              | QDQDTT           | QVP15B        | 分析済み副選択の合計数                 |
|              | <b>QDQDTR</b>    | QVP15C        | 分析済み照会副選択の理由コード             |
|              | <b>QDQDTS</b>    | QVP15D        | 最初の分析済み副選択の、分析済み照会副選択番号     |
|              | <b>QQTLN</b>     | <b>QQTLN</b>  | 照会されたテーブルのライブラリー            |
|              | <b>QQTFN</b>     | <b>QQTFN</b>  | 照会されたテーブルの名前                |
| <b>I</b>     | <b>QQTMN</b>     | <b>QQTMN</b>  | 照会されたテーブルのメンバー名             |
|              | <b>QQPTLN</b>    | <b>QQPTLN</b> | 基礎テーブルのライブラリー名              |
|              | <b>QQPTFN</b>    | <b>QQPTFN</b> | 照会されたテーブルの基礎テーブル名           |
| $\mathbf{I}$ | <b>QQPTMN</b>    | <b>QQPTMN</b> | 基礎テーブルのメンバー名                |
|              | <b>QQILNM</b>    | <b>QQILNM</b> | アクセスで使用された索引のライブラリー名        |
|              | <b>QQIFNM</b>    | <b>QQIFNM</b> | アクセスで使用された索引の名前             |
| $\mathbf{I}$ | QQIMNM           | <b>QQIMNM</b> | アクセスで使用された索引のメンバー名          |
|              | <b>QQTOTR</b>    | <b>QQTOTR</b> | 基礎テーブルの合計行数                 |
|              | <b>QQREST</b>    | <b>QQREST</b> | 選択された行数の見積もり                |
| $\mathbf{I}$ | <b>QQFKEY</b>    | QQFKEY        | 索引走査のキー位置決めにより選択された列        |
| $\mathsf{l}$ | QQKSEL           | <b>QQKSEL</b> | 索引走査のキー選択により選択された列          |
|              | <b>QQAJN</b>     | <b>QQAJN</b>  | 結合された行数の見積もり                |
| <b>I</b>     | QQEPT            | <b>QQEPT</b>  | 見積処理時間 (秒単位)                |
| $\mathsf{l}$ | QQJNP            | QQJNP         | 結合位置 - 使用可能な場合              |
|              | <b>QQJNDS</b>    | QQI1          | データ・スペース番号                  |
|              | <b>QQJNMT</b>    | QQC21         | 結合方式 - 使用可能な場合              |
|              |                  |               | • NL - ネスト・ループ              |
|              |                  |               | • MF - 選択付きネスト・ループ          |
|              |                  |               | • HJ - ハッシュ結合               |
|              | <b>QQJNTY</b>    | QQC22         | 結合タイプ - 使用可能な場合             |
|              |                  |               | • IN - 内部結合                 |
|              |                  |               | • PO - 左方部分的外部結合            |
|              |                  |               | • EX - 例外結合                 |
|              | QQJNOP           | QQC23         | 結合演算子 - 使用可能な場合             |
|              |                  |               | • EQ - 等しい                  |
|              |                  |               | • NE - 等しくない                |
|              |                  |               | • GT - より大                  |
|              |                  |               | • GE - より大か等しい              |
|              |                  |               | • LT - より小                  |
|              |                  |               | • LE - より小か等しい              |
|              |                  |               | • CP - カルテシアン積              |

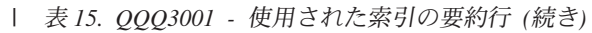

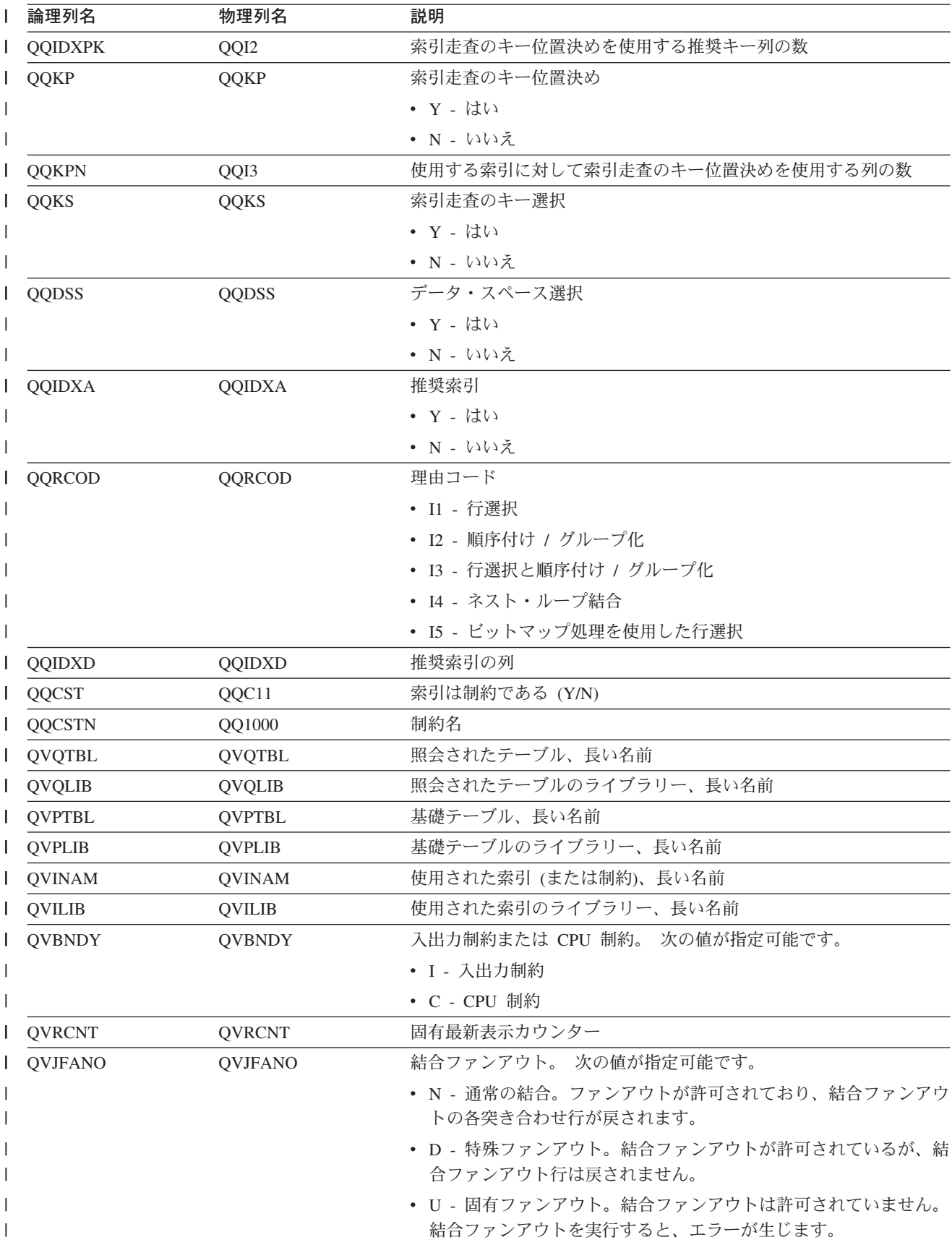

| 表 15. QQQ3001 - 使用された索引の要約行 (続き)

|                          | 論理列名            | 物理列名           | 説明                     |
|--------------------------|-----------------|----------------|------------------------|
|                          | <b>QVFILES</b>  | <b>QVFILES</b> | 結合されたテーブルの数            |
| $\mathsf{l}$             | QVPARPF         | QVPARPF        | 並列プリフェッチ (Y/N)         |
| I                        | <b>QVPARPL</b>  | QVPARPL        | 並列事前ロード (Y/N)          |
|                          | <b>QVPARD</b>   | QVPARD         | 要求された並列度               |
|                          | QVPARU          | <b>QVPARU</b>  | 使用された並列度               |
|                          | QVPARRC         | QVPARRC        | 並列処理が制限された理由           |
|                          | <b>QVCTIM</b>   | <b>QVCTIM</b>  | 見積累積時間 (秒単位)           |
|                          | <b>QVKOA</b>    | QVC14          | 索引専用アクセス (Y/N)         |
|                          | <b>QVIDXM</b>   | QQC12          | メモリー内での索引当てはめ (Y/N)    |
|                          | <b>QVIDXTY</b>  | QQC15          | 索引タイプ。次の値が指定可能です。      |
|                          |                 |                | • B - 2 進基数索引          |
|                          |                 |                | • C - 制約 (2 進基数)       |
|                          |                 |                | • E - コード化ベクトル索引 (EVI) |
|                          |                 |                | • X - 照会で作成された一時索引     |
|                          | <b>QVIDXUS</b>  | QVC12          | 索引の使用法。次の値が指定可能です。     |
| $\overline{\phantom{a}}$ |                 |                | • P-1 次索引              |
|                          |                 |                | • T - 3 次索引 (AND/OR)   |
| I                        | <b>QVIDXN</b>   | QQI4           | 索引項目の数                 |
|                          | <b>QVIDXUQ</b>  | QQI5           | 固有キー値の数                |
|                          | QVIDXPO         | QQI6           | パーセント・オーバーフロー          |
| $\mathbf{I}$             | <b>QVIDXVZ</b>  | QQI7           | ベクトル・サイズ               |
| I                        | <b>QVIDXSZ</b>  | QQI8           | 索引サイズ                  |
|                          | QVIDXPZ         | QQIA           | 索引ページ・サイズ              |
| $\mathbf{I}$             | QQPSIZ          | QVP154         | プール・サイズ                |
|                          | <b>QQPID</b>    | QVP155         | プール ID                 |
|                          | QVTBLSZ         | QVP156         | テーブル・サイズ               |
|                          | <b>QVSKIPS</b>  | QQC16          | 順次テーブル走査をスキップ (Y/N)    |
|                          | <b>QVIDXTR</b>  | QVC13          | 3 次索引の存在 (Y/N)         |
|                          | <b>QVTSFLDS</b> | QVC3001        | データ・スペース選択で使用された列      |
| I                        | <b>QVDVFLD</b>  | QQC14          | 派生列選択 (Y/N)            |
| ı                        | <b>QVDVFLDS</b> | QVC3002        | 派生列選択で使用された列           |
|                          | QVSKEYP         | QVC3003        | 索引走査のキー位置決めで使用された列     |
| ı                        | <b>QVSKEYS</b>  | QVC3004        | 索引走査のキー選択で使用された列       |
|                          | <b>QVJKEYS</b>  | QVC3005        | 結合選択で使用された列            |
|                          | <b>QVOKEYS</b>  | QVC3006        | 順序付けで使用された列            |
| ı                        | <b>QVGKEYS</b>  | QVC3007        | グループ化で使用された列           |
|                          | QVRDTRG         | QQC18          | 読み取りトリガー (Y/N)         |
|                          | QVCard          | QVP157         | ユーザー定義テーブル関数基数         |
|                          | <b>QVUTSP</b>   | QVC1281        | ユーザー定義テーブル関数特定名        |
|                          | <b>QVULSP</b>   | QVC1282        | ユーザー定義テーブル関数特定スキーマ     |

#### データベース・モニター論理テーブル 3002 - 作成された索引の要約行

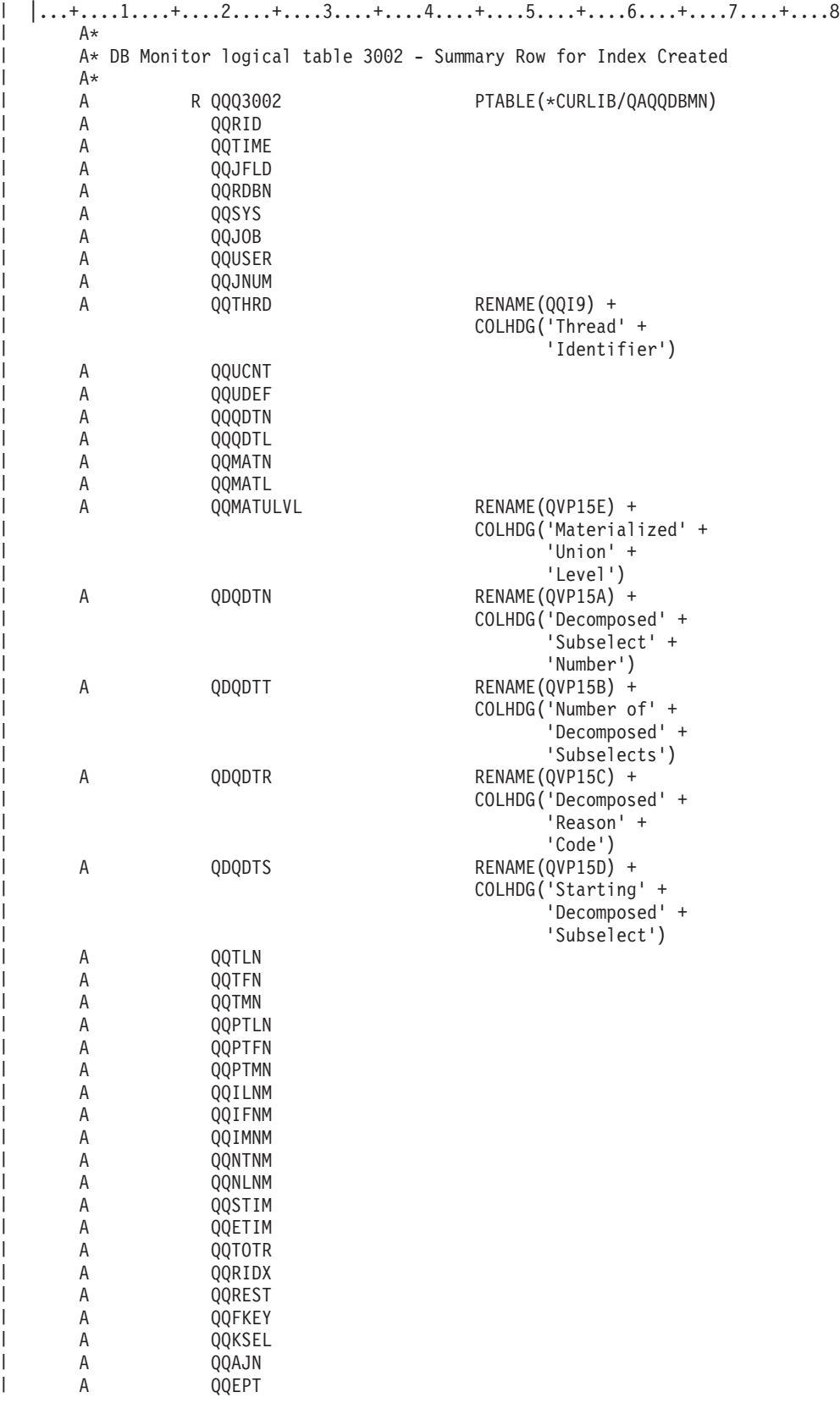

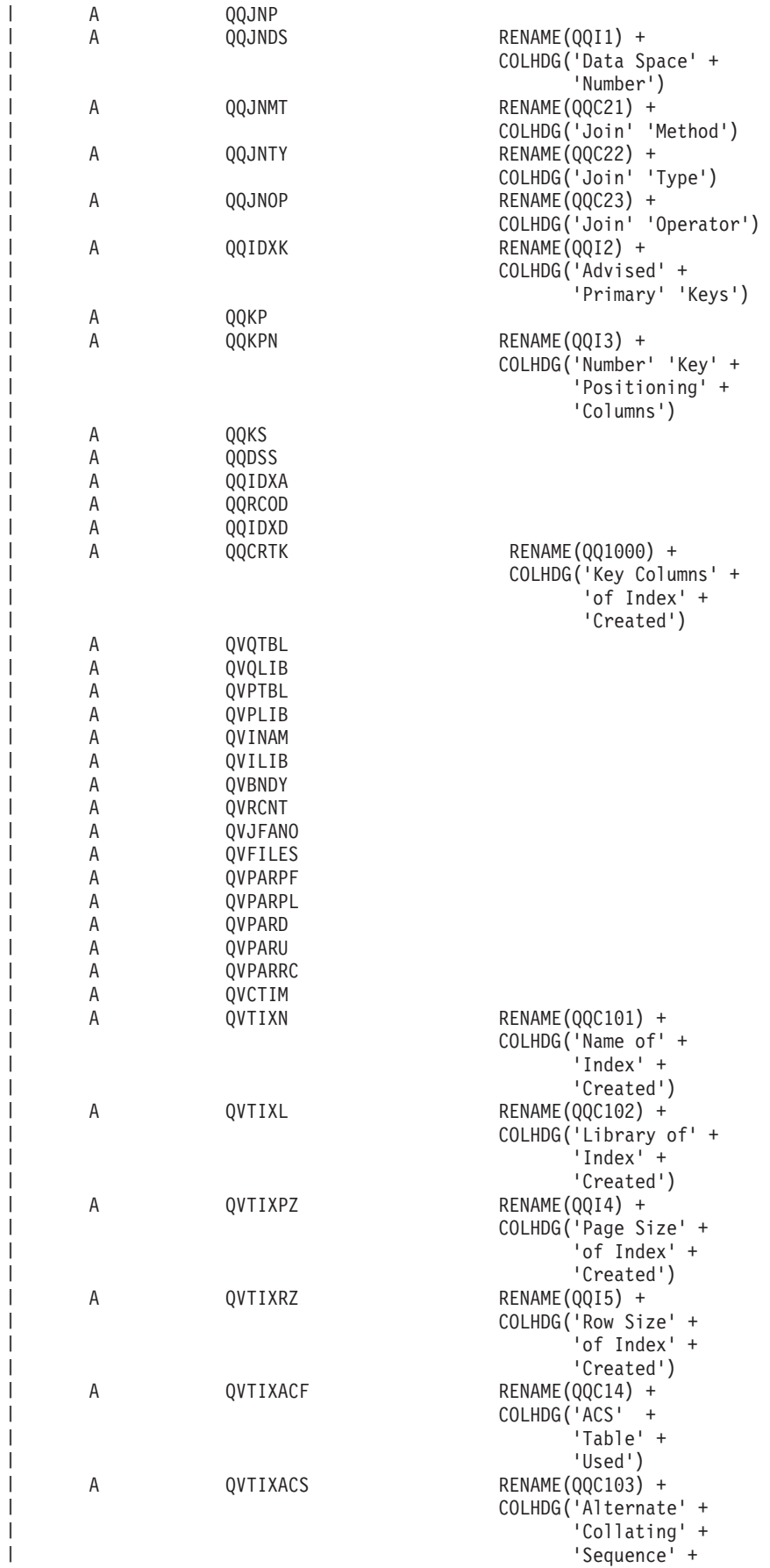

|

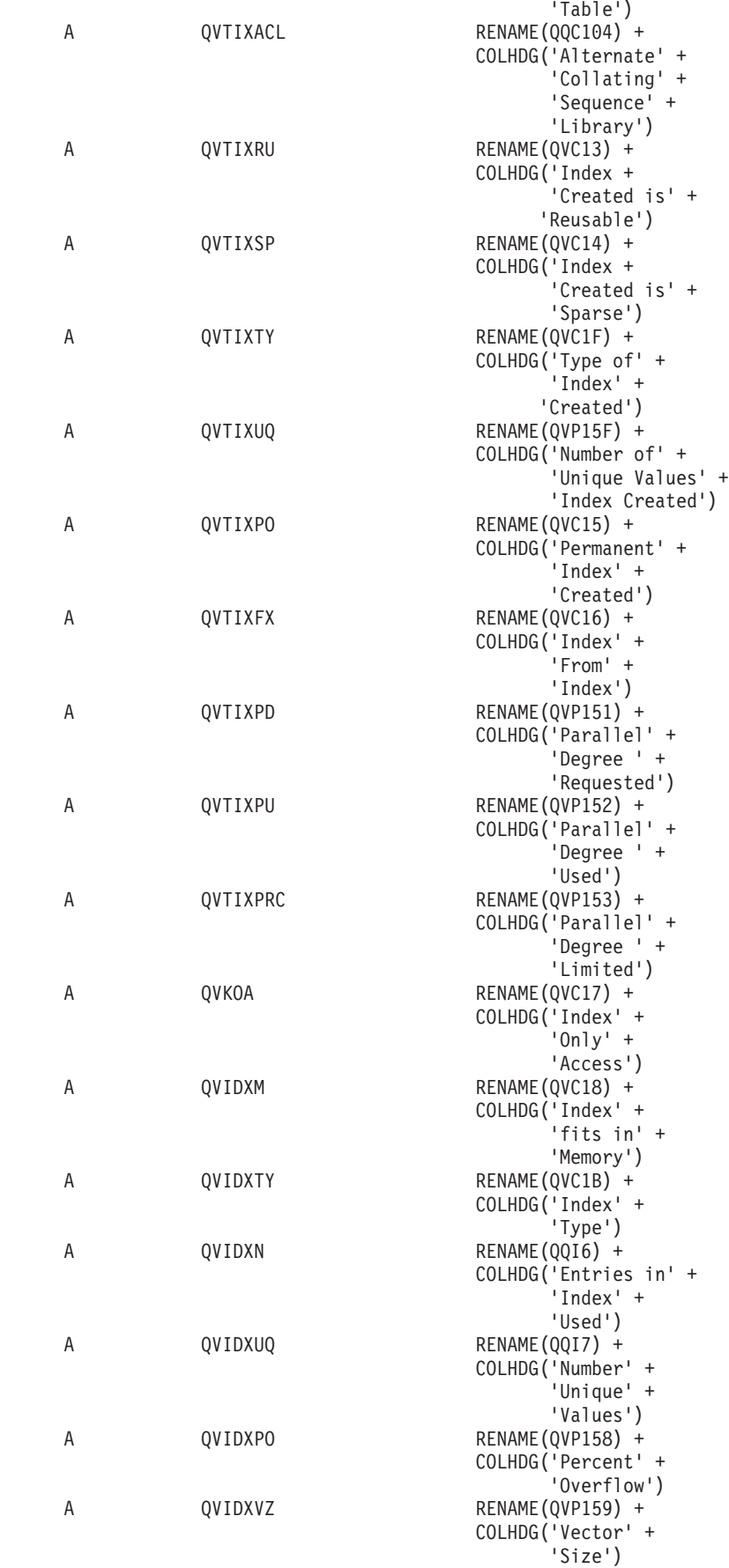

| | | | | | | |  $\blacksquare$ | | | | | | | | | | | | | | | | | | | | | | | | | | | | | | | | | | | | | | | | | | | | | | | | | | | | |  $\blacksquare$ | | | |

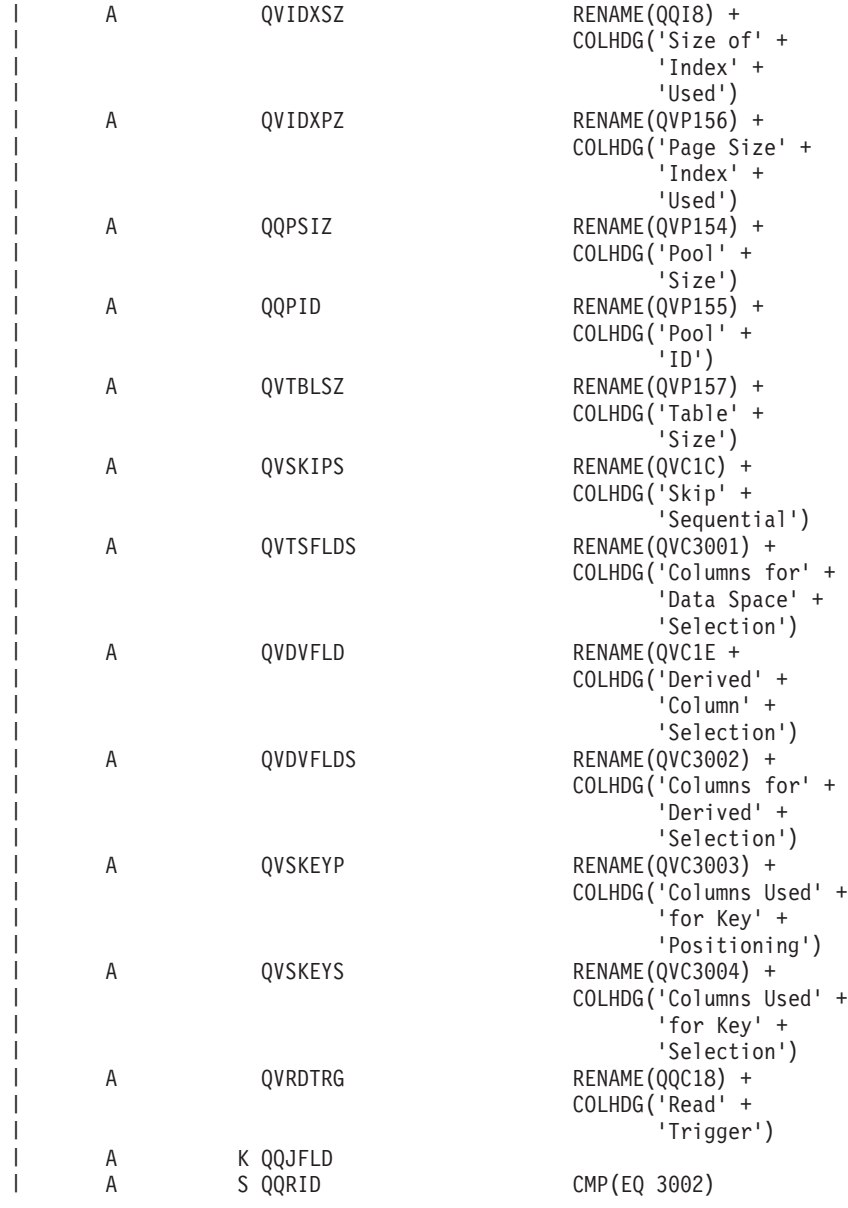

| 表 16. QQQ3002 - 作成された索引の要約行

|

|

| |

| | |  $\blacksquare$ | | | | | | |

| |  $\blacksquare$ 

|  $\blacksquare$ 

|

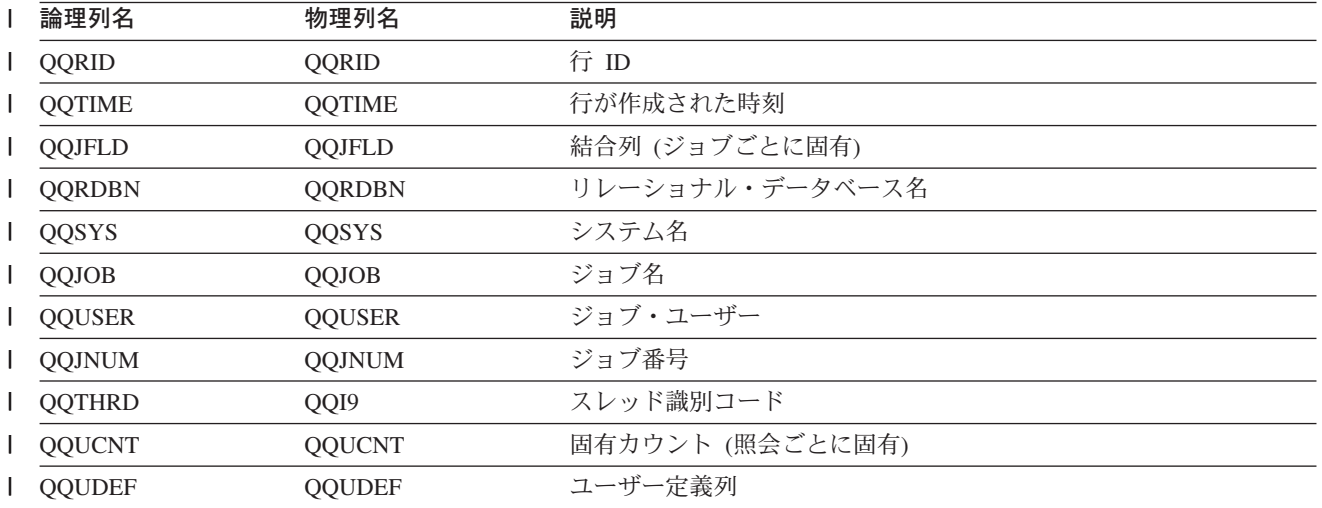

| 表 16. QQQ3002 - 作成された索引の要約行 (続き)

|              | 論理列名             | 物理列名          | 説明                          |
|--------------|------------------|---------------|-----------------------------|
| L            | <b>QQQDTN</b>    | <b>QQQDTN</b> | 固有の副選択番号                    |
| $\mathbf{I}$ | <b>QQQDTL</b>    | <b>QQQDTL</b> | 副選択のネスト・レベル                 |
| $\mathbf{I}$ | <b>QQMATN</b>    | <b>QQMATN</b> | 実体化されたビュー副選択の番号             |
| L            | QQMATL           | QQMATL        | 実体化されたビューのネスト・レベル           |
| $\mathbf{I}$ | <b>QQMATULVL</b> | QVP15E        | 実体化されたビューの共用体レベル            |
|              | <b>QDQDTN</b>    | QVP15A        | すべての分析済み副選択で固有な、分析済み照会副選択番号 |
| ı            | QDQDTT           | QVP15B        | 分析済み副選択の合計数                 |
| L            | <b>QDQDTR</b>    | QVP15C        | 分析済み照会副選択の理由コード             |
|              | <b>QDQDTS</b>    | QVP15D        | 最初の分析済み副選択の、分析済み照会副選択番号     |
| L            | <b>QQTLN</b>     | <b>QQTLN</b>  | 照会されたテーブルのライブラリー            |
| L            | <b>QQTFN</b>     | <b>QQTFN</b>  | 照会されたテーブルの名前                |
|              | <b>QQTMN</b>     | <b>QQTMN</b>  | 照会されたテーブルのメンバー名             |
|              | <b>QQPTLN</b>    | <b>QQPTLN</b> | 基礎テーブルのライブラリー名              |
| $\mathbf{I}$ | <b>QQPTFN</b>    | <b>QQPTFN</b> | 照会されたテーブルの基礎テーブル名           |
|              | <b>QQPTMN</b>    | <b>QQPTMN</b> | 基礎テーブルのメンバー名                |
| ı            | <b>QQILNM</b>    | <b>QQILNM</b> | アクセスで使用された索引のライブラリー名        |
| $\mathbf{I}$ | <b>QQIFNM</b>    | <b>QQIFNM</b> | アクセスで使用された索引の名前             |
| $\mathbf{I}$ | QQIMNM           | <b>QQIMNM</b> | アクセスで使用された索引のメンバー名          |
| ı            | <b>QQNTNM</b>    | <b>QQNTNM</b> | NLSS ライブラリー                 |
| $\mathbf{I}$ | <b>QQNLNM</b>    | <b>QQNLNM</b> | NLSS テーブル                   |
| $\mathbf{I}$ | <b>QQSTIM</b>    | <b>QQSTIM</b> | 開始タイム・スタンプ                  |
| I            | <b>QQETIM</b>    | <b>QQETIM</b> | 終了タイム・スタンプ                  |
| $\mathbf{I}$ | <b>QQTOTR</b>    | <b>QQTOTR</b> | テーブル内の合計行数                  |
| $\mathbf{I}$ | <b>QQRIDX</b>    | <b>QQRIDX</b> | 作成された索引内の項目数                |
|              | QQREST           | QQREST        | 選択された行数の見積もり                |
|              | <b>QQFKEY</b>    | <b>QQFKEY</b> | 索引走査のキー位置決めにより選択されたキー       |
|              | <b>QQKSEL</b>    | <b>QQKSEL</b> | 索引走査のキー選択により選択されたキー         |
|              | QQAJN            | QQAJN         | 結合された行数の見積もり                |
|              | <b>QQEPT</b>     | QQEPT         | 見積処理時間 (秒単位)                |
|              | QQJNP            | QQJNP         | 結合位置 - 使用可能な場合              |
|              | <b>QQJNDS</b>    | QQI1          | データ・スペース番号                  |
|              | <b>QQJNMT</b>    | QQC21         | 結合方式 - 使用可能な場合              |
| I            |                  |               | • NL - ネスト・ループ              |
|              |                  |               | ・ MF - 選択付きネスト・ループ          |
|              |                  |               | • HJ - ハッシュ結合               |
|              | <b>QQJNTY</b>    | QQC22         | 結合タイプ - 使用可能な場合             |
|              |                  |               | • IN - 内部結合                 |
|              |                  |               | • PO - 左方部分的外部結合            |
|              |                  |               | • EX - 例外結合                 |

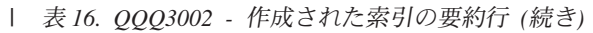

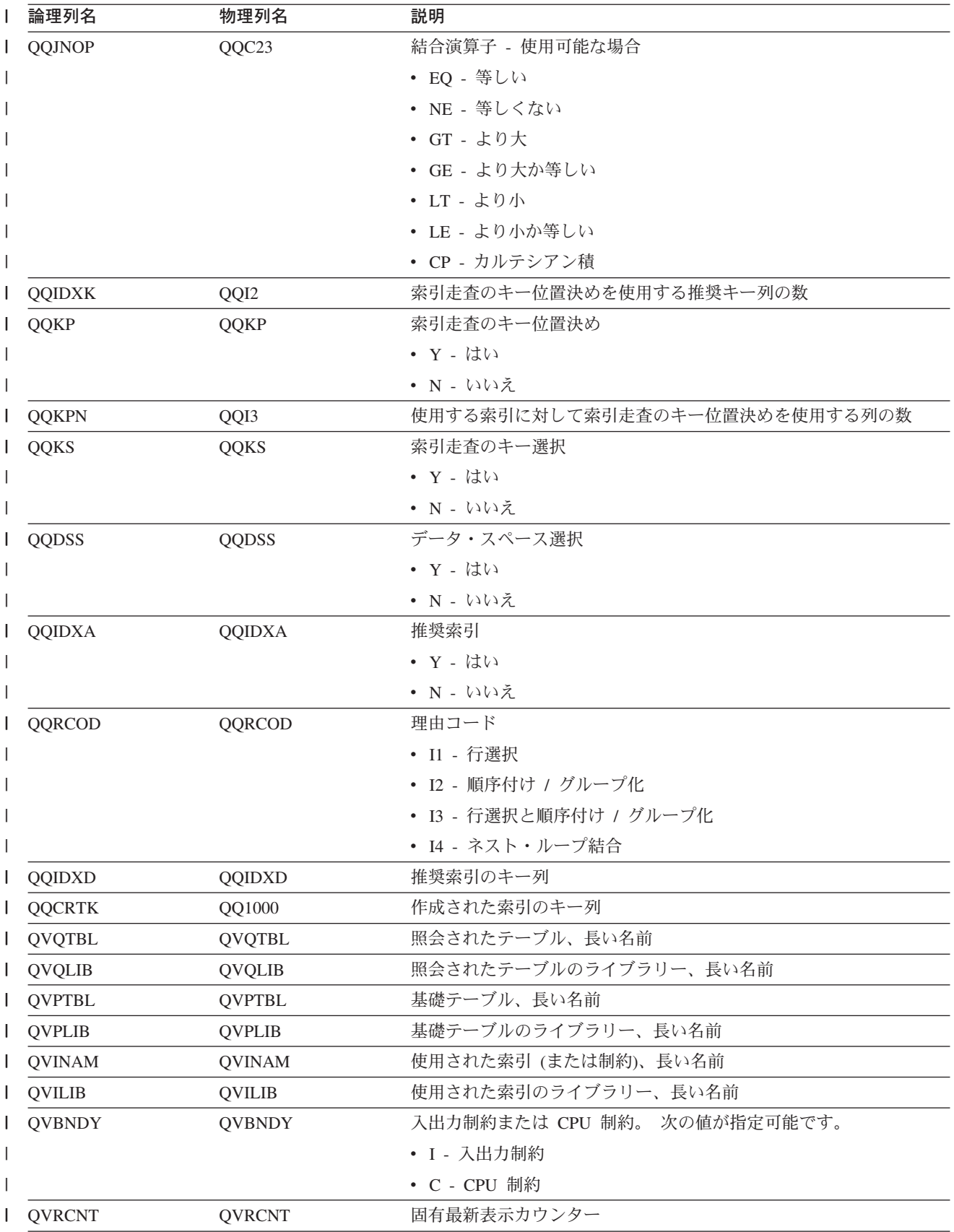

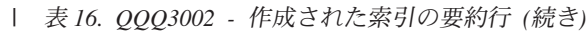

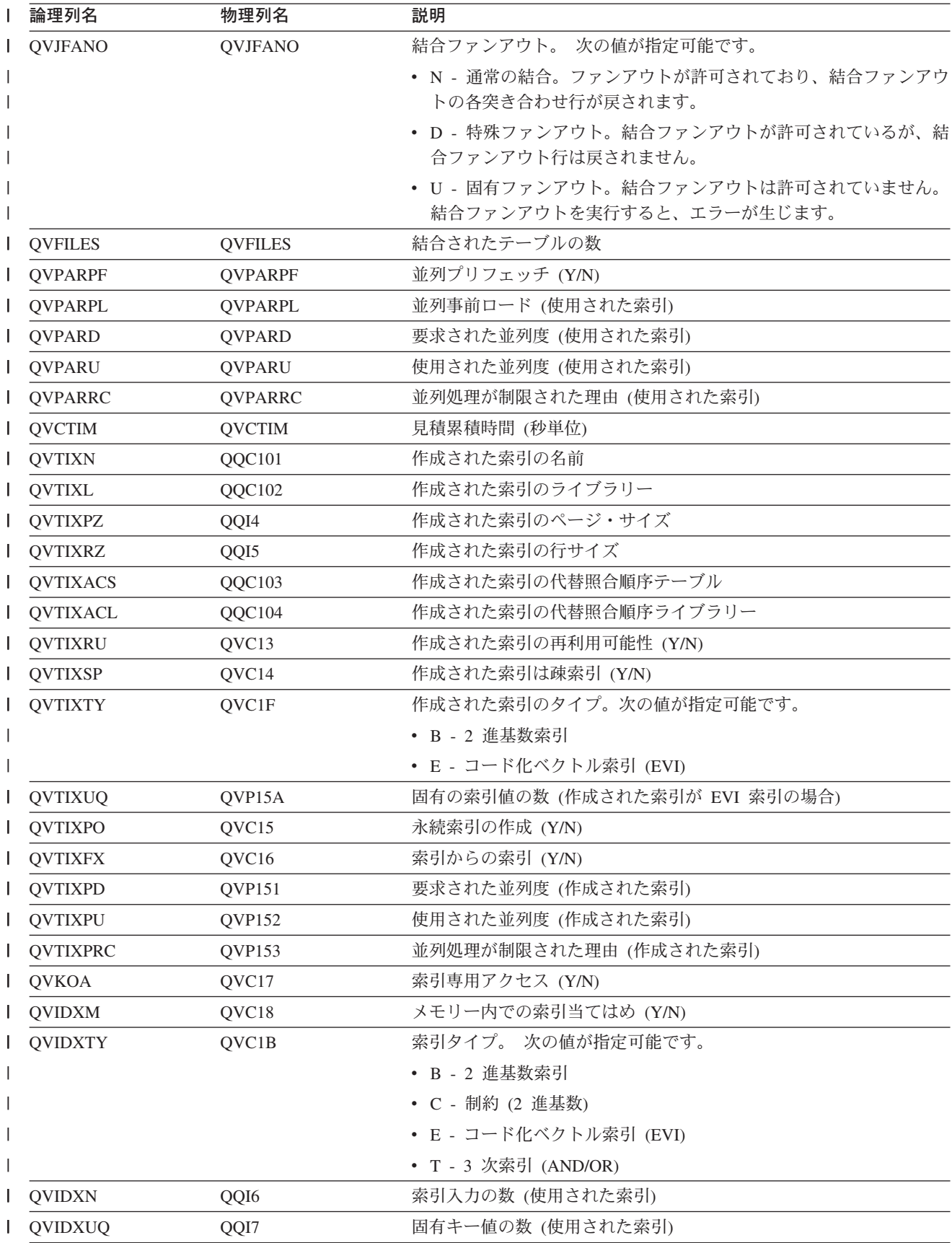

| 表 16. QQQ3002 - 作成された索引の要約行 (続き)

 $\mathbf{I}$  $\mathbf{I}$  $\mathbf{I}$  $\mathbf{I}$ 

> $\mathbf{I}$  $\mathbf{I}$  $\mathbf{I}$  $\mathbf{I}$  $\mathbf{I}$  $\mathbf{I}$  $\mathbf{I}$  $\mathbf{I}$  $\mathbf{I}$  $\mathbf{I}$

 $\mathbf{I}$  $\mathbf{I}$  $\mathbf{I}$  $\mathbf{I}$  $\perp$  $\perp$  $\overline{1}$  $\mathsf{I}$  $\mathbf{I}$  $\perp$  $\overline{1}$ 

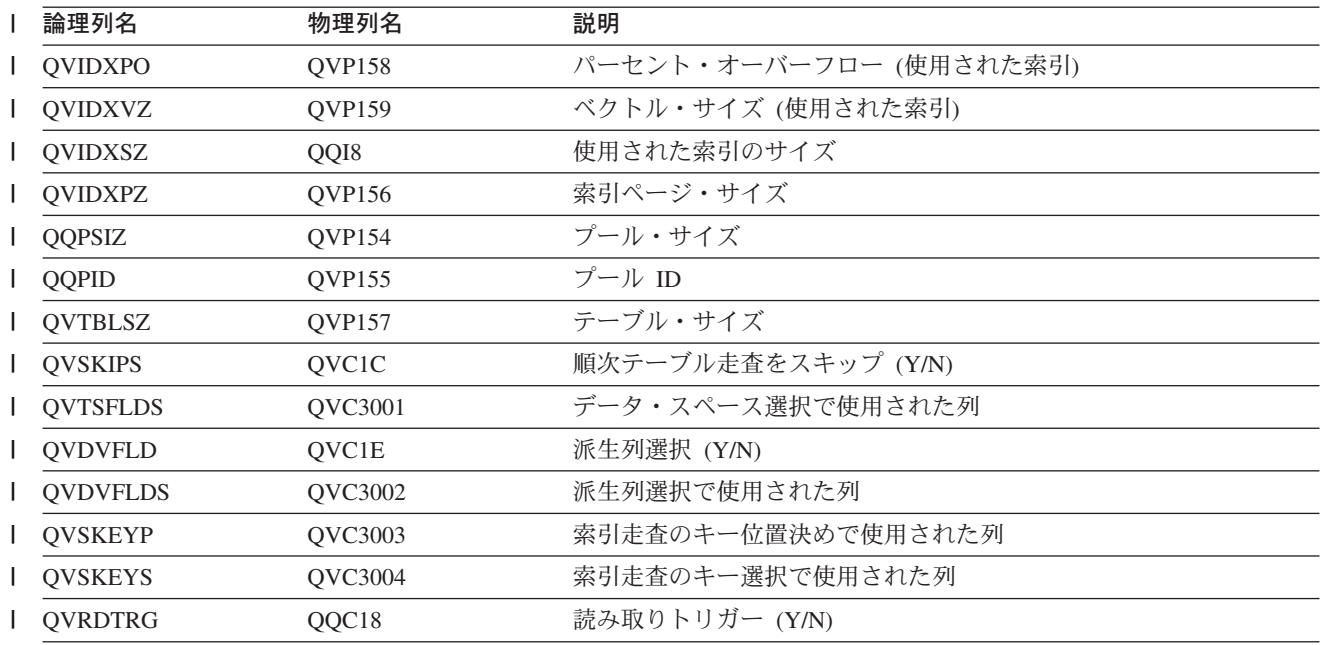

### データベース・モニター論理テーブル 3003 - 照会分類の要約行

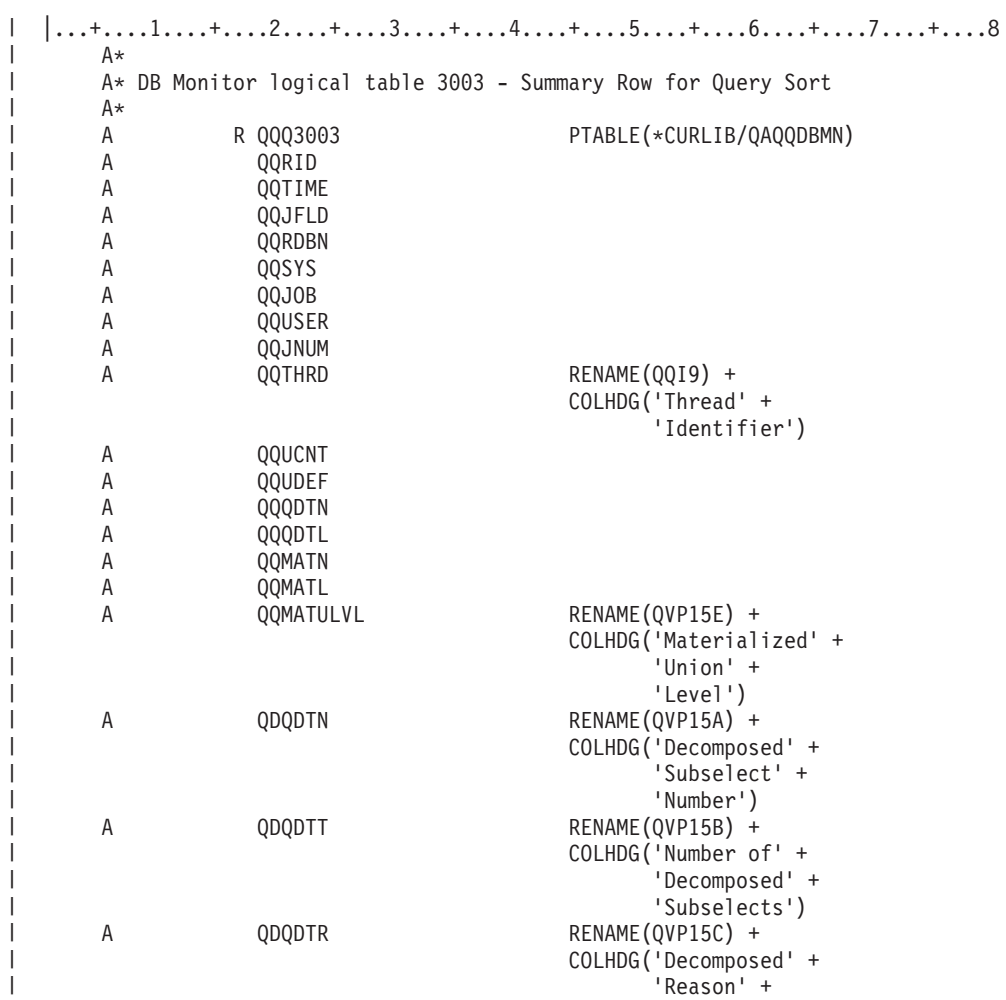

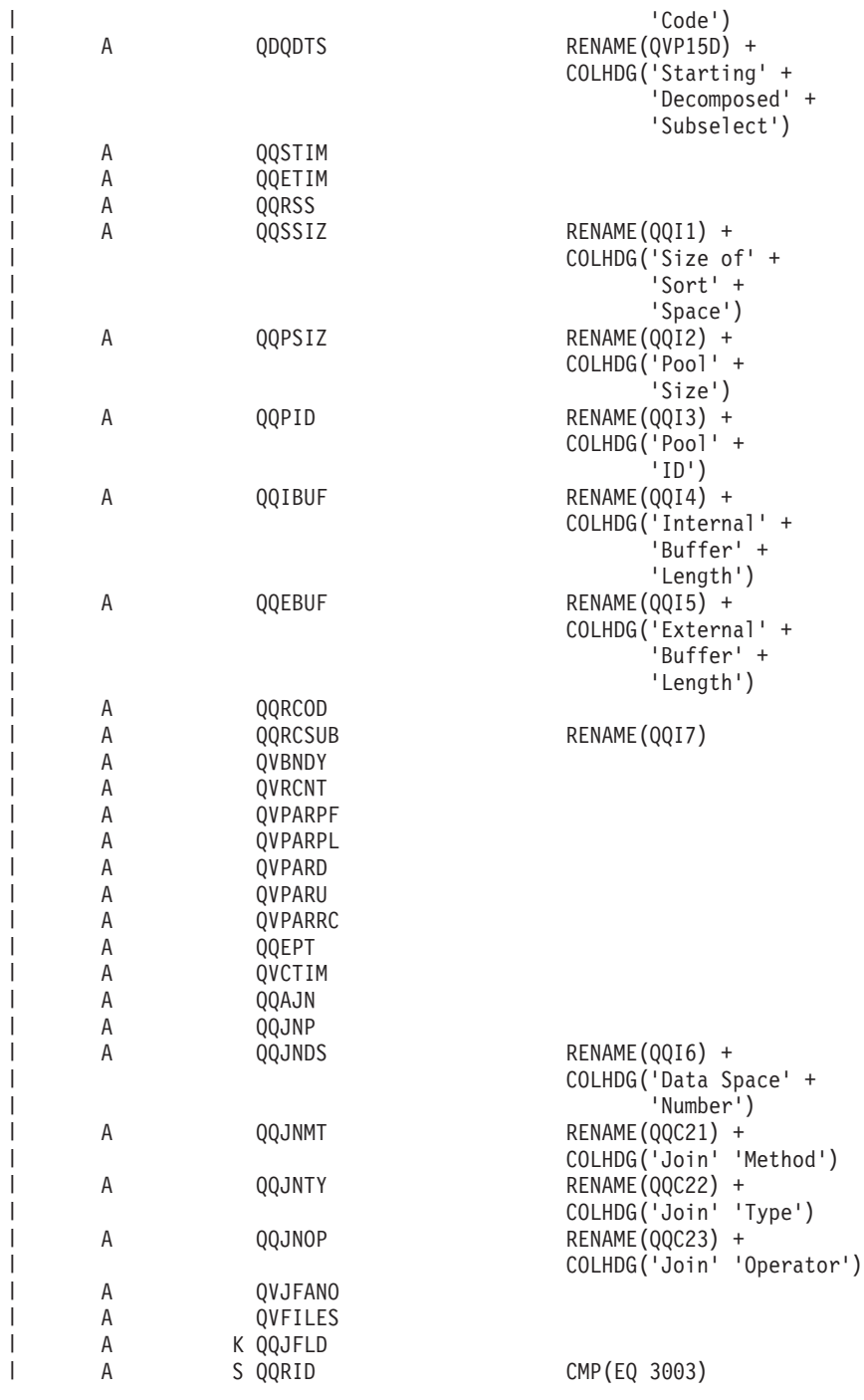

| 表 17. *QQQ3003 -* 照会分類の要約行

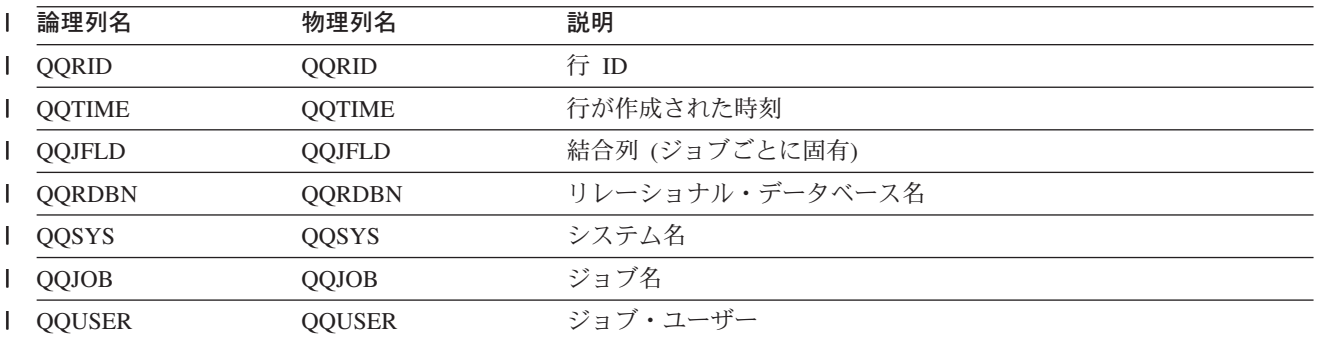

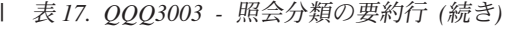

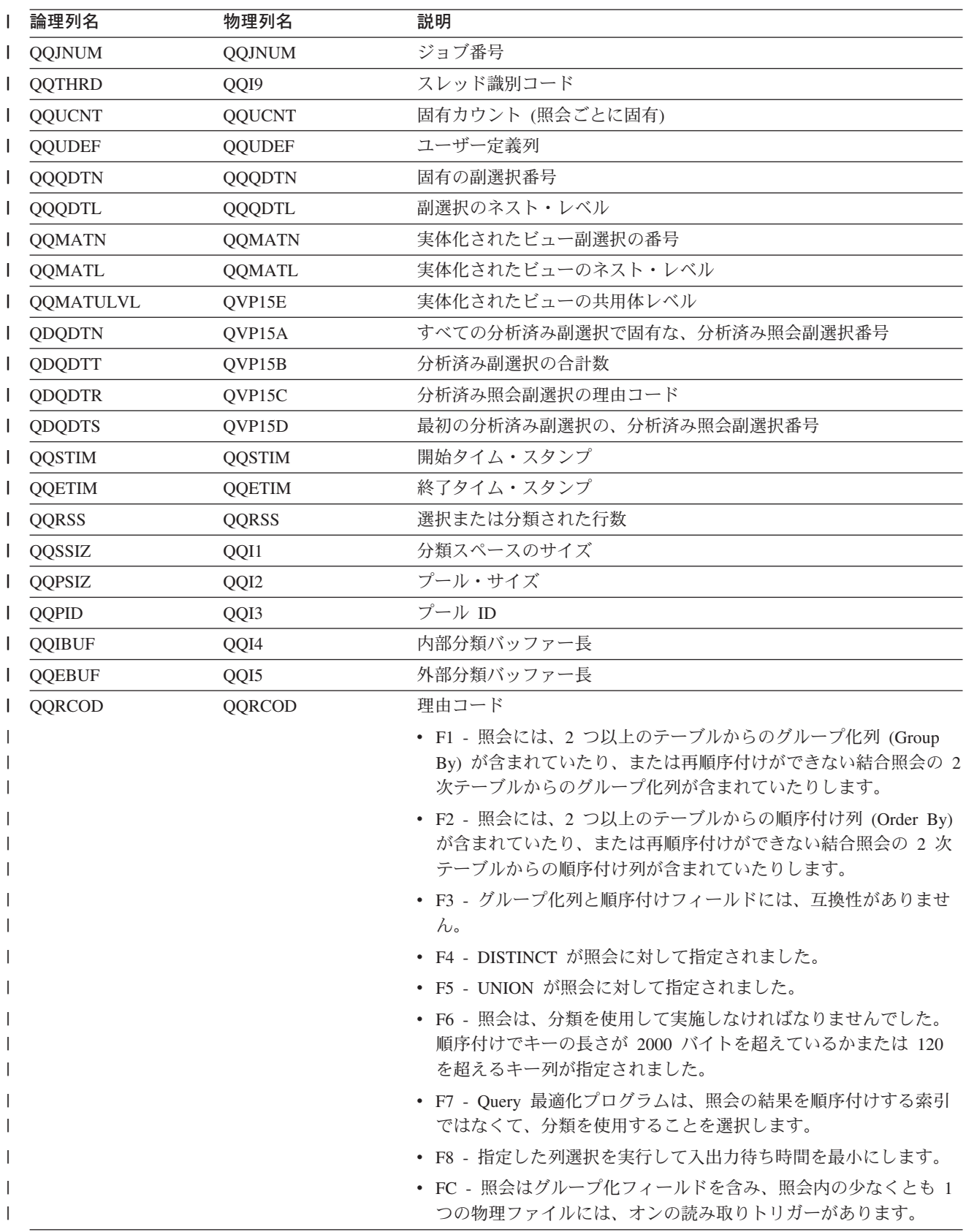

| 表 17. QQQ3003 - 照会分類の要約行 (続き)

| 論理列名           | 物理列名           | 説明                                                             |
|----------------|----------------|----------------------------------------------------------------|
| QQRCSUB        | QQI7           | 共用体の理由サブコード                                                    |
|                |                | • 51 - 照会が UNION および ORDER BY を含んでいる                           |
|                |                | • 52 - 照会が UNION ALL を含んでいる                                    |
| <b>QVBNDY</b>  | <b>QVBNDY</b>  | 入出力制約または CPU 制約。 次の値が指定可能です。                                   |
|                |                | • I - 入出力制約                                                    |
|                |                | • C - CPU 制約                                                   |
| <b>QVRCNT</b>  | <b>QVRCNT</b>  | 固有最新表示カウンター                                                    |
| <b>QVPARPF</b> | QVPARPF        | 並列プリフェッチ (Y/N)                                                 |
| QVPARPL        | QVPARPL        | 並列事前ロード (使用された索引)                                              |
| QVPARD         | QVPARD         | 要求された並列度 (使用された索引)                                             |
| QVPARU         | <b>QVPARU</b>  | 使用された並列度 (使用された索引)                                             |
| QVPARRC        | <b>QVPARRC</b> | 並列処理が制限された理由 (使用された索引)                                         |
| QQEPT          | QQEPT          | 見積処理時間 (秒単位)                                                   |
| <b>QVCTIM</b>  | <b>QVCTIM</b>  | 見積累積時間 (秒単位)                                                   |
| QQAJN          | <b>QQAJN</b>   | 結合された行数の見積もり                                                   |
| QQJNP          | QQJNP          | 結合位置 - 使用可能な場合                                                 |
| QQJNDS         | QQI6           | データ・スペース番号                                                     |
| QQJNMT         | QQC21          | 結合方式 - 使用可能な場合                                                 |
|                |                | • NL - ネスト・ループ                                                 |
|                |                | • MF - 選択付きネスト・ループ                                             |
|                |                | • HJ - ハッシュ結合                                                  |
| <b>QQJNTY</b>  | QQC22          | 結合タイプ - 使用可能な場合                                                |
|                |                | • IN - 内部結合                                                    |
|                |                | • PO - 左方部分的外部結合                                               |
|                |                | • EX - 例外結合                                                    |
| QQJNOP         | QQC23          | 結合演算子 - 使用可能な場合                                                |
|                |                | • EQ - 等しい                                                     |
|                |                | • NE - 等しくない                                                   |
|                |                | • GT - より大                                                     |
|                |                | ・ GE - より大か等しい                                                 |
|                |                | • LT - より小                                                     |
|                |                | • LE - より小か等しい                                                 |
|                |                | • CP - カルテシアン積                                                 |
| <b>QVJFANO</b> | <b>QVJFANO</b> | 結合ファンアウト。次の値が指定可能です。                                           |
|                |                | • N - 通常の結合。ファンアウトが許可されており、結合ファンアウ<br>トの各突き合わせ行が戻されます。         |
|                |                | • D-特殊ファンアウト。結合ファンアウトが許可されているが、結<br>合ファンアウト行は戻されません。           |
|                |                | • U - 固有ファンアウト。結合ファンアウトは許可されていません。<br>結合ファンアウトを実行すると、エラーが生じます。 |

| 表 17. *QQQ3003* - 照会分類の要約行 *(続き)* 

| 論理列名    | 物理列名   | 説明          |
|---------|--------|-------------|
| OVFILES | VFILES | 結合されたテーブルの数 |

#### データベース・モニター論理テーブル 3004 - 一時テーブルの要約行

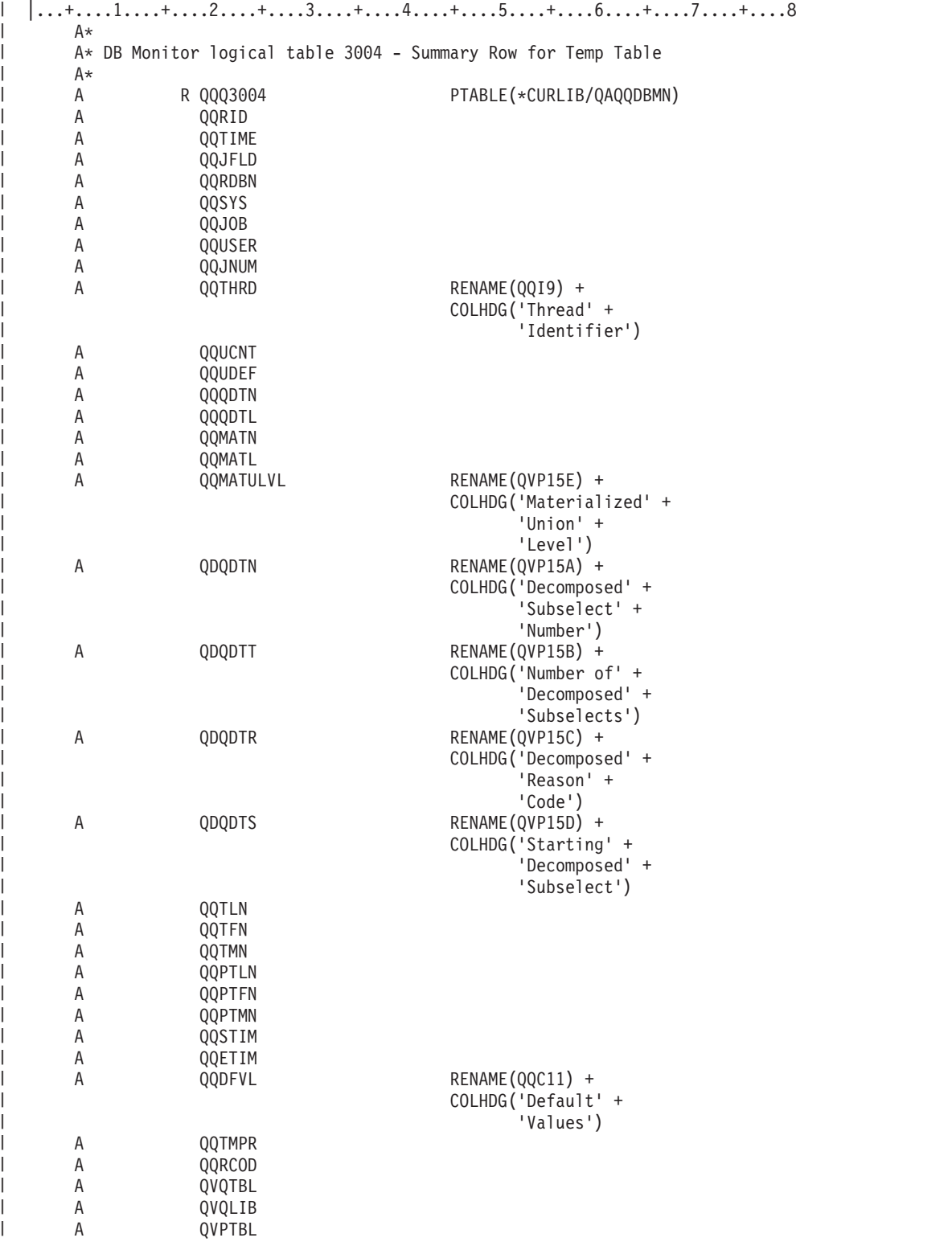

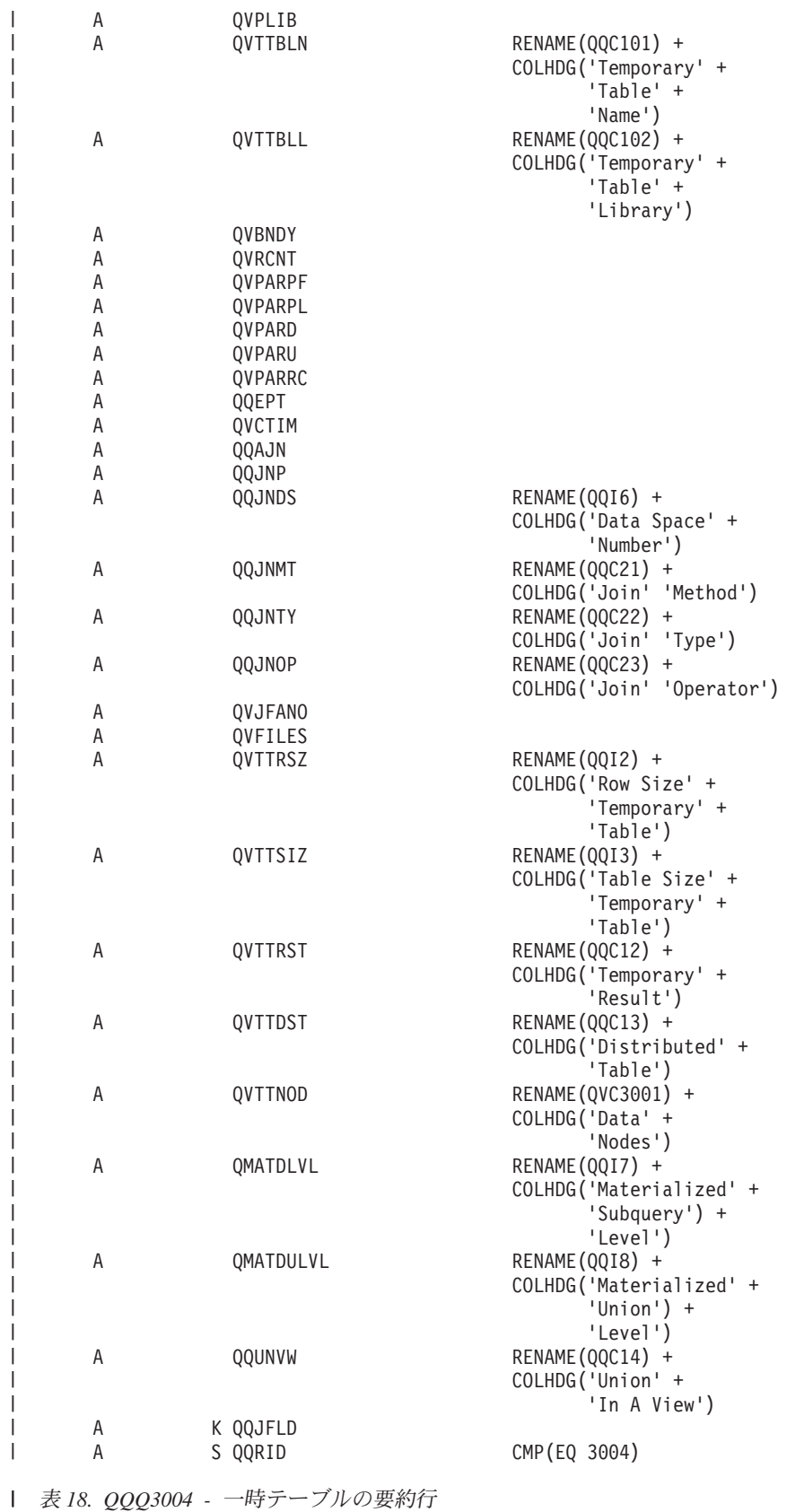

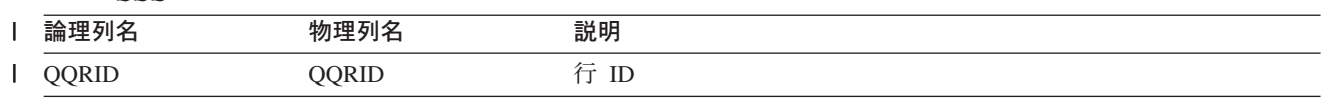

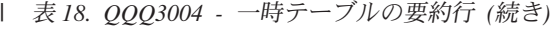

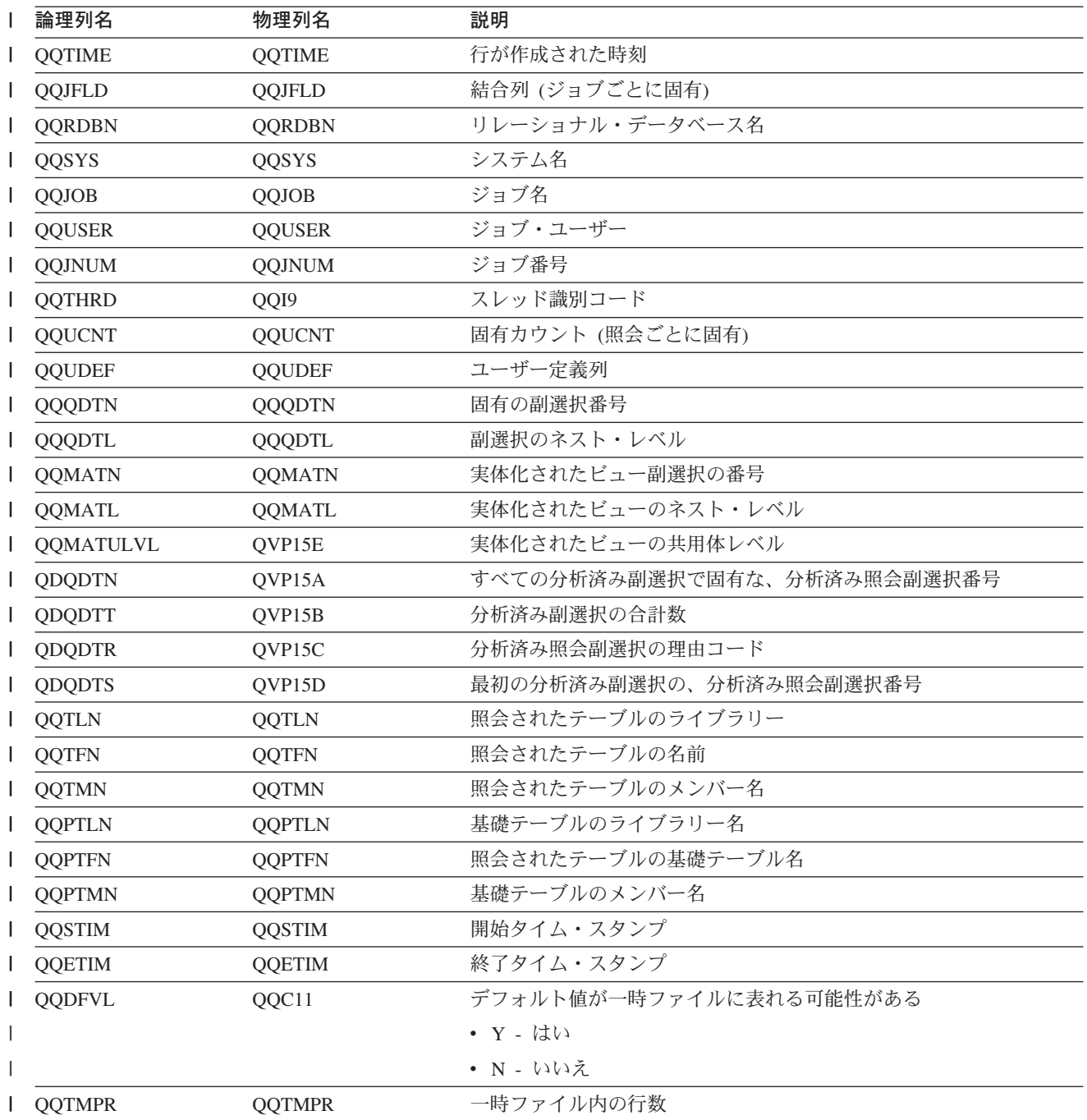

| 表 18. QQQ3004 - 一時テーブルの要約行 (続き)

| Ⅰ 論理列名 | 物理列名   | 説明                                                                                                    |
|--------|--------|----------------------------------------------------------------------------------------------------|
| QQRCOD | QQRCOD | 理由コード。次の値が指定可能です。                                                                                         |
|        |        | • F1 - 照会には、2 つ以上のテーブルからのグループ化列 (Group<br>By) が含まれていたり、または再順序付けができない結合照会の 2<br>次テーブルからのグループ化列が含まれていたりします。 |
|        |        | • F2 - 照会には、2 つ以上のテーブルからの順序付け列 (Order By)<br>が含まれていたり、または再順序付けができない結合照会の 2 次<br>テーブルからの順序付け列が含まれていたりします。  |
|        |        | • F3 - グループ化列と順序付けフィールドには、互換性がありませ<br>$\mathcal{h}_{\alpha}$                                              |
|        |        | • F4 - DISTINCT が照会に対して指定されました。                                                                           |
|        |        | • F5 - UNION が照会に対して指定されました。                                                                              |
|        |        | • F6 - 照会は、分類を使用して実施しなければなりませんでした。<br>順序付けでキーの長さが 2000 バイトを超えているかまたは 120<br>を超えるキー列が指定されました。              |
|        |        | • F7 - Query 最適化プログラムは、照会の結果を順序付けする索引<br>ではなくて、分類を使用することを選択します。                                           |
|        |        | • F8 - 指定した列選択を実行して入出力待ち時間を最小にします。                                                                        |
|        |        | • F9 - Query 最適化プログラムは、索引を使ってグループ化するの<br>ではなくて、ハッシュ・アルゴリズムを使用することを選択しま<br>す。                              |
|        |        | · FA - 照会には、一時テーブルを必要とする結合条件が含まれてい<br>ます。                                                                 |
|        |        | • FB - Query 最適化プログラムはランタイム一時ファイルを作成し<br>て、照会ごとに特定の相関グループをインプリメントします。                                     |
|        |        | · FC - 照会はグループ化フィールドを含み、照会内の少なくとも 1<br>つの物理ファイルには、オンの読み取りトリガーがあります。                                       |
|        |        | • FD - Query 最適化プログラムは静的カーソル要求のためにランタ<br>イム一時ファイルを作成します。                                                  |
|        |        | • H1 - 照会中のテーブルが結合論理ファイルであって、その結合夕<br>イプ (JDFTVAL) が照会に指定された結合タイプと一致しない場<br>合。                            |
|        |        | • H2 - 論理テーブルに指定された形式が複数の基礎テーブルを参照<br>しています。                                                              |
|        |        | • H3 - テーブルは、複合 SQL ビューであって、その SQL ビュー<br>の結果を入れるための一時テーブルを必要としています。                                      |
|        |        | • H4 - 更新可能照会の場合、副選択はこのテーブルの列で、更新中<br>のいずれかの列と一致する列を参照します。                                                |
|        |        | • H5 - 更新可能照会の場合、副選択は更新中のテーブルを基礎とし<br>た SQL ビューを参照します。                                                    |
|        |        | • H6 - 削除可能照会の場合、副選択は行の削除元テーブル、SQL ビ<br>ュー、または行の削除元テーブルを基礎とした索引のいずれかを参<br>照します。                           |
|        |        | • H7 - ユーザー定義テーブル関数が実体化されました。                                                                             |
| QVQTBL | QVQTBL | 照会されたテーブル、長い名前                                                                                            |

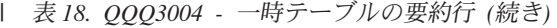

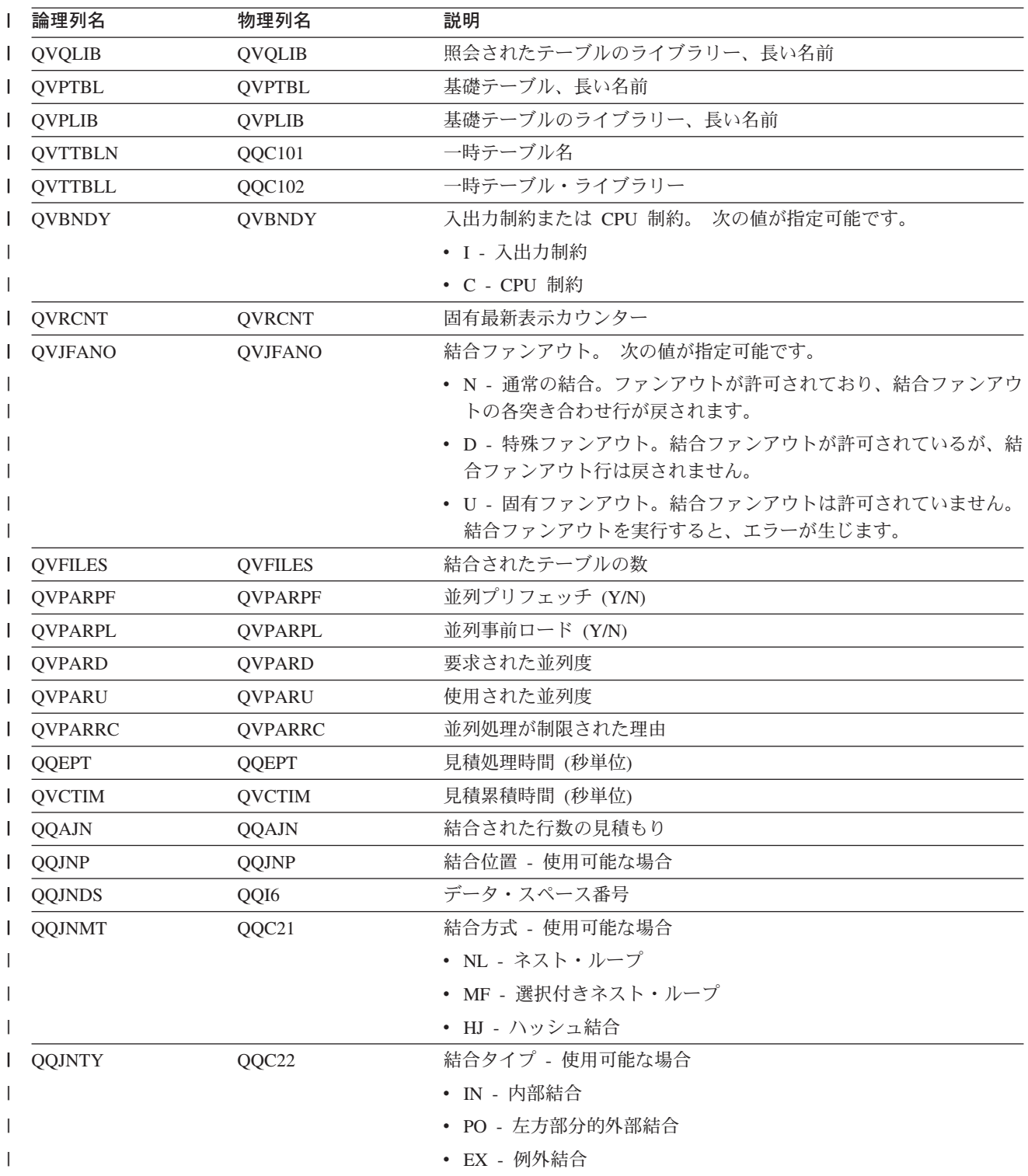

| 表 18. QQQ3004 - 一時テーブルの要約行 (続き)

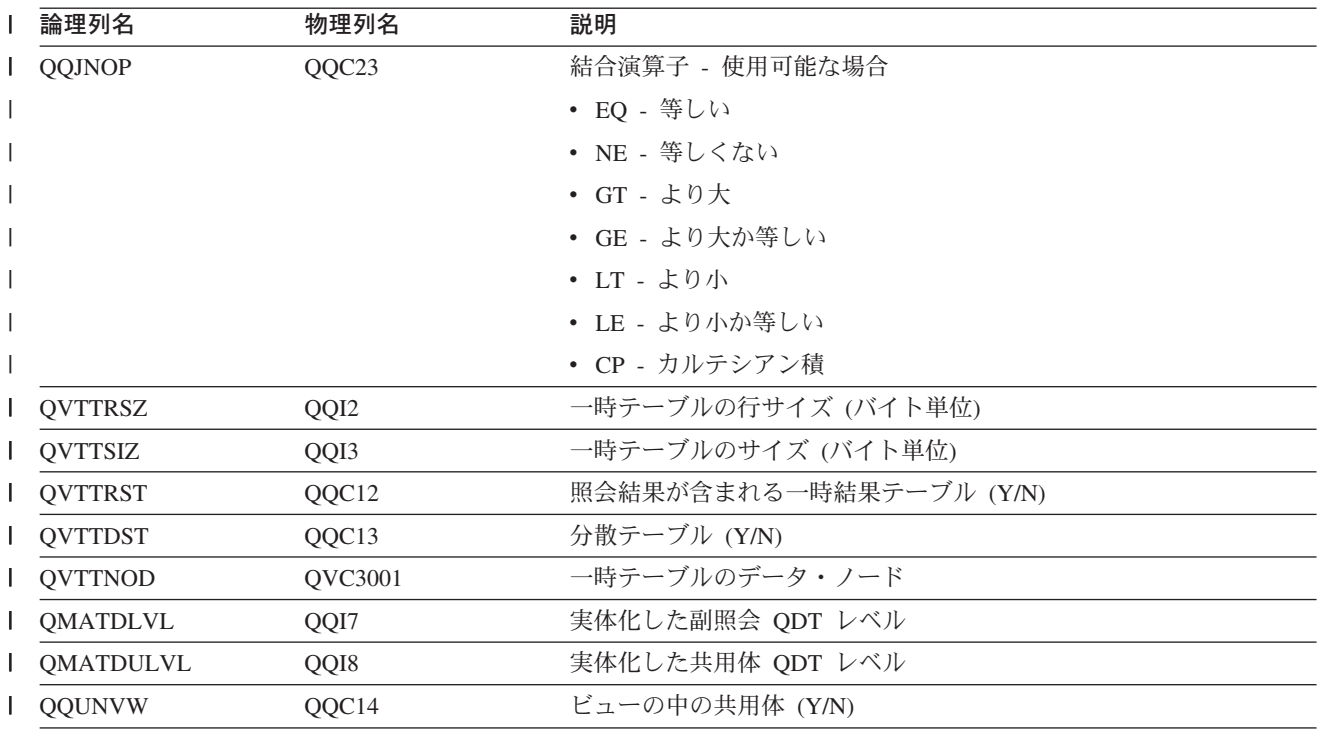

# データベース・モニター論理テーブル 3005 - ロックされたテーブルの要約<br>行<br>! |...+....1....+....2....+....3....+....4....+....5....+....6....+....7....+....8

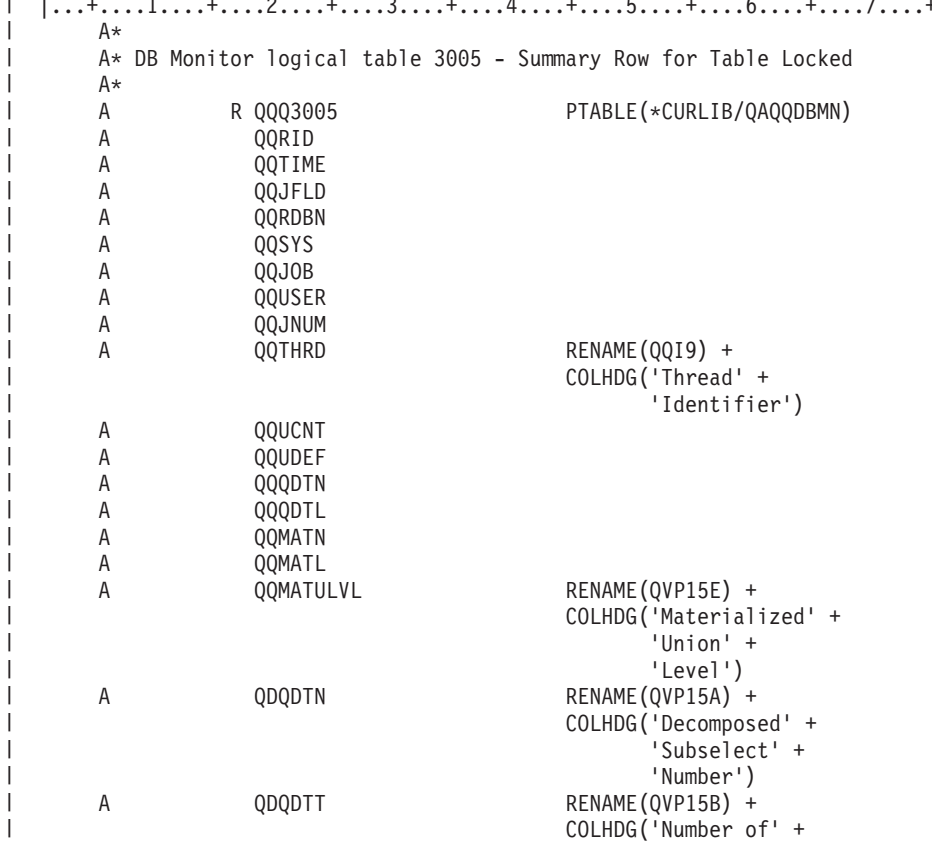

196 DB2 UDB for iSeries データベース・パフォーマンスおよび Query 最適化 V5R2

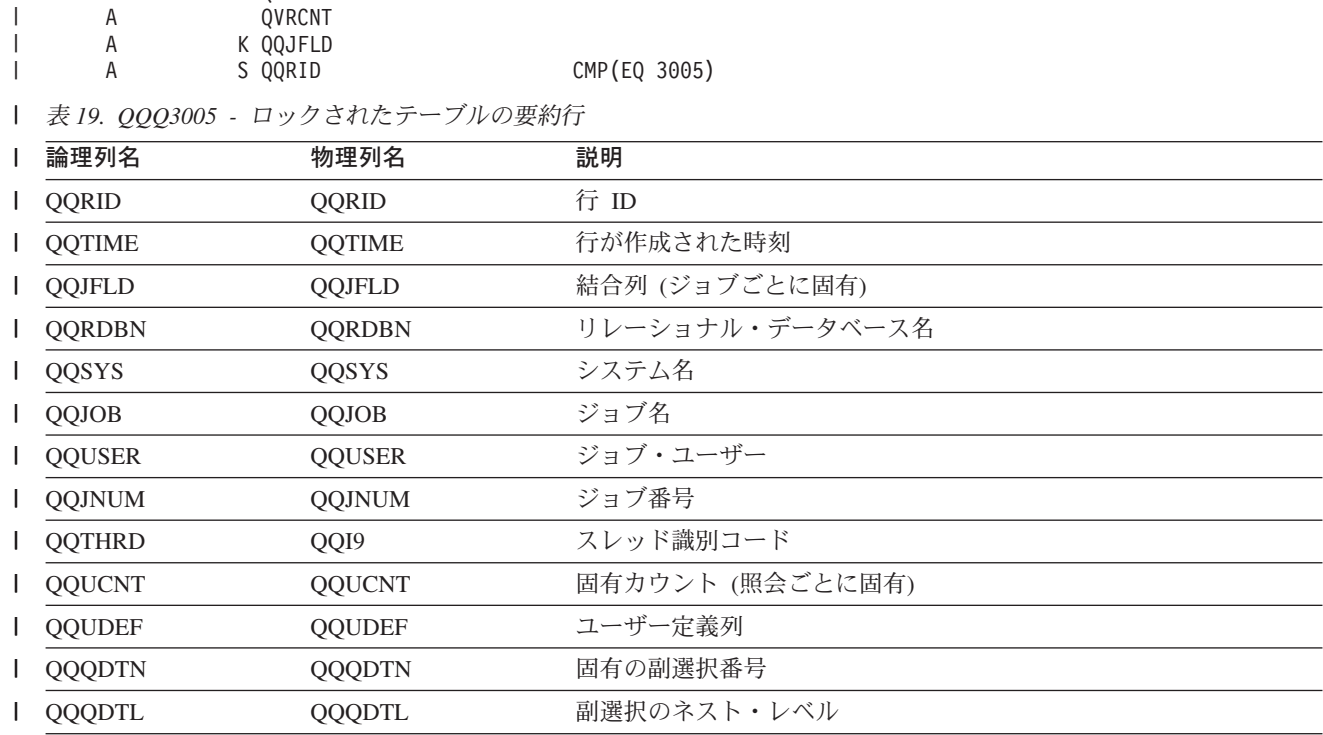

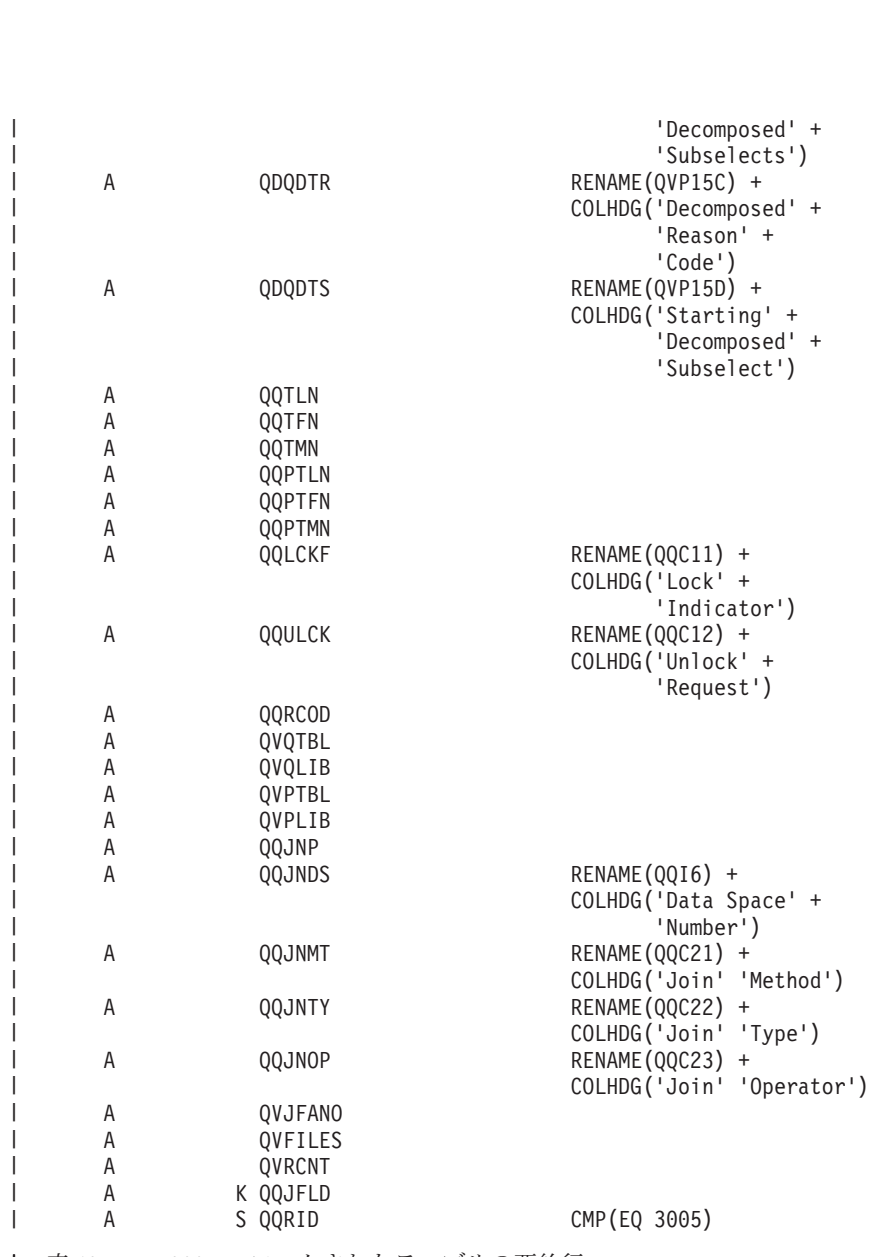

| |

 $\blacksquare$ 

| 表 19. QQQ3005 - ロックされたテーブルの要約行 (続き)

| 論理列名               | 物理列名          | 説明                                                   |
|--------------------|---------------|------------------------------------------------------|
| <b>QQMATN</b>      | <b>QQMATN</b> | 実体化されたビュー副選択の番号                                      |
| <b>QQMATL</b><br>L | <b>QQMATL</b> | 実体化されたビューのネスト・レベル                                    |
| QQMATULVL          | QVP15E        | 実体化されたビューの共用体レベル                                     |
| <b>QDQDTN</b>      | QVP15A        | すべての分析済み副選択で固有な、分析済み照会副選択番号                          |
| QDQDTT             | QVP15B        | 分析済み副選択の合計数                                          |
| <b>QDQDTR</b><br>L | QVP15C        | 分析済み照会副選択の理由コード                                      |
| <b>QDQDTS</b>      | QVP15D        | 最初の分析済み副選択の、分析済み照会副選択番号                              |
| <b>QQTLN</b>       | <b>QQTLN</b>  | 照会されたテーブルのライブラリー                                     |
| <b>QQTFN</b>       | <b>QQTFN</b>  | 照会されたテーブルの名前                                         |
| <b>QQTMN</b>       | <b>QQTMN</b>  | 照会されたテーブルのメンバー名                                      |
| <b>QQPTLN</b>      | <b>QQPTLN</b> | 基礎テーブルのライブラリー名                                       |
| <b>QQPTFN</b>      | <b>QQPTFN</b> | 照会されたテーブルの基礎テーブル名                                    |
| <b>QQPTMN</b>      | <b>QQPTMN</b> | 基礎テーブルのメンバー名                                         |
| <b>QQLCKF</b>      | QQC11         | 正常なロック標識                                             |
|                    |               | • Y - はい                                             |
|                    |               | • N - いいえ                                            |
| <b>QQULCK</b>      | QQC12         | アンロック要求                                              |
|                    |               | • Y - はい                                             |
|                    |               | • N - いいえ                                            |
| QQRCOD             | QQRCOD        | 理由コード                                                |
|                    |               | • L1 - *ALL を指定した UNION またはロック保持を指定した *CS            |
|                    |               | • L2 - *ALL を指定した DISTINCT またはロック保持を指定した<br>$*CS$    |
|                    |               | • L3 - *ALL を指定した複写キーがないか、ロック保持を指定した<br>$*CS$        |
|                    |               | • L4 - *ALL を指定した一時ファイルまたはロック保持を指定した<br>$*CS$        |
|                    |               | ・ L5 - *ALL を指定したシステム・テーブルまたはロック保持を指<br>定した *CS      |
|                    |               | • L6 - *ALL を指定した 2000 を超える順序付けまたはロック保持<br>を指定した *CS |
|                    |               | • L9 - 不明                                            |
|                    |               | • LA - *ALL を指定したユーザー定義テーブル関数またはロック保<br>持を指定した *CS   |
| QVQTBL             | QVQTBL        | 照会されたテーブル、長い名前                                       |
| QVQLIB             | QVQLIB        | 照会されたテーブルのライブラリー、長い名前                                |
| <b>QVPTBL</b>      | <b>QVPTBL</b> | 基礎テーブル、長い名前                                          |
| <b>QVPLIB</b>      | <b>QVPLIB</b> | 基礎テーブルのライブラリー、長い名前                                   |
| QQJNP              | QQJNP         | 結合位置 - 使用可能な場合                                       |
| <b>QQJNDS</b>      | QQI6          | データ・スペース番号                                           |

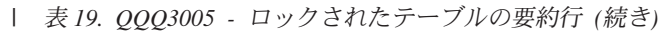

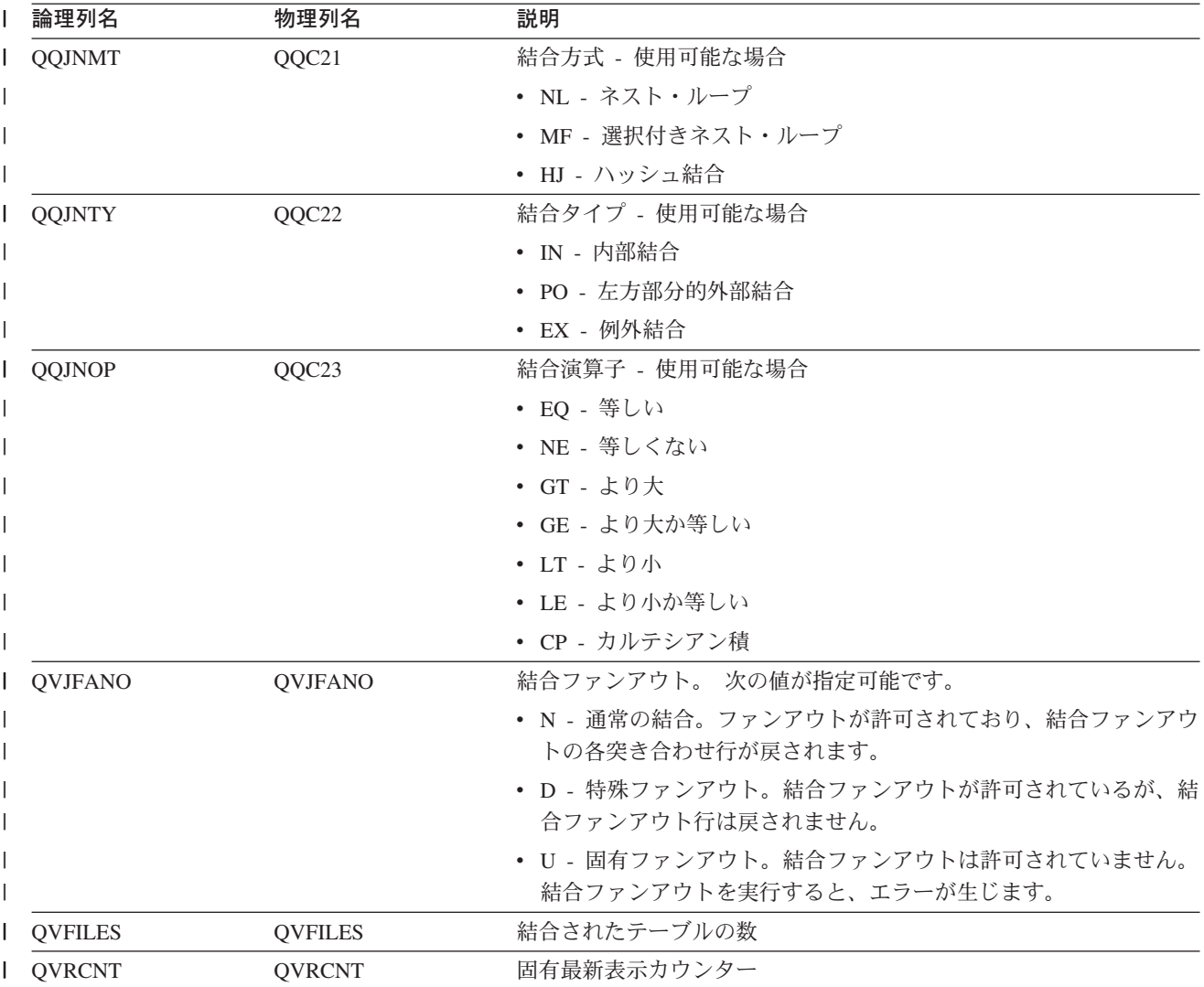

# データベース・モニター論理テーブル 3006 - アクセス・プラン再作成の要 約行

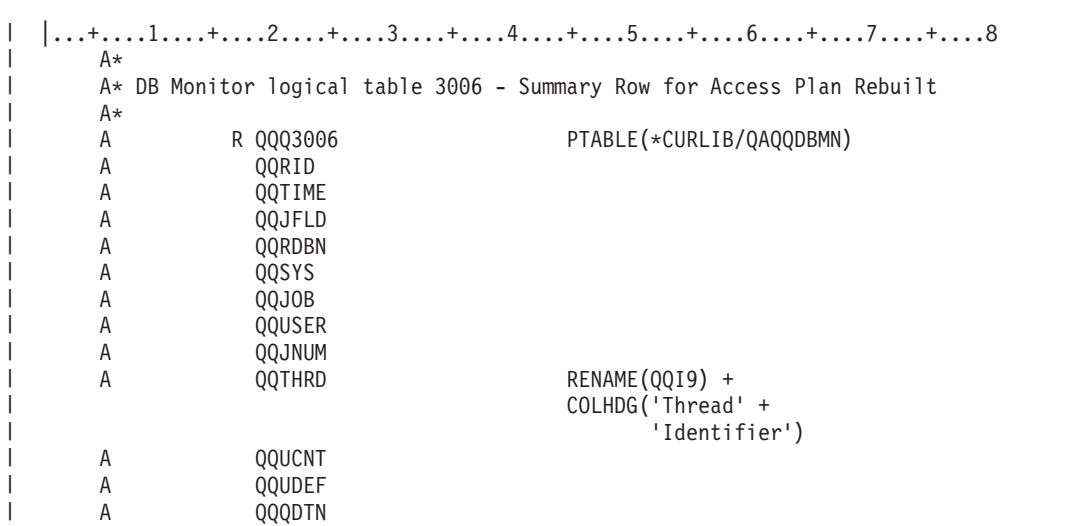

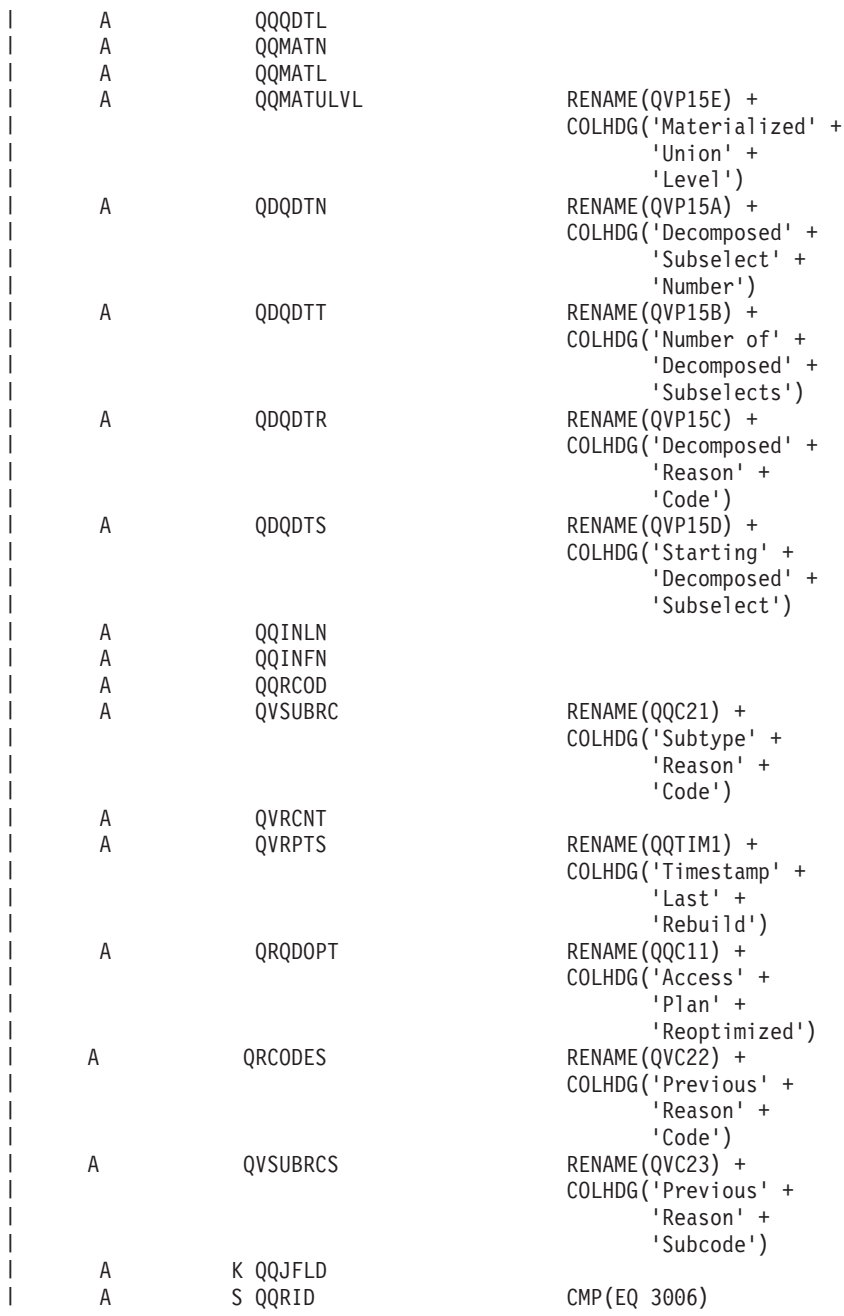

|

|

| |

| |

| |

|

|

l 表20. QQQ3006 - アクセス・プラン再作成の要約行

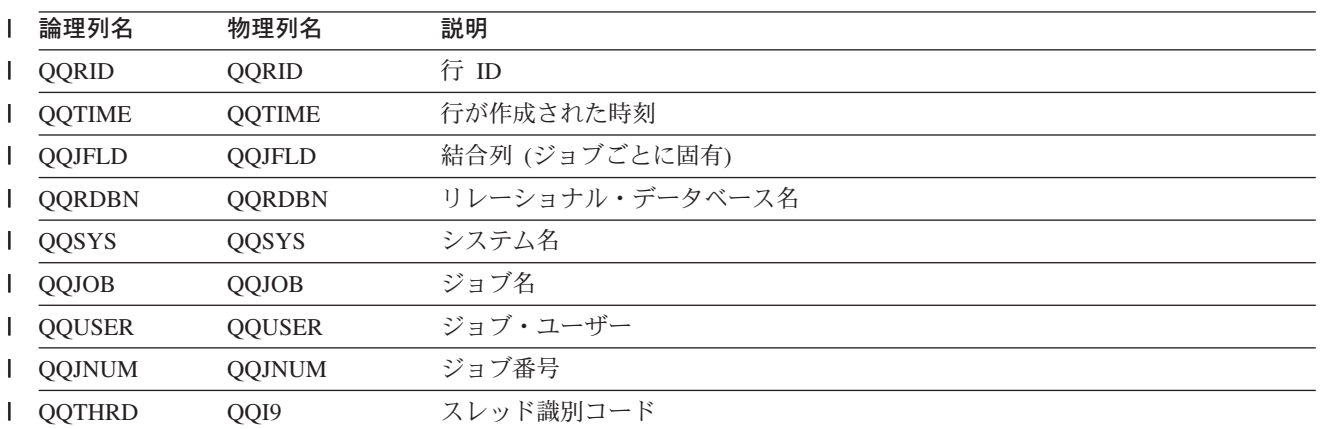

| 表20. QQQ3006 - アクセス・プラン再作成の要約行 *(*続き)

| 論理列名          | 物理列名                | 説明                          |
|---------------|---------------------|-----------------------------|
| QQUCNT        | <b>QQUCNT</b>       | 固有カウント (照会ごとに固有)            |
| <b>QQUDEF</b> | <b>QQUDEF</b>       | ユーザー定義列                     |
| QQQDTN        | <b>QQQDTN</b>       | 固有の副選択番号                    |
| QQQDTL        | QQQDTL              | 副選択のネスト・レベル                 |
| <b>QQMATN</b> | <b>QQMATN</b>       | 実体化されたビュー副選択の番号             |
| QQMATL        | QQMATL              | 実体化されたビューのネスト・レベル           |
| QQMATULVL     | QVP15E              | 実体化されたビューの共用体レベル            |
| <b>QDQDTN</b> | QVP <sub>15</sub> A | すべての分析済み副選択で固有な、分析済み照会副選択番号 |
| QDQDTT        | QVP15B              | 分析済み副選択の合計数                 |
| <b>QDQDTR</b> | QVP <sub>15</sub> C | 分析済み照会副選択の理由コード             |
| <b>QDQDTS</b> | QVP <sub>15</sub> D | 最初の分析済み副選択の、分析済み照会副選択番号     |

| 表 20. QQQ3006 - アクセス・プラン再作成の要約行 (続き)

| Ⅰ 論理列名          | 物理列名   | 説明                                                                                                    |
|-----------------|--------|----------------------------------------------------------------------------------------------------|
| <b>I</b> QQRCOD | QQRCOD | アクセス・プランの再作成の理由コード                                                                                           |
|                 |        | • A1 - テーブルまたはメンバーが、アクセス・プランが最後に構築された時に<br>参照されたものと同一ではありません。これらが異なる理由として、以下が考<br>えられます。                     |
|                 |        | - オブジェクトが削除されて、再作成された。                                                                                       |
|                 |        | - オブジェクトが保管されて、復元された。                                                                                        |
|                 |        | - ライブラリー・リストが変更された。                                                                                          |
|                 |        | - オブジェクトの名前が変更された。                                                                                           |
|                 |        | - オブジェクトが移動された。                                                                                              |
|                 |        | - オブジェクトが別のオブジェクトに上書きされた。                                                                                    |
|                 |        | - これは、照会を含んでいるオブジェクトが復元された後の、この照会の最初<br>の実行です。                                                               |
|                 |        | • A2 - 再使用可能オープン・データ・パス (ODP) を使用するためにアクセス・<br>プランが構築されました。最適化プログラムは、この呼び出しに対して再使用<br>不可 ODP を使用することを選択しました。 |
|                 |        | • A3 - 再使用不可オープン・データ・パス (ODP) を使用するためにアクセス・<br>プランが構築されました。最適化プログラムは、この呼び出しに対して再使用<br>可能 ODP を使用することを選択しました。 |
|                 |        | • A4 - 最後にアクセス・プランが構築されてから、変更されたテーブル内の行<br>数が 10% を超えました。                                                    |
|                 |        | • A5 - 照会内のテーブルの 1 つについて新規索引が存在します。                                                                          |
|                 |        | • A6 - このアクセス・プランに使用した索引は、もはや存在しないか、または<br>もはや有効ではありません。                                                     |
|                 |        | • A7 - OS/400 照会プログラムでは、システム・プログラミング変更のため、ア<br>クセス・プランを再作成する必要があります。                                         |
|                 |        | • A8 - 現行ジョブの CCSID が、最後にアクセス・プランを作成したジョブの<br>CCSID と異なっています。                                                |
|                 |        | • A9 - 現行ジョブでの下記の値の 1 つ以上が、このアクセス・プランを最後に<br>作成したジョブでの値と異なっています。                                             |
|                 |        | - 日付形式                                                                                                    |
|                 |        | - 日付区切り記号                                                                                                    |
|                 |        | - 時刻形式                                                                                                    |
|                 |        | - 時刻区切り記号                                                                                                    |
|                 |        | • AA – 指定した分類順序テーブルが、このアクセス・プランを作成した時に使<br>用した分類順序テーブルと異なっています。                                              |
|                 |        | • AB – 記憶域プールが変更されたか、または CHGQRYA コマンドの DEGREE<br>パラメーターが変更されました。                                             |
|                 |        | ・ AC - システム機能 DB2 多重システムがインストールされたか、または除去<br>されました。                                                          |
|                 |        | • AD - 等級 (degree) 照会属性の値が変更されました。                                                                           |
|                 |        | • AE – ビューが、高水準言語によってオープンされたか、またはビューが実体<br>化されています。                                                          |
|                 |        |                                                                                                    |

| 表 20. QQQ3006 - アクセス・プラン再作成の要約行 (続き)

 $\mathbf{I}$  $\mathbf{I}$ 

> $\mathbf{I}$  $\mathbf{I}$

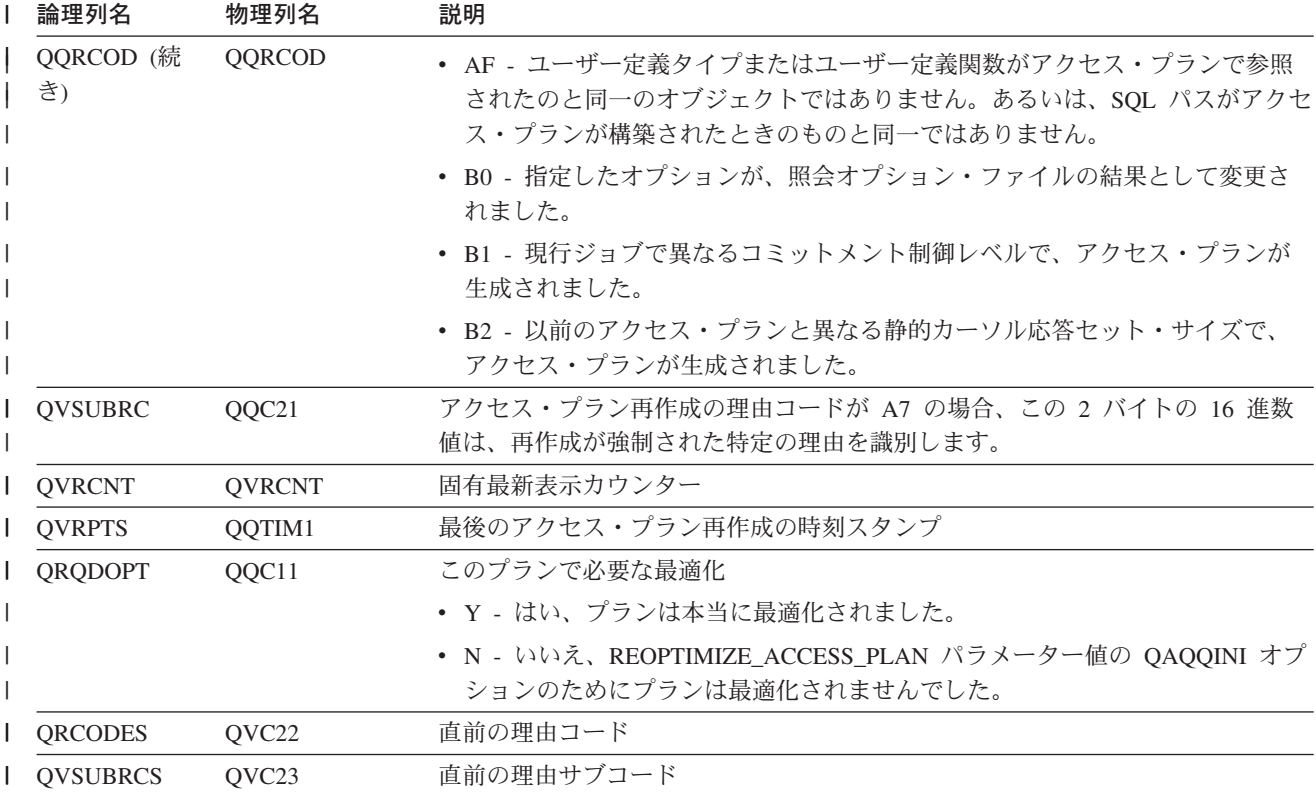

# データベース・モニター論理テーブル 3007 - タイムアウトになった最適化 プログラムの要約行

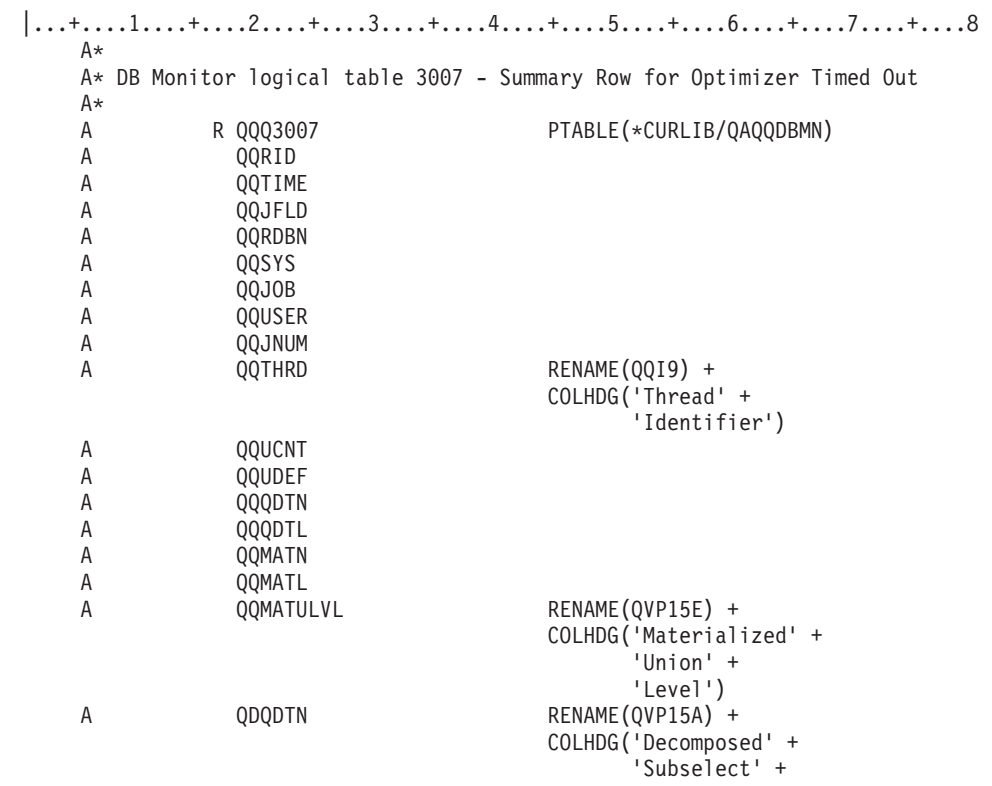

|   |        |                  | 'Number')                      |
|---|--------|------------------|--------------------------------|
|   | Α      | QDQDTT           | RENAME (QVP15B) +              |
|   |        |                  | COLHDG('Number of' +           |
|   |        |                  | 'Decomposed' +                 |
|   |        |                  | 'Subselects')                  |
|   | A      | QDQDTR           | RENAME (QVP15C) +              |
|   |        |                  | COLHDG('Decomposed' +          |
|   |        |                  | 'Reason' +                     |
|   |        |                  | 'Code')                        |
|   | Α      | QDQDTS           | RENAME (QVP15D) +              |
|   |        |                  | COLHDG('Starting' +            |
|   |        |                  | 'Decomposed' +<br>'Subselect') |
|   | Α      | QQTLN            |                                |
|   | Α      | QQTFN            |                                |
|   | A      | QQTMN            |                                |
|   | A      | QQPTLN           |                                |
|   | A      | QQPTFN           |                                |
|   | Α      | QQPTMN           |                                |
|   | A      | QQIDXN           | RENAME (QQ1000) +              |
|   |        |                  | COLHDG('Index' +               |
|   |        |                  | 'Names')                       |
|   | A      | QQTOUT           | RENAME(QQC11) +                |
|   |        |                  | COLHDG('Optimizer' +           |
|   |        |                  | 'Timed Out')                   |
|   | Α      | QQISRN           | RENAME (QQC301) +              |
|   |        |                  | COLHDG('Index' +               |
|   |        |                  | 'Reason' +                     |
|   | Α<br>Α | QVQTBL<br>QVQLIB |                                |
|   | A      | QVPTBL           |                                |
|   | A      | QVPLIB           |                                |
|   | Α      | QQJNP            |                                |
|   | A      | QQJNDS           | RENAME (QQI6) +                |
|   |        |                  | COLHDG('Data Space' +          |
|   |        |                  | 'Number')                      |
|   | A      | QQJNMT           | RENAME(QQC21) +                |
|   |        |                  | COLHDG('Join' 'Method')        |
|   | A      | QQJNTY           | RENAME (QQC22) +               |
|   |        |                  | COLHDG('Join' 'Type')          |
|   | Α      | QQJNOP           | RENAME (QQC23) +               |
|   |        |                  | COLHDG('Join' 'Operator')      |
|   | Α      | QVJFANO          |                                |
|   | Α      | QVFILES          |                                |
|   | Α      | QVRCNT           |                                |
|   | Α      | K QQJFLD         |                                |
| I | Α      | S QQRID          | CMP (EQ 3007)                  |

l 表2*1. QQQ3007 - タイムアウトになった最適化プログラムの要約行* 

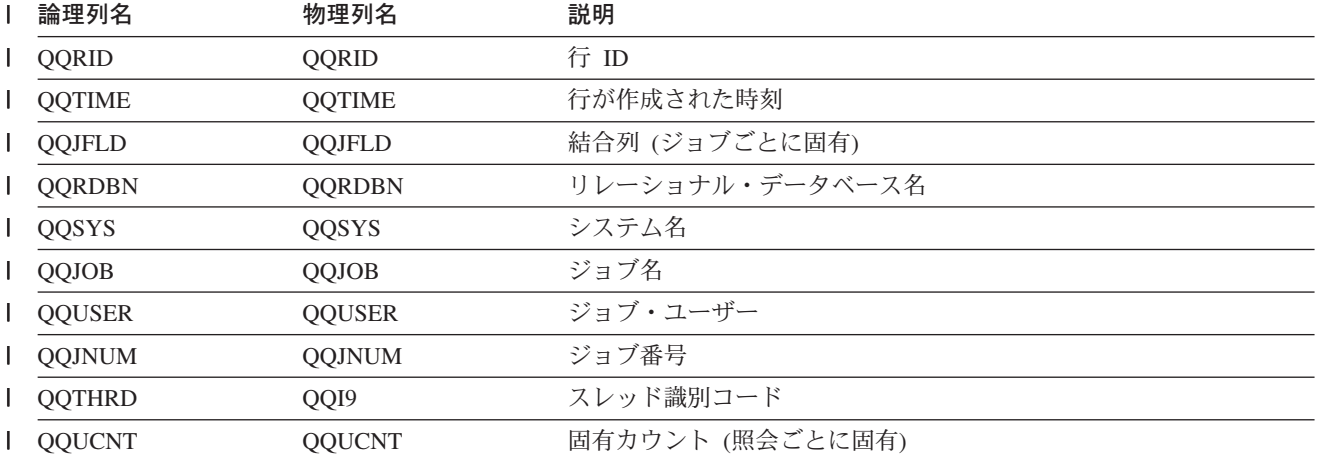
| 表 21. QQQ3007 - タイムアウトになった最適化プログラムの要約行 (続き)

|              | 論理列名             | 物理列名          | 説明                                                                |
|--------------|------------------|---------------|-------------------------------------------------------------------|
|              | <b>QQUDEF</b>    | <b>QQUDEF</b> | ユーザー定義列                                                           |
| I            | <b>QQQDTN</b>    | <b>QQQDTN</b> | 固有の副選択番号                                                          |
| $\mathbf{I}$ | <b>QQQDTL</b>    | <b>QQQDTL</b> | 副選択のネスト・レベル                                                       |
|              | <b>QQMATN</b>    | <b>QQMATN</b> | 実体化されたビュー副選択の番号                                                   |
| I            | <b>QQMATL</b>    | <b>QQMATL</b> | 実体化されたビューのネスト・レベル                                                 |
| $\mathbf{I}$ | <b>QQMATULVL</b> | QVP15E        | 実体化されたビューの共用体レベル                                                  |
|              | <b>QDQDTN</b>    | QVP15A        | すべての分析済み副選択で固有な、分析済み照会副選択番号                                       |
|              | QDQDTT           | QVP15B        | 分析済み副選択の合計数                                                       |
| $\mathbf{I}$ | <b>QDQDTR</b>    | QVP15C        | 分析済み照会副選択の理由コード                                                   |
|              | <b>QDQDTS</b>    | QVP15D        | 最初の分析済み副選択の、分析済み照会副選択番号                                           |
|              | <b>QQTLN</b>     | <b>QQTLN</b>  | 照会されたテーブルのライブラリー                                                  |
| $\mathbf{I}$ | <b>QQTFN</b>     | <b>QQTFN</b>  | 照会されたテーブルの名前                                                      |
|              | <b>QQTMN</b>     | <b>QQTMN</b>  | 照会されたテーブルのメンバー名                                                   |
|              | <b>QQPTLN</b>    | <b>QQPTLN</b> | 基礎テーブルのライブラリー名                                                    |
| <b>I</b>     | <b>QQPTFN</b>    | <b>QQPTFN</b> | 照会されたテーブルの基礎テーブル名                                                 |
|              | <b>QQPTMN</b>    | <b>QQPTMN</b> | 基礎テーブルのメンバー名                                                      |
|              | <b>QQIDXN</b>    | QQ1000        | 索引名                                                               |
|              | <b>QQTOUT</b>    | QQC11         | タイムアウトになった最適化プログラム                                                |
|              |                  |               | • Y - はい                                                          |
|              |                  |               | • N - いいえ                                                         |
|              | QQISRN           | QQC301        | タイムアウト期限が切れた索引で使用された、固有理由コードのリス<br>ト (各索引には、対応する理由コードが関連付けられています) |
|              | QVQTBL           | QVQTBL        | 照会されたテーブル、長い名前                                                    |
|              | QVQLIB           | QVQLIB        | 照会されたテーブルのライブラリー、長い名前                                             |
|              | <b>QVPTBL</b>    | <b>QVPTBL</b> | 基礎テーブル、長い名前                                                       |
|              | <b>QVPLIB</b>    | <b>QVPLIB</b> | 基礎テーブルのライブラリー、長い名前                                                |
|              | QQJNP            | <b>QQJNP</b>  | 結合位置 - 使用可能な場合                                                    |
|              | <b>QQJNDS</b>    | QQI6          | データ・スペース番号                                                        |
|              | <b>QQJNMT</b>    | QQC21         | 結合方式 - 使用可能な場合                                                    |
|              |                  |               | • NL - ネスト・ループ                                                    |
|              |                  |               | • MF - 選択付きネスト・ループ                                                |
|              |                  |               | • HJ - ハッシュ結合                                                     |
|              | <b>QQJNTY</b>    | QQC22         | 結合タイプ - 使用可能な場合                                                   |
|              |                  |               | • IN - 内部結合                                                       |
|              |                  |               | • PO - 左方部分的外部結合                                                  |
|              |                  |               | • EX - 例外結合                                                       |

| 表 21. QQQ3007 - タイムアウトになった最適化プログラムの要約行 (続き)

| Ⅰ 論理列名    | 物理列名           | 説明                                                             |
|-----------|----------------|----------------------------------------------------------------|
| QQJNOP    | QQC23          | 結合演算子 - 使用可能な場合                                                |
|           |                | • EQ - 等しい                                                     |
|           |                | • NE - 等しくない                                                   |
|           |                | • GT - より大                                                     |
|           |                | • GE - より大か等しい                                                 |
|           |                | • LT - より小                                                     |
|           |                | • LE - より小か等しい                                                 |
|           |                | • CP - カルテシアン積                                                 |
| l QVJFANO | <b>QVJFANO</b> | 結合ファンアウト。 次の値が指定可能です。                                          |
|           |                | • N - 通常の結合。ファンアウトが許可されており、結合ファンアウ<br>トの各突き合わせ行が戻されます。         |
|           |                | • D - 特殊ファンアウト。結合ファンアウトが許可されているが、結<br>合ファンアウト行は戻されません。         |
|           |                | • U - 固有ファンアウト。結合ファンアウトは許可されていません。<br>結合ファンアウトを実行すると、エラーが生じます。 |
| QVFILES   | <b>QVFILES</b> | 結合されたテーブルの数                                                    |
| QVRCNT    | <b>OVRCNT</b>  | 固有最新表示カウンター                                                    |

#### データベース・モニター論理テーブル 3008 - 副照会処理の要約行

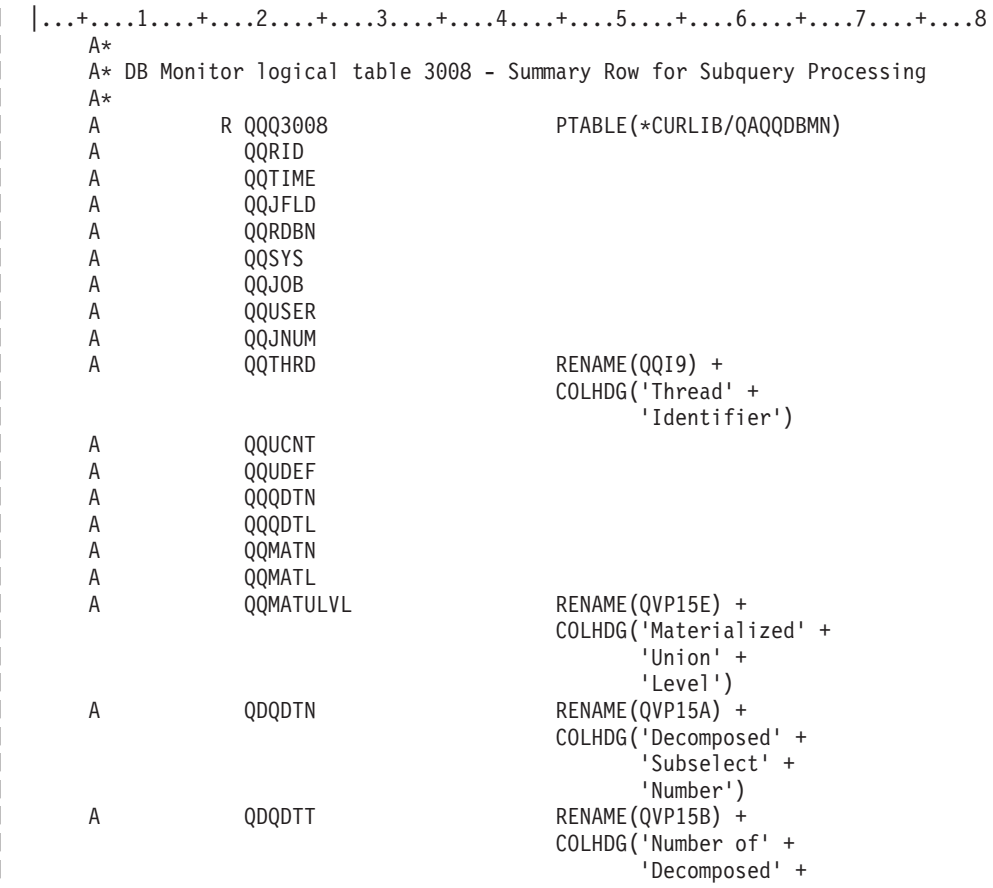

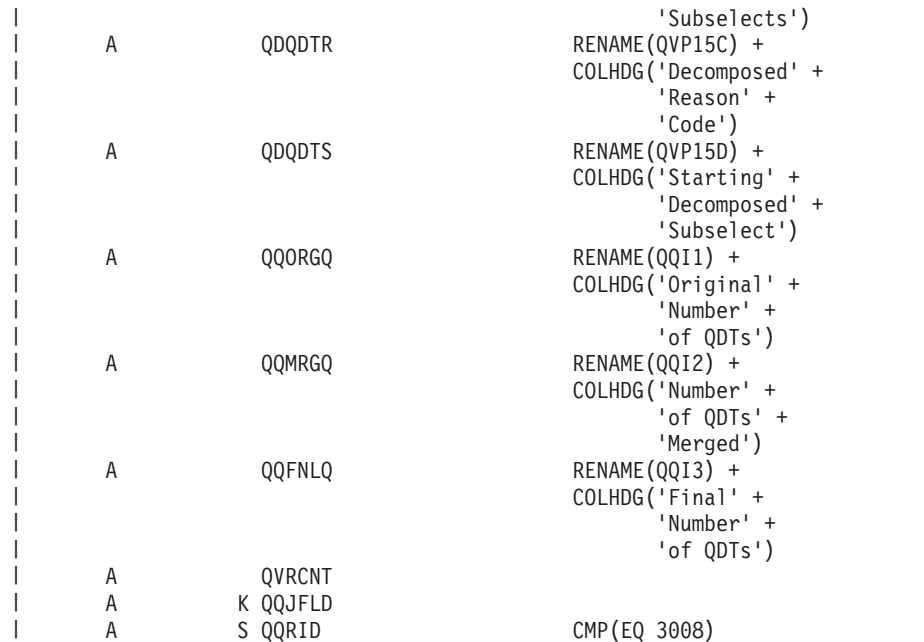

| 表 22. QQQ3008 - 副照会処理の要約行

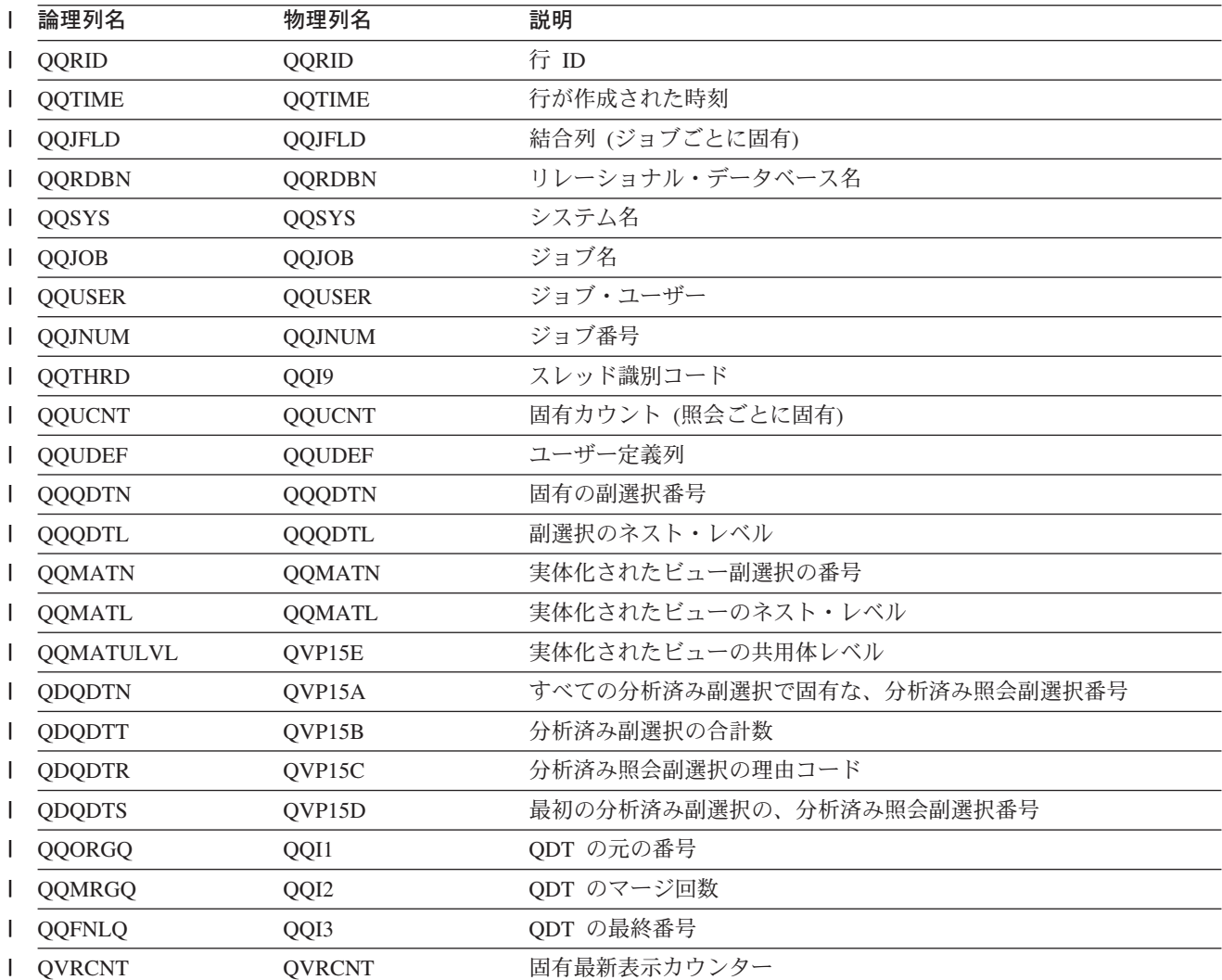

#### データベース・モニター論理テーブル 3010 - ホスト変数と ODP 実施の要 約行

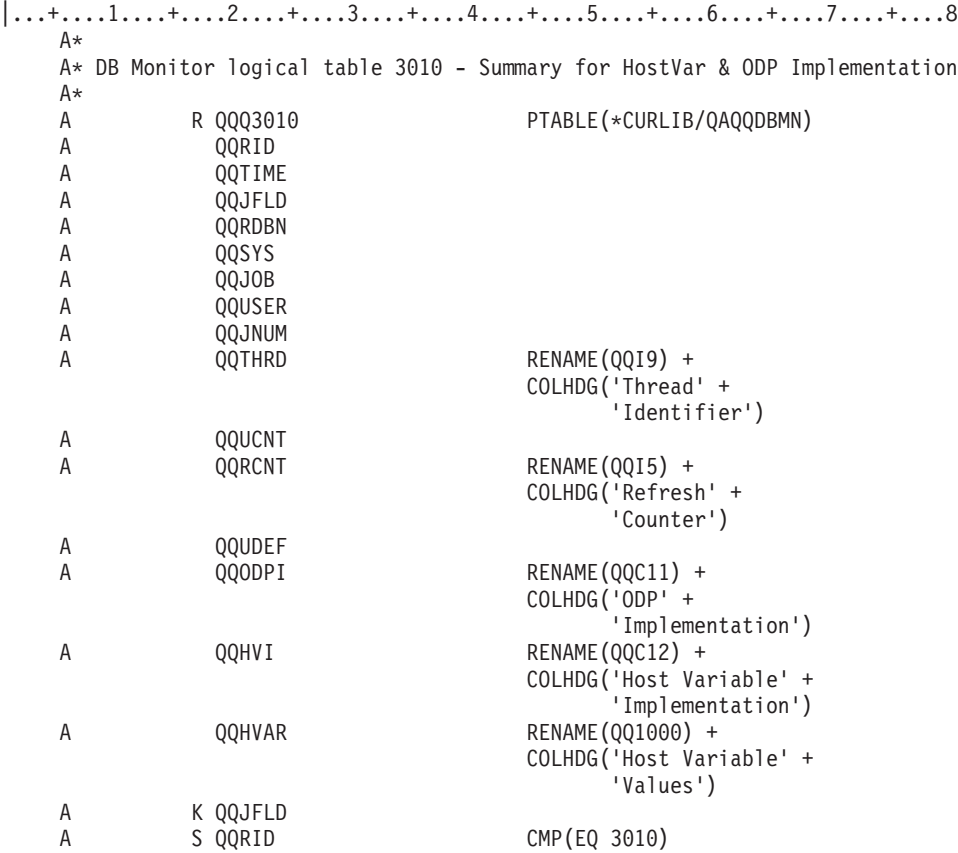

表 23. QQQ3010 - ホスト変数と ODP 実施の要約行

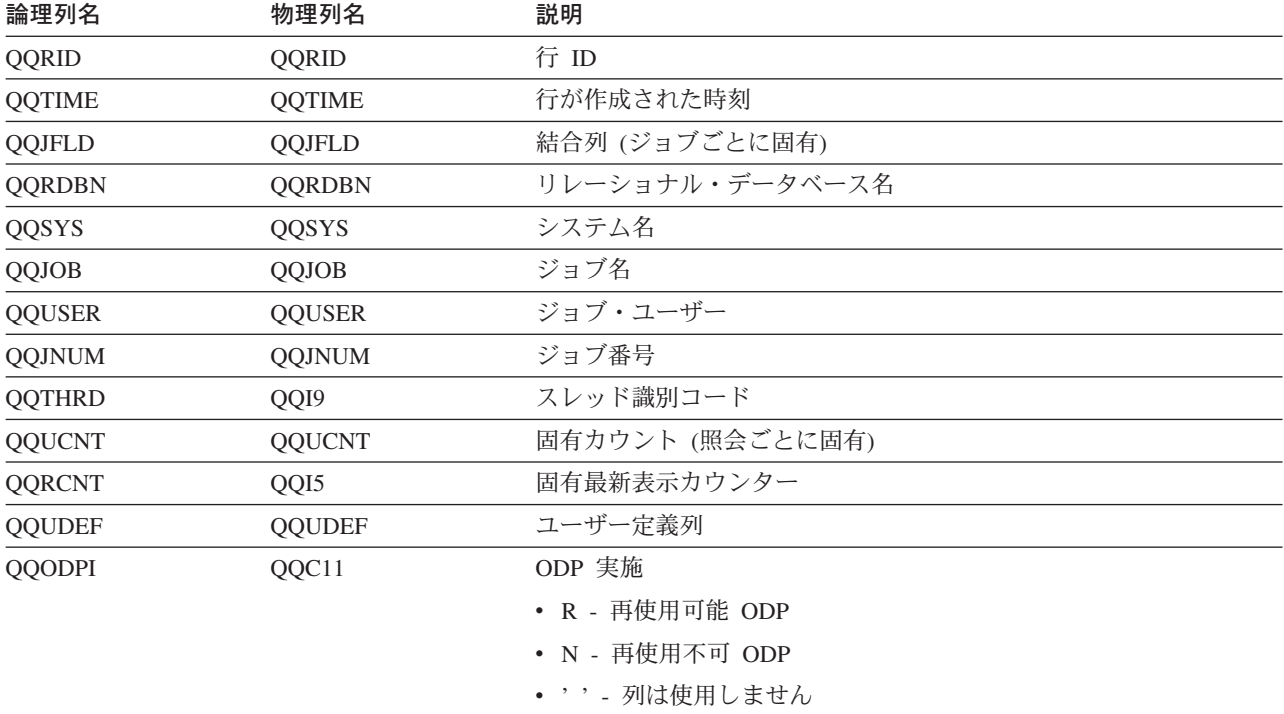

| 論理列名         | 物理列名              | 説明                         |
|--------------|-------------------|----------------------------|
| <b>QQHVI</b> | QQC <sub>12</sub> | ホスト変数の実施                   |
|              |                   | • I - インターフェースが提供した値 (ISV) |
|              |                   | • V - ホスト変数を固定情報として処理 (V2) |
|              |                   | • U - テーブル管理行の位置決め (UP)    |
| QQHVAR       | OO1000            | ホスト変数値                     |

表 23. QQQ3010 - ホスト変数と ODP 実施の要約行 (続き)

#### データベース・モニター論理テーブル 3014 - 総称照会情報の要約行

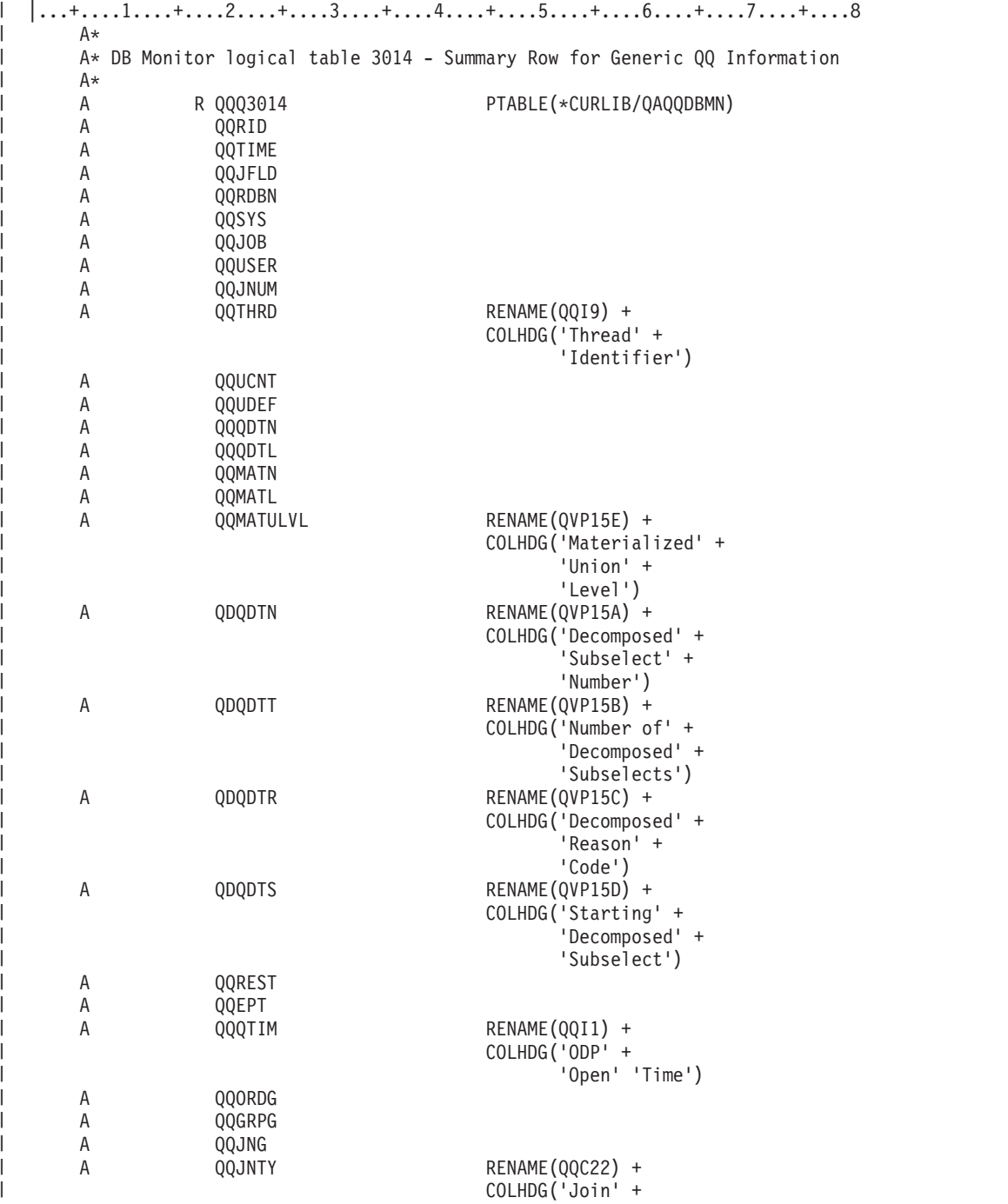

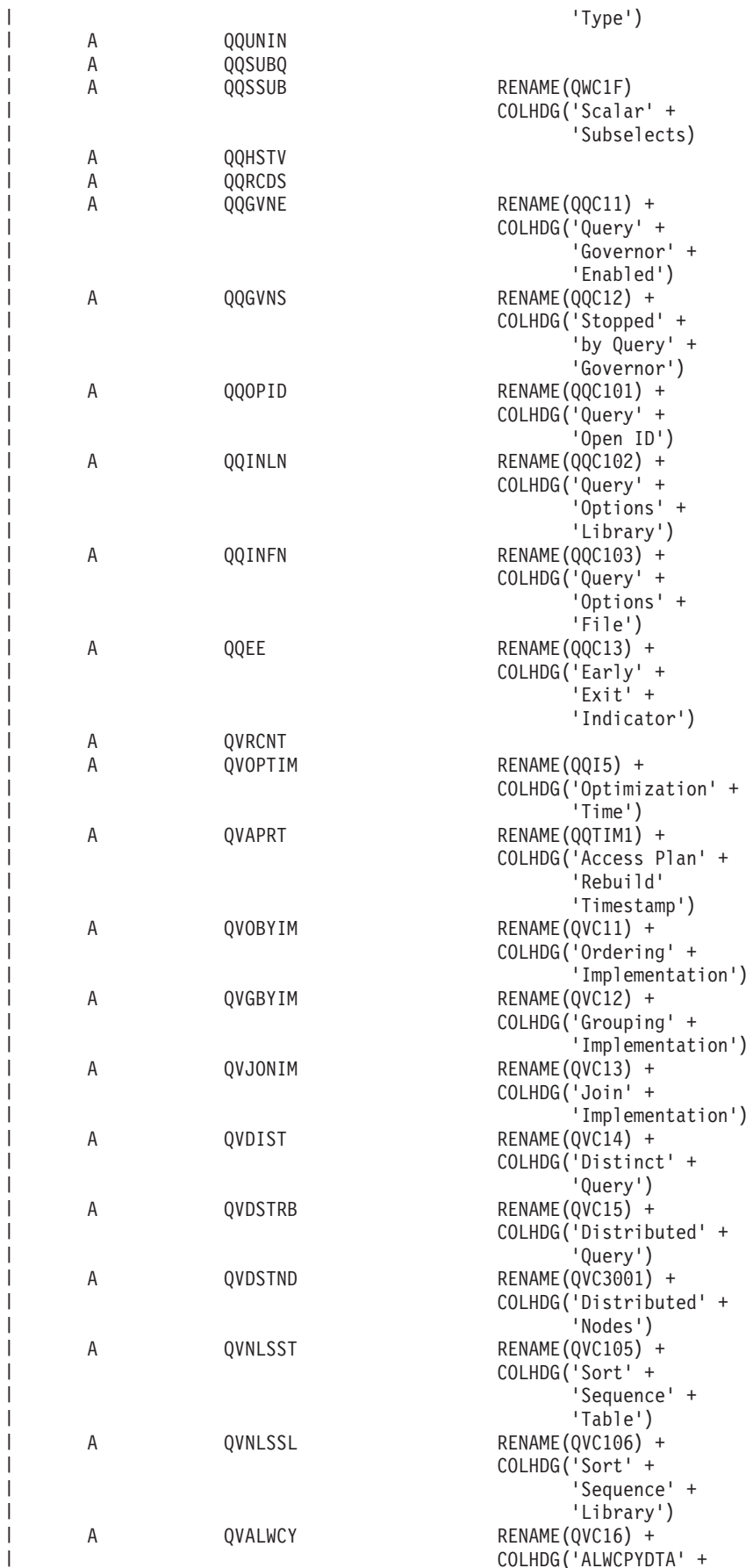

 $\perp$  $\perp$ | |  $\perp$ |  $\perp$ | |  $\perp$  $\blacksquare$ | | | | | | |  $\perp$ | | | |  $\perp$ | | | |  $\perp$  $\perp$ | | | | | |  $\perp$  $\blacksquare$ | |  $\perp$  $\blacksquare$ | | | | | | | |  $\perp$ | | |  $\perp$ | | | |  $\perp$ |

-1

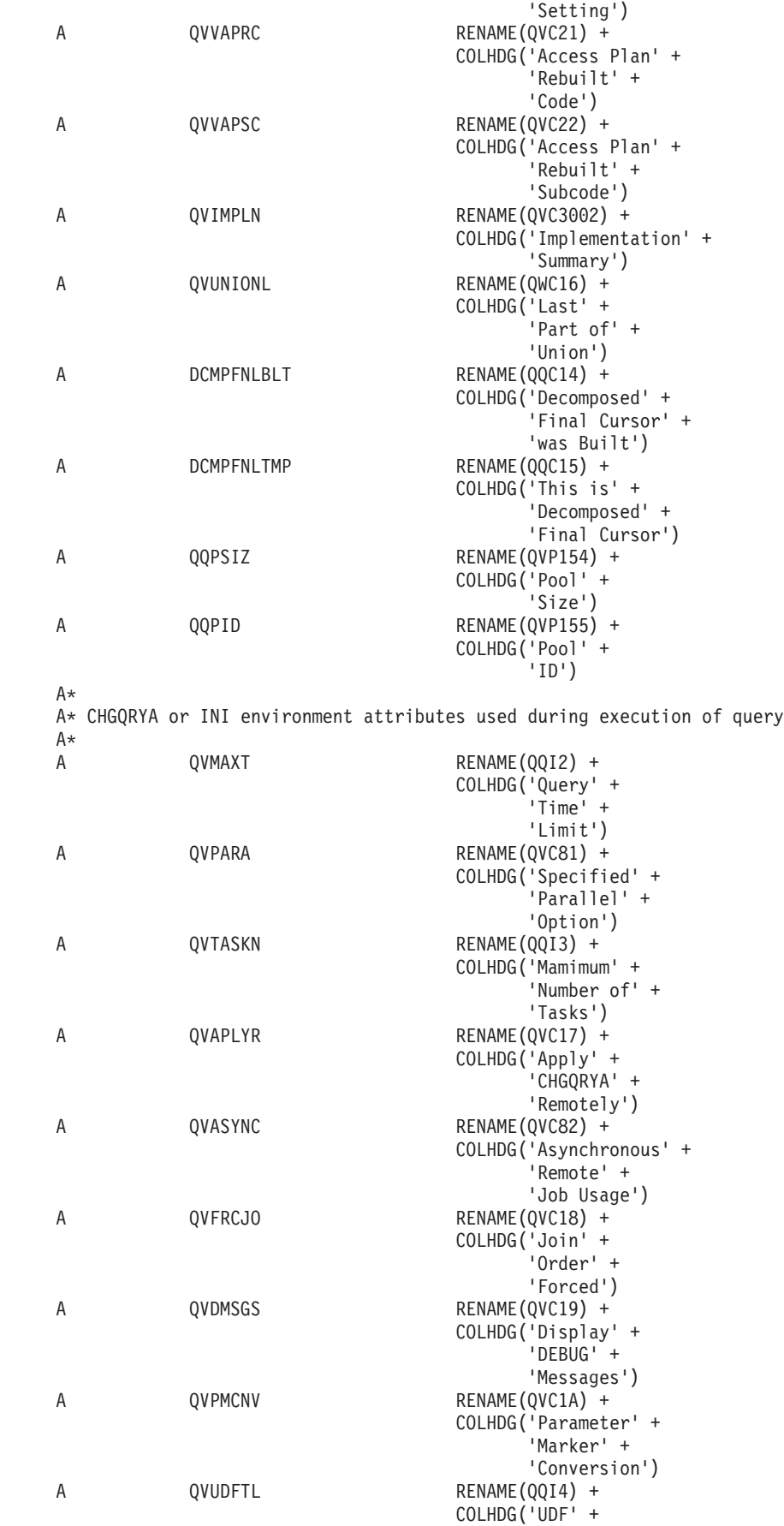

 $\overline{\phantom{a}}$  $\mathbf{i}$  $\|$ | | | | |  $\|$ | | | | | | | |  $\blacksquare$ | | | | | | | | |  $\blacksquare$ |  $\mathbf{I}$ | |  $\perp$  $\overline{\phantom{a}}$ | | | | | | | | |  $\overline{\phantom{a}}$ | | | | |  $\perp$ | | | | | | |  $\overline{\phantom{a}}$ | | |  $\|$  $\|$ |  $\|$ |  $\|$ 

 $\mathbf{I}$ 

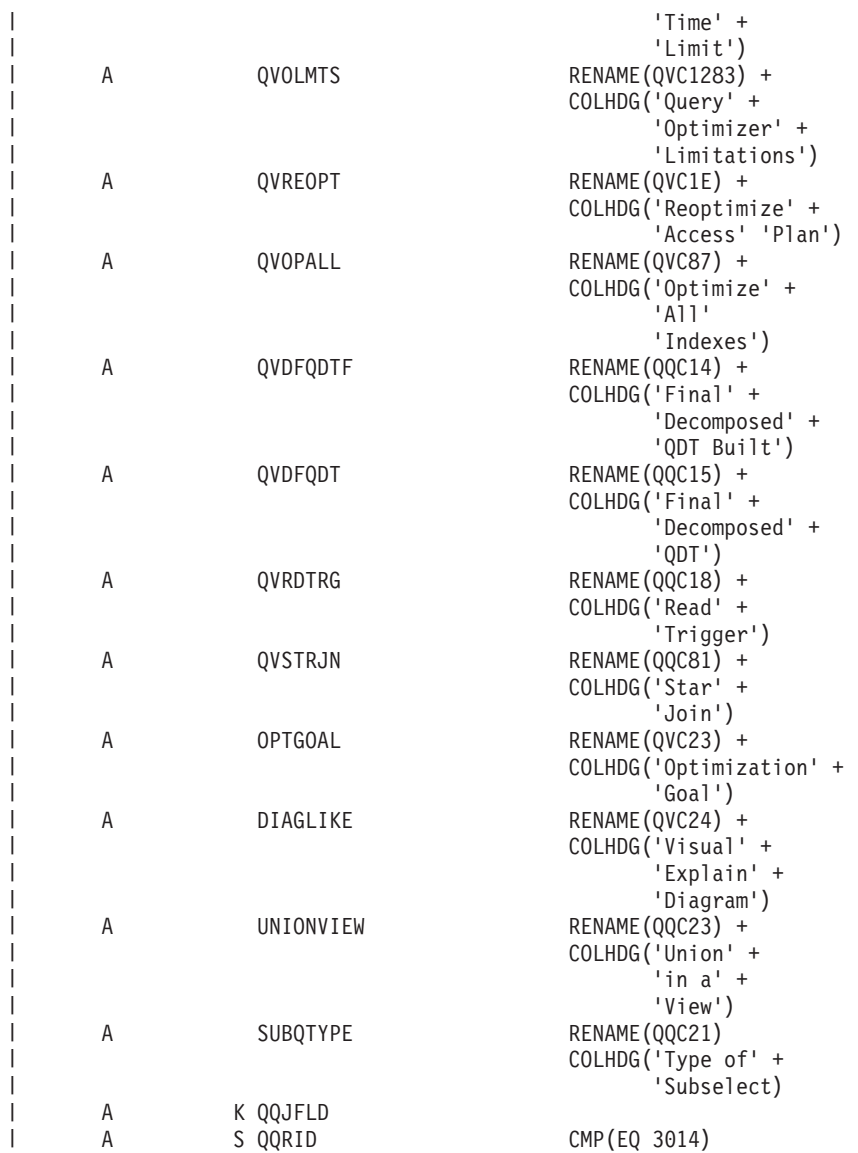

| 表 24. *QQQ3014 - 総称照会情報の要約行* 

| | | | | | | | | | | | | | | | | | | | | | |  $\perp$ | | |  $\perp$ | | | | | | | |

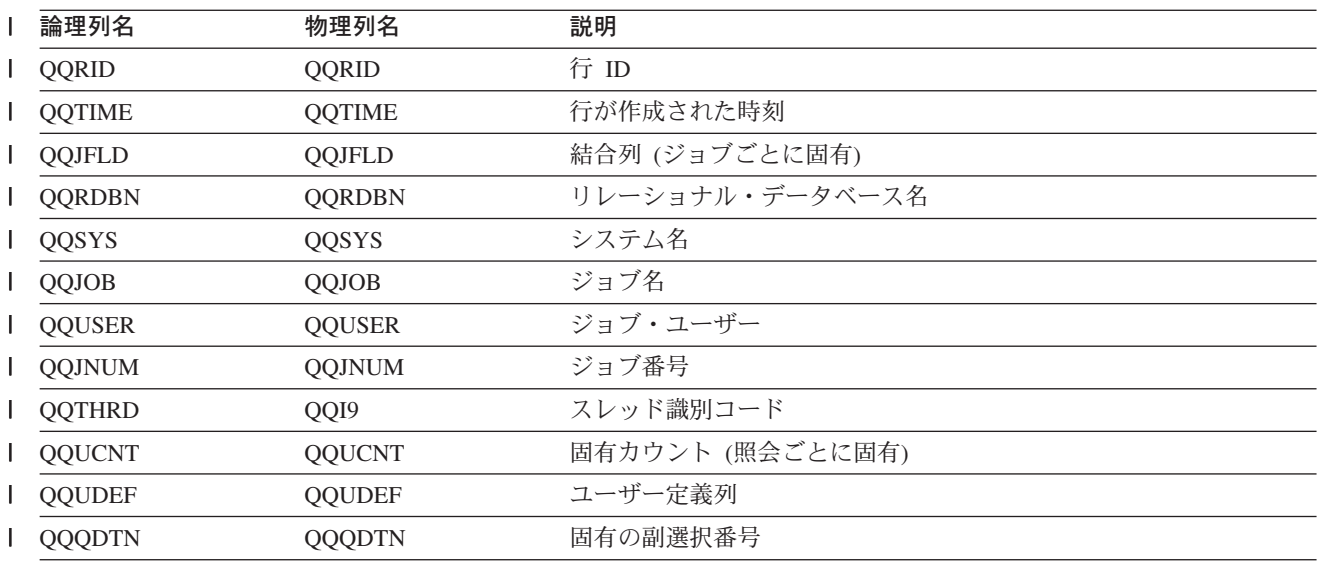

| 表 24. QQQ3014 - 総称照会情報の要約行 (続き)

| 論理列名                     | 物理列名          | 説明                                          |
|--------------------------|---------------|---------------------------------------------|
| <b>QQQDTL</b><br>I       | <b>QQQDTL</b> | 副選択のネスト・レベル                                 |
| <b>QQMATN</b>            | <b>QQMATN</b> | 実体化されたビュー副選択の番号                             |
| <b>QQMATL</b>            | <b>QQMATL</b> | 実体化されたビューのネスト・レベル                           |
| <b>QQMATULVL</b>         | QVP15E        | 実体化されたビューの共用体レベル                            |
| <b>QDQDTN</b>            | QVP15A        | すべての分析済み副選択で固有な、分析済み照会副選択番号                 |
| QDQDTT                   | QVP15B        | 分析済み副選択の合計数                                 |
| <b>QDQDTR</b>            | QVP15C        | 分析済み照会副選択の理由コード                             |
| <b>QDQDTS</b>            | QVP15D        | 最初の分析済み副選択の、分析済み照会副選択番号                     |
| <b>QQREST</b>            | <b>QQREST</b> | 選択された行数の見積もり                                |
| <b>QQEPT</b>             | <b>QQEPT</b>  | 見積処理時間 (秒単位)                                |
| <b>QQQTIM</b>            | QQI1          | カーソルのオープンに費やした時間 (ミリ秒単位)                    |
| <b>QQORDG</b>            | QQORDG        | 順序付け (Y/N)                                  |
| <b>QQGRPG</b>            | QQGRPG        | グループ化 (Y/N)                                 |
| QQJNG                    | QQJNG         | 結合照会 (Y/N)                                  |
| <b>QQJNTY</b>            | QQC22         | 結合タイプ - 使用可能な場合                             |
|                          |               | • IN - 内部結合                                 |
|                          |               | • PO - 左方部分的外部結合                            |
|                          |               | • EX - 例外結合                                 |
| <b>QQUNIN</b>            | <b>QQUNIN</b> | 合併 (UNION) 照会 (Y/N)                         |
| QQSUBQ                   | QQSUBQ        | 副照会 (Y/N)                                   |
| QQSSUB                   | QWC1F         | スカラー副選択 (Y/N)                               |
| <b>QQHSTV</b>            | <b>QQHSTV</b> | ホスト変数 (Y/N)                                 |
| <b>QQRCDS</b>            | <b>QQRCDS</b> | 行選択 (Y/N)                                   |
| <b>QQGVNE</b>            | QQC11         | 照会管理プログラムが使用可能 (Y/N)                        |
| <b>QQGVNS</b>            | QQC12         | 照会管理プログラムが照会を停止した (Y/N)                     |
| QQOPID                   | QQC101        | 照会オープン ID                                   |
| <b>QVINLN</b>            | QQC102        | オプション・ライブラリー名                               |
| <b>QVINFN</b>            | QQC103        | 照会オプション・ファイル名                               |
| QQEE                     | QQC13         | 照会早期終了値                                     |
| <b>QVRCNT</b>            | QVRCNT        | 固有最新表示カウンター                                 |
| <b>QVOPTIM</b>           | QQI5          | 最適化プログラムで経過した時間 (ミリ秒単位)                     |
| <b>QVAPRT</b>            | QQTIM1        | アクセス・プラン再作成の時刻スタンプ、アクセス・プランが最後に<br>再作成された時刻 |
| <b>QVOBYIM</b>           | QVC11         | 順序付けのインプリメンテーション。次の値が指定可能です。                |
| $\overline{\phantom{a}}$ |               | • I - 索引                                    |
| I                        |               | • S - 分類                                    |
| <b>QVGBYIM</b>           | QVC12         | グループ化の実施。次の値が指定可能です。                        |
|                          |               | • I - 索引                                    |
|                          |               | • H - ハッシュ・グループ                             |

| 表 24. QQQ3014 - 総称照会情報の要約行 (続き)

| 論理列名              | 物理列名              | 説明                                                                |
|-------------------|-------------------|-------------------------------------------------------------------|
| <b>QVJONIM</b>    | QVC13             | 結合の実施。次の値が指定可能です。                                                 |
|                   |                   | • N - ネスト・ループ結合                                                   |
|                   |                   | • H - ハッシュ結合                                                      |
|                   |                   | • C - ネスト・ループとハッシュの組み合わせ                                          |
| <b>QVDIST</b>     | QVC14             | DISTINCT 照会 (Y/N)                                                 |
| <b>QVDSTRB</b>    | QVC15             | 分散照会 (Y/N)                                                        |
| <b>QVDSTND</b>    | <b>OVC3001</b>    | 分散ノード                                                             |
| <b>QVNLSST</b>    | QVC105            | 分類順序テーブル                                                          |
| <b>QVNLSSL</b>    | QVC106            | 分類順序ライブラリー                                                        |
| <b>QVALWC</b>     | QVC16             | ALWCPYDTA 設定                                                      |
| QVVAPRC           | QVC21             | アクセス・プランの再作成の理由コード                                                |
| QVVAPSC           | QVC <sub>22</sub> | アクセス・プラン再作成の理由のサブコード                                              |
| <b>QVIMPLN</b>    | QVC3002           | 照会実施の要約。照会対象のテーブルごとに、データ・スペース数値                                   |
|                   |                   | と索引名を表示します。                                                       |
| <b>QVUNIONL</b>   | OWC16             | 合併 (UNION) の最後のパーツ (最後の QDT) (Y/N)                                |
| <b>DCMPFNLBLT</b> | QWC14             | 分析済み最終一時カーソルが作成された (Y/N)                                          |
| <b>DCMPFNLTMP</b> | QWC15             | これが分析済み最終一時カーソル (最終一時 QDT) である。<br>(Y/N)                          |
| <b>QVMAXT</b>     | QQI2              | 照会時間制限                                                            |
| <b>QVPARA</b>     | QVC81             | 並列度                                                               |
|                   |                   | ・ *SAME - 現行の設定を使用します。                                            |
|                   |                   | ・ *NONE - 並列処理を許可しません。                                            |
|                   |                   | • *I/O - 任意の数のタスクを入出力処理で使用できます。 SMP 並<br>列処理は許可されません。             |
|                   |                   | • *OPTIMIZE - 最適化プログラムが、入出力または SMP 並列処理<br>のいずれかで使用するタスクの数を選択します。 |
|                   |                   | • *MAX - 最適化プログラムが、入出力または SMP 並列処理のい<br>ずれかを選択します。                |
|                   |                   | • *SYSVAL - 現行のシステム値を使って照会を処理します。                                 |
|                   |                   | • *ANY - *I/O と同じ意味です。                                            |
|                   |                   | • *NBRTASKS - SMP 並列処理のタスク数は QVTASKN 列で指定<br>します。                 |
| <b>QVTASKN</b>    | QQI3              | タスクの最大数                                                           |
| QVAPLYR           | QVC17             | CHGQRYA をリモートで適用 (Y/N)                                            |

| 表 24. QQQ3014 - 総称照会情報の要約行 (続き)

| 論理列名           | 物理列名         | 説明                                                                               |
|----------------|--------------|----------------------------------------------------------------------------------|
| QVASYNC        | QVC82        | 非同期ジョブの使用法                                                                       |
|                |              | • *SAME - 現行の設定を使用します。                                                           |
|                |              | • *DIST - 非同期ジョブは、分散テーブルが関係した照会に使用する<br>ことができます。                                 |
|                |              | • *LOCAL - 非同期ジョブは、ローカル・テーブルのみが関係した<br>照会に使用することができます。                           |
|                |              | • *ANY - 非同期ジョブは、すべてのデータベース照会に使用するこ<br>とができます。                                   |
|                |              | • *NONE - 非同期ジョブは許可されていません。                                                      |
| QVFRCJO        | QVC18        | 結合順序の強制 (Y/N)                                                                    |
| <b>QVDMSGS</b> | QVC19        | デバッグ・メッセージの印刷 (Y/N)                                                              |
| <b>QVPMCNV</b> | QVC1A        | パラメーター・マーカーの変換 (Y/N)                                                             |
| <b>QVUDFTL</b> | QQI4         | ユーザー定義関数の時間制限                                                                    |
| <b>QVOLMTS</b> | QVC1281      | 最適化プログラムの制限。次の値が指定可能です。                                                          |
|                |              | • *PERCENT、およびパーセント値を記述した 2 バイト整数。                                               |
|                |              | • *MAX_NUMBER_OF_RECORDS、および最大行数を記述した整数<br>值。                                    |
| QVREOPT        | <b>QVC1E</b> | 要求されたアクセス・プランの再最適化。次の値が指定可能です。                                                   |
|                |              | • 'O' - 絶対必要な時にのみアクセス・プランの再最適化をします。<br>主観的な理由で再最適化しないようにします。                     |
|                |              | • 'Y' - はい、アクセス・プランを強制的に再最適化します。                                                 |
|                |              | • 'N' - いいえ、最適化プログラムが必要であると判断するのでない<br>限り、アクセス・プランを再最適化しません。主観的な理由で再最<br>適化できます。 |
| <b>QVOPALL</b> | QVC87        | 要求されたすべての索引の最適化                                                                  |
|                |              | • *SAME - 現行の設定を使用します。                                                           |
|                |              | • *YES - すべての索引を検査する                                                             |
|                |              | • *NO - 最適化プログラムにタイムアウトを許可する                                                     |
|                |              | • *TIMEOUT - 最適化プログラムにタイムアウトを強制する                                                |
| QVDFQDTF       | QQC14        | 作成された最終分析済み QDT 標識 (Y/N)                                                         |
| QVDFQDT        | QQC15        | これは最終分析済み QDT 標識です。(Y/N)                                                         |
| <b>QVRDTRG</b> | QQC18        | ファイルの 1 つは読み取りトリガーを含んでいます。(Y/N)                                                  |
| <b>QVSTRJN</b> | QQC81        | 要求された星形結合最適化。                                                                    |
|                |              | • *NO - 星形結合最適化は行われません。                                                          |
|                |              | • *COST - 最適化プログラムは星形結合最適化に何らかの EVI を使<br>用できるかを判別します。                           |
|                |              | • *FORCE - 最適化プログラムは星形結合最適化に使用できるあらゆ<br>る EVI を追加します。                            |

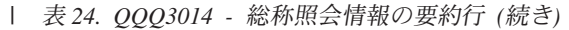

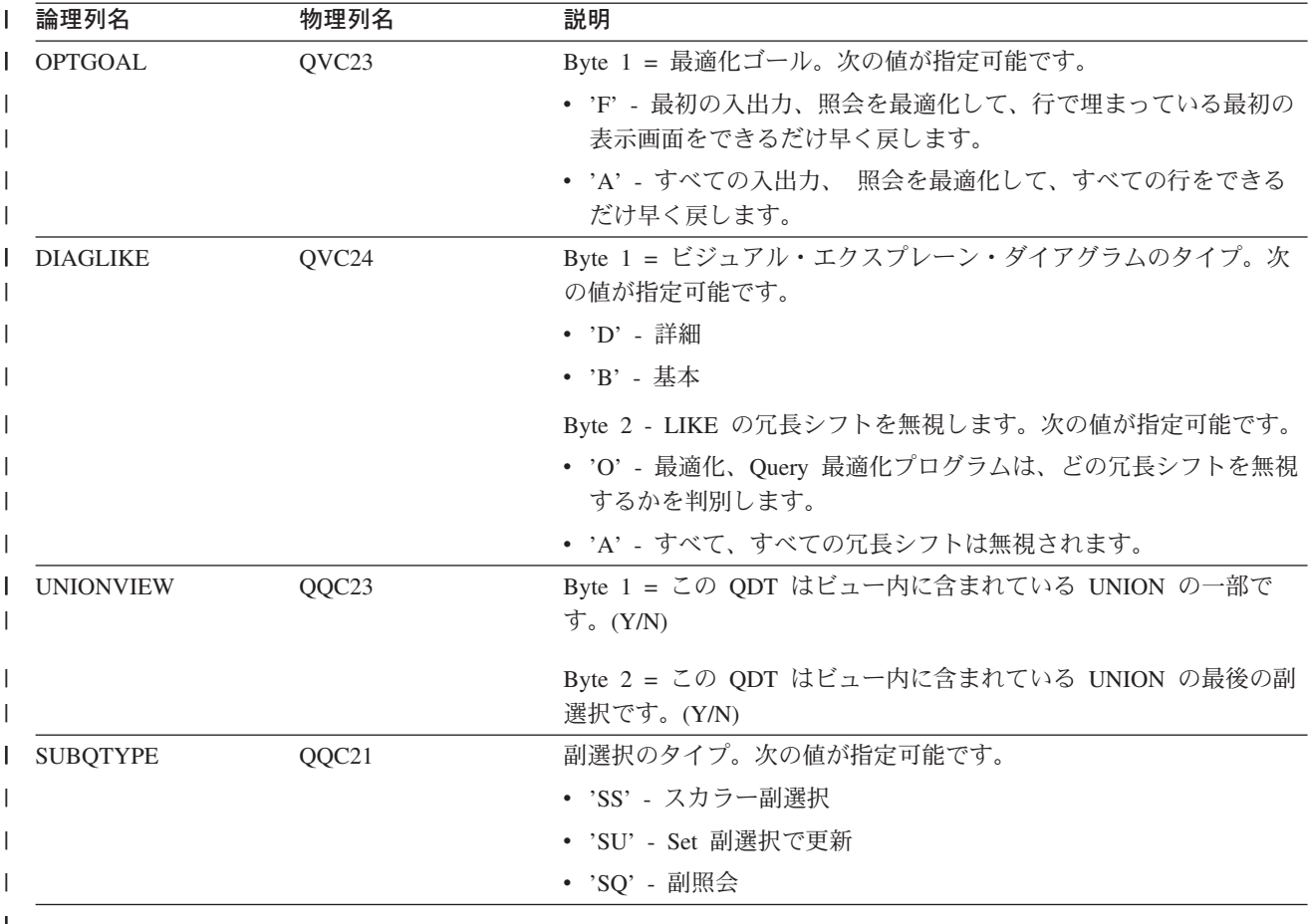

# データベース・モニター論理テーブル 3015 - 統計情報の要約行

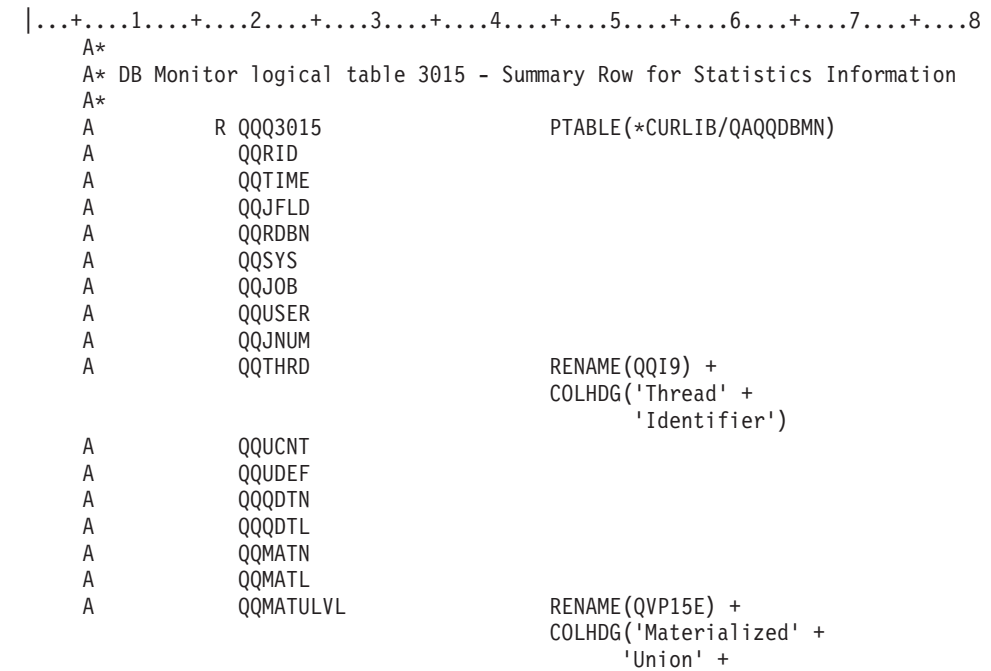

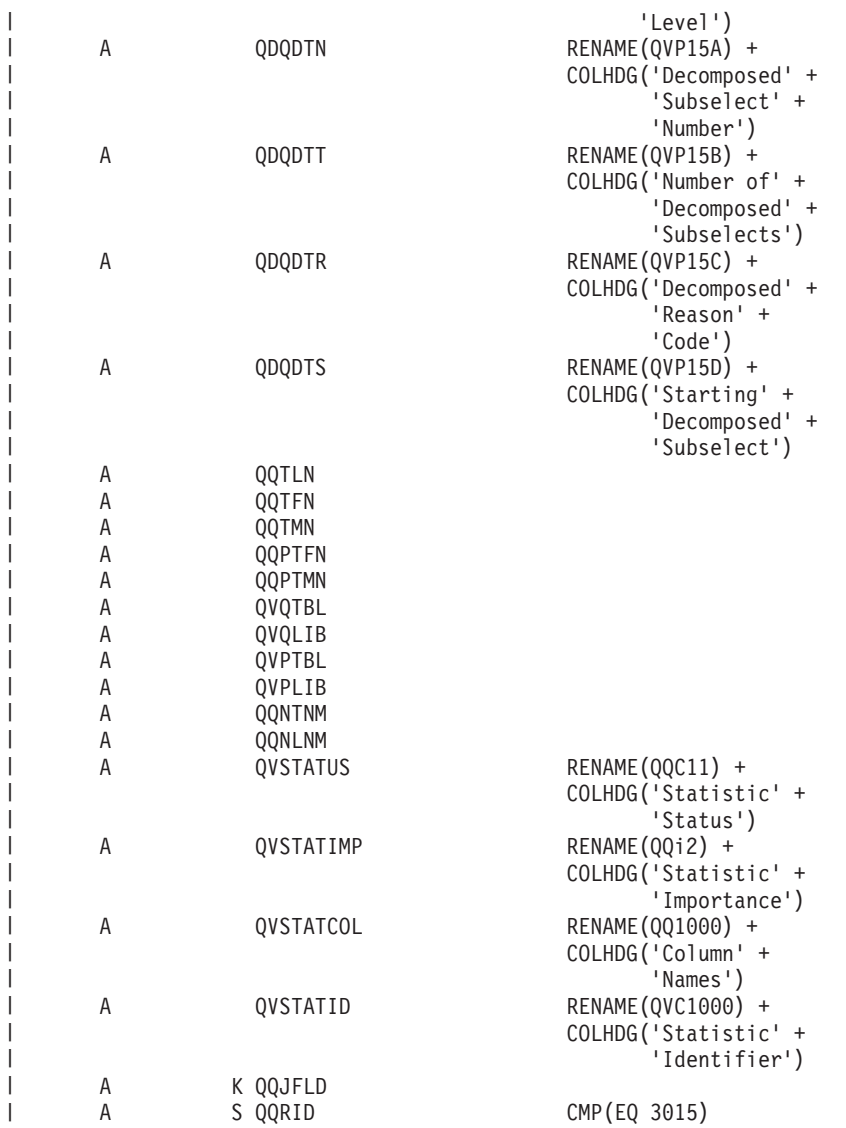

| 表25. QQQ3015 - 統計情報の要約行

 $\blacksquare$  $\blacksquare$ | | |

| | |  $\blacksquare$  $\blacksquare$ | | |  $\blacksquare$ | | | | | | | |  $\blacksquare$ | | | |  $\blacksquare$  $\blacksquare$ |  $\blacksquare$ 

 $\blacksquare$ | |

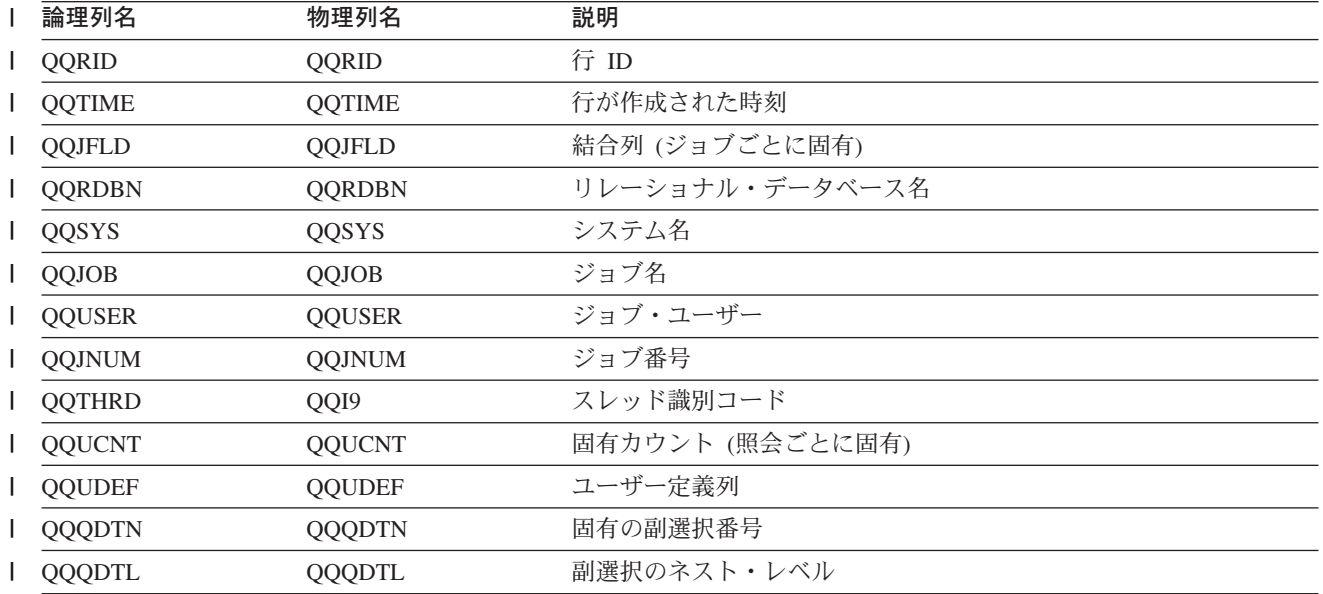

| 表 25. QQQ3015 - 統計情報の要約行 (続き)

|   | 論理列名             | 物理列名          | 説明                          |
|---|------------------|---------------|-----------------------------|
|   | <b>QQMATN</b>    | <b>QQMATN</b> | 実体化されたビュー副選択の番号             |
| L | <b>OOMATL</b>    | <b>QQMATL</b> | 実体化されたビューのネスト・レベル           |
|   | <b>QQMATULVL</b> | QVP15E        | 実体化されたビューの共用体レベル            |
|   | <b>QDQDTN</b>    | QVP15A        | すべての分析済み副選択で固有な、分析済み照会副選択番号 |
|   | QDQDTT           | QVP15B        | 分析済み副選択の合計数                 |
|   | <b>QDQDTR</b>    | QVP15C        | 分析済み照会副選択の理由コード             |
|   | <b>QDQDTS</b>    | QVP15D        | 最初の分析済み副選択の、分析済み照会副選択番号     |
|   | <b>QQTLN</b>     | <b>QQTLN</b>  | 照会されたテーブルのライブラリー            |
|   | <b>QQTFN</b>     | <b>QQTFN</b>  | 照会されたテーブルの名前                |
|   | <b>QQTMN</b>     | <b>QQTMN</b>  | 照会されたテーブルのメンバー名             |
|   | <b>QQPTLN</b>    | <b>QQPTLN</b> | 基礎テーブルのライブラリー名              |
|   | <b>QQPTFN</b>    | <b>QQPTFN</b> | 照会された基礎テーブルの名前              |
|   | <b>QQPTMN</b>    | <b>QQPTMN</b> | 基礎テーブルのメンバー名                |
|   | <b>QVQTBL</b>    | <b>QVQTBL</b> | 照会されたテーブル、長い名前              |
|   | <b>QVQLIB</b>    | QVQLIB        | 照会されたテーブルのライブラリー、長い名前       |
|   | <b>QVPTBL</b>    | <b>QVPTBL</b> | 基礎テーブル、長い名前                 |
|   | <b>QVPLIB</b>    | <b>QVPLIB</b> | 基礎テーブルのライブラリー、長い名前          |
|   | <b>QQVTNM</b>    | <b>QQNTNM</b> | NLSS テーブル                   |
|   | <b>QQNLNM</b>    | QQNLNM        | NLSS ライブラリー                 |
|   | <b>QVSTATUS</b>  | QQC11         | 統計状況。次の値が指定可能です。            |
| I |                  |               | • 'N' - 統計はありません。           |
|   |                  |               | • 'S' - 失効した統計。             |
|   |                  |               | • '' - 不明。                  |
|   | <b>QVSTATIMP</b> | QQI2          | この統計の重要度                    |
|   | <b>QVSTATCOL</b> | QQ1000        | 推奨統計の列                      |
|   | <b>QVSTATID</b>  | QVC1000       | 統計 ID                       |

#### データベース・モニター論理テーブル 3018 - STRDBMON/ENDDBMON コマンドの要約行

 $|...+...1...+...2...+...3...+...4...+...5...+...6...+...7...+...8$ A\* A\* DB Monitor logical table 3018 - Summary Row for STRDBMON/ENDDBMON A\*  $\overline{A}$ R QQQ3018 PTABLE(\*CURLIB/QAQQDBMN) QQRID  $\mathsf{A}$  $\overline{A}$ QQTIME  $\mathsf{A}$ QQJFLD QQRDBN  $\mathsf{A}$ QOSYS  $\overline{A}$ QQJOB  $\mathsf{A}$  $\overline{A}$ QQUSER  $\mathsf{A}$ QQJNUM RENAME(QQI9) + A QQTHRD COLHDG('Thread' +

'Identifier')

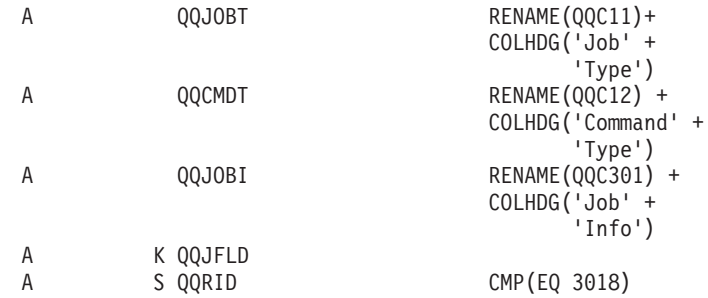

表 26. QQQ3018 - STRDBMON/ENDDBMON コマンドの要約行

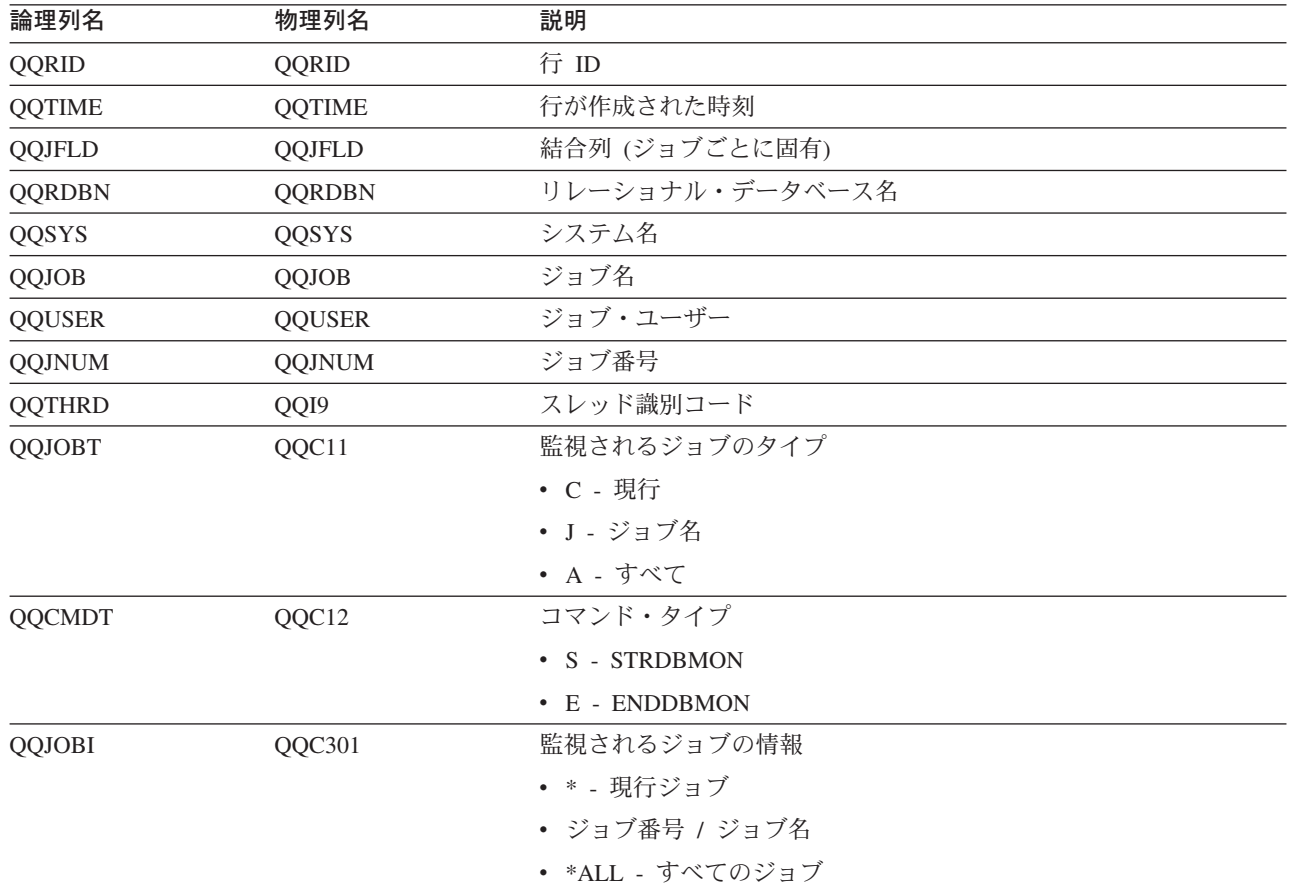

# データベース・モニター論理テーブル 3019 - 検索された行の詳細行

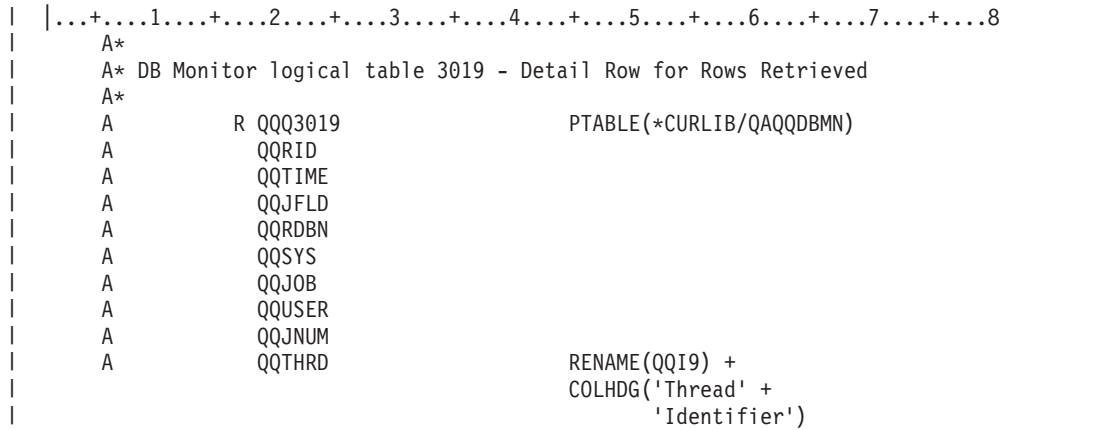

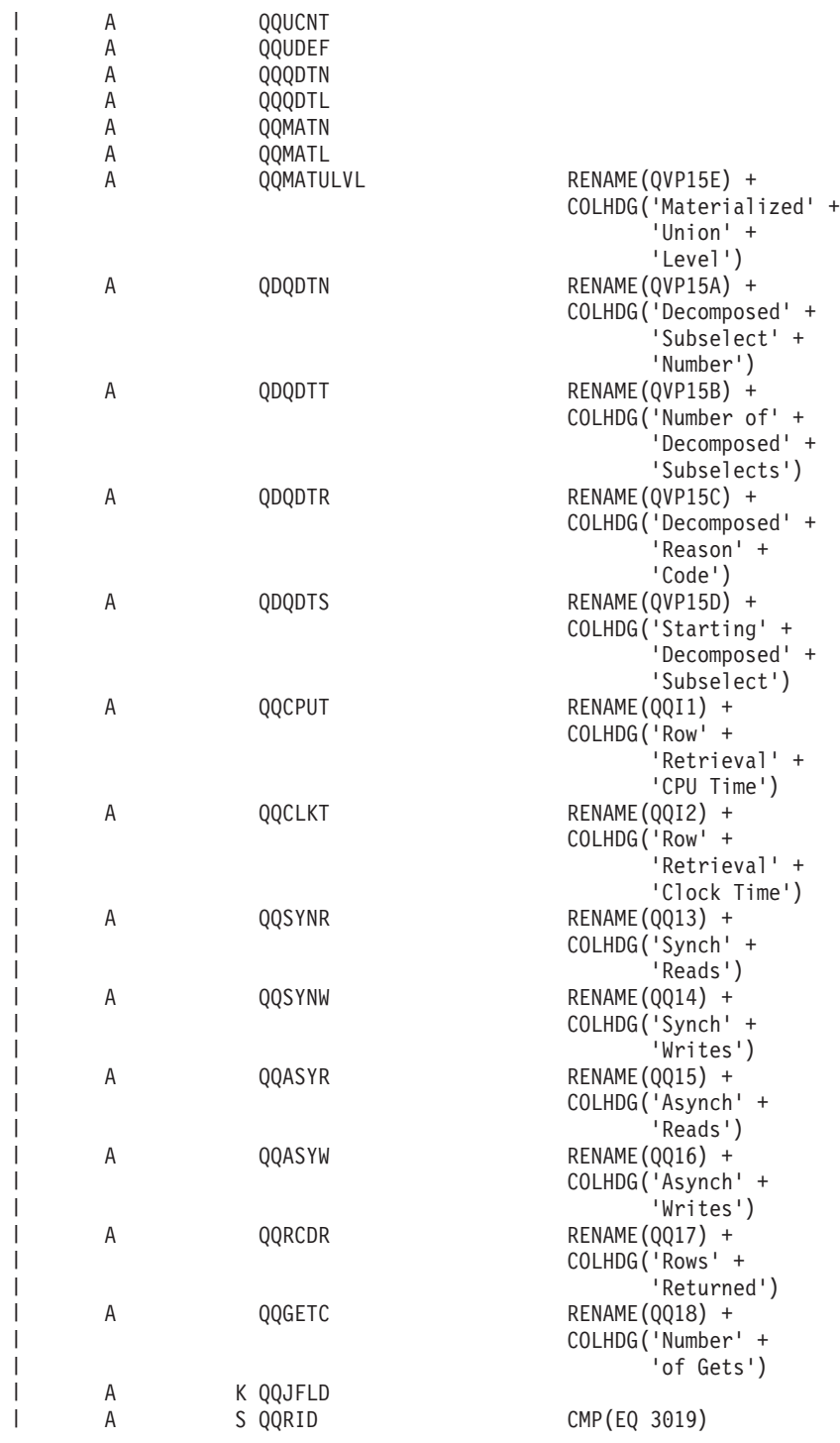

l 表27. QQQ3019 - 検索された行の詳細行

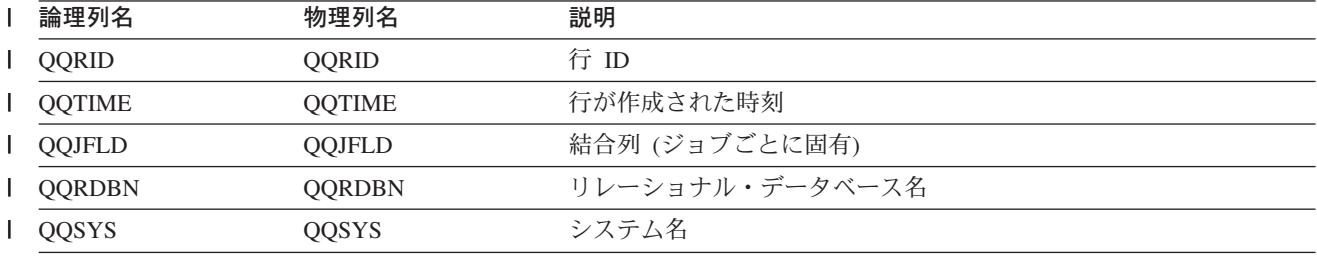

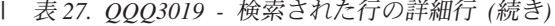

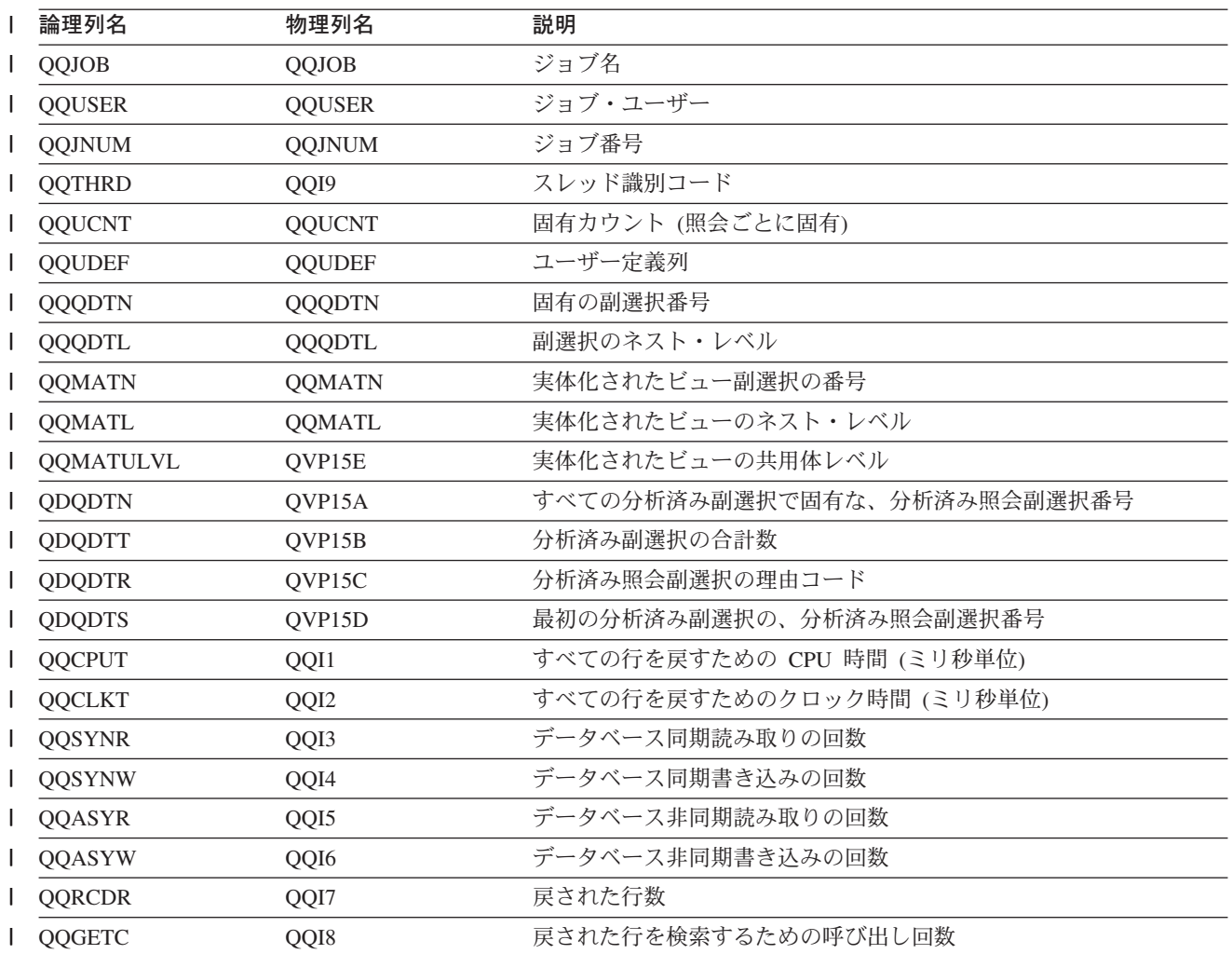

#### データベース・モニター論理テーブル 3021 - 作成されたビットマップの要 約行

 $|...+......1...+...2...+...3...+...4...+...5...+...6...+...7...+...8$  $\mathbf{I}$  $\overline{1}$ A\*  $\overline{1}$ A\* DB Monitor logical table 3021 - Summary Row for Bitmap Created A\* A\* New row added for Visual Explain A\*  $\mathbf{I}$ R QQQ3021 PTABLE(\*CURLIB/QAQQDBMN)  $\mathsf{A}$  $\mathbf{I}$  $\mathbf{I}$  $\mathsf A$ QQRID  $\mathsf A$ QQTIME  $\mathbf{I}$  $\mathsf A$ QQJFLD  $\mathbf{I}$  $\mathsf A$ QQRDBN  $\mathbf{I}$  $\mathsf A$ QQSYS  $\mathbf{I}$ QQJOB  $\mathsf{I}$  $\mathsf A$  $\mathbf{I}$  $\mathsf A$ QQUSER QQJNUM  $\mathbf{I}$  $\mathsf{A}$  $\overline{A}$ QQTHRD RENAME(0019) +  $\mathbf{I}$ COLHDG('Thread' +  $\mathbf{I}$ 'Identifier')  $\mathbf{I}$  $\overline{1}$  $\mathsf A$ QQUCNT QQUDEF  $\overline{1}$  $\mathsf A$  $\overline{1}$  $\overline{A}$ QQQDTN

 $\overline{\phantom{a}}$ 

J

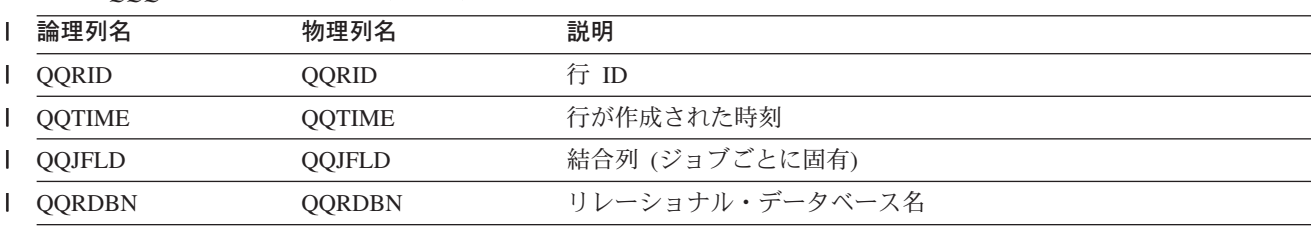

CMP(EQ 3021)

l 表28. QQQ3021 - 作成されたビットマップの要約行

A K QQJFLD<br>A S QQRID

A QVPARPL<br>A QVPARD A QVPARD<br>A QVPARU A QVPARU<br>A QVPARRO

| | | |

> | |

> | | |

> | | |

| | QVPARRC

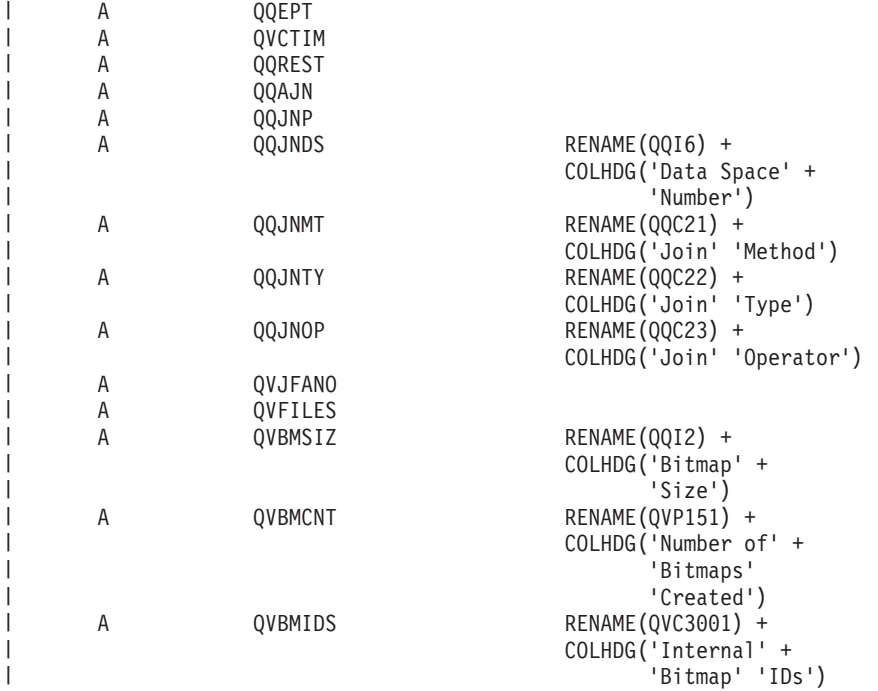

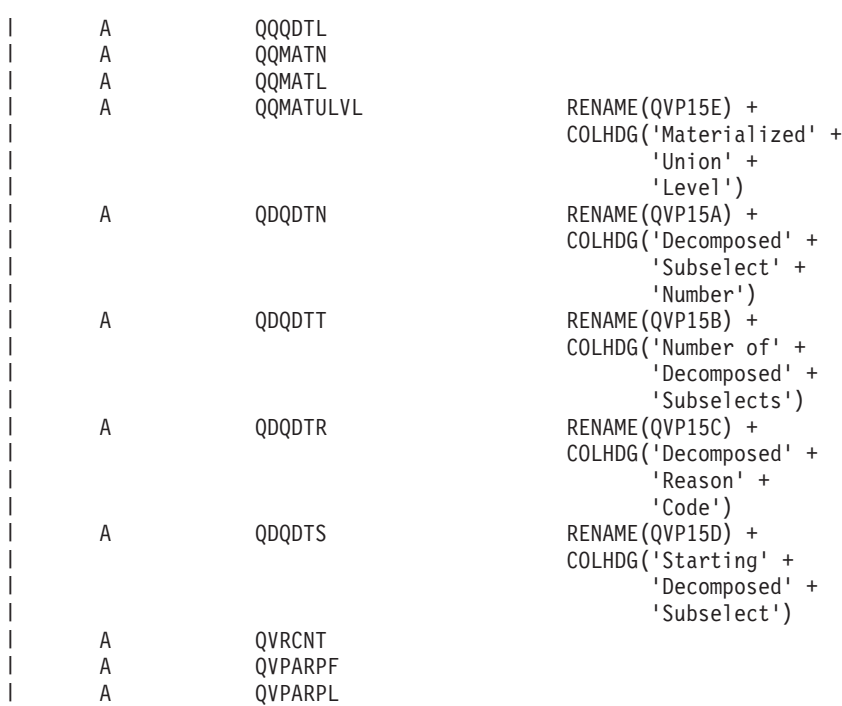

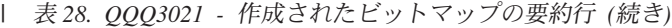

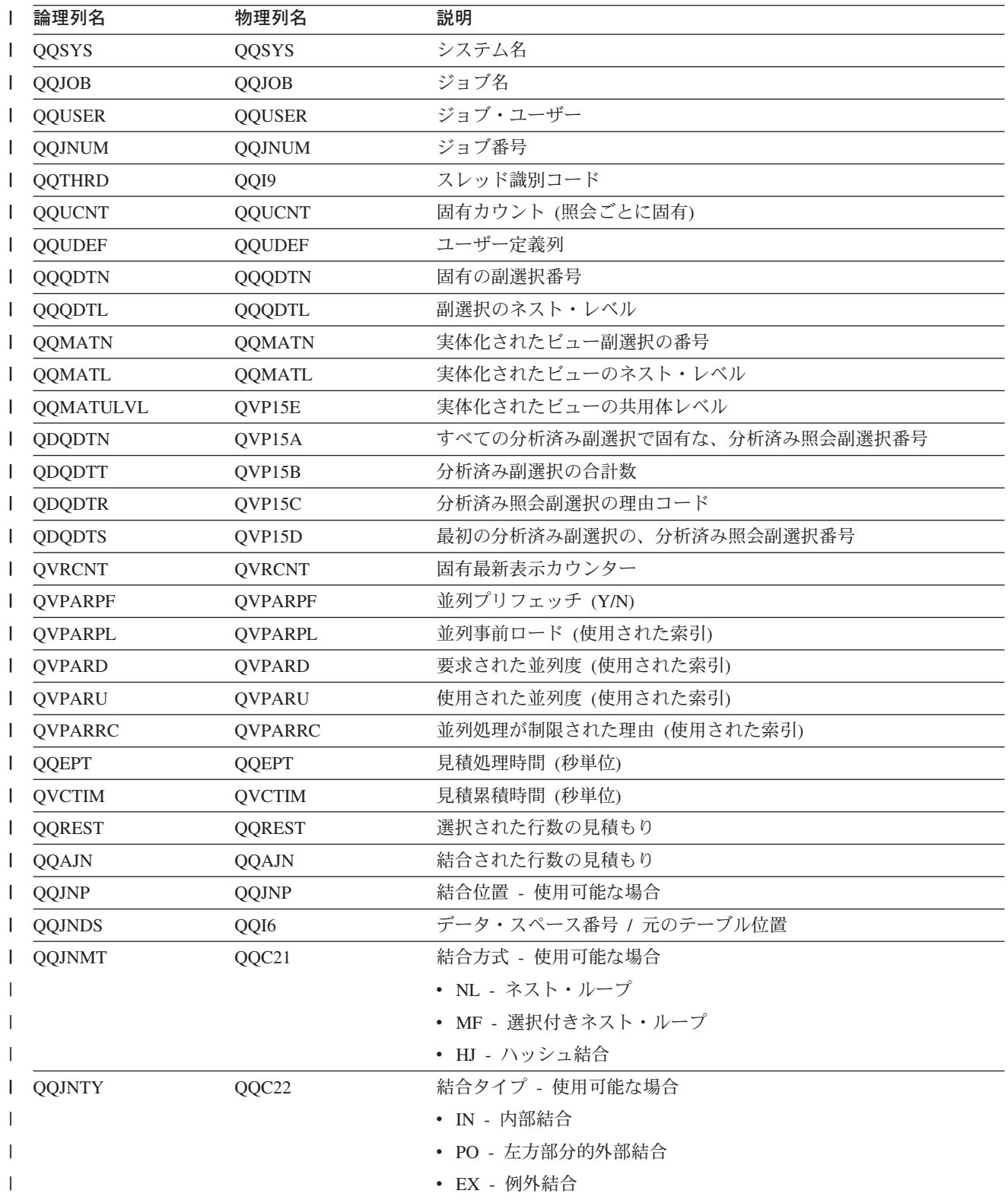

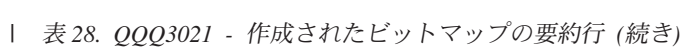

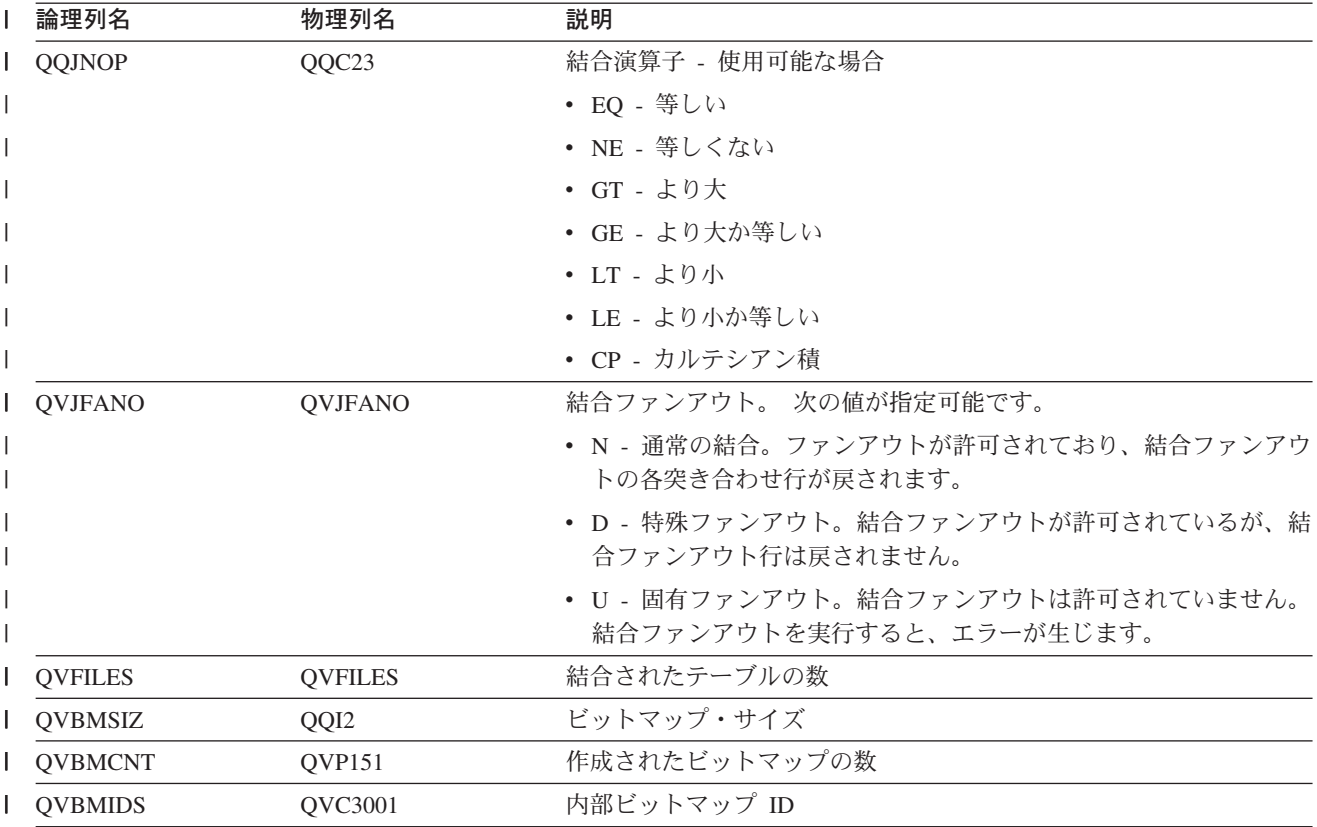

# データベース・モニター論理テーブル 3022 - ビットマップ・マージの要約<br>行

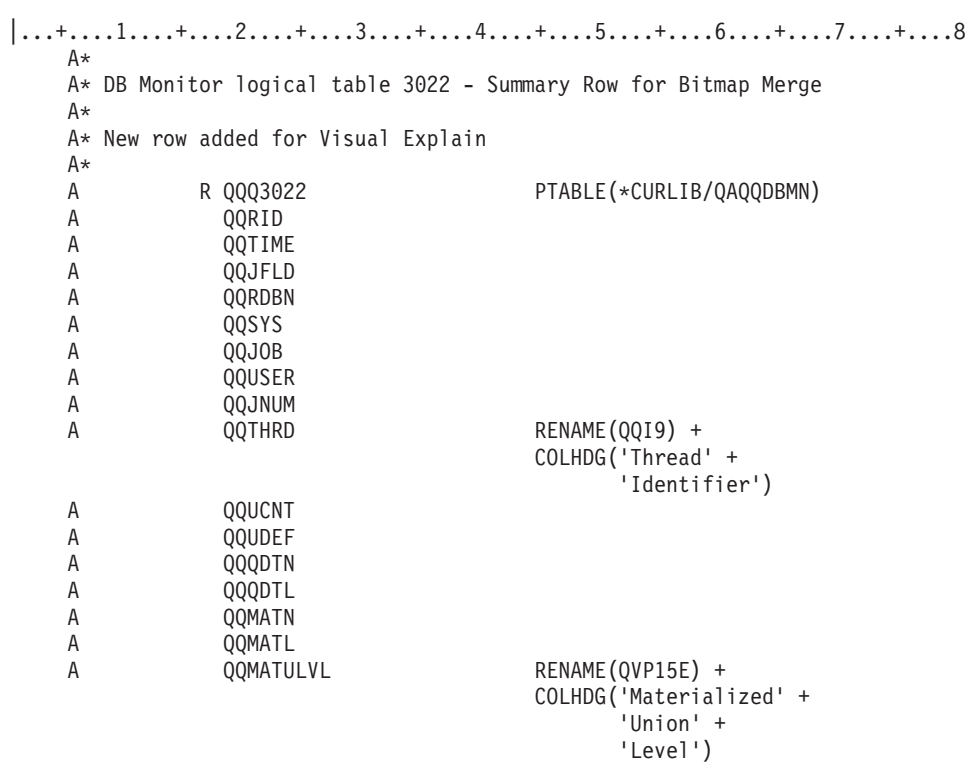

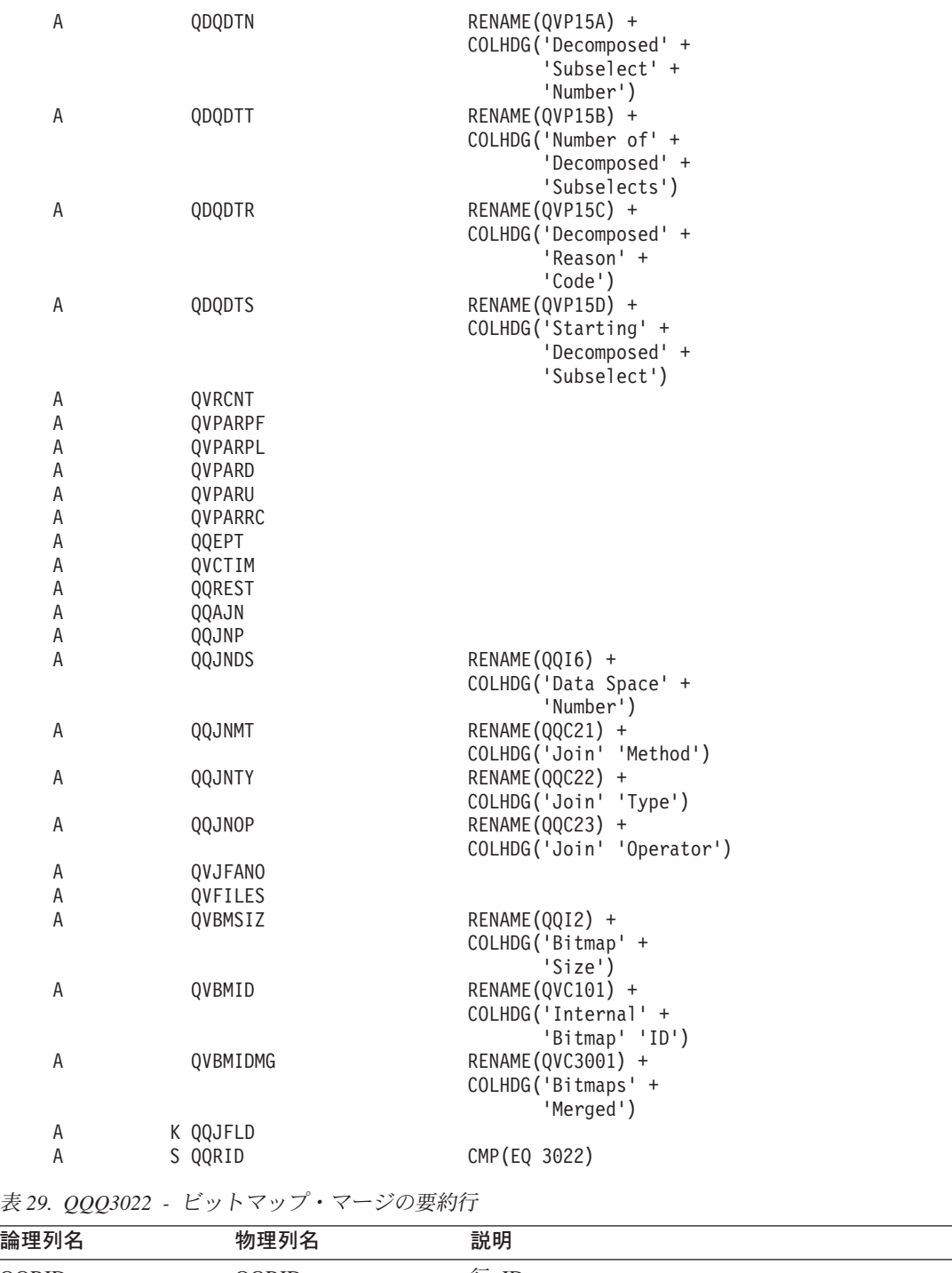

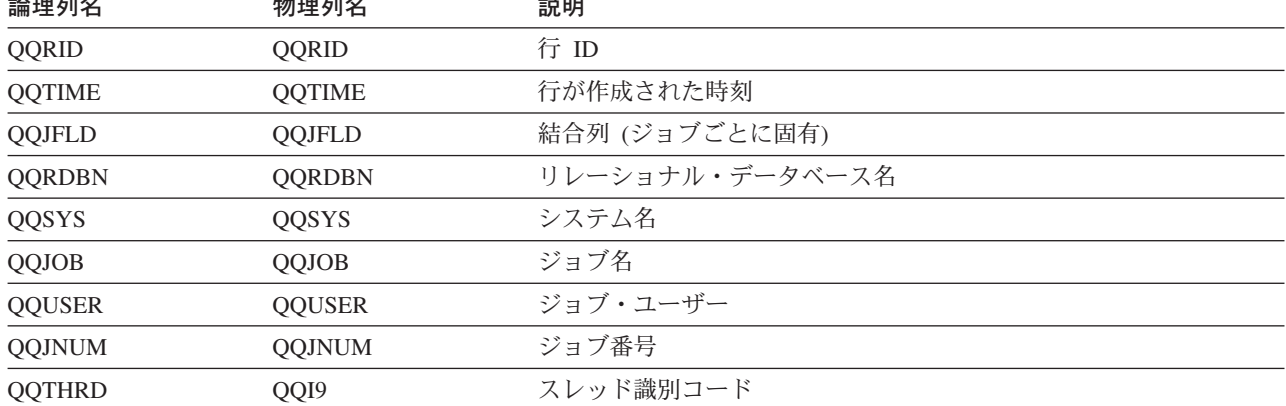

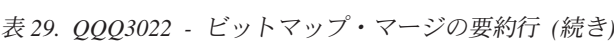

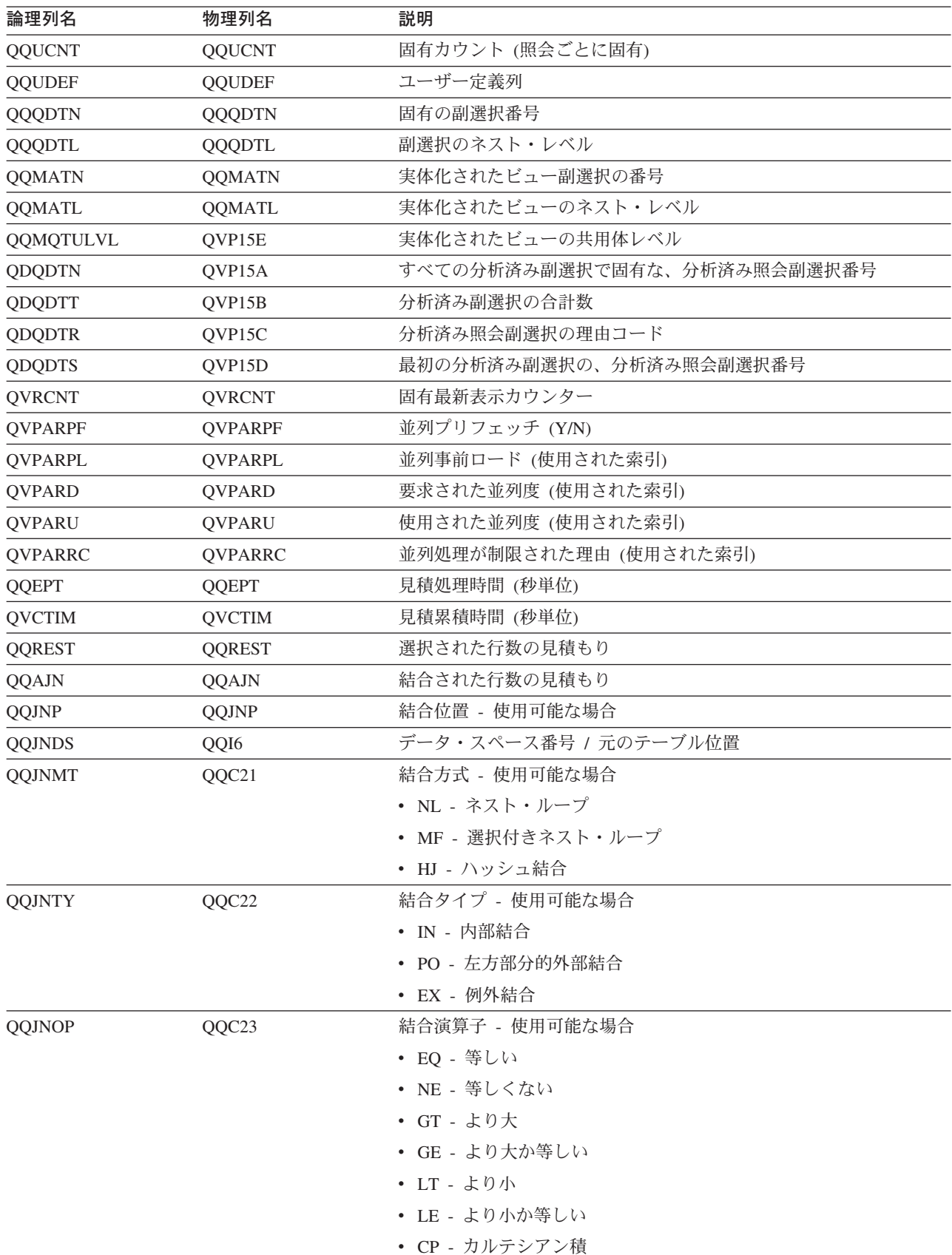

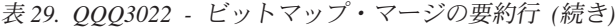

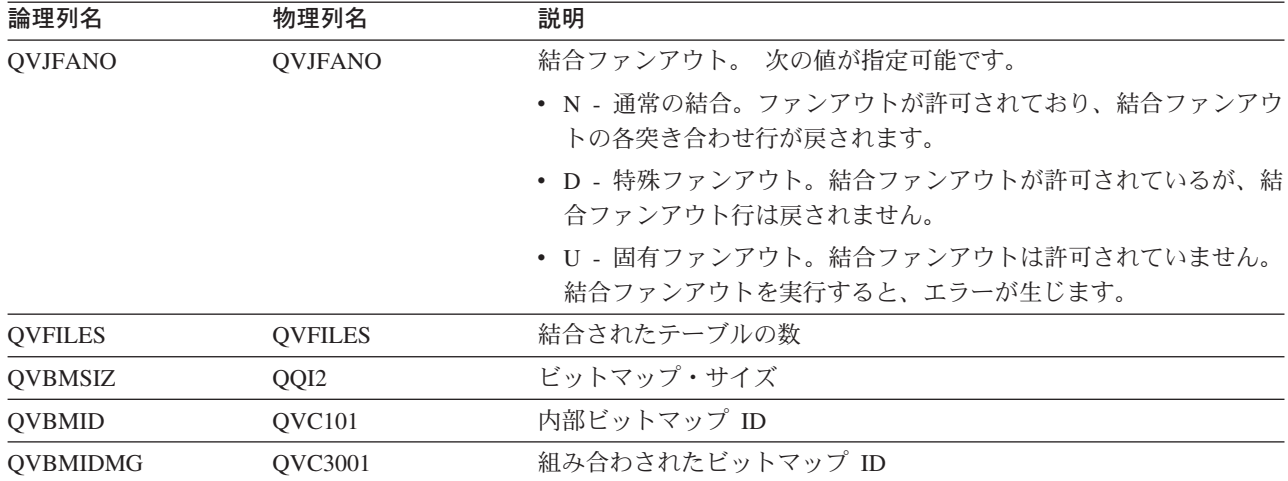

## データベース・モニター論理テーブル 3023 - 一時ハッシュ・テーブルの要 約行

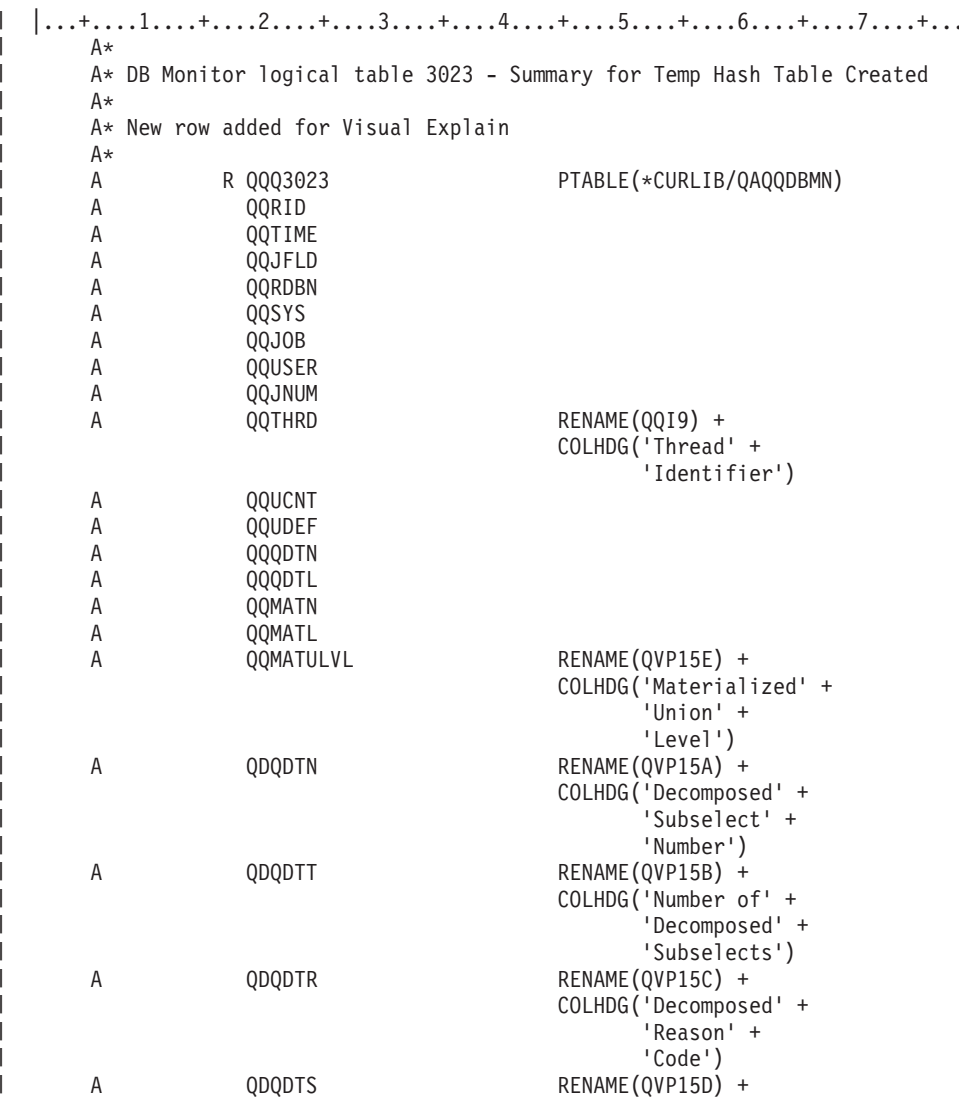

 $\boldsymbol{\mathsf{.8}}$ 

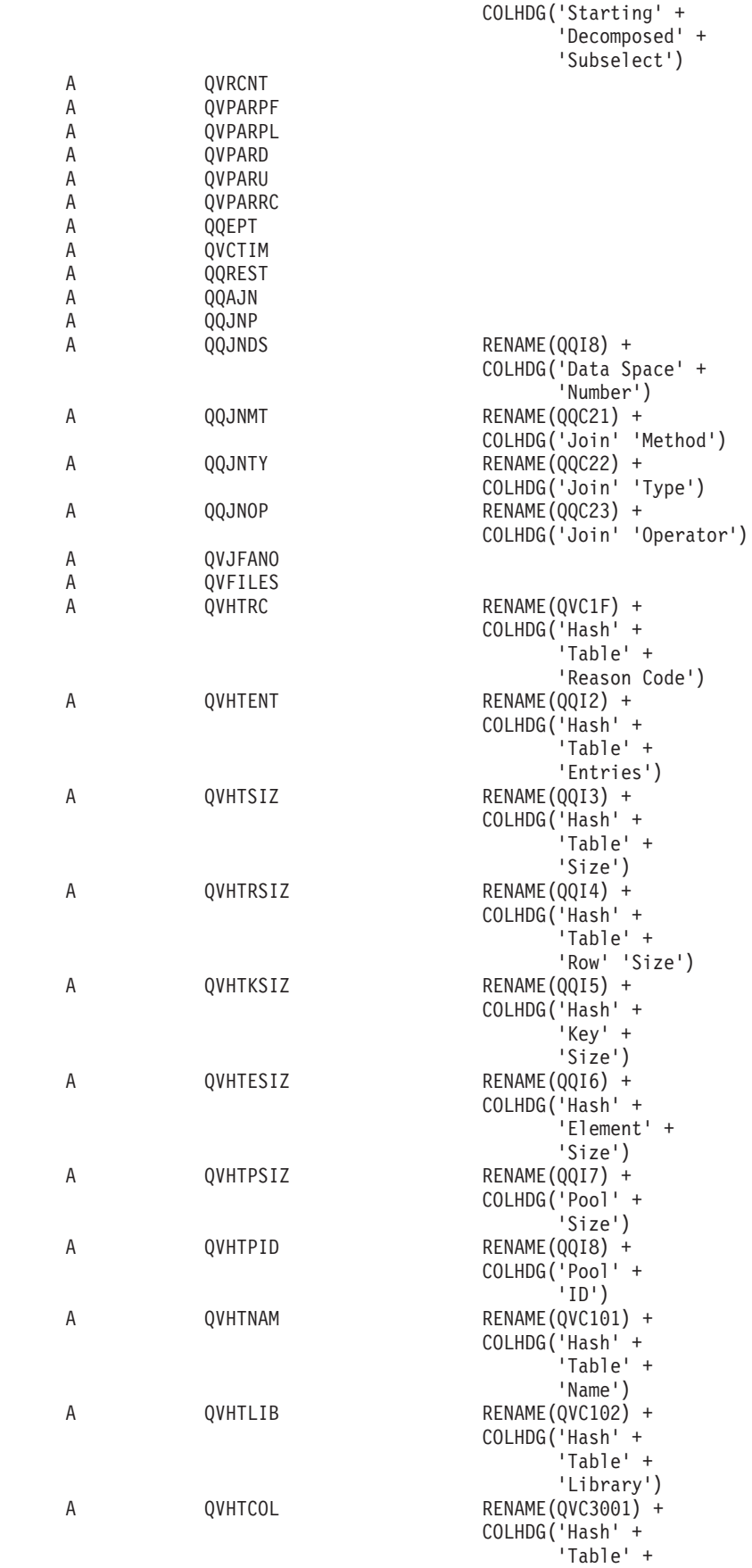

| | |  $\blacksquare$ | | | | | | | | | | | | | | | | | | | | | | | | | | | | | | | | | | | | | | | | | | | | | | | | | | | | | | | | |  $\blacksquare$  $\perp$  $\perp$ | |

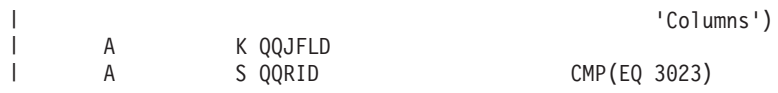

| 表 30. QQQ3023 - 作成された一時ハッシュ・テーブルの要約行

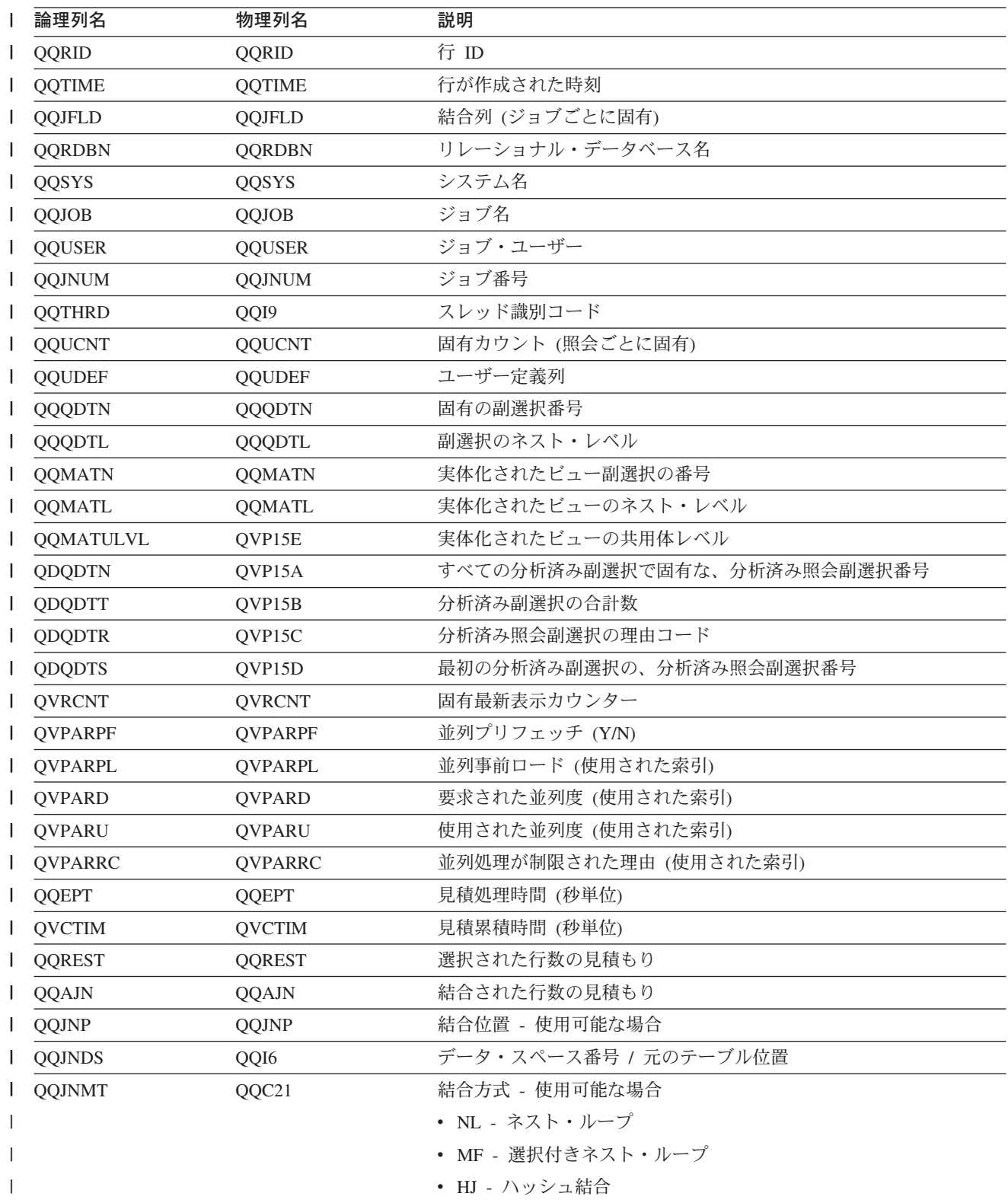

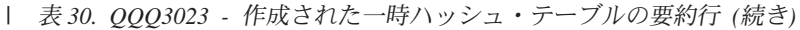

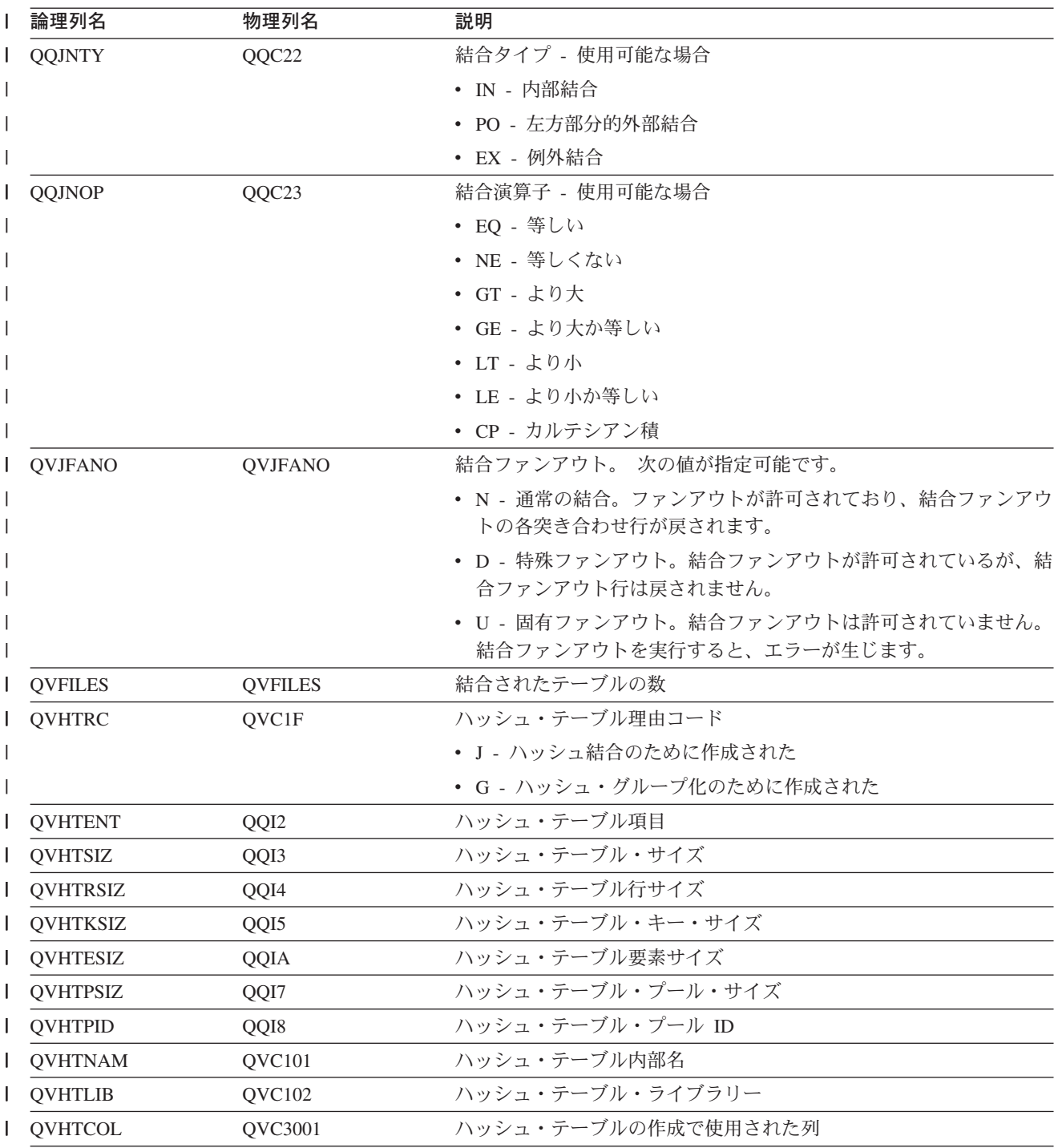

## データベース・モニター論理テーブル 3025 - 特殊処理の要約行

```
|...+...1...+...2...+...3...+...4...+...5...+...5...+...6...+...7...+...8A*
         A* DB Monitor logical table 3025 - Summary Row for Distinct Processing
         A*
\overline{\phantom{a}}A* New row added for Visual Explain
\overline{1}A*
                      R QQQ3025
                                                        PTABLE(*CURLIB/QAQQDBMN)
\overline{\phantom{a}}\mathsf{A}\mathsf AQQRID
```
 $\overline{\phantom{a}}$  $\overline{1}$ 

 $\overline{1}$ 

 $\overline{\phantom{a}}$ 

 $\overline{\phantom{a}}$ 

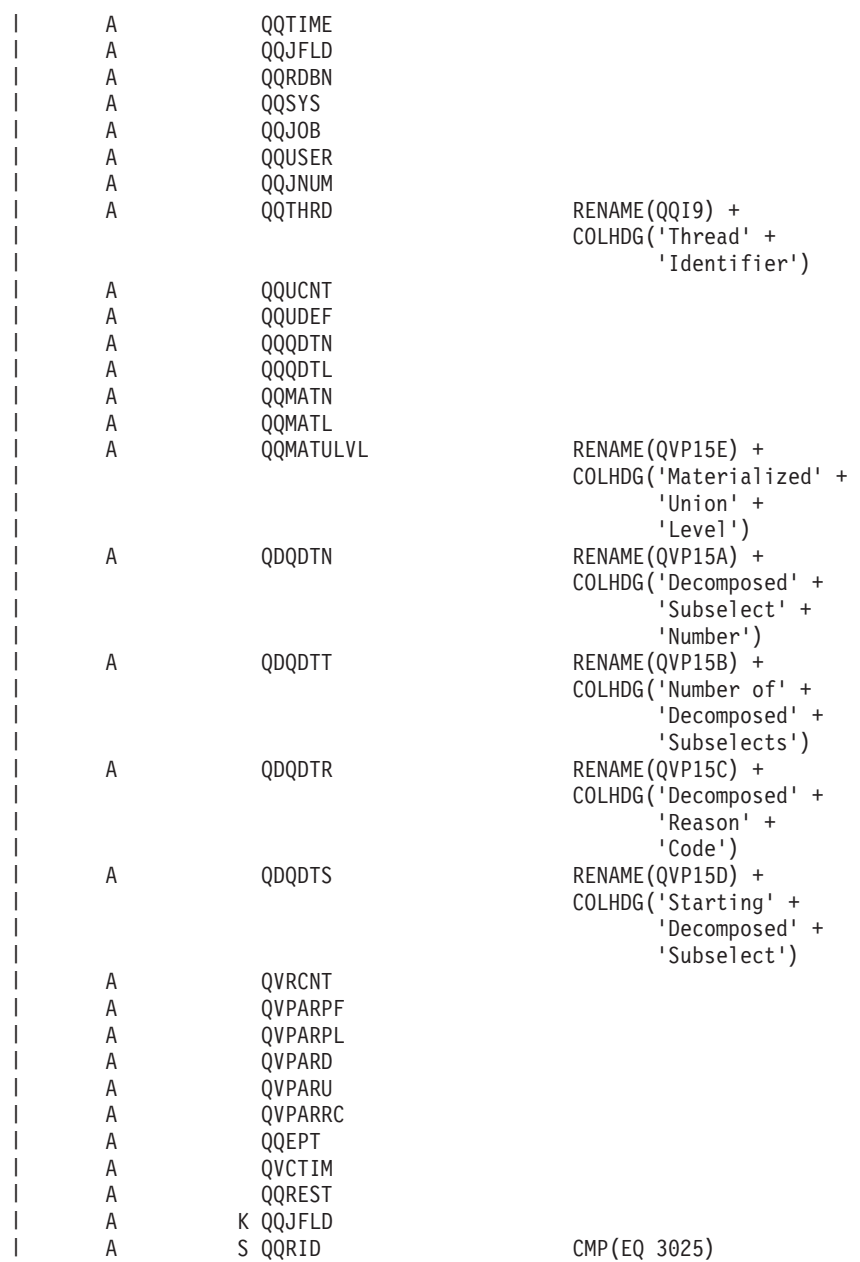

| 表 31. QQQ3025 - 特殊処理の要約行

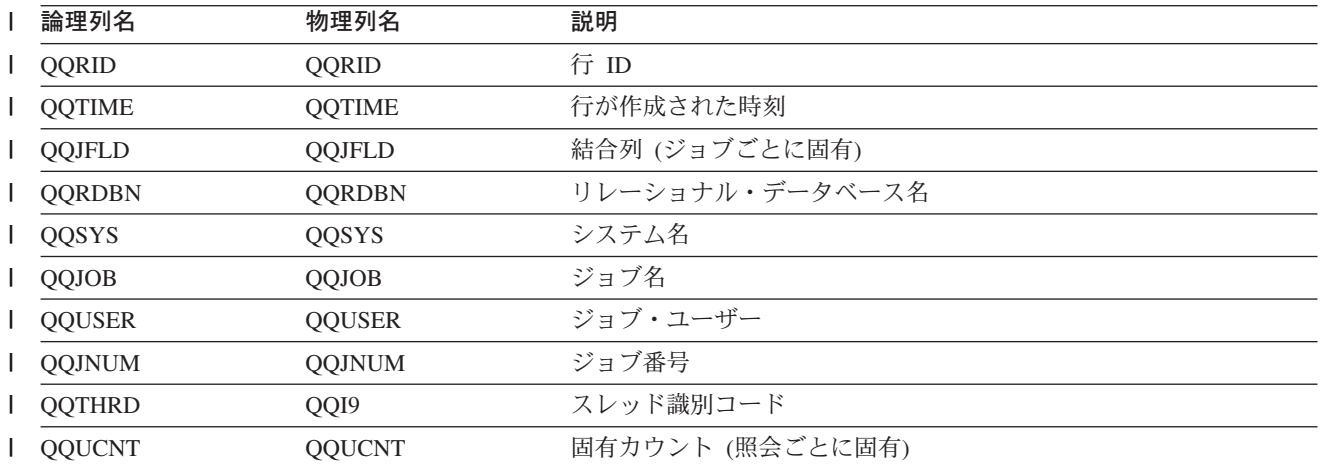

| 表 31. QQQ3025 - 特殊処理の要約行 (続き)

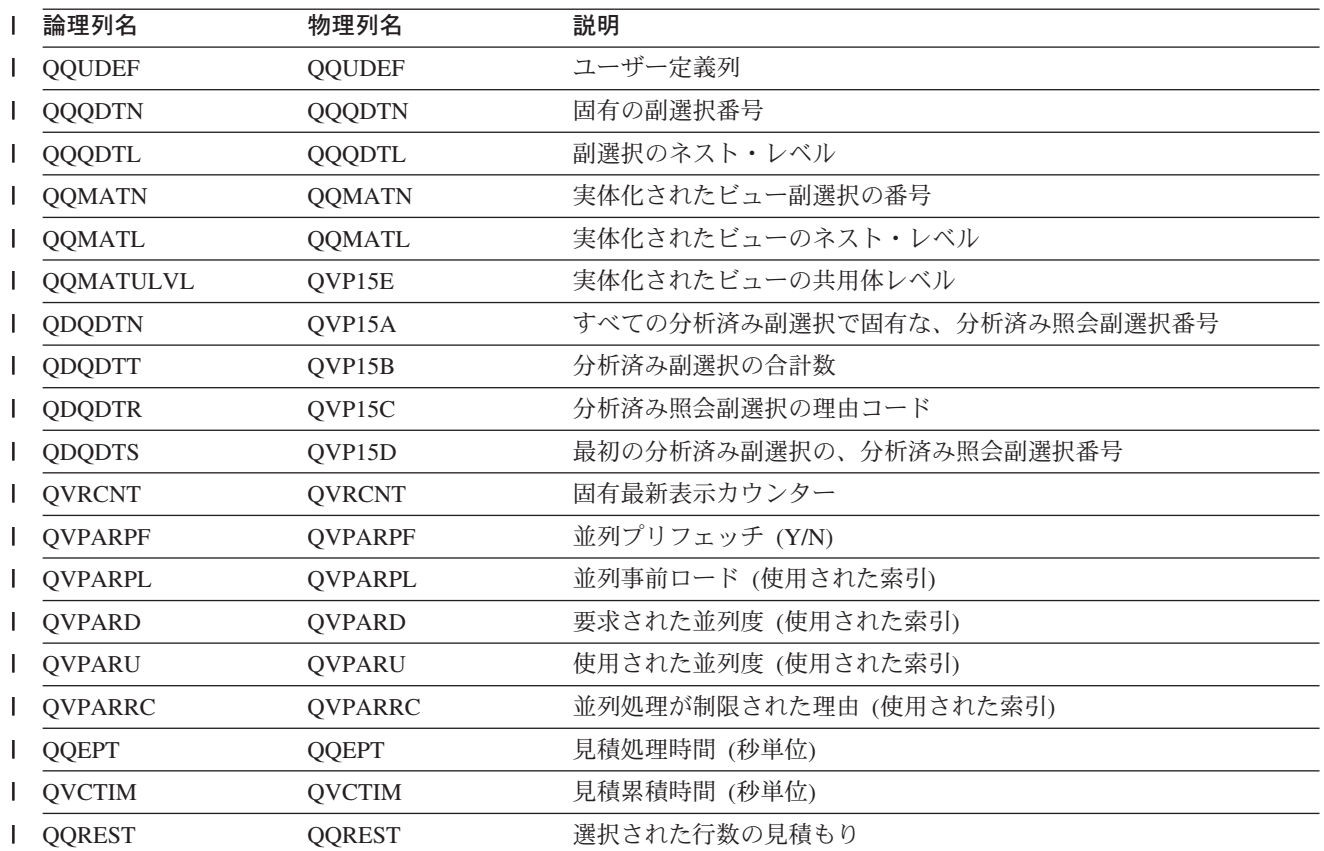

# データベース・モニター論理テーブル 3027 - 副照会マージの要約行

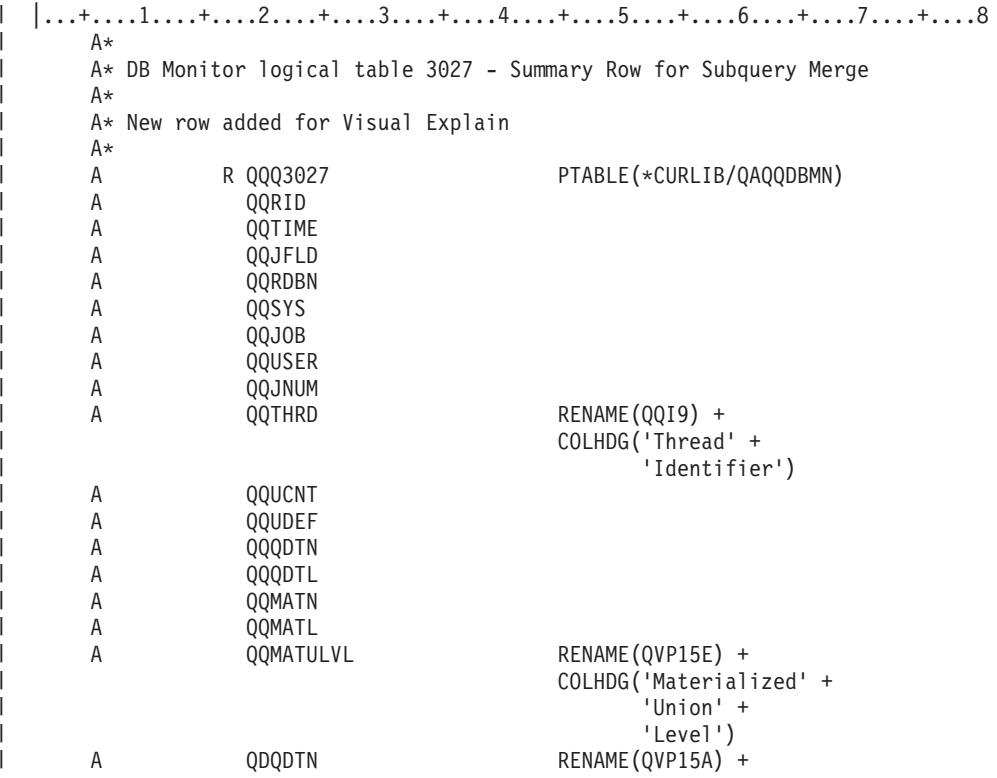

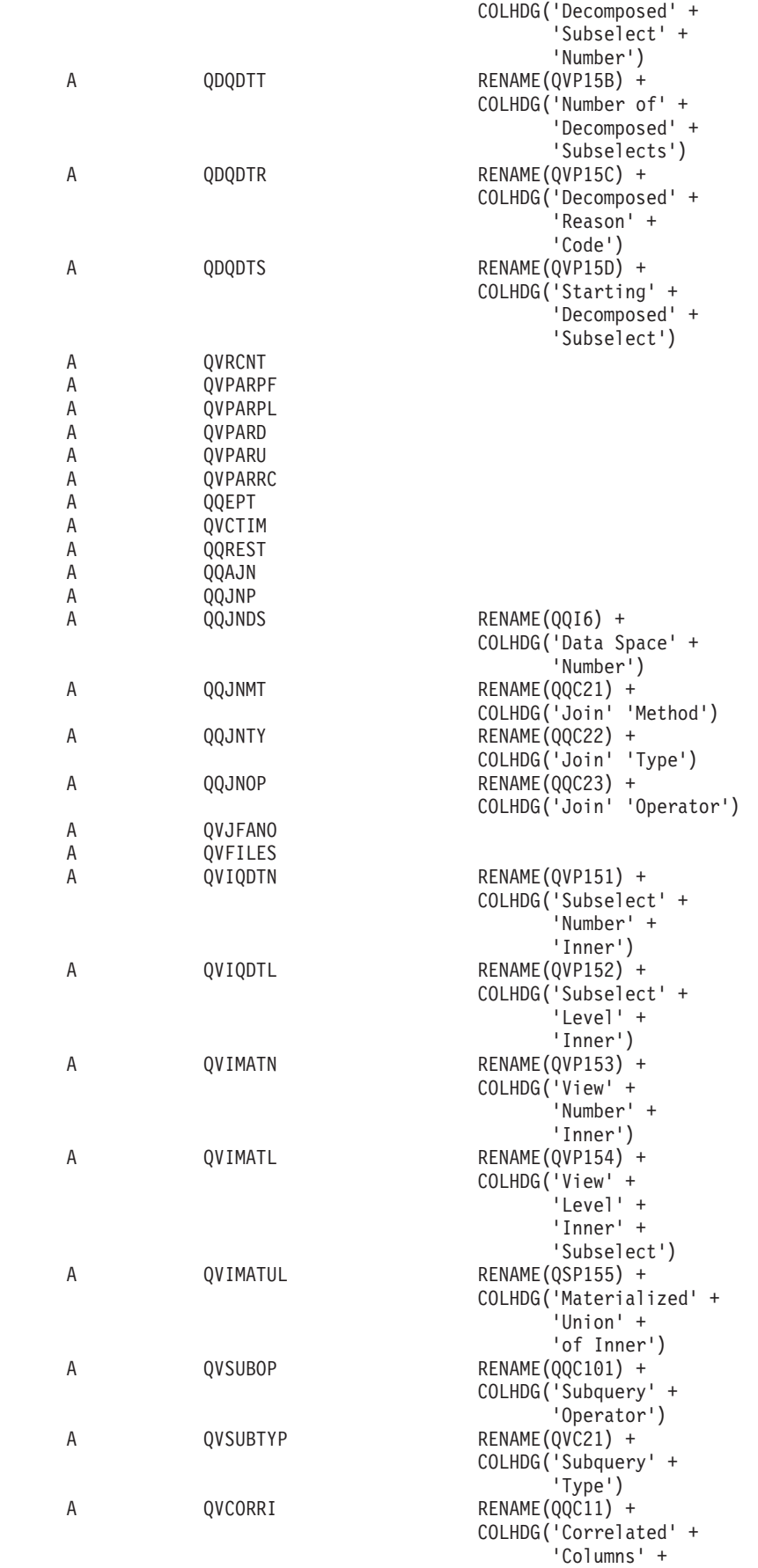

| |  $\|$  $\mathbf{I}$ | |  $\overline{\phantom{a}}$  $\overline{\phantom{a}}$ | | | |  $\blacksquare$ | | |  $\blacksquare$  $\perp$ | | | | | | | |  $\blacksquare$ | | | | | | |  $\perp$ | | | | |  $\blacksquare$ | | |  $\perp$ | | |  $\blacksquare$  $\perp$ | |  $\mathbf{I}$  $\blacksquare$ | | |  $\perp$ | | | | | | | |  $\overline{\phantom{a}}$ 

 $\mathbf{I}$ 

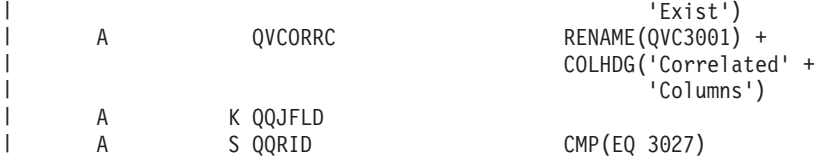

| 表 32. QQQ3027 - 副照会マージの要約行

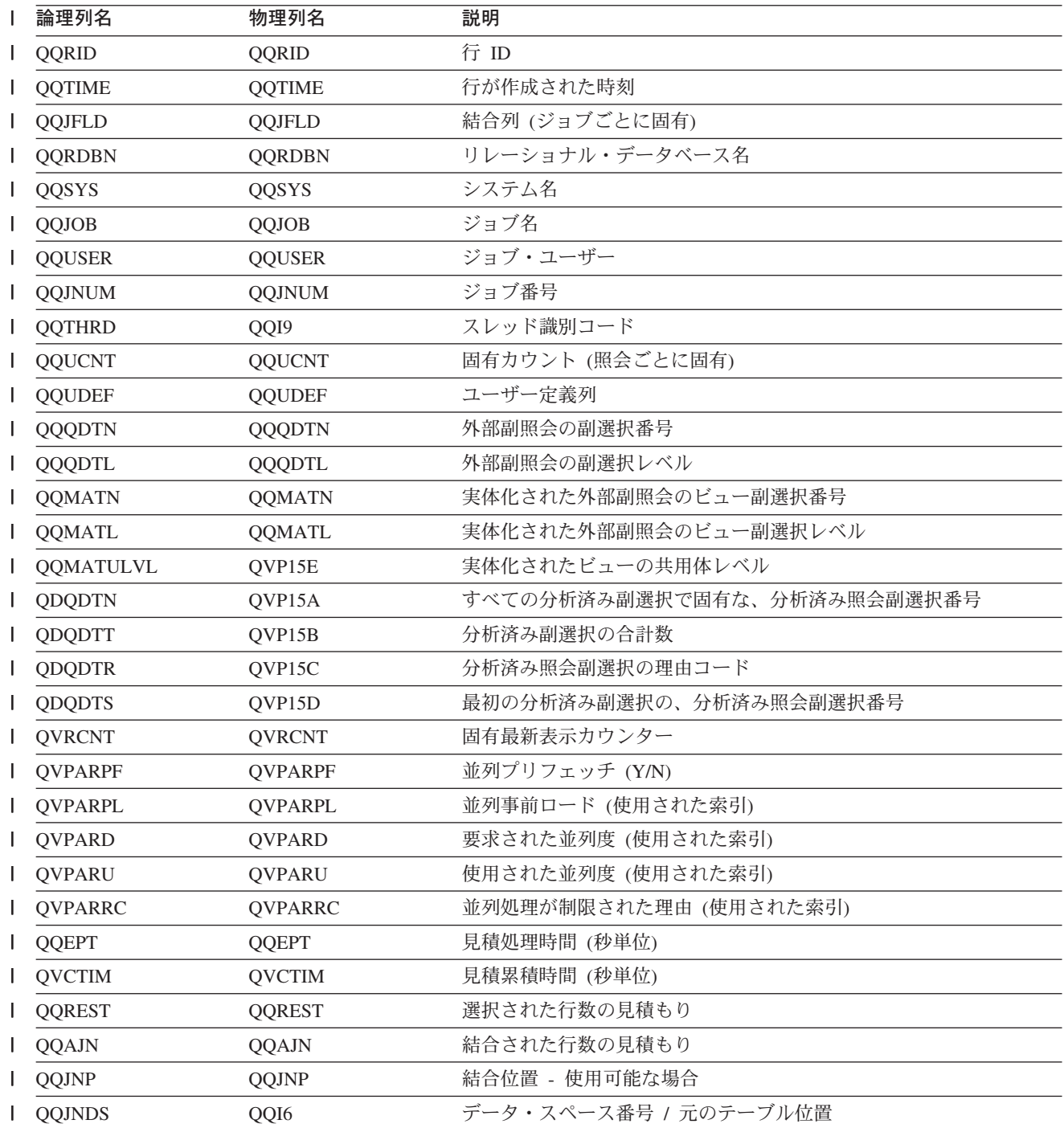

| 表 32. QQQ3027 - 副照会マージの要約行 (続き)

| 論理列名           | 物理列名           | 説明                                                             |
|----------------|----------------|----------------------------------------------------------------|
| QQJNMT         | QQC21          | 結合方式 - 使用可能な場合                                                 |
|                |                | • NL - ネスト・ループ                                                 |
|                |                | • MF - 選択付きネスト・ループ                                             |
|                |                | • HJ - ハッシュ結合                                                  |
| <b>QQJNTY</b>  | QQC22          | 結合タイプ - 使用可能な場合                                                |
|                |                | · IN - 内部結合                                                    |
|                |                | • PO - 左方部分的外部結合                                               |
|                |                | • EX - 例外結合                                                    |
| QQJNOP         | QQC23          | 結合演算子 - 使用可能な場合                                                |
|                |                | • EQ - 等しい                                                     |
|                |                | • NE - 等しくない                                                   |
|                |                | • GT - より大                                                     |
|                |                | • GE - より大か等しい                                                 |
|                |                | • LT - より小                                                     |
|                |                | • LE - より小か等しい                                                 |
|                |                | • CP - カルテシアン積                                                 |
| <b>QVJFANO</b> | <b>QVJFANO</b> | 結合ファンアウト。次の値が指定可能です。                                           |
|                |                | • N - 通常の結合。ファンアウトが許可されており、結合ファンアウ<br>トの各突き合わせ行が戻されます。         |
|                |                | • D - 特殊ファンアウト。結合ファンアウトが許可されているが、結<br>合ファンアウト行は戻されません。         |
|                |                | • U - 固有ファンアウト。結合ファンアウトは許可されていません。<br>結合ファンアウトを実行すると、エラーが生じます。 |
| QVFILES        | <b>QVFILES</b> | 結合されたテーブルの数                                                    |
| I QVIQDTN      | QVP151         | 内部副照会の副選択番号                                                    |
| QVIQDTL        | QVP152         | 内部副照会の副選択レベル                                                   |
| QVIMATN        | QVP153         | 実体化された内部副照会のビュー副選択番号                                           |
| QVIMATL        | QVP154         | 実体化された内部副照会のビュー副選択レベル                                          |
| QVIMATUL       | QVP155         | 実体化された内部副照会のビュー共用体レベル                                          |
| QVSUBOP        | QQC101         | 副照会の演算子。次の値が指定可能です。                                            |
|                |                | • EQ - 等しい                                                     |
|                |                | • NE - 等しくない                                                   |
|                |                | • LE - より小か等しい                                                 |
|                |                | • LT - より小                                                     |
|                |                | • GE - より大きいか等しい                                               |
|                |                | ・ GT - より大きい                                                   |
|                |                | $\cdot$ IN                                                     |
|                |                | • LIKE                                                         |
|                |                | • EXISTS                                                       |
|                |                | • NOT - IN、LIKE、または EXISTS の前に指定可能                             |

| 表*32. QQQ3027 - 副照会マージの要約行 (続き)* 

| | | | | | | | | | | | | | | | | | | | | | | | | | | | | | | | | | | | | | | | | | | | | | | | | |

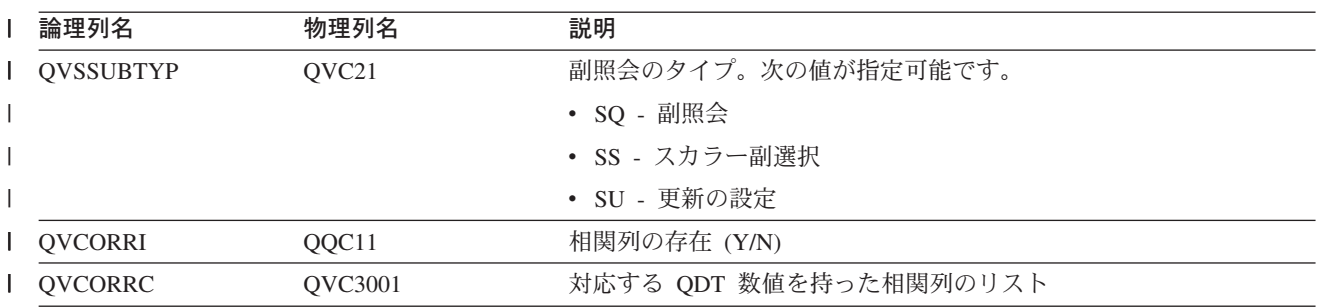

#### データベース・モニター論理テーブル 3028 - グループ化の要約行

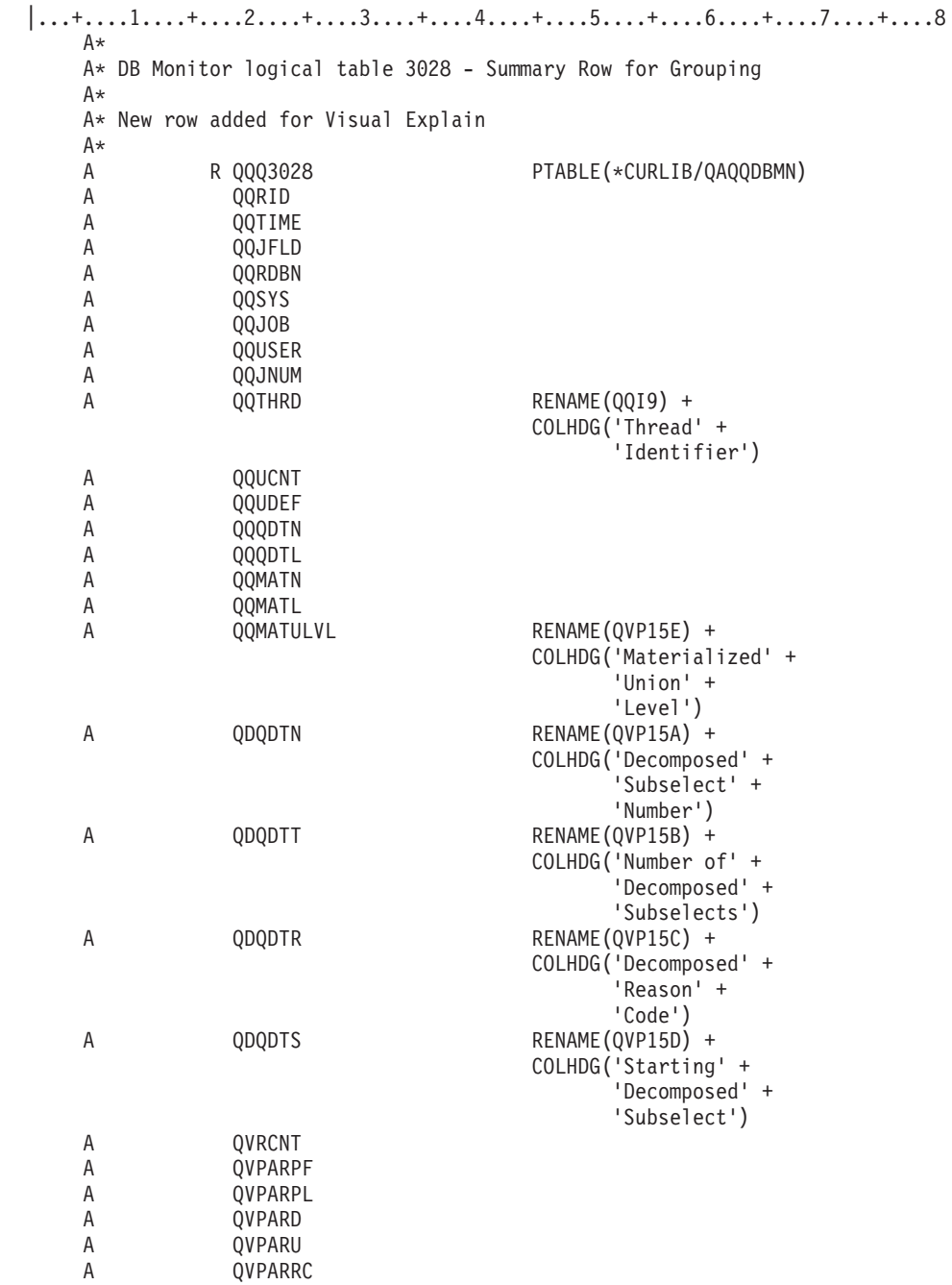

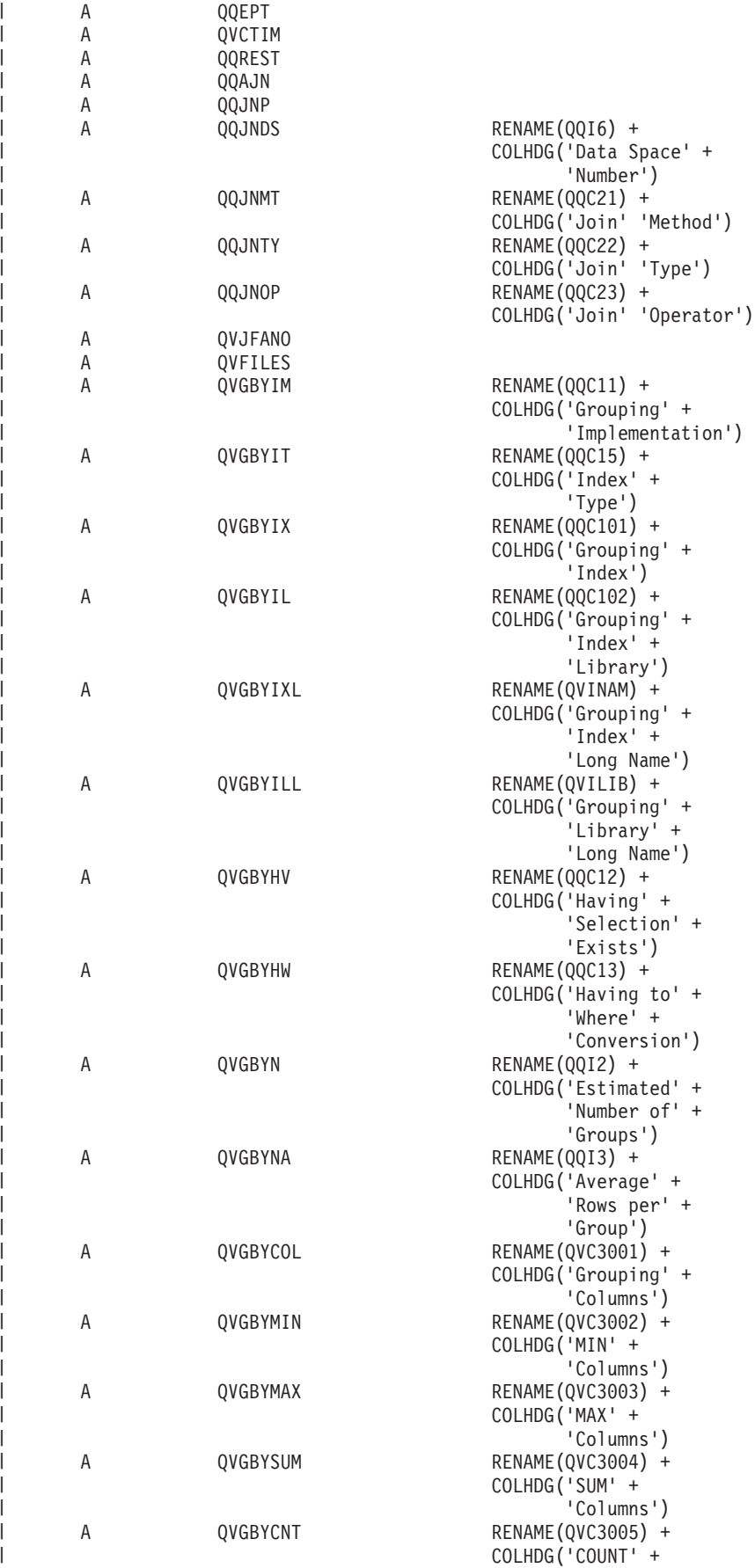

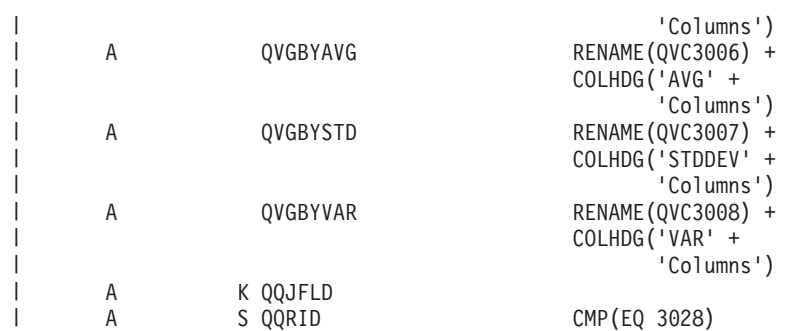

| 表 33. QQQ3028 - グループ化の要約行

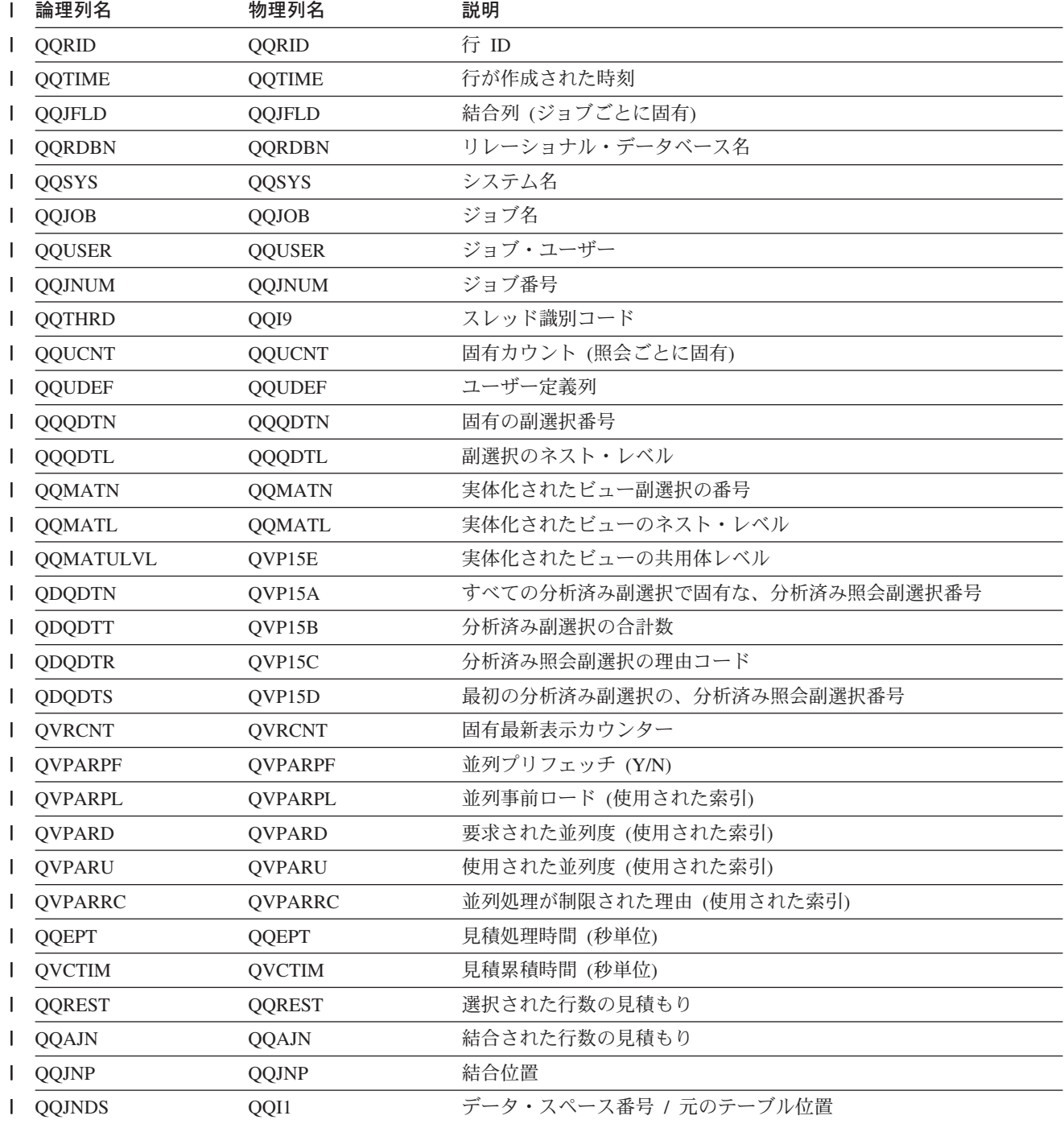

| 表 33. QQQ3028 - グループ化の要約行 (続き)

| 論理列名           | 物理列名           | 説明                                                             |
|----------------|----------------|----------------------------------------------------------------|
| QQJNMT         | QQC21          | 結合方式 - 使用可能な場合                                                 |
|                |                | • NL - ネスト・ループ                                                 |
|                |                | • MF - 選択付きネスト・ループ                                             |
|                |                | • HJ - ハッシュ結合                                                  |
| <b>QQJNTY</b>  | QQC22          | 結合タイプ - 使用可能な場合                                                |
|                |                | • IN - 内部結合                                                    |
|                |                | • PO - 左方部分的外部結合                                               |
|                |                | • EX - 例外結合                                                    |
| QQJNOP         | QQC23          | 結合演算子 - 使用可能な場合                                                |
|                |                | • EQ - 等しい                                                     |
|                |                | • NE - 等しくない                                                   |
|                |                | • GT - より大                                                     |
|                |                | ・ GE - より大か等しい                                                 |
|                |                | • LT - より小                                                     |
|                |                | • LE - より小か等しい                                                 |
|                |                | • CP - カルテシアン積                                                 |
| <b>QVJFANO</b> | <b>OVJFANO</b> | 結合ファンアウト。 次の値が指定可能です。                                          |
|                |                | • N - 通常の結合。ファンアウトが許可されており、結合ファンアウ<br>トの各突き合わせ行が戻されます。         |
|                |                | • D - 特殊ファンアウト。結合ファンアウトが許可されているが、結<br>合ファンアウト行は戻されません。         |
|                |                | • U - 固有ファンアウト。結合ファンアウトは許可されていません。<br>結合ファンアウトを実行すると、エラーが生じます。 |
| <b>QVFILES</b> | <b>QVFILES</b> | 結合されたテーブルの数                                                    |
| QVGBYI         | QQC11          | GROUPBY の設定                                                    |
|                |                | • '' - グループ化を使用しない                                             |
|                |                | • Ⅰ - 索引                                                       |
|                |                | ・ H - ハッシュ                                                     |
| QVGBYIT        | QQC15          | 索引タイプ。次の値が指定可能です。                                              |
|                |                | • B-2 進基数索引                                                    |
|                |                | • C - 制約 (2 進基数)                                               |
|                |                | • E - コード化ベクトル索引 (EVI)                                         |
|                |                | • X - 照会で作成された一時索引                                             |
| <b>QVGBYIX</b> | QQC101         | グループ化で使用された索引 (または制約)                                          |
| QVGBYIL        | QQC102         | グループ化で使用された索引のライブラリー                                           |
| QVGBYIXL       | <b>QVINAM</b>  | グループ化で使用された索引 (または制約)、長い名前                                     |
| QVGBYILL       | <b>QVILIB</b>  | グループ化で使用された索引 (または制約) のライブラリー、長い名<br>前                         |
| QVGBYHV        | QQC12          | Having 選択の存在 (Y/N)                                             |
| <b>QVGBYHW</b> | QQC13          | Having から Where への変換 (Y/N)                                     |

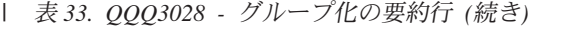

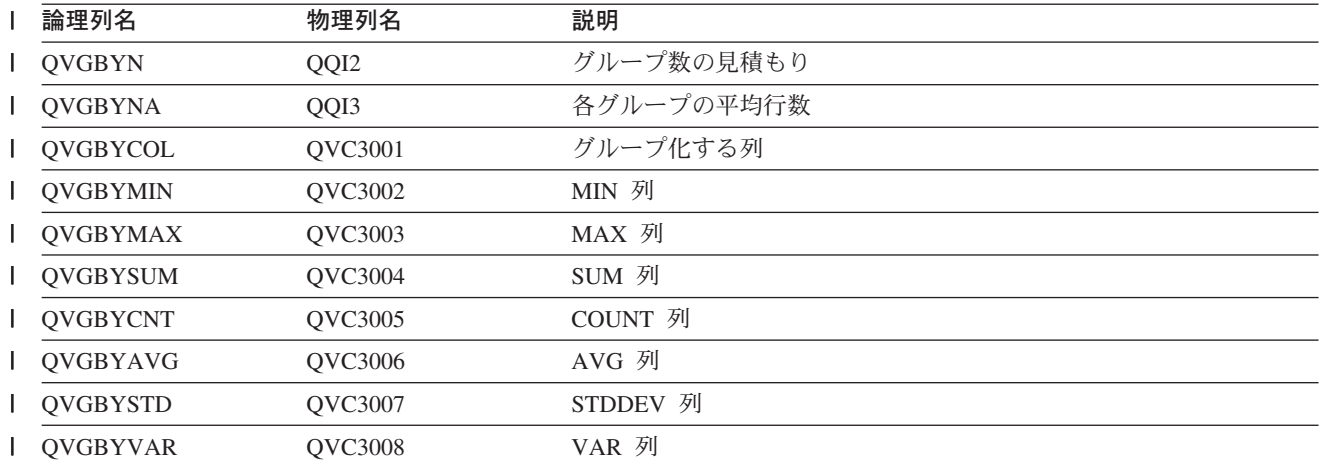
### <span id="page-252-0"></span>付録 B. 記憶域常駐のデータベース・モニター: DDS

| この付録では、記憶域常駐のデータベース・モニター物理ファイルおよび論理ファイルの作成に使用する以 | 下の DDS について説明します。

- | 『外部テーブル記述 (QAQQQRYI) SQL 情報の要約行』
- | 247 ページの『外部テーブル記述 (QAQQTEXT) SQL ステートメントの要約行』
- | 247 ページの『外部テーブル記述 (QAQQ3000) 到着順の要約行』
- | 249 ページの『外部テーブル記述 (QAQQ3001) 既存索引を使用場合の要約行』
- | · 251 ページの『外部テーブル記述 (QAQQ3002) 作成された索引の要約行』
- | · 253 ページの『外部テーブル記述 (QAQQ3003) 照会分類の要約行』
- 1 · 254 ページの『外部テーブル記述 (QAQQ3004) 一時テーブルの要約行』
- 1 256 ページの『外部テーブル記述 (OAOQ3007) 最適化プログラム情報の要約行』
- 1 257 ページの『外部テーブル記述 (QAQQ3008) 副照会処理の要約行』
- Ⅰ 257 ページの『外部テーブル記述 (QAQQ3010) ホスト変数および ODP 実施の要約行』

#### □ 外部テーブル記述 (QAQQQRYI) - SQL 情報の要約行

| 表 34. QAQQQRYI - SQL 情報の要約行

 $\mathbf{L}$ 

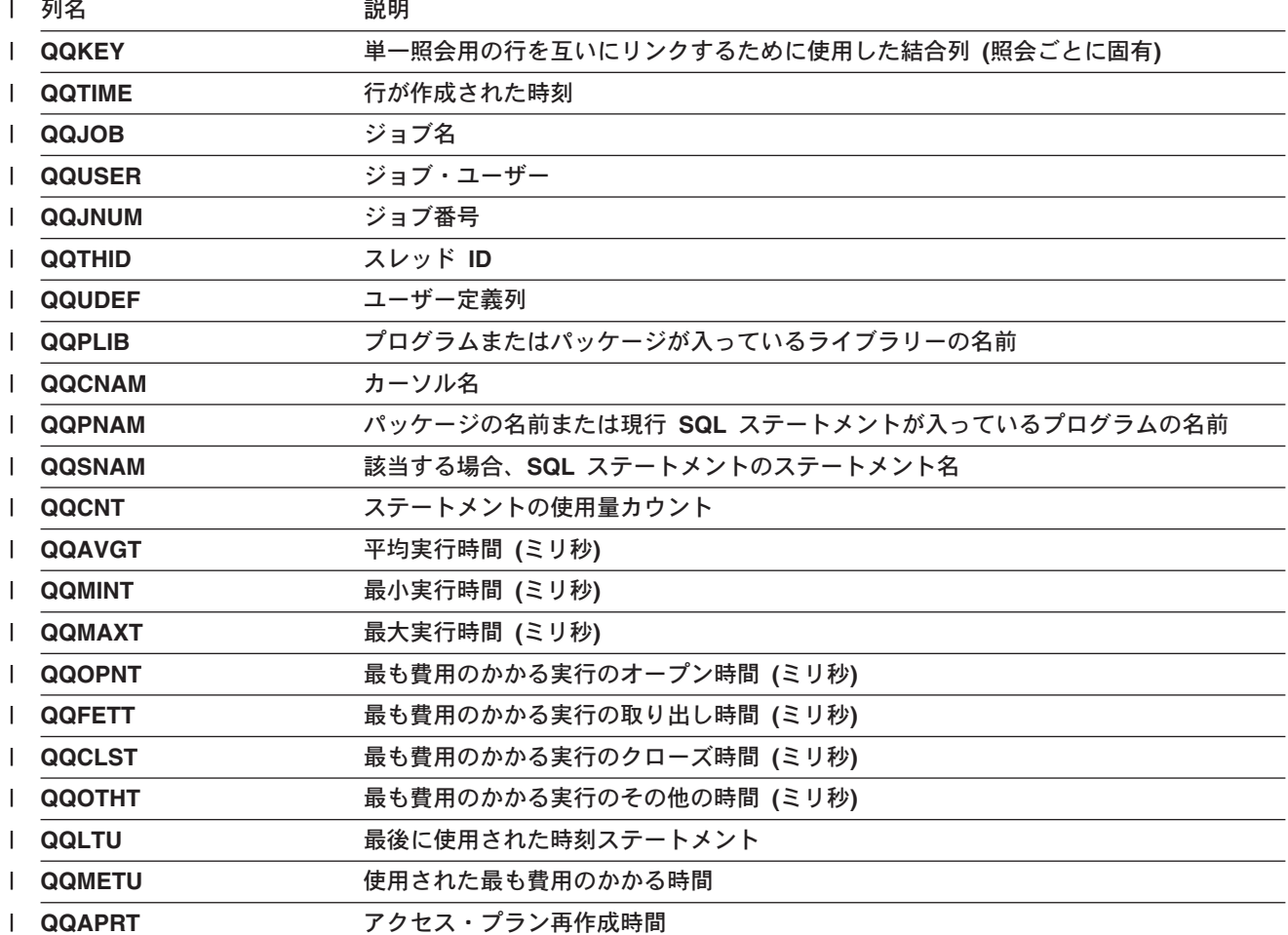

| *表 34. QAQQQRYI - SQL 情報の要約行 (続き)* 

| 列名              | 説明                |
|-----------------|-------------------|
| <b>QQFULO</b>   | 全オープンの回数          |
| <b>QQPSUO</b>   | 疑似オープンの回数         |
| <b>I QQTOTR</b> | テーブル内の合計行数 (結合なし) |
| <b>QQRROW</b>   | 戻された結果行数          |
| <b>QQRROW</b>   | ステートメント関数         |
|                 | S - 選択            |
|                 | <b>U</b> - 更新     |
|                 | I - 挿入            |
|                 | D - 削除            |
|                 | L - データ定義言語       |
|                 | O - その他           |

| 表 *34. QAQQQRYI - SQL 情報の要約行 (続き)* 

| 列名           | 説明                    |
|--------------|-----------------------|
| QQSTOP       | ステートメント操作             |
| $\mathbf{I}$ | • AL - テーブル更新         |
| L            | • CA - 呼び出し           |
| L            | • CC - コレクションの作成      |
| $\mathsf{I}$ | • CD - タイプの作成         |
|              | • CF - 関数の作成          |
| L            | • CG - トリガーの作成        |
| L            | • CI - 索引の作成          |
|              | • CL - クローズ           |
| L            | • CM - コミット           |
| L            | • CN - 接続             |
|              | • CO - 注記             |
| $\mathsf{I}$ | • CP - プロシージャーの作成     |
| L            | • CS - 別名 / 同義語の作成    |
|              | • CT - テーブルの作成        |
| L            | • CV - ビューの作成         |
| L            | • DE - 記述             |
|              | • DI - 切断             |
| L            | • DL - 削除             |
| L            | • DM - パラメーター・マーカーの記述 |
|              | • DP - プロシージャーの宣言     |
| L            | • DR - 除去             |
| L            | • DT - 記述テーブル         |
|              | • EI - 即時実行           |
|              | • EX - 実行             |
|              | • FE - 取り出し           |
|              | • FL - 空きロケーター        |
|              | • GR - 権限付与           |
|              | • HC - ハード・クローズ       |
|              | • HL - ロケーターの保持       |
|              | • IN - 挿入             |
|              | • JR - 再使用されるサーバー・ジョブ |
|              | • LK - ロック            |
|              | • LO - ラベル付け          |
|              | • MT - テキストをさらに表示     |
|              | • OP - オープン           |
|              | • PD - 作成および記述        |
|              | • PR - 準備             |
|              | • RB - 保管ポイントのロールバック  |

| *表 34. QAQQQRYI - SQL 情報の要約行 (続き)* 

| 列名            | 説明                       |
|---------------|--------------------------|
| QQSTOP (続く)   | • RE - 解放                |
|               | • RO - ロールバック            |
|               | • RS - 保管ポイントの解放         |
|               | • RT - テーブルの名前変更         |
|               | • RV - 取り消し              |
|               | • SA - 保管ポイント            |
|               | • SC - 接続の設定             |
|               | • SI - 選択                |
|               | • SP - パスの設定             |
|               | • SR - 結果セットの設定          |
|               | • SS - 現行スキーマの設定         |
|               | • ST - トランザクションの設定       |
|               | • SV - 変数の設定             |
|               | • UP - 更新                |
|               | • VI - 値                 |
| <b>QQODPI</b> | ODP 実施                   |
|               | R - 再使用可能 ODP (ISV)      |
|               | N - 再使用不可 ODP (V2)       |
| <b>QQHVI</b>  | ホスト変数の実施                 |
|               | I - インターフェースが提供した値 (ISV) |
|               | V - ホスト変数を定数として処理 (V2)   |
|               | U - テーブル管理行の位置決め (UP)    |

| 表 34. QAQQQRYI - SQL 情報の要約行 (続き)

| 列名           | 説明             |                                                                                                    |  |  |
|--------------|----------------|----------------------------------------------------------------------------------------------------|--|--|
| <b>QQAPR</b> |                | 再作成されたアクセス・プラン                                                                                       |  |  |
|              | A1             | テーブルまたはメンバーが、アクセス・プランが最後に構築された時に参照さ<br>れたものと同一ではありません。 これらが異なる理由として、以下が考えら<br>れます。                   |  |  |
|              |                | • オブジェクトが削除されて、再作成された。                                                                               |  |  |
|              |                | • オブジェクトが保管されて、復元された。                                                                                |  |  |
|              |                | • ライブラリー・リストが変更された。                                                                                  |  |  |
|              |                | • オブジェクトの名前が変更された。                                                                                   |  |  |
|              |                | • オブジェクトが移動された。                                                                                      |  |  |
|              |                | • オブジェクトが別のオブジェクトに上書きされた。                                                                            |  |  |
|              |                | • これは、照会を含んでいるオブジェクトが復元された後の、この照会の最初<br>の実行です。                                                       |  |  |
|              | A <sub>2</sub> | 再使用可能オープン・データ・パス (ODP) を使用するためにアクセス・プラ<br>ンが構築されました。最適化プログラムは、この呼び出しに対して再使用不可<br>ODP を使用することを選択しました。 |  |  |
|              | A <sub>3</sub> | 再使用不可オープン・データ・パス (ODP) を使用するためにアクセス・プラ<br>ンが構築されました。最適化プログラムは、この呼び出しに対して再使用可能<br>ODP を使用することを選択しました。 |  |  |
|              | А4             | 最後にアクセス・プランが構築されてから、変更されたテーブル内の行数が<br>10% を超えました。                                                    |  |  |
|              | A5             | 照会内のテーブルの 1 つについて新規索引が存在します。                                                                         |  |  |
|              | A6             | このアクセス・プランに使用した索引は、もはや存在しないか、またはもはや<br>有効ではありません。                                                    |  |  |
|              | A7             | OS/400 照会プログラムでは、システム・プログラミング変更のため、アクセ<br>ス・プランを再作成する必要があります。                                        |  |  |
|              | A8             | 現行ジョブの CCSID が、最後にアクセス・プランを作成したジョブの CCSID<br>と異なっています。                                               |  |  |
|              | A9             | 現行ジョブでの下記の値の 1 つ以上が、このアクセス・プランを最後に作成 <br>したジョブでの値と異なっています。                                           |  |  |
|              |                | • 日付形式                                                                                               |  |  |
|              |                | • 日付区切り記号                                                                                            |  |  |
|              |                | • 時刻形式                                                                                               |  |  |
|              |                | • 時刻区切り記号                                                                                            |  |  |

| 表 34. QAQQQRYI - SQL 情報の要約行 (続き)

| 列名            | 説明             |                                                                                                    |
|---------------|----------------|----------------------------------------------------------------------------------------------------|
|               | AA             | 指定した分類順序テーブルが、このアクセス・プランを作成した時に使用した<br>分類順序テーブルと異なっています。                                                 |
|               | AВ             | 記憶域プールが変更されたか、または CHGQRYA コマンドの DEGREE パラ<br>メーターが変更されました。                                               |
|               | <b>AC</b>      | システム機能 DB2 多重システムがインストールされたか、または除去されま<br>した。                                                             |
|               | <b>AD</b>      | 等級 (degree) 照会属性の値が変更されました。                                                                              |
|               | AE.            | ビューが、高水準言語によってオープンされたか、またはビューが実体化され<br>ています。                                                             |
|               | <b>AF</b>      | ユーザー定義タイプまたはユーザー定義関数がアクセス・プランで参照された<br>のと同一のオブジェクトではありません。あるいは、SQL パスがアクセス・プ<br>ランが構築されたときのものと同一ではありません。 |
|               | B <sub>0</sub> | 指定したオプションが、照会オプション・ファイル QAQQINI の結果として変<br>更されました。                                                       |
|               | <b>B1</b>      | 現行ジョブで異なるコミットメント制御レベルで、アクセス・プランが生成さ<br>れました。                                                             |
|               | <b>B2</b>      | 以前のアクセス・プランと異なる静的カーソル応答セット・サイズで、アクセ<br>ス・プランが生成されました。                                                    |
| <b>QQDACV</b> | データ変換          |                                                                                                    |
|               | N              | ありません。                                                                                                   |
|               | 0              | 該当しません。                                                                                                  |
|               | 1.             | 長さが一致しません。                                                                                               |
|               | $\mathbf{2}$   | 数値タイプが一致しません。                                                                                            |
|               | 3              | C ホスト変数が NUL で終了しています。                                                                                   |
|               | 4              | ホスト変数または列が可変長でその他は可変長ではありません。                                                                            |
|               | 5              | CCSID 変換                                                                                                 |
|               | 6.             | DRDA および NULL 可能、可変長、部分行の内容、派生式、または十分なホ<br>スト変数が指定されていないブロック化取り出し。                                       |
|               | $\mathbf{7}$   | データ、時刻、またはタイム・スタンプ列。                                                                                     |
|               | 8              | ホスト変数が過多。                                                                                                |
|               | 9              | 挿入のターゲット・テーブルが SQL テーブルではありません。                                                                          |
| QQCTS         |                | ステートメント・テーブル走査の使用量カウント                                                                                   |
| QQCIU         |                | ステートメント索引の使用量カウント                                                                                        |
| QQCIC         |                | ステートメント索引の作成カウント                                                                                         |
| QQCSO         |                | ステートメント分類の使用量カウント                                                                                        |
| QQCTF         |                | ステートメントー時テーブル・カウント                                                                                       |
| QQCIA         |                | ステートメント推奨索引カウント                                                                                          |
| I QQCAPR      |                | ステートメント・アクセス・プラン再作成カウント                                                                                  |
| I QQARSS      |                | 平均結果セットのサイズ                                                                                              |

<span id="page-258-0"></span>| 表 *34. QAQQQRYI - SQL 情報の要約行 (続き)* 

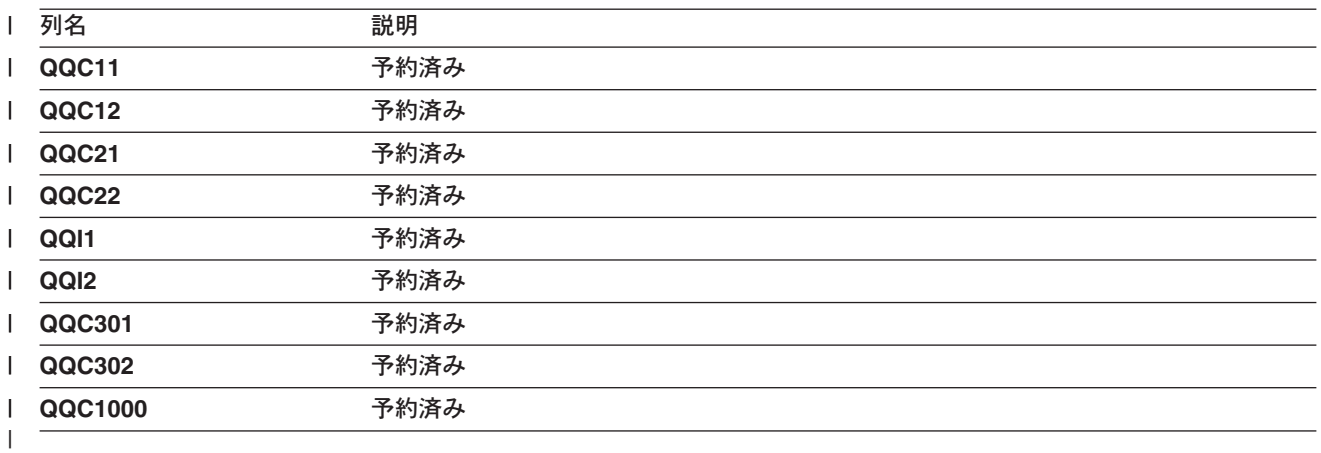

#### **|外部テーブル記述 (QAQQTEXT) - SQL ステートメントの要約行** |

l *表 35. QAQQTEXT - SQL ステートメントの要約行* 

|

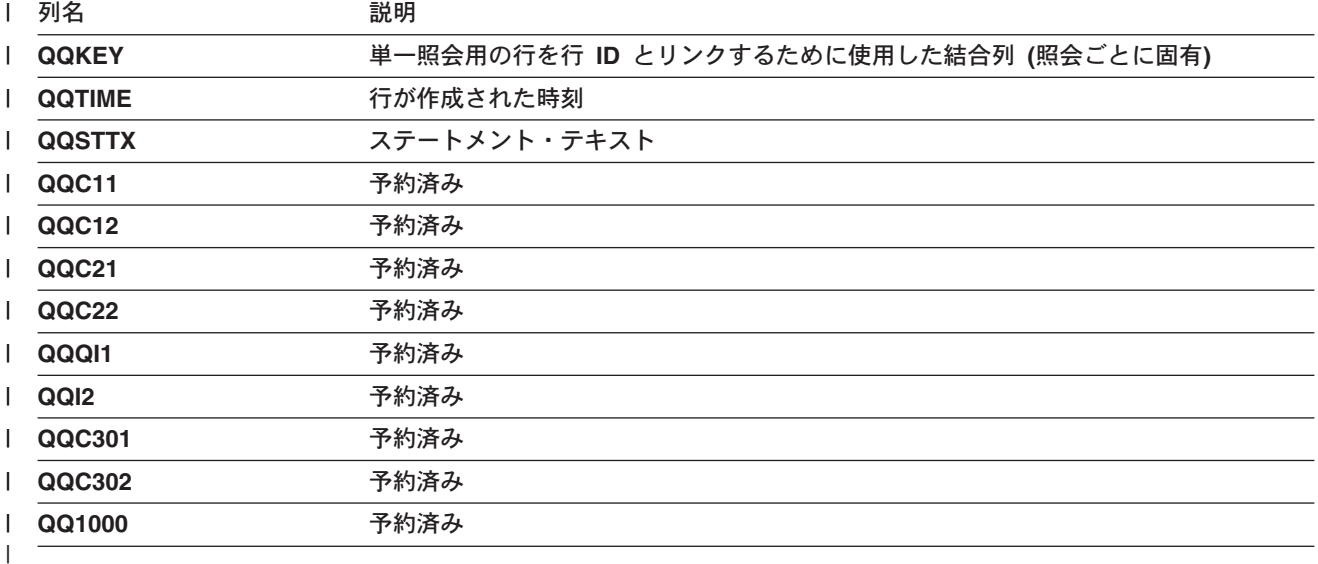

#### 外部テーブル記述 (QAQQ3000) - 到着順の要約行 |

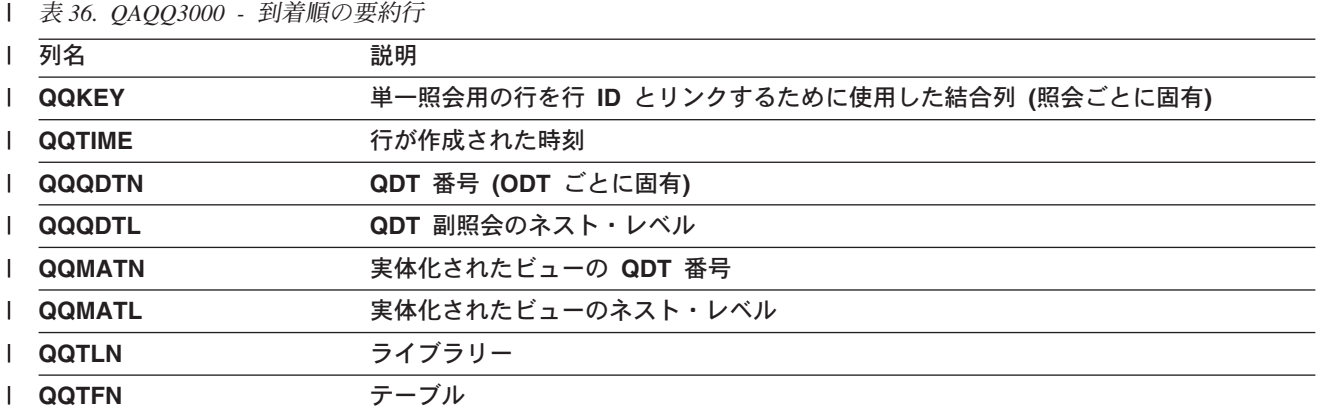

| 表 36. QAQQ3000 - 到着順の要約行 (続き)

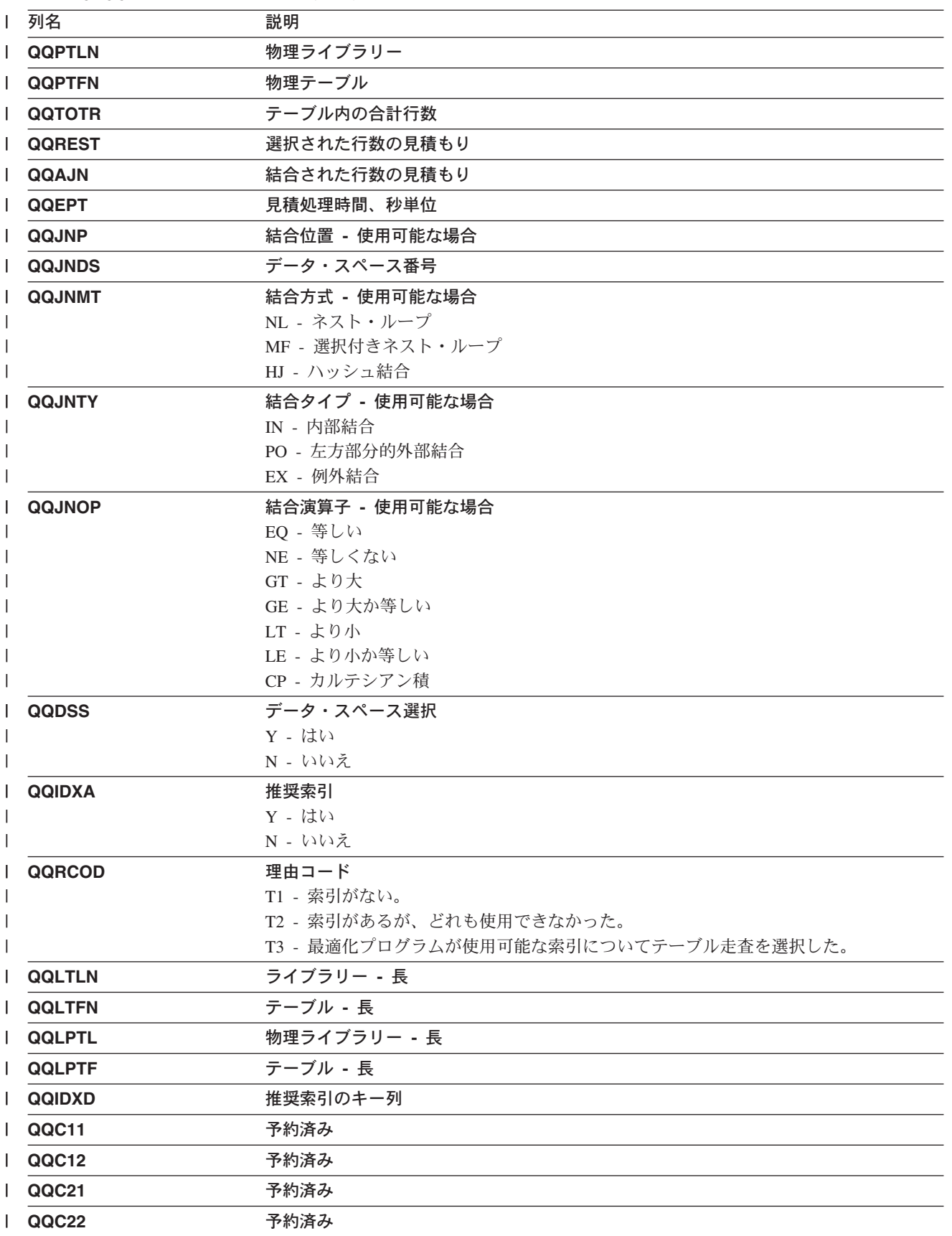

<span id="page-260-0"></span><sup>|</sup> 表 36. QAQQ3000 - 到着順の要約行 (続き)

| 列名          | 説明                      |
|-------------|-------------------------|
| <b>QQI1</b> | 索引走査のキー位置決めを使用する推奨キー列の数 |
| QQI2        | 予約済み                    |
| QQC301      | 予約済み                    |
| QQC302      | 予約済み                    |
| QQ1000      | 予約済み                    |
|             |                         |

## **│外部テーブル記述 (QAQQ3001) - 既存索引を使用場合の要約行**

| 表 37. QQQ3001 - 既存索引を使用場合の要約行

 $\mathbf{L}$ 

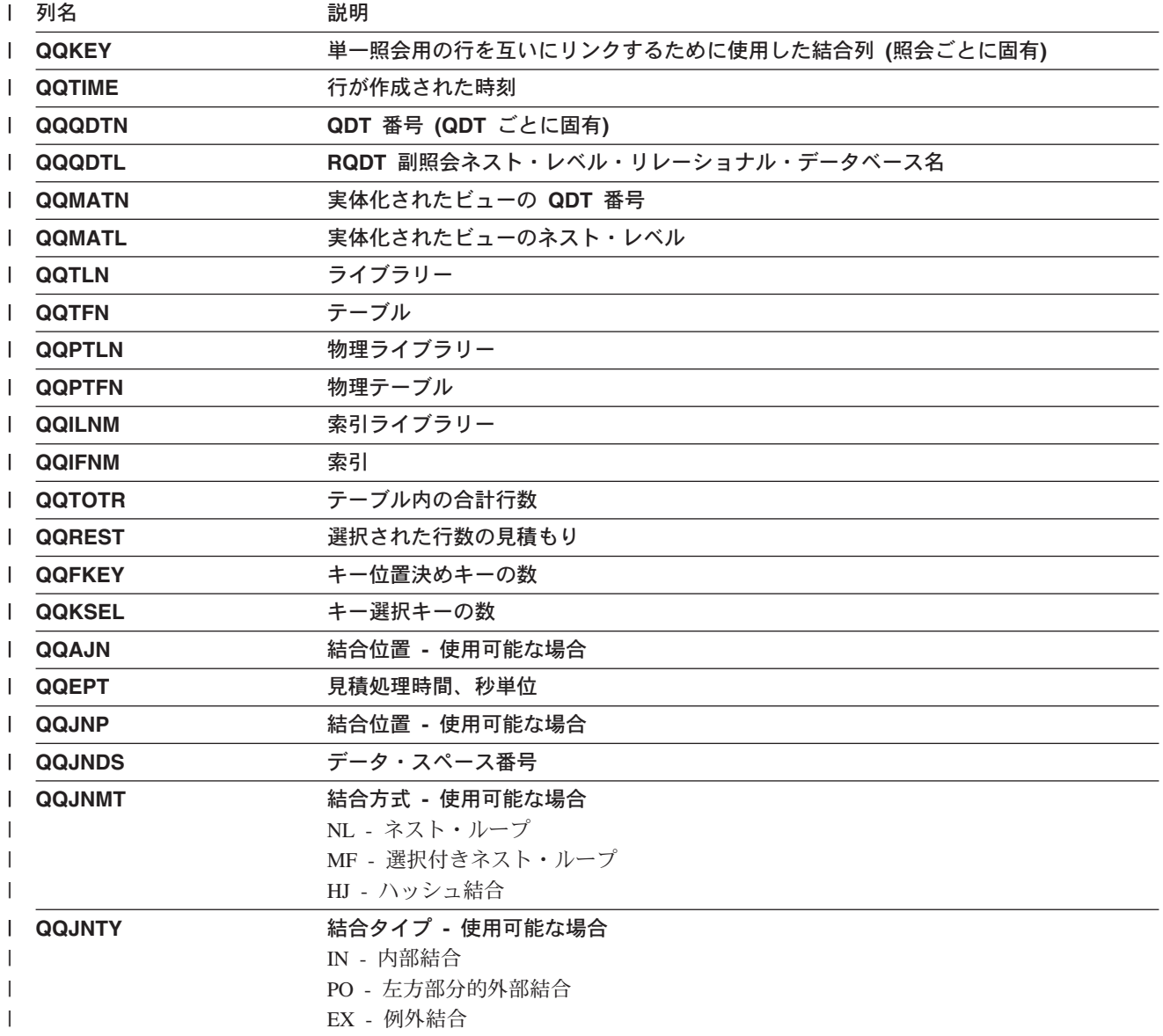

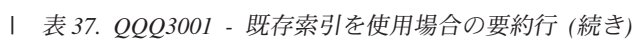

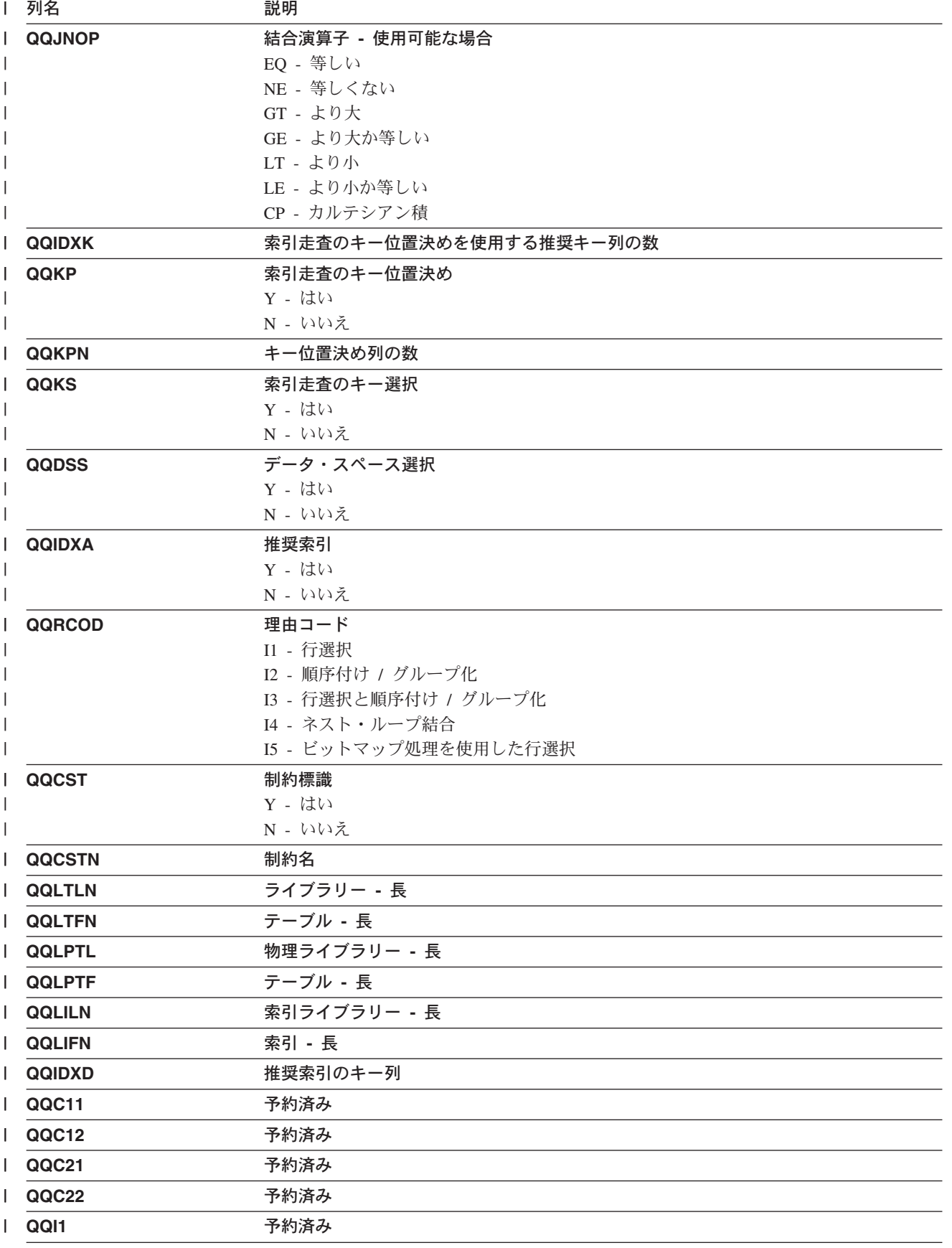

<span id="page-262-0"></span>| 表 37. QQQ3001 - 既存索引を使用場合の要約行 (続き)

| 列名     | 説明   |
|--------|------|
| QQI2   | 予約済み |
| QQC301 | 予約済み |
| QQC302 | 予約済み |
| QQ1000 | 予約済み |
|        |      |

# │ 外部テーブル記述 (QAQQ3002) - 作成された索引の要約行

| 表 38. QQQ3002 - 作成された索引の要約行

 $\mathbf{L}$ 

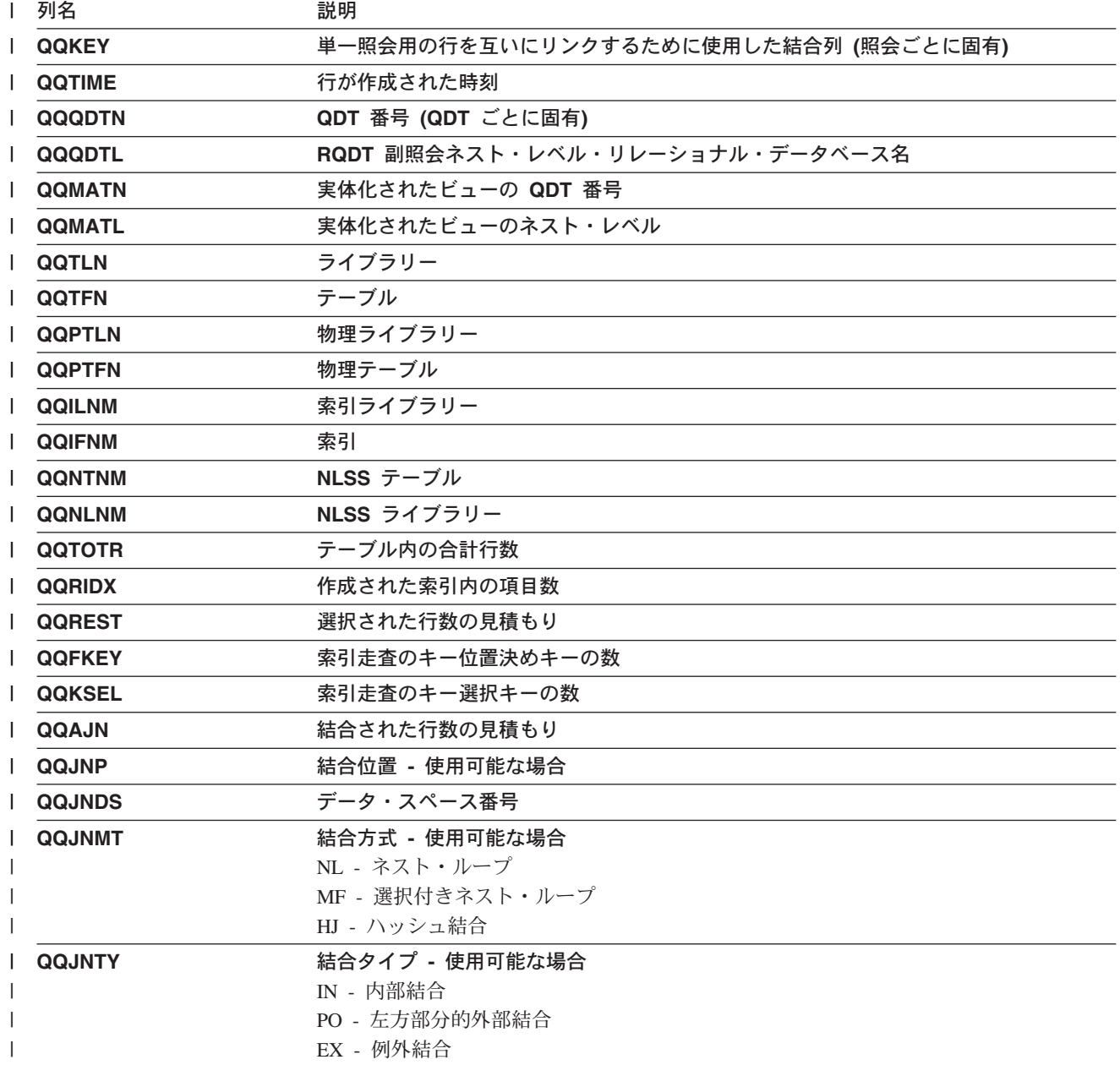

| 表 38. QQQ3002 - 作成された索引の要約行 (続き)

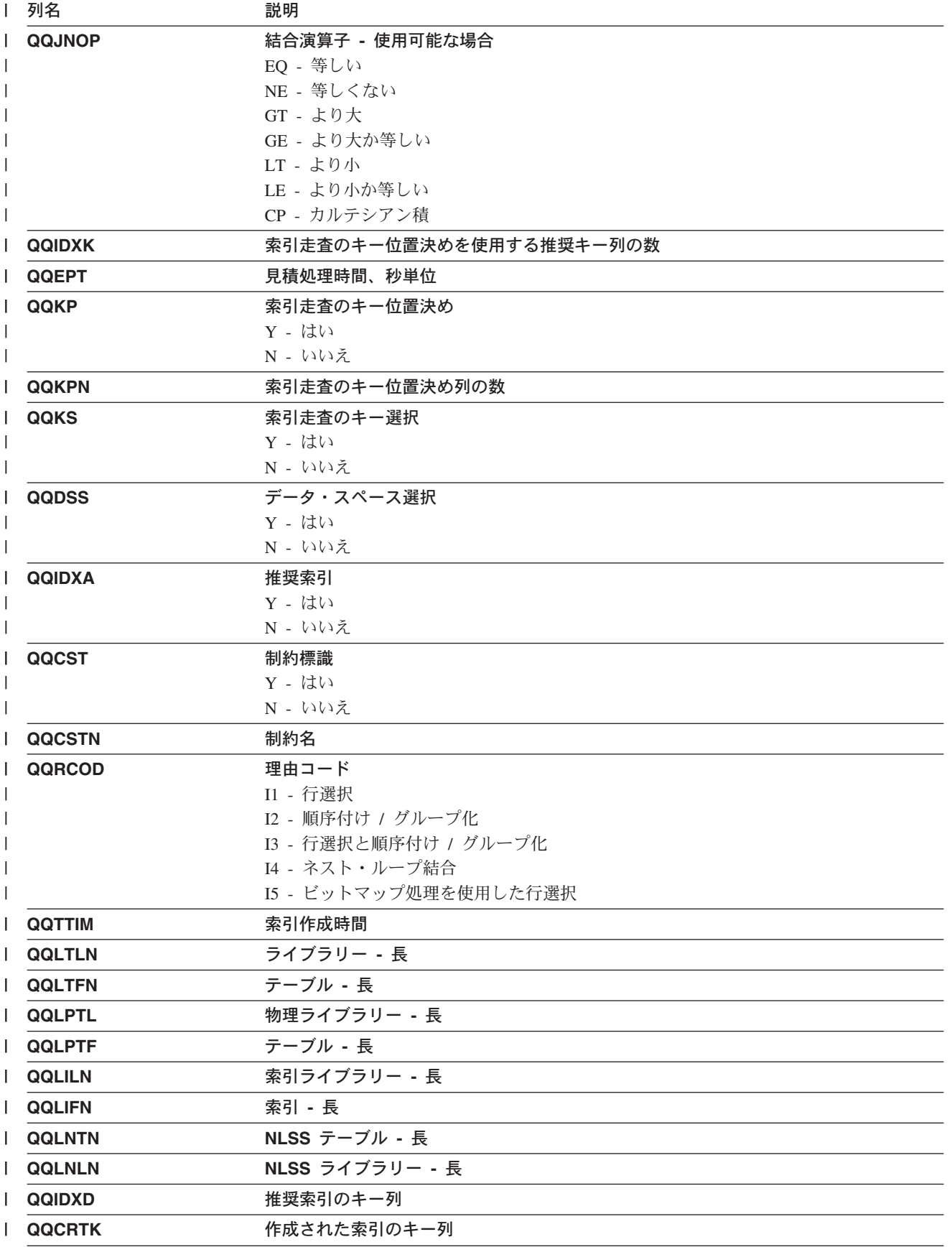

<span id="page-264-0"></span>| 表*38. QQQ3002 - 作成された索引の要約行 (続き)* 

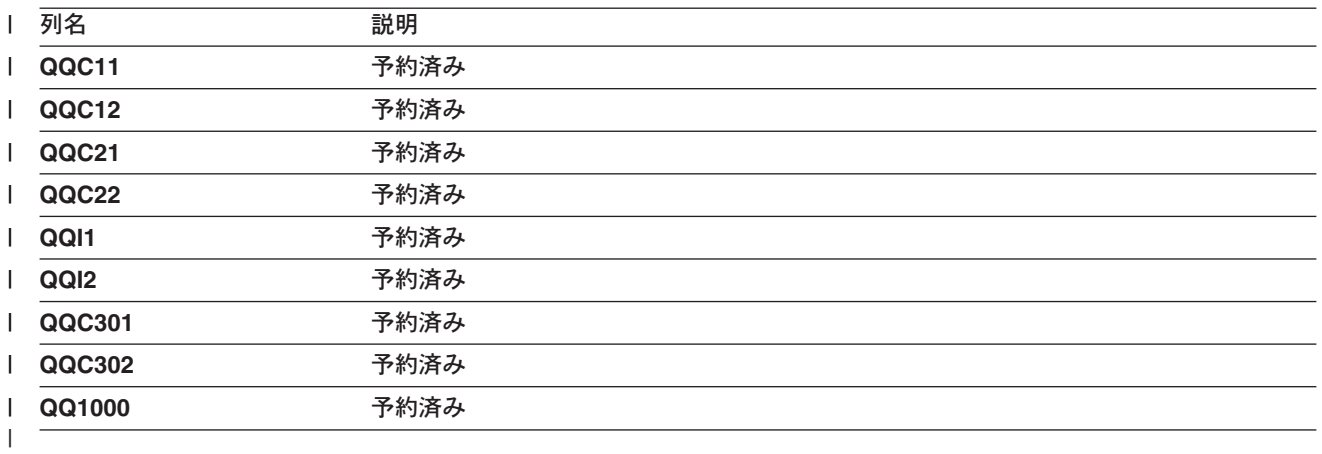

#### **|外部テーブル記述 (QAQQ3003) - 照会分類の要約行** |

| 表 39. *QQQ3003 -* 照会分類の要約行

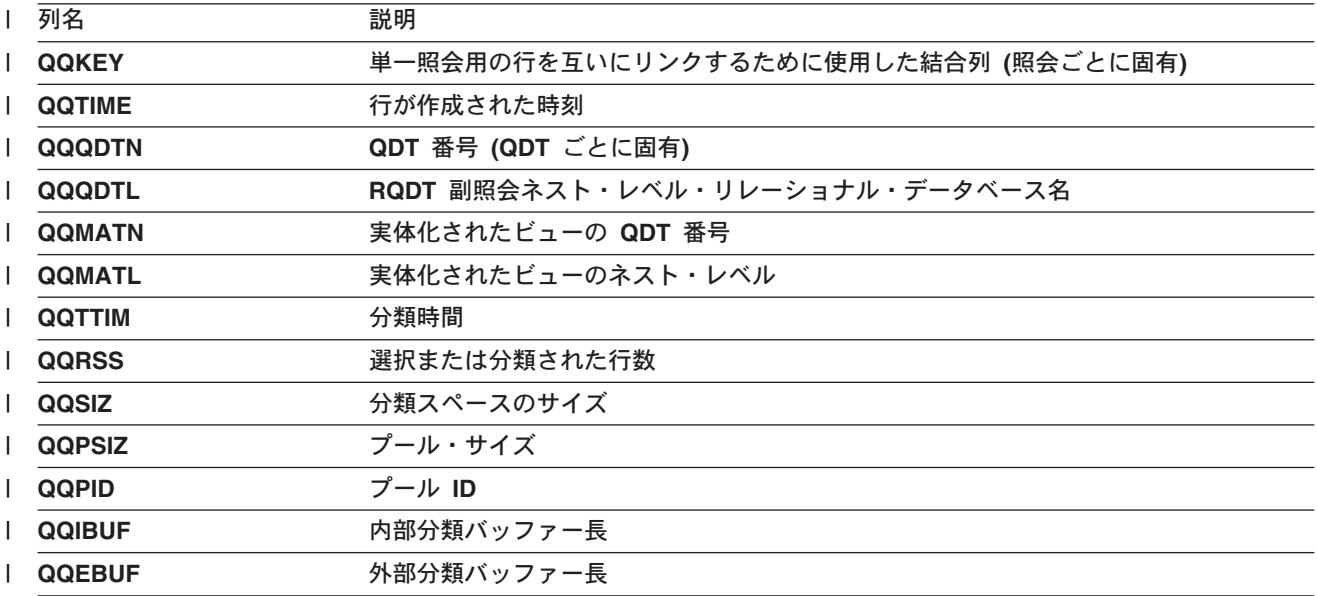

#### <span id="page-265-0"></span>| 表 39. QQQ3003 - 照会分類の要約行 (続き)

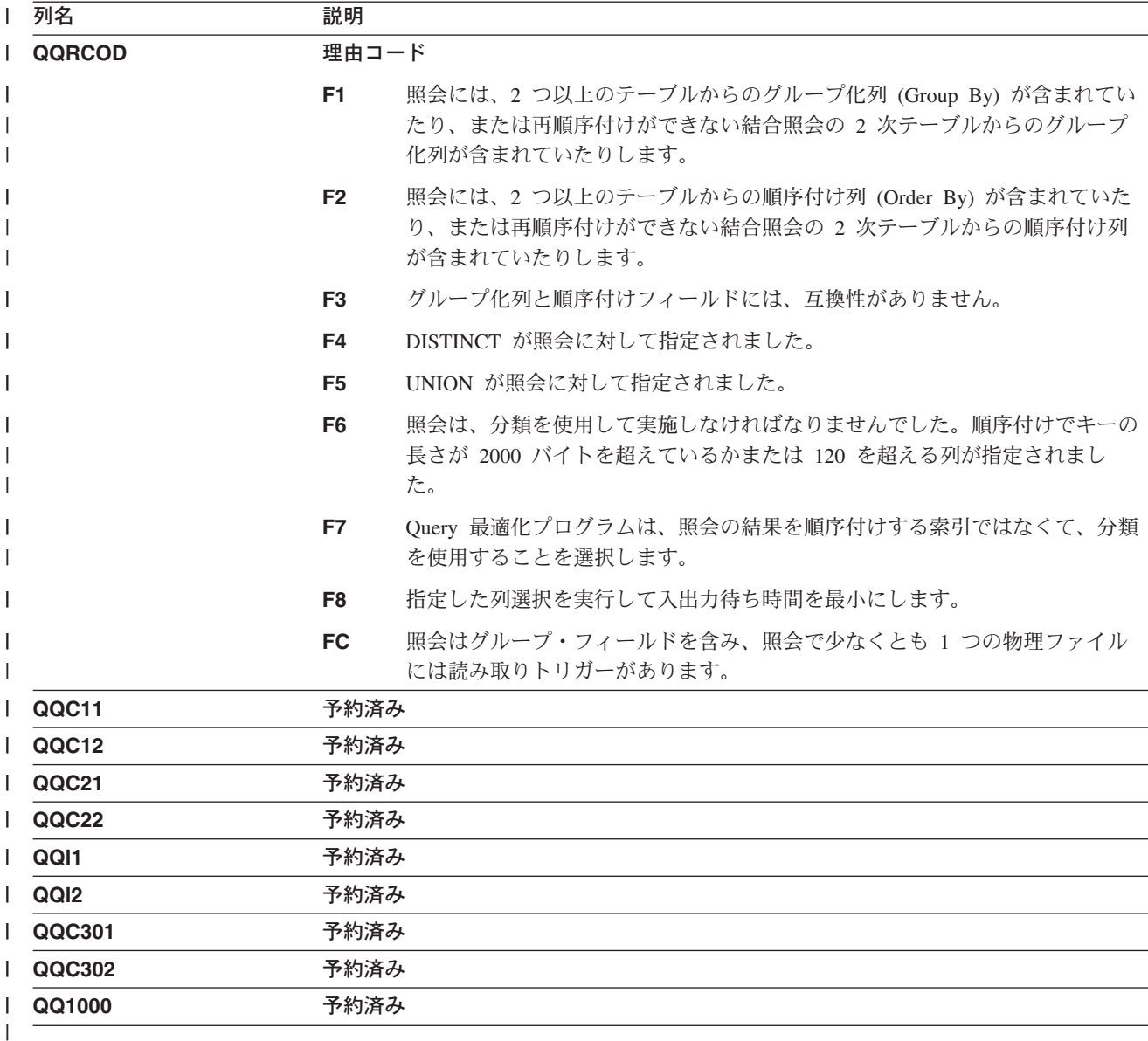

#### 外部テーブル記述 (QAQQ3004) - 一時テーブルの要約行  $\overline{1}$

 $\mathbf{I}$ 

 $\mathbf{r}$ 

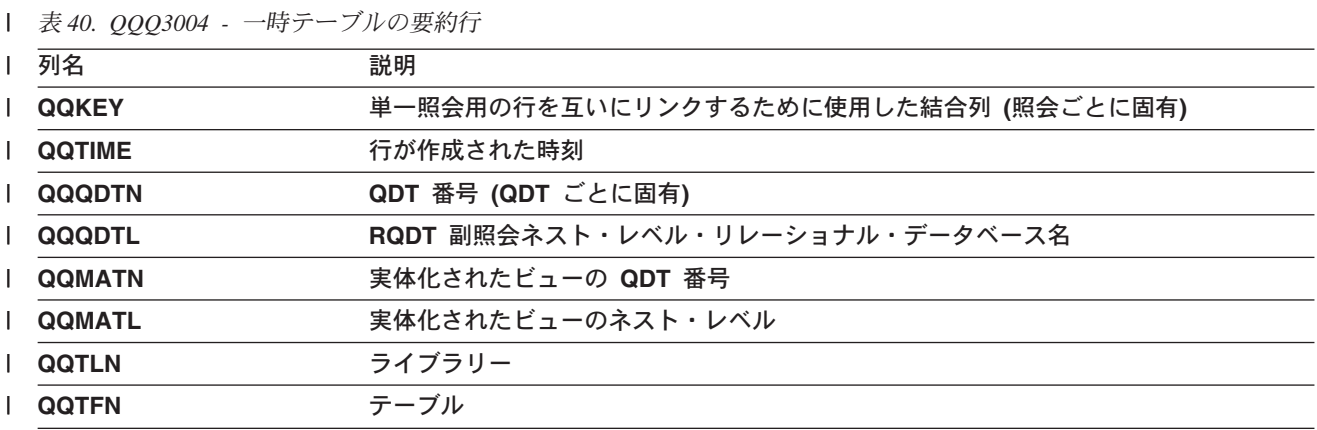

| 表 40. QQQ3004 - 一時テーブルの要約行 (続き)

| 列名            | 説明             |                                                                                                    |
|---------------|----------------|----------------------------------------------------------------------------------------------------|
| <b>QQTTIM</b> |                | 一時テーブル作成時刻                                                                                           |
| I QQTMPR      |                | 一時ファイル内の行数                                                                                           |
| <b>QQRCOD</b> | 理由コード          |                                                                                                    |
|               | F1.            | 照会には、2 つ以上のテーブルからのグループ化列 (Group By) が含まれてい<br>たり、または再順序付けができない結合照会の 2 次テーブルからのグループ<br>化列が含まれていたりします。 |
|               | F <sub>2</sub> | 照会には、2 つ以上のテーブルからの順序付け列 (Order By) が含まれていた<br>り、または再順序付けができない結合照会の 2 次テーブルからの順序付け列<br>が含まれていたりします。   |
|               | F <sub>3</sub> | グループ化列と順序付けフィールドには、互換性がありません。                                                                        |
|               | F4             | DISTINCT が照会に対して指定されました。                                                                             |
|               | F <sub>5</sub> | UNION が照会に対して指定されました。                                                                                |
|               | F <sub>6</sub> | 照会は、分類を使用して実施しなければなりませんでした。順序付けでキーの<br>長さが 2000 バイトを超えているかまたは 120 を超える列が指定されまし<br>た。                 |
|               | F7             | Query 最適化プログラムは、照会の結果を順序付けする索引ではなくて、分類<br>を使用することを選択します。                                             |
|               | F8             | 指定した列選択を実行して入出力待ち時間を最小にします。                                                                          |
|               | F9             | Query 最適化プログラムは、アクセス・パスを使ってグループ化するのではな<br>くて、ハッシュ・アルゴリズムを使用することを選択します。                               |
|               | <b>FA</b>      | 照会には、一時ファイルを必要とする結合条件が含まれています。                                                                       |
|               | <b>FB</b>      | Query 最適化プログラムは、照会ごとに特定の相関グループをインプリメント<br>するために、ランタイム一時ファイルを作成します。                                   |
|               | <b>FC</b>      | 照会はグループ・フィールドを含み、照会で少なくとも 1 つの物理ファイル<br>には読み取りトリガーがあります。                                             |
|               | <b>FD</b>      | Query 最適化プログラムは静的カーソル要求のためにランタイム一時ファイル<br>を作成します。                                                    |
|               | H1.            | 照会中のテーブルが結合論理ファイルであって、その結合タイプ (JDFTVAL)<br>が照会に指定された結合タイプと一致しない場合。                                   |
|               | H <sub>2</sub> | 論理テーブルに指定された形式が複数の基礎テーブルを参照しています。                                                                    |
|               | H3             | テーブルは、複合 SQL ビューであって、その SQL ビューの一時結果を必要<br>としています。                                                   |
|               | H4             | 更新可能照会の場合、副選択はこのテーブルの列で、更新中のいずれかの列と<br>一致する列を参照します。                                                  |
|               | <b>H5</b>      | 更新可能照会の場合、副選択は更新中のテーブルを基礎とした SQL ビューを<br>参照します。                                                      |
|               | H6             | 削除可能照会の場合、副選択は行の削除元テーブル、SQL ビュー、または行の<br>削除元テーブルを基礎とした索引のいずれかを参照します。                                 |
|               | <b>H7</b>      | ユーザー定義テーブル関数が実体化されました。                                                                               |

<span id="page-267-0"></span>| 表 40. QQQ3004 - 一時テーブルの要約行 (続き)

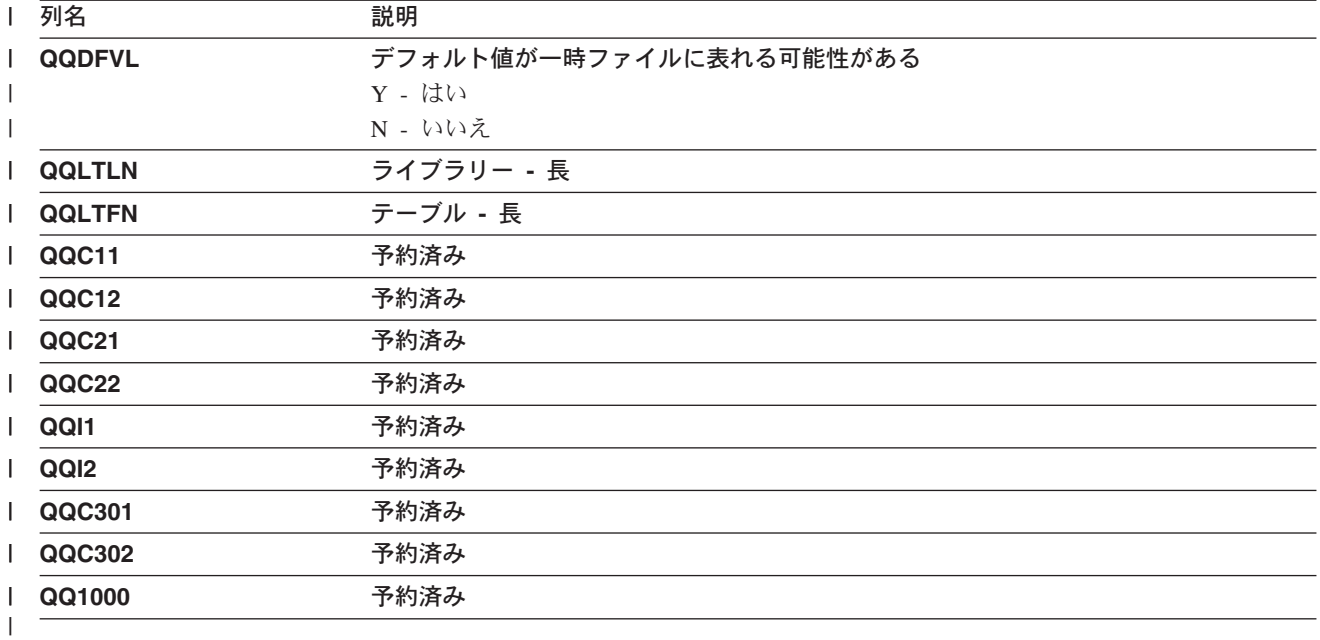

 $\overline{1}$ 

# │ 外部テーブル記述 (QAQQ3007) - 最適化プログラム情報の要約行

| 表 41. QQQ3007 - 最適化プログラム情報の要約行

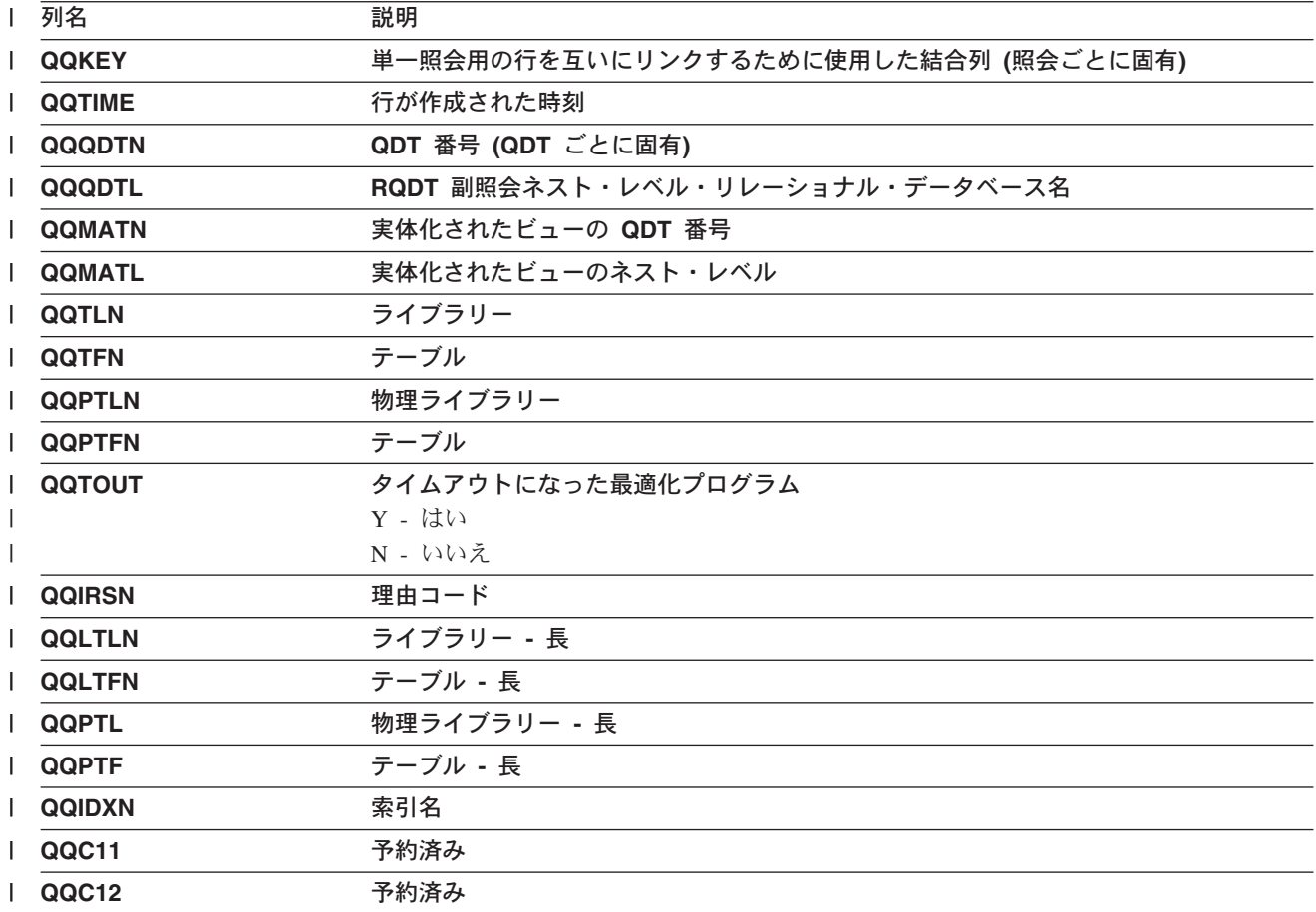

<span id="page-268-0"></span>| 表*41. QQQ3007 - 最適化プログラム情報の要約行 (続き)* 

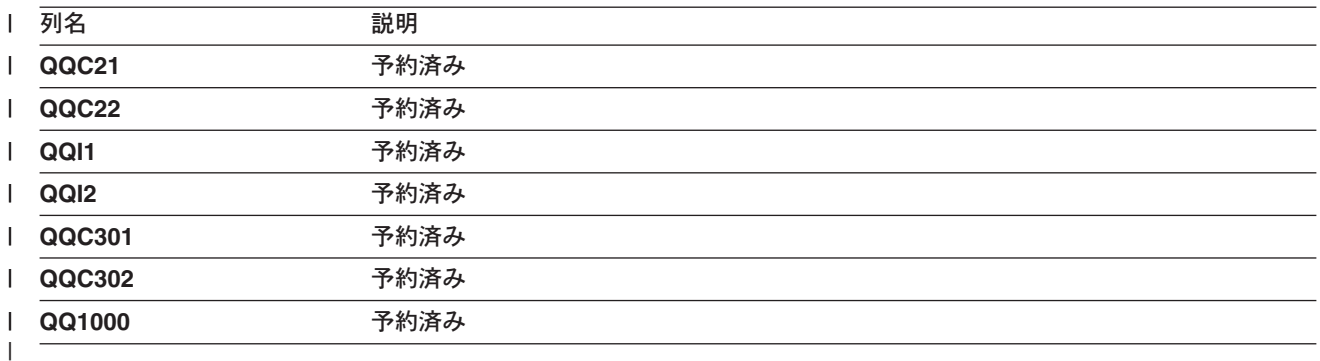

#### **|外部テーブル記述 (QAQQ3008) - 副照会処理の要約行** |

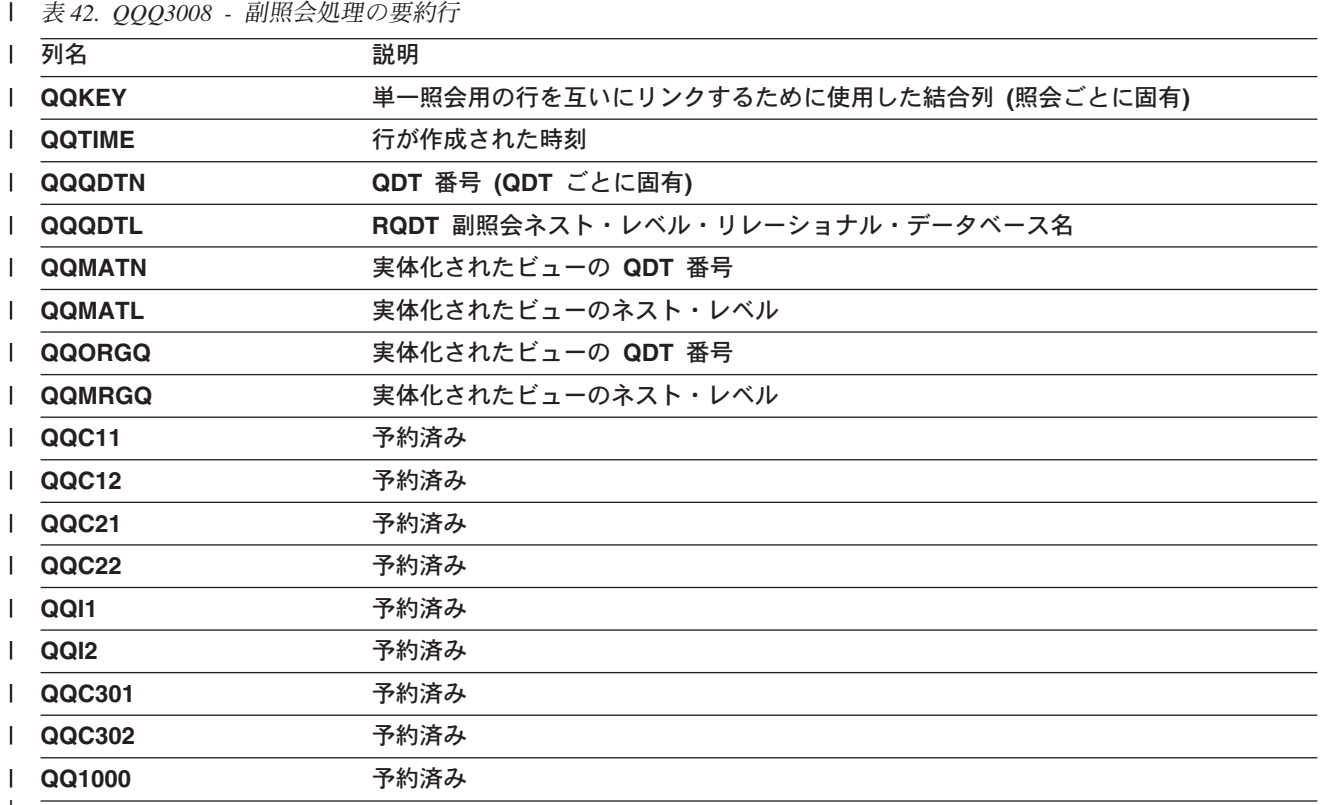

|

#### **|外部テーブル記述 (QAQQ3010) - ホスト変数および ODP 実施の要約行** |

| *表 43. QQQ3010 - ホスト変数および ODP 実施の要約行* 

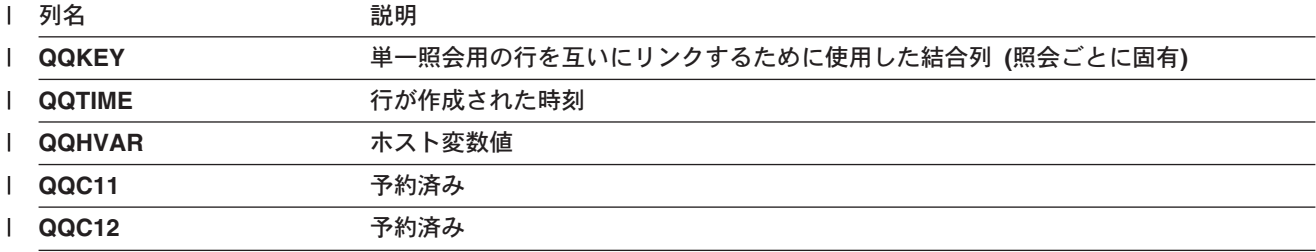

| 表*43. QQQ3010 -* ホスト変数および ODP 実施の要約行 (続き)

| 列名       | 説明   |
|----------|------|
| QQC21    | 予約済み |
| QQC22    | 予約済み |
| $ $ QQI1 | 予約済み |
| QQI2     | 予約済み |
| QQC301   | 予約済み |
| QQC302   | 予約済み |

# 索引

日本語. 数字. 英字. 特殊文字の順に配列されてい ます。なお、濁音と半濁音は清音と同等に扱われて います。

### 「ア行]

アクセス方式 行選択方式 4 索引から索引 24 索引専用アクセス 23 索引走査キー位置決め 17 索引走査キー選択 14 ソート・アクセス 31 テーブル走査 9 ハッシュ・アクセス 25 ビットマップ処理アクセス 27 並列索引走査キー位置決め 21 並列索引走査キー選択アクセス方式 15 並列事前ロード 24 並列テーブル走査 13 並列テーブル・プリフェッチ 11 要約表 5 アクセス・パス 索引 3 順次 3 アクセス・プラン 妥当性検査 37 アクセス・プラン再作成 要約行 200 アドバイザー Query 最適化プログラム索引 78 一時索引 47, 48 一時テーブル 要約行 192 一時変更の削除 (DLTOVR) コマンド 131 オープン 回数の判別 133 回数を減らす 130 クローズ 131 パフォーマンスへの影響 130 オープン・データ・パス 通知メッセージ 70 定義 70

## [力行]

カーソル 位置 パフォーマンス向上のために使用 133.134 カーソル (続き) 位置 (続き) プログラム呼び出しを通じての保存 133, 134 保存の規則 133 カーソル位置の保存 すべてのプログラム呼び出し 規則 134 プログラム呼び出しを通じての パフォーマンスの向上 133, 134 回数、呼び出しの FETCH ステートメントの使用 139 可変長データ ヒント 145 管理プログラム 101 時間制限 103 CHGORYA 101 JOB 103 QRYTIMLMT 101 \*DFT 103 \*RQD 103 \*SYSRPYL 103 キー範囲の見積もり 36 規則 カーソル位置の保存 プログラム呼び出し 134 既存の索引の使用 要約行 176, 247, 249, 251, 253, 254, 256, 257 行 データベース・モニター・パフォーマンス 78 グループ化 要約行 238 結合 最適化 37 ハッシュ 39 結合 2 次ダイヤル コスト計算 45 結合位置 69 結合順序 最適化 44 結合の最適化 パフォーマンスに関するヒント 51 検索された行 詳細行 220 コストの見積もり Query 最適化プログラム 34 コピー、データの パフォーマンス向上のために使用 144 コマンド データベース・モニターの開始 (STRDBMON) 76 コマンド (続き) データベース・モニターの終了 [\(ENDDBMON\) 77](#page-88-0) CHGORYA 91 [CHGQRYA](#page-102-0) コマンド 91 [QAQQINI 92](#page-103-0) OAQOINI コマンド 92 コマンド (CL) 一時変更の削除 [\(DLTOVR\) 131](#page-142-0) ジャーナルの表示 [\(DSPJRN\) 133](#page-144-0) 照会属性の変更 (CHGORYA) 64 照会属性の変更 [\(CHGQRYA\)](#page-23-0) コマンド 12 ジョブのトレース [\(TRCJOB\) 133](#page-144-0) ジョブの表示 [\(DSPJOB\) 64](#page-75-0) データベース・ファイルの一時変更 [\(OVRDBF\) 139](#page-150-0)[,](#page-151-0) [140](#page-151-0) データベース・モニターの開始 [\(STRDBMON\) 64](#page-75-0) [CHGQRYA \(](#page-75-0)照会属性の変更) 64 [CHGQRYA \(](#page-23-0)照会属性の変更) コマンド 12 [DLTOVR \(](#page-142-0)一時変更の削除) 131 [DSPJOB \(](#page-75-0)ジョブの表示) 64 [DSPJRN \(](#page-144-0)ジャーナルの表示) 133 OVRDBF  $( \vec{\mathcal{T}} - \beta \vec{\wedge} - \vec{\mathcal{A}} \cdot \vec{\mathcal{T}} )$   $\mathcal{T} \neq \mathcal{T}$   $(\mathcal{W} - \mathcal{W})$   $( 139, 139 )$  $( 139, 139 )$  $( 139, 139 )$ [140](#page-151-0) [QAQQINI 95](#page-106-0) SQL 情報印刷 [\(PRTSQLINF\) 64](#page-75-0)[, 104](#page-115-0)  $STRDBMON$   $( \vec{r} - \beta \vec{r} - \vec{r} \cdot \vec{r} - \beta - \text{O}$ 開始) 64 [TRCJOB \(](#page-144-0)ジョブのトレース) 133 コミットメント制御 表示 [64](#page-75-0)

## 「サ行】

最適化 [33](#page-44-0) グループ化 55 結合 [37](#page-48-0) 結合順序 44 ネストされたループ結合 38 最適化のグループ化 55 最適化プログラム 照会索引アドバイザー 78 操作 [33](#page-44-0) 索引 アクセス・パス 3 一時キー順 索引からの 48 テーブルから 47 キーに使用される列 3 効果的な使用法、例 [111](#page-122-0) 作成 別の索引からの 24 分類順序と一緒に使用 114

索引アドバイザー Query 最適化プログラム 78 索引から索引 アクセス方式 24 索引専用アクセス方式 23 索引走査キー位置決め アクセス方式 17 索引走査キー選択 アクセス方式 14 削除された行 [REUSEDLT\(\\*YES\)](#page-20-0) を使用しての除去 9 [RGZPFM](#page-20-0) を使用しての除去 9 作成された索引 要約行 [183](#page-194-0) 作成されたビットマップ 要約行 [222](#page-233-0) ジャーナルの表示 [\(DSPJRN\)](#page-144-0) コマンド 133 述部 推移的な終了 [49](#page-60-0) 出力 テーブル走査を実施した SQL 照会 80 テーブル走査を実施したすべての照会 81 使用 データのコピー 12[9, 144](#page-155-0) データのコピー可能 [\(ALWCPYDTA\) 129](#page-140-0)[, 144](#page-155-0) FETCH ステートメント 139 SOL カーソル・クローズ (CLOSOLCSR) 129[, 134](#page-145-0) 使用、SQL の アプリケーション・プログラム 33 照会 取り消し [102](#page-113-0) 照会オプション ファイル 95 照会オプション・ファイル 92 変更 [95](#page-106-0) 照会時間制限 [103](#page-114-0) 照会属性の変更 [91](#page-102-0) 照会属性の変更 [\(CHGQRYA\)](#page-23-0) コマンド 1[2, 64](#page-75-0) 照会定義テンプレート [\(QDT\) 37](#page-48-0) 照会の取り消し [102](#page-113-0) 照会パフォーマンス モニター 75 照会分類 要約行 [188](#page-199-0) 詳細行 検索された行 220 ジョブのトレース [\(TRCJOB\)](#page-144-0) コマンド 133 ジョブの表示 [\(DSPJOB\)](#page-75-0) コマンド 64 推移的な終了 [49](#page-60-0) ステートメント FETCH 回数、呼び出しの 139

ステートメント (続き) FETCH (続き) FOR n ROWS 138 **INSERT** n ROWS 139 PREPARE パフォーマンスの向上 141 制御、並列処理 105 制限、時間 103 設定、照会時間制限の 104 選択 複数のテーブルからのデータ 54 ソート・アクセス方式 31 総称照会情報 要約行 212, 217

# [夕行]

タイムアウトになった最適化プログラム 要約行 204 対話式に表示されるデータのページ送り パフォーマンスに及ぼす影響 142 ツール パフォーマンス 63 通知メッセージ オープン・データ・パス 70.72 パフォーマンス 65,70 データ 複数のテーブルからの選択 パフォーマンスに及ぼす影響 54 ページ送り パフォーマンス向上のために対話式で表示 142 データのコピー可能 (ALWCPYDTA) パラメーター 129 データベース照会パフォーマンス モニター 75 データベースのオープン操作の回数 減らすことによるパフォーマンスの向上 130 データベースのオープン操作の回数を減らす パフォーマンス向上の例 130 データベース・ファイルの一時変更 (OVRDBF) コマン  $\upharpoonright$  139 データベース・モニター 開始 76 終了 77 物理ファイル DDS 149 例 79,82 論理ファイル DDS 157 データベース・モニターの開始 (STRDBMON) コマンド 64, 76 データベース・モニターの終了 (ENDDBMON) コマン  $\upharpoonright$  77

データベース・モニター・パフォーマンス行 78 データ・スペース 定義 4 データ・パス、オープン 70 テーブル 複数の からデータを選択する場合のパフォーマンスの向 上 54 テーブル走査 3 アクセス方式 9 すべての照会の出力 81 要約行 171 SOL 照会の出力 80 定義 オープン・データ・パス 70 索引 3 索引から索引のアクセス方式 24 索引専用アクセス方式 23 索引走査キー位置決めアクセス方式 17 索引走査キー選択アクセス方式 14 実施コスト 34 ソート・アクセス方式 31 ダイヤル 38 データ・スペース 4 テーブル走査 3 デフォルトのフィルター係数 36 ハッシュ・アクセス方式 25 ビットマップ処理方式 27 分離可能 49 並列索引走査キー位置決めアクセス方式 21 並列索引走査キー選択アクセス方式 15 並列テーブル走査方式 13 並列テーブル・プリフェッチ・アクセス方式 11 マルチプロセス 4 ミニプラン 37 1 次テーブル 38 2 次テーブル 38 デフォルトのフィルター係数 36 統計 iSeries ナビゲーターでの管理 109 iSeries ナビゲーターでの更新 109 iSeries ナビゲーターでの作成 109 iSeries ナビゲーターでの表示 109 統計マネージャー 照会の分析 108 API 108 統計マネージャーによる照会の分析 108 特殊処理 要約行 231

# [ナ行]

長いオブジェクト名 パフォーマンス 143 ネストされたループ結合 38

# 「ハ行】

パス、オープン・データ 70 ハッシュ結合 39 ハッシュ・アクセス方式 25 ハッシュ・テーブル 要約行 229 パフォーマンス 33 オープン・データ・パス・メッセージ 70, 72 最適化 63 照会のモニター 75 ツール 63 通知メッセージ 65.70 長いオブジェクト名の使用 143 モニター 63 OPNORYF 63 パフォーマンス行 データベース・モニター 78 パフォーマンスに関する考慮事項 104,130 パフォーマンスの向上 129, 144 結合照会 51 使用 プリコンパイル・オプション 143 FETCH FOR n ROWS 138 INSERT n ROWS 139 SQL カーソル・クローズ (CLOSQLCSR) 133, 134 対話式に表示されるデータのページ送り 142 データのコピーの使用 144 データベースのオープン操作の回数を減らす 130 非コピー・データの使用 129 複数のテーブルからのデータの選択 54 プリコンパイル・オプションの使用 143 プログラム呼び出しを通じてのカーソル位置の保存 133, 134 ブロック化、使用 140 INSERT n ROWS の使用 139 PREPARE ステートメント 141 SELECT ステートメント、効果的な使用 141 SQL のブロック化 139 パフォーマンス分析 例 1 80 例 2 80 例 3 81 パラメーター、コマンドの ALWCPYDTA (データのコピー可能) 129, 144

パラメーター、コマンドの (続き) CLOSQLCSR (SQL カーソル・クローズ) 133, 134 非コピー・データ パフォーマンス向上のために使用 129 ビットマップ処理アクセス方式 27 ビットマップ・マージ 要約行 225 表 データ管理方式 5 ファイル 照会オプション 95 フィルター係数、デフォルトの Ouery 最適化において 36 副照会処理 要約行 207 副照会マージ 要約行 234 複数の テーブル からデータを選択する場合のパフォーマンスの向 上 54 物理ファイル DDS データベース・モニター 149 物理ファイル・メンバーの再編成 (RGZPFM) コマンド 可変長列への影響 147 削除された行の除去 9 プリコンパイラー・コマンド デフォルト 133, 134 プリコンパイラー・パラメーター ALWCPYDTA 129 CLOSOLCSR 134 プリコンパイル・オプション パフォーマンスの向上、使用 143 プリフェッチ 9 プログラム呼び出し カーソル位置の保存に関する規則 134 ブロック化、SQL パフォーマンスの向上 139 ブロック化の考慮事項 使用、パフォーマンスへの影響 140 分類順序 索引の使用 114 ページ送り 対話式に表示されるデータ 142 ページ不在 4 並列索引走査キー位置決めアクセス方式 21 並列索引走査キー選択アクセス方式 15 並列事前ロード 索引に基づいた 24 テーブルに基づいた 24

並列処理 制御 システム規模 (QQRYDEGREE) 値 106 ジョブの (CHGQRYA コマンド) 106 並列テーブル走査 アクセス方式 13 並列テーブル・プリフェッチ アクセス方式 11 変更 照会オプション・ファイル 95 ホスト変数と ODP 実施 要約行 208

# 「マ行」

マルチプロセス 4 メッセージ オープン・データ・パス情報 70, 72 原因およびユーザー応答 65 デバッグ・モードでの実行 65 パフォーマンス情報 65,70 チニター データベース照会パフォーマンス 75 モニター (ENDDBMON) コマンド、データベースの終 了 77 問題 結合照会パフォーマンス 51

# 「ヤ行】

要約行 アクセス・プラン再作成 200 一時テーブル 192 既存の索引の使用 176, 247, 249, 251, 253, 254, 256, 257 グループ化 238 作成された索引 183 作成されたビットマップ 222 照会分類 188 総称照会情報 212, 217 タイムアウトになった最適化プログラム 204 テーブル走査 171 特殊処理 231 ハッシュ・テーブル 229 ビットマップ・マージ 225 副照会処理 207 副照会マージ 234 ホスト変数と ODP 実施 208 ロックされたテーブル 197 SQL 情報 161, 241 STRDBMON/ENDDBMON コマンド 219 予測照会管理プログラム 101

呼び出しの回数 使用 FETCH ステートメント 139

# 「ラ行】

リソース 最適化 33 励 管理プログラム 104 索引 111 データベースのオープン操作の回数を減らす 130 データベース・モニター 79,82 パフォーマンス分析 80.81 複数のテーブルからのデータの選択 54 ロック 分析 64 ロックされたテーブル 要約行 197 論理ファイル DDS データベース・モニター 157

# A

ALLOCATE 文節 パフォーマンスの含意 146 ALWCPYDTA (データのコピー可能) パラメーター 129 ALWCPYDTA パラメーター Query 最適化プログラムに及ぼす影響 34 API 統計マネージャー 108

# C

CHGORYA (照会属性の変更) コマンド 64 CLOSOLCSR パラメーター 使用 134

## D

**DDS** データベース・モニター物理ファイル 149 データベース・モニター論理ファイル 157 DSPJOB (ジョブの表示) コマンド 64

### Е

ENDDBMON (データベース・モニターの終了) コマン  $F$  77

# ı

**INSERT n ROWS** パフォーマンスの向上 139 iSeries ナビゲーター 作成 SQL パフォーマンス・モニター 88 SOL パフォーマンス・モニター 88 休止 89 データの分析 89 データの保管 89 iSeries ナビゲーターでの統計情報の管理 109 iSeries ナビゲーターでの統計の更新 109 iSeries ナビゲーターでの統計の作成 109 iSeries ナビゲーターでの統計の表示 109

### J

JOB 103 JOB パラメーターの使用 105

### $\mathbf O$

ODP 実施とホスト変数 要約行 208 OPNQRYF (照会ファイルのオープン) コマンド 63 OPTIMIZE FOR n ROWS 文節 Query 最適化プログラムに及ぼす影響 34

### P

PREPARE ステートメント パフォーマンスの向上 141

## Q

OAOOINI 95 QDT 37 QRYTIMLMT パラメーター CHGORYA (照会属性の変更) コマンド 64 Query 最適化プログラム 33 意思決定ルール 33 コストの見積もり 34 最適化ゴール 34 デフォルトのフィルター係数 36 Query 最適化プログラムの索引アドバイザー 78

### R.

ROWS, INSERT n パフォーマンスの向上 139

# S

SELECT ステートメント 効果的な使用、パフォーマンスの向上のため 141 SQL 情報 要約行 161, 241 SQL 情報印刷 (PRTSQLINF) 64, 104 SOL のブロック化 パフォーマンスの向上 139 SQL パフォーマンス・モニター 88 休止 89 作成 88 データの分析 89 データの保管 89 STRDBMON (データベース・モニターの開始) コマンド 64, 76 STRDBMON/ENDDBMON コマンド 要約行 219

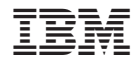

Printed in Japan